# 900 Series HP 3000 Computer Systems System Debug Reference Manual

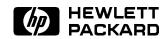

HP Part No. 32650-90013 Printed in U.S.A. 1992

Third Edition E0692

The information contained in this document is subject to change without notice. Hewlett-Packard makes no warranty of any kind with regard to this material, including, but not limited to, the implied warranties of merchantability or fitness for a particular purpose. Hewlett-Packard shall not be liable for errors contained herein or for direct, indirect, special, incidental or consequential damages in connection with the furnishing or use of this material.

Hewlett-Packard assumes no responsibility for the use or reliability of its software on equipment that is not furnished by Hewlett-Packard.

This document contains proprietary information which is protected by copyright. All rights are reserved. Reproduction, adaptation, or translation without prior written permission is prohibited, except as allowed under the copyright laws.

#### Copyright © 1992 by Hewlett-Packard Company

Use, duplication, or disclosure by the U.S. Government is subject to restrictions as set forth in subparagraph (c) (1) (ii) of the Rights in Technical Data and Computer Software clause at DFARS 252.227-7013. Rights for non-DoD U.S. Government Departments and agencies are as set forth in FAR 52.227-19 (c) (1,2).

Hewlett-Packard Company 3000 Hanover Street Palo Alto, CA 94304 U.S.A.

**Restricted Rights Legend** 

## **Print History**

The following table lists the printings of this document, together with the respective release dates for each edition. The software version indicates the version of the software product at the time this document was issued. Many product releases do not require changes to the document. Therefore, do not expect a one-to-one correspondence between product releases and document editions.

| Edition        | Date             | Software<br>Version |
|----------------|------------------|---------------------|
| First Edition  | November 1987    | A.01.00             |
| Update 1       | July 1988        | A.10.00             |
| Second Edition | October 1989     | A.30.00             |
| Third Edition  | ${f J}$ une 1992 | B.40.00             |

iv

#### **Preface**

The System Debug Reference Manual (32650-90013) is written for the experienced programmer. It is a reference manual that provides information about System Debug. System Debug provides a family of low-level assembly language debugging tools for MPE XL (for both Native and Compatibility Mode code):

- Debug
- Dump Analysis Tool (DAT)
- Standalone Analysis Tool (SAT)

A certain level of knowledge is required to utilize System Debug. Specifically, familiarity with assembly code, procedure calling conventions, parameter passing conventions, and HP 3000 and HP Precision Architecture is assumed.

This manual is organized into the following chapters and appendices:

- Chapter 1 Introduction contains an introductory overview of System Debug features and describes how to get started with the debugger.
- Chapter 2 User Interface describes the common user interface supported by System Debug. This chapter describes expressions, types, operators, operands, functions, variable macros, error handling, regular expressions, the history stack, and Control-Y handling.
- Chapter 3 System Debug Interfaces Commands & Intrinsics describes the commands and intrinsics (both CM and NM) that enable you to invoke System Debug either interactively or programmatically.
- Chapter 4 System Debug Command Specifications lists the System Debug commands in alphabetic order, complete with full syntax, parameter descriptions, and examples of use.
- Chapter 5 Symbolic Formatting Symbolic Access presents an overview of symbolic formatting and symbolic access functions.
- Chapter 6 System Debug Windows describes the System Debug screen windows. Basic window operations are introduced, and a typical screen display is presented. Each type of window is

described, along with an explanation of each field within the window.

- Chapter 7 System Debug Window Commands lists the System Debug window commands, broken into logical groups. The window commands are then listed in alphabetical order, along with full syntax, parameter descriptions, and examples of use.
- Chapter 8 System Debug Standard Functions lists the predefined System Debug functions in alphabetical order, complete with full syntax, parameter descriptions, and examples of use.
- Chapter 9 Dump Analysis Tool (DAT) contains information on the Dump Analysis Tool (DAT).
- Chapter 10 Standalone Analysis Tool (SAT) contains information on the standalone Analysis Tool (SAT).

Appendix A Patterns and Regular Expressions presents pattern matching and regular expressions.
 Appendix B Expression Diagrams contains System Debug expression diagrams.
 Appendix C Emulated/Translated CM Code describes CM Object Code Translation
 Appendix D Reserved Variables/Functions contains a full summary of all reserved variables and functions.
 Appendix E System Debug Command Summary contains a full System

Debug command summary.

## Conventions

viii

UPPERCASE

In a syntax statement, commands and keywords are shown in uppercase characters. The characters must be entered in the order shown; however, you can enter the characters in either uppercase or lowercase. For example:

#### COMMAND

can be entered as any of the following:

command Command COMMAND

It cannot, however, be entered as:

comm com\_mand comamnd

italics

In a syntax statement or an example, a word in italics represents a parameter or argument that you must replace with the actual value. In the following example, you must replace *filename* with the name of the file:

#### COMMAND file name

bold italics

In a syntax statement, a word in bold italics represents a parameter that you must replace with the actual value. In the following example, you must replace *filename* with the name of the file:

#### COMMAND (filename)

punctuation

In a syntax statement, punctuation characters (other than brackets, braces, vertical bars, and ellipses) must be entered exactly as shown. In the following example, the parentheses and colon must be entered:

underlining

Within an example that contains interactive dialog, user input and user responses to prompts are indicated by underlining. In the following example, yes is the user's response to the prompt:

{ }

In a syntax statement, braces enclose required elements. When several elements are stacked within braces, you must select one. In the following example, you must select either ON or OFF:

$$\begin{array}{c} \texttt{COMMAND} & \left\{ \begin{array}{c} \texttt{ON} \\ \texttt{OFF} \end{array} \right\} \end{array}$$

[ ]

In a syntax statement, brackets enclose optional elements. In the following example,  ${\tt OPTION}$  can be omitted:

ix

When several elements are stacked within brackets, you can select one or none of the elements. In the following example, you can select OPTION or parameter or neither. The elements cannot be repeated.

$$\begin{array}{c} {\tt COMMAND} \ \ filename \ \ \begin{bmatrix} {\tt OPTION} \\ parameter \end{bmatrix} \end{array}$$

FINAL TRIM SIZE: 7.5 in x 9.0 in

## **Conventions (continued)**

| [ ] | In a syntax statement, horizontal ellipses enclosed in brackets     |
|-----|---------------------------------------------------------------------|
|     | indicate that you can repeatedly select the element(s) that appear  |
|     | within the immediately preceding pair of brackets or braces. In the |
|     | example below, you can select parameter zero or more times. Each    |
|     | instance of parameter must be preceded by a comma:                  |

In the example below, you only use the comma as a delimiter if parameter is repeated; no comma is used before the first occurrence of parameter:

In a syntax statement, horizontal ellipses enclosed in vertical bars indicate that you can select more than one element within the immediately preceding pair of brackets or braces. However, each particular element can only be selected once. In the following example, you must select A, AB, BA, or B. The elements cannot be repeated.

$$\left\{ \begin{smallmatrix} A \\ B \end{smallmatrix} \right\} | \ldots |$$

In an example, horizontal or vertical ellipses indicate where portions of an example have been omitted.

In a syntax statement, the space symbol  $\Delta$  shows a required blank. In the following example, parameter and parameter must be separated with a blank:

#### $(parameter)\Delta(parameter)$

The symbol indicates a key on the keyboard. For example,

(RETURN) represents the carriage return key or (Shift) represents the shift key.

(CTRL) character (CTRL) character indicates a control character. For example, (CTRL)Y means that you press the control key and the Y key simultaneously.

X

Δ

## **Conventions (continued)**

base prefixes

The prefixes %, #, and \$ specify the numerical base of the value that follows:

%num specifies an octal number. #num specifies a decimal number. \$num specifies a hexadecimal number.

If no base is specified, decimal is assumed.

bits (bit:length)

When a parameter contains more than one piece of data within its bit field, the different data fields are described in the format bits (bit:length), where bit is the first bit in the field and length is the number of consecutive bits in the field. For example, bits (13:3) indicates bits 13, 14, and 15:

```
        most significant
        least significant

        |--|--|--|--|--|--|--|--|--|--|
        | 13|14|15|

        |--|--|--|--|--|--|--|--|--|--|--|
        bits (0:1)
```

| 1. | Introduction What Is Debug?                 |
|----|---------------------------------------------|
|    | What Is the Dump Analysis Tool (DAT)?       |
|    | What Is the Standalone Analysis Tool (SAT)? |
|    | How to Debug                                |
|    | How to Debug a CM Program                   |
|    | How to Debug an NM Program                  |
| 2. | User Interface                              |
|    | Command Line Overview                       |
|    | Data Types                                  |
|    | Integer Types                               |
|    | Boolean Type                                |
|    | String Types                                |
|    | Pointer Types                               |
|    | Compatibility Mode Pointers                 |
|    | Native Mode Pointers                        |
|    | Extended Address Types                      |
|    | Type Classes                                |
|    | Literals                                    |
|    | Numeric Literals                            |
|    | Pointer Literals                            |
|    | String Literals                             |
|    | Regular Expression String Literals          |
|    | Operators                                   |
|    | Arithmetic Operators                        |
|    | Arithmetic on the INT Class                 |
|    | Pointer Arithmetic                          |
|    | Boolean Operators                           |
|    | Bit Operators                               |

|    | BAND, BOR, and BNOT                            | 2-21   |
|----|------------------------------------------------|--------|
|    | << and >>                                      | 2-22   |
|    | Relational Operators                           | 2-22   |
|    | Indirection Operator                           | 2-24   |
|    | Concatenation Operator                         | 2-29   |
|    | Expressions                                    | 2-30   |
|    | Operator Precedence                            | 2-30   |
|    | Variables                                      | 2-31   |
|    | Environment Variables                          | 2-32   |
|    | Predefined Functions                           | 2-33   |
|    | Macros                                         | 2 - 34 |
|    | Procedure Name: Symbols                        | 2-35   |
|    | Operand Lookup Precedence                      | 2-38   |
|    | Command Line Substitutions                     | 2-39   |
|    | Aliases                                        | 2-42   |
|    | Command Lookup Precedence                      | 2-42   |
|    | Error Handling                                 | 2 - 43 |
|    | Control-Y                                      | 2-44   |
|    | Command History, REDO                          | 2 - 45 |
|    | Debug Input/Output: The System Console         | 2-46   |
|    | Automatic DBUGINIT Files                       | 2-47   |
|    |                                                |        |
| 3. | System Debug Interface Commands and Intrinsics |        |
|    | Debug Interfaces                               | 3-2    |
|    | Direct Calls                                   | 3-4    |
|    | Process Abort Calls                            | 3-6    |
|    | Debug Command and Intrinsic Descriptions       | 3-9    |
|    | :DEBUG Command                                 | 3-10   |
|    | :RESETDUMP Command                             | 3-12   |
|    | :SETDUMP Command                               | 3-13   |
|    | DEBUG Intrinsic                                | 3-15   |
|    | HPDEBUG Intrinsic                              | 3-16   |
|    | HPRESETDUMP Intrinsic                          | 3-19   |
|    | HPSETDUMP Intrinsic                            | 3-21   |
|    | RESETDUMP Intrinsic                            | 3-24   |
|    | SETDUMP Intrinsic                              | 3-26   |
|    | STACKDUMP Intrinsic                            | 3-29   |
|    | STACKDUMP' Intrinsic                           | 3-33   |

| 4. | System Debug                    | Co | mı | na | nd | S | рe | cif | ica | ati | on | S |   |   |   |   |   |   |   |   |   |   |   |        |
|----|---------------------------------|----|----|----|----|---|----|-----|-----|-----|----|---|---|---|---|---|---|---|---|---|---|---|---|--------|
|    | :                               |    |    |    |    |   |    |     |     |     |    |   |   |   |   |   |   |   |   |   |   |   |   | 4-3    |
|    | =                               |    |    |    |    |   |    |     |     |     |    |   |   |   |   |   |   |   |   |   |   |   |   | 4-5    |
|    | ABORT                           |    |    |    |    |   |    |     |     |     |    |   |   |   |   |   |   |   |   |   |   |   |   | 4-9    |
|    | ALIAS                           |    |    |    |    |   |    |     |     |     |    |   |   |   |   |   |   |   |   |   |   |   |   | 4-10   |
|    | ALIASD[EL]                      |    |    |    |    |   |    |     |     |     |    |   |   |   |   |   |   |   |   |   |   |   |   | 4-14   |
|    | ALIASINIT                       |    |    |    |    |   |    |     |     |     |    |   |   |   |   |   |   |   |   |   |   |   |   | 4-16   |
|    | ALIASL[IST]                     |    |    |    |    |   |    |     |     |     |    |   |   |   |   |   |   |   |   |   |   |   |   | 4-19   |
|    | B (break) .                     |    |    |    |    |   |    |     |     |     |    |   |   |   |   |   |   |   |   |   |   |   |   | 4-22   |
|    | BD                              |    |    |    |    |   |    |     |     |     |    |   |   |   |   |   |   |   |   |   |   |   |   | 4-43   |
|    | BL                              |    |    |    |    |   |    |     |     |     |    |   |   |   |   |   |   |   |   |   |   |   |   | 4-50   |
|    | CLOSEDUMP                       |    |    |    |    |   |    |     |     |     |    |   |   |   |   |   |   |   |   |   |   |   |   | 4-54   |
|    | СМ                              |    |    |    |    |   |    |     |     |     |    |   |   |   |   |   |   |   |   |   |   |   |   | 4-55   |
|    | CMDL[IST]                       |    |    |    |    |   |    |     |     |     |    |   |   |   |   |   |   |   |   |   |   |   |   | 4-57   |
|    | $CMG \dots$                     |    |    |    |    |   |    |     |     |     |    |   |   |   |   |   |   |   |   |   |   |   |   | 4-64   |
|    | C[ONTINUE]                      |    |    |    |    |   |    |     |     |     |    |   |   |   |   |   |   |   |   |   |   |   |   | 4-66   |
|    | D (display) .                   |    |    |    |    |   |    |     |     |     |    |   |   |   |   |   |   |   |   |   |   |   |   | 4-68   |
|    | DATAB                           |    |    |    |    |   |    |     |     |     |    |   |   |   |   |   |   |   |   |   |   |   |   | 4-84   |
|    | DATABD .                        |    |    |    |    |   |    |     |     |     |    |   |   |   |   |   |   |   |   |   |   |   |   | 4-88   |
|    | DATABL .                        |    |    |    |    |   |    |     |     |     |    |   |   |   |   |   |   |   |   |   |   |   |   | 4 - 91 |
|    | DEBUG                           |    |    |    |    |   |    |     |     |     |    |   |   |   |   |   |   |   |   |   |   |   |   | 4-94   |
|    | DELETE xxx                      |    |    |    |    |   |    |     |     |     |    |   |   |   |   |   |   |   |   |   |   |   |   | 4-95   |
|    | DEMO                            |    |    |    |    |   |    |     |     |     |    |   |   |   |   |   |   |   |   |   |   |   |   | 4-96   |
|    | DIS                             |    |    |    |    |   |    |     |     |     |    |   |   |   |   |   |   |   |   |   |   |   |   | 4-99   |
|    | DO                              |    |    |    |    |   |    |     |     |     |    |   |   |   |   |   |   |   |   |   |   |   |   | 4-105  |
|    | DPIB                            |    |    |    |    |   |    |     |     |     |    |   |   |   |   |   |   |   |   |   |   |   |   | 4-107  |
|    | DPTREE .                        |    |    |    |    |   |    |     |     |     |    |   |   |   |   |   |   |   |   |   |   |   |   | 4-109  |
|    | DR                              |    |    |    |    |   |    |     |     |     |    |   |   |   |   |   |   |   |   |   |   |   |   | 4-111  |
|    | DUMPINFO                        |    |    |    |    |   |    |     |     |     |    |   |   |   |   |   |   |   |   |   |   |   |   | 4-119  |
|    | ENV                             |    |    |    |    |   |    |     |     |     |    |   |   |   |   |   |   |   |   |   |   |   |   | 4-124  |
|    | ENVL[IST].                      |    |    |    |    |   |    |     |     |     |    |   |   |   |   |   |   |   |   |   |   |   |   | 4-177  |
|    | ERR                             |    |    |    |    |   |    |     |     |     |    |   |   |   |   |   |   |   |   |   |   |   |   | 4-181  |
|    | ERRD[EL] .                      |    |    |    |    |   |    |     |     |     |    |   |   |   |   |   |   |   |   |   |   |   |   | 4-182  |
|    | $\mathrm{ERRL}[\mathrm{IST}]$ . |    |    |    |    |   |    |     |     |     |    |   |   |   |   |   |   |   |   |   |   |   |   | 4-183  |
|    | E[XIT]                          |    |    |    |    |   |    |     |     |     |    |   |   |   |   |   |   |   |   |   |   |   |   | 4-185  |
|    | Fx (format)                     |    |    |    |    |   |    |     |     |     |    |   |   |   |   |   |   |   |   |   |   |   |   | 4-186  |
|    | Fmm (freeze)                    |    |    |    |    |   |    |     |     |     |    |   |   |   |   |   |   |   |   |   |   |   |   | 4-196  |
|    | EINDDDOC                        | ·  | -  | -  | -  | - | -  | -   | -   | -   | -  | - | - | - | - | - | - | - | - | - | - | - | - | 4 000  |

| 04 |
|----|
| 07 |
| 08 |
| 12 |
| 16 |
| 20 |
| 22 |
| 24 |
| 27 |
| 30 |
| 32 |
| 37 |
| 40 |
| 41 |
| 44 |
| 46 |
| 49 |
| 51 |
| 53 |
| 62 |
| 77 |
| 79 |
| 86 |
| 99 |
| 04 |
| 08 |
| 11 |
| 13 |
| 15 |
| 17 |
| 31 |
| 34 |
| 42 |
| 44 |
| 46 |
| 47 |
| 49 |
| 59 |
|    |

| PURGEDUMP       |  |  |  |  |  |  |  |  |  |  |  | 4-365   |
|-----------------|--|--|--|--|--|--|--|--|--|--|--|---------|
| REDO            |  |  |  |  |  |  |  |  |  |  |  | 4-366   |
| REGLIST         |  |  |  |  |  |  |  |  |  |  |  | 4-368   |
| RESTORE         |  |  |  |  |  |  |  |  |  |  |  | 4-369   |
| RET[URN]        |  |  |  |  |  |  |  |  |  |  |  | 4-371   |
| SET             |  |  |  |  |  |  |  |  |  |  |  | 4-373   |
| SET xxx         |  |  |  |  |  |  |  |  |  |  |  | 4-378   |
| SHOWxxx         |  |  |  |  |  |  |  |  |  |  |  | 4-379   |
| S, SS           |  |  |  |  |  |  |  |  |  |  |  | 4-380   |
| STORE           |  |  |  |  |  |  |  |  |  |  |  | 4-382   |
| SYMCLOSE .      |  |  |  |  |  |  |  |  |  |  |  | 4 - 385 |
| SYMF[ILES] .    |  |  |  |  |  |  |  |  |  |  |  | 4-386   |
| SYMINFO         |  |  |  |  |  |  |  |  |  |  |  | 4-387   |
| SYML[IST] .     |  |  |  |  |  |  |  |  |  |  |  | 4-390   |
| SYMOPEN .       |  |  |  |  |  |  |  |  |  |  |  | 4-393   |
| SYMPREP         |  |  |  |  |  |  |  |  |  |  |  | 4 - 395 |
| T (translate) . |  |  |  |  |  |  |  |  |  |  |  | 4-397   |
| TERM            |  |  |  |  |  |  |  |  |  |  |  | 4-402   |
| TR[ACE]         |  |  |  |  |  |  |  |  |  |  |  | 4-405   |
| TRAP            |  |  |  |  |  |  |  |  |  |  |  | 4-413   |
| UF              |  |  |  |  |  |  |  |  |  |  |  | 4-421   |
| UNMAP           |  |  |  |  |  |  |  |  |  |  |  | 4-428   |
| UPD             |  |  |  |  |  |  |  |  |  |  |  | 4-430   |
| USE             |  |  |  |  |  |  |  |  |  |  |  | 4-431   |
| VAR             |  |  |  |  |  |  |  |  |  |  |  | 4-434   |
| VARD[EL]        |  |  |  |  |  |  |  |  |  |  |  | 4-438   |
| VARL[IST]       |  |  |  |  |  |  |  |  |  |  |  | 4-440   |
| W (write)       |  |  |  |  |  |  |  |  |  |  |  | 4-442   |
| WHELP'          |  |  |  |  |  |  |  |  |  |  |  | 4-453   |
| WHILE           |  |  |  |  |  |  |  |  |  |  |  | 4-454   |
| XL              |  |  |  |  |  |  |  |  |  |  |  | 4-456   |
| XLD             |  |  |  |  |  |  |  |  |  |  |  | 4-457   |
| *** *           |  |  |  |  |  |  |  |  |  |  |  |         |

| <b>5</b> . | Symbolic Formatting Symbolic Access                 |  |  |      |
|------------|-----------------------------------------------------|--|--|------|
|            | Creating and Accessing Symbol Definitions           |  |  | 5-5  |
|            | Generate Symbolic Type Information                  |  |  | 5-6  |
|            | Convert The Relocatable Library into a Program File |  |  | 5-7  |
|            | Preprocess the Program File with PXDB               |  |  | 5-8  |
|            | Prepare the Program File with SYMPREP               |  |  | 5-8  |
|            | Open the Symbolic Data Type File with SYMOPEN       |  |  | 5-9  |
|            | The Path Specification                              |  |  | 5-11 |
|            | Using the Symbolic Formatter                        |  |  | 5-14 |
|            | Formatting Types                                    |  |  | 5-14 |
|            | Formatting Data                                     |  |  | 5-18 |
|            | Using Symbolic Access                               |  |  | 5-24 |
| 6.         | System Debug Windows                                |  |  |      |
|            | A Typical Screen Display of CM Windows              |  |  | 6-3  |
|            | A Typical Screen Display of NM Windows              |  |  | 6-4  |
|            | Window Operations                                   |  |  | 6-5  |
|            | Window Updates                                      |  |  | 6-7  |
|            | Window Real/Virtual Modes                           |  |  | 6-7  |
|            | R - The CM Register Window                          |  |  | 6-8  |
|            | Gr - The NM General Registers Window                |  |  | 6-9  |
|            | Sr - The NM Special Registers Window                |  |  | 6-11 |
|            | P (cmP) - The CM Program Window                     |  |  | 6-13 |
|            | P (nmP) - The NM Program Window                     |  |  | 6-15 |
|            | Program Windows for Object Code Translation         |  |  | 6-17 |
|            | Q - The CM Stack Frame Window                       |  |  | 6-18 |
|            | S - The CM Stack Window                             |  |  | 6-19 |
|            | G - The Group (of User) Window                      |  |  | 6-20 |
|            | The Command Window                                  |  |  | 6-22 |
|            | U - The User Windows                                |  |  | 6-23 |
|            | V - The Virtual Windows                             |  |  | 6-24 |
|            | Z - The Memory Window                               |  |  | 6-26 |
|            | L - The LDEV Window                                 |  |  | 6-27 |
|            | TX- The Text Windows                                |  |  | 6-28 |

| . Sys         | stem       | $\mathbf{De}$ | bug | V | Vi | nd | ov | v ( | Co | mı | na | nd | ls |  |  |  |   |  |  |  |
|---------------|------------|---------------|-----|---|----|----|----|-----|----|----|----|----|----|--|--|--|---|--|--|--|
| RE            | $^{2}D$    |               |     |   |    |    |    |     |    |    |    |    |    |  |  |  |   |  |  |  |
| Wl            | ЭEF        |               |     |   |    |    |    |     |    |    |    |    |    |  |  |  |   |  |  |  |
| W             | GRP        |               |     |   |    |    |    |     |    |    |    |    |    |  |  |  |   |  |  |  |
| W             | OFF        |               |     |   |    |    |    |     |    |    |    |    |    |  |  |  |   |  |  |  |
| W             | NC         |               |     |   |    |    |    |     |    |    |    |    |    |  |  |  |   |  |  |  |
| wB            | 3 .        |               |     |   |    |    |    |     |    |    |    |    |    |  |  |  |   |  |  |  |
| w (           | 1.         |               |     |   |    |    |    |     |    |    |    |    |    |  |  |  |   |  |  |  |
| $w\Gamma$     | . (        |               |     |   |    |    |    |     |    |    |    |    |    |  |  |  |   |  |  |  |
| wE            |            |               |     |   |    |    |    |     |    |    |    |    |    |  |  |  |   |  |  |  |
| w F           | ٠.         |               |     |   |    |    |    |     |    |    |    |    |    |  |  |  |   |  |  |  |
| wH            | Ι.         |               |     |   |    |    |    |     |    |    |    |    |    |  |  |  |   |  |  |  |
| wI            |            |               |     |   |    |    |    |     |    |    |    |    |    |  |  |  |   |  |  |  |
| $w\mathrm{J}$ |            |               |     |   |    |    |    |     |    |    |    |    |    |  |  |  |   |  |  |  |
| w K           |            |               |     |   |    |    |    |     |    |    |    |    |    |  |  |  |   |  |  |  |
| wL            |            |               |     |   |    |    |    |     |    |    |    |    |    |  |  |  |   |  |  |  |
| w N           | 1.         |               |     |   |    |    |    |     |    |    |    |    |    |  |  |  |   |  |  |  |
| wN            | Ι.         |               |     |   |    |    |    |     |    |    |    |    |    |  |  |  |   |  |  |  |
| wR            |            |               |     |   |    |    |    |     |    |    |    |    |    |  |  |  |   |  |  |  |
| wS            |            |               |     |   |    |    |    |     |    |    |    |    |    |  |  |  |   |  |  |  |
| UV            | $\nabla m$ |               |     |   |    |    |    |     |    |    |    |    |    |  |  |  |   |  |  |  |
|               | V .        |               |     |   |    |    |    |     |    |    |    |    |    |  |  |  |   |  |  |  |
|               |            |               |     |   |    |    |    |     |    |    |    |    |    |  |  |  |   |  |  |  |
|               | stem       |               | _   |   |    |    |    |     |    |    |    |    |    |  |  |  |   |  |  |  |
| fun           | c ab       | stol          | og  |   |    |    |    |     |    |    |    |    |    |  |  |  | • |  |  |  |
|               | c as       | -             |     |   |    |    |    |     |    |    |    |    |    |  |  |  |   |  |  |  |
| fun           | c as       | cc .          |     |   |    |    |    |     |    |    |    |    |    |  |  |  | • |  |  |  |
|               | c bi       |               |     |   |    |    |    |     |    |    |    |    |    |  |  |  |   |  |  |  |
| fun           | c bi       | td.           |     |   |    |    |    |     |    |    |    |    |    |  |  |  | • |  |  |  |
|               | c bi       |               |     |   |    |    |    |     |    |    |    |    |    |  |  |  | • |  |  |  |
|               | c bo       |               |     |   |    |    |    |     |    |    |    |    |    |  |  |  | • |  |  |  |
| fun           | c bo       | und           |     |   |    |    |    |     |    |    |    |    |    |  |  |  |   |  |  |  |
| fun           | c bt       | ow            |     |   |    |    |    |     |    |    |    |    |    |  |  |  |   |  |  |  |
| fun           | c cis      | setva         | ar  |   |    |    |    |     |    |    |    |    |    |  |  |  |   |  |  |  |
| fun           | c civ      | var           |     |   |    |    |    |     |    |    |    |    |    |  |  |  |   |  |  |  |
| fun           | c cn       | nadd          | lr  |   |    |    |    |     |    |    |    |    |    |  |  |  |   |  |  |  |
|               | c cn       |               |     |   |    |    |    |     |    |    |    |    |    |  |  |  |   |  |  |  |
| fun           | c cn       | ıbpi          | nde | Х |    |    |    |     |    |    |    |    |    |  |  |  |   |  |  |  |

| func | ${ m cmbpinstr}$           |    |  |  |  |  |  |  |  |  |  |  | 8-45  |
|------|----------------------------|----|--|--|--|--|--|--|--|--|--|--|-------|
| func | cmentry .                  |    |  |  |  |  |  |  |  |  |  |  | 8-47  |
| func | cmg                        |    |  |  |  |  |  |  |  |  |  |  | 8-51  |
| func | $\operatorname{cmnode}$ .  |    |  |  |  |  |  |  |  |  |  |  | 8-52  |
| func | cmproc .                   |    |  |  |  |  |  |  |  |  |  |  | 8-54  |
| func | $\operatorname{cmproclen}$ |    |  |  |  |  |  |  |  |  |  |  | 8-58  |
| func | cmseg                      |    |  |  |  |  |  |  |  |  |  |  | 8-63  |
| func | ${\it cmstackbas}$         | e  |  |  |  |  |  |  |  |  |  |  | 8-65  |
| func | cmstackdst                 |    |  |  |  |  |  |  |  |  |  |  | 8-66  |
| func | ${ m cmstacklimi}$         | it |  |  |  |  |  |  |  |  |  |  | 8-67  |
| func | ${\it cmstart}$ .          |    |  |  |  |  |  |  |  |  |  |  | 8-69  |
| func | cmtonmnod                  | le |  |  |  |  |  |  |  |  |  |  | 8-73  |
| func | cmva                       |    |  |  |  |  |  |  |  |  |  |  | 8-75  |
| func | cst                        |    |  |  |  |  |  |  |  |  |  |  | 8-77  |
| func | cstx                       |    |  |  |  |  |  |  |  |  |  |  | 8-80  |
| func | dstva                      |    |  |  |  |  |  |  |  |  |  |  | 8-83  |
| func | eaddr                      |    |  |  |  |  |  |  |  |  |  |  | 8-84  |
| func | errmsg .                   |    |  |  |  |  |  |  |  |  |  |  | 8-87  |
| func | grp                        |    |  |  |  |  |  |  |  |  |  |  | 8-89  |
| func | hash                       |    |  |  |  |  |  |  |  |  |  |  | 8-92  |
| func | lgrp                       |    |  |  |  |  |  |  |  |  |  |  | 8-94  |
| func | logtoabs .                 |    |  |  |  |  |  |  |  |  |  |  | 8-97  |
| func | lptr                       |    |  |  |  |  |  |  |  |  |  |  | 8-99  |
| func | lpub                       |    |  |  |  |  |  |  |  |  |  |  | 8-102 |
| func | ltolog                     |    |  |  |  |  |  |  |  |  |  |  | 8-105 |
| func | ltos                       |    |  |  |  |  |  |  |  |  |  |  | 8-107 |
|      |                            |    |  |  |  |  |  |  |  |  |  |  | 8-109 |
| func | mapindex                   |    |  |  |  |  |  |  |  |  |  |  | 8-110 |
| func | mapsize .                  |    |  |  |  |  |  |  |  |  |  |  | 8-111 |
| func | mapva .                    |    |  |  |  |  |  |  |  |  |  |  | 8-112 |
| func | nmaddr .                   |    |  |  |  |  |  |  |  |  |  |  | 8-113 |
|      |                            |    |  |  |  |  |  |  |  |  |  |  | 8-119 |
|      | nmbpindex                  |    |  |  |  |  |  |  |  |  |  |  | 8-121 |
|      |                            |    |  |  |  |  |  |  |  |  |  |  | 8-124 |
|      | nmcall .                   |    |  |  |  |  |  |  |  |  |  |  | 8-127 |
|      | nmentry .                  |    |  |  |  |  |  |  |  |  |  |  | 8-130 |
|      | nmfile                     |    |  |  |  |  |  |  |  |  |  |  | 8-132 |
|      | nmmod .                    |    |  |  |  |  |  |  |  |  |  |  | 8-134 |

| func nm                 | node .   |             |  |  |  |  |  |  |  |  |  |  | 8-136 |
|-------------------------|----------|-------------|--|--|--|--|--|--|--|--|--|--|-------|
| func nm                 | path .   |             |  |  |  |  |  |  |  |  |  |  | 8-138 |
| func nm                 | proc .   |             |  |  |  |  |  |  |  |  |  |  | 8-141 |
| func nm                 | stackba  | ase         |  |  |  |  |  |  |  |  |  |  | 8-143 |
| func nm                 | stackliı | $_{ m nit}$ |  |  |  |  |  |  |  |  |  |  | 8-144 |
| func nm                 | tocmno   | ode         |  |  |  |  |  |  |  |  |  |  | 8-145 |
| ${\rm func\ off}$       |          |             |  |  |  |  |  |  |  |  |  |  | 8-147 |
| func pcl                |          |             |  |  |  |  |  |  |  |  |  |  | 8-148 |
| func pcl                | эх       |             |  |  |  |  |  |  |  |  |  |  | 8-149 |
| func phy                | stolog   |             |  |  |  |  |  |  |  |  |  |  | 8-150 |
| func pib                |          |             |  |  |  |  |  |  |  |  |  |  | 8-152 |
| func pib                | х        |             |  |  |  |  |  |  |  |  |  |  | 8-153 |
| func pro                | g        |             |  |  |  |  |  |  |  |  |  |  | 8-154 |
| func pst                | ate      |             |  |  |  |  |  |  |  |  |  |  | 8-157 |
| func pul                |          |             |  |  |  |  |  |  |  |  |  |  | 8-159 |
| func rto                | v        |             |  |  |  |  |  |  |  |  |  |  | 8-162 |
| func s16                |          |             |  |  |  |  |  |  |  |  |  |  | 8-163 |
| func s32                |          |             |  |  |  |  |  |  |  |  |  |  | 8-165 |
| func s64                |          |             |  |  |  |  |  |  |  |  |  |  | 8-168 |
| func sad                | dr       |             |  |  |  |  |  |  |  |  |  |  | 8-170 |
| func sid                |          |             |  |  |  |  |  |  |  |  |  |  | 8-173 |
| func spt                | r        |             |  |  |  |  |  |  |  |  |  |  | 8-175 |
| func sto                | l        |             |  |  |  |  |  |  |  |  |  |  | 8-178 |
| func sto                | log      |             |  |  |  |  |  |  |  |  |  |  | 8-180 |
| ${\rm func}\ {\rm str}$ |          |             |  |  |  |  |  |  |  |  |  |  | 8-183 |
| func str                | арр      |             |  |  |  |  |  |  |  |  |  |  | 8-185 |
| func str                | del      |             |  |  |  |  |  |  |  |  |  |  | 8-186 |
| func str                | down .   |             |  |  |  |  |  |  |  |  |  |  | 8-188 |
| func str                | extract  |             |  |  |  |  |  |  |  |  |  |  | 8-190 |
| func str                | nput .   |             |  |  |  |  |  |  |  |  |  |  | 8-192 |
| func str                | ns       |             |  |  |  |  |  |  |  |  |  |  | 8-193 |
| func str                | len      |             |  |  |  |  |  |  |  |  |  |  | 8-195 |
| func str                | ltrim .  |             |  |  |  |  |  |  |  |  |  |  | 8-196 |
| func str                | max .    |             |  |  |  |  |  |  |  |  |  |  | 8-197 |
| func str                | pos      |             |  |  |  |  |  |  |  |  |  |  | 8-198 |
| func str                |          |             |  |  |  |  |  |  |  |  |  |  | 8-201 |
| func str                | -        |             |  |  |  |  |  |  |  |  |  |  | 8-202 |
| func str                | up       |             |  |  |  |  |  |  |  |  |  |  | 8-203 |

|     | func strwrite                          | 8-204      |
|-----|----------------------------------------|------------|
|     | func symaddr                           | 8-211      |
|     | func symconst                          | 8-213      |
|     | func syminset                          | 8-216      |
|     | func symlen                            | 8-218      |
|     | func symtype                           | 8-221      |
|     | func symval                            | 8-224      |
|     | func sys                               | 8-227      |
|     | func tcb                               | 8-230      |
|     | func trans                             | 8-232      |
|     | func typeof                            | 8-234      |
|     | func u16                               | 8-237      |
|     | func u32                               | 8-239      |
|     | func user                              | 8-242      |
|     | func vainfo                            | 8-245      |
|     | func vtor                              | 8-248      |
|     | func vtos                              | 8-250      |
| 9.  | Dump Analysis Tool (DAT)               |            |
| ٠.  | How DAT Works                          | 9-1        |
|     | Operating DAT                          | 9-2        |
|     | Using the info= String                 | 9-4        |
|     | Automatic DATINIT Files                | 9-4        |
|     | Operating Restrictions                 | 9-5        |
|     | The DAT Macros                         | 9-6        |
|     | How to Get Started with the DAT Macros | 9-6        |
|     | Examples                               | 9-0<br>9-7 |
|     | Examples                               | 9-1        |
| 10. | Standalone Analysis Tool (SAT)         |            |
|     | How SAT Works                          | 10-1       |
|     | Operating SAT                          | 10-2       |
|     | Operating Restrictions                 | 10-5       |
|     | SAT Functions and Commands             | 10-7       |

| Α. | Patterns and Regular Expressions                              |  |  |  |  |  |  |  |
|----|---------------------------------------------------------------|--|--|--|--|--|--|--|
|    | Literal Expressions (Match Exactly These Characters)          |  |  |  |  |  |  |  |
|    | Metacharacters                                                |  |  |  |  |  |  |  |
|    | Character Classes (Match Any One of the Following Characters) |  |  |  |  |  |  |  |
|    | Expression Closure (Match Zero or More of the Previous        |  |  |  |  |  |  |  |
|    | Expressions)                                                  |  |  |  |  |  |  |  |
|    | Technical Summary                                             |  |  |  |  |  |  |  |
| В. | Expression Diagrams                                           |  |  |  |  |  |  |  |
| С. | Emulated/Translated CM Code                                   |  |  |  |  |  |  |  |
|    | Debugging Emulated CM Code                                    |  |  |  |  |  |  |  |
|    | Object Code Translation                                       |  |  |  |  |  |  |  |
|    | Node Points in Translated Code                                |  |  |  |  |  |  |  |
|    | Executing a Translated Section                                |  |  |  |  |  |  |  |
|    | The Node Functions                                            |  |  |  |  |  |  |  |
|    | CM Breakpoints in Translated Code                             |  |  |  |  |  |  |  |
|    | NM Breakpoints in Translated Code                             |  |  |  |  |  |  |  |
|    | Examples: CM Breakpoints in Translated Code                   |  |  |  |  |  |  |  |
|    | Examples: Program Windows for Translated Code                 |  |  |  |  |  |  |  |
| D. | Reserved Variables/Functions                                  |  |  |  |  |  |  |  |
| Ε. | Command Summary                                               |  |  |  |  |  |  |  |
|    | Index                                                         |  |  |  |  |  |  |  |

# **Tables**

| D 1     | Prodefined   | Environment   | Variables and Functions | - | D  |
|---------|--------------|---------------|-------------------------|---|----|
| I J - I | . r redenned | -глунгонтиень | variables and runctions |   | 17 |

## Introduction

System Debug provides a family of low-level assembly language debugging tools for MPE XL:

- Debug
- Dump Analysis Tool (DAT)
- Standalone Analysis Tool (SAT)

A certain level of knowledge is required to utilize System Debug. Specifically, familiarity with assembly code, procedure calling conventions, parameter passing conventions, and HP 3000 and HP Precision Architecture is assumed. If you do not require the features offered by an assembly language debugger, please be aware that two excellent source-level symbolic debuggers are available from Hewlett-Packard: Symbolic Debug/XL and Toolset/XL.

## What Is Debug?

Debug provides non-privileged and privileged users with both interactive and programmatic debugging facilities for examining their operating environments.

Debug enables you to do the following:

- Set, delete, and list breakpoints in a program. The program executes until a breakpoint is reached, then stops and passes control to the user. When you set breakpoints, you can specify a list of commands that automatically are executed when the breakpoint is hit.
- Single step (multiple steps) through a program.
- Display and/or modify the contents of memory locations. A full set of addressing modes is offered, including absolute CM memory, code segment relative, data segment relative, S relative, Q relative, DB relative, HP

Introduction 1-1

Precision Architecture virtual addresses, and HP Precision Architecture real memory addresses.

- Display a symbolic procedure stack trace, optionally displaying interleaved NM and CM calls. You can also set the current debug environment back temporarily to the environment which existed at any marker on the stack.
- Calculate the value of expressions in order to determine the correct values of variables at a given point in a program. Values can be custom formatted in several bases.
- Use new full screen displays (windows) which allow inspection of registers, program code, the current stack frame, and the top of stack. Groups of custom user windows can be aimed at important data blocks to monitor changing values dynamically.
- Display online help for all commands, predefined functions, and environment variables.
- Create and reference user-defined variables.
- Define powerful parameterized macros. Macros can be invoked as new commands to perform useful sequences of commands, or as functions within expressions that return single values.
- Define aliases for command and macro names.
- Execute commands from a file, record all user input to a log file, and record all Debug output to a list file.

## What Is the Dump Analysis Tool (DAT)?

The Dump Analysis Tool (DAT) aids support and lab personnel in analyzing MPE XL system events such as process hangs, operating system failures, or hardware failures. This tool is used primarily by Hewlett-Packard support personnel.

Refer to chapter 9 for detailed information regarding DAT.

#### 1-2 Introduction

## What Is the Standalone Analysis Tool (SAT)?

The Standalone Analysis Tool (SAT) aids support and lab personnel in analyzing MPE XL system events such as process hangs, operating system failures, and hardware failures.

Refer to chapter 10 for detailed information regarding SAT.

## How to Debug

This chapter gives a very brief introduction to debugging. For additional information, refer to the *Programmer's Guide* corresponding to the language compiler you are using. There you will find details and examples specific to your language.

## **How to Debug a CM Program**

Compile and, using the Segmenter, prepare your program file and optional library files.

In order to take full advantage of Debug's symbolic capabilities, you must ensure that your program (and library) contain the necessary FPMAP symbolic records. This is easily accomplished with the Segmenter as follows:

For program files, use the FPMAP option when you prepare your program:

```
:PREP USLFILE, PROGFILE; FPMAP
```

For libraries, use the FPMAP option each time you add a segment to the library:

```
ADDSL SEG ; FPMAP
```

To debug your program, specify the Debug parameter in the RUN command:

```
:RUN CMPROG.GRP.ACCT;LIB=G;DEBUG
```

The program file is loaded, and you break at the first instruction in your program, at the main entry point.

Introduction 1-3

Debug announces your arrival into the debugger. You are now ready to debug your program (set breakpoints, define macros, turn on the windows, and so on). For example,

```
:RUN CMPROG.GRP.ACCT;LIB=G;DEBUG
CM DEBUG Intrinsic: PROG %0.22
%cmdebug > won
```

## **How to Debug an NM Program**

Compile and link your program file and any necessary libraries.

To Debug your program, specify the DEBUG parameter in the RUN command:

```
:RUN NMPROG; DEBUG
```

The NM program file is loaded, and a temporary breakpoint is set at the external stub that is linked to your program's main entry point.

When the program is launched into execution, the temporary breakpoint is hit, and you immediately enter Debug (in NM mode). Debug announces your arrival and deletes the temporary breakpoint.

To best observe the actual entrance (through the stub procedure) into your main program, type WON to turn the windows on. Note that you are at a stub procedure, which is marked with a question mark:

```
> ?PROGRAM
?PROGRAM+0004 etc.
```

Single step a few times to advance the program through the stub and into the main body of the program. In summary,

```
:RUN NMPROG;DEBUG
Break at: [O] PROG 31.00022e7c ?PROGRAM
$nmdebug > won
$nmdebug > s
$nmdebug > s
```

You are now ready to debug your program (set breakpoints, define macros, turn on the windows, and so forth).

#### 1-4 Introduction

## **User Interface**

The System Debug user interface is command oriented. That is, all requests for System Debug to perform some operation must be expressed as commands. Normally, commands are read either from the standard input device (\$STDIN) in the case of DAT, or from the session LDEV using low-level I/O routines in the case of Debug. But commands may also be read from command files, sometimes known as use files, stored on disk.

System Debug output is displayed in one of two ways. List output is typically written to the user's terminal as a sequence of lines, but may also be automatically echoed to disk files, interleaved with the interactive command input that generated it. System Debug also offers a tiled window facility, which provides an interpretation of the machine state as well as code and data memory areas. The windows are updated to reflect changes in the displayed areas that occurred between commands.

This chapter discusses the various data types supported by System Debug and how values of these types are created or accessed, manipulated, and stored. Other topics, such as error handling, Control-Y startup processing, error handling, Control-Y management, and debugging at the console, are also discussed.

For detailed information of the syntax, operation, and output of individual commands, please refer to chapter 4. Windows, and the commands that control them, are explained in chapters 6 and 7.

User Interface 2-1

## **Command Line Overview**

System Debug displays a prompt when it is ready to accept a command interactively. The standard prompt looks like this:

\$10 (\$42) nmdebug >

The first number is the current command number. This is the number that is assigned to the command entered at the prompt. Blank lines do not cause the command number to increase. The number in parentheses is the process identification number (PIN) of the current process. If Debug is entered from the CI, then this is the CI's PIN.

#### 2-2 User Interface

The dollar signs in front of the numbers indicate that the current output radix is hexadecimal. Except for a few obvious exceptions, most numbers are displayed in the current output base. The abbreviations for numeric radices are

```
% - octal, # - decimal, $ - hexadecimal.
```

The nmdebug > part of the prompt is composed of two parts. The first, nm, indicates that the current mode of System Debug is native mode. The other possibility is cm for compatibility mode. The second part, debug, identifies the name of the tool being run. Another possibility for this is dat.

The prompt can be changed with the ENV command as follows:

```
$10 ($42) nmdebug > env prompt "mode ' > '"
nm >
```

Command names can be entered in either upper- or lowercase and may be followed by their parameters, separated from one another by either blanks or commas. The specifications of individual commands may also describe special parameters that are also accepted.

Comments can be entered on any command line, and are introduced by the sequence /\*. Everything on a command line after the /\* is ignored:

```
CMD1 parm1 /* this is a comment...
```

Long commands may be spread across several lines by using the command continuation character "&". Command lines ending with this character are continued on the following line. The special prompt cont > is used to indicate that command continuation is in progress:

```
$nmdebug > wl 'This is a long &
cont > line broken into&
cont > three parts.'
This is a long line broken into three parts.
$nmdebug >
```

The semicolon separates multiple commands entered on the same line:

```
CMD1; CMD2; CMD3; ...
```

A command list can be formed by enclosing multiple commands within curly braces. Command lists are syntactically single commands, and are frequently used as command parameters:

User Interface 2-3

```
b myproc, 1,, {CMD1; CMD2; CMD3}
```

Unterminated command lists, which are introduced with a left curly brace, can be continued on successive input lines without the use of the command continuation character. The command prompt changes to indicate that a multiline command list is being read, and it displays the current nesting level of the braces. When the final closing right brace is encountered, the prompt changes back to the normal command line prompt:

## **Data Types**

Several data types are supported by System Debug. This section introduces each of the types by giving the mnemonics by which they are known, along with a description of the data which they represent.

## **Integer Types**

Three sizes of signed and unsigned integers are supported:

| S16 | Signed 16-bit integer.   |
|-----|--------------------------|
| U16 | Unsigned 16-bit integer. |
| S32 | Signed 32-bit integer.   |
| U32 | Unsigned 32-bit integer. |
| S64 | Signed 64-bit integer.   |

All of the signed types obey the properties of twos complement binary arithmetic. The type S64 has not been fully implemented, and it supports only those values in the range  $-2^{52} cdot . 2^{52} - 1$ . Other than this restriction, S64 values behave as if they consume 64 bits.

#### 2-4 User Interface

#### **Boolean Type**

Data of type BOOL may assume the values TRUE and FALSE. Integer values also are generally accepted where BOOLs are called for, and when this occurs, zero (0) is taken to be FALSE; all other values are TRUE.

## **String Types**

The type STR is used to represent variable-length character (text) data. Strings quoted with single and double quotes ('and ") represent literal text. But strings quoted with the back-quote character (') are sometimes interpreted as regular expressions, which are used to match other text. Refer to appendix A for a discussion of how patterns and regular expressions can be constructed for use in pattern matching.

## **Pointer Types**

System Debug supports many different kinds of pointer types, but most are actually variations of the same theme. Pointers come in two sizes, long and short, and both may be interpreted quite differently depending on the current mode of System Debug.

The most frequently used pointer types are long pointer (LPTR) and short pointer (SPTR). An LPTR is simply a pair of 32-bit numbers separated by a dot, sometimes called a dotted pair. What the two numbers actually mean is unspecified by the type. Instead, the context in which the LPTR is used determines the meaning. An SPTR is just one 32-bit number, and it is often thought of as being the low-order (rightmost) part of an LPTR. When used in CM, both long and short pointer values are often range-checked to verify that they fit within 16 bits.

The remaining pointer types are variations of long pointers (that is, they are all dotted pairs). However, unlike LPTRs, they project an additional meaning on the dotted pair. Since the interpretation of pointers is heavily dependent on the mode of System Debug, the rest of this discussion deals with each mode individually.

User Interface 2-5

#### **Compatibility Mode Pointers**

An LPTR in CM is usually a segment.offset. If a CM LPTR refers to data, then the segment number is the DST number of the addressed data segment, and the offset is the CM word offset from the beginning of the segment. If a CM LPTR refers to code, there are many possible interpretations of the segment number, and without additional information the LPTR is ambiguous. It is for this reason that the additional long pointer types exist. Their purpose is to differentiate LPTRs. Most users who work with CM code are probably familiar with the logical code segment numbers assigned by the Segmenter. The Segmenter's -PREP command assigns logical code segment numbers to program file segments, while the -ADDSL command assigns logical code segment numbers to SL file segments. These segment numbers always begin with zero (0) in each program or SL file. System Debug allows users to refer to loaded CM code using these logical code segment numbers through use of the following logical code pointer types:

| PROG | Program file long pointer.              |
|------|-----------------------------------------|
| GRP  | Group library file long pointer.        |
| PUB  | Public library file long pointer.       |
| LGRP | Logon group library file long pointer.  |
| LPUB | Logon public library file long pointer. |
| SYS  | System library file long pointer.       |

Logon group and public libraries are loaded only by the CM  ${\tt LOADPROC}$  intrinsic.

The above long pointer subtypes are by far the preferred choice for specifying code addresses. Since System Debug also displays CM code addresses logically, it usually is not necessary to refer to CM code segments by the CST/CSTX segment numbers assigned to them by the CM loader. However, low-level system debugging sometimes requires this method of addressing, and it is supported by the following absolute code pointer types:

CST Absolute CST long pointer.
CSTX Absolute CSTX long pointer.

CM program segments are assigned numbers in the CSTX, while CM SL segments are assigned numbers in the CST. CST and CSTX segment numbers start with 1. The following illustration depicts the relationships between CM logical code segment numbers and absolute ones.

#### 2-6 User Interface

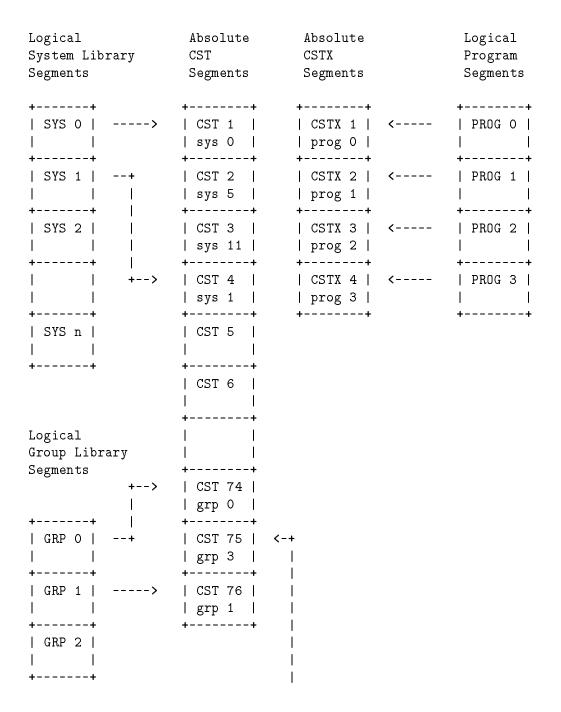

User Interface 2-7

Note that the following pairs specify the same segment:

```
(logical) PROG 1 <--> CSTX 2 (absolute)
(logical) SYS 1 <--> CST 4 (absolute)
(logical) GRP 3 <--> CST 75 (absolute)
```

#### **Native Mode Pointers**

An LPTR in NM is usually a *sid.offset* virtual address. As such, NM LPTRs are unambiguous, even without some context of use. However, it is still useful to tag NM long pointers to code by using a type that expresses the code's logical origin. Thus, the following logical code pointer types are available for NM code addresses:

| PROG  | Program file long pointer.        |
|-------|-----------------------------------|
| GRP   | Group library file long pointer.  |
| PUB   | Public library file long pointer. |
| SYS   | System library file long pointer. |
| USER  | User library file long pointer.   |
| TRANS | Translated CM code long pointer   |

Individual space IDs (SIDs) are assigned to each loaded NM program or library file by the NM loader. These numbers should be expected to be different each time the files are loaded. The LOADINFO command displays the relationships between loaded NM code files and their assigned SIDs.

Note the following differences between CM and NM logical code pointers. First, the CM types LGRP and LPUB do not exist for NM code, since addresses of this type are generated only by the CM LOADPROC intrinsic. Next, the types USER and TRANS are specific to NM. USER is a long pointer to a location in a user library file which was loaded by the XL= option of the RUN command. Since more than one such user library may be loaded, the type USER also includes the name of the user library file with which the long pointer is associated. Finally, the type TRANS is used to refer to a location in NM code which was translated from CM. Although the original CM code came from either a CM program file or one of the group, PUB or SYS SL files, the type TRANS gives no information about which one. A conversion function,

#### 2-8 User Interface

NMTOCMNODE, can be used to convert NM TRANS addresses to CM logical code pointers, which reveal the originating CM code locations. Refer to appendix C for a discussion of CM object code translation node points and breakpoints in translated CM code. Finally, the types CST and CSTX do not apply to NM code. The analogous NM type is simply an NM LPTR.

## **Extended Address Types**

The extended addres (EADDR) type is available for cases where the 32-bit offset part of a long pointer isn't large enough. An EADDR is a dotted pair, where the offset part to the right of the dot is 64 bits wide. An EADDR is effectively equivalent to an LPTR when it's offset part is representable in 32 bits. The secondary address (SADDR) type is a special form of EADDR, where the dotted pair is interpreted as a disk LDEV and disk byte offset. This is currently the only instance where an extended address is necessary.

## **Type Classes**

All of the elementary data types introduced above are organized into type classes. These classes are particularly useful when defining parameters to functions and macros. By declaring a parameter to be of a particular type class, all actual values passed are automatically checked to be a member of the class.

The type tables below give the names of the type classes and show which elementary types belong to them.

# Type Table

| Class |      |       | Туре                                    |
|-------|------|-------|-----------------------------------------|
| INT   |      | S16   | Signed 16-bit integer.                  |
| INT   |      | U16   | Unsigned 16-bit integer.                |
| INT   |      | S32   | Signed 32-bit integer.                  |
| INT   |      | U32   | Unsigned 32-bit integer.                |
| INT   |      | S64   | Signed 64-bit integer.                  |
| BOOL  |      | BOOL  | Boolean.                                |
| STR   |      | STR   | Variable-length character string.       |
| PTR   |      | SPTR  | Short pointer (offset).                 |
| PTR   | LONG |       | Long pointer subclass. See table below. |
| EADDR |      | EADDR | Extended address.                       |
| EADDR |      | SADDR | Secondary address.                      |

# 2-10 User Interface

# **Long Pointers**

|      | Class |       |       | Туре                             |
|------|-------|-------|-------|----------------------------------|
| LONG |       |       | LPTR  | Long pointer                     |
| LONG | CPTR  |       |       | Code pointers                    |
| LONG | CPTR  | LCPTR |       | Logical code pointers            |
| LONG | CPTR  | LCPTR | PROG  | Program file                     |
| LONG | CPTR  | LCPTR | GRP   | Program group library            |
| LONG | CPTR  | LCPTR | PUB   | Program account library          |
| LONG | CPTR  | LCPTR | LGRP  | Logon group library              |
| LONG | CPTR  | LCPTR | LPUB  | Logon account library            |
| LONG | CPTR  | LCPTR | SYS   | System library: SL (CM), NL (NM) |
| LONG | CPTR  | LCPTR | USER  | User library (NM)                |
| LONG | CPTR  | LCPTR | TRANS | Translated object code (NM)      |
| LONG | CPTR  | ACPTR |       | Absolute Code Pointers           |
| LONG | CPTR  | ACPTR | CST   | Absolute CST (CM only)           |
| LONG | CPTR  | ACPTR | CSTX  | Absolute CSTX (CM only)          |

## Literals

Literals represent specific values of one of the data types supported by System Debug. This section explains how to construct and interpret literals.

#### **Numeric Literals**

Numeric literals are a sequence of digits that are valid in the indicated radix. If the digits are not preceded by one of the base prefix characters, %, #, or \$, the current input base is assumed.

Examples of valid numeric literals are the following:

#2048 \$fff %1762 26

The type of a numeric literal is determined by the smallest amount of storage required to store the value and by whether or not the literal is treated as being signed. The presence of a preceding minus sign, which must always precede the base prefix character, does not affect the sign of the literal. Such minus signs are treated as unary operators and are not considered to be parts of literals.

Octal and hex literals are considered to be signed if the representation of the unsigned digits fits into the natural word size of the current mode of System Debug (16 bits for CM, 32 bits for NM), and the high-order bit of the word is 1. Decimal literals are always unsigned.

Examples:

#### 2-12 User Interface

#4294967295

#cmdebug >

### **Pointer Literals**

Short pointer literals are represented by numeric literals. Essentially, this means that wherever a short pointer is required, a numeric literal that fits in 32 bits is accepted and is silently converted to the type SPTR.

Long pointer literals of type LPTR are entered as a pair of (32-bit) numbers separated by a dot, forming the so-called dotted pair. Long pointer literals are entered in the form *sid.offset*. When the *offset* part exceeds 32 bits, the type of the literal becomes EADDR.

#### Examples are:

```
$c0002040 short pointer literal
3f.204c long pointer literal (SID=3f, offset=204c)
```

# **String Literals**

String literals are formed by enclosing an arbitrary sequence of ASCII characters within either single quotes (') or double quotes (").

The same type of quote used to start the string (single or double) must be used to terminate it. For example, 'abc' and "abc" are valid string literals, but 'abc" is not.

A string which is defined with single quotes can contain one or more double quotes within the string body, and vice versa. For example, "don't fret" and "SEG'ONE" are valid strings.

In order to include the same quote character that is used as the string delimiter within the string itself, that quote character should appear in duplicate within the string. For example, the apostrophe in'don&'&'t'comes out as don't.

Examples of string literals are:

```
'Rufus T. Firefly'

"OB'"

'xltypes:pib_type.parent'

'The sun isn''t shining and I''m feeling so sad.'
```

## Regular Expression String Literals

A special class of string literals called regular expressions is formed by enclosing an arbitrary sequence of characters with the backquote character ('). Refer to appendix A for a discussion of how patterns and regular express can be constructed for use in pattern matching.

#### 2-14 User Interface

# **Operators**

An operator denotes an operation to be performed on existing values to create a new value of a particular type.

Operators are classified as arithmetic, Boolean, relational, address, and concatenation. A particular operator symbol may occur in more than one class of operators. For example, the symbol '+' is an arithmetic operator representing numeric addition, as well as string concatenation.

The table below summarizes the System Debug supported operators by operator class, and lists the possible operand and operator result types. The following subsections discuss the operators in detail.

### **Operators**

| Class      | Operator                                                                                                    | Operand Types          | Result Types |
|------------|----------------------------------------------------------------------------------------------------|------------------------|--------------|
| Arithmetic | + (addition) - (subtraction) * (multiplication) / (division, quotient) MOD (division, modulus)                                                | INT, PTR               | INT, PTR     |
| Boolean    | AND (logical and) OR (logical or) NOT (logical not)                                                                                           | BOOL, INT              | BOOL         |
| Bit        | BAND (bitwise and) BOR (bitwise or) BNOT (bitwise not) << (left shift bits) >> (right shift bits)                                             | INT, PTR               | INT, PTR     |
| Relational | <pre>&lt; (less than) &lt;= (less than or equal to) = (equal) &lt;&gt; (not equal) &gt;= (greater than or equal to) &gt; (greater than)</pre> | BOOL, INT, PTR,<br>STR | BOOL         |
| Address    | [] (indirection)                                                                                                    | PTR                    | U16, U32     |
| String     | + (concatenation)                                                                                                    | STR                    | STR          |

# **Arithmetic Operators**

Arithmetic operators perform integer arithmetic. The operators include the familiar +, -, \*, /, and MOD. The operator / computes the integer quotient of two numbers, while MOD computes the remainder. The result of MOD is always nonnegative, regardless of the sign of the left operand. This implementation of MOD is the same as that in HP Pascal, which defines the result of i MOD j, j > 0, to be

$$i - k * j$$

for some integer k, such that

### 2-16 User Interface

```
O <= i MOD j < j.
```

The operation  $i \, MOD \, j$ , where  $j \leq 0$ , is illegal.

Unary minus is also allowed, but note that the  $\neg$  operator must precede any base prefix character for numeric literals. This means that

-#32767

is allowed, but

#-32767

is not.

Arithmetic operands are restricted to the classes INT and PTR. In general, the types of the operands determine the result type of an arithmetic operation. In certain cases, one of the operands may be converted to another type before the operation is performed (see the following discussion).

#### Arithmetic on the INT Class

When both operands are of the INT class, the result of the arithmetic operation is also an INT. The type of the result is the largest type of the two operands, unless this type is not large enough to represent the result. In this case, the next larger type that can hold the result is used. The order of the two operands does not affect the result type.

The INT types are shown below in order of size:

The following examples illustrate the result types of some simple arithmetic operations.

| _ | _          | = 7<br>(U16)  | 1 +<br>(U16) | 65535<br>(U16) |  |
|---|------------|---------------|--------------|----------------|--|
| _ | 5<br>(U16) | = -3<br>(S16) | 1 -<br>(U16) | 65535<br>(U16) |  |

#### Pointer Arithmetic

Arithmetic between a pointer and an integer is just like arithmetic between two integers, except only the offset part of a pointer contributes to the operation. With short pointers, only the (unsigned) low-order 30 bits are used. With long pointers, the entire 32-bit offset is used, treated as a U32. With extended address pointers, the 64-bit offset is used. The type of the result is that of the pointer, with the same bits that contributed to the computation being replaced by the result. Negative results, and results that cannot be represented with the available bits, cause an overflow condition.

The most common arithmetic operation between two pointers is subtraction, and the result is of type S32 or S64. Other arithmetic operations may be performed between two pointers, but both pointers, whether long, short or extended, must reference the same space IDs. As with pointer/integer arithmetic, only the low-order 30 bits of a short pointer's offset contribute to

#### 2-18 User Interface

the operation. The result is placed back in the same bits of the larger of the two operands, when they differ in size, which determines the result type. Note that if the two pointers are logical, their types must be identical due to the space ID check mentioned above.

# **Boolean Operators**

The Boolean operators are AND, OR, and NOT. They perform logical functions on Boolean and integer operands and produce Boolean results. Integer operands are considered to be FALSE if they are 0, otherwise they represent TRUE.

The operation of the Boolean operators is defined below.

AND Logical and. The evaluation of the two Boolean operands produces a Boolean result according to the following table:

| a | b | a | AND | b |
|---|---|---|-----|---|
|   |   |   |     |   |
| T | T |   | T   |   |
| T | F |   | F   |   |
| F | T |   | F   |   |
| F | F |   | F   |   |

OR Logical or. The evaluation of the two Boolean operands produces a Boolean result according to the following table:

| a | b | a | OR | b |
|---|---|---|----|---|
|   |   |   |    |   |
| T | T |   | T  |   |
| T | F |   | T  |   |
| F | Т |   | T  |   |
| F | F |   | F  |   |

NOT Logical negation. The Boolean result is the logical negation of the single Boolean operand as defined in the following table:

Examples of the use of Boolean operators are listed below:

```
NOT 0 result = TRUE

NOT 6 result = FALSE

1 AND 0 result = FALSE

1 AND 6 result = TRUE

(1<2) OR (4<2) result = TRUE
```

#### 2-20 User Interface

## **Bit Operators**

The bit operators are BNOT, BAND, BOR, << (shift left), and >> (shift right). They perform bitwise logical operations on their operands and return the result as the type of the largest operand type.

### BAND, BOR, and BNOT

These operators perform the indicated logical operation bit-by-bit on their operand(s), which are treated as unsigned integers of the appropriate size. When the sizes of the operands differ, they are aligned at the rightmost bits, with the smaller operand extended on the left with zeros. When a long pointer and an extended address are BANDed or BORed together, the operation is performed separately on the SID and offset parts, with the offsets aligned at the right.

For example, when a U16 is BANDed with a U32, the U16 is treated as a U32 whose high-order 16 bits are all zero.

The definitions of the logical operations BAND, BOR, and BNOT, are the same as those for the Boolean operators AND, OR, and NOT, respectively, where the Boolean operands TRUE and FALSE are represented by the integer values 1 and 0, respectively.

#### << and >>

These operators shift the first operand (the *shift operand*) left or right by the number of bits specified by the second operand (the *shift count*). The type of the result is the same as that of the first operand. For right shifting, if the shift operand is signed (S16 or S32), sign extension is used when shifting. Otherwise, zeros move in from the left. For left shifts, zeros always move in from the right. Negative shift counts reverse the direction of the shift.

### Relational Operators

The relational operators <, <=, =, <>, >=, and > compare two operands and return a Boolean result. Unless the comparison is for strict equality (= or <>), the operands must be members of the same primary type class (INT/BOOL, STR, or PTR).

Comparisons of integers and/or Booleans are based on the normal mathematical order of the integers, substituting 0 for FALSE and 1 for TRUE.

Comparisons between two long pointers are performed by first comparing their SIDs and, if equal, comparing their offsets, with each comparison being made as if the pointer parts were of type U32. Two short pointers are compared as if they were of type U32. When a short pointer is compared to a long pointer, the short pointer is first converted to a long pointer, and the comparison is then made between the two long pointers. Extended addresses behave similarly to long pointers in comparisons.

A comparison between two pointers with different SIDs is considered to be invalid unless the comparison is for strict equality (= or <>). System Debug recognizes the two special nil pointers 0 and 0.0. These may only be involved in comparisons for strict equality, and 0 is considered to be equal to 0.0.

Examples of pointer comparisons are listed below:

wl 1.200 < 1.204 TRUE c0000200 >= c0000100 TRUE

#### 2-22 User Interface

FINAL TRIM SIZE: 7.5 in x 9.0 in

```
1.200 < 2.30 invalid

0.0 = sptr(0) TRUE

a.0 = sptr(0) FALSE
```

String comparisons are performed character by character, using the order defined by the ASCII collating sequence. If the two strings are not the same length, but are equal up to the length of the shorter one, the shorter string is considered to be less than the other.

Examples of string comparisons are listed below:

```
"abc" < "abcde" TRUE
"Big" <= "Small" TRUE
"Hi Mom" = "Hi" + "Mom" TRUE
```

## **Indirection Operator**

Square brackets ([]) are used as the indirection operator to return the value at the address they enclose.

The syntax of the indirection operator is shown below.

#### Note

Please note that the non-bold square brackets in the following table are used to denote optional syntax, and are not meant to represent the literal square brackets (presented here in bold) of the indirection operator.

| Indirection                                                   | Default Alignment | Return Type           |
|---------------------------------------------------------------|-------------------|-----------------------|
| $[\ [\mathit{prefix}]\ [\mathtt{VIRT}]\ \mathit{virtaddr}\ ]$ | 4 byte            | (S32) 4 bytes         |
| [ $[prefix]$ REAL $realaddr$ ]                                | 4 byte            | (S32) 4 bytes         |
| [prefix] SEC $ldev.offset$                                    | 4 byte            | (S32) 4 bytes         |
| where $[prefix]$ can be any one of the following:             |                   |                       |
| BYTE                                                          | byte-aligned      | ( <b>U16</b> ) 1 byte |
| U16                                                           | 2-byte-aligned    | (U16) 2 bytes         |
| S16                                                           | 2-byte-aligned    | (S16) 2 bytes         |
| LPTR                                                          | 4-byte-aligned    | (LPTR) 8 bytes        |

These additional address specifications are supported (without the prefix):

#### 2-24 User Interface

| [ ABS $[offset]$ ]                                                                                         | (S16) 2 bytes |
|----------------------------------------------------------------------------------------------------|---------------|
| $[ \hspace{.1cm} 	exttt{DL} \hspace{.1cm} [ \hspace{.1cm} \textit{offset} ] \hspace{.1cm} ]$               | (S16) 2 bytes |
| $[ \hspace{.1cm} 	exttt{DB} \hspace{.1cm} [ \hspace{.1cm} \textit{offset} \hspace{.1cm} ] \hspace{.1cm} ]$ | (S16) 2 bytes |
| $[\ Q\ [\mathit{offset}]\ ]$                                                                               | (S16) 2 bytes |
| $[ \ S \ [\mathit{offset}] \ ]$                                                                            | (S16) 2 bytes |
| $\left[ egin{array}{c} {\sf P} \left[ {\it offset}  ight]  ight]$                                          | (S16) 2 bytes |
| [DST $dst.offset$ ]                                                                                        | (S16) 2 bytes |
| [CST cst.offset]                                                                                           | (S16) 2 bytes |
| [CSTX cstx.offset]                                                                                         | (S16) 2 bytes |
| [ CMLOG $lcptr$ ]                                                                                          | (S16) 2 bytes |

Address specifications for the indirection operator contain an address mode keyword. All address modes can be used in both NM and CM.

The default address mode is VIRT (NM virtual address). Virtual addresses can be specified as short pointers, long pointers, or full NM logical code addresses.

REAL mode addresses physical memory in the HP Precision Architecture machine.

SEC mode addresses secondary storage. The address is always specified in the form of a long pointer or extended address to indicate the LDEV and byte offset

VIRT, REAL, and SEC mode addresses are always automatically 4-byte-aligned (backwards to the nearest NM word boundary) before any data is retrieved. The indirect contents result value is returned as a signed 32-bit (S32) value.

Additional address modes provide access to compatibility mode data structures. In these modes, addresses are interpreted as CM word (16-bit-alignment) addresses, and the indirect contents result value is returned as a signed 16-bit (S16) value. The following CM modes are supported:

- ABS mode accesses emulated compatibility mode bank 0 addresses. This terminology is derived from absolute memory addressing in the HP 3000 architecture.
- DL mode addresses are DL-relative.
- DB mode addresses are DB-relative.
- Q mode addresses are Q-relative.
- S mode addresses are S-relative.
- P mode addresses are P-relative.
- DST mode accesses a word at the specified data segment and offset.
- CST mode accesses a word at the specified CST code segment and offset.
- CSTX mode accesses a word at the specified CSTX code segment and offset.

Since the default addressing mode is VIRT, a special CM mode CMLOG is provided to indicate that the address is a full CM logical code address.

#### 2-26 User Interface

FINAL TRIM SIZE: 7.5 in x 9.0 in

## Note

Nesting of indirection operators uses a significant amount of stack space. A stack overflow could occur if the user's stack is small and a large number of nested indirection operators are used.

# Indirection Operator Examples:

| <pre>\$nmdebug &gt; w1 [r25] \$400c6bd0</pre>                              | Contents of virtual address, contained in register R25.                                                |
|----------------------------------------------------------------------------|----------------------------------------------------------------------------------------------------|
| nmdebug > w1 [400c6bd0]                                                    | Contents of virtual address, specified as a short pointer.                                             |
| nmdebug > w1 [r25]                                                         | Indirect operator can be nested.                                                                       |
| <pre>\$nmdebug &gt; w1 [3dc.204c] \$f4000</pre>                            | Contents of virtual address, specified as a long pointer.                                              |
| <pre>\$nmdebug &gt; w1 [HPFOPEN+2c] \$6bcd3671</pre>                       | Contents of virtual address, specified as a NM logical address                                         |
| <pre>\$nmdebug &gt; w1 [REAL tr1] \$2cb20</pre>                            | Contents of real memory address which is contained in register TR1.                                    |
| <pre>\$nmdebug &gt; w1 [SEC 1.0] \$804c2080</pre>                          | Contents of secondary storage at address: LDEV 1 offset 0.                                             |
| <pre>\$nmdebug &gt; w1 [c0004bc1] \$804c2080,</pre>                        | Contents of virtual address which is automatically 4-byte-aligned back to address c0004bc0.            |
| nmdebug > w1 [byte c0004bc1]                                               | Contents of the byte at byte virtual address c0004bc1.                                                 |
| <pre>\$nmdebug &gt; w1 [u16 c0004bc1] \$804c</pre>                         | Contents of two bytes (as unsigned) at 2-byte-aligned address c0004bc0.                                |
| <pre>\$nmdebug &gt; w1 [LPTR 402d5c63] \$a.472280</pre>                    | Contents of eight bytes found starting at 4-byte-aligned address 402d5c60, returned as a long pointer. |
| <pre>\$nmdebug &gt; w1 [S16 real 3d3] \$3fff</pre>                         | Contents of two bytes (as signed) found in real memory at 2-byte-aligned memory address 3d2.           |
| nmdebug > w1 [BYTE REAL 3d3]                                               | Contents of the byte found in real memory at address 3d3.                                              |
| <pre>\$nmdebug &gt; w1 [LPTR REAL 4c] \$31c.2200 2-28 User Interface</pre> | Contents of eight bytes found starting at 4-byte-aligned address 3d0, returned as a long pointer.      |
| \$nmdebug > w1 [REAL 4c].[REAL 50]<br>\$31.2200                            | Same as above.                                                                                         |
| \$cmdebug > w1 [DST 22.203]<br>%20377                                      | Contents of data segment 22 offset 203.                                                                |
|                                                                            |                                                                                                    |

#### **Indirection Operator Examples:**

```
$cmdebug > w1 [S-2]
                                            Contents of S-2.
%0
$cmdebug > w1 [cmlog fopen+3]
                                            Contents of the instruction found
                                            at CM logical code address
%213442
                                            FOPEN+3.
$nmdebug > w1 [cst 12.432]
                                            Contents of code segment 12
                                            offset 432.
                                            Same as above but from NM
$nmdebug > w1 [cst %12.%432]
                                            instead of CM.
$nmdebug > w1 [virt CSTVA(%12.%432)]
                                            Same as above. The CSTVA
                                            function is used to translate CST
$6
                                            \%12.\%432 to its virtual address.
cmdebug > w1 [Q-3]
                                            Contents of Q-3.
%17
$nmdebug > w1 [virt dstva(sdst.q-3)]
                                            Same as above. Contents of Q-3.
```

# **Concatenation Operator**

The concatenation operator (&+) concatenates two string operands. Examples of the use of this operator are listed below:

```
$nmdebug > var s1 = "abc"
$nmdebug > var s2 = "def"
$nmdebug > var s3 = s1 + s2
$nmdebug > wl s3
abcdef
$nmdebug > var s4 = s3 + '123'
$nmdebug > wl s4
abcdef123
$nmdebug >
```

# **Expressions**

Expressions are formulas for computing new values from a collection of operators and their operands. Operator precedence, in combination with the use of parentheses, determines the order of expression evaluation. When two or more operators of the same precedence occur at the same level of evaluation, they are evaluated from left to right.

Expression operands may be literals, variables, functions, macros, and symbolic procedure names, each of which denotes a value of some type. Examples of valid expressions are:

| \$12                    | Simple numeric literal                       |
|-------------------------|----------------------------------------------|
| pc + 4                  | Predefined variable                          |
| FOPEN + 12              | Symbolic procedure name                      |
| [dst 2.104]             | Indirection - contents of DST $2.104$        |
| (count < 5) and (q>200) | Boolean expression with relational operators |
| strup('hello') + "MOM"  | Standard function result                     |

# **Operator Precedence**

The precedence ranking of an operator determines the order in which it is evaluated in an expression. The levels of ranking are:

| Precedence | $\mathbf{Operators}$ |  |  |
|------------|----------------------|--|--|
| highest    | []                   |  |  |
| •          | NOT, BNOT            |  |  |
|            | <<, >>, BAND, BOR    |  |  |
|            | *, /, MOD, AND       |  |  |
|            | +, -, OR             |  |  |
| lowest     | <, <=, =, >, >=, <>  |  |  |

#### 2-30 User Interface

Operators of highest precedence are evaluated first. For example, since \* ranks above +, the following expressions are evaluated identically:

$$(x + y * z)$$
 and  $(x + (y * z))$ 

When operators in a sequence have equal precedence, evaluation proceeds from left to right. For example, each of the following expressions are evaluated identically:

$$(x + y + z)$$
 and  $((x + y) + z)$ 

## **Variables**

System Debug provides variables in which values may be stored for use as operands in expressions. Variable names must begin with an alphabetic character, which may be followed by any combination of alphanumeric, apostrophe ('), underscore (\_), or dollar sign (\$) characters. Variable names are case insensitive and may not exceed 32 characters.

System Debug supports two levels of variable scoping: global and local. Global variables are defined by the VAR command and exist for the lifetime of the System Debug session (unless removed by the VARD command):

```
nmdebug > var v1 $2f

nmdebug > var s2 = "hello mom"

nmdebug > var p3:lptr = 2f.102c
```

The type of a variable is determined by the type of the expression which computes its value. The optional : type syntax which follows the variable name imposes a check on the expression type for that particular assignment only. It does not establish the variable's type over its entire lifetime. A value of a different type may be assigned to the same variable by a subsequent VAR command.

Local variables are defined by the LOC command only from within macro bodies and exist only for the lifetime of the macro in which they are defined. Local variable definitions nest with macro execution level, and they supercede global variables of the same name. Note that local variables normally are not visible from outside the macro in which they are created (that is, from macros called

by the one in which they are created). To make local variable visible to called macros, the environment variable NONLOCALVARS must be TRUE.

```
loc v1 200
loc s2 = "new string"
```

Note that, although a macro cannot reference the value of a global variable once a local variable of the same name has been defined, it may change the global value by using the VAR command instead of LOC.

#### !variable

The use of the letters a through f to denote hex digits implies the possibility of ambiguity between hex constants and variable names composed of just these characters. System Debug warns the user of this occurrence when such variables are defined by the VAR and LOC commands, but uses the value of the constant when the name occurs in an expression. This may be overridden by preceding the variable name with the exclamation point as follows:

# **Environment Variables**

System Debug provides a large collection of predefined environment variables, the names of which are reserved and may *not* be replaced by user-defined variables with the VAR and LOC commands.

Several environment variables provide access to the current System Debug execution environment. Examples of these variables include the current input radix and the prompt string. Other environment variables are used to access key components of the state of the machine being examined. For example, all

#### 2-32 User Interface

of the machine registers defined in the

HP 3000 and HP Precision Architectures are available as environment variables. Subject to the context of use, some of these variables may be set by the user with the ENV command. The environment variables that correspond to the CM and NM machine registers are also accessible through the MR (modify register) and DR (display register) commands. All environment variables may be read (accessed) as expression operands. Some environment variables also require privileged mode for modification access.

The ENV command in chapter 4 gives a detailed description of each of the predefined environment variables and specifies which ones may be modified and which ones are read-only.

### **Predefined Functions**

A large collection of predefined functions exist that provide access to the machine being debugged, as well as those which perform various operations on values of the data types supported by System Debug.

Syntactically, a function reference appears as an operand in an expression and is denoted by its name, followed optionally by a list of parameters surrounded by parentheses. Multiple parameters are separated from one another by either spaces or commas. Functions evaluate to a single value of some type.

Detailed descriptions of all the System Debug predefined functions may be found in chapter 8.

### **Macros**

System Debug supports an extensive macro facility that allows users to define a sequence of commands that may be invoked either as a command or as a function in an expression. The MAC command is used to define a macro, as the following examples illustrate:

```
nmdebug > mac double (n=2) { return n * 2 }
mac formattable (entry=1) { ... }
```

Reference to macros as functions in expressions look exactly like references to predefined functions:

```
$nmdebug > wl double (1)
$2
$nmdebug > wl double (double (1))
$4
$nmdebug >
```

Macro parameters may be defined as being either required or optional (as indicated by the presence of default parameter values in the macro definition). When all of a macro's parameters are optional and it is referenced as a function without any parameters, the enclosing parentheses are optional:

```
nndebug > wl double ()
nndebug > wl double
nndebug > wl double
nndebug > wl double
```

When macros are used as commands, the parentheses surrounding the parameters may be omitted:

```
$nmdebug > formattable 3
...
$nmdebug > formattable (3)
```

However, since macro command parameters may still be surrounded by parentheses as an option, care must be used when the first parameter is an expression that begins with a parenthesis of its own. In this case, the parenthesis is seen as the beginning of a parenthesized list of command

#### 2-34 User Interface

parameters, and not as belonging to the expression for the first parameter. Thus, parameters surrounding the entire command list are required when the first parameter starts with a parenthesis:

```
nmdebug > formattable (current_entry + 1) * 2 /* wrong medbug > formattable ((current_entry + 1) * 2) /* right
```

# **Procedure Name: Symbols**

Symbolic procedure names, which represent logical code addresses of the type class LCPTR, may be used as operands in expressions. Thus, to determine the virtual address of the procedure FOPEN, the WL command may be used as follows:

```
$nmdebug > \underline{\text{wl FOPEN}}
SYS $a.345498
$nmdebug >
```

In the above example, since no System Debug variable named FOPEN was found, the expression evaluator searched for the symbol in the currently loaded program file and libraries, finding it in NL.PUB.SYS.

Procedure name symbols stand for slightly different locations depending on the mode of System Debug. In CM, they stand for the starting address of the code bodies that they name. In NM, they stand for the entry address. Since compilers may emit constants before executable instructions in System Object Modules, breakpoints should always be set at entry addresses. To find the entry address of a CM procedure, the procedure symbol name should be prefixed by the question mark (?), as explained below.

When searching program files and libraries for procedure symbols, System Debug behaves differently depending on its mode. In NM, procedure names are case sensitive, and the program file and libraries are searched in the following order:

```
NM search order: first ... PROG, GRP, PUB, USERs, SYS ... last
```

In CM, procedure names are case insensitive, and the following search order is used:

CM search order: first ... PROG, GRP, PUB, LGRP, LPUB, SYS ... last

Each of the above search orders, which visit all currently loaded files, is known as a full search path. Note that this order is the same as that used by the CM and NM loaders in satisfying external references in program files and libraries, as specified in the LIB= and LIBLIST= parameters of the RUN command.

Variations of certain commands, such as BREAK, DISPLAY, MODIFY, TRANSLATE, FREEZE, and UNFREEZE, restrict the search path for procedure name symbols in their parameters to a single loaded code file. In addition, certain coercion functions (PROG, GRP, PUB, LGRP, LPUB, SYS) also restrict the search path for procedure name symbols in their parameters to a single loaded code file. This allows references to procedure symbols in a particular library, that would otherwise be inaccessible if they were redefined in preceding libraries on the full search path.

Two symbol tables are present in NM executable libraries and program files. The first symbol table is called the Loader Symbol Table (LST) and is utilized by the native mode loader. It contains only exported level 1 procedure names, which are hashed to support fast symbol name lookups.

The second symbol table is called the System Object Module (SOM) symbol table. This symbol table contains all compiler-generated symbols (procedure, data, internal labels, try/recover, and so on), which are maintained in no particular order. Any lookup attempt must be made sequentially through the symbols.

If the SOM symbols are being searched and an ambiguous name is entered, the first symbol that matches the name found during the sequential search of the symbol table is used.

The symbol table used by the expression evaluator for symbol lookups is based on the environment variable LOOKUP\_ID. The variable may take on any of the following values. (The default setting is LSTPROC.)

#### 2-36 User Interface

UNIVERSAL Search exported procedures in the SOM symbols.

Search nonexported procedures in the SOM symbols.

Search nested procedures in the SOM symbols.

PROCEDURES Search local or exported procedures in the SOM symbols.

ALLPROC Search local/exported/nested procedures in the SOM symbols.

EXPORTSTUB Search export stubs in the SOM symbols.

DATAANY Search exported or local data SOM symbols.

DATAUNIV Search exported data SOM symbols.

DATALOCAL Search local data SOM symbols.

LSTPROC Search exported level 1 procedures in the LST.

LSTEXPORTSTUB Search export stubs in the LST.

ANY Search for any type of symbol in the SOM symbols.

Note Using the SOM symbol table is noticeably slower than using the LST.

#### !procedure\_name

Just as System Debug variable names composed of only the letters "A" through "F" may conflict with hex constants, so may procedure name symbols. Preceding such name symbols with an exclamation point makes the expression scanner see the name as a symbol instead of a hex constant. However, System Debug variable names take precedence over procedure name symbols, so the variable name ADD makes a procedure of that name invisible in expressions. In this case, the functions CMADDR and NMADDR can be used to locate the procedure names.

#### ?procedure\_name

Sometimes the address that a procedure name symbol represents is not appropriate for a particular use. By preceding a procedure name symbol with a question mark, a different address is returned, depending on the mode of System Debug.

In CM, ?procedure\_name returns the entry point address for the named procedure instead of its start address. This is the address of interest when setting CM breakpoints. In NM, the question mark prefix returns the export stub address of the procedure. This is the entry location used by callers from external modules. Please refer to the *Procedure Calling Conventions Reference* 

Manual (09740-90015) for a detailed discussion of export stubs and native mode procedure organization.

# **Operand Lookup Precedence**

When expressions are scanned and parsed, they are ultimately broken down into a series of tokens, which represent either operators or operands. The preceding sections of this chapter introduced all the possibilities for operand tokens in expressions, thereby answering the question, "What sorts of things can be used as operands?" This section deals with the converse: "Given an operand, what sort of thing is it?"

The process of evaluating an operand token can be modeled by a list of possible interpretations of a token. The unknown token is tested against each of the possibilities in the list, in the specified order, with the first match determining the token's meaning.

The following list determines the interpretation of an operand token:

- 1. Test for a string literal or a numeric literal in the current input base.
- 2. Test for a predefined variable.
- 3. Test for a user-defined variable.
- 4. Test for a predefined function.
- 5. Test for a macro.
- 6. Test for a procedure name symbol in the current mode, subject to the search path in effect.
- 7. If still unresolved, fail.

There are two operand modifiers that, when prefixed to an operand, alter the above search order for that operand. The exclamation point (!) signals that the operand to which it is prefixed is not to be treated as a numeric literal. This prevents the token from being mistaken as a hex constant and initiates the operand search at step 2.

A question mark prefix (?) indicates that the operand is to be treated as a procedure name symbol and that the entry point or export stub address of the named procedure is being referenced instead of its starting address. The search for such symbols begins with step 6.

#### 2-38 User Interface

## **Command Line Substitutions**

Command line scanning proceeds from left to right and is done in two phases. The first preprocessing phase scans a command line for the vertical bar character (1), which introduces the following syntax:

|expression[:fmtspec]["]

When the command preprocessor recognizes the above syntax, it removes all the characters associated with it from the command line and replaces them with text representing the value of the expression. The expression part of the substitution syntax may be any valid expression as previously described in this manual. In particular, there are no special restrictions placed on command line substitution expressions.

The optional :fmtspec represents special formatting directives that may be used to control the formatting of the value of the expression when it is converted to characters and inserted back into the command line. Fmtspec is always specified as a string literal and is fully defined by the W (WRITE) command in chapter 4.

The optional closing tilde (\*) character is used to terminate the command line substitution string when it appears adjacent to text that is not to participate in the substitution. The tilde is always removed as part of the substitution.

During the preprocessing phase, a command line is scanned repeatedly until no command line substitutions are performed. Note that, after an individual substitution is performed, scanning continues after the point of substitution. If the substituted text causes another substitution (by containing a new vertical bar character), it is processed during the *next* scan of the command line.

The special meanings of both the vertical bar and the tilde are cancelled when they are immediately preceded by the backslash (\) escape character. After the preprocessing phase of command line scanning is finished, the escape characters are removed, leaving the following vertical bar or tilde by itself. The practice of using the escape character to remove the special meaning of some other character is known as *escaping*, and is often used in string literals, particularly in regular expressions. Refer to appendix A for a discussion of how patterns and regular expression can be constructed for use in pattern matching.

Command line substitutions are performed on every command line, including those which define macros. If a macro definition is to contain a command line

substitution to be performed when the macro is executed, it should be escaped to prevent it from being performed when the macro is defined.

Command line substitution is subject to the current state of the CMDLINESUBS environment variable. If set to FALSE, command line substitutions are not performed.

### 2-40 User Interface

Examples of command line substitutions are listed below:

Assuming the following declarations have been entered,

```
var grp = 'PUB'
var acnt = 'SYS'
var cmd = 'SYMOPEN'
var const = $20
var n = $1
```

the following examples demonstrate command line substitutions:

```
symopen myfile.|grp~.|acnt
```

becomes

while

becomes

while 
$$n < #32 do \{cmd1; cmd2; cmd3\}$$

which saves many searches for the constant. And

becomes

which will loop infinitely. Next consider the following:

```
$nmdebug > var n ''mom''
$nmdebug > wl ''|n''
mom
$nmdebug > wl ''\|n''
In
```

Note how the presence of the backslash cancels the command line substitution.

### **Aliases**

Aliases may be established for command names, macros, and even other aliases. By defining an alias for one of these objects, one is merely specifying an alternative name by which the aliased object may be referred. Note that this defines an *alternative*, rather than a change, and affects no other aspect of the thing being aliased. For instance, the alias has no effect on the parameters of an aliased command. Once established, the alias name may be used wherever the original name is valid.

# **Command Lookup Precedence**

The second phase of command line scanning is performed after the preprocessing phase, in which command line substitution is performed. In the second phase, the command name is extracted from the command line and is interpreted according to the following sequence:

- 1. Search for the command in the alias table. If found, repeat this process recursively with the aliased name until the search fails. Infinitely recursive aliases result in an error. Proceed with the aliased command name, if found.
- 2. Search for the command in the command table.
- 3. Search for the command in the window command table.
- 4. Search for the command in the macro definition table. If found, execute the macro as a command, discarding any macro return value.
- 5. If still unresolved, then fail.

2-42 User Interface

# **Error Handling**

System Debug employs an error stack for error messages and maintains the environment variable ERROR for detection of errors by control commands. When an internal error is detected, appropriate error messages are pushed onto the error stack and the variable ERROR is set to the error number of the last error generated.

While the highest-level error messages are typically displayed on the user's terminal, lower-level (intermediate) errors are usually pushed silently onto the error stack. All errors can be inspected with the ERRLIST command:

```
$nmdebug > dv 1234.98127345
$ VIRT 1234.98127344 $
Display error. Check ERRLIST for details. (error #3800)
$nmdebug > errl
$1: Display error. Check ERRLIST for details. (error # 3800)
$1: data read access error (error #805)
$1: READ_CMWORD bad address: $ VIRT 1234.98127344
$1: Virtual read failed (error #6000)
$1: VADDR= 1234.98127344
$1: A pointer was referenced which contained a virtual address outside of the bounds of an object.
$nmdebug >
```

The error stack can be reset (cleared) with the ERRDEL command:

```
$nmdebug > errd
```

The System Debug command interpreter (CI) checks the variable ERROR after each command is executed. When an error condition is detected (ERROR < 0), all pending commands (in loops, command lists, macros, and so on) are aborted. The command stack is flushed, and the outermost prompt is issued. Note that only negative ERROR values constitute an error. Positive values represent warnings, and do not cause command stack execution to cease.

The IGNORE command protects the next single command, command list, macro, or use file from being aborted if an error is detected. IGNORE has the same effect as the CONTINUE command of the MPE XL CI.

Although the IGNORE command prevents abnormal command termination, it does *not* automatically prevent generated errors from being displayed. The QUIET option of the IGNORE command suppresses the error messages as well.

While the IGNORE command affects just the following command or command list, the environment variable AUTOIGNORE may be set to TRUE to cause errors for all commands to be ignored and is equivalent to entering an IGNORE LOUD command before each one.

User-defined macros can take advantage of the error handling mechanism. A user error message can be pushed onto the error stack with the ERR command, and the ERROR variable can be explicitly set to a negative value. For example,

```
nmdebug > ERR "a very nasty error happened"  
<math display="block">ENV error -125
```

## Control-Y

System Debug allows the user to prematurely terminate command execution by entering a Control-Y (press and hold the CONTROL) key and press Y). Command loops, display loops and modification loops can be interrupted with this mechanism.

When Control-Y is entered during window updates, interrupted output lines may disturb portions of the windows. When this occurs, redraw the windows with the RED (redraw) command.

2-44 User Interface

#### Note

There is only one Control-Y handler per session. When Debug is entered, it takes ownership of the Control-Y handler. When Debug is exited, it returns the Control-Y handler to the process that owned it when Debug was entered.

If other processes are active in a session while Debug is being used, it is possible for one of the other process to steal Control-Y ownership from Debug. In this situation, when Debug exits it will, in effect, steal Control-Y back from the current owner and give it to the process that owned it when Debug was entered. If Control-Y is stolen from Debug, it is also possible to create infinite loops in Debug from which there is no way out (for example, "while TRUE do {}").

Both DAT and Debug rearm the Control-Y trap after every CI command (for example, the ":" command).

# Command History, REDO

System Debug maintains a very short history of command lines in the form of a stack. Commands in the stack can be displayed with the HIST (or LISTREDO) command, and may be reexecuted with the DO command or edited prior to reexecution with the REDO command.

Commands read from outer level or interactive input are pushed onto the history stack. Currently, commands read from USE files are also pushed onto the stack. Commands executed as part of macro commands are *not* pushed.

User Interface 2-45

# Debug Input/Output: The System Console

Under normal circumstances, Debug Input/Output is typically directed to the user's terminal. However, during the following occasions, Debug I/O is redirected to the MPE XL system console:

- During the bootstrap process (until the system is up), all Debug I/O is directed to the system console.
- All system process debugging uses the system console.
- All job debugging uses the system console. The environment variable JOB\_DEBUG allows jobs to enter Debug.
- The environment variable CONSOLE\_DEBUG can be used to cause all processes that are entering Debug for the first time to use the system console.
- The environment variable CONSOLE\_IO can be used to cause all debugging for the current process to be directed to the system console.
- The environment variable TERM\_LDEV allows the use of any terminal for debugging. A privileged procedure, DEBUG\_AT\_LDEV (ldev : ldev\_type), is also available to enter the debugger and direct I/O to the specified terminal LDEV.

When Debug is using the system console, the following technique is recommended to prevent confusion while sharing the console with the CI:

#### \$cmdebug > :restore

Running RESTORE prevents unwanted terminal reads from the console's CI.

See the ENV command for detailed descriptions of all of the environment variables mentioned above.

2-46 User Interface

# **Automatic DBUGINIT Files**

Debug supports the automatic execution of commands within special initialization files named DBUGINIT. These files must be in the form of a USE file as described by the USE command.

Debug first tests for an initialization file (DBUGINIT) in the same group Uand account as the program that is being debugged. Next, Debug looks for an initialization file in the user's logon group and account (if different).

Based on the existence of these special files, it is possible to execute initialization command files from both the program's group and account and the user's logon group and account.

The following initialization sequence is possible for Debug:

- 1) DBUGINIT.ProgGrp.ProgAcnt (program group/account)
- 2) DBUGINIT.UserGrp.UserAcnt (user's group/account)

Refer to chapter 9 for a discussion of initialization files used for DAT.

User Interface 2-47

# System Debug Interface Commands and Intrinsics

Debug may be invoked directly through an integrated set of commands and intrinsics. All MPE V intrinsics are supported. In addition, several new intrinsics have been added to enhance the functionality of MPE XL and take advantage of the new debugger. The commands and intrinsics allow you to enter the debugger from three different paths:

- Directly from a command interpreter (CI) command in a session.
- From a program through an intrinsic call.
- From the system during an abnormal process termination (a process abort).

Many of the commands and intrinsics that make up the system debugger interface also allow you to specify an optional character string containing Debug commands. If supplied, this string is passed to Debug for execution as part of debugger initialization.

The MPE XL commands and intrinsics allow you to do the following:

- Enter Debug from a program or in a session directly from the CI.
- Generate stack trace upon demand from within a program.
- Execute a defined series of Debug commands from a session, job, or program.
- Arm a call to Debug to take place during the process abort sequence.
- Disarm the call to Debug during the process abort sequence.

The Debug commands and intrinsics are described in the following sections. For additional information, refer to the MPE XL Commands Reference Manual (32650-90003) and the

MPE XL Intrinsics Reference Manual (32650-90028).

System Debug Interface 3-1 Commands and Intrinsics

# **Debug Interfaces**

Debug may be invoked directly or indirectly: directly from the CI of a session, or from an intrinsic call within a program; indirectly through arming a call to Debug in the case of a process abort.

The MPE XL CI commands are identical to the MPE V commands, with the exception that the user may specify an optional command string to be passed to Debug when it is invoked. The following is a list of the available MPE XL CI commands and their syntax:

```
DEBUG [commands]

SETDUMP [DB [,ST [,QS]][;ASCII]][;DEBUG="commands"]

RESETDUMP
```

All intrinsics can be called from NM with the exception of STACKDUMP'. This intrinsic is not supported in native mode and is found only in the CM intrinsic file. Only those intrinsics available in MPE V are callable by the CM user. The following table summarizes which intrinsics are callable from compatibility mode (CM) and native mode (NM):

| CM/NM | DEBUG       |
|-------|-------------|
| CM/NM | RESETDUMP   |
| CM/NM | SETDUMP     |
| CM/NM | STACKDUMP   |
| CM    | STACKDUMP'  |
| NM    | HPDEBUG     |
| NM    | HPRESETDUMP |
|       |             |

Callable From Intrinsic Name

# 3-2 System Debug Interface Commands and Intrinsics

**HPSETDUMP** 

NM

Note that no HPSTACKDUMP intrinsic is present. It is intended that the user call HPDEBUG to produce a custom stackdump when desired.

System Debug Interface 3-3 Commands and Intrinsics

#### **Direct Calls**

If you want to invoke Debug from the CI of the current session, use the DEBUG command. This command is implemented through intrinsics. The CI simply calls the DEBUG or HPDEBUG intrinsic. Note that this command requires privileged mode (PM) capability.

```
DEBUG DEBUG/XL A.00.00

DEBUG Intrinsic at: a.00702d74 hxdebug+$24 $1 ($25) nmdebug >
```

The following example shows a call to Debug with a command to display the registers and then return to the CI.

```
: DEBUG DR; C
DEBUG/XL A.OO.OO
```

```
HPDEBUG Intrinsic at: a.006b4104 hxdebug+$130

R0 =00000000 006b0000 006b4100 00000002 R4 =40221a80 40221638 402213d8 00000400

R8 =00000001 40200268 40221558 402215c4 R12=402213d4 00000000 00000000 00000000

R16=00000000 00000000 00000000 0000000c R20=00000000 000000b 0000007f 40221a80

R24=40221add 0000001 0000001 c0200008 R28=0000000b 00000000 40221c58 00000000

IPSW=0006000f=jthlnxbCVmrQPDI PRIV=0 SAR=0011 PCQF=a.6b4104 a.6b410

SR0=0000000a 00000188 0000000a 00000000 SR4=0000000a 00000188 0000000b 0000000a
```

```
RCTR=ffffffff ISR=00000000 IOR=00000000 IIR=87e0211a IVA=000aa800 ITMR=35b49924 EIEM=ffffffff EIRR=00000000 CCR=0080 .
```

Debug may also be invoked with the HPDEBUG/DEBUG intrinsic calls from within any program. Native mode programs enter Debug assuming that the user will be viewing the native mode environment (program, stack, registers); this is referred to as NM Debug. Compatibility mode programs enter Debug assuming

# 3-4 System Debug Interface Commands and Intrinsics

| that the user will be viewing the compatibility mode environment; this is called CM Debug. |
|--------------------------------------------------------------------------------------------|
|                                                                                            |
|                                                                                            |
|                                                                                            |
|                                                                                            |
|                                                                                            |
|                                                                                            |
|                                                                                            |
|                                                                                            |
|                                                                                            |

System Debug Interface 3-5 Commands and Intrinsics

#### **Process Abort Calls**

You may arm a call to Debug which occurs in the event of a process abort. The call may be armed by:

- The SETDUMP command.
- The SETDUMP intrinsic.
- The HPSETDUMP intrinsic.

Once a SETDUMP command or intrinsic has been issued, all new processes created are affected. Both the setdump attribute and the DEBUG command string are inherited by new child processes. This feature may be disarmed by the following:

- The RESETDUMP command.
- The RESETDUMP intrinsic.
- The HPRESETDUMP intrinsic.

If the Debug process abort call has not been armed through one of the SETDUMP interfaces, and a process abort occurs, an abbreviated stack trace is produced. This abbreviated trace shows only the most recently called procedure in the program file and in each library being used. This is done for both the CM and NM stacks.

The following is an example of a CM program aborting without invocation of SETDUMP.

```
:run cmbomb

**** PROGRAM ERROR #4 :INTEGER DIVIDE BY ZERO

ABORT: CMBOMB.DEMO.TELESUP

**** PROCESS ABORT TRACE ****

NM SYS a.006d7798 dbg_abort_trace+$30

CM SYS % 27.261 SWITCH'TO'NM'+4 SUSER1

CM PROG % O.1215 TEST_ARITH_TRAP+24 SEG'

PROGRAM TERMINATED IN AN ERROR STATE. (CIERR 976)
:
```

#### 3-6 System Debug Interface Commands and Intrinsics

The following example is the same as above except that the code was compiled with a native mode compiler.

```
:run nmbomb
**** Integer divide by zero (TRAPS 30)

ABORT: NMBOMB.DEMO.TELESUP
**** PROCESS ABORT TRACE ****

NM PROG 191.00006b20 test_arith_trap+$28
PROGRAM TERMINATED IN AN ERROR STATE. (CIERR 976)
.
```

If the SETDUMP command (or intrinsic) is invoked before running this program, a full dual stack trace and a register dump is produced when the process aborts. Consider the following example:

```
:setdump
:run nmbomb
**** Integer divide by zero (TRAPS 30)
ABORT: NMBOMB.DEMO.TELESUP
**** PROCESS ABORT STACKDUMP FACILITY ****
      PC=191.00006b20 test_arith_trap+$28
NM* 0) SP=40221178 RP=191.00006e8c do_traps+$2ac
NM 1) SP=40221140 RP=191.00007c08 PROGRAM+$360
NM 2) SP=402210f8 RP=191.00000000
     (end of NM stack)
RO =00000000 00000000 00006e8f c1c60000 R4 =81c2b6c0 00000001 c0000000 00000000
R8 =00000000 00000000 00000000 00000000 R12=00000000 00000000 00000000 00000000
R16=00000000 00000000 00000000 00000061 R20=00000020 00000191 00000005 0000003a
R24=0000001a 00000000 00000005 40200008 R28=0000018d 00000000 40221178 00006b23
IPSW=0006ff0f=jthlnxbCVmrQPDI PRIV=3 SAR=0000 PCQF=191.6b23
                                                                 191.6b27
SR0=0000000a 0000000a 0000018d 00000000 SR4=00000191 0000018d 0000000b 0000000a
TR0=00616200 00646200 0000ac00 00545274 TR4=40221de8 00000001 00000001 00000022
```

System Debug Interface 3-7 Commands and Intrinsics

PID1=018a=00c5(W) PID2=0000=0000(W) PID3=0000=0000(W) PID4=0000=0000(W)

RCTR=00000000 ISR=00000191 IOR=00000000 IIR=b3202000 IVA=000aa800 ITMR=ad40a0fd EIEM=ffffffff EIRR=00000000 CCR=0080

\*\*\*\* PROCESS ABORT INTERACTIVE DEBUG FACILITY \*\*\*\*

\$2 (\$22) nmdebug >

Note that in the above example, the user is left in Debug. At this point, the user is able to enter any Debug command. The process may even be resumed (see the CONTINUE command in chapter 4).

3-8 System Debug Interface Commands and Intrinsics

FINAL TRIM SIZE: 7.5 in x 9.0 in

It is possible to specify what action should be taken when a process aborts by providing a list of commands for Debug to execute. In the following example, a simple message is printed if the process aborts.

```
:setdump ;debug="wl 'Oh my, our process is aborting !!!'"
:run cmbomb
**** PROGRAM ERROR #4 :INTEGER DIVIDE BY ZERO
ABORT: CMBOMB.DEMO.TELESUP
**** PROCESS ABORT STACKDUMP FACILITY ****
Oh my, our process is aborting !!!
PROGRAM TERMINATED IN AN ERROR STATE. (CIERR 976)
```

Notice that the user was not left in Debug after the command string was executed. In order to be left in Debug, several criteria must first be met:

- The abort did not occur while in system code, and
- The process entered the abort code through a native mode interrupt. Such aborts are typically caused by arithmetic and code-related traps (see the XARITRAP and XCODETRAP intrinsics).

Most CM programs fail these checks and are returned to the CI without entering Debug.

The SETDUMP functionality is also accessible programmatically with the SETDUMP and HPSETDUMP intrinsics. Refer to the following pages for detailed descriptions and examples.

# **Debug Command and Intrinsic Descriptions**

The commands and intrinsics used with the Stackdump system debugger interface are described on the following pages. The programming examples are written in Pascal. Refer to the appropriate language manual set for details of calling system intrinsics from other languages.

System Debug Interface 3-9 Commands and Intrinsics

#### :DEBUG Command

#### PRIVILEGED MODE

Enters Debug from the CI.

#### **Syntax**

:DEBUG [commands]

#### **Parameters**

commands

A series of Debug commands to be executed before the Debug prompt is displayed. The string may be up to 255 characters long. All text on the command line following :DEBUG is passed unaltered to Debug. Note that the commands should not be quoted.

#### **Discussion**

The :DEBUG command enters Debug directly from the session CI. Optional Debug commands may be entered on the command line, and they will be executed before the Debug prompt is displayed.

If the optional commands contain a Debug command that returns the user to the CI, any further commands are left pending on Debug's command stack. The next time Debug is entered, any pending commands are executed before the Debug prompt is displayed. If no commands were specified, Debug displays its prompt and waits for the user to enter interactive commands. This command is ignored in a job.

3-10 System Debug Interface Commands and Intrinsics

:DEBUG Command

### **Example**

The example below calls Debug to produce a stack trace and return to the CI.

System Debug Interface 3-11 Commands and Intrinsics

### :RESETDUMP Command

Disarms the Debug call that is made during abnormal process termination.

# **Syntax**

: RESETDUMP

#### Discussion

The :RESETDUMP command disarms the Debug call which is made during abnormal process termination. If the setdump feature was not previously armed by one of the Setdump intrinsics or commands, this command has no effect. The command affects all processes subsequently created under the current session or job. If performed in BREAK mode, existing processes are not affected by the command.

## **Example**

Since there are no parameters or options for this command, the example is quite simple and straightforward:

 $: \frac{\mathtt{resetdump}}{:}$ 

3-12 System Debug Interface Commands and Intrinsics

#### :SETDUMP Command

Arms the Debug call that is made during abnormal process termination.

#### Syntax

:SETDUMP [DB [,ST [,QS] ] [;ASCII] [;DEBUG="commands"] ]

#### **Parameters**

commands A quoted string of system Debug commands, up to 255

characters long. If not specified, this parameter defaults to a command string that produces a dual mode stack trace and a

register dump.

DB, ST, QS, These parameters are provided for compatibility with MPE V.

ASCII If specified, they are ignored.

#### **Discussion**

The :SETDUMP command enables automatic execution of a set of Debug commands when a process terminates abnormally (aborts). This command affects all processes subsequently created under the current job or session. That is, the setdump attribute and the *commands* parameter are inherited by any new process.

During the process abort sequence, Debug executes the commands specified in the *commands* parameter. Any output is sent to the process's standard list file (\$STDLIST). Any commands that require input generate an error message.

If the process that aborts is being run from a job, the process terminates after executing the command string. If the process is being run from a session, after the specified command string has been executed, Debug stops to accept interactive commands with I/O performed at the user terminal, contingent upon the following requirements:

■ The abort did not occur while in system code, and

System Debug Interface 3-13 Commands and Intrinsics

#### :SETDUMP Command

■ The process entered the abort code through a native mode interrupt. Such aborts are typically caused by arithmetic and code-related traps (see the XARITRAP and XCODETRAP intrinsics).

Note

CM programs usually fail these tests.

Once Debug accepts interactive input, you can enter any Debug command. You may choose to resume the process or have it terminate (refer to the CONTINUE command in chapter 4).

If the cause of the abort is a stack overflow, the command list is ignored and a stack trace is sent to \$STDLIST, after which the process is terminated with no interactive debugging allowed.

#### **Examples**

The first example arms the Setdump feature. No parameters are specified, so the default command string is assumed (the default command string produces a stack trace and register dump).

```
: \underbrace{\texttt{setdump}}_{}
```

The following example also arms the Setdump feature but specifies a list of commands to be executed if the process aborts.

```
:setdump ;debug="w 'Process abort at ';w pc; wl ' ' nmpath(pc)" .
```

# 3-14 System Debug Interface Commands and Intrinsics

### **DEBUG Intrinsic**

Enters Debug.

Callable from: NM, CM

# **Syntax**

DEBUG;

#### **Discussion**

The DEBUG intrinsic calls Debug from an interactive program. The intrinsic call acts as a hard-coded breakpoint. Execution of the calling program is halted, and the Debug prompt is displayed.

If the call is made from a batch program, it is ignored.

Refer to the MPE XL Intrinsics Reference Manual (32650-90028) for additional discussion of this intrinsic.

#### **Condition Codes**

This intrinsic does not return meaningful condition code values.

#### **Example**

The following example is a code fragment from a Pascal program. It declares DEBUG as an intrinsic and then calls it.

```
PROCEDURE call_debug;
  procedure debug; intrinsic;
BEGIN
  debug;
END;
```

System Debug Interface 3-15 Commands and Intrinsics

#### **HPDEBUG Intrinsic**

Enters Debug and optionally executes a specified set of system Debug commands.

Callable from: NM

#### **Syntax**

HPDEBUG (status, cmdstr [,itemnum, item] [...]);

#### **Parameters**

status 32-bit signed integer by reference (optional)

The status returned by the HPDEBUG intrinsic call. The variable is a record containing two 16-bit fields, with the error number in the high-order 16 bits and the intrinsic subsystem number in

the low-order 16 bits.

cmdstr character array (optional)

A packed array of characters from 255 to 1024 bytes that contains the Debug commands to be executed. The first character in the array is recognized as the command delimiter. The last character in the command string must be followed

immediately by the same delimiter.

itemnum 32-bit signed integer by value (optional)

The item number of an HPDEBUG option as defined in the

following HPDEBUG options.

item type varies by value (optional)

Passes and/or returns the HPDEBUG option indicated by the corresponding *itemnum* parameter. The *itemnum/item* optional parameters must appear in pairs. You can specify any number of option pairs. Any *itemnum* takes precedence

3-16 System Debug Interface Commands and Intrinsics

#### **HPDEBUG Intrinsic**

over any previously specified duplicate *itemnum*. The following discussion lists the optional *itemnum/item* parameter pairs available to you.

#### itemnum=1 Output file number (I32)

Passes an item value specifying an opened file number to which DEBUG output is sent. The file must be a writeable ASCII file. The item value 1 is valid and specifies that \$STDLIST will be used. Default: Use terminal LDEV for sessions and \$STDLIST for jobs.

### itemnum=2 Welcome Banner Flag (I32)

Passes an item value indicating if the Debug welcome banner should be printed. An item value of zero (0) keeps the banner from printing. Any other value causes the banner to print. Default: Print the welcome banner (1).

#### Discussion

The HPDEBUG intrinsic calls Debug with an optional character array containing Debug commands. If the command list is specified, Debug pushes the commands onto its command stack and executes them.

If no command in the command string causes control to be returned to the calling procedure (that is, a CONTINUE command), the user is left in Debug as long as the process is being run from a session environment. Processes run from a job are not allowed to stop in Debug. If the command string does cause control to return to the calling procedure, any remaining commands are left pending on Debug's command stack to be executed the next time Debug is called.

Refer to the MPE XL Intrinsics Reference Manual (32650-90028) for additional discussion of this intrinsic.

System Debug Interface 3-17 Commands and Intrinsics

#### **HPDEBUG Intrinsic**

#### **Condition Codes**

This intrinsic does not return meaningful condition code values. Status information is returned in the optional *status* parameter described above.

# **Example**

The following example is an excerpt from a Pascal program which illustrates a call to the HPDEBUG intrinsic. The commands passed to Debug produce output similar to that of the STACKDUMP intrinsic. The command string contains commands that tell Debug to first open a list file, print a title, produce a stack trace, and finally close the list file and return to the calling routine.

```
PROCEDURE call_hpdebug;
```

```
VAR debug_cmds : string[255];:
    status : integer;

procedure HPDEBUG; intrinsic;

BEGIN

  debug_cmds := '\list myfile;wl "***STACKDUMP***";tr,dual;list close;c\';
  hpdebug(status, debug_cmds);

IF (status <> 0) THEN
    error_routine(status, 'HPDEBUG');
END;
```

# 3-18 System Debug Interface Commands and Intrinsics

#### HPRESETDUMP Intrinsic

Disarms Debug call which is made during abnormal process terminations.

Callable from: NM

#### Syntax

HPRESETDUMP (status);

#### **Parameters**

status

32-bit signed integer (optional)

The status returned by the HPRESETDUMP intrinsic call. The variable is a record containing two 16-bit fields, with the error number in the high-order 16 bits and the intrinsic subsystem number in the low-order 16 bits.

#### **Discussion**

The HPRESETDUMP intrinsic disarms the Debug call that is made during abnormal process termination. If the Setdump feature was not previously armed by one of the Setdump intrinsics or commands, this intrinsic has no effect. Only the current process is affected; all other existing processes retain their current Setdump attributes. After this call, any child process of the calling process will not have the Setdump attribute. This intrinsic performs the same function as the RESETDUMP intrinsic. The only difference is the means by which status information is returned.

Refer to the MPE XL Intrinsics Reference Manual (32650-90028) for additional discussion of this intrinsic.

#### **Condition Codes**

This intrinsic does not return meaningful condition code values. Status information is returned in the optional *status* parameter described above.

System Debug Interface 3-19 Commands and Intrinsics

#### **HPRESETDUMP Intrinsic**

### **Example**

The following example is a code fragment from a Pascal program. It declares HPRESETDUMP as an intrinsic and then calls it.

```
PROCEDURE call_hpresetdump;

VAR status : integer;

procedure HPRESETDUMP; intrinsic;

BEGIN
    HPRESETDUMP(status);

IF (status <> 0) THEN
    error_routine(status, 'HPRESETDUMP');
END;
```

# 3-20 System Debug Interface Commands and Intrinsics

#### **HPSETDUMP Intrinsic**

Arms a call to Debug which takes place during abnormal process termination.

Callable from: NM

#### Syntax

HPSETDUMP (status, cmdstr);

#### **Parameters**

status 32-bit signed integer (optional)

The status returned by the HPSETDUMP intrinsic call. The variable is a record containing two 16-bit fields, with the error number in the high-order 16 bits and the intrinsic subsystem

number in the low-order 16-bits.

cmdstr character array (optional)

A packed array of characters (up to 255 bytes) that contains the DEBUG commands to be executed if the process aborts. The first character in the array is recognized as the command delimiter. The last character in the command string must be

immediately followed by the same delimiter.

#### **Discussion**

The HPSETDUMP intrinsic enables automatic execution of a set of Debug commands when a process terminates abnormally (aborts). This intrinsic affects the current process, child process, and any generation grandchild processes subsequently created by the calling process. That is, the Setdump attribute and *cmdstr* is inherited by any new child process and all generations thereafter.

System Debug Interface 3-21 Commands and Intrinsics

#### **HPSETDUMP Intrinsic**

Debug executes the commands in *cmdstr* and sends the output to the standard list file (\$STDLIST). Any commands which require input generate an error message.

If the process that aborts is being run from a job, the process terminates after executing the command string. If the process is being run from a session, then after the specified command string has been executed, Debug stops to accept interactive commands with I/O performed at the user terminal, contingent upon the following requirements:

- The abort did not occur while in system code, and
- The process entered the abort code through a native mode interrupt. Such aborts are typically caused by arithmetic and code-related traps (refer to the XARITRAP and XCODETRAP intrinsics).

Note

CM programs usually fail these tests.

Once Debug accepts interactive input, the user is free to enter any Debug command. The user may choose to resume the process or have it terminate (see the CONTINUE command in chapter 4).

If the cause of the abort is a stack overflow, the command list is ignored and a stack trace is sent to \$STDLIST, after which the process is terminated with no interactive debugging allowed.

Refer to the MPE XL Intrinsics Reference Manual (32650-90028) for additional discussion of this intrinsic.

#### **Condition Codes**

This intrinsic does not return meaningful condition code values. Status information is returned in the optional *status* parameter described above.

3-22 System Debug Interface Commands and Intrinsics

### **Example**

Assume that a file called ABORTCMD contains a set of Debug commands to be used when a process abort occurs.

A process abort in the following procedure opens a list file, performs a stack trace, executes the commands from the use file, and closes the list file:

System Debug Interface 3-23 Commands and Intrinsics

# **RESETDUMP Intrinsic**

Disarms the Debug call that is made during abnormal process termination

Callable from: NM, CM

#### **Syntax**

RESETDUMP;

#### Discussion

The RESETDUMP intrinsic disarms the Debug call that is made during abnormal process termination. If the Setdump feature was not previously armed by one of the Setdump intrinsics or commands, this intrinsic has no effect. Only the current process is affected. This intrinsic performs a function identical to the HPRESETDUMP intrinsic. The only difference is the means by which status information is returned.

Refer to the MPE XL Intrinsics Reference Manual (32650-90028) for additional discussion of this intrinsic.

#### **Condition Codes**

CCE Request granted.

CCG Abnormal process termination; Debug call is not currently

enabled and remains disabled.

CCL Not returned by this intrinsic.

3-24 System Debug Interface Commands and Intrinsics

#### **RESETDUMP Intrinsic**

# **Example**

The following example is a code fragment from a Pascal program. It declares RESETDUMP as an intrinsic and then calls it.

```
PROCEDURE call_resetdump;

procedure RESETDUMP; intrinsic;

BEGIN
    RESETDUMP;
END;
```

System Debug Interface 3-25 Commands and Intrinsics

#### SETDUMP Intrinsic

Arms the Debug call that is made during abnormal process termination.

Callable from: NM, CM

# Syntax

SETDUMP (flags);

#### **Parameters**

flags

16-bit unsigned integer (required)

This parameter is provided for compatibility with MPE V. It is required, but is ignored.

#### **Discussion**

The SETDUMP intrinsic arms a call to Debug which is made during abnormal process terminations (aborts). If the process aborts, Debug is called with a command string that results in a full stack trace of both the CM and NM data stacks along with a dump of the native mode registers. This output is sent to the standard list device (\$STDLIST). This intrinsic affects the current process, child process, and any generation grandchild processes subsequently created by the calling process. That is, the Setdump attribute and the default *cmdstr* are inherited by any new child process and all generations thereafter.

If the process that aborts is being run from a job, the process terminates after the stack trace and register dump are performed. If the process is being run from a session, after the stack trace and register dump have been completed, Debug stops to accept interactive commands with I/O performed at the user terminal, contingent upon the following requirements:

■ The abort did not occur while in system code, and

# 3-26 System Debug Interface Commands and Intrinsics

FINAL TRIM SIZE: 7.5 in x 9.0 in

■ The process entered the abort code through a native mode interrupt. Such aborts are typically caused by arithmetic and code-related traps (see the XARITRAP and XCODETRAP intrinsics).

**Note** CM programs usually fail these tests.

Once Debug accepts interactive input, the user is free to enter any Debug command. The user may choose to resume the process or have it terminate (refer to the CONTINUE command in chapter 4).

If the cause of the abort is a stack overflow, the command list is ignored and a stack trace is sent to \$STDLIST, after which the process terminates. No interactive debugging is allowed.

Refer to the HPSETDUMP intrinsic for a more flexible version of this intrinsic.

Refer to the  $MPE\ XL\ Intrinsics\ Reference\ Manual\ (32650-90028)$  for additional discussion of this intrinsic.

#### **Condition Codes**

CCE Request granted.

CCG Abnormal process termination. Debug call is already enabled

and remains enabled.

CCL Not returned by this intrinsic.

#### **Examples**

The following example is a code fragment from a Pascal program. It declares SETDUMP as an intrinsic and then calls it. The rest of the code in the program is protected by the Setdump facility, unless another routine in the program explicitly turns it off.

```
PROGRAM myprog;

TYPE bit16 = 0 .. 65535;

flags : bit16;
```

System Debug Interface 3-27 Commands and Intrinsics

#### **SETDUMP Intrinsic**

```
procedure SETDUMP; intrinsic;

BEGIN
    SETDUMP( flags );

    .
    . <the rest of the program follows >
    .

END.
```

# 3-28 System Debug Interface Commands and Intrinsics

#### STACKDUMP Intrinsic

Produces a full stack trace. Callable from: NM, CM

# **Syntax**

STACKDUMP (filename, idnumber, flags, selec);

#### **Parameters**

filename Byte array (optional)

An array of characters giving the file name of a new output file to be opened. The name should be terminated by any nonalphanumeric character except a slash (/) or a period (.). The same restrictions for the formaldesignator parameter in

the FOPEN intrinsic apply to this parameter.

idnumber 16-bit integer (optional)

If the intrinsic fails due to a file system error, the file system specific error number of the failure is returned here. Any value passed into the intrinsic through this parameter is ignored.

flags 16-bit unsigned integer (optional)

This parameter is provided for compatibility with MPE V. If it is present in the intrinsic call, it is ignored and has no effect.

selec 32-bit integer array by reference (optional)

This parameter is provided for compatibility with MPE V. If it is present in the intrinsic call, it is ignored and has no effect.

System Debug Interface 3-29 Commands and Intrinsics

#### **STACKDUMP Intrinsic**

#### **Discussion**

The STACKDUMP intrinsic calls Debug to send a stack trace to the standard list file (\$STDLIST) or to a new file named in the *filename* parameter. Control then returns to the calling procedure.

Refer to the  $MPE\ XL\ Intrinsics\ Reference\ Manual\ (32650-90028)$  for additional discussion of this intrinsic.

3-30 System Debug Interface Commands and Intrinsics

FINAL TRIM SIZE: 7.5 in x 9.0 in

#### **Condition Codes**

 ${f CCE}$  Request granted.

CCG Request denied. An invalid address for the location of the

filename parameter was detected.

CCL Request denied. File system error occurred during opening

or closing of the file. The specific file system error number is

returned in the *idnumber* described above.

#### **Examples**

The following example is a code fragment from a Pascal program. First, it prints out the error status and intrinsic name that were passed as parameters. Next, it calls the STACKDUMP intrinsic to produce a stack trace. Finally, the process is terminated with a call to the TERMINATE intrinsic.

```
PROCEDURE error_routine(status : integer;
                                                { error status }
                                : proc_str);
                                                { Intrinsic name that failed }
                         proc
   procedure STACKDUMP; intrinsic;
  procedure TERMINATE; intrinsic;
   BEGIN
      writeln(proc, ' returned error status of ', status);
      stackdump;
      terminate;
   END;
         The next example prompts the user for a file name and then calls the
         STACKDUMP intrinsic to print a stack trace to the specified file.
            PROCEDURE show_stack;
                VAR fname : string[80];
                procedure STACKDUMP; intrinsic;
```

System Debug Interface 3-31 Commands and Intrinsics

#### **STACKDUMP Intrinsic**

# 3-32 System Debug Interface Commands and Intrinsics

# STACKDUMP' Intrinsic

Writes a full stack trace to a previously opened file.

Callable from: CM

### Syntax

STACKDUMP' (filename, idnumber, flags, selec);

#### **Parameters**

filename Byte array (required)

The first byte of this array contains the file number of a previously opened file. The file is used as the output file. The file must have a record length between 32 and 256 CM words,

and write access must be allowed for the file.

idnumber 16-bit integer (required)

If the intrinsic fails due to a file system error, the file system specific error number of the failure is returned here. Any value passed into the intrinsic through this parameter is ignored.

flags 16-bit unsigned integer (optional)

This parameter is provided for compatibility with MPE V. If it is present in the intrinsic call, it is ignored and has no effect.

selec 32-bit integer array by reference (optional)

This parameter is provided for compatibility with MPE V. If it is present in the intrinsic call, it is ignored and has no effect.

System Debug Interface 3-33 Commands and Intrinsics

#### STACKDUMP' Intrinsic

#### **Discussion**

The STACKDUMP' intrinsic writes a full dual stack trace to a previously opened file. The file number of this file is passed to the intrinsic in the first byte of the filename parameter.

This intrinsic exists only in the compatibility mode library SL.PUB.SYS. No native mode to compatibility mode switch stub is provided.

#### **Condition Codes**

| CCE                  | Request granted.                                                                                                    |
|----------------------|----------------------------------------------------------------------------------------------------|
| CCG                  | Request denied. One of two possible problems causes this condition code. First, an invalid address for the location of the <i>filename</i> parameter was detected. Second, the file record size was not between 32 and 256 CM words. |
| $\operatorname{CCL}$ | Request denied. User does not have access to the file number passed in the <i>filename</i> parameter.                                                                                                    |

## **Example**

The following example is a code fragment from a Pascal/V program. It is a procedure which is passed the file number of an already opened file. The procedure then uses the STACKDUMP' intrinsic to have a stack trace printed to the specified file number. Note the use of the Pascal \$ALIAS\$ directive in declaring the intrinsic.

3-34 System Debug Interface

**Commands and Intrinsics** 

#### STACKDUMP' Intrinsic

System Debug Interface 3-35 Commands and Intrinsics

4

# **System Debug Command Specifications**

Specifications for the System Debug commands are presented in this chapter in alphabetical order.

Window command specifications are presented in chapter 7, "System Debug Window Commands."

System Debug tools share the same command set. A few commands, however, are inappropriate in either DAT or Debug. These commands are clearly identified as "DAT only" or "Debug only" on the top of the page that defines the command.

#### Debug only

The following Debug commands cannot be used in DAT:

B All forms of the break command

BD Breakpoint delete
BL Breakpoint list

C[ONTINUE] Continue

DATAB Data breakpoint

DATABD Data breakpoint delete
DATABL Data breakpoint list

F All forms of the FREEZE command

FINDPROC Dynamically loads NL library procedure

KILL Kills a process

LOADINFO Displays currently loaded program / libraries

LOADPROC Dynamically loads CM library procedure

M All forms of the modify command

S[S] Single step

TERM Terminal semaphore control TRAP Arm/Disarm/List Traps

UF All forms of the UNFREEZE command

# DAT only

The following DAT commands cannot be used in Debug:

CLOSEDUMP Closes a dump file

DEBUG Enters Debug; used to debug DAT

DPIB Displays a portion of the Process Information Block

DPTREE Displays the process tree

DUMPINFO Displays dump file information

GETDUMP Reads in a dump tape to create a dump file

OPENDUMP Opens a dump file PURGEDUMP Purges a dump file

# 4-2 System Debug Command Specifications

FINAL TRIM SIZE: 7.5 in x 9.0 in

.

The CI command - Access to the MPE XL command interpreter (CI).

# **Syntax**

```
: [ command ]
```

The HPCICOMMAND intrinsic is used to access the MPE XL command interpreter (CI).

#### **Parameters**

command

The command to execute via the CI. If no command is given, a new version (new process) of the CI is created.

:

### **Examples**

```
$nmdebug > :showtime
WED, JAN 8, 1986, 1:32 PM
```

The above is typical use of the CI command.

```
$nmdebug > :file t;dev=tape
```

See the note below.

#### Limitations, Restrictions

Semicolons normally separate commands for System Debug. When the ":" command is entered at the System Debug prompt, however, the entire user command line is passed to the CI. One exception is within macro bodies, where the command line is split at the semicolons.

Every time this command is used, Debug assumes ownership of the Control-Y handler (even if it already owns it).

:

# Caution

The output format of all System Debug commands is subject to change without notice. Programs that are developed to postprocess System Debug output should not depend on the exact format (spacing, alignment, number of lines, uppercase or lowercase, or spelling) of any System Debug command output.

=

The calculator command.

Calculates the value of an expression and displays the result in the specified base.

## **Syntax**

= expression [base]

#### **Parameters**

expression The expression to evaluate.

base The desired representation mode for output values:

% or octal Octal representation
# or decimal Decimal representation
\$ or hexadecimal Hexadecimal representation

ASCII ASCII representation

This parameter can be abbreviated to a single character.

If omitted, the current output base is used. Refer to the SET

command to change the current output base.

String expressions (of four or fewer characters) are

automatically coerced into a numeric value when the display

base of octal, decimal, or hexadecimal is specified.

# **Examples**

%cmdebug > = 
$$\frac{12 + #10 + $a, d}{430}$$

What is octal 12 (current input base) plus decimal 10 plus hex a, in decimal?

$$%cmdebug > = 5 + (-2)$$

### System Debug Command Specifications 4-5

=

**%**3

/0 -

Negative values that follow immediately after an operator (+, -, \*, /) must be placed within parentheses.

```
%cmdebug > = 'ABCD'
'ABCD'
%cmdebug > = 'ABCD',h
$41424344
```

In the second example, the string is coerced into a hexadecimal value.

```
%cmdebug > = [dst 12.100] + [db+4], $ $4820
```

The sum of the contents of data segment 12.100 plus the contents of DB+4, displayed in hexadecimal.

```
%cmdebug > = fopen
SYS %22.4774
```

What is the start address of the CM procedure FOPEN? The address is returned as logical code address.

```
%cmdebug > = ?fopen
SYS %22.5000
```

What is the entry point address of the CM procedure FOPEN? The question mark is used (CM) to indicate entry point, rather than start address.

```
nmdebug > = [r12]
$c04
```

The indirect contents of register 12.

```
$nmdebug > = vtor (c.c0000000)
$0020800
$nmdebug > = rtov (20800)
$c.c0000000
```

Translate a virtual address to a real address and then back again.

```
nmdebug > = 1 << 2
```

The value 1, left-shifted by two bits.

```
nmdebug > = $1234 band $ff
```

The value \$1234, Bit-ANDed with the mask \$ff.

```
nmdebug > = sendio
SYS a.$219ef0
```

What is the start address of NM procedure sendio?

System Debug Command Specifications 4-7

=

FINAL TRIM SIZE: 7.5 in x 9.0 in

SYS \$a.\$217884

What is the address of the export stub for NM procedure sendio? Note the different use of "?" in CM and NM. In CM "?" is used for entry address, while in NM "?" is used for export stub.

```
$nmdebug > = strup("super") + 'duper'
"SUPERduper"
```

The calculator accepts string expressions as well as numeric expressions.

### **Limitations, Restrictions**

none

#### Caution

The output format of all System Debug commands is subject to change without notice. Programs that are developed to postprocess System Debug output should not depend on the exact format (spacing, alignment, number of lines, uppercase or lowercase, or spelling) of any System Debug command output.

### 4-8 System Debug Command Specifications

FINAL TRIM SIZE: 7.5 in x 9.0 in

# **ABORT**

Aborts/terminates the current System Debug process.

# **Syntax**

ABORT

### **Parameters**

none

# **Examples**

```
%cmdebug > ABORT
END OF PROGRAM:
```

### **Limitations, Restrictions**

If Debug is entered using the DEBUG command at the CI, the ABORT command causes the current session to be logged off. Use CONTINUE to exit from Debug in this case.

If the process holds a SIR (system internal resource) or is "critical," you are not allowed to execute this command.

#### Caution

The output format of all System Debug commands is subject to change without notice. Programs that are developed to postprocess System Debug output should not depend on the exact format (spacing, alignment, number of lines, uppercase or lowercase, or spelling) of any System Debug command output.

# **ALIAS**

Defines an alias (alternative) name for a command or macro.

## Syntax

ALIAS name command

Aliases are useful for defining a new (shorter or longer) name for a command name or macro name. Aliases have higher precedence than command or macro names, and they can therefore be used to redefine (or conceal) commands or macros. When a new alias redefines a command, a warning is generated, indicating that a command has been hidden.

User defined aliases, created with the ALIAS command, are classified as user aliases. Several predefined aliases (command abbreviations) are automatically generated, and are classified as predefined aliases. Refer to the ALIASLIST and ALIASINIT commands.

#### **Parameters**

name The name of the alias (the new name to be used in place of

another). Alias names are restricted to 16 characters.

command The command name to be used when the alias name is

encountered. This can be any command or macro name. The

command name is restricted to 32 characters.

#### **Examples**

```
$nmdebug > printtableentrylength 6
$200
$nmdebug > alias tbl printtableentrylength
$nmdebug > tbl 6
$200
```

The above example assumes that a macro called printtableentrylength has been defined, and a typical macro invocation is displayed. Since the macro name is long, and difficult to enter, an alias named TBL is defined. The shorter alias name can now be used in place of the longer macro name.

```
$nmdebug > alias loop foreach
$nmdebug > loop j '1 2 3' {wl j}
$1
$2
$3
```

Create an alias named LOOP that is the same as the FOREACH command.

#### **ALIAS**

```
$nmdat > macro concealexit { wl "type EXIT to exit."}
$nmdat > alias e concealexit
A command is hidden by this new alias. (warning #71)
$nmdat > e
type EXIT to exit.
```

In this example, the single character command e (for EXIT) is protected by an alias, that conceals (hides) the original command. Note that a warning message is generated whenever a command name is concealed by an alias definition.

```
$nmdat > alias one two
$nmdat > alias two three
$nmdat > alias three one
$nmdat > one
Circular ALIAS error. Recursive ALIAS definition(s). (error #2445)
```

It is legal for an alias (for example, one in the example above) to refer to another alias (two in the example above), so long as the chain of aliases does not wrap back onto itself. Recursive aliases are detected, and an error is generated.

```
$nmdat > alias showtime "wl time"
$nmdat > aliasl showtime
alias showtime wl time /* user
$nmdat > showtime
Unknown command. (error #6105)
Command "showtime" was aliased to "wl time".
```

Note that alias command names are restricted to simple command or macro names. In the above example, the command wl time was assumed to be the name of a command or macro. Since no match was found in the command or macro table, an error is generated. Macros should be used when more complex command lists or commands with parameters are desired.

Related commands: ALIASINIT, ALIASL, ALIASD.

**ALIAS** 

# **Limitations, Restrictions**

A maximum of 60 alias definitions are currently supported.

The alias command (the replacement name) is limited to command and macro names; no parameters or complex command lists are allowed. Refer to the showtime example above.

The ALIASD command cannot be aliased.

No testing is performed for invalid characters within the *name* or *command* parameters.

#### Caution

The output format of all System Debug commands is subject to change without notice. Programs that are developed to postprocess System Debug output should not depend on the exact format (spacing, alignment, number of lines, uppercase or lowercase, or spelling) of any System Debug command output.

# ALIASD[EL]

Deletes the specified alias(es).

# **Syntax**

ALIASD[EL] pattern [group]

#### **Parameters**

pattern

The alias name(s) to be deleted.

This parameter can be specified with wildcards or with a full regular expression. Refer to appendix A for additional information about pattern matching and regular expressions.

The following wildcards are supported:

@ Matches any character(s).

? Matches any alphabetic character.

# Matches any numeric character.

The following are valid name pattern specifications:

• Matches everything; all names.

pib@ Matches all names that start with "pib". log2##4 Matches "log2004", "log2754", and so on.

The following regular expressions are equivalent to the patterns with wildcards that are listed above:

```
'.*'
'pib.*'
'log2[0-9][0-9]4'
```

This parameter must be specified; no default is assumed.

qroup

The type(s) of aliases that are deleted. Aliases are classified as USER or PREDEFINED aliases. ALL refers to both types of aliases.

# ALIASD[EL]

U[SER] User-defined aliases P[REDEFINED] Predefined aliases

A[LL] Both user-defined and predefined aliases

By default, only USER aliases are deleted. In order to delete a predefined alias, the group PREDEFINED or ALL must be specified.

# **Examples**

```
nmdebug > aliasd loop
```

Remove the user alias loop from the alias table.

```
$nmdebug > aliasd s@ pre
$nmdebug >
```

Delete all predefined aliases that begin with the letter "s".

Related commands: ALIAS, ALIASINIT, ALIASLIST.

#### Limitations, Restrictions

Numerous System Debug commands are implemented with aliases. If these predefined aliases are deleted, commands you are accustomed to using may not be available. Refer to the ALIASINIT command for a complete list of predefined aliases.

## Caution

The output format of all System Debug commands is subject to change without notice. Programs that are developed to postprocess System Debug output should not depend on the exact format (spacing, alignment, number of lines, uppercase or lowercase, or spelling) of any System Debug command output.

# **ALIASINIT**

Restores the predefined aliases, in case they have been deleted.

# **Syntax**

ALIASINIT

For a full listing of all predefined aliases, see the example below.

#### **Parameters**

none

# **Examples**

```
$nmdebug > aliasd @ all
$nmdebug > aliasinit
$nmdebug > aliasl @
alias aliasdel
                  aliasd
                           /* predefined
alias aliaslist
                  aliasl
                           /* predefined
                            /* predefined
alias cmdlist
                  cmdl
alias deletealias aliasd
                           /* predefined
alias deleteb
                  bd
                            /* predefined
alias deleteerr
                  errd
                           /* predefined
alias deletemac
                           /* predefined
                  macd
alias deletevar
                  vard
                           /* predefined
alias envlist
                           /* predefined
                  envl
alias errlist
                  errl
                           /* predefined
alias funclist
                           /* predefined
                  funcl
alias history
                  hist
                           /* predefined
alias listredo
                  hist
                           /* predefined
alias loclist
                            /* predefined
                  locl
alias macdel
                  macd
                           /* predefined
```

```
alias maclist
                            /* predefined
                  macl
alias maplist
                  mapl
                            /* predefined
alias proclist
                  procl
                            /* predefined
alias setalias
                  alias
                            /* predefined
alias setenv
                   env
                            /* predefined
alias seterr
                   err
                            /* predefined
alias setloc
                            /* predefined
                  loc
alias setmac
                            /* predefined
                  mac
alias setvar
                            /* predefined
                   var
alias showalias
                   aliasl
                            /* predefined
alias showb
                  bl
                            /* predefined
                            /* predefined
alias showcmd
                   cmdl
alias showdatab
                            /* predefined
                   databl
alias showenv
                   envl
                            /* predefined
alias showerr
                   errl
                            /* predefined
alias showfunc
                   funcl
                            /* predefined
alias showloc
                   locl
                            /* predefined
alias showmac
                            /* predefined
                  macl
alias showmap
                            /* predefined
                  mapl
alias showset
                   set
                            /* predefined
alias showsym
                   syml
                            /* predefined
alias showvar
                   varl
                            /* predefined
                            /* predefined
alias symfiles
                   symf
                            /* predefined
alias symlist
                   syml
alias trace
                            /* predefined
                   tr
alias vardel
                            /* predefined
                   vard
alias varlist
                            /* predefined
                   varl
$nmdebug >
```

Delete all aliases (user-defined and predefined). ALIASINIT is used to restore the predefined aliases. The entire set of predefined aliases is listed.

Related commands: ALIAS, ALIASD, ALIASL.

#### **ALIASINIT**

# **Limitations, Restrictions**

A maximum of 60 alias definitions are currently supported. Therefore, the ALIASINIT command may not be able to re-establish all of the predefined aliases if the number of current user aliases is already close to the limit.

### Caution

The output format of all System Debug commands is subject to change without notice. Programs that are developed to postprocess System Debug output should not depend on the exact format (spacing, alignment, number of lines, uppercase or lowercase, or spelling) of any System Debug command output.

# 4-18 System Debug Command Specifications

FINAL TRIM SIZE: 7.5 in x 9.0 in

ALIASL[IST]

# ALIASL[IST]

Lists the currently defined aliases.

# **Syntax**

ALIAS[LIST] [pattern] [group]

#### **Parameters**

pattern

The alias name(s) to be displayed.

This parameter can be specified with wildcards or with a full regular expression. Refer to appendix A for additional information about pattern matching and regular expressions.

The following wildcards are supported:

@ Matches any character(s).

? Matches any alphabetic character.

# Matches any numeric character.

The following are valid name pattern specifications:

@ Matches everything; all names.

pib@ Matches all names that start with "pib". log2##4 Matches "log2004", "log2754", and so on.

The following regular expressions are equivalent to the patterns with wildcards that are listed above:

```
'.*'
'pib.*'
'log2[0-9][0-9]4'
```

By default, all alias names are listed, subject to the group specification described below.

#### ALIASL[IST]

group

The type of aliases that are to be listed. Aliases are classified as USER or PREDEFINED aliases. ALL refers to both types of alias.

U[SER] User-defined aliases P[REDEFINED] Predefined aliases

A[LL] Both user-defined and predefined aliases

By default, ALL aliases are deleted. In order to restrict the listing to a single group of aliases, the group USER or PREDEFINED must be specified.

### **Examples**

List all predefined aliases that start with "del".

```
$nmdebug > alias quit exit
$nmdebug > alias q quit
$nmdebug > alias bye exit
$nmdebug > alias bye exit
alias bye exit /* user
alias q quit /* user
alias quit exit /* user
```

Define three other command aliases that can be used in place of the EXIT command and list them.

Related commands: ALIAS, ALIASD, ALIASINIT.

### ALIASL[IST]

# **Limitations, Restrictions**

none

# Caution

The output format of all System Debug commands is subject to change without notice. Programs that are developed to postprocess System Debug output should not depend on the exact format (spacing, alignment, number of lines, uppercase or lowercase, or spelling) of any System Debug command output.

Debug only

Privileged Mode: BA, BAX, BS

Break. Sets a breakpoint.

# **Syntax**

| B logaddr [:pin @] [count] [loud] [cmdlist]                                                                                                    | Program                              |
|----------------------------------------------------------------------------------------------------|--------------------------------------|
| $egin{array}{lll} egin{array}{lll} egin{arra$ | Group library<br>Account library     |
| $egin{aligned} 	exttt{BLG} & logaddr & [:pin @] & [count] & [loud] & [cmdlist] \ 	exttt{BLP} & logaddr & [:pin @] & [count] & [loud] & [cmdlist] \end{aligned}$                                                                                                    | Logon group lib<br>Logon account lib |
| BS $logaddr$ [: $pin$   @] [ $count$ ] [ $loud$ ] [ $cmdlist$ ]                                                                                                    | System library                       |
| BU $fname\ logaddr\ [:pin @]\ [count]\ [loud]\ [cmdlist]$                                                                                                    | User library                         |
| $ \begin{tabular}{ll} {\tt BV} & virtaddr & \verb [:pin @] & [count] & [loud] & [cmdlist] \\ \end{tabular} $                                                                                                    | Virtual address                      |
| $\begin{array}{llllllllllllllllllllllllllllllllllll$                                                                                                    | Absolute CST<br>Absolute CSTX        |

The various forms of the BREAK command are used to set process-local and global (system-wide) breakpoints. Only users with privileged mode (PM) capability are allowed to set global breakpoints. Users without PM capability may only specify PINs that are descendant processes (any generation) of the current PIN.

Setting a breakpoint for another process is implemented such that it appears the target process set the breakpoint itself. Therefore, when the target process encounters the breakpoint, it enters Debug with its output directed to the LDEV associated with the target process.

If a breakpoint is set in CM code that has been translated by the Object Code Translator (OCT), Debug automatically sets a NM breakpoint in the closest previous corresponding translated code node point. If more than one CM breakpoint is set within a given node, only one NM breakpoint is set; however, a counter is incremented so the number of corresponding CM breakpoints can be tracked. If a NM breakpoint is set in translated code, no corresponding CM emulated breakpoint is set. Refer to appendix C for a discussion of CM object code translation, node points, and breakpoints in translated CM code.

### **Parameters**

logaddr

A full logical code address (LCPTR) specifies three necessary items:

- The logical code file (PROG, GRP, SYS,, and so on)
- NM: the virtual space ID number (SID) CM: the logical segment number
- NM: the virtual byte offset within the space CM: the word offset within the code segment

Logical code addresses can be specified in various levels of detail:

■ As a full logical code pointer (LCPTR):

B procname+20 procedure name lookups return

**LCPTRs** 

B pw+4 predefined ENV variables of type

LCPTR

B SYS(2.200) explicit coercion to a LCPTR type

■ As a long pointer (LPTR):

B 23.2644 sid.offset or seq.offset

The logical file is determined based on the command suffix, for example:

B implies PROG BG implies GRP BS implies SYS

■ As a short pointer (SPTR):

B 1024 offset only

For NM, the short pointer offset is converted to a long pointer using the function STOLOG, which looks up the SID of the loaded logical file. This is different from the standard short to long pointer conversion, STOL, which is based on the current space registers (SRs).

For CM, the current executing logical segment number and the current executing logical file are used to build a LCPTR.

The search path used for procedure name lookups is based on the command suffix letter:

```
Full search path:
В
           NM: PROG, GRP, PUB, USER(s), SYS
           CM: PROG, GRP, PUB, LGRP, LPUB, SYS
BG
        Search GRP, the group library.
ВР
        Search PUB, the account library.
        Search LGRP, the logon group library.
BLG
BLP
        Search LPUB, the logon account library.
BS
        Search SYS, the system library.
ΒU
        Search USER, the user library.
```

For a full description of logical code addresses, refer to the section "Logical Code Addresses" in chapter 2.

fname

The file name of the NM user library. Since multiple NM libraries can be bound with the XL= option on a RUN command,

```
:run nmprog; xl=lib1,lib2.testgrp,lib3
```

it is necessary to specify the desired NM USER library. For example,

```
BU lib1 204c
BU lib2.testgrp test20+1c0
```

If the file name is not fully qualified, the following defaults are used:

Default account: the account of the program file. Default group: the group of the program file.

virtaddr

The virtual address of NM code.

Virtaddr can be a short pointer, a long pointer, or a full logical code pointer.

Short pointers are implicitly converted to long pointers using the STOL (short to long) function.

cmabs addr

A full CM absolute code address specifies three necessary items:

- Either the CST or the CSTX.
- The absolute code segment number.
- The CM word offset within the code segment.

Absolute code addresses can be specified in two ways:

■ As a long pointer (LPTR)

BA 23.2644 Implicit CST 23.2644 BAX 5.3204 Implicit CSTX 5.3204

■ As a full absolute code pointer (ACPTR)

BA CST(2.200) Explicit CST coercion

BAX CSTX(2.200) Explicit CSTX

coercion

BAX logtoabs(prog(1.20)) Explicit absolute

conversion

### 4-26 System Debug Command Specifications

FINAL TRIM SIZE: 7.5 in x 9.0 in

The search path used for procedure name lookups is based on the command suffix letter:

BA GRP, PUB, LGRP, LPUB, SYS

BAX PROG

pin | @

The process identification number (PIN) of the process for which the breakpoint is to be set. If omitted, the breakpoint is set for the current process. The character "@" can be used to set a global breakpoint at which all processes stop.

count

Count has a twofold meaning: it specifies a break every nth time the breakpoint is encountered, and it is used to set permanent/temporary breakpoints. If count is positive, the breakpoint is permanent. If count is negative, the breakpoint is temporary and is deleted as soon as the process breaks at it. For example, a count of 4 means break every fourth time the breakpoint is encountered; a count of -4 means break on the fourth time, and immediately delete the breakpoint. If count is omitted, +1 is used, which breaks every time, permanently.

loud

Either LOUD or QUIET. If QUIET is selected the debugger does not print out a message when the breakpoint is hit. This is useful for performing a command list a great number of times before stopping without being inundated with screen after screen of breakpoint messages. These keywords may be abbreviated as desired. The default is LOUD.

cmdlist

A single Debug command or a list of Debug commands that are executed immediately when the breakpoint is encountered. Command lists for breakpoints are limited to 80 characters. (If this is too few characters, write a macro and have the command list invoke the macro.) Cmdlist has the form:

```
CMD1 { CMD1; CMD2; CMD3; ... }
```

# **NM Code Examples**

Show the list of loaded files and the space into which they are loaded.

Set a breakpoint at the procedure PROGRAM plus an offset of \$270. This corresponds to a statement in the outer block of the program being debugged. The name and offset were determined by looking at the statement map produced by the Pascal compiler (all language compilers produce similar maps). The expression evaluator found the procedure PROGRAM in the program file.

```
$nmdebug > b 6a90
added: NM [2] PROG 115.00006a90 PROGRAM+$274
```

Break in the program file at offset \$6a90. Remember that when only an offset is specified as a logical address for this command, the space (SID) for the program file is assumed. A STOLOG conversion (not STOL) with the "prog" selector is used to accomplish this.

```
$nmdebug > b processstudent,,, {wl "Processing #" r26:"d";c}
added: NM [3] PROG 115.00005d24 processstudent
```

Set a breakpoint at the procedure called **processstudent** and provide a command list to be executed *each time* the breakpoint is encountered. In this example, we know that the student number being processed is passed to the routine in general register 26. Each time the routine is entered, Debug prints the student number and automatically continue execution of the process.

Set a breakpoint at the nested procedure highscore that is contained in the level 1 procedure processstudent. The NMADDR function is used to specify the breakpoint address since the expression  $parent\_proc.nested\_proc$  would not have been recognized by the expression evaluator (a.b implies space.offset, for example, a long pointer). This breakpoint is a temporary breakpoint, which is automatically deleted after it is encountered. T[4] indicates a temporary breakpoint with index number 4.

Set a breakpoint at the procedure average. Notice that the routine was found in the group (GRP) library. The B command starts searching for symbol names in the program file and continues through all of the loaded library files until a match is found. The second example uses the BG command to explicitly restrict the search for symbol names to the group library. The third example shows how the coercion function GRP is used to restrict procedure name lookups to the group library. In the fourth example above, the BS command is used to restrict the search for procedure names to the system library. The routine average was not found in the system library, and so an error was generated.

```
$nmdebug > dc pc
GRP $118.15c88
00015c88 average 0000400e BREAK (nmdebug bp)

$nmdebug > wl r2
$15c77

$nmdebug > wl sr4
$118

$nmdebug > b r2
The virtual address specified does not exist. (error #1407)

$nmdebug > errl
$28: The virtual address specified does not exist. (error #1407)
```

\$28: VADDR= 115.15c74

\$28: A pointer was referenced that contained a virtual address outside of the bounds of an object.

The above example starts by showing that Debug has stopped in the group library in the average procedure. The B command was used to set a breakpoint at the address specified in r2, and this caused the command to fail. Recall that the B command assumes that the breakpoint is to be set in the program file when only an offset is provided. The SID for the program file (\$115) is retrieved, and a long pointer is generated by performing a STOLOG conversion. The resulting address (\$115.\$15c74) does not exist in the program file; thus an error is generated.

```
$nmdebug > bg r2
added: NM [3] GRP 118.00015c74 ?average+$8

$nmdebug > bd 3
deleted: NM [3] GRP 118.00015c74 ?average+$8
```

The BG command is used to set a breakpoint at the offset indicated by the contents of general register 2. This command assumes the breakpoint is to be set in the group library. The SID for the group library (\$118) is retrieved, and a long pointer is generated by performing a STOLOG conversion. The resulting address (\$118.\$15c74) is a valid group library virtual address, and so the breakpoint is set. The address corresponds to the export stub for the average procedure. Refer to the *Procedure Calling Conventions Reference Manual* (09740-90015) for an explanation of the use and purpose of export stubs.

The BV command is used to set a breakpoint at the offset indicated by general register 2. Unlike the above example, the offset in r2 is converted to a long pointer by performing a STOL conversion. The resulting address (sr4.r2 = \$118.\$15c74) is a valid group library virtual address, and so the breakpoint is set. A full long pointer is always valid, so the command b 118.r2 also results in the breakpoint being set.

```
$nmdebug > b P_INIT_HEAP
added: NM [8] USER f4.0012f2b8 p_heap:P_INIT_HEAP

$nmdebug > bu xl.pub.sys U_INIT_TRAPS
added: NM [9] USER f4.001f9188 U_INIT_TRAPS
```

The above example sets a breakpoint at the procedure P\_INIT\_HEAP. The routine was found in one of the loaded user libraries (this process only has one loaded user library). The BU command is used in the second example to specify which user library to search when looking for procedure names. The U\_INIT\_TRAPS routine was found in the user library XL.PUB.SYS and a breakpoint was set.

Set a breakpoint at the FREAD intrinsic. Every #100 times the routine is called, stop and print out a message. The QUIET option is specified so this operation produces no extra terminal output. The vertical bars in the breakpoint notation indicates that the process does not stop the next time the breakpoint is encountered, since the count is not yet exhausted.

Set a system-wide breakpoint in the trap handler. This routine is in the system NL. When the breakpoint is hit, perform a stack trace. The "@" indicates that the breakpoint is a global breakpoint.

```
nmdebug > b pw+4 added: NM [11] PROG $115.00006984 initstudentrecord+14
```

Break at the address specified by adding 4 to the address of the first line in the program window. In this case, the program window must have been aimed at initstudentrecord+10.

```
$nmdebug > bl
NM
      [1] PROG 115.00006a8c PROGRAM+$270
NM
      [2] PROG 115.00006a90 PROGRAM+$274
MM
      [3] PROG 115.00005d24 processstudent
      cmdlist: {wl "Processing #" r26:"d";c}
NM
     T[4] PROG 115.00005b50 processstudent.highscore
NM
      [5] GRP 118.00015c88 average
      [6] GRP 118.00015c8c average+$4
ΝМ
      [7] GRP 118.00015c90 average+$8
MM
NM
      [8] USER f4.0012f2b8 p_heap:P_INIT_HEAP
      [9] USER f4.001f9188 U_INIT_TRAPS
MM
MM
     |10| SYS a.0074aa34 FREAD
        [QUIET] count: 0/64 cmdlist: {wl "Read another 100 records";c}
     [11] PROG $115.00006984 initstudentrecord+14
MM
NM
     @[1] SYS a.00668684 trap_handler
        [QUIET] cmdlist: {trace ,ism}
```

Now list all of the breakpoints just set above.

### **CM Code Examples**

```
%cmdebug > loadinfo
cm PROG GRADES.DEMOCM.TELESUP
    parm = #0 info = ""
cm GRP SL.DEMOCM.TELESUP
cm SYS SL.PUB.SYS
nm SYS NL.PUB.SYS SID = $a
```

Show the list of all currently loaded files.

```
%cmdebug > b ?processstudent
added: CM [1] PROG % 0.1665 ?PROCESSSTUDENT
```

Set a breakpoint at the entry point (indicated by the ? character) of the procedure PROCESSSTUDENT. The expression evaluator found the procedure in the program file in logical segment zero, at an offset of %1665 CM words from the start of the segment procedure.

Set a breakpoint %1670 CM words into the program file's logical segment zero. That address corresponds to the %263rd CM word from the start of the PROCESSSTUDENT procedure. Note that this command sets a breakpoint in the program file, no matter where the process was stopped (in the group library for example), since the B command implies the program file.

```
%cmdebug > <u>b 1672</u>
added: CM [3] PROG % 0.1672 PROCESSSTUDENT+%265
```

Set a breakpoint %1672 CM words into the program file. The logical segment number from the current value of CMPC is used as the segment number for this command.

```
%cmdebug > b processstudent+14
added: CM [4] PROG % 0.1421 PROCESSSTUDENT+%14
```

Set a breakpoint %14 CM words into the start of the procedure PROCESSSTUDENT. This address corresponds to the first statement of the nested procedure HIGHSCORE which is contained in the level 1 procedure PROCESSSTUDENT. The correct offset to use for nested procedures is determined

by looking at the statement map produced by the Pascal compiler. (All language compilers produce similar maps.) Unfortunately, information about nested procedure names and size is not available for CM programs.

%cmdebug > 
$$\frac{b \text{ ob'} + 40, -3}{T|5| PROG \%}$$
 0.40 OB'+%40

Set a breakpoint %40 words into the procedure ob' (the outer block of the Pascal program being run). The third time the breakpoint is encountered, stop in Debug and delete the breakpoint. The notation T|5| indicates a temporary breakpoint with index number 2. The vertical bars indicate that the process does not stop the next time the breakpoint is encountered, since the count is not yet exhausted.

%cmdebug > b ?average added: CM [6] GRP % 0.13 ?AVERAGE

%cmdebug > bg ?average+4 added: CM [7] GRP % 0.17 AVERAGE+%17

%cmdebug > b grp(0.20) added: CM [10] GRP % 0.20 AVERAGE+%20

Set a breakpoint at the entry point to the procedure average. Notice that the procedure was found in the group (GRP) library. The B command starts searching for symbol names in the program file and continues through all of the loaded library files until a match is found. The second example uses the BG command to explicitly restrict the search for symbol names to the group library. The third example shows how the coercion function GRP is used to specify a logical segment in the group library rather than the program file.

The above example sets a breakpoint at the entry point of the FWRITE intrinsic which is located in the system library SL.PUB.SYS. Every #100 times the routine is called, stop and print out a message. The QUIET option is specified so this operation produces no extra terminal output. SL.PUB.SYS has been translated with the Object Code Translator (OCT), and so Debug automatically sets a breakpoint in the translated native mode code. Refer to appendix C for a discussion of CM object code translation, node points, and breakpoints in translated CM code.

| %cmd | lebug > bl        |        |                     |      |           |
|------|-------------------|--------|---------------------|------|-----------|
| CM   | [1] PROG %        | 0.1665 | ?PROCESSSTUDENT     | SEG' | (CSTX 1)  |
| CM   | [2] PROG <b>%</b> | 0.1670 | PROCESSSTUDENT+%263 | SEG' | (CSTX 1)  |
| CM   | [3] PROG <b>%</b> | 0.1672 | PROCESSSTUDENT+%265 | SEG' | (CSTX 1)  |
| CM   | [4] PROG %        | 0.1421 | PROCESSSTUDENT+%14  | SEG' | (CSTX 1)  |
| CM   | T 5  PROG 🖔       | 0.40   | OB' <b>+%</b> 40    | SEG' | (CSTX 1)  |
|      | count: 0/3        |        |                     |      |           |
| CM   | [6] GRP <b>%</b>  | 0.13   | ?AVERAGE            | SEG' | (CST 112) |
| CM   | [7] GRP <b>%</b>  | 0.17   | AVERAGE+%17         | SEG' | (CST 112) |

System Debug Command Specifications 4-37

Now list the breakpoints that were set in the above examples.

### **Translated Code Examples**

Set a breakpoint in the group library at the entry point to the AVERAGE procedure. The group library and program file have been translated by the Object Code Translator (OCT). Debug determined that the code is translated and thus set a CM breakpoint in the emulated code and a NM breakpoint in the translated code. Refer to appendix C for a discussion of CM object code translation, node points, and breakpoints in translated CM code.

Set a breakpoint at the entry point to the PROCESSSTUDENT procedure. As in the above example, the code is translated, and so Debug sets two breakpoints.

Set a breakpoint at the current CM program counter. Both the CM emulated and NM translated breakpoints are set. Next, set a breakpoint at the instruction following the current CM program counter. Again, both the CM and NM breakpoints are set. Note that the index number for the NM breakpoint is the same. This is because the two CM breakpoints are contained in the same node. Appendix C provides a description of node points.

```
%cmdebug > \underline{nm} 
 $nmdebug > \underline{b} 20.b940,#100,,{wl "Read another 100 records";c} added: NM |4| TRANS $20.b940 FSEG:?FREAD
```

Break in space 20 at the indicated offset. Every 100 times the routine is called, stop and print out a message. As with all breakpoint commands, the address

typed in is converted to a logical address. In this example, the long to logical (LTOLOG) routine is used by the debugger. Space 20 does not correspond to any of the native mode libraries or the program file. It is, however, found to correspond to a translated body of CM code (in this instance, the FREAD intrinsic). Note that the corresponding CM emulator breakpoint is *not* set by Debug.

```
B (break)
%cmdebug > bl
      [1] GRP % 0.13
CM
                            ?AVERAGE
                                                    SEG'
                                                                   (CST 112)
      Corresponding NM bp = 1
                           ?PROCESSSTUDENT
CM
      [2] PROG % 0.1665
                                                    SEG'
                                                                   (CSTX 1)
       Corresponding NM bp = 2
CM
      [3] PROG %
                 0.1672
                          PROCESSSTUDENT+%265
                                                    SEG'
                                                                   (CSTX 1)
      Corresponding NM bp = 3
CM
      [4] PROG %
                 0.1673 PROCESSSTUDENT+%266
                                                                   (CSTX 1)
                                                    SEG'
       Corresponding NM bp = 3
%cmdebug > nm
$nmdebug > bl
NM
      [1] TRANS 3d.0016962c SEG': ?AVERAGE
       CM Ref count = 1
ИΜ
      [2] TRANS 48.0000a610 SEG': PROCESSSTUDENT
      CM Ref count = 1
NM
      [3] TRANS 48.0000a66c SEG': PROCESSSTUDENT+1/265
      CM Ref count = 2
      [4] TRANS 20.0000b940 FSEG: ?FREAD
NM
       count: 0/64 cmdlist: {wl "Read another 100 records";c}
       CM Ref count = 1
```

Now list the breakpoints that have been set.

### Limitations, Restrictions

You cannot set a breakpoint on a gateway page.

If breakpoints are set for a process other than the current PIN, Debug has no knowledge of the procedure names for the specified process unless the specified process is running the exact same program file.

Having breakpoints set causes slight process overhead. Arming a global breakpoint causes *all* processes to suffer this overhead.

Breakpoints are ignored in the following circumstances:

- While on the ICS.
- While disabled.
- In a "dying" process. (See the DYING\_DEBUG variable in the ENV command discussion.)
- In a job. (See the JOB\_DEBUG variable in the ENV command discussion.)

Breakpoints set in CM translated code (which has been optimized) may not always be hit. In some cases, the optimizer saves an instruction by targeting a branch to the delay slot immediately following a node point. As a result, a breakpoint that was set at the node point is not hit.

#### Caution

Setting global breakpoints must be done with extreme care, and only when debugging requires it. Do not try this on a system under use. A global breakpoint may cause processes to suspend unexpectedly.

#### Caution

The output format of all System Debug commands is subject to change without notice. Programs that are developed to postprocess System Debug output should not depend on the exact format (spacing, alignment, number of lines, uppercase or lowercase, or spelling) of any System Debug command output.

### 4-42 System Debug Command Specifications

FINAL TRIM SIZE: 7.5 in x 9.0 in

#### Debug only

Breakpoint delete. Deletes a breakpoint entry specified by index number.

#### **Syntax**

BD  $[number \mid @ [: pin \mid @]]$ 

The BD command is used to delete process-local breakpoints and global (system-wide) breakpoints. Only users with privileged mode (PM) capability are allowed to view and delete global breakpoints. Users without PM capability may only specify PINs that are descendant processes (any generation) of the current PIN.

When an NM breakpoint set in translated code is deleted, all corresponding CM breakpoints are automatically removed. When a CM breakpoint is deleted, the CM reference counter in the corresponding NM breakpoint (if any) is decremented. If the reference count reaches zero, the NM breakpoint is deleted. Refer to appendix C for a discussion of CM object code translation, node points, and breakpoints in translated CM code.

#### **Parameters**

 $number \mid @$  The index number of the breakpoint entry that is to be deleted. The character "@" can be used to delete all breakpoint entries.

If the index number is omitted, Debug displays each breakpoint, one at a time, and asks the user if it should be deleted (Y/N?). The following responses are recognized:

Y[E[S]] Yes, remove the breakpoint.
YES any\_text Yes, remove the breakpoint.
N[0] No, do not remove the breakpoint.

NO any\_text No, do not remove the breakpoint.

If any other response is given, the default value NO is assumed.

 $pin \mid @$  The PIN for the process whose breakpoint entry is to be deleted. Typically this is omitted, and pin defaults to the current process.

The character "@" can be used to specify that a global breakpoint is to be deleted.

### **Examples**

```
$nmdebug > bl
      [1] PROG 115.00006a8c PROGRAM+$270
NM
ΝM
      [2] PROG 115.00006a90 PROGRAM+$274
ΝМ
      [3] PROG 115.00005d24 processstudent
       cmdlist: {wl "Processing #" r26:"d";c}
     T[4] PROG 115.00005b50 processstudent.highscore
NM
NM
      [5] GRP 118.00015c88 average
NM
      [6] GRP 118.00015c8c average+$4
NM
      [7] GRP 118.00015c90 average+$8
NM
      [8] USER f4.0012f2b8 p_heap:P_INIT_HEAP
      [9] USER f4.001f9188 U_INIT_TRAPS
NM
NM
     |10| SYS a.0074aa34 FREAD
        [QUIET] count: 0/64 cmdlist: {wl "Read another 100 records";c}
     [11] PROG $115.00006984 initstudentrecord+14
NM
ΝМ
     @[1] SYS a.00668684 trap_handler
        [QUIET] cmdlist: {trace ,ism}
     Display all breakpoints. Process-local breakpoints are always displayed first,
     followed by all global breakpoints.
        $nmdebug > bd 2
        deleted: NM
                        [2] PROG 115.00006a90 PROGRAM+$274
     Delete process-local breakpoint number 2.
        $nmdebug > bd
               [1] PROG 115.00006a8c PROGRAM+$270 (Y/N) ?
               [3] PROG 115.00005d24 processstudent (Y/N) ? y
        NM
        NM
             T[4] PROG 115.00005b50 processstudent.highscore (Y/N) ?
        MM
               [5] GRP 118.00015c88 average (Y/N) ?
               [6] GRP 118.00015c8c average+$4 (Y/N) ? YES
        NM
        NM
               [7] GRP 118.00015c8c average+$4 (Y/N) ? YES
               [8] USER f4.0012f2b8 p_heap:P_INIT_HEAP (Y/N) ? YES
        NM
        NM
               [9] USER f4.001f9188 U_INIT_TRAPS (Y/N) ? YES
        MM
             |10| SYS a.0074aa34 FREAD (Y/N) ?
             [11] PROG $115.00006984 initstudentrecord+14 (Y/N) y
        NM
        NM
             @[1] SYS a.00668684 trap_handler (Y/N) ?
```

System Debug Command Specifications 4-45

Display each breakpoint (local first, then global), then ask the user if the breakpoint should be deleted. In this example, process-local breakpoints numbers 3, 6, 7, 8, and 9 are removed.

```
$nmdebug > bl
      [1] PROG 115.00006a8c PROGRAM+$270
NM
ИΜ
     T[4] PROG 115.00005b50 processstudent.highscore
      [5] GRP 118.00015c88 average
ΝМ
     |10| SYS a.0074aa34 FREAD
NM
        [QUIET] count: 0/64 cmdlist: {wl "Read another 100 records";c}
MM
     @[1] SYS a.00668684 trap_handler
        [QUIET] cmdlist: {trace ,ism}
     List the remaining breakpoints.
        $nmdebug > bd 1:@
        deleted: NM
                      @[1] SYS a.00668684 trap_handler
     Delete global breakpoint number 1.
$nmdebug > bd @
deleted: NM
               [1] PROG 115.00006a8c PROGRAM+$270
deleted: NM
              T[4] PROG 115.00005b50 processstudent.highscore
deleted: NM
              [5] GRP 118.00015c88 average
              |10| SYS a.0074aa34 FREAD
deleted: NM
        [QUIET] count: 0/64 cmdlist: {wl "Read another 100 records";c}
```

Delete all remaining process-local breakpoints.

### **Translated Code Examples**

```
%cmdebug > bl
      [1] GRP
                                                     SEG'
CM
               %
                   0.13
                                                                    (CST 112)
                             ?AVERAGE
       Corresponding NM bp = 1
CM
      [2] PROG %
                   0.1665
                            ?PROCESSSTUDENT
                                                     SEG'
                                                                    (CSTX 1)
       Corresponding NM bp = 2
CM
      [3] PROG %
                   0.1672
                            PROCESSSTUDENT+%265
                                                     SEG'
                                                                    (CSTX 1)
       Corresponding NM bp = 3
CM
      [4] PROG %
                   0.1673
                            PROCESSSTUDENT+%266
                                                     SEG'
                                                                    (CSTX 1)
       Corresponding NM bp = 3
%cmdebug > nm
$nmdebug > bl
      [1] TRANS 3d.0016962c SEG': AVERAGE
       CM Ref count = 1
MM
      [2] TRANS 48.0000a610 SEG': PROCESSSTUDENT
       CM Ref count = 1
      [3] TRANS 48.0000a66c SEG': PROCESSSTUDENT+%265
MM
       CM Ref count = 2
      [4] TRANS 20.0000b940 FSEG: ?FREAD
MM
       count: 0/64 cmdlist: {wl "Read another 100 records";c}
       CM Ref count = 1
```

Show all of the CM and NM breakpoints. Notice that all of the native mode breakpoints are set in translated code and correspond to the emulated CM code breakpoints.

Delete NM breakpoint number 1. The corresponding CM breakpoint is also deleted. If more than one CM breakpoint corresponds to the NM breakpoint, then all of the CM breakpoints are deleted.

```
nmdebug > cm \over bd 2
```

```
deleted: NM [2] TRANS 48.0000a610 SEG':?PROCESSSTUDENT

CM Ref count = 0
deleted: CM [2] PROG % 0.1665 ?PROCESSSTUDENT
```

Delete CM breakpoint number 2. The corresponding NM breakpoint is also deleted.

Delete CM breakpoint number 3. In this example, two CM breakpoints are mapped to one NM breakpoint (indicated by the reference counter). The corresponding NM breakpoint has its CM reference count decremented by one. When the reference count is zero, the NM breakpoint is deleted.

```
%cmdebug > bl
      [4] PROG %
                                                                       (CSTX 1)
CM
                   0.1673
                             PROCESSSTUDENT+1/266
                                                      SEG'
       Corresponding NM bp = 3
%cmdebug > nm
$nmdebug > bl
      [3] TRANS 48.0000a66c SEG': PROCESSSTUDENT+%265
NM
       CM Ref count = 1
NM
      [4] TRANS 20.0000b940 FSEG: ?FREAD
       count: 0/64 cmdlist: {wl "Read another 100 records";c}
       CM Ref count = 1
```

List the remaining CM and NM breakpoints.

#### Limitations, Restrictions

If breakpoints are listed for a process other than the current PIN, Debug has no knowledge of the procedure names associated with the addresses unless the specified process is running the exact same program file.

#### Caution

The output format of all System Debug commands is subject to change without notice. Programs that are developed to postprocess System Debug output should not depend on the

exact format (spacing, alignment, number of lines, uppercase or lowercase, or spelling) of any System Debug command output.

### BL

#### Debug only

Breakpoint list. Lists breakpoint entries, specified by index number.

### **Syntax**

BL [number | @ [: pin | @] ]

The BL command is used to list process-local and global (system-wide) breakpoints. Global breakpoints are always displayed after the process-local breakpoints. Users without privileged mode (PM) capability are shown only the list of process-local breakpoints. Users without PM capability may only specify PINs that are descendant processes (any generation) of the current PIN.

#### **Parameters**

number The index number of the breakpoint entry to display. The

symbol "@" can be used to display all entries. If omitted, then

all entries are displayed.

pin The PIN for the process whose breakpoint entries are to be

displayed. Typically this is omitted, and pin defaults to the

current process.

The character "@" can be used to indicate global

breakpoint(s).

Refer to appendix C for a discussion of CM object code translation, node points, and breakpoints in translated CM code.

### **Examples**

```
$nmdebug > bl
      [1] PROG 115.00006a8c PROGRAM+$270
NM
ΝM
      [2] PROG 115.00006a90 PROGRAM+$274
ΝМ
      [3] PROG 115.00005d24 processstudent
       cmdlist: {wl "Processing #" r26:"d";c}
     T[4] PROG 115.00005b50 processstudent.highscore
MM
NM
      [5] GRP 118.00015c88 average
      [6] GRP 118.00015c8c average+$4
NM
NM
      [7] GRP 118.00015c90 average+$8
NM
      [8] USER f4.0012f2b8 p_heap:P_INIT_HEAP
      [9] USER f4.001f9188 U_INIT_TRAPS
NM
NM
     |10| SYS a.0074aa34 FREAD
        [QUIET] count: 0/64 cmdlist: {wl "Read another 100 records";c}
NM
     [11] PROG $115.00006984 initstudentrecord+14
ΝМ
     @[1] SYS a.00668684 trap_handler
        [QUIET] cmdlist: {trace ,ism}
```

Display all breakpoints. Process-local breakpoints are always displayed first, followed by all global breakpoints. See the Conventions page for a description of breakpoint notation.

```
$nmdebug > \frac{bl}{3} NM [3] PROG 115.00005d24 processstudent cmdlist: {wl "Processing #" r26:"d";c}
```

Display process-local breakpoint number 3.

List all of the global breakpoints.

BL

### **Translated Code Examples**

```
%cmdebug > bl
CM
      [1] GRP %
                                                     SEG'
                                                                     (CST 112)
                   0.13
                             ?AVERAGE
       Corresponding NM bp = 1
CM
      [2] PROG %
                   0.1665
                            ?PROCESSSTUDENT
                                                     SEG'
                                                                     (CSTX 1)
       Corresponding NM bp = 2
CM
      [3] PROG %
                   0.1672
                            PROCESSSTUDENT+%265
                                                     SEG'
                                                                     (CSTX 1)
       Corresponding NM bp = 3
      [4] PROG %
                                                                     (CSTX 1)
CM
                   0.1673
                            PROCESSSTUDENT+%266
                                                     SEG'
       Corresponding NM bp = 3
%cmdebug > nm
$nmdebug > bl
      [1] TRANS 3d.0016962c SEG': AVERAGE
       CM Ref count = 1
      [2] TRANS 48.0000a610 SEG': PROCESSSTUDENT
NM
       CM Ref count = 1
NM
      [3] TRANS 48.0000a66c SEG':PROCESSSTUDENT+%265
       CM Ref count = 2
      [4] TRANS 20.0000b940 FSEG:?FREAD
NM
       count: 0/64 cmdlist: {wl "Read another 100 records";c}
       CM Ref count = 1
```

Show all of the CM and NM breakpoints. Notice that the CM breakpoints all have corresponding NM breakpoints. The NM breakpoints show a counter reflecting the number of corresponding CM breakpoints. However, the list of corresponding CM breakpoint numbers is not part of the NM breakpoint listing.

#### **Limitations, Restrictions**

If breakpoints are listed for a process other than the current process, Debug has no knowledge of the procedure names associated with the addresses unless the specified process is running the exact same program file.

BL

### Caution

The output format of all System Debug commands is subject to change without notice. Programs that are developed to postprocess System Debug output should not depend on the exact format (spacing, alignment, number of lines, uppercase or lowercase, or spelling) of any System Debug command output.

### **CLOSEDUMP**

**DAT** only

Closes a dump file. (See OPENDUMP to open a dump.)

### **Syntax**

CLOSEDUMP

#### **Parameters**

none

### **Examples**

```
$nmdat > closedump
$nmdat >
```

Closes the dump file currently opened.

### Limitations, Restrictions

none

### Caution

The output format of all System Debug commands is subject to change without notice. Programs that are developed to postprocess System Debug output should not depend on the exact format (spacing, alignment, number of lines, uppercase or lowercase, or spelling) of any System Debug command output.

### **CM**

Enters compatibility mode (cmdat/cmdebug). See the NM command.

### **Syntax**

CM

The command switches from NM (nmdat/nmdebug) to CM (cmdat/cmdebug). If the windows are on, the screen is cleared and the set of windows enabled for cmdebug is redrawn. The command also sets several environment variables. The variables affected and their new values are shown below:

```
ENV MODE "CM"
ENV INBASE CM_INBASE
ENV OUTBASE CM_OUTBASE
```

#### **Parameters**

none

### **Examples**

```
nmdebug > cm%cmdebug >
```

Switch from nmdebug to cmdebug.

### **Limitations, Restrictions**

none

#### Caution

The output format of all System Debug commands is subject to change without notice. Programs that are developed to postprocess System Debug output should not depend on the

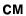

exact format (spacing, alignment, number of lines, uppercase or lowercase, or spelling) of any System Debug command output.

# CMDL[IST]

Command list. Displays a list of the valid commands for System Debug.

### Syntax

CMDL[IST] [pattern] [group] [options]

This command displays a list of valid commands for System Debug. Several System Debug commands are actually implemented as aliases. Aliases are not displayed with the CMDL command; rather, the ALIASL command must be used to view them.

#### **Parameters**

pattern

The command name(s) to be displayed.

This parameter can be specified with wildcards or with a full regular expression. Refer to appendix A for additional information about pattern matching and regular expressions.

The following wildcards are supported:

• Matches any character(s).

? Matches any alphabetic character.

# Matches any numeric character.

The following are valid name pattern specifications:

• Matches everything; all names.

pib@ Matches all names that start with "pib".

log2##4 Matches "log2004", "log2754".

The following regular expressions are equivalent to the patterns with wildcards that are listed above:

'.\*'
'pib.\*'

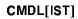

'log2[0-9][0-9]4'

By default, all command names are listed.

group

Commands are logically organized in groups. When listed, the commands can be filtered by group, that is, only those commands in the specified group are displayed.

PROCESS Process control

BREAK Breakpoint setting/listing/deleting
DISPLAY Display memory/code/segments
OBJECTS File mapping, Object freezing

REGISTER Display/modification/listing of registers

STACK Stack tracing, level switching MODIFY Modify memory/code/segments

SYMBOLIC Symbolic file access

VAR Variable definition/listing/deleting

MACRO Macro definition/listing

FUNC Predefined function information
ENV Commands to list/show/alter the

environment

TRANSLATE Translate CM addresses to NM address

CI Command Interpreter-related

For producing I/O

DUMP Open/close/purge/info on dumps

ERROR Error management

MISC Grab bag
WINDOW Window related

ALL | Q All groups

options

Any number of the following options can be specified in any order, separated by blanks or commas:

NAME Display command name only (default).

USE Display command syntax, and

summary of use.

NOUSE Skip the syntax/summary.

PARMS Display parameter names and types.

NOPARMS Skip parameter display.

DESC Display a general description.

NODESC Skip the description.

EXAMPLE Display an example.

NOEXAMPLE Skip the example.

ALL | 0 Display everything. Same as:

NAME USE PARMS DESC EXAMPLE

PAGE Page eject after each command

definition. Useful for paged (listfile)

output.

NOPAGE No special page ejects. (default)

If none of the options above are specified, NAME is displayed by default. If any options are specified, then they are accumulated to describe which fields are printed.

### 4-60 System Debug Command Specifications

FINAL TRIM SIZE: 7.5 in x 9.0 in

### **Examples**

| <pre>\$nmdat &gt; cmdl</pre> | ,err  |       |
|------------------------------|-------|-------|
| cmd ERR                      | error | nm cm |
| cmd ERRD                     | error | nm cm |
| cmd ERRL                     | error | nm cm |
| cmd IGNORE                   | error | nm cm |

Type "WHELP" for a list of the window commands
Type "ALIASL" for a list of the command aliases

List all of the commands that deal with error management.

| \$nmc | dat > cmdl | ₩@     |       |
|-------|------------|--------|-------|
| cmd   | W          | io     | nm cm |
| cmd   | WCOL       | io     | nm cm |
| cmd   | WHELP      | window | nm cm |
| cmd   | WHILE      | ci     | nm cm |
| cmd   | WL         | io     | nm cm |
| cmd   | WP         | io     | nm cm |
| cmd   | WPAGE      | io     | nm cm |

List all of the commands that start with the letter "W".

$$nmdat > cmdl w@,ci$$
 cmd WHILE ci nm cm

List all of the commands that start with the letter "W" and deal with System Debug's command interpreter. There is only one such command, WHILE.

\$nmdat > cmdl while,,all
cmd WHILE ci nm cm

USE:

WHILE condition DO command | {cmdlist}

#### PARMS:

condition  $\,$  A logical expression to be repeatedly evaluated.

command A single command to be executed while CONDITION is true. cmdlist A list of commands to be executed while CONDITION is true.

#### DESC:

The WHILE command evaluates a logical expression and, if TRUE, executes a command/command list. The expression is then reevaluated, and the process continues until the expression is FALSE.

#### **EXAMPLE:**

\$nmdebug > while [pc] >> \$10 <> \$2000 do ss
<Single step until the next Pascal statement number>

Provide all information available for the WHILE command.

USE:

WHILE condition DO command | {cmdlist}

#### PARMS:

condition A logical expression to be repeatedly evaluated.

command A single command to be executed while CONDITION is true.

cmdlist A list of commands to be executed while CONDITION is true.

Provide all information available for the  $\mathtt{WHILE}$  command except examples and description.

### **Limitations, Restrictions**

none

### Caution

The output format of all System Debug commands is subject to change without notice. Programs that are developed to postprocess System Debug output should not depend on the exact format (spacing, alignment, number of lines, uppercase or lowercase, or spelling) of any System Debug command output.

System Debug Command Specifications 4-63

FINAL TRIM SIZE: 7.5 in x 9.0 in

### **CMG**

### Privileged Mode

Displays values in the CMGLOBALS record for a process.

### **Syntax**

CMG [pin]

The CMGLOBALS record is an operating system data structure that maintains compatibility mode information.

#### **Parameters**

pin The PIN for the process whose CMGLOBALS are to be displayed.

### **Examples**

cst: 80000700 cstx: c6bc8000

lstt : 0.0
nrprgmsegs : 0

dst : 81800000 bank0 : 800000000 bank0\_size : 10000 debug : 0 mcode\_adr : 3ee090

\$nmdat >

Display the CMGLOBALS record for the current PIN.

### Limitations, Restrictions

none

#### Caution

The output format of all System Debug commands is subject to change without notice. Programs that are developed to postprocess System Debug output should not depend on the exact format (spacing, alignment, number of lines, uppercase or lowercase, or spelling) of any System Debug command output.

# C[ONTINUE]

Continues/resumes execution of user program.

### **Syntax**

C[ONTINUE]
C[ONTINUE] [IGNORE]
C[ONTINUE] [NOIGNORE]

The program executes until a breakpoint is encountered or the program completes.

Used to exit Debug when it was entered via the DEBUG command at the CI.

#### **Parameters**

[NO] IGNORE

This parameter is meaningful only in two states. The first is when Debug has stopped due to one of the MPE XL traps defined in the TRAP command (XLIB, XCODE, XARI, XSYS). The default value is NOIGNORE. If you wish to have the trap ignored (pretend it never happened), you must use the IGNORE option.

The second state is when the debugger has stopped due to a SETDUMP command. That is, the process is about to be killed by the trap handler and Debug has been called. If one just continues from this state, the process is terminated. If the IGNORE option is specified, the process is relaunched as if the error did not occur. It is up to the user to update registers and the process stack as appropriate to enable the process to continue correctly.

### 4-66 System Debug Command Specifications

FINAL TRIM SIZE: 7.5 in x 9.0 in

C[ONTINUE]

### **Examples**

%cmdebug > c

### Limitations, Restrictions

The CONTINUE command cannot be used from within macro bodies that are invoked as a function.

This command resumes execution of your program or the CI if you entered the debugger with a DEBUG command. If you wish to abort your program or session, use the ABORT command.

#### Caution

The output format of all System Debug commands is subject to change without notice. Programs that are developed to postprocess System Debug output should not depend on the exact format (spacing, alignment, number of lines, uppercase or lowercase, or spelling) of any System Debug command output.

# D (display)

Privileged Mode: DA, DCS, DCA, DZ, DSEC

Displays the contents of the specified address.

## **Syntax**

| DA   | $o\!f\!f\!set$     | [count]   | [base]   | [recw]  | [bytew]        | ABS relative      |
|------|--------------------|-----------|----------|---------|----------------|-------------------|
| DD   | $\mathit{dst.off}$ | [count]   | [base]   | [recw]  | [bytew]        | CM data segment   |
| DDB  | $o\!f\!f\!set$     | [count]   | [base]   | [recw]  | [bytew]        | DB relative       |
| DS   | $o\!f\!f\!set$     | [count]   | [base]   | [recw]  | [bytew]        | S relative        |
| DQ   | offset             | [count]   | [base]   | [recw]  | [bytew]        | Q relative        |
| DC   | logaddr            | [count]   | [base]   | [recw]  | [bytew]        | Program file      |
| DCG  | logaddr            | [count]   | [base]   | [recw]  | [bytew]        | Group library     |
| DCP  | logaddr            | [count]   | [base]   | [recw]  | [bytew]        | Account library   |
| DCLG | logaddr            | [count]   | [base]   | [recw]  | [bytew]        | Logon group lib   |
| DCLP | logaddr            | [count]   | [base]   | [recw]  | [bytew]        | Logon account lib |
| DCS  | logaddr            | [count]   | [base]   | [recw]  | [bytew]        | System library    |
| DCU  | fname l            | ogaddr [  | count]   | [base]  | [recw] [bytew] | User library      |
| DCA  | cmabsaa            | ldr [cour | nt] [bas | e] [rec | w] [ $bytew$ ] | Absolute CST      |
| DCAX | cmabsaa            | ldr [cour | nt] [bas | e] [rec | w] [ $bytew$ ] | Absolute CSTX     |
| DV   | virtaddr           | [count]   | [base]   | [recw]  | [bytew]        | Virtual           |
| DZ   | real addr          | [count]   | [base]   | [recw]  | [bytew]        | Real memory       |
| DSEC | ldev.off           | [count]   | [base]   | [recw]  | [bytew]        | Secondary store   |

# **Parameters**

offset DA, DDB, DQ, DS only.

The CM word offset that specifies the relative starting location

of the area to be displayed.

dst.off DD only.

The data segment number and CM word offset that specifies

the starting location of the area to be displayed.

logaddr

DC, DCG, DCP, DCLG, DCLP, DCS, DCU only.

A full logical code address (LCPTR) specifies three necessary items:

- the logical code file (PROG, GRP, SYS, and so on)
- NM: the virtual space ID number (SID) CM: the logical segment number
- NM: the virtual byte offset within the space. CM: the word offset within the code segment.

Logical code addresses can be specified in various levels of detail:

■ as a full logical code pointer (LCPTR)

DC procname+20 procedure name lookups return LCPTRs

DC pw+4 predefined ENV variables of type

LCPTR

DC SYS(2.200) explicit coercion to a LCPTR type

■ as a long pointer (LPTR)

DC 23.2644 sid.offset or seg.offset

The logical file is determined based on the command suffix, for example:

DC implies PROG DCG implies GRP DCS implies SYS

■ as a short pointer (SPTR)

DC 1024 offset only

For NM, the short pointer offset is converted to a long pointer using the function STOLOG, which looks up the SID of the loaded logical file. This is different from the standard short to long pointer conversion, STOL, which is based on the current space registers (SRs).

For CM, the current executing logical segment number and the current executing logical file are used to build an LCPTR.

The search path used for procedure name lookups is based on the command suffix letter:

```
DC
        Full search path:
           NM: PROG, GRP, PUB, USER(s), SYS
           CM: PROG, GRP, PUB, LGRP, LPUB, SYS
DCG
        Search GRP, the group library.
DCP
        Search PUB, the account library.
DCLG
        Search LGRP, the logon group library.
DCLP
        Search LPUB, the logon account library.
DCS
        Search SYS, the system library.
DCU
        Search USER, the user library.
```

For a full description of logical code addresses, refer to the section "Logical Code Addresses" in chapter 2.

fname

DCU only.

The file name of the NM USER library. Since multiple NM libraries can be bound with the XL= option on a RUN command,

```
:run nmprog; xl=lib1,lib2.testgrp,lib3
```

it is necessary to specify the desired NM user library. For example,

```
DCU lib1 204c
DCU lib2.testgrp test20+1c0
```

If the file name is not fully qualified, then the following defaults are used:

Default account: the account of the program file. Default group: the group of the program file.

cmabsadr

DCA, DCAX only.

A full CM absolute code address specifies three necessary items:

- Either the CST or the CSTX
- The absolute code segment number
- The CM word offset within the code segment.

Absolute code addresses can be specified in two ways:

■ As a long pointer (LPTR)

DCA 23.2644 Implicit CST 23.2644 DCAX 5.3204 Implicit CSTX 5.3204

■ As a full absolute code pointer (ACPTR)

DCA CST(2.200) Explicit CST coercion
DCAX CSTX(2.200) Explicit CSTX'
coercion \DCAX

logtoabs(prog(1.20))\Explicit

absolute conversion

The search path used for procedure name lookups is based on the command suffix letter:

DCA GRP, PUB, LGRP, LPUB, SYS

DCAX PROG

virtaddr DV only. The virtual address to be displayed.

Virtaddr can be a short pointer, a long pointer, or a full logical

code pointer.

real addr DZ only.

The real mode HP Precision Architecture memory address to

be displayed.

ldev.off DSEC only.

The logical device number (LDEV) and offset (in bytes) of the

data on disk to be displayed.

count

 ${\tt DA,\,DC@}\ ({\rm CM}),\,{\tt DD,\,DDB},\,{\tt DS,\,DQ}\colon The\ number\ of\ {\rm CM}\ 16\text{-bit}$  words to be displayed.

DCC (NM), DV, DZ, DSEC: The number of NM 32-bit words to be displayed. If omitted, then a single value is displayed.

base

The desired representation mode for output values:

% or OCTAL Octal representation
# or DECIMAL Decimal representation
\$ or HEXADECIMAL Hexadecimal representation

ASCII ASCII representation

BOTH Numeric and ASCII together

CODE Disassembled code representation

STRING Packed ASCII representation

This parameter can be abbreviated to as a single character.

By default, and for the numeric portion of B[OTH], the current output base is used.

Display code commands (DCQ) automatically set the base to CODE, unless another base is explicitly specified.

Note that the address portion of the display is always formatted using the current output base (see ENV OUTBASE and the SET command), not the specified base parameter.

recw

The number of words to be displayed per line. Large requests may cause lines to wrap around on the terminal, but may be appropriate for offline listings, based on the ENV variable LIST\_WIDTH.

By default, either 4 or 8 words will be displayed per line, based on the command, count, and base.

When the base CODE is selected, disassembled code is always displayed one word per line.

bytew

The width in bytes of the displayed values. Values can be displayed as

1 byte Single bytes (8 bits) 2 bytes CM (16-bit words)

4 bytes NM (32-bit words) / CM double-words

If omitted, values are displayed as CM words (2) or NM words (4), based on the current mode (CM/NM) and the specified command.

This parameter is ignored for display code commands (DC@).

## **Examples**

Display DST 77.0. By default, one word is displayed in the current output base, octal.

Display DST 77.0 for %20 words. By default, the data is displayed in the current output base, octal, at eight words per line.

Display DST 77.0 for %20 words in ASCII. The two character ASCII representations for each word are displayed, separated by blanks. Dots (".") are displayed for nonprintable characters.

Display DST 77.0 for %20 words. Display both numeric and ASCII data together. By default, four words are displayed per line.

| <b>%</b> 50 | ASCII | GΕ | TS | IR  |    |  |  |  |
|-------------|-------|----|----|-----|----|--|--|--|
| <b>%</b> 62 | ASCII | RE | LS | IR  |    |  |  |  |
| <b>%</b> 74 | ASCII | FR | EE | P F | ίΙ |  |  |  |

Display DST 77.0, for %100 words, in ASCII, in a width of %12 words per line.

System Debug Command Specifications 4-77

FINAL TRIM SIZE: 7.5 in x 9.0 in

```
%cmdebug > dd 77.0,100,s,12
            DST %77.0
DST %77.12
            "CM'INITIAL ...."
DST %77.24
            "MIX'PARM
DST %77.36
            "LOAD
DST %77.50
            "GETSIR
                          . . . . . . 11
            "RELSIR
DST %77.62
                          "FREE'PRI"
DST %77.74
```

Display DST 77.0 for %100 words, as a string, in a width of %12 CM words = #10 CM words = 20 characters per line.

```
%cmdebug > dd 77.0,20,h,6,1
DST %77.0
%0
       $ 01 ad 00 0a 00 00 00 00 00 00 00
%6
       $ 00 00 00 00 00 00 00 43 4d 27 49
       $ 4e 49 54 49 41 4c 20 20
%14
%cmdebug > dd 77.0,20,h,6,2
DST %77.0
%0
       $ 01ad 000a 0000 0000 0000 0000
%6
       $ 0000 0000 0000 0000 434d 2749
%14
       $ 4e49 5449 414c 2020
%cmdebug > dd 77.0,20,h,6,4
DST %77.0
%0
       %14
       $ 4e495449 414c2020 20202000 930c0000 4d495827 5041524d
%30
       $ 20202020 20202000 00000000 4c4f4144
```

Display DST 77.0, for 20 words, in hexadecimal.

Display the data as bytes (1), CM 16-bit words (2), and NM 32-bit words (4).

Note that the offset addresses are displayed in octal (the current output base), while the data is displayed in hexadecimal, as requested.

Display secondary storage at the disk address 1.0 (LDEV=1, byteoffset=0). Display four words in ASCII. This example displays a portion of the volume label.

```
%cmdebug > da %1114,3,a
ABS+%1114 ASCII 82 04 9
%cmdebug > da %1474,3,a
ABS+%1474 ASCII 9 82 04
```

Two examples that display CM ABS relative. Both examples display three words in ASCII.

ABS is CM Bank 0 low core memory. CM SYSGLOB starts at ABS+%1000.

The first example displays the SEL release ID in the form: uu ff vv.

The second example displays the MPE XL system version ID in the form: vv uu ff.

```
 \begin{array}{l} \text{$nmdat > $\underline{wl pc}$} \\ \text{SYS $a.728304} \\ \text{$nmdat > $\underline{wl vtor(pc)}$} \\ \text{$c18304} \\ \text{$nmdat > $\underline{dz tr0+((vtor(pc)>>$b)*$10),4}$} \\ \text{REAL $00603500 $8000000 0000000a 00728000 02400000} \\ \end{array}
```

The logical code address of PC is SYS \$a.728304, which translates to real memory address c18304.

This example displays the 4-word PDIR entry in real memory for the page that contains PC.

Display real memory (DZ) at the address TRO (start of PDIR) plus the offset to entry, which is calculated by right-shifting the real address of PC by \$b (to determine page number), and then multiplying by \$10 since each 4-word PDIR entry is \$10=#16 bytes long.

## **Examples of Code Displays**

```
$nmdebug > dcs sendio+18,7
SYS $a.219f08
00219f08 sendio+$18 6bd83d69
                              STW
                                       24,-332(0,30)
00219f0c sendio+$1c 4bda3d51 LDW
                                       -344(0,30),26
00219f10 sendio+$20 081a0241 OR
                                       26,0,1
00219f14 sendio+$24 081e025f OR
                                       30,0,31
00219f18 sendio+$28 34180050 LD0
                                       40(0),24
00219f1c sendio+$2c ebfe174d BL
                                       ?ldm_completion+$1e4,31
00219f20 sendio+$30 37d93dc1
                              LDO
                                       -288(30),25
```

Display code in the NM system library, starting at sendio+18, for seven words. By default, the display code commands use the CODE radix and display formatted lines of disassembled code.

Display code in the system library, starting at sendio+18, for seven words in hexadecimal. By default, four words are displayed per line.

```
%cmdebug > dcs lsearch+11,10
SYS %12.20262
%020262: LSEARCH+%11
                                051401 S. STOR Q+1
%020263: LSEARCH+%12
                                000600 ..
                                           ZERO, NOP
%020264: LSEARCH+%13
                                151607 ..
                                           LDD
                                                 Q-7
%020265: LSEARCH+%14
                                041605 C. LOAD
                                                 Q-5
%020266: LSEARCH+%15
                                041604 C. LOAD Q-4
%020267: LSEARCH+%16
                                031105 2E PCAL ?LSEARCH'
%020270: LSEARCH+%17
                                013712 ..
                                           BRE
                                                 P+%12
%020271: LSEARCH+%20
                                031107 2G PCAL ?TRANS'XDST'TO'L
```

Display code starting at lsearch+11, for %10 words. The procedure is located in the CM system library, SL.PUB.SYS.

## Listing Disassembled Code to a File

The following example demonstrates how to dump disassembled code into a file. The example is explained command by command, based on the command numbers that appear within the prompt lines.

Command %10 opens an offline list file with the name codedump. All Debug input and output is recorded into this file, including the code we intend to display.

Command %11 sets the environment variable term\_loud to FALSE. This prevents subsequent Debug output from being displayed on the terminal. We capture the output in the list file (codedump), but we do not want the output on the terminal.

Command %12 contains the desired display code command. We display %20 words of disassembled code, starting at the entry point address ?fopen.

Command %13 closes (and saves) the current list file (codedump).

Command %14 uses the SET DEFAULT command to effectively reset the environment variable term\_loud back to TRUE. Debug output once again is displayed on the terminal.

Command %15 issues an MPE XL CI command PRINT CODEDUMP to display the newly created list file with the disassembled code. Note the additional Debug commands that were captured in the list file.

| <b>%</b> 005001:           | FOPEN+%5             | 030400 | 1. | SCAL  | 0              |
|----------------------------|----------------------|--------|----|-------|----------------|
| <b>%</b> 005002:           | FOPEN+%6             | 000600 |    | ZERO, | NOP            |
| <b>%</b> 005003:           | FOPEN+%7             | 051451 | S) | STOR  | Q <b>+%</b> 51 |
| <b>%</b> 005004:           | FOPEN+%10            | 140060 | .0 | BR    | P <b>+%</b> 60 |
| <b>%</b> 005005:           | FOPEN+%11            | 140003 |    | BR    | P+3            |
| <b>%</b> 005006:           | ?FSOPEN              | 170412 |    | LRA   | P- <b>%</b> 12 |
| <b>%</b> 005007:           | FOPEN+%13            | 030400 | 1. | SCAL  | 0              |
| <b>%</b> 005010:           | FOPEN+%14            | 021001 | п. | LDI   | 1              |
| <b>%</b> 005011:           | FOPEN+%15            | 051451 | S) | STOR  | Q <b>+%</b> 51 |
| <b>%</b> 005012:           | FOPEN+%16            | 140052 | .* | BR    | P <b>+%</b> 52 |
| <b>%</b> 005013:           | FOPEN+%17            | 140003 |    | BR    | P+3            |
| <b>%</b> 005014:           | ?FJOPEN              | 170420 |    | LRA   | P- <b>%</b> 20 |
| <b>%</b> 005015:           | FOPEN+%21            | 030400 | 1. | SCAL  | 0              |
| <b>%</b> 005016:           | FOPEN+%22            | 021002 | п. | LDI   | 2              |
| <b>%</b> 005017:           | FOPEN+%23            | 051451 | S) | STOR  | Q <b>+%</b> 51 |
| <b>%</b> 13 ( <b>%</b> 53) | cmdebug > list close | Э      |    |       |                |

# **Limitations, Restrictions**

none

## Caution

The output format of all System Debug commands is subject to change without notice. Programs that are developed to postprocess System Debug output should not depend on the exact format (spacing, alignment, number of lines, uppercase or lowercase, or spelling) of any System Debug command output.

## **DATAB**

Debug only

Privileged Mode

Sets a data breakpoint.

## **Syntax**

DATAB virtaddr [:pin|@] [ $byte\_count$ ] [count] [loudness] [cmdlist]

Data breakpoints "break" when the indicated address is written to. The debugger stops at the instruction that is about to perform the write operation.

The DATAB command is used to set process-local and global (system-wide) data breakpoints.

Setting a breakpoint for another process is implemented so that it appears the target process set the breakpoint itself. Therefore, when the target process encounters the breakpoint, it enters Debug with its output directed to the LDEV associated with that process.

#### **Parameters**

virtaddr The virtual address at which to set the data breakpoint.

Virtaddr can be a short pointer, a long pointer, or a full logical

code pointer.

pin | @ The process identification number (PIN) of the process for

which the breakpoint is to be set. If omitted, the breakpoint is set for the current process. The character "@" can be used to

set a global breakpoint at which all processes stop.

byte\_count Byte\_count specifies the number of bytes to "protect" with the

data breakpoint. If no value is given, one byte is assumed.

## 4-84 System Debug Command Specifications

FINAL TRIM SIZE: 7.5 in x 9.0 in

count

Count has a twofold meaning: it specifies to break every nth time the breakpoint is encountered, and it is used to set permanent/temporary breakpoints.

If count is positive, the breakpoint is permanent. If count is negative, the breakpoint is temporary and is deleted as soon as the process attempts to modify the protected address. For example, a count of 4 means break every fourth time the protected address range is modified; a count of -4 means break on the fourth time, and immediately delete the breakpoint. If count is omitted, +1 is used, which breaks every time the address range is written to, permanently.

#### **DATAB**

loudness

Either LOUD or QUIET. If QUIET is selected the debugger does not print out a message that the breakpoint has been hit. This is useful for performing a command list a great number of times before stopping without being inundated with screen after screen of breakpoint messages. These keywords may be abbreviated as desired. The default value is LOUD.

cmdlist

A single Debug command or a list of Debug commands that are executed immediately when the breakpoint is encountered. Command lists for breakpoints are limited to 80 characters. (If this is too few characters, write a macro and have the command list invoke the macro). *Cmdlist* has the form:

```
CMD1 { CMD2; CMD3; ... }
```

## **Examples**

```
$ nmdebug > datab dp+c14,8
added: [1] 49.40150c68 for 8 bytes
```

Set a data breakpoint at DP+c14. (We will assume it's a global variable.) Protect 8 bytes starting at that address.

```
nmdebug > datab r24,c4,-1
added: T[2] 49.401515d4 for c4 bytes
```

Set a temporary data breakpoint at the address pointed to by general register 24. For this example we assume that r24 contains a pointer to the user's dynamic heap space. Protect c4 bytes starting at that address. The breakpoint is a temporary breakpoint (that is, it is deleted after it is encountered for the first time).

```
$ nmdebug > databl
  [1] 49.40150c68 for 8 bytes
  T[2] 49.401515d4 for c4 bytes
  count 0/1
```

Now list the data breakpoints we have just set.

**DATAB** 

# **Limitations, Restrictions**

Keep in mind that the architecture supports data breakpoints on a page basis only. Anything more granular requires substantial software intervention.

#### Caution

Data breakpoints on process stacks are not supported, and setting breakpoints there may crash the system.

Breakpoints set in the global data area of a user's stack are safe as long as the page containing the global data contains only global data (that is, the process does not use that page for stacking procedure call frames or local data).

Setting data breakpoints at addresses on a process stack can severely degrade performance of the process.

Data breakpoints are ignored in the following circumstances:

- While on the ICS (interrupt control stack).
- While disabled.
- In a "dying" process (See ENV DYING\_DEBUG).
- In a job (See ENV JOB\_DEBUG).

#### Caution

The output format of all System Debug commands is subject to change without notice. Programs that are developed to postprocess System Debug output should not depend on the exact format (spacing, alignment, number of lines, uppercase or lowercase, or spelling) of any System Debug command output.

## **DATABD**

Debug only

#### Privileged Mode

Deletes a data breakpoint entry specified by index number.

# **Syntax**

DATABD  $[number \mid @ [: pin \mid @]]$ 

The DATABD command is used to delete process-local data breakpoints and global (system-wide) data breakpoints.

#### **Parameters**

 $number \mid @$  The index number of the data breakpoint entry that is to be deleted. The character "@" can be used to delete all breakpoint entries.

If the index number is omitted, Debug displays each breakpoint, one at a time, and asks the user if it should be deleted (Y/N?). The following responses are recognized:

Y[E[S]] Yes, remove the breakpoint.
YES any\_text Yes, remove the breakpoint.
N[0] No, do not remove the breakpoint.
NO any\_text No, do not remove the breakpoint.

If any other response is given, the default value NO is assumed.

pin | @ The PIN for the process whose data breakpoint entry is to be deleted. Typically this is omitted, and pin defaults to the current process.

## **DATABD**

The character "@" can be used to specify that a global breakpoint is to be deleted.

#### DATABD

# **Examples**

```
$ nmdebug > databl
   [1] 49.40150c68 for 8 bytes
T[2] 49.401515d4 for c4 bytes
   count 0/1
@[1] c.c1040480 for 4 bytes
   cmdlist: {WL "pib data breakpoint was hit"}
```

List the data breakpoints that exist.

```
$ nmdebug > databd
  [1] 49.40150c68 for 8 bytes (Y/N) ?
  T[2] 49.401515d4 for c4 bytes (Y/N) ?
  @[1] c.c1040480 for 4 bytes (Y/N) ? y
```

Display each breakpoint and ask the user if the breakpoint should be deleted. In this example, the global breakpoint is deleted.

```
nmdebug > databd 1
deleted: 1 \overline{)} 49.40150c68 for 8 bytes
```

Delete data breakpoint number 1.

```
$ nmdebug > databl
T[2] 49.401515d4 for c4 bytes
count 0/1
```

List the data breakpoints that remain.

# Limitations, Restrictions

none

#### Caution

The output format of all System Debug commands is subject to change without notice. Programs that are developed to postprocess System Debug output should not depend on the exact format (spacing, alignment, number of lines, uppercase or lowercase, or spelling) of any System Debug command output.

DATABL

## DATABL

Debug only

## Privileged Mode

Lists data breakpoint entries, specified by index number.

# **Syntax**

```
DATABL [number \mid @ [: pin \mid @]]
```

The DATABL command is used to list process-local and global (system-wide) data breakpoints. Global data breakpoints are always displayed after the process-local data breakpoints.

#### **Parameters**

number The index number of the data breakpoint entry to display. The

symbol "@" can be used to display all entries. If omitted, all

entries are displayed.

pin The PIN number for the process whose data breakpoint entries

are to be displayed. Typically this is omitted, and pin defaults

to the current process.

The character "@" can be used to indicate global data

breakpoint(s).

# **Examples**

```
$ nmdebug > databl
  [1] 49.40150c68 for 8 bytes
  T[2] 49.401515d4 for c4 bytes
        count 0/1
  @[1] c.c1040480 for 4 bytes
```

## **DATABL**

cmdlist: {WL "pib data breakpoint was hit"}

Display all data breakpoints. Process-local breakpoints are always displayed first, then global breakpoints are displayed.

nmdebug > databl 1[1] 49.40.150c68 for 8 bytes

Display data breakpoint number 1.

# 4-92 System Debug Command Specifications

FINAL TRIM SIZE: 7.5 in x 9.0 in

**DATABL** 

```
$ nmdebug > databl @:@
    @[1] c.c1040480 for 4 bytes
    cmdlist: {WL "pib data breakpoint was hit"}
```

Display all of the global data breakpoints.

# **Limitations, Restrictions**

none

# Caution

The output format of all System Debug commands is subject to change without notice. Programs that are developed to postprocess System Debug output should not depend on the exact format (spacing, alignment, number of lines, uppercase or lowercase, or spelling) of any System Debug command output.

# **DEBUG**

**DAT** only

#### Privileged Mode

DEBUG command—access to DEBUG XL.

# **Syntax**

**DEBUG** 

#### **Parameters**

none

# **Examples**

```
$nmdat > debug
DEBUG XL A.00.00

DEBUG Intrinsic at: 401.000b431c do_the_command+2c4
$1 ($38) nmdebug >
```

# Limitations, Restrictions

The DEBUG command is generally useful only to the developer of DAT.

#### Caution

The output format of all System Debug commands is subject to change without notice. Programs that are developed to postprocess System Debug output should not depend on the exact format (spacing, alignment, number of lines, uppercase or lowercase, or spelling) of any System Debug command output.

DELETE xxx

# **DELETE** *xxx*

Delete various items. These are predefined aliases for other commands.

# **Syntax**

| г | )ELETEB     | alias | for | מם     |
|---|-------------|-------|-----|--------|
| L | JELEI ED    | arras | TOT | עם     |
| Ι | DELETEALIAS | alias | for | ALIASD |
|   | LI ETEEDD   | -73   | ٠ ع | מממם   |
| L | DELETEERR   | alias | Ior | EKKD   |
| Ι | DELETEMAC   | alias | for | MACD   |
|   | SELETEUAD   | -73   | £   | TADD   |
| L | DELETEVAR   | alias | IOT | VARD   |
|   |             |       |     |        |

See the ALIASINIT command.

## Caution

The output format of all System Debug commands is subject to change without notice. Programs that are developed to postprocess System Debug output should not depend on the exact format (spacing, alignment, number of lines, uppercase or lowercase, or spelling) of any System Debug command output.

# **DEMO**

## Privileged Mode

Adds/deletes/lists terminals used for demonstrating System Debug.

# **Syntax**

DEMO LIST
DEMO ADD ldevs
DEMO DELETE ldevs

The DEMO command is used for giving demonstrations of System Debug. With this command, the user is able to enslave up to 50 terminals. Each of the enslaved terminals receives all input and output generated by System Debug. Output generated by the CI through the use of the ":" command or CIGETVAR and CIPUTVAR functions is not sent to the enslaved terminals.

Please read and heed the warnings listed in "Limitations, Restrictions."

#### **Parameters**

| DEMO<br>DEMO LIST | List the terminal LDEV's that currently are receiving System Debug I/O. Both command forms are identically supported.                 |
|-------------------|----------------------------------------------------------------------------------------------------|
| DEMO ADD          | This keyword tells System Debug to add the following LDEVs to the list of terminals to receive a copy of all System Debug $I/O$ .     |
| DEMO DELETE       | This keyword tells System Debug to remove the following LDEVs from the list of terminals that receive a copy of all System Debug I/O. |
| ldevs             | A list of terminal LDEV numbers (logical device numbers), separated by blanks or commas. A note of caution: remember                  |

that the LDEV numbers are interpreted using the current input base for System Debug.

## **Examples**

```
$nmdat > demo
No demonstration terminals are defined
$nmdat > demo add #200 #201 #205 #206
$nmdat > demo list
DEMO LDEVS (#): 200 201 205 206
```

First, check to see if any demonstration LDEVs have been specified. Next, add four LDEVs to the list of terminals to receive a copy of DAT's input and output stream. As soon as the DEMO ADD command is processed, the indicated terminals begin receiving I/O. Finally, display the list of demonstration terminals.

#### **Limitations, Restrictions**

A total of 50 demonstration LDEVs are supported.

The functionality is implemented with low-level I/O routines. I/O is done directly to the LDEV. No attempt is made to lock or obtain ownership of the LDEV before sending data to it. Nonpreemptive I/O is used when sending data to the LDEVs. Therefore, if a read is pending at the LDEV (For example, the CI prompt), System Debug blocks until the pending read is satisfied. It is good practice to free up the LDEVs that will be used during a demonstration by issuing the :RESTORE command at each terminal (do not REPLY to the resulting tape request). This removes any pending I/O from the LDEV. When the demonstration is finished, break out of the RESTORE process and issue an ABORT command.

No validation of LDEV numbers is performed. If you give an *ldev*, then no matter what the value is, System Debug tries to write to it!

The same LDEV may be specified more than once, in which case the LDEV is sent a copy of any I/O for each occurrence in the list of LDEVs.

#### **DEMO**

The Control-S/Control-Q/stop keys suspend output only for the master terminal (that is, the one where the demonstration is being run). All of the enslaved terminals continue to receive output as an uninterrupted flow.

#### Caution

The output format of all System Debug commands is subject to change without notice. Programs that are developed to postprocess System Debug output should not depend on the exact format (spacing, alignment, number of lines, uppercase or lowercase, or spelling) of any System Debug command output.

Disassembles a single NM or CM assembly instruction, based on the current mode.

## **Syntax**

DIS nmword [virtaddr]
DIS cmword1 [cmword2] [cmlogaddr]

The DCx (display code) commands can be used to display a block of code at a specified address. The program windows also display disassembled code.

#### **Parameters**

| nmword | The F | Precision | Architectu | $_{ m lre}$ | instru | ction | to | disass | emble. | All |
|--------|-------|-----------|------------|-------------|--------|-------|----|--------|--------|-----|
|        |       |           |            |             |        |       |    |        |        |     |

disassembled values are in decimal unless otherwise indicated.

cmword1 The CM HP 3000 instruction to disassemble.

cmword2 A second CM HP 3000 instruction to disassemble for

double-word instructions.

virtaddr If a virtual address is given, this value is used when computing

branch addresses. That is, "disassemble this instruction as if it were at the indicated address." A valid virtual address results in branch targets being printed as a procedure name plus

offset. If this value is omitted, branch targets always appear as

numeric values.

cmlogaddr If a CM logical address is specified, the address is used to

compute the targets of CM PCAL instructions.

Cmlogaddr must be a full CM logical code address (LCPTR).

For example,

CMPC Current CM program counter

CMPW+4 Top of CM program window + 4
PROG(2.102) Program file logical seg 2 offset 102

fopen+102 CM procedure fopen + %102 (assumes CM mode)

cmaddr('fopen')+%102 CM procedure fopen + %102 (NM

or CM mode)

# 4-100 System Debug Command Specifications

## **Examples**

```
$nmdebug > \frac{\text{dis 6bc23fd9}}{2,-20(0,30)}
```

This NM example disassembles the NM word \$6bc23fd9 into the STW instruction.

```
$nmdebug > dis e84001d8
BL $000000f4,2
$nmdebug > dis e84001d8, a.4adeb4
BL test_proc+$68,2
```

This NM example disassembles the word \$e84001d8 into a BL instruction. In the second command, the virtual address of the instruction is specified, and the disassembler is able to compute and to display the effective procedure name target of the branch.

```
%cmdebug > dis 41101
LOAD DB+%101
```

This CM example disassembles the single CM word %41101 into the LOAD DB+%101 instruction.

```
%cmdebug > \frac{\text{dis } 20477 \ 43}{\text{LDDW} \ \text{SDEC}=1}
```

This CM example disassembles the two CM words, %20477 and %43, into the LDDW SDEC=1 instruction.

```
%cmdat > dis 31163
PCAL %163
%cmdat > dis 31163,,sys(25.0)
PCAL ?SWITCH'TO'NM'
%cmdat > dis 31163,,sys(1.0)
PCAL ?ATTACHIO
```

These CM examples involve the CM PCAL instruction. In the first example, 31163 is recognized as the PCAL instruction, but the STT number is invalid for the current CM segment. In the second example, the instruction is disassembled as if it were found in CM logical segment SYS %25, and the resulting destination of the PCAL is displayed as ?SWITCH'TO'NM. The third

| 4-102 | System Debug Command Specifications |
|-------|-------------------------------------|

example indicates that within CM logical segment SYS 1, the resulting target of

DIS

a PCAL %163 is ?ATTACHIO.

```
%cmdat > var n 1
%cmdat > while 1 do {w "stt: " n:"w3" " " ;dis 31000+n; var n n+1}
          PCAL ?TERMINATE
      %2 PCAL ?TERMINATE
stt:
stt:
      %3 PCAL ?ABORTJOB
      %4 PCAL ?ACTIVATE
stt:
      %5 PCAL ?ADOPT
stt:
      %6 PCAL ?ONENET'ADOPT
stt:
      %7 PCAL ?CREATEPROCESS
stt:
     %10 PCAL ?EXEC'TERMINATE
stt:
     %11 PCAL ?GET'PLFD'TBLPTR
stt:
     %12 PCAL ?GETORIGIN
stt:
     %13 PCAL ?GETPRIORITY
stt:
     %14 PCAL ?GETPROCID
stt:
     %15 PCAL ?GETPROCINFO
stt:
stt: %16 PCAL ?JSM'TO'CI'PIN
     %17 PCAL ?KILL
stt:
     %20 PCAL ?PROCINFO
stt:
     %21 PCAL ?PROCTIME
stt:
     %22 PCAL ?SET'JSM'TIME'LI
stt:
     %23 PCAL ?SET'PLFD'TBLPTR
stt:
stt:
     %24 PCAL ?SUSPEND
     %25 PCAL ?XCONTRAP
stt:
     %26 PCAL ?NM'BREAKCONTROL
stt:
stt: %27 PCAL ?SETSERVICE
     %30 PCAL ?REQUESTSERVICE
stt:
     %31 PCAL ?RESETCONTROL
stt:
     %32 PCAL ?CAUSEBREAK
stt:
     %33 PCAL ?CAUSEBREAK'
stt:
     %34 PCAL ?BRK'IN'BREAK
stt:
stt:
     %35 PCAL ?BRK'ABORT
     %36 PCAL ?BRK'RESUME
stt:
```

This example demonstrates how a simple loop can be used to display the targets for each STT entry within the current CM segment. Since we know

control-Y encountered

%cmdat >

that %31000 is the PCAL instruction, we simply add the desired STT number and use the DIS command to display the target entry point name. Control-Y is used to terminate the loop.

# Limitations, Restrictions

none

#### Caution

The output format of all System Debug commands is subject to change without notice. Programs that are developed to postprocess System Debug output should not depend on the exact format (spacing, alignment, number of lines, uppercase or lowercase, or spelling) of any System Debug command output.

# 4-104 System Debug Command Specifications

FINAL TRIM SIZE: 7.5 in x 9.0 in

## DO

Reexecutes a command from the command stack.

## **Syntax**

```
DO [cmd\_string]
DO [history\_index]
```

DO, entered alone, reexecutes the most recent command.

## **Parameters**

cmd\_string Execute the most recent command in the history stack that

commences with cmd\_string. For example, do wh could be used

to match the most recent WHILE statement.

history\_index The history stack index of the command that is to be executed.

A negative index can be used to specify a command relative to the current command. For example, -2 implies the command

used two commands ago.

## **Examples**

```
%cmdebug > \frac{\text{do w}}{\text{wl }2+4}
```

Execute the most recent command that started with "w".

#### DO

## **Limitations, Restrictions**

Upon initial entry into System Debug, the command stack is empty, since no prior command has been executed. If the DO command is entered as the first command, an empty command is reexecuted. This is effectively the same as entering a blank line.

The MPE XL command interpreter allows an edit string to be specified on the DO command line. This feature is not supported in System Debug.

#### Caution

The output format of all System Debug commands is subject to change without notice. Programs that are developed to postprocess System Debug output should not depend on the exact format (spacing, alignment, number of lines, uppercase or lowercase, or spelling) of any System Debug command output.

## 4-106 System Debug Command Specifications

FINAL TRIM SIZE: 7.5 in x 9.0 in

## **DPIB**

## **DAT** only

Display data from the process identification block (PIB) for a process. You can use DPIB in both native mode and compatibility mode.

## **Syntax**

DPIB [pin]

#### **Parameters**

pin

The process identification number for the process whose PIB values are to be displayed. If no pin is specified, the current pin is used.

## **Examples**

%cmdebug > dpib 2

PIN: 20 Pid: 0000002000000001 Process state: 1 Space ID: 000002c4

PCB : 80001b40 PCBX : 40011cb0 PIBX : 83980000 CMGLB : 83980000 Parent : 80e0db18 Sibling : 00000000 Child : 00000000 JSMAIN : 80e0d5c0

Display the PIB values for PIN 2.

## **Limitations, Restrictions**

none

#### Caution

The output format of all System Debug commands is subject to change without notice. Programs that are developed to postprocess System Debug output should not depend on the

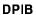

exact format (spacing, alignment, number of lines, uppercase or lowercase, or spelling) of any System Debug command output.

4-108 System Debug Command Specifications

**DPTREE** 

## **DPTREE**

## DAT only

Prints out the process tree starting at the given PIN.

## **Syntax**

DPTREE [pin]

### **Parameters**

pin

The process identification number (PIN) where the process tree display starts. If omitted, PIN 1 (the first PIN in all process trees) is assumed, and the entire process tree is printed.

## **Examples**

\$nmdat > dptree

```
1 ( PROGEN.PUB.SYS )
2 ( LOAD.PUB.SYS )
3 ( .. )
4 ( .. )
5 ( .. )
6 ( LOG.PUB.SYS )
7 ( SYSMAIN.PUB.SYS )
9 ( SESSION.PUB.SYS )
a ( JSMAIN.PUB.SYS )
15 ( CI.PUB.SYS )
16 ( JSMAIN.PUB.SYS )
17 ( CI.PUB.SYS )
17 ( CI.PUB.SYS )
19 ( FCOPY.PUB.SYS )
10 ( JSMAIN.PUB.SYS )
```

#### **DPTREE**

```
c ( DIAGMON.DIAG.SYS )
    d ( RUNPROG.DIAG.SYS )
    e ( MEMLOGP.DIAG.SYS )
    f ( RUNPROG.DIAG.SYS )
    10 ( LOGGER.DIAG.SYS )
$nmdat >
```

Prints out the entire process tree.

## Limitations, Restrictions

none

## Caution

The output format of all System Debug commands is subject to change without notice. Programs that are developed to postprocess System Debug output should not depend on the exact format (spacing, alignment, number of lines, uppercase or lowercase, or spelling) of any System Debug command output.

## 4-110 System Debug Command Specifications

FINAL TRIM SIZE: 7.5 in x 9.0 in

## DR

Displays contents of the CM or NM registers.

## **Syntax**

```
DR [cm\_register] [base]
DR [nm\_register] [base]
```

## **Parameters**

| $cm\_register$ | The CM | register 1 | to be displa | ayed. 7 | Γhis can | be the: |
|----------------|--------|------------|--------------|---------|----------|---------|
|                |        |            |              |         |          |         |

| 0       | 1 0                                          |
|---------|----------------------------------------------|
| DB      | The stack base relative word offset of DB.   |
| DBDST   | The DB data segment number.                  |
| DL      | The DL register word offset, DB relative.    |
| CIR     | The current instruction register.            |
| CMPC    | The full logical CM program counter address. |
| MAPDST  | The CST expansion mapping data segment       |
|         | number.                                      |
| MAPFLAG | The CST expansion mapping bit.               |
| Q       | The Q register word offset, DB relative.     |
| S       | The S register word offset, DB relative.     |
| SDST    | The CM stack data segment number.            |
| STATUS  | The CM status register.                      |
| X       | The X (index) register.                      |
|         |                                              |

If  $cm\_register$  is omitted, all of the above CM registers are displayed.

 $nm\_register$  The NM register to be displayed.

If no value is provided, all NM registers are displayed (excluding the floating-point registers). The ENVL ,FP command displays all of the floating-point registers at once.

To fully understand the use and conventions for the various registers, refer to the  $Precision\ Architecture\ and\ Instruction$ 

DR

Reference Manual (09740-90014) and Procedure Calling Conventions Reference Manual (09740-90015). (These may be ordered as a set with the part number 09740-64003.) The Procedure Calling Conventions Reference Manual is of particular importance for understanding how the language compilers utilize the registers to pass parameters, return values, and hold temporary values.

The following tables list the native mode registers available within System Debug. Many registers have aliases through which they may be referenced. Alias names in *italics* are not available in System Debug.

## 4-112 System Debug Command Specifications

Access rights abbreviations are listed below. PM indicates that privileged mode (PM) capability is required.

| d | Display access    |
|---|-------------------|
| D | PM display access |
| m | Modify access     |
| M | PM modify access  |

The following registers are known as the General Registers.

| Name | Alias | Access                 | Description              |
|------|-------|------------------------|--------------------------|
| RO   | none  | d                      | A constant 0             |
| R1   | none  | $d\mathbf{m}$          | General register 1       |
| R2   | none  | dm                     | Used to hold RP at times |
| R3   | none  | dm                     | General register 3       |
| :    |       |                        |                          |
| R22  | none  | dm                     | General register 22      |
| R23  | ARG3  | dm                     | Argument register 3      |
| R24  | ARG2  | dm                     | Argument register 2      |
| R25  | ARG 1 | dm                     | Argument register 1      |
| R26  | ARGO  | dm                     | Argument register 0      |
| R27  | DP    | $d\mathbf{M}$          | Global data pointer      |
| R28  | RET1  | dm                     | Return register 1        |
| R29  | RET0  | dm                     | Return register 0        |
|      | SL    | dm                     | Static link              |
| R30  | SP    | $\mathrm{d}\mathbf{M}$ | Current stack pointer    |
| R31  | MRP   | dm                     | Millicode return pointer |
|      |       |                        |                          |

The following registers are pseudo-registers. They are not defined in the Precision Architecture, but are terms used in the procedure calling conventions document and by the language compilers. They are provided for convenience. They are computed based on stack unwind information. They may not be modified.

| Name | Alias | Access | Description                         |
|------|-------|--------|-------------------------------------|
| RP   | none  | d      | Return pointer (not the same as R2) |
| PSP  | none  | d      | Previous stack pointer              |

The following registers are known as the *Space Registers*. Registers SR4 through SR7 are used for short pointer addressing:

| $\mathbf{Name}$ | Alias | Access                 | Description                                |
|-----------------|-------|------------------------|--------------------------------------------|
| SRO             | none  | $\mathrm{d}\mathrm{m}$ | Space register 0                           |
| SR1             | SARG  | $_{ m dm}$             | Space register argument                    |
|                 | SRET  | $_{ m dm}$             | Space return register                      |
| SR2             | none  | $_{ m dm}$             | Space register 2                           |
| SR3             | none  | $_{ m dm}$             | Space register 3                           |
| SR4             | none  | dM                     | Process local code space (tracks PC space) |
| SR5             | none  | dM                     | Process local data space                   |
| SR6             | none  | dM                     | Operating system data space 1              |
| SR7             | none  | $\mathrm{d}\mathbf{M}$ | Operating system data space 2              |

The following registers are known as the  $Control\ Registers$ . They contain system state information.

## 4-114 System Debug Command Specifications

| Name | Alias | Access                 | Description                         |
|------|-------|------------------------|-------------------------------------|
| CRO  | RCTR  | $\mathrm{d}\mathbf{M}$ | Recovery counter                    |
| CR8  | PID1  | $d\mathbf{M}$          | Protection ID 1 (16 bits)           |
| CR9  | PID2  | $d\mathbf{M}$          | Protection ID 2 (16 bits)           |
| CR10 | CCR   | $d\mathbf{M}$          | Coprocessor configuration (8 bits)  |
| CR11 | SAR   | dm                     | Shift amount register (5 bits)      |
| CR12 | PID3  | $d\mathbf{M}$          | Protection ID 3 (16 bits)           |
| CR13 | PID4  | $d\mathbf{M}$          | Protection ID 4 (16 bits)           |
| CR14 | IVA   | $d\mathbf{M}$          | Interrupt vector address            |
| CR15 | EIEM  | $d\mathbf{M}$          | External interrupt enable mask      |
| CR16 | ITMR  | $d\mathbf{M}$          | Interval timer                      |
| CR17 | PCSF  | $d\mathbf{M}$          | PC space queue front                |
| none | PCSB  | $d\mathbf{M}$          | PC space queue back                 |
| CR18 | PCOF  | $d\mathbf{M}$          | PC offset queue front               |
| none | PCSB  | $d\mathbf{M}$          | PC offset queue back                |
| none | PCQF  | $d\mathbf{M}$          | PC queue (PCOF.PCSF) front          |
| none | PCQB  | $d\mathbf{M}$          | PC queue (PCOB.PCSB) back           |
| none | PC    | $d\mathbf{M}$          | PCQF with priv bits set to zero.    |
| none | PRIV  | $d\mathbf{M}$          | Low two order bits (30,31) of PCOF. |
| CR19 | IIR   | $d\mathbf{M}$          | Interrupt instruction register      |
| CR20 | ISR   | $d\mathbf{M}$          | Interrupt space register            |
| CR21 | IOR   | $d\mathbf{M}$          | Interrupt offset register           |
| CR22 | IPSW  | $d\mathbf{M}$          | Interrupt processor status word     |
|      | PSW   | $d\mathbf{M}$          | Processor status word               |
| CR23 | EIRR  | $d\mathbf{M}$          | External interrupt request register |
| CR24 | TRO   | $d\mathbf{M}$          | Temporary register 0                |
| ÷    |       |                        |                                     |
| CR31 | TR7   | $\mathrm{d}\mathbf{M}$ | Temporary register 7                |

## Note

The Precision Architecture and Instruction Reference Manual refers to the PC (program counter) registers as the IA (instruction address) registers. This manual will use the PC mnemonic when referring to the IA registers.

The following registers are floating-point registers. If a machine has a floating-point coprocessor board, these values are from that board. If no floating-point hardware is present, the operating system emulates the function of the hardware; in that case these are the values from floating-point emulation.

| Name     | Alias        | Access                 | Description                            |
|----------|--------------|------------------------|----------------------------------------|
| FP0      | none         | dm                     | FP register 0                          |
| FP1      | none         | $\mathrm{d}\mathrm{m}$ | FP register 1                          |
| FP2      | none         | $\mathrm{d}\mathrm{m}$ | FP register 2                          |
| FP3      | none         | dm                     | FP register 3                          |
| FP4      | $FARG\theta$ | dm                     | FP argument register 0                 |
|          | FRET         | dm                     | FP return register                     |
| FP5      | FARG1        | dm                     | FP argument register 1                 |
| FP6      | FARG2        | dm                     | FP argument register 2                 |
| FP7      | FARG3        | dm                     | FP argument register 3                 |
| FP8      | none         | dm                     | FP register 8                          |
| •        |              |                        |                                        |
| FP15     | none         | dm                     | FP register 15                         |
| FPSTATUS | none         | dm                     | FP status reg (left half of FP0)       |
| FPE1     | none         | dm                     | FP exception reg 1 (right half of FP0) |
| FPE2     | none         | dm                     | FP exception reg 2 (left half of FP1)  |
| FPE3     | none         | dm                     | FP exception reg 3 (right half of FP1) |
| FPE4     | none         | dm                     | FP exception reg 4 (left half of FP2)  |
| FPE5     | none         | dm                     | FP exception reg 5 (right half of FP2) |
| FPE6     | none         | dm                     | FP exception reg 6 (left half of FP3)  |
| FPE7     | none         | $\mathrm{d}\mathrm{m}$ | FP exception reg 7 (right half of FP3) |

base

Specifies the base used to display the register data.

| % or OCTAL        | Octal representation       |
|-------------------|----------------------------|
| # or DECIMAL      | Decimal representation     |
| \$ or HEXADECIMAL | Hexadecimal representation |
| ASCII             | ASCII representation       |

This parameter can be abbreviated to as little as a single character.

## 4-116 System Debug Command Specifications

DR

## **Examples**

Display the contents of all CM registers.

%cmdebug > dr status STATUS=%022002=(miTRoC CCE 002)

Display the contents of the CM status register.

## \$nmdebug > dr

IPSW=0006ff0f=jthlnxbCVmrQPDI PRIV=0000 SAR=0010 PCQF=a.5a6e48 a.5a6e4c

SR0=0000000a 00000057 00000017 00000000 SR4=0000000a 00000057 0000000a 0000000a TR0=007ea040 0080a040 0000000a 007727c0 TR4=40052848 400526a8 00bba1e0 00bba228

PID1=0020=0010(W) PID2=0000=0000(W) PID3=0000=0000(W) PID4=0000=0000(W) RCTR=ffffffff ISR=00000057 IOR=4005250c IIR=6bc23fd9 IVA=001cb000 ITMR=5b8b1e69 EIEM=ffffffff EIRR=00000000 CCR=0000

Display all NM registers.

\$nmdebug > dr pcqb
PCQB=0000000a.0021d7b8

Display the contents of "pcq back".

nmdebug > dr pid2PID2=0004=0002(W)

Display the contents of protection ID register number 2.

#### DR

## **Limitations, Restrictions**

Floating-point registers are displayed as 64-bit long pointers. No interpretation of the data is attempted.

## Caution

The output format of all System Debug commands is subject to change without notice. Programs that are developed to postprocess System Debug output should not depend on the exact format (spacing, alignment, number of lines, uppercase or lowercase, or spelling) of any System Debug command output.

## 4-118 System Debug Command Specifications

FINAL TRIM SIZE: 7.5 in x 9.0 in

## **DUMPINFO**

## DAT only

Displays dump file information.

## **Syntax**

DUMPINFO [options]

#### **Parameters**

options This parameter specifies what information is to be displayed. If

no option is given, STATE is assumed. The following list shows

the valid options:

STATE Display the last active PIN and the state of

the system at the time the dump was taken.

DIRECTORY Display the dump file directory.

MAP Display a map of all secondary store addresses

dumped.

TABLES Display the basic machine characteristics, such

as memory size, register pointers, and address

translation tables location.

CACHE Display internal cache statistics.

ALL Display all the above information.

## **Examples**

```
$nmdat > DUMPINFO
Dump Title: SA 2559 on KC (8/29/88 9:40)
Last PIN : 34 - On ICS -- Dispatcher running
$nmdat >
```

Display the dump title (entered by the dump operator) and the machine state at the time the dump was taken.

## 4-120 System Debug Command Specifications

### \$nmdat> DUMPINFO DIR

Dump file set . . . . . . D7054.DUMP.CMDEBUG
Dumped OS . . . . . . . MPE-XL (99999X B.09.22)
Dump tape creator . . . . SOFTDUMP (99999X A.00.02)

Dump disc file creator . . DAT/XL ( X.09.00)

Tape format ID . . . . . 9.00.00

Tape creation date . . . THU, MAY 16, 1991, 3:23 PM

Tape compression . . . . . 36% (RLE) Dump disc format ID . . . B.01.00

NAME LDEV DESC BYTES MBYTES BYTES RESTORED (All decimal)

#### DUMP DIRECTORY (All Values Decimal)

\_\_\_\_\_\_

| NAME    | LDEV | DESC | BYTES    | MBYTES | BYTES RESTORED       | COMPRESSION |
|---------|------|------|----------|--------|----------------------|-------------|
|         |      |      |          |        |                      |             |
| PIMOO   |      |      | 4096     | 0.0    | 4096, 100%           |             |
| MEMDUMP |      |      | 50331648 | 48.0   | 50331648, 100%       | 61%         |
| VMO01   | 1    | 66   | 41013248 | 39.1   | 41013248, 100%       | 79 <b>%</b> |
| VM002   | 2    | 3    | 585728   | 0.6    | 585728, 100 <b>%</b> | 82 <b>%</b> |
| VMOO3   | 3    | 2    | 61440    | 0.1    | 61440, 100%          | 84 <b>%</b> |
| VM004   | 4    | 209  | 17227776 | 16.4   | 17227776, 100%       | 82 <b>%</b> |
| VMO14   | 14   | 3    | 585728   | 0.6    | 585728, 100 <b>%</b> | 83 <b>%</b> |

Dump disc file space reduced by 71% due to LZ data compression.

#### \$nmdat >

Display the dump file directory.

### \$nmdat > dumpinfo tables

Logical page size: 00001000 Memory size : 03000000 Hash table adress: 00744200 Hash table length: 00040000 PDIR table adress: 006e4200 PDIR table length: 00060000 REALGLOB address: 00788000 ICS address : 009cf000 TCB table address: 009f7000 Current TCB adr : 00a000a0

\$nmdat >

Display the basic machine characteristics.

4-122 System Debug Command Specifications

## **Limitations, Restrictions**

none

### Caution

The output format of all System Debug commands is subject to change without notice. Programs that are developed to postprocess System Debug output should not depend on the exact format (spacing, alignment, number of lines, uppercase or lowercase, or spelling) of any System Debug command output.

**System Debug Command Specifications 4-123** 

FINAL TRIM SIZE: 7.5 in x 9.0 in

Assigns a new value to one of the predefined environment variables.

## **Syntax**

ENV  $var\_name$  [=]  $var\_value$ 

The environment variables allow control and inspection of the operation of System Debug.

#### **Parameters**

var\_name The name of the environment variable to set.

var\_value The new value for the variable, which can be an expression.

The environment variables are logically organized in the following groups:

(cmd) Command related

(cmreg) Compatibility mode registers

(const) Predefined constants

(fpreg) Native mode floating-point registers

(io) Input/output related

(limits) Limits

(misc) Miscellaneous

(nmreg) Native mode registers

(system) System-wide Debug registers

(state) All nmreg + cmreg + fpreg registers

(win) Window

Access rights abbreviations are listed below. PM indicates that privileged mode (PM) capability is required.

d Display access (DR command)

## 4-124 System Debug Command Specifications

| D | PM display access (DR command) |
|---|--------------------------------|
| m | Modify access (MR command)     |
| M | PM modify access (MR command)  |
| r | Read access                    |
| R | PM read access                 |
| W | Write access                   |
| W | PM write access                |

Two names separated by a hyphen indicate a range of names. For example, ARGO - ARG3 implies the full range: ARG0, ARG1, ARG2, and ARG3.

## The Environment Variables - Sorted by Group

The following table lists all environment variables, arranged by their logical groups. A full alphabetically-sorted listing and description of each variable can be found following this table.

#### const - constants

|      | const     | r       | FALSE           | : | BOOL |
|------|-----------|---------|-----------------|---|------|
|      | const     | r       | TRUE            | : | BOOL |
| cmd  | - comma   | nd rela | ted             |   |      |
|      | _         |         |                 |   |      |
|      | cmd       | rw      | AUTOIGNORE      | : | BOOL |
|      | cmd       | rw      | AUTOREPEAT      | : | BOOL |
|      | cmd       | rw      | CMDLINESUBS     | : | BOOL |
|      | cmd       | rw      | CMDNUM          | : | U32  |
|      | cmd       | rw      | ECHO_CMDS       | : | BOOL |
|      | cmd       | rw      | ECHO_SUBS       | : | BOOL |
|      | cmd       | rw      | ECHO_USE        | : | BOOL |
|      | cmd       | rw      | ERROR           | : | S32  |
|      | cmd       | r       | MACRO_DEPTH     | : | U16  |
|      | cmd       | rw      | MULTI_LINE_ERRS | : | U16  |
|      | cmd       | rw      | NONLOCALVARS    | : | BOOL |
|      | cmd       | rw      | TRACE_FUNC      | : | U16  |
| io - | input/out | put     |                 |   |      |
|      | - '       | =       |                 |   |      |
|      | io        | rw      | CM_INBASE       | : | STR  |
|      | io        | rw      | CM_OUTBASE      | : | STR  |
|      |           |         |                 |   |      |

| io | r  | COLUMN        | : U16  |              |
|----|----|---------------|--------|--------------|
| io | rW | CONSOLE_IO    | : BOOL | (Debug only) |
| io | rw | FILL          | : STR  |              |
| io | rw | FILTER        | : STR  |              |
| io | rw | HEXUPSHIFT    | : BOOL |              |
| io | rw | INBASE        | : STR  |              |
| io | rw | JUSTIFY       | : STR  |              |
| io | rw | LIST_INPUT    | : BOOL |              |
| io | rw | LIST_PAGELEN  | : U16  |              |
| io | r  | LIST_PAGENUM  | : U16  |              |
| io | rw | LIST_PAGING   | : BOOL |              |
| io | rw | LIST_TITLE    | : STR  |              |
| io | rw | LIST_WIDTH    | : U16  |              |
| io | rw | NM_INBASE     | : STR  |              |
| io | rw | NM_OUTBASE    | : STR  |              |
| io | rw | OUTBASE       | : STR  |              |
| io | rw | PROMPT        | : STR  |              |
| io | rw | TERM_KEEPLOCK | : BOOL | (Debug only) |
| io | rW | TERM_LDEV     | : U16  | (Debug only) |
| io | rw | TERM_LOCKING  | : BOOL | (Debug only) |
| io | rw | TERM_LOUD     | : BOOL |              |
| io | rw | TERM_PAGING   | : BOOL |              |
| io | rw | TERM_WIDTH    | : U16  |              |

## 4-126 System Debug Command Specifications

```
limits - limits for macros and variables
```

```
limits
                  MACROS
                                      : U16
    limits
                  MACROS_LIMIT
                                      : U16
            r
    limits
            rw
                   VARS
                                      : U16
    limits
                  VARS_LIMIT
                                      : U16
    limits
                   VARS_LOC
                                      : U16
    limits r
                  VARS_TABLE
                                      : U16
misc - miscellaneous
```

```
misc
        rW
               CCODE
                                  : STR
                                             (Debug only)
misc
        rw
               CHECKPSTATE
                                  : B00L
misc
                                  : U16
        r d
               CPU
misc
        rW
               CSTBASE
                                  : LPTR
misc
               DATE
                                  : STR
        r
misc
               DISP
                                  : B00L
        r
misc
        rW
               DSTBASE
                                  : LPTR
misc
        rw
               DUMPALLOC_LZ
                                  : U16
misc
               DUMPALLOC_RLE
                                  : U16
        rw
misc
        r
               DUMP_COMP_ALGO
                                  : STR
misc
               ENTRY_MODE
                                  : STR
        r
misc
        rW
               ESCAPECODE
                                  : U32
                                             (Debug only)
misc
               EXEC_MODE
                                  : STR
        r
misc
               GETDUMP_COMP_ALGO : STR
        r₩
misc
               ICSNEST
                                  : U16
        r
misc
               ICSVA
                                  : LPTR
        r
misc
        r
               LASTPIN
                                  : U16
misc
               LOOKUP_ID
                                  : STR
        rw
                                  : STR
misc
        r
               MODE
misc
               MONARCHCPU
                                  : U16
        r d
misc
               MPEXL_TABLE_VA
                                  : LPTR
        rw
misc
               PIN
                                  : U16
        r
               PRIV_USER
                                  : B00L
misc
        rW
misc
               PROGNAME
                                  : STR
        r
misc
        r d
               PSEUDOVIRTREAD
                                  : B00L
misc
        rw
               PSTMT
                                  : U16
misc
               QUIET_MODIFY
                                  : B00L
        rw
misc
        rw
               SYMPATH_UPSHIFT
                                  : B00L
misc
               SYSVERSION
                                  : STR
        r
```

System Debug Command Specifications 4-127

misc r TIME : STR misc r VERSION : STR

## 4-128 System Debug Command Specifications

## win - window

| win | rw | CHANGES    | : STR   |
|-----|----|------------|---------|
| win | rw | CMPW       | : LCPTR |
| win | r  | LW         | : SADDR |
| win | rw | MARKERS    | : STR   |
| win | r  | NMPW       | : LCPTR |
| win | r  | PW         | : LCPTR |
| win | r  | PWO        | : SPTR  |
| win | r  | PWS        | : U32   |
| win | r  | SHOW_CCTL  | : BOOL  |
| win | r  | VW         | : LPTR  |
| win | r  | VWO        | : SPTR  |
| win | r  | VWS        | : U32   |
| win | rw | WIN_LENGTH | : U32   |
| win | rw | WIN_WIDTH  | : U32   |
| win | r  | ZW         | : U32   |

## cmreg - compatibility mode regs

|       |   | .1            | at D    |   | 010   |
|-------|---|---------------|---------|---|-------|
| cmreg | r | dm            | CIR     | : | S16   |
| cmreg | r | dm            | CMPC    | : | LCPTR |
| cmreg | r | dm            | DB      | : | S16   |
| cmreg | r | $\mathtt{dm}$ | DBDST   | : | S16   |
| cmreg | r | $\mathtt{dm}$ | DL      | : | S16   |
| cmreg | r | d             | MAPDST  | : | S16   |
| cmreg | r | d             | MAPFLAG | : | S16   |
| cmreg | r | dm            | Q       | : | S16   |
| cmreg | r | dm            | S       | : | S16   |
| cmreg | r | dm            | SDST    | : | S16   |
| cmreg | r | dm            | STATUS  | : | S16   |
| cmreg | r | dm            | X       | : | S16   |

# nmreg - native mode regs

| nmreg | r | $\mathtt{dm}$ | ARGO - ARG3 | : | U32  |
|-------|---|---------------|-------------|---|------|
| nmreg | r | dM            | CCR         | : | U16  |
| nmreg | r | $\mathtt{dm}$ | CRO         | : | U32  |
| nmreg | r | $\mathtt{dm}$ | CR8 - CR31  | : | U32  |
| nmreg | r | $\mathtt{dm}$ | DP          | : | U32  |
| nmreg | r | dM            | EIEM        | : | U32  |
| nmreg | r | dM            | EIRR        | : | U32  |
| nmreg | r | dM            | IIR         | : | U32  |
| nmreg | r | dM            | IOR         | : | U32  |
| nmreg | r | dM            | IPSW        | : | U32  |
| nmreg | r | dM            | ISR         | : | U32  |
| nmreg | r | dM            | ITMR        | : | U32  |
| nmreg | r | dM            | IVA         | : | U32  |
| nmreg | r | dm            | PC          | : | LPTR |
| nmreg | r | dm            | PCOB        | : | U32  |
| nmreg | r | dm            | PCOF        | : | U32  |
| nmreg | r | dm            | PCQB        | : | LPTR |
| nmreg | r | dm            | PCQF        | : | LPTR |
| nmreg | r | $\mathtt{dm}$ | PCSB        | : | U32  |
| nmreg | r | $\mathtt{dm}$ | PCSF        | : | U32  |
| nmreg | r | dM            | PID1 - PID4 | : | U16  |
| nmreg | r | dM            | PRIV        | : | BOOL |
| nmreg | r | d             | PSP         | : | U32  |
| nmreg | r | dM            | PSW         | : | U32  |
| nmreg | r | d             | RO          | : | U32  |
| nmreg | r | dm            | R1 - R31    | : | U32  |
| nmreg | r | dM            | RCTR        | : | U32  |
| nmreg | r | dm            | RETO        | : | U32  |
| nmreg | r | dm            | RET1        | : | U32  |
| nmreg | r | d             | RP          | : | U32  |
| nmreg | r | dm            | SAR         | : | U16  |
| nmreg | r | dm            | SL          | : | U32  |
| nmreg | r |               | SP          | : | U32  |
| nmreg | r | dm            | SRO - SR7   | : | U32  |
| nmreg | r | dM            | TRO - TR7   | : | U32  |
|       |   |               |             |   |      |

fpreg - floating point regs

## 4-130 System Debug Command Specifications

 $\mbox{fpreg} \mbox{ r dM} \mbox{ FPO - FP15} \qquad : \mbox{ LPTR} \qquad \mbox{(until S64 is supported)}$ 

fpreg r dM FPEO - FPE7 : U32
fpreg r dM FPSTATUS : U32

## system - system wide debug

systemrWCONSOLE\_DEBUG: BOOL(Debug only)systemrWDYING\_DEBUG: BOOL(Debug only)systemrWJOB\_DEBUG: BOOL(Debug only)

## state - process state

The state variables consist of all NMREG, CMREG, and FPREG variables.

## The Environment Variables - Sorted Alphabetically

The following table lists all predefined environment variables. Each variable description displays on the first line the variable name and type, group name in parentheses, and access rights, for example:

name

TYPE (group) access [\*]

Environment variable description

Those variables flagged with a "\*" have their value reset to their default value if the SET DEFAULT command is issued.

ARGO - ARG3

U32 (nmreg) r dm

NM argument registers. These registers are used by the language compilers for parameter passing. (Alias for R26 - R23)

AUTOIGNORE

BOOL (cmd) rw \*

Setting AUTOIGNORE is equivalent to using the IGNORE LOUD command before every command. When AUTOIGNORE is set, System Debug ignores errors (that is, the ERROR variable contains a negative value). Among other things, this means that System Debug continues processing USE files, macros, and looping constructs even though an error occurs while doing so. (Refer to the IGNORE command.) The default for this variable is FALSE.

AUTOREPEAT

BOOL (cmd) rw

Controls the automatic repetition of the last command whenever a lone carriage return is entered. Setting AUTOREPEAT allows repetitive operations (such as single stepping or PF) to be automatically executed by pressing Return. This variable may also be altered with the SET CRON and SET CROFF commands. The default value for the AUTOREPEAT variable is FALSE.

CCODE

STR (misc) rW

Condition code. This value is captured on entry to Debug. It is restored when the debugger resumes the process. Since

## 4-132 System Debug Command Specifications

Debug itself causes the condition code for the process to change, it is necessary to cache the original value. The following string literals are valid: "CCE", "CCG", "CCL".

CCR U16 (nmreg) r dM

NM coprocessor configuration register. (Alias for CR10)

CHANGES STR (win) rw

Selects the type of video enhancement used to flag window values modified since the last command. The following string literals are valid: "INVERSE", "HALFINV", "BLINK", "ULINE", and "FEABLE". Note that this is a string variable; thus, literals must be quoted. The default value is "HALFINV".

CHECKPSTATE BOOL (misc) rw

If FALSE, inhibits validation of the process state when performing the following functions: PIB, PIBX, PCB, PCBX, CMG, CMSTACKBASE, CMSTACKDST, CMSTACKLIMIT,

NMSTACKBASE and NMSTACKLIMIT.

CIR U16 (cmreg) r dm

CM current instruction register.

CMDLINESUBS BOOL (cmd) rw

Setting CMDLINESUBS enables command line substitutions (for example, expanding the "|" character in-line). When macro bodies use command line substitutions, it is sometimes desirable to disable CMDLINESUBS while reading the macro definitions in from a USE file. (Refer to the ECHO\_SUBS variable). The default for this variable is

TRUE.

CMDNUM U32 (cmd) rw

The current command number is maintained as a running counter. This value is displayed as part of the default

prompt string.

CMPC LCPTR (cmreg) r

The full logical code address for CM, based on the current logical code file, logical segment number, and offset.

CMPW LCPTR (win) r

The address (as a logical code address) where the  $\operatorname{CM}$ 

program window is aimed.

CM\_INBASE STR (io) rw

The current CM input conversion base. When in cmdebug, all values entered are assumed to be in this base unless otherwise specified. The following values are allowed:

% or OCTAL # or DECIMAL

## 4-134 System Debug Command Specifications

#### \$ or HEXADECIMAL

The names may be abbreviated to a single character. The default value is % (octal). Refer to the SET command for an alternate method of setting this variable.

CM\_OUTBASE

STR (io) rw \*

The current CM output display base. The following values are allowed:

% or OCTAL

# or DECIMAL

\$ or HEXADECIMAL

The names may be abbreviated to a single character. The default value is % (octal). Refer to the SET command for an alternate method of setting this variable.

COLUMN U16 (io) rw

The current character position in the user's output buffer. The position is advanced by the W and WCOL commands (or by the C directive in a format specification). Refer to the W command for details.

CONSOLE\_DEBUG BOOL (system) rW

If this system-wide flag is set, all processes entering the debugger for the first time automatically have their debug I/O performed at the system console with the system console I/O routines. Processes that have already entered Debug and have established a debugging environment are not affected by this variable. When this variable is set, the CONSOLE\_IO variable is set to TRUE for all processes entering Debug for the first time. Setting CONSOLE\_DEBUG is useful when doing system debugging. If global breakpoints have been set, all of the I/O can be directed to one terminal by setting this variable. The default value is FALSE.

This variable is not available in DAT.

CONSOLE\_IO BOOL (io) rW

If set, the current process uses the system console I/O routines to perform Debug I/O. No other processes are affected by this command. Note that this variable has precedence over the TERM\_LDEV variable. System processes and jobs entering Debug (assuming the JOB\_DEBUG environment variable was set), has this variable set to TRUE upon entry to the debugger. The default value is FALSE.

This variable is not available in DAT.

CPU U16 (misc) r d

The CPU number of the processor that is being examined.

CRO U32 (nmreg) r dm

## 4-136 System Debug Command Specifications

 ${\rm NM}$  control register 0 (alias for RCTR). Debug uses this value while single stepping.

## CR8 - CR31 U32 (nmreg) r dm

NM control registers. These registers have the following aliases and names (for descriptions of their usage, refer to the *Precision Architecture and Instruction Reference Manual* (09740-90014)):

| Register | Alias  |     | Description                         |
|----------|--------|-----|-------------------------------------|
| CRO      | RCTR   |     | Recovery counter                    |
| CR8      | PID1   |     | Protection ID 1                     |
| CR9      | PID2   |     | Protection ID 2                     |
| CR10     | CCR    |     | Coprocessor configuration register  |
| CR11     | SAR    |     | Shift amount register               |
| CR12     | PID3   |     | Protection ID 3                     |
| CR13     | PID4   |     | Protection ID 4                     |
| CR14     | IVA    |     | Interrupt vector address            |
| CR15     | EIEM   |     | External interrupt enable mask      |
| CR16     | ITMR   |     | Interval timer                      |
| CR17     | PCSF   |     | PC space queue front                |
| CR18     | PCOF   |     | PC offset queue front               |
| CR19     | IIR    |     | Interrupt instruction register      |
| CR20     | ISR    |     | Interrupt space register            |
| CR21     | IOR    |     | Interrupt offset register           |
| CR22     | IPSW F | PSW | Interrupt processor status word     |
| CR23     | EIRR   |     | External interrupt request register |
| CR24     | TRO    |     | Temporary register 0                |
| :        |        |     |                                     |
| CR31     | TR7    |     | Temporary register 7                |

Refer to the PID environment variable entry for a detailed description of the format of PID registers.

Refer to the IPSW environment variable entry for a detailed description of the format for the PSW register.

CSTBASE LPTR (misc) rW

The virtual address of the CST table.

DATE STR (misc) r

The current date string in the form 'WED, OCT 14, 1951'.

## 4-138 System Debug Command Specifications

DB U16 (cmreg) r dm

The CM DB register.

DBDST U16 (cmreg) r dm

The CM DB DST number.

DISP BOOL (misc) r

A Boolean value that indicates whether or not the dispatcher is currently running. This value is always

FALSE in Debug.

DL U16 (cmreg) r dm

The CM DL register.

DP U32 (nmreg) r dm

NM global data pointer register. (Alias for R27)

DSTBASE LPTR (misc) rW

The virtual address of the CM DST table.

DUMPALLOC\_LZ U16 (misc) rw

Determines the percentage of disk space DAT will preallocate before restoring a dump encoded with LZ data compression. The percentage is relative to the space required to contain a fully uncompressed dump. This means if you normally expect your dumps to be compressed by 60%, setting DUMPALLOC\_LZ to 40 should preallocate enough disk space to contain the entire dump.

DUMPALLOC\_RLE U16 (misc) rw

Similar to  $\texttt{DUMPALLOC\_LZ}$ , except that it applies to dumps

encoded with RLE data compression.

DUMP\_COMP\_ALGO STR (misc) r

Set to the data compression algorithm used by the

currently opened dump. Possible values are:

"NONE" The dump is not compressed.
"RLE" The dump is RLE-compressed.

"LZ" The dump is LZ-compressed.

DYING\_DEBUG BOOL (system) rW

When a process is being killed, its state is said to be "dying." Once a process is in this state, Debug normally

## 4-140 System Debug Command Specifications

ignore all breakpoints, traps, and so on. If this system-wide variable is set to TRUE, Debug stops for all events even if the process is dying. This is useful to operating system developers only. It is possible to cause system failures if this variable is turned on and breakpoints are set at inappropriate locations. The default value for this variable is FALSE.

This variable is not available in DAT.

ECHO\_CMDS

BOOL (cmd) rw \*

When ECHO\_CMDS is set, each command (other than those executed within macros) is echoed just prior to its execution. The default value for this variable is FALSE.

ECHO\_SUBS BOOL (cmd) rw \*

When ECHO\_SUBS is set, and CMDLINESUBS is enabled, command line substitutions are displayed as they are performed. In the following example, the first line displays the location of the substitution and the second line displays the result after the substitution has taken place. The default value for this variable is FALSE.

done > fv a.c0341450 "gradtyp:student\_record"

ECHO\_USE BOOL (cmd) rw \*

When ECHO\_USE is set, each command line that is read in from a use file is echoed (along with the name of the USE file), prior to its execution. The USE file name is used as the prompt. The default value for this variable is FALSE.

EIEM U32 (nmreg) r dm

NM external interrupt enable mask. (Alias for CR15)

EIRR U32 (nmreg) r dM

The NM external interrupt request register. (Alias for

CR23)

ENTRY\_MODE STR (misc) r

This variable contains either "NM" or "CM". For Debug, it indicates whether you entered stopped in cmdebug or nmdebug. For DAT, it just tracks the MODE variable.

ERROR S32 (cmd) rw

The ERROR variable contains the most recent error number. It is cleared on entry to any user-defined macro. Refer to the IGNORE command, the ENV variable AUTOIGNORE, and the "Error Handling" section in Chapter 2 for additional error handling information. Note that only negative values constitute errors. Positive values are warnings.

# 4-142 System Debug Command Specifications

# ESCAPECODE U32 (misc) rW

This is the last ESCAPECODE value that was stored for the process at the moment Debug was entered. This variable is restored when the debugger resumes execution of the process. Since Debug itself causes the escape code for the process to change, it is necessary to cache the original value.

This variable is not available in DAT.

EXEC\_MODE STR (misc) r

This variable contains either "NM" or "CM". It indicates the execution mode of the current process. This value is obtained from the TCB (operating system data structure). This value does not necessarily match the ENTRY\_MODE

variable.

FALSE BOOL (const) r

The constant FALSE.

FILL STR (io) rw \*

This variable determines how leading zeros in right-justified data (refer to JUSTIFY variable) are output from the Display commands and in the windows. This variable may take on one of two quoted literal values: "BLANK" (show leading zeros as blanks) or "ZERO" (show leading zeros as zeros). The default value is "ZERO".

FILTER STR (io) rw \*

All output, with the exception of error messages and the prompts, passes through a final filtering process. Those lines that match the value in the FILTER variable are displayed and the rest are discarded. By default, FILTER is initialized to the blank string (&'&', &"&", or ) that matches all output. FILTER can be set to a regular expression for the purpose of pattern matching. For example, the following shows how to find the pattern "123" in memory. Only a line that contains "123" anywhere in the line is displayed. Note that FILTER is displayed as part of the default prompt.

```
$6 ($10) nmdat > env FILTER 123
$7 ($10) nmdat 123> dv a.c0000000, 4000
                    $ 40020330 4002033c
$ VIRT a.c0001020
                                          40012348
                                                    c0002342
$ VIRT a.c0001238
                    $ c0062344 ffffffff
                                          fffffec2
                                                    0000004
$ VIRT a.c0003240
                    $ 00000001
                               0000cf42
                                          40012362
                                                    000000bc
$8 ($10) nmdat 123> env filter ''
$9 ($10) nmdat >
```

Three lines of output were matched. The pattern "123" has been highlighted in the example to help point out where the pattern was found in the line. Notice that one of the lines contained the pattern as part of the address displayed by the DV command. We could use a fancier regular expression to have just those lines with a "123" in the data part of the output be displayed. In the following example, the regular expression translates into "Match those lines that start with a dollar sign (^\$), are followed

# 4-144 System Debug Command Specifications

by any number of any characters (.\*), that are followed by a dollar sign and a space (\$ ), and followed by any number of any character (.\*), and finally followed by characters 123 (123)."

```
$a ($10) nmdat > env FILTER '^$.*$ .*123'
$b ($10) nmdat ^$.*$ .*123> dv a.c0000000, 4000
$ VIRT a.c0001020 $ 40020330 4002033c 40012348 c0002342
$ VIRT a.c0003240 $ 00000001 0000cf42 40012362 000000bc
$c ($10) nmdat ^$.*$ .*123> set def
$d ($10) nmdat >
```

Note that only those lines with "123" as part of the data output by the DV command were matched and displayed. For additional information on how to specify regular expressions, refer to appendix A.

FPO-FP15 LPTR (fpreg) r dm

NM floating-point registers 0-15. The 64 bits of these registers are presented as long pointers until System

Debug supports 64-bit integers.

FPE1-FPE7 S32 (fpreg) r dm

NM floating-point exception registers 1-7. These registers are extracted from FP0-FP3. That is, FPE1 is an alias for the right 32 bits of FP0, FPE2 is an alias for the left 32 bits of FP1, and so on. (Refer to the Precision Architecture and Instruction Reference

Manual (09740-90014).)

FPSTATUS U32 (fpreg) r dm

NM floating-point status register. (Alias for the left 32

bits of FP0.)

GETDUMP\_COMP\_ALGO STR (misc) r

Determines the data compression algorithm to be used when creating a new dump disk file with the GETDUMP command. This algorithm may be different from the one used on the dump tape. Possible values are:

"" or "DEFAULT" Use the best algorithm

supported by the current

version of DAT.

"TAPE" Use the same algorithm used on

the dump tape.

"NONE" Don't compress the dump.
"RLE" Use RLE compression on the

disk file.

"LZ" Use LZ compression on the disk

file.

HEXUPSHIFT BOOL (io) r \*

If TRUE, all hex output is displayed in uppercase; otherwise it is displayed in lowercase. The default is

FALSE, lowercase.

# 4-146 System Debug Command Specifications

ICSNEST U16 (misc) r

The current ICS nest count as found in the base of the

ICS. This value is always 0 for Debug.

ICSVA LPTR (misc) r

The virtual address for the base of the ICS.

IIR U32 (nmreg) r dM

NM interrupt instruction register. (Alias for CR19)

INBASE STR (io) rw \*

The current input conversion radix, which is based on the current mode. Values entered are assumed to be in this radix unless otherwise specified. This variable tracks NM\_INBASE and CM\_INBASE dependent upon the MODE variable. The following values are allowed:

% or OCTAL

# or DECIMAL

\$ or HEXADECIMAL

The names may be abbreviated to 1 character.

The default is based on the current mode (NM or CM). Refer to the SET command for an alternate method of setting this variable.

IOR U32 (nmreg) r dM

NM interrupt offset register. (Alias for CR21)

# 4-148 System Debug Command Specifications

# IPSW U32 (nmreg) r dM

NM interrupt processor status word (alias for CR22 and PSW). Debug may set or alter the "R" bit while single stepping, as well as the "T" bit if the TRAP BRANCH ARM command has been issued.

This register has the following format:

| 0 | 1 1 1<br>7 8 9 0 1 2 3 | 1 1 1 1<br>3 4 5 6                            | 2<br>4                  | 2 2 2 3 3<br>7 8 9 0 1 |
|---|------------------------|-----------------------------------------------|-------------------------|------------------------|
| ] | T H L N X B            | C V M  C/B                                    |                         | R Q P D I              |
|   | J                      | Joint instruction and<br>misses/page faults p |                         | В                      |
|   | T                      | Taken branch trap e                           | $\operatorname{nabled}$ |                        |
|   | Н                      | Higher-privilege tran                         | isfer trap $\epsilon$   | enable                 |
|   | L                      | Lower-privilege trans                         | sfer trap e             | nable                  |
|   | N                      | Instruction whose ad                          | ldress is at            | t front of PC          |
|   |                        | queue is nullified                            |                         |                        |
|   | Х                      | Data memory break                             |                         |                        |
|   | В                      | Taken branch in pre                           | vious cycle             | е                      |
|   | C                      | Code address transla                          | ation enabl             | le                     |
|   | V                      | Divide step correction                        | on                      |                        |
|   | М                      | High-priority machin                          | ne check di             | isable                 |
|   | C/B                    | Carry/borrow bits                             |                         |                        |
|   | R                      | Recovery counter en                           | able                    |                        |
|   | Q                      | Interruption state co                         | ollection er            | nable                  |
|   | P                      | Protection ID valida                          |                         |                        |
|   | D                      | Data address transla                          | tion enabl              | le                     |
|   | I                      | External, power failumachine check intern     |                         | -                      |

System Debug displays this register in two formats:

IPSW=\$6ff0b=jthlnxbCVmrQpDI

The first value is a full 32-bit integer representation of the register. The second format shows the value of the special named bits. An uppercase letter means the bit is ON while a lowercase letter indicates the bit is OFF.

4-150 System Debug Command Specifications

ISR U32 (nmreg) r dM

NM interrupt space register. (Alias for CR20)

ITMR U32 (nmreg) r dM

NM interval timer register. (Alias for CR16)

IVA U32 (nmreg) r dM

NM interrupt vector address. (Alias for CR14)

JOB\_DEBUG BOOL (system) rW

A system wide flag that enables the debugging of jobs. The default value is FALSE; any process attempting to access Debug in a job has that request ignored (with the exception of the HPDEBUG intrinsic, which will execute a command string but not stop in Debug). If this variable is set, and a job does call Debug, upon entry the CONSOLE\_IO variable is set to TRUE and the TERM\_LDEV variable is set to the console port (LDEV 20).

This variable is available only in Debug.

JUSTIFY STR (io) rw \*

This variable controls the form justification used when numeric values are displayed in the windows or from the Display commands. This variable may take on one of two quoted literal values: "LEFT" or "RIGHT". When right-justified, values can be blank or zero filled (refer to the FILL variable). Decimal values are always left-justified in windows, despite this setting. The default value is "RIGHT".

LAST\_PIN U16 (misc) r

For DAT, this is the last PIN that was running at dump time (as found in SYSGLOB). For Debug, this variable is the PIN on whose stack the debugger is running.

LIST\_INPUT U16 (io) rw

When LIST\_INPUT is set, all user input lines are written into any currently opened list file (refer to the LIST command). When ECHO\_USE is set, those lines that are input from the USE file are always displayed to the list file, even if LIST\_INPUT is disabled. The default value is TRUE.

4-152 System Debug Command Specifications

LIST\_PAGELEN U16 (io) rw \*

The page length (in lines) of the list file (refer to the LIST command). The default page length is #60. If the LIST\_PAGING environment variable is set, a page eject is placed in the list after every LIST\_PAGELEN lines.

LIST\_PAGENUM U16 (io) r

The current page number of the list file (refer to the LIST command). When a list file is opened, this variable is reset to 1. The default LIST\_TITLE uses this value as part of the page title written to each page.

LIST\_PAGING BOOL (io) r \*

When LIST\_PAGING is set, output to the list file (refer to the LIST command) is paged (based on LIST\_PAGELEN). In addition, the LIST\_TITLE is written at the top of each new page. The default value for this variable is TRUE.

LIST\_TITLE STR (io) rw \*

When the LIST\_PAGING variable is enabled, this LIST\_TITLE is written to the top of each new page in the list file (refer to the LIST command). The default LIST\_TITLE is displayed below, followed by the output it produces:

'"Page: " list\_pagenum:"d" " version " " date " " time'

Page: 1 DAT-XL 9.00.00 FRI, FEB 13, 1987 2:22 PM

The variables in the title are evaluated each time the title is written to the list file.

LIST\_WIDTH U16 (io) rw \*

The width (in number of characters) to be used for the list file (refer to the LIST command). This number must be in the range 1-132, and is 80 characters by default. Lines written to the list file that are longer than the LIST\_WIDTH

| EN۱ | I |
|-----|---|
|-----|---|

length are not truncated; instead they are split, with the extra data placed on the following line.

4-154 System Debug Command Specifications

# LOOKUP\_ID STR (misc) rw \*

This variable is used by the expression evaluator in determining where to look up NM procedure names. Refer to the "Procedure Name Symbols" section in chapter 2 "User Interfaces" for additional details. It may take on any of the following values:

| UNIVERSAL | Search exported procedures in the |
|-----------|-----------------------------------|
|           | System Object Module symbols.     |

LOCAL Search non-exported procedures in

the System Object Module symbols.

NESTED Search nested procedures in the

System Object Module symbols.

PROCEDURES Search local or exported procedures

in the System Object Module

symbols.

ALLPROC Search local/exported/nested

procedures in the System Object

Module symbols.

EXPORTSTUB Search export stubs in the System

Object Module symbols.

DATAANY Search exported or local data

System Object Module symbols.

DATAUNIV Search exported data System

Object Module symbols.

DATALOCAL Search local data System Object

Module symbols.

LSTPROC Search exported level 1 procedures

in the LST.

LSTEXPORTSTUB Search export stubs in the LST.

ANY Search for any type of symbol in

the System Object Module symbols.

The default is LSTPROC. Note that it is noticeably slower to look up symbols from the System Object Module symbol table. For additional information, see the section "Procedure Names" in chapter 2, the PROCLIST command, and the NMADDR function.

LW SADDR (win) r

The secondary address where the LDEV window is aimed.

The value returned is interpreted as *ldev.offset*.

MACROS U16 (limits) rw

> The MACROS variable controls the size of the macro table, and must be changed (from the default size) before any macros are created. The MACROS limit is automatically increased to the nearest prime number, which must be less

than or equal to MACROS\_LIMIT.

# 4-156 System Debug Command Specifications

MACROS\_LIMIT U16 (limits) r

MACROS\_LIMIT is a compile time constant that defines the absolute maximum size of the macro table. The product must be recompiled and redistributed to increase this absolute capacity.

absorate capaci

MACRO\_DEPTH U16 (cmd) r

MACRO\_DEPTH tracks the current nested call level for macros. A depth of 1 implies the macro was invoked from the user interface. A depth of 2 implies that the current

macro was called by another macro, and so on.

MAPDST U16 (cmreg) r

This variable contains the mapping DST number for CM

CST expansion.

MAPFLAG U16 (cmreg) r

MAPFLAG indicates the mapping of the current CM segment, running under CST expansion. If MAPFLAG = 0, the current CM segment is logically mapped. If MAPFLAG = 1, the

current CM segment is physically mapped.

MARKERS STR (win) rw \*

The MARKERS variable selects the type of video

enhancement which is used to flag stack markers in the CM Q (frame) and S (stack) windows. The following string literals are valid: "INVERSE", "HALFINV", "BLINK", "ULINE", and "FEABLE". The default is "ULINE".

MODE STR (misc) r This variable contains either "NM" if you

are in NMDebug, or "CM" if in cmdebug.

MONARCHCPU U16 (misc) r d

This variable contains the number of the Monarch

processor.

MPEXL\_TABLE\_VA U16 (misc) rw

This variable contains the address of the table used by the MPEXL command. Initially the address is set to NIL (0.0). The first invocation of the MPEXL command will correctly replace the NIL value with the actual table address. If any (non-NIL) virtual address is written into this variable, then the MPEXL comand will honor this address and use it to attempt access to the MPEXL table.

### MULTI\_LINE\_ERRS U16 (cmd) rw \*

When a user's multiple line input contains an error, it is sometimes desirable to limit the quantity of error output generated. In particular this variable controls how much of the user's original input line is displayed in the error message:

- Display the single input line that contains the error.
- 2 Display all lines up to and including the line with the error.
- 3 Display all input lines (up to, including and after) the error.

The default value is 2. Any value larger than 3 is interpreted as a 3.

### NMPW LCPTR (win) r

The logical code address where the NM program window is aimed.

# 4-158 System Debug Command Specifications

#### NM\_INBASE

## STR (io) rw \*

The current NM input conversion base. When in NMDebug, all values entered are assumed to be in this base unless otherwise specified. The following values are allowed:

% or OCTAL
# or DECIMAL
\$ or HEXADECIMAL

The names may be abbreviated to as little as a single character.

The default value is \$ (hex). Refer to the SET command for an alternate method of setting this variable.

### NM\_OUTBASE

# STR (io) rw \*

When in NM (nmdat or nmdebug), all numbers printed will be this base, unless otherwise indicated (refer to the SET command). The following values are allowed:

% or OCTAL
# or DECIMAL
\$ or HEXADECIMAL

The names may be abbreviated to as little as a single character.

The default value is \$ (hex). Refer to the SET command for an alternate method of setting this variable.

#### NONLOCALVARS

### BOOL (cmd) rw

When NONLOCALVARS is FALSE (default), macro bodies can only reference local variables that are declared locally within the current macro. When NONLOCALVARS is TRUE, a macro body can reference a local variable within another macro that called it. Setting this variable is useful when a macro is too large for the current macro size restrictions and must be broken into several pieces. The first piece can call the subsequent pieces without passing all of the local variables as parameters.

OUTBASE STR (io) rw \*

This variable tracks  ${\tt NM\_OUTBASE}$  and  ${\tt CM\_OUTBASE}$  dependent upon the  ${\tt MODE}$  variable. The following values are allowed:

% or OCTAL

# or DECIMAL

\$ or HEXADECIMAL

The names may be abbreviated to as little as 1 character.

The default is based on the current mode (NM or CM). Refer to the SET command for an alternate method of setting this variable.

# 4-160 System Debug Command Specifications

| PC          | LPTR (nmreg) r dm                                                                 |                                                          |               |  |
|-------------|-----------------------------------------------------------------------------------|----------------------------------------------------------|---------------|--|
|             | NM program counter regist<br>This value is composed of d                          | ata taken from CR17 (PCSF) ivileged bits from CR18 (bits |               |  |
| PCOB        | U32 (nmreg) r dm                                                                  |                                                          |               |  |
|             | NM program counter offset                                                         | (next in pipeline queue).                                |               |  |
| PCOF        | U32 (nmreg) r dm                                                                  | U32 (nmreg) r dm                                         |               |  |
|             | NM program counter offset                                                         | (first in pipeline queue).                               |               |  |
| PCQB        | LPTR (nmreg) r dm                                                                 |                                                          |               |  |
|             | NM program counter sid. of (Alias for CR18)                                       | fset (next in pipeline queue).                           |               |  |
| PCQF        | LPTR (nmreg) r dm                                                                 |                                                          |               |  |
|             | NM program counter sid. of (Alias for CR17)                                       | fset (first in pipeline queue).                          |               |  |
| PCSB        | U32 (nmreg) r dm                                                                  |                                                          |               |  |
|             | NM program counter sid (n                                                         | ext in pipeline queue).                                  |               |  |
| PCSF        | U32 (nmreg) r dm                                                                  |                                                          |               |  |
|             | $\overline{\mathrm{NM}}$ program counter $sid$ (fi                                | rst in pipeline queue).                                  |               |  |
| PID1 - PID4 | PID1 - PID4 U16 (nmreg) r dM                                                      |                                                          |               |  |
|             | $\overline{NM}$ protection ID registers. $\overline{CR13.}$ ) The format of the I | (Alias for CR8, CR9, CR12, PID registers is as follows:  |               |  |
|             | 1 1                                                                               | 3                                                        |               |  |
| 0           | 5 6                                                                               | 1                                                        |               |  |
|             | <pre></pre>                                                                       |                                                          | -<br>D  <br>- |  |
|             |                                                                                   | top 16 bits are undefined for register.                  | _             |  |

System Debug Command Specifications 4-161

Protection ID The protection ID number.

WD Write disable bit (1 = read only, 0)

= write enabled)

System Debug displays these registers in two formats:

PID1=030e=0187(W)

The first value is the register as a 16-bit value. The second form is the original 16-bit register shifted right by 1 bit followed by the value of the write disable bit. The (W) indicates the WD bit is off. That is, write capability is enabled. When the WD bit is on, an (R) is displayed indicating Read access.

# 4-162 System Debug Command Specifications

PIN U16 (misc) r

> The current process identification number (PIN). Note that this variable changes when one uses the PIN command. PIN 0 (zero) indicates that the dispatcher is running. (Refer to the variable LAST\_PIN.)

PRIV U16 (nmreg) r dM

Current privilege level (low two bits of PCOF).

PRIV\_USER BOOL (nmreg) r rW

> This variable is TRUE if the user running Debug has privileged mode (PM) capabilities. If set, the user has access to all privileged commands within Debug. Privileged users may alter the value of this variable if desired to supply a "safe" environment.

In DAT, this variable is always TRUE.

STR (misc) r PROGNAME

> This variable contains the name of the tool that is being run. It is either 'dat' or 'debug'.

PROMPT STR (io) rw

> Current user prompt. It is defined as a quoted string with the same syntax and options as the WL command. The default prompt is:

" mode progname " " filter "> "' 'cmdnum " (" pin ")

The variables in the prompt are evaluated each time the prompt is displayed.

BOOL (misc) r d **PSEUDOVIRTREAD** 

> This variable is TRUE if the last virtual access came from a pseudomapped file. Otherwise, the access came from

virtual memory.

PSP U32 (nmreg) r d

Previous SP. This is not really a register; it is computed based on the current SP and size of the current frame.

PSTMT BOOL (misc) rw \*

When PSTMT is set, the NM disassembler interprets certain LDIL instructions as statement numbers, as generated by some of the language compilers. The default value is

TRUE.

PSW U32 (nmreg) r dM

Processor status register (alias for IPSW and CR22). Refer to the IPSW environment variable for a complete description

of this variable.

PW LCPTR (win) r

The address (as a logical code address) where the (current)

program window is aimed.

PWO SPTR (win) r

The offset where the (current) program window is aimed.

# 4-164 System Debug Command Specifications

PWS U32 (win) r

The SID (NM) or SEG (CM) where the (current) program

window is aimed.

Q U16 (cmreg) r dm

This is the CM Q register. The value in this register is

relative to the CM DB register.

QUIET\_MODIFY U16 (io) rw \*

When this variable is FALSE (the default value), all modifications to registers and memory cause the current value of the item to be displayed. If the variable is

set to TRUE, all modifications are performed quietly.

Quiet modifications are useful in macros and breakpoint

command lists.

RO U32 (nmreg) r d

NM register 0; the constant 0 (zero).

NM general registers. Many of these registers have aliases.

Refer to the DR command for a complete list.

RCTR U32 (nmreg) r dM

NM recovery counter register. (Alias for CR0)

RETO U32 (nmreg) r dm

NM return register 0 (alias for R28). This register is used

by the language compilers to return function results.

RET1 U32 (nmreg) r dm

NM return register 1 (alias for R29). This register is used

by the language compilers to return function results.

RP U32 (nmreg) r d

NM return pointer. This value is determined based on stack unwind information. It may be the contents of R2 or

it may be the return address stored somewhere in the NM

stack. Note that RP is not an alias for R2.

S U16 (cmreg) r dm

CM S (stack) register. The value in this register is relative

to the CM DB register.

SAR U16 (nmreg) r dm

NM shift amount register. (Alias for SR11)

SDST U16 (cmreg) r dm

DST number of the CM stack.

# 4-166 System Debug Command Specifications

SL U32 (nmreg) r dm

NM static link register. (Alias for R29)

SP U32 (nmreg) r dm

NM stack pointer register. (Alias for R30)

SRO - SR7 U32 (nmreg) r dM

NM space registers 0 - 7.

STATUS U16 (cmreg) r dm

CM status register. This register has the following format:

1 1 1 1 1 1

| 0 1 2 3                    | 4 5 6 7 8 9 0 1 2 3 4 5                      |  |  |
|----------------------------|----------------------------------------------|--|--|
| M I T R 0 C CC   Segment # |                                              |  |  |
| M bit                      | 1 if program is privileged                   |  |  |
|                            | 0 if program is in user mode                 |  |  |
| I bit                      | 1 if external Interrupts are enabled         |  |  |
|                            | 0 if not                                     |  |  |
| T bit                      | 1 if user Traps are enabled                  |  |  |
|                            | 0 if not                                     |  |  |
| R bit                      | 1 if right stack operation pending           |  |  |
|                            | 0 if left stack operation pending            |  |  |
| 0 bit                      | 1 if Overflow bit set (not set if user traps |  |  |
|                            | ${\rm enabled})$                             |  |  |
|                            | 0 if not                                     |  |  |
| C bit                      | 1 if Carry bit set                           |  |  |
|                            | 0 if not                                     |  |  |
| CC bits                    | 01 if CCL (This is the condition code        |  |  |
|                            | value)                                       |  |  |
|                            | 10 if CCE                                    |  |  |
|                            | 00 if CCG                                    |  |  |

System Debug display this register with two formats:

STATUS=%100030=(Mitroc CCG 030)

The first value is the full 16-bit integer representation of the register. The second format shows the value of the special named bits. An uppercase letter means the bit is on while a lowercase letters indicates the bit is off.

The segment number has various interpretations. For non-CST expansion systems, this is an absolute segment number. For CST expansion systems, refer to the MPE V/E Tables Manual for details on its interpretation.

# 4-168 System Debug Command Specifications

FINAL TRIM SIZE: 7.5 in x 9.0 in

## SYMPATH\_UPSHIFT BOOL (misc) rw

TRUE if path specifications used by symbolic formatting should be upshifted. This should be FALSE if a symbol file originated with a case-sensitive language, such as C. Note that this variable affects only those symbols entered in System Debug commands and functions, *not* those in symbol files.

# SYSVERSION STR (nmreg) r

The version of the operating system (as found in SYSGLOB).

This variable is currently a null string in DAT.

### TERM\_KEEPLOCK BOOL (io) rw

If this variable is set, the terminal semaphore is not released when the process is resumed by Debug. The default for this variable is FALSE. If the process dies, the terminal semaphore is automatically released. If the TERM NEXT command is issued or the value of TERM\_LOCKING is changed, this variable is reset to FALSE.

This variable is available only in Debug.

## TERM\_LDEV U16 (io) rW

This variable contains the logical device number (LDEV) to use for I/O. Debug determines this value by looking up the LDEV for the session.

If the ENV command is used to alter this value, Debug attempts to allocate the indicated LDEV. If the LDEV is already allocated (that is, in use by another session), an error status is returned. If the user has privileged mode (PM) capabilities, the allocation check may be bypassed by specifying a negative LDEV. In this case, all security and validity checking is bypassed. Non-Preemptive send\_io calls are done to the specified LDEV without question.

When Debug is entered from a job (this is possible when the HPDEBUG intrinsic is used), this variable is not used.

Rather, Debug performs I/O to the job's standard list file (\$STDLIST).

If the JOB\_DEBUG system wide variable is set, when a process being run in a job enters Debug, this variable is set to the console port (LDEV 20) and the CONSOLE\_IO variable is set to TRUE.

Note that the CONSOLE\_IO environment variable has precedence over TERM\_LDEV.

### Note

A privileged procedure exists that allows the user to enter Debug and specify the initial value of this variable. The name of the routine is debug\_at\_ldev. It takes one parameter, the LDEV.

This variable is not available in DAT.

# 4-170 System Debug Command Specifications

TERM\_LOCKING

BOOL (io) rw

If this variable is set (the default value), the debugger will perform "terminal locking" (with a semaphore) to ensure that only one debug process can use a terminal at any given time. This prevents multiple prompts from appearing on the screen when debugging multiple processes at the same terminal. The TERM command may then be used to control which process owns the semaphore. If this variable is not set, no terminal locking is performed.

The TERM\_LDEV variable is not used to determine which semaphore to attempt to lock; rather, the session number is used for this purpose. There is one semaphore per session. If a process enters Debug with its I/O from the system console (that is, the CONSOLE\_IO variable was set to TRUE at entry), a single console semaphore is used.

Altering the value of the CONSOLE\_IO variable or the TERM\_LDEV variable does \_not affect which semaphore is used for terminal locking.

This variable is not available in DAT.

TERM\_LOUD

BOOL (io) rw \*

If this variable is clear, all output to the terminal is suppressed with the exception of prompts and error messages. This is useful when listing large amounts of data to a list file so that you do not see it on your screen. The default for this variable is TRUE.

TERM\_PAGING

BOOL (io) rw \*

If this variable is set, all output is paged. That is, after each full screen of output, System Debug pauses. At that point the user is prompted with the question "MORE?". Any response that does not begin with the letter "Y" or "y" will cause the user to be returned to the System Debug prompt (any pending output is flushed). This variable may also be set with the SET MOREON/SET MOREOFF commands. The default value is FALSE.

TERM\_WIDTH U16 (io) rw \*

This is the number of characters to print per line. The default is set at 79. Any output line longer than this value

is split with the remainder placed on the next line.

TIME STR (misc) r

The current time of day in the format: "5:25 PM".

TRO - TR7 U32 (n\*eg) r dM

NM "temp" registers (alias for CR24..CR31).

# 4-172 System Debug Command Specifications

#### TRACE\_FUNC

#### U16 (cmd) rw

Setting this variable allows you to observe function calls and their parameters. The current values and meanings are:

- O Trace is off.
- 1 Trace EXIT from functions.
- 2 Trace ENTRY and EXIT from functions.
- 3 Trace function PARAMETERS as well as ENTRY and EXIT.

#### TRUE

# BOOL (const) r

The constant "TRUE".

#### VARS

# U16 (limits) rw

The VARS limit determines the maximum number of variables that can be defined by the VAR command. The VARS limit must be set (changed from the default) before the first variable is defined. The VARS limit is automatically increased to the nearest prime number. The combined sum of the VARS and VARS\_LOC limits must be less than or equal to the value of VARS\_LIMIT.

#### VARS\_LIMIT

### U16 (limits) r

VARS\_LIMIT is the compile time constant that defines the absolute maximum size of the variable table. The product must be recompiled and redistributed to increase this absolute capacity. The combined sum of the VARS and VARS\_LOC limits must be less than or equal to the value VARS\_LIMIT.

### VARS\_LOC

#### U16 (limits) rw

The VARS\_LOC limit determines the maximum number of local variables that can be defined. Local variables are explicitly defined by the LOC command, and are implicitly defined for macro parameters. The VARS\_LOC limit must be set before any local variable is

defined. The combined sum of the VARS and VARS\_LOC

limits must be less than the value VARS\_LIMIT.

VARS\_TABLE U16 (limits) rw

VARS\_TABLE tracks the total number of entries in the variable table, which is defined to be the sum of variables VARS plus VARS\_LOC. The VARS\_TABLE size must always be

less than or equal to VARS\_LIMIT.

VERSION STR (misc) r

The version ID of the program, for example, "DAT XL

A.00.00".

# 4-174 System Debug Command Specifications

VW LPTR (win) r

The virtual address where the current virtual window is

aimed.

VWO SPTR (win) r

The offset portion for the virtual address where the current

virtual window is aimed.

VWS U32 (win) r

The sid portion for the virtual address where the current

virtual window is aimed.

WIN\_LENGTH U32 (io) rw \*

Specifies the number of lines available on the display terminal. The default value is #24. Values grater than or

less than the actual number of terminal lines may cause

unpredictable screen output.

WIN\_WIDTH U32 (io) rw \*

Specifies the number of columns available on the display

terminal. The default value is #80. Modification of this

value is permitted, but the value is ignored.

X U16 (c\*eg) r dm

The CM X (index) register.

ZW U32 (win) r

The real address where the Z window is aimed.

### **Examples**

%cmdebug > env autoignore true

Set the environment variable AUTOIGNORE to TRUE.

\$nmdebug > env cmdlinesubs true

Set the variable CMDLINESUBS to TRUE. This enables command line substitutions, that may have been disabled while macros were being read in from a file.

# **Limitations, Restrictions**

none

# Caution

The output format of all System Debug commands is subject to change without notice. Programs that are developed to postprocess System Debug output should not depend on the exact format (spacing, alignment, number of lines, uppercase or lowercase, or spelling) of any System Debug command output.

# 4-176 System Debug Command Specifications

FINAL TRIM SIZE: 7.5 in x 9.0 in

# **ENVL[IST]**

Displays the current values for environment variables.

## Syntax

ENVL[IST] [pattern] [group] [options]

#### **Parameters**

pattern

The name of the environment variable(s) to be listed.

This parameter can be specified with wildcards or with a full regular expression. Refer to Appendix A for additional information about pattern matching and regular expressions.

The following wildcards are supported:

@ Matches any character(s).

? Matches any alphabetic character.

# Matches any numeric character.

The following are valid name pattern specifications:

Matches everything; all names.

pib@ Matches all names that start with "pib".

log2##4 Matches "log2004", "log2754", and so on.

The following regular expressions are equivalent to the patterns with wildcards that are listed above:

```
'.*'
'pib.*'
'log2[0-9][0-9]4'
```

By default, all variables are listed.

group

The environment variables are logically organized in groups. When listed, the variables can be filtered by group; that is, only those variables in the specified group is displayed.

CONST Predefined constants
CMD Command-related
IO Input/output-related

MISC Miscellaneous WIN Window

System-wide Debug registers

C\*EG Compatibility mode registers

N\*EG Native mode registers

FPREG Native mode floating-point registers

STATE Same as C\*EG N\*EG FPREG

NOSTATE Same as CONST CMD IO MISC WIN SYSTEM

(default)

ALL | @ All groups

If the group name is omitted, NOSTATE is used by default.

options

Any number of the following options can be specified in any order, separated by blanks:

NAME Display variable name only USE Display a one-line summary

NOUSE Skip the summary

DESC Display a general description

NODESC Skip the description
EXAMPLE Display an example
NOEXAMPLE Skip the example

ALL | @ Display everything, Same as:

NAME USE DESC EXAMPLE

If none of the options above are specified, NAME is displayed by default. If any options are specified, they are accumulated to describe which fields are printed.

#### 4-178 System Debug Command Specifications

# **Examples**

| <pre>\$nmdat &gt; envl, win</pre> |     |    |           |   |               |   |                |
|-----------------------------------|-----|----|-----------|---|---------------|---|----------------|
|                                   | win | rw | CHANGES   | : | STR           | = | 'HALFINV'      |
|                                   | win | r  | CMPW      | : | ${\tt LCPTR}$ | = | SYS \$15.0     |
|                                   | win | r  | LW        | : | ${\tt SADDR}$ | = | SADDR \$1.0    |
|                                   | win | rw | MARKERS   | : | STR           | = | 'ULINE'        |
|                                   | win | r  | NMPW      | : | ${\tt LCPTR}$ | = | SYS \$a.702d6c |
|                                   | win | r  | PW        | : | ${\tt LCPTR}$ | = | SYS \$a.702d6c |
|                                   | win | r  | PWO       | : | SPTR          | = | \$00702d6c     |
|                                   | win | r  | PWS       | : | U32           | = | \$a            |
|                                   | win | rw | SHOW_CCTL | : | BOOL          | = | FALSE          |
|                                   | win | r  | VW        | : | LPTR          | = | \$0.0          |
|                                   | win | r  | VWO       | : | SPTR          | = | \$0000000      |
|                                   | win | r  | VWS       | : | U32           | = | <b>\$</b> O    |
|                                   | win | r  | ZW        | : | U32           | = | <b>\$</b> O    |
|                                   |     |    |           |   |               |   |                |

Display all window-related environment variables.

```
$nmdat > envl m@
              MACRO_DEPTH
                                 : U16
cmd
        r
                                         = $0
win
              MARKERS
                                 : STR
                                         = 'ULINE'
                                 : STR
                                         = 'nm'
misc
              MODE
        r
cmd
        rw
              MULTI_LINE_ERRS
                               : U16
                                         = $2
```

Display all environment variables that begin with the letter "m".

```
nmdat > envl vw,,all
win r VW : LPTR = $0.0
```

The virtual address where the current virtual window is aimed.

Display the environment variable VW and all related information associated with that variable.

```
$nmdat > env term_loud 0
$nmdat > list envinfo
$nmdat > envl @,,all page
$nmdat > list close
$nmdat > env term_loud 1
```

Create a list file with complete information on all of the environment variables. The list file is paged with one environment variable description per page.

#### Limitations, Restrictions

none

# Caution The output format of all System Debug commands is subject to change without notice. Programs that are developed to postprocess System Debug output should not depend on the exact format (spacing, alignment, number of lines, uppercase or lowercase, or spelling) of any System Debug command output.

#### 4-180 System Debug Command Specifications

# **ERR**

Pushes a user error message onto the error command stack.

# **Syntax**

ERR errmsq

The ERR command is typically used within user defined macros.

#### **Parameters**

errmsq

The error message that is to be pushed onto the error stack. This message must be entered as a string expression (that is, a quoted string literal, a string function or macro result).

# **Examples**

\$nmdat > err "Illegal negative parameter value"

Push a custom user error message onto the error stack.

#### **Limitations, Restrictions**

The error stack is implemented as a ring, with a total of 10 elements.

Note that the ERROR environment variable is not set by this command.

#### Caution

The output format of all System Debug commands is subject to change without notice. Programs that are developed to postprocess System Debug output should not depend on the exact format (spacing, alignment, number of lines, uppercase or lowercase, or spelling) of any System Debug command output.

# ERRD[EL]

Deletes all errors on the error stack (reset the stack).

# **Syntax**

ERRD [EL]

#### **Parameters**

none

# **Examples**

\$nmdat > errd

Reset the error stack.

# **Limitations, Restrictions**

none

#### Caution

The output format of all System Debug commands is subject to change without notice. Programs that are developed to postprocess System Debug output should not depend on the exact format (spacing, alignment, number of lines, uppercase or lowercase, or spelling) of any System Debug command output.

#### 4-182 System Debug Command Specifications

ERRL[IST]

# ERRL[IST]

Error list. Lists the most recent error(s) on the error stack.

# **Syntax**

ERRL[IST] [ALL]

#### **Parameters**

ALL

By default, only the most recent (set) of errors are displayed. If the special option ALL is specified, all sets of errors are displayed.

## **Examples**

```
$nmdat > dv a.234e0
Display error. Check ERRLIST for details. (error #3800)

$nmdat > errl
$47: Display error. Check ERRLIST for details. (error #3800)
$47: data read access error (error #805)
$47: READ_CMWORD bad address: $ VIRT a.234e0
$47: No dump file set is opened (error #5083)
```

Display error information from the error stack about the last error. Useful additional error information is often available in the error stack. In this example, we see that several error lines were stacked for command number \$47. The display command failed because no dump has been opened.

#### ERRL[IST]

```
$nmdat > errl all
$47:
     Display error. Check ERRLIST for details. (error #3800)
$47:
     data read access error (error #805)
$47:
       READ_CMWORD
                    bad address: $ VIRT a.234e0
$47:
     No dump file set is opened (error #5083)
$22:
     Error evaluating a predefined function. (error #4240)
$22:
       function is"vtor"
$22:
       wl vtor(pc)
$22:
     Virtual-to-real translation failed. (error #6013)
$1f:
     Unknown topic for HELP. (error #1488)
$1c:
     This command is invalid for this program. (error #6115)
$1c:
          Program: DAT
$1c:
      mv a.c00012c4
     File system error opening an old file. (error #1302)
$17:
$17:
       NONEXISTENT PERMANENT FILE (FSERR 52) [LOADMACS]
```

Display all entries in the error stack. Multiple stacked errors are displayed, along with the command numbers that caused the errors. Errors are recorded for commands \$47, \$22, \$1f, \$1c, and \$17.

#### Limitations, Restrictions

The error stack is implemented as a ring, with a total of 10 elements.

#### Caution

The output format of all System Debug commands is subject to change without notice. Programs that are developed to postprocess System Debug output should not depend on the exact format (spacing, alignment, number of lines, uppercase or lowercase, or spelling) of any System Debug command output.

#### 4-184 System Debug Command Specifications

E[XIT]

# E[XIT]

Exits/resumes execution of user program.

# **Syntax**

| E[XIT] | Same as CONTINUE (in Debug) |
|--------|-----------------------------|
| E[XIT] | Exit program (in DAT)       |

Same as the C[ONTINUE] command in Debug. For DAT, this command exits the DAT program.

# Caution The output format of all System Debug commands is subject to change without notice. Programs that are developed to postprocess System Debug output should not depend on the exact format (spacing, alignment, number of lines, uppercase or lowercase, or spelling) of any System Debug command output.

Formats a specified data structure.

## **Syntax**

FT  $path\ ft\_options$ 

FV virtaddr path  $fv\_options$ 

FT = format data structure with type information.

FV = format data structure with data starting at sid. off.

#### **Parameters**

virtaddr FV only. The virtual address of the data to be formatted.

Virtaddr can be a short pointer, a long pointer, or a full logical

code pointer.

path A path specification, as described in chapter 5, "Symbolic

Formatting/Symbolic Access".

 $ft\_options$  These options are for the FT command only. The MAP option

causes a location map to be printed for components of complex

structures such as records or arrays.

MAP Include a location map.

NOMAP Do not include a location map (default).

 $fv\_options$  These options are for the FV command only.

PAC Print packed array of chars as a string of

characters.

NOPAC Print packed array of chars as an array index

followed by the element value.

PAB Print packed array of boolean as a bit string.

#### 4-186 System Debug Command Specifications

NOPAB Print packed array of boolean as an array

index followed by the element value.

ARCH For selected MPE/XL architect types, print

the data in the "expected" fashion.

NOARCH Do no special formatting for MPE/XL

architected types.

If no options are given, the default set is:

PAC PAB ARCH

The known types given special treatment with the ARCH option are:

VA\_TYPE SHORT\_VA\_TYPE CONVERT\_PTR\_TYPE

#### **Examples**

```
$nmdebug > symopen gradtyp.demo
```

Opens the symbolic data type file gradtyp.demo. It is assumed that the Debug variable addr contains the address of a StudentRecord data structure in virtual memory. The following code fragment is from this file:

```
CONST
            MINGRADES
                         = 1;
                                       MAXGRADES
                                                   = 10:
            MINSTUDENTS = 1;
                                       MAXSTUDENTS = 5;
TYPE
                = MINGRADES . . MAXGRADES;
  GradeRange
  GradesArray = ARRAY [ GradeRange ] OF integer;
  Class
                = ( SENIOR, JUNIOR, SOPHOMORE, FRESHMAN );
  NameStr
               = string[8];
  StudentRecord = RECORD
                     Name
                               : NameStr;
                     Ιd
                               : integer;
                               : Class;
                     NumGrades : GradeRange;
                     Grades : GradesArray;
                  END;
```

#### FT (Format Type) Examples

```
$nmdebug > FT "StudentRecord"

RECORD
  NAME : NAMESTR;
  ID : INTEGER;
  YEAR : CLASS;
  NUMGRADES: GRADERANGE;
  GRADES : GRADESARRAY;
END
```

Display the structure of StudentRecord.

```
$nmdebug > FT "StudentRecord" MAP
```

#### 4-188 System Debug Command Specifications

```
RECORD

NAME : NAMESTR ; ( 0.0 @ 10.0 )

ID : INTEGER ; ( 10.0 @ 4.0 )

YEAR : CLASS ; ( 14.0 @ 1.0 )

NUMGRADES: GRADERANGE ; ( 15.0 @ 1.0 )

GRADES : GRADESARRAY ; ( 18.0 @ 28.0 )

END ;

RECORD Size: 40 bytes
```

Display the structure of StudentRecord and print a component map.

```
$nmdebug > FT "StudentRecord.grades"
ARRAY [ GRADERANGE ] OF INTEGER

$nmdebug > FT "graderange"
1 .. 10

$nmdebug > FT "maxgrades"
INTEGER
```

Display various types. Notice that structure name is not limited to a simple type or constant name; rather, it may consist of any composite structure name.

## **FV (Format Virtual) Examples**

The following examples assume that debug variable data contains the virtual address of a data structure corresponding to the type StudentArray.

Before looking at FV examples, let's take a look at the data for student number 1 the "old fashioned way" (with the DV command):

```
$nmdebug > dv data,10
$ VIRT 7b8.40200010 $ 00000004 42696c6c 00000000 00000000
$ VIRT 7b8.40200020 $ 00000001 00040000 0000002d 00000041
$ VIRT 7b8.40200030 $ 0000004e 00000042 00000000 00000000
$ VIRT 7b8.40200040 $ 00000000 00000000 00000000
$nmdebug > dv data,6,a
$ VIRT 7b8.40200010 A .... Bill .... ....
```

#### 4-190 System Debug Command Specifications

This is what the first few words of the StudentArray data looks like in virtual memory.

```
$nmdebug > fv data "StudentRecord"
RECORD
  NAME
          : 'Bill'
  ID
          : 1
  YEAR : SENIOR
  NUMGRADES: 4
  GRADES :
     [ 1 ]: 2d
     [2]:41
     [ 3 ]: 4e
     [4]:42
     [5]:0
     [6]:0
     [7]:0
     [8]:0
     [9]:0
     [a]: 0
```

END

This is what the first element of the StudentArray data looks like when formatted as if it were a StudentRecord.

```
$nmdebug > fv data "StudentRecord.Name"
'Bill'

$nmdebug > fv data "StudentRecord.Year"

SENIOR

$nmdebug > fv data "StudentRecord.Grades[3]"
4e
```

## **MPE XL Operating System Examples**

We can also look at individual items of a data structure as the above examples depict.

```
$nmdebug > symopen symos.pub.sys
$nmdebug > fv pib(pin) "pib_type.cm_global"
c79c0000
```

Open the operating system symbolic file. Format the data in the cm\_global field of the PIB for the current PIN. It is a short pointer.

```
$nmdebug > fv pib(pin) "pib_type.cm_global^"
PACKED RECORD
  CM DPO
                 : 0
  CM_DP_SCRATCH : c0105d40
  CM_INFO
        CM_INFO_INT : c
  CM_CTRL
        CM_CTRL_INT : O
  CM_STACK_DST : ac
  CM_DB_DST
                : ac
  CM_DB_3K_OFFSET : 200
  CM_DB_SID : 7d4
  CM_DB_OFFSET : 400110b0
          : CONVERT_PTR_TYPE( 7d4.40011000
  CM_DL
  CM_S
                : CONVERT_PTR_TYPE( 7d4.400110be
  CM_Z
                 : CONVERT_PTR_TYPE( 7d4.40015ed0
                                                )
  CM_STACK_BASE : CONVERT_PTR_TYPE( 7d4.40010cb0
  CM_STACK_LIMIT : CONVERT_PTR_TYPE( 7d4.40020fff
  CM_CST
                : 80000700
  CM_CSTX
                : 0
  CM_LSTT
                : CONVERT_PTR_TYPE( O.O )
  CM_NRPGMSEGS : O
                : 81400000
  CM_DST
  CM_BANKO : 8000000
  CM_BANKO_SIZE : 10000
  CM_DEBUG : O
  CM_MCODE_ADR
                : 484228
  CM_RESVD6
                : 0
```

#### 4-192 System Debug Command Specifications

# $\mathbf{F}x$ (format)

| CM_RESVD5 | : | 0 |
|-----------|---|---|
| CM_RESVD4 | : | 0 |
| CM_RESVD3 | : | 0 |
| CM_RESVD2 | : | 0 |
| CM_RESVD1 | : | 0 |
| END       |   |   |

Format the data in the cm\_global field of the PIB for the current PIN. That is, format what the pointer points to.

Format the data in the cm\_info record of the cm\_global record.

Format the type for the acm\_info record contained in the cm\_global record. We see that the record has an invariant case structure. By default, the formatter takes the first invariant structure found.

```
$nmdebug > fv pib(pin) "pib_type.cm_global^.cm_info,false"
CRUNCHED RECORD

    SPLITSTACK : 0
    SINGLE_STEP : 0
    CNTRL_Y : 0
    SCRATCH1 : c
```

Format the data for the cm\_info record contained in the cm\_global record. Note that we asked for a specific case invariant.

#### Limitations, Restrictions

none

#### Caution

The output format of all System Debug commands is subject to change without notice. Programs that are developed to postprocess System Debug output should not depend on the

#### 4-194 System Debug Command Specifications

exact format (spacing, alignment, number of lines, uppercase or lowercase, or spelling) of any System Debug command output.

# Fmm (freeze)

# Debug only

# Privileged Mode

Freezes a code segment, data segment, or virtual address (range) in memory.

# **Syntax**

| FC   | logaddr         | [bytelength]            | Program file          |
|------|-----------------|-------------------------|-----------------------|
| FCG  | logaddr         | [bytelength]            | Group library         |
| FCP  | logaddr         | [bytelength]            | Account library       |
| FCLG | logaddr         | [bytelength]            | Logon group library   |
| FCLP | logaddr         | [bytelength]            | Logon account library |
| FCS  | logaddr         | [bytelength]            | System library        |
| FCU  | fname loga      | uddr [bytelength]       | User library          |
| FCA  | cmabsada        | dr                      | CM absolute CST       |
| FCAX | cmabsada        | lr                      | CM absolute CST       |
| FDA  | $dstof {\tt f}$ |                         | CM data segment       |
| FVA  | virtaddr        | $[\mathit{bytelength}]$ | Virtual address       |

#### **Parameters**

 $log\, addr$ 

A full logical code address (LCPTR) specifies three necessary items:

- the logical code file (PROG, GRP, SYS, and so on).
- NM: the virtual space ID number (SID).

CM: the logical segment number.

■ NM: the virtual byte offset within the space. CM: the word offset within the code segment.

# 4-196 System Debug Command Specifications

# $\mathbf{F} m m$ (freeze)

Logical code addresses can be specified in various levels of detail:

■ As a full logical code pointer (LCPTR):

FC procname+20 Procedure name lookups return

LCPTRs.

FC pw+4 Predefined ENV variables of type

LCPTR.

FC SYS(2.200) Explicit coercion to a LCPTR type.

System Debug Command Specifications 4-197

#### Fmm (freeze)

■ As a long pointer (LPTR):

```
FC 23.2644 sid.offset or seg.offset
```

The logical file is determined based on the command suffix:

```
FC implies PROG.
FCG implies GRP.
FCS implies SYS, and so on.
```

■ As a short pointer (SPTR):

```
FC 1024 offset only
```

For NM, the short pointer offset is converted to a long pointer using the function STOLOG, which looks up the SID of the loaded logical file. This is different from the standard short to long pointer conversion, STOL, which is based on the current space registers (SRs).

For CM, the current executing logical segment number and the current executing logical file are used to build a LCPTR.

The search path used for procedure name lookups is based on the command suffix letter:

| FC   | Full search path:                                                                                  |
|------|----------------------------------------------------------------------------------------------------|
|      | $\mathrm{NM}\colon\mathtt{PROG},\mathtt{GRP},\mathtt{PUB},\mathtt{USER}(\mathrm{s}),\mathtt{SYS}.$ |
|      | CM: PROG, GRP, PUB, LGRP, LPUB, SYS.                                                               |
| FCG  | Search GRP, the group library.                                                                     |
| FCP  | Search PUB, the account library.                                                                   |
| FCLG | Search LGRP, the logon group library.                                                              |
| FCLP | Search LPUB, the logon account library.                                                            |
| FCS  | Search SYS, the system library.                                                                    |
| FCU  | Search USER, the user library.                                                                     |
|      |                                                                                                    |

For a full description of logical code addresses, refer to the section "Logical Code Addresses" in chapter 2.

#### 4-198 System Debug Command Specifications

cmabs addr

A full CM absolute code address specifies three necessary items:

- Either the CST or the CSTX.
- The absolute code segment number.
- The CM word offset within the code segment.

Absolute code addresses can be specified in two ways:

■ As a long pointer (LPTR):

```
FCA 23.2644 Implicit CST 23.2644
FCAX 5.3204 Implicit CSTX 5.3204
```

■ As a full absolute code pointer (ACPTR):

```
FCA CST(2.200) Explicit CST coercion
FCAX CSTX(2.200) Explicit CSTX coercion
FCAX Explicit absolute conversion
Legtophy (prog(1.20))
```

logtoabs(prog(1.20))

The search path used for procedure name lookups is based on the command suffix letter:

```
FCA GRP, PUB, LGRP, LPUB, SYS FCAX PROG
```

fname

The file name of the NM USER library. Since multiple NM libraries can be bound with the XL= option on a :RUN command,

```
:run nmprog; xl=lib1,lib2.testgrp,lib3
```

it is necessary to specify the desired NM user library. For example,

```
FCU lib1 204c
FCU lib2.testgrp test20+1c0
```

If the file name is not fully qualified, the following defaults are used:

```
Default account: the account of the program file.
Default group: the group of the program file.
```

#### Fmm (freeze)

dstoff A data segment address (specified as DST.OFFSET) of the data

segment to be frozen in memory. The segment remains frozen

until it is explicitly unfrozen (see UDA command).

virtaddr The starting virtual address of the page(s) that are to be

frozen in memory. The pages remain frozen until they are explicitly unfrozen (see UVA command). Virtaddr can be a short pointer, a long pointer, or a full logical code pointer.

bytelength This parameter is valid only when in nmdebug. It indicates the

desired number of bytes to be frozen. Based on the starting virtual address and the specified bytelength, the appropriate number of virtual pages are frozen. If omitted, the default is four bytes. The implementation of this command dictates that the smallest unit that is actually frozen is one page of virtual memory. That is, if you say 1 byte, the whole page on which

that byte resides is made resident.

#### 4-200 System Debug Command Specifications

Fmm (freeze)

# **Examples**

%cmdebug > fc cmpc

Freeze the current CM code segment, as indicated by the CM logical address CMPC.

%cmdebug > fcs sys(12.0)

Freeze CM logical code segment SYS 12.

nmdebug > fva 22.104, #1000

Freeze 1000 bytes starting at virtual address 22.104.

# Limitations, Restrictions

none

#### Caution

The output format of all System Debug commands is subject to change without notice. Programs that are developed to postprocess System Debug output should not depend on the exact format (spacing, alignment, number of lines, uppercase or lowercase, or spelling) of any System Debug command output.

System Debug Command Specifications 4-201

# **FINDPROC**

#### Debug only

Dynamically loads a specified NM procedure from any NM library.

# Syntax

FINDPROC procedurename library\_file [ [NO]IGNORECASE]

This command dynamically loads a NM procedure from any NM library. The complete executable System Object Module containing the named procedure is loaded. This command is implemented by calling the HPGETPROCPLABEL intrinsic. (Refer to the MPE XL Intrinsics Reference Manual (32650-90028) for additional information.) If no error message is printed, the user can assume the command succeeded. The LOADINFO command may be used to verify that the library was loaded.

#### **Parameters**

procedure name of the procedure to be loaded.

library\_file Any valid NM library file from which the procedure is to be

loaded.

IGNORECASE If IGNORECASE is specified, a case-insensitive search is

performed for the program file. The default is NOIGNORECASE.

#### **Examples**

```
nmdebug > findproc libsort testlib.test nmdebug >
```

Dynamically load the procedure libsort from the file TESTLIB. TEST

#### 4-202 System Debug Command Specifications

#### **FINDPROC**

# **Limitations, Restrictions**

This routine functions by calling the FINDPROC intrinsic. Refer to the  $MPE\ XL$  Intrinsics Reference Manual (32650-90028) for additional information.

#### Caution

The output format of all System Debug commands is subject to change without notice. Programs that are developed to postprocess System Debug output should not depend on the exact format (spacing, alignment, number of lines, uppercase or lowercase, or spelling) of any System Debug command output.

System Debug Command Specifications 4-203

## **FOREACH**

Each time a FOREACH command is executed, name is set to the next expression value in value\_list prior to the execution of cmdlist. Execution ends when there are no more expression values in the value\_list.

# **Syntax**

FOREACH name value\_list command

FOREACH name value\_list { cmdlist }

#### **Parameters**

name The name for the control variable that is set to the next

expression value in *value\_list*. A local variable is declared automatically, and it can be referenced with the *cmdlist*.

An optional type specification can be appended to the variable name, in order to restrict/convert the values in the list to a specific desired type:

foreach j:S16 '1 2 3+4 5' {wl j }

If the type specification is omitted, the type ANY is assumed.

value\_list This is a quoted string (or string variable) that contains a

list of values (expressions). The *cmdlist* is evaluated once for every expression in the list. The list may contain string and or

numeric expressions.

command A single command (or command list) that is executed for each

cmdlist value in  $value\_list$ .

#### 4-204 System Debug Command Specifications

**FOREACH** 

# **Examples**

```
%cmdebug > foreach j '1 2 3 "MOM" date 12.330' wl j
$1
$2
$3
MOM
WED. SEPT 3, 1986
$12.00000330
```

A local variable j is assigned each of the expression values in the value list string, and the specified command references the current value of j in order to write its value.

```
$nmdebug > foreach j '6 -2 "a" + "b" 3 +4' {wl j}
$4
"ab"
$7
```

This example shows that full expression values are evaluated within the value list.

```
$nmdebug > var nums '"1" "2" "3"'
$nmdebug > foreach 1 lets { foreach n nums {wl l n }}

A1
A2
A3
B1
B2
B3
C1
C2
C3
```

This is an example of nested FOREACH commands that use string variables for their value lists.

#### **FOREACH**

# **Limitations, Restrictions**

none

#### Caution

The output format of all System Debug commands is subject to change without notice. Programs that are developed to postprocess System Debug output should not depend on the exact format (spacing, alignment, number of lines, uppercase or lowercase, or spelling) of any System Debug command output.

4-206 System Debug Command Specifications

#### **FPMAP**

Reinitializes CM FPMAP symbolic procedure name access.

## Syntax

**FPMAP** 

Initialization of CM FPMAP symbolic procedure names is automatic in System Debug.

The FPMAP command is typically used to "pick up" new libraries that have been dynamically loaded (through LOADPROC or SWITCH intrinsics) since the original program execution.

The FPMAP command inspects the CM program file and all currently loaded CM libraries in order to locate the necessary FPMAP records.

## **Examples**

%cmdebug > fpmap

Re-initialize CM symbolic access for FPMAP records.

#### Limitations, Restrictions

The CM program file and libraries must have been prepared with the Segmenter's FPMAP option.

#### Caution

The output format of all System Debug commands is subject to change without notice. Programs that are developed to postprocess System Debug output should not depend on the exact format (spacing, alignment, number of lines, uppercase or lowercase, or spelling) of any System Debug command output.

Function list. Displays information about the predefined functions.

# **Syntax**

FUNCL[IST] [pattern] [group] [options]

#### **Parameters**

pattern

The name(s) of the function(s) to be displayed. This parameter can be specified with wildcards or with a full regular expression. Refer to appendix A for additional information about pattern matching and regular expressions.

The following wildcards are supported:

Matches any character(s).

? Matches any alphabetic character.

# Matches any numeric character.

The following are valid name pattern specifications:

**Q** Matches everything; all names.

pib@ Matches all names that start with "pib".

log2##4 Matches "log2004", "log2754", and so on.

The following regular expressions are equivalent to the patterns with wildcards that are listed above:

```
'.*'
'pib.*'
'log2[0-9][0-9]4'
```

By default, all functions are displayed.

group

The functions are logically divided into groups, and they can be displayed, filtered by group name.

#### 4-208 System Debug Command Specifications

COERCION Coercion functions.
UTILITY General utility functions.

ADDRESS Address manipulation functions.

PROCESS Process data structure address functions.

PROCEDURE Procedure name/length/entry/path functions.

STRING String manipulation functions.

SYMBOLIC Symbolic access functions.

ALL | @ Display all groups.

By default, all groups are displayed.

options

Any number of the following options can be specified in any order, separated by blanks:

NAME Display function name and result type.

USE Display a short summary of use.

NOUSE Skip the use summary.

PARMS Display parameter names, types, default

values.

NOPARMS Skip parameter displays.

DESC Display a general description.

NODESC Skip the description.

EXAMPLE Display the example.

NOEXAMPLE Skip the example.

ALL | @ Display everything. Same as:

NAME USE PARMS DESC EXAMPLE

PAGE Page eject after each function definition.

Useful for paged (listfile) output.

NOPAGE No special page ejects.

If none of the options above are specified, the NAME is displayed by default. If any options are specified, they are accumulated to describe which fields are printed.

#### **Examples**

%cmdebug > funcl

List all functions.

#### %cmdebug > funcl @node

funcCMNODE: LPTRADDRESSfuncCMTONMNODE: LPTRADDRESSfuncNMNODE: LPTRADDRESSfuncNMTOCMNODE: LPTRADDRESS

List all functions (in all groups) that match the pattern "@node".

| <pre>\$nmdebug &gt; funcl of</pre> | cm@ procedure |           |     |     |     |     |
|------------------------------------|---------------|-----------|-----|-----|-----|-----|
| func CMADDR                        | : LCPTR       | PROCEDURE |     |     |     |     |
| func CMBPADDR                      | : LCPTR       | PROCEDURE | Not | in: | dat | sat |
| func CMBPINDEX                     | : U16         | PROCEDURE | Not | in: | dat | sat |
| func CMBPINSTR                     | : U16         | PROCEDURE | Not | in: | dat | sat |
| func CMENTRY                       | : LPTR        | PROCEDURE |     |     |     |     |
| func CMPROC                        | : STR         | PROCEDURE |     |     |     |     |
| func CMPRCLEN                      | : U16         | PROCEDURE |     |     |     |     |
| func CMSEG                         | : STR         | PROCEDURE |     |     |     |     |

List all functions, in the group PROCEDURE, that start with "CM".

: LCPTR

#### Note

Some functions are not available in all programs. For example, the three breakpoint functions above, are flagged as NOT being available in DAT or SAT (since breakpoints are not supported in these programs).

PROCEDURE

#### Limitations, Restrictions

func CMSTART

none

#### Caution

The output format of all System Debug commands is subject to change without notice. Programs that are developed to postprocess System Debug output should not depend on the

#### 4-210 System Debug Command Specifications

exact format (spacing, alignment, number of lines, uppercase or lowercase, or spelling) of any System Debug command output.

#### **GETDUMP**

#### **DAT** only

Reads in a dump tape and creates a dump file.

# Syntax

```
GETDUMP dumpfile [ ldevlist ]
GETDUMP dumpfile [ DIR ]
```

This command is used to restore the contents of a tape created by the DUMP utility onto disk. Once restored, the dump must be opened by the OPENDUMP command for access by the DAT program. A tape request for *dumptape* is generated; a message appears on the system console informing the operator of the request.

In order to conserve the disk space used to store a dump, DAT is capable of applying one of several data compression algorithms to reduce the required storage. Normally, DAT selects the algorithm which is known to produce the greatest compression, but other algorithms may be selected based on the setting of the environmental variable GETDUMP\_COMP\_ALGO. This variable may be set to a specific algorithm, or to the value "TAPE". This special setting instructs DAT to use the same algorithm used by DUMP when the tape was produced. While this setting may not result in minimal disk space consumption, it will optimize GETDUMP performance, since the dump tape data will never have to be recompressed with a different algorithm.

Before data on a dump tape are copied to disk, DAT will preallocate a certain amount of disk space in order to avoid running out of this resource in the middle of a GETDUMP. The amount of space preallocated is controlled by the environmental variables DUMPALLOC\_RLE and DUMPALLOC\_LZ. One of these two variables will be used depending on the data compression algorithm applied to the dump disk file.

See the ENV command for further information about the environmental variables mentioned above.

#### 4-212 System Debug Command Specifications

**GETDUMP** 

#### **Parameters**

dumpfile The name of the dump file to be created. Dump file names are

limited to a maximum of five characters. All files related to the dump are given names composed of this name followed by a three-character mnemonic indicating the file contents.

ldevlist A list of secondary-store LDEVs to be read from the dump. If

no list is given, all LDEVs on the dump are read.

DIR This option indicates that only the dump tape directory should

be read and displayed, along with an estimate of the amount of disk space required to restore the dump. However, the dump itself is not restored. The use of the DIR option requires a dummy file parameter to be supplied, even though no disk files

are created.

#### **Examples**

```
$nmdat > getdump examp dir
```

Please mount dump volume #1.

SA 2559 on KC (8/29/88 9:40) Tape created by SOFTDUMP 99999X A.00.00 MPE-XL A.11.10 dumped on MON, AUG 29, 1988, 9:39 AM

# Dump Tape Contents

| PIMOO   | 4.0  | Kbytes |
|---------|------|--------|
| MEMDUMP |      | Mbytes |
| VMOO1   | 39.1 | Mbytes |
| VMOO2   | 0.6  | Mbytes |
| VM003   | 0.1  | Mbytes |
| VMOO4   | 16.4 | Mbytes |
| VMO14   | 0.6  | Mbytes |

This dump will require approximately 62.1 Mbytes (#257913 sectors)

#### **GETDUMP**

of disc space.

#### \$nmdat >

The above example displays the directory of a dump tape and an estimate of the amount of disk space required to restore the dump.

#### \$nmdat > getdump examp

Please mount dump volume #1.

```
SA 2559 on KC (8/29/88 9:40)
Tape created by SOFTDUMP 99999X A.00.00
MPE-XL A.11.10 dumped on MON, AUG 29, 1988, 9:39 AM
```

# Dump Tape Contents

| PIMOO   | 4.0  | Kbytes |
|---------|------|--------|
| MEMDUMP | 48.0 | Mbytes |
| VMOO1   | 39.1 | Mbytes |
| VMOO2   | 0.6  | Mbytes |
| VM003   | 0.1  | Mbytes |
| VMOO4   |      | Mbytes |
| VMO14   | 0.6  | Mbytes |

This dump will require approximately 62.1 Mbytes (#257913 sectors) of disc space.

Please stand by for disc space allocation.

```
Loading tape file PIMOO : +...+...+

Loading tape file MEMDUMP : +...+...+

Loading tape file VMOO1 : +...+...+

Loading tape file VMOO2 : +...+...+

Loading tape file VMOO3 : +...+...+

Loading tape file VMOO4 : +...+...+
```

#### 4-214 System Debug Command Specifications

Please stand by while dump pages are posted to disk.

Dump disc file space reduced by 60% due to LZ data compression.  $\$ 

The above example creates the dump file EXAMP. DAT keeps the user informed as to how much of the dump has been read in by printing a dot every time it transfers 10% of each file in the dump file from tape to disk. When the dump has been fully restored, the amount of disk space saved due to data compression is displayed.

## **Limitations, Restrictions**

DUMP stores data on dump tapes in compressed form. Prior to DAT A.01.18, dumps were restored on disk in expanded form, possibly resulting in extremely large dump files. As of DAT A.01.18 and later versions, the GETDUMP command restores dumps in compressed form, often resulting in a significant savings in disk space when compared to uncompressed dumps. These versions of DAT are also able to access (with OPENDUMP) uncompressed dumps restored by previous DAT versions.

GETDUMP always creates at least one file when restoring a dump, known as the MEM file. Its name is made up of the dump file name followed by "MEM". Uncompressed dump files use separate files for storing data dumped from secondary store (LDEVs) and Processor Internal Memory (PIM), while compressed dumps are usually restored entirely within the MEM file.

#### Caution

The output format of all System Debug commands is subject to change without notice. Programs that are developed to postprocess System Debug output should not depend on the exact format (spacing, alignment, number of lines, uppercase or lowercase, or spelling) of any System Debug command output.

## H[ELP]

Displays online help messages for System Debug.

## **Syntax**

H[ELP] [topic] [options]

The HELP command is used to obtain help information about any command, window command, user macro, user variable, function, environment variable, and so on. Some items may fall into more than one category. For example, S is the single step command and the CM S register. In such cases, the help entries for all defined items are displayed.

Refer to the WHELP command for an overview of window commands.

#### **Parameters**

topic

The topic for which help is desired. Help is available for a single:

- Command name.
- Environment variable name.
- Predefined function name.
- Macro name.
- User variable name.

Use the CMDLIST, ENVLIST, FUNCLIST, MACLIST, and VARLIST commands to see all of the names that are defined for each respective class listed above.

options

The options available depend upon the class of the topic. In

general, the following options are available:

USE/NOUSE Short summary of usage.
PARMS/NOPARMS Information about parameters.

DESC/NODESC General description.

#### 4-216 System Debug Command Specifications

FINAL TRIM SIZE: 7.5 in x 9.0 in

H[ELP]

EXAMPLE/NOEXAMPLE

Examples. Access rights information.

ACCESS/NOACCESS

Everything. ALL

The following table indicates which combination of topics/options are valid (invalid options are ignored).

|                | USE | PARMS | DESC | EXAMPLE |
|----------------|-----|-------|------|---------|
| Commands       | YES | YES   | YES  | YES     |
| ENV variables  | NO  | NO    | YES  | NO      |
| Functions      | YES | YES   | YES  | YES     |
| Macros         | YES | YES   | YES  | YES     |
| User variables | NO  | NO    | NO   | NO      |

## **Examples**

\$nmdat > help dc "dc" is a NUMBER, and a COMMAND name.

cmd DC display nm cm

USE:

DC logaddr [count] [base] [recw] [bytew]

PARMS:

The logical code address of the first byte of code to be logaddr displayed. Short pointers are treated as program file offsets (NM) or offsets in the currently executing code segment (CM). Long pointers are unambiguous in NM, but are treated as a CM program file seg.offset in CM.

The number of words to be displayed (default = 1). count base The desired output base/mode of representation: OCT, % Octal.

#### H[ELP]

DEC, # Decimal. HEX, \$ Hexadecimal. ASCII Character output, separated at word boundaries. BOTH Both numeric (current output base) and ASCII. CODE Disassembled code. STRING Continuous character output. The number of words to be displayed per line when the code is not disassembled. Defaults are 4 (CM) and 8 (NM). The width in bytes of the displayed values when the code is not disassembled. Used to determine the output spacing, and

#### DESC:

recw

bytew

The DC (Display Code) command displays CM or NM program file code. Library code may also be displayed based on the type of the LOGADDR parameter (e.g., GRP(1.70), SYS(1.40)), or by using the appropriate Display Code command variant (e.g., DCG, DCS, and so on.). By default, disassembled code is displayed one instruction per line.

may be 1, 2 (CM default) or 4 (NM default).

#### EXAMPLE:

# \$ nmdebug > dc FOPEN,4 SYS \$a.3714f8 003714f8 FOPEN 6bc23fd9 STW 2,-20(0,30) 003714fc FOPEN+\$4 37de00d0 LD0 104(30),30 00371500 FOPEN+\$8 6bda3ee9 STW 26,-140(0,30) 00371504 FOPEN+\$c 67d93ee5 STH 25,-142(0,30)

Display the help entry for the DC command. Notice that the two characters "DC" are a valid hexadecimal literal, so the help facility reports that fact.

#### \$nmdat > help dc, desc

"dc" is a NUMBER, and a COMMAND name.

cmd DC display nm cm

#### 4-218 System Debug Command Specifications

#### DESC:

The DC (Display Code) command displays CM or NM program file code. Library code may also be displayed based on the type of the LOGADDR parameter (e.g., GRP(1.70), SYS(1.40)), or by using the appropriate Display Code command variant (e.g., DCG, DCS, and so on.). By default, disassembled code is displayed one instruction per line.

#### \$nmdat >

Display the help entry for the DC command but only show the command description.

```
nmdat > help 123
"123" is a NUMBER.
```

Display the help text for the number "123".

## **Limitations, Restrictions**

Topical help (for example, general help with expressions, breakpoints, and so on.) is not supported.

Help for the window commands do not contain help text broken down by USE, PARMS, DESC, and EXAMPLES.

## Caution

The output format of all System Debug commands is subject to change without notice. Programs that are developed to postprocess System Debug output should not depend on the exact format (spacing, alignment, number of lines, uppercase or lowercase, or spelling) of any System Debug command output.

## HIST[ORY]

Displays the history command stack.

## **Syntax**

HIST[ORY] option

#### **Parameters**

 $option \hspace{1.5cm} \textbf{The history stack can be displayed three ways:} \\$ 

ABS With absolute command numbers. Default.

REL With relative command numbers.

UNN Without command numbers.

## **Examples**

```
%nmdebug > hist
$1 = 1836/4 + 12
$2 ddb+224,20
$3 = [s-12]
$4 c
$5 ss
$6 while [s] <> 0 do ss
$7 dr status
$8 ss
```

By default, the history stack is displayed with absolute command numbers.

```
%nmdebug > hist unn
= 1836/4 + 12
ddb+224,20
= [s-12]
c
```

#### 4-220 System Debug Command Specifications

## HIST[ORY]

```
while [s] <> 0 do ss
dr status
ss
```

Display the history stack without command numbers. This option allows the history to be written into a file in a form suitable for use as command file input at a later time.

## **Limitations, Restrictions**

none

#### Caution

The output format of all System Debug commands is subject to change without notice. Programs that are developed to postprocess System Debug output should not depend on the exact format (spacing, alignment, number of lines, uppercase or lowercase, or spelling) of any System Debug command output.

## IF

If condition evaluates to TRUE, then execute all commands in cmdlist, else execute all commands in cmdlist2.

## **Syntax**

```
IF condition THEN command

IF condition THEN { cmdlist }

IF condition THEN command1 ELSE command2

IF condition THEN { cmdlist } ELSE command2

IF condition THEN command1 ELSE { cmdlist2 }

IF condition THEN { cmdlist } ELSE { cmdlist2 }
```

#### **Parameters**

| condition                | A logical expression to be evaluated.                                                       |
|--------------------------|---------------------------------------------------------------------------------------------|
| $command \\ cmdlist$     | A single command (or command list) that is executed if <i>condition</i> evaluates to TRUE.  |
| $command 2 \ cmd list 2$ | A single command (or command list) that is executed if <i>condition</i> evaluates to FALSE. |

Note that in nested IF-THEN-ELSE clauses, the first ELSE clause always matches the first IF clause. This is different from the conventions of most compilers, and it may not be intuitive. Explicit use of  $\{cmdlists\}$  is recommended in these nested cases.

#### 4-222 System Debug Command Specifications

## **Examples**

```
%cmdebug > if [q-3]>[db+4] then c
```

If the contents of Q-3 are greater than the contents of DB+4, then continue.

If the value of the variable length is greater than 20, and the contents of the predefined variable pcsf equals \$a, then execute the following from the command list: print the string "GOT IT", then continue.

 $nmdat > if 1 then {if 0 then wl "wee" else wl "willy"} else wl "wonka" willy$ 

This example shows a nested IF-THEN-ELSE clause within a *cmdlist* clause.

## Limitations, Restrictions

The interpreter does not parse or analyze the contents of the clauses prior to their execution. Based on the value of the condition, the THEN or ELSE clause is be executed, and the other clause disregarded.

This implies that the clauses may be syntactically illegal, but the errors are not discovered until they are executed.

Note that in the following examples, entire clauses are bogus, but not detected:

nmdebug > if FALSE then XXXXXXXXXXXXXXX else wl "good" good

#### Caution

The output format of all System Debug commands is subject to change without notice. Programs that are developed to postprocess System Debug output should not depend on the exact format (spacing, alignment, number of lines, uppercase or lowercase, or spelling) of any System Debug command output.

## **IGNORE**

Protects the next command (list) from error bailout.

## **Syntax**

IGNORE option

The IGNORE command protects the following command, or command list, from aborting due to a detected error condition. Unless protected by the IGNORE command, a command list or subsequent macro commands are aborted/flushed as soon as any error occurs.

A special option, QUIET, causes error messages that occur within a protected command list to be suppressed.

This is similar to the MPE V/E CONTINUE command used in job and command files. See the environment variable AUTOIGNORE.

#### **Parameters**

option

The user can choose to display/suppress error messages that occur during the command (list) that is protected by the IGNORE command. Two options are supported:

LOUD Display error messages (default)
QUIET Suppress error messages

#### **Examples**

```
%nmdebug > \frac{\text{\{wl 111; wl 22q; wl 333; wl 444\}}}{\text{\$}111}
```

Expected a number, variable, function, or procedure (error #3720) undefined operator is: "22q"

#### 4-224 System Debug Command Specifications

In this example, an error causes the rest of a command list to be aborted, since it is not protected by the IGNORE command. As a result, the command that prints the value (\$333) is never executed.

```
%nmdebug > ignore; {wl 111; wl 22q; wl 333; wl 444}
$111
Expected a number, variable,function, or procedure (error #3720)
  undefined operator is:"22q"
$333
$444
```

In this example, the IGNORE command is used to protect the entire command list that follows it. Even though the second command in the list produces an error, execution of the rest of the list continues. By default, the option LOUD is assumed, and all resulting error messages are displayed.

```
%nmdebug > ignore quiet; {wl 111; wl 22q; wl 333; wl 444}
$111
$333
$444
```

In this example, the IGNORE QUIET command is used to protect the command list that follows it AND to suppress all error messages. Note that the error encountered when attempting to write the value "22" is silently ignored, and the command list execution continues.

```
%nmdebug > ignore quiet; use unwind
```

In this example, the IGNORE QUIET command is used to protect the execution of all commands found within the USE file unwind. If this use file uses additional USE files, the commands in those additional USE files are also protected.

```
%nmdebug > ignore quiet; printsum (200 tablesize("mytable"))
```

In this example, the IGNORE QUIET command is used to protect the following command that invokes a macro named printsum. All commands within this macro are protected. In addition, all commands within the macro function tablesize are protected.

#### **IGNORE**

## **Limitations, Restrictions**

none

#### Caution

The output format of all System Debug commands is subject to change without notice. Programs that are developed to postprocess System Debug output should not depend on the exact format (spacing, alignment, number of lines, uppercase or lowercase, or spelling) of any System Debug command output.

4-226 System Debug Command Specifications

INITxx

## INIT xx

#### Privileged Mode

Initialize registers from a specified location.

#### **Syntax**

```
INITHM virtaddr [ISM |PIMREAL |PIMVIRTUAL] INITCM virtaddr [ISM |PIMREAL |PIMVIRTUAL] INITHM TCB INITCM TCB | CMG | REGS
```

This command is for use by experienced DAT users and internals specialists to initialize DAT when a dump is corrupted. The command is also provided for the experienced Debug user.

For the INITNM command, the NM register set is loaded from the specified location. It is assumed that the location contains data in the form of an interrupt stack marker (ISM) which is the default, or in the form of processor internal memory (PIM). Not all of the machine's registers are found in an ISM. If this is the structure being used, those registers not stored in the ISM are retrieved from the save state area in the dump (or from the running machine in Debug).

For the INITCM command, the CM register set is loaded from one of several locations depending upon the option specified. Four possibilities exist:

- The emulator/translator is not running, and the CM state for the process is stored in the CMGLOBALS area of the PIB. The CMG option is used in this case.
- The emulator/translator is running, in which case the CM state is maintained in the native mode registers. In this case the virtual address of an interrupt stack marker (ISM) or processor internal memory record (PIM)

#### INITxx

containing the emulator/translator's native mode register set should be given so that the CM state may be extracted from the registers.

- The state of the emulator/translator is stored in the task control block (TCB). As in the PIM and ISM case above, the register data found is used to set up the CM state.
- The user desires to construct the CM state from scratch. To do this, the user must place into the current NM register set (using the MR command) values that correspond to the state of an active emulator/translator. The appropriate values are then extracted from the register set to build the CM state. The REGS options allows this to be done.

#### **Parameters**

virtaddr Any valid expression specifying the virtual address of an

interrupt stack marker (ISM) or a processor internal memory (PIM) record. The type of structure is indicated by one of the

following optional parameters:

ISM The data is an interrupt stack marker

(default).

PIMVIRTUAL The data is processor internal memory format.

PIMREAL The data is processor internal memory format,

but the address is a real memory address. If a full virtual address is given, the offset part is

used as the real memory address.

TCB This parameter indicates that the register save state in the

task control block (TCB) for the current PIN should be used for initialization. The register save state in the TCB is in the

form of an interrupt\_marker\_type.

CMG This parameter indicates that the CM registers should be

initialized based on CMGLOBALS area in the process

information block (PIB) of the current process.

REGS This parameter indicates that the CM registers should

be initialized based on the current NM regs. The NM

#### 4-228 System Debug Command Specifications

regs are interpreted as containing values used by the emulator/translator.

## **Examples**

\$ nmdebug > initnm 0.tcb(20)

Initialize the native mode registers from the indicated virtual address.

% cmdebug > initcm 40153014

Initialize the CM registers from the interrupt marker that starts at address 40153014. The process was most likely in the emulator (or else the CM state would be stored in the CMGLOBALS area of the PIB).

#### **Limitations, Restrictions**

none

#### Caution

The output format of all System Debug commands is subject to change without notice. Programs that are developed to postprocess System Debug output should not depend on the exact format (spacing, alignment, number of lines, uppercase or lowercase, or spelling) of any System Debug command output.

System Debug Command Specifications 4-229

FINAL TRIM SIZE: 7.5 in x 9.0 in

## **KILL**

#### Debug only

#### Privileged Mode

Issues a request to process management to kill the specified process.

## **Syntax**

KILL pin

#### **Parameters**

pin

The process identification number (PIN) to be killed. If you are a privileged user, you may specify any PIN. If you are not privileged, you may specify any PIN that is a child of the process making this request.

## **Examples**

\$nmdat > kill 8

Tell process management to kill PIN 8.

#### **Limitations, Restrictions**

This routine is implemented by calling the process management KILL routine. That routine does not kill a process until it is out of system code and is no longer critical. Debug waits until the request can be completed.

#### Caution

The output format of all System Debug commands is subject to change without notice. Programs that are developed to postprocess System Debug output should not depend on the

#### 4-230 System Debug Command Specifications

**KILL** 

exact format (spacing, alignment, number of lines, uppercase or lowercase, or spelling) of any System Debug command output.

Sets the current environment to the specified stack level in the stack markers.

## **Syntax**

```
LEV [number]
LEV [number] [interrupt_level]
```

The LEV command changes the current environment to the environment at the specified stack level.

All commands accurately reflect the register values that are in effect a level change. Windows also reflect the new level values.

If the CONTINUE or SS command in Debug is issued after changing levels, an implicit LEV O is performed.

If any error is encountered during a level change, the environment is automatically set to stack level 0.

The following algorithm is used to set level n on the CM stack:

WHILE lev <> desired level DO

Get previous stack marker.

Set Q based on delta-Q in marker.

Set S to Q-4.

Set X based on X in marker.

Set STATUS based on status marker.

Set CMPC based on status and P offset in marker.

Set CIR based on fetch from new value of CMPC.

The following algorithm is used to set level n on the NM stack:

Get current frame info (based on unwind info);

WHILE lev <> desired level DO

Restore entry save registers (based on frame unwind info);

#### 4-232 System Debug Command Specifications

FINAL TRIM SIZE: 7.5 in x 9.0 in

Get previous frame (based on unwind info); IF frame is an interrupt stack marker (ISM) THEN Restore RP, SP, DP, SR4, SR5, SR0, PCQ from the ISM ELSE

Set RP, SP, DP, SR4, to new values from the stack; Restore call save registers (based on unwind info);

#### **Parameters**

number The stack level number at which the environment should be

interrupt\_level The interrupt level number at which the environment should be set. If this parameter is omitted, the current interrupt level is assumed.

This parameter is valid only for NM.

#### **Examples**

| <b>%</b> c | mdel | oug > | tr |        |                    |              |            |
|------------|------|-------|----|--------|--------------------|--------------|------------|
|            |      | PROG  | %  | 0.1421 | PROCESSSTUDENT+14  | (mITroc CCG) | SEG'       |
| *          | 0)   | PROG  | %  | 0.2004 | PROCESSSTUDENT+377 | (mITroc CCG) | SEG'       |
|            | 1)   | PROG  | %  | 0.253  | 0B'+253            | (mITroc CCG) | SEG'       |
|            | 2)   | SYS   | %  | 25.0   | ?TERMINATE         | (MItroc CCG) | CMSWITCH'' |

%cmdebug >  $\frac{\text{dr cmpc}}{0.1421}$ 

%cmdebug > lev 2

First use TR to list the stack trace in order to decide which level is desired. The current value of CMPC is then displayed. Next the stack level is set to level 2.

```
%cmdebug > tr
      PROG %
               0.1421
                        PROCESSSTUDENT+14
                                               (mITroc CCG)
                                                             SEG'
  O) PROG %
               0.2004
                        PROCESSSTUDENT+377
                                               (mITroc CCG)
                                                             SEG'
   1) PROG %
               0.253
                        OB'+253
                                               (mITroc CCG)
                                                             SEG'
* 2) SYS % 25.0
                                               (MItroc CCG)
                        ?TERMINATE
                                                             CMSWITCH''
```

%cmdebug > dr cmpc CMPC=PROG %0.253

The above stack trace reveals that the level has been changed to stack level two (note the asterisk). The current value of CMPC is also displayed and confirms that the registers have been correctly updated as well.

4-234 System Debug Command Specifications

Show a native mode stack trace that contains an interrupt marker.

Use the LEV command to set the environment to stack level 1, interrupt level 1. A stack trace confirms that the environment has been correctly changed.

#### **Limitations, Restrictions**

You must be at stack level 0 in order to modify any registers.

For native mode code, if you are in procedure entry or exit code, this command may not function properly. For example, if the user is stopped in entry code, callee save registers have not been saved and therefore are restored incorrectly. Other scenarios exist.

If the environment for the CM stack is set to a level that is a switch marker, no values for CMPC and CIR are available.

#### Caution

The output format of all System Debug commands is subject to change without notice. Programs that are developed to postprocess System Debug output should not depend on the exact format (spacing, alignment, number of lines, uppercase or lowercase, or spelling) of any System Debug command output.

4-236 System Debug Command Specifications

FINAL TRIM SIZE: 7.5 in x 9.0 in

LIST

## LIST

Controls the recording of input and output to a list file.

#### **Syntax**

```
LIST [filename]
LIST [ON ]
LIST [OFF]
LIST [CLOSE]
```

All Debug input/output is recorded to an open, active list file. This includes the prompt, user command input, and all resulting output, with the exception of window displays and updates. Users typically use the list file to record Debug output to a file for later reference or printing.

LIST, entered alone, displays the state of the list file, including the file name, if open, and current status (ON/OFF).

LIST filename opens the specified file and activates (turns ON) the list file. If another list file was already opened, it is first closed (saved), before the new file is opened.

LIST ON and LIST OFF can be used to activate/deactivate the currently opened list file. The file remains open (pending), but Debug output is *not* recorded if the list file is OFF.

LIST CLOSE closes (saves) the current opened list file.

#### LIST

#### **Parameters**

filename

The file name for the list file that is to be opened. If the file already exists, it is automatically purged (without warning),

and reopened new.

If omitted, the status of the current list file is displayed.

## **Examples**

%cmdebug > list junk1

Open a new list file named junk1 and activate it (ON). All Debug input/output is automatically recorded in this file until it is explicitly deactivated (LIST OFF) or closed (LIST CLOSE).

## 4-238 System Debug Command Specifications

FINAL TRIM SIZE: 7.5 in x 9.0 in

%cmdebug >  $\frac{1 \text{ ist off}}{\text{dq-40, 200}}$ %cmdebug >  $\frac{1 \text{ ist on}}{1 \text{ ist on}}$ 

Temporarily disable the list file, while we display 200 Q-relative words, then enable the list file again.

%cmdebug > list close

Close (and save) the current list file. Auto-listing is now off.

## Limitations, Restrictions

Unless a file equation is used, the list file is opened as follows:

CCTL, FIXED, ASCII, 20000 Records.

The record size is based on the LIST\_WIDTH environment variable.

#### Caution

The output format of all System Debug commands is subject to change without notice. Programs that are developed to postprocess System Debug output should not depend on the exact format (spacing, alignment, number of lines, uppercase or lowercase, or spelling) of any System Debug command output.

## LISTREDO

Displays the history command stack.

## **Syntax**

LISTREDO

alias for HIST[ORY]

LISTREDO is a predefined alias for the HIST[ORY] command.

#### Caution

The output format of all System Debug commands is subject to change without notice. Programs that are developed to postprocess System Debug output should not depend on the exact format (spacing, alignment, number of lines, uppercase or lowercase, or spelling) of any System Debug command output.

4-240 System Debug Command Specifications

**LOADINFO** 

## **LOADINFO**

#### Debug only

Lists information about the currently loaded program and libraries.

#### **Syntax**

LOADINFO

For Debug, this command displays the list of files that are loaded by the current process. Both CM and NM libraries and program files are included in the list. This list is automatically updated as the process dynamically loads NM and CM libraries.

For DAT and SAT, this command displays the list of files for which symbol name and address information is available. In most cases, this consists of the system libraries (NL.PUB.SYS and SL.PUB.SYS). In addition, any files that were loaded by the loader as "dumpworthy" files are included in this list.

For all of the tools, any file mapped in with the XL command has an entry in this loaded file list as well. It is therefore possible to have several entries with the same space ID (SID) in the list. (Refer to the XL command for additional details).

#### **Parameters**

none

#### **Examples**

```
$ nmdebug > loadinfo
nm PROG TEST4.TEST.QA SID=$23
    parm=#2 info=""
nm GRP XL.TEST.QA SID=$1d
```

#### **LOADINFO**

| nm | USER | LIB1.TESTLIBS.QA | SID=\$26 |
|----|------|------------------|----------|
| nm | USER | LIB2.TESTLIBS.QA | SID=\$27 |
| nm | SYS  | NL.PUB.SYS       | SID=\$a  |
| cm | GRP  | SL.TEST.QA       |          |

Assume that a typical NM program is being executed. Display the currently loaded program and library files.

## 4-242 System Debug Command Specifications

#### **LOADINFO**

```
% cmdebug > loadinfo
cm PROG
          PFLIGHT.MODEL.DESIGN
   parm=#3 info="wind 5, clouds2"
cm GRP
         SL.MODEL.DESIGN
cm PUB
          SL.PUB.DESIGN
cm SYS
          SL.PUB.SYS
nm GRP
          XL.PUB.SYS
                                     SID=$1c
nm SYS
          NL.PUB.SYS
                                     SID=$a
```

Assume that a typical CM program is being executed. Display the currently loaded program and library files.

## **Limitations, Restrictions**

If the INFO string is longer than 255 characters, it is not displayed.

| Caution | The output format of all System Debug commands is subject       |
|---------|-----------------------------------------------------------------|
|         | to change without notice. Programs that are developed to        |
|         | postprocess System Debug output should not depend on the        |
|         | exact format (spacing, alignment, number of lines, uppercase or |
|         | lowercase, or spelling) of any System Debug command output.     |

System Debug Command Specifications 4-243

FINAL TRIM SIZE: 7.5 in x 9.0 in

## **LOADPROC**

## Debug only

Dynamically loads a specified CM procedure from a logically specified CM library selector.

## **Syntax**

LOADPROC  $procedurename\ libselect$ 

#### **Parameters**

procedure name The name of the procedure to be loaded.

libselect The logical library from which the procedure is to be

loaded.

The library selector must be specified from the

following keyword list:

GRP Group library (program group)
PUB Account library (program group)
LGRP Group library (logon group)
LPUB Account library (logon group)

SYS System library

## **Examples**

%cmdebug > loadproc mysort pub

Dynamically load the procedure mysort from PUB (the account library).

#### 4-244 System Debug Command Specifications

#### **LOADPROC**

## **Limitations, Restrictions**

none

#### Caution

The output format of all System Debug commands is subject to change without notice. Programs that are developed to postprocess System Debug output should not depend on the exact format (spacing, alignment, number of lines, uppercase or lowercase, or spelling) of any System Debug command output.

System Debug Command Specifications 4-245

FINAL TRIM SIZE: 7.5 in x 9.0 in

## LOC

Defines a local variable within a macro body.

#### Syntax 5 4 1

```
LOC var\_name [: var\_type] [=] var\_value
```

The LOC command can only be executed within a macro.

Local variables are known *only* to the macro in which they are defined. The environment variable NONLOCALVARS may be changed so that local variables are accessible to any macro called after a local variable has been defined. (Refer to the ENV command).

Local variables are automatically deleted when the macro in which the variable was defined finishes execution.

#### **Parameters**

 $var\_name$ 

The name of the local variable being defined. Names must begin with an alphabetic character and are restricted to thirty-two (32) characters, that must be alphanumeric or an underscore (\_), an apostrophe ('), or a dollar sign (\$). Longer names are truncated (with a warning). Names are case insensitive.

 $var\_type$ 

The type of the local variable. The following types are supported:

STR String
BOOL Unsigned 16 bit
U16 Unsigned 16 bit
S16 Signed 16 bit
U32 Unsigned 32 bit
S32 Signed 32 bit

#### 4-246 System Debug Command Specifications

LOC

| S64   | Signed 64 bit                         |
|-------|---------------------------------------|
| SPTR  | Short pointer                         |
| LPTR  | Long pointer                          |
| PROG  | Program logical address               |
| GRP   | Group library logical address         |
| PUB   | Account library logical address       |
| LGRP  | Logon group library logical address   |
| LPUB  | Logon account library logical address |
| SYS   | System library logical address        |
| USER  | User library logical address          |
| TRANS | Translated CM code virtual address    |
|       |                                       |

If the type specification is omitted, the type is assigned automatically, based on  $var\_value$ .

The optional  $var\_type$  allows the user to explicitly specify the desired internal representation for  $var\_value$  (that is, signed or unsigned, 16-bit or 32-bit) for this particular assignment only. It does not establish a fixed type for the lifetime of this variable. A new value of a different type may be assigned to the same local variable (name) by a subsequent LOC command.

 $var\_value$ 

The new value for the variable, which can be an expression. An optional equal sign "=" can be inserted before the variable value.

## **Examples**

```
$nmdat > loc temp a.c000243c
```

Define local variable temp to be the address a.c000243c. By default, this variable is of type LPTR (long pointer), based on the value.

```
$nmdebug > loc count=1c
```

Define local variable count to be the value 1c.

```
$nmdebug > loc s1:str="this is a string"
```

Define local variable s1 to be of type STR (string) and assign the value "this is a string".

```
nmdat > mac sum(p1 p2) {loc temp p1+p2; loclist; ret temp}
```

#### LOC

```
nmdat > wl sum (1 2)
var temp : U16 = $3
var loc p2 : U16 = $2
var loc p1 : U16 = $1
$3
```

This example shows how the LOCLIST command, when executed as part of a macro body, displays all currently defined local variables. Note that the macro parameters appear as local variables. Local variables are always listed in the reverse order that they were created.

#### **Limitations, Restrictions**

none

#### Caution

The output format of all System Debug commands is subject to change without notice. Programs that are developed to postprocess System Debug output should not depend on the exact format (spacing, alignment, number of lines, uppercase or lowercase, or spelling) of any System Debug command output.

#### 4-248 System Debug Command Specifications

LOCL[IST]

# LOCL[IST]

Lists the local variables that are defined with a macro.

## **Syntax**

LOCL[IST] /pattern/

#### **Parameters**

pattern

The name of the local variable(s) to be listed.

This parameter can be specified with wildcards or with a full regular expression. Refer to appendix A for additional information about pattern matching and regular expressions.

The following wildcards are supported:

• Matches any character(s).

? Matches any alphabetic character.

# Matches any numeric character.

The following are valid name pattern specifications:

• Matches everything; all names.

pib@ Matches all names that start with "pib". log2##4 Matches "log2004", "log2754", and so on.

The following regular expressions are equivalent to the patterns with wildcards that are listed above:

```
'.*'
'pib.*'
'log2[0-9][0-9]4'
```

By default, all local variables are listed.

# LOCL[IST]

## **Examples**

This example shows how the LOCLIST command, when executed as part of a macro body, displays all currently defined local variables. Note that the macro parameters appear as local variables. Local variables are always listed in the reverse order that they were created.

#### **Limitations, Restrictions**

none

#### Caution

The output format of all System Debug commands is subject to change without notice. Programs that are developed to postprocess System Debug output should not depend on the exact format (spacing, alignment, number of lines, uppercase or lowercase, or spelling) of any System Debug command output.

#### 4-250 System Debug Command Specifications

LOG

#### LOG

Controls the recording of user input to the logfile.

#### **Syntax**

```
LOG
LOG [filename]
LOG [ON ]
LOG [OFF ]
LOG [CLOSE]
```

All Debug user input can be recorded to the log file. The log file can be used as a playback file.

LOG, entered alone, displays the state of the log file, including the file name, if open, and the current status (ON/OFF).

LOG filename opens the specified file and activates (turns on) the log file. If another log file is already opened, it is first closed (saved) before the new file is opened. This command does an implicit LOG ON

LOG ON and LOG OFF can be used to activate/deactivate-activate the currently opened log file. The file remains open (pending), but Debug input is *not* recorded if the log file is OFF.

LOG CLOSE closes (saves) the current opened log file. Note that this command is written to the log file. Executing this command without a log file has no effect.

#### LOG

#### **Parameters**

filename

The file name for the logfile that is to be opened. If the file already exists, it is automatically purged (without warning), and reopened new. This command performs an implicit LOG ON

If omitted, the status of the current log file is displayed.

# **Examples**

%cmdebug > log logfile

Open a new logfile named logfile and start logging to it.

%cmdebug > log close

Close (and save) the current logfile. Auto-logging is now off.

# Limitations, Restrictions

Unless a file equation is used, the list file is opened as the following:

CCTL, FIXED, ASCII, 10000 Records, 80 byte record width.

#### Caution

The output format of all System Debug commands is subject to change without notice. Programs that are developed to postprocess System Debug output should not depend on the exact format (spacing, alignment, number of lines, uppercase or lowercase, or spelling) of any System Debug command output.

#### 4-252 System Debug Command Specifications

FINAL TRIM SIZE: 7.5 in x 9.0 in

M (modify)

# M (modify)

Debug only

Privileged Mode: MA, MD, MCS, MZ, MSEC

Modifies the contents of the specified number of words at the specified address.

#### Syntax

```
offset
              [count] [base] [newvalue(s)]
MA
                                                   ABS relative
MD
     dst.off
              [count] [base] [newvalue(s)]
                                                   Data segment
MDB
     offset
              [count] [base] [newvalue(s)]
                                                   DB relative
MS
     offset
              [count] [base] [newvalue(s)]
                                                   S relative
     offset
              [count] [base] [newvalue(s)]
                                                   Q relative
ΜQ
MC
     logaddr
              [count] [base] [newvalue(s)]
                                                   Program file (default)
              [count] [base] [newvalue(s)]
                                                   Group library
MCG
     logaddr
     log addr
                                                   Account library
MCP
              [count] [base] [newvalue(s)]
MCLG logaddr
              [count] [base] [newvalue(s)]
                                                   Logon group
MCLP logaddr
              [count] [base] [newvalue(s)]
                                                   Logon account
     log addr
              [count] [base] [newvalue(s)]
                                                   System library
MCS
MCU
     fname logaddr
                      [count] [base] [newvalue(s)] User library
MCA
     cmabs add {\tt r}
                  [count] [base] [newvalue(s)]
                                                   Absolute CST
MCAX cmabsaddr
                 [count] [base] [newvalue(s)]
                                                   Absolute CSTX
     virtaddr
MV
                 [count] [base] [newvalue(s)]
                                                    Virtual
MZ
     real addr
                 [count] [base] [newvalue(s)]
                                                    Real memory
MSEC ldev.off
                [count] [base] [newvalue(s)]
                                                    Secondary store
```

By default, the current value is displayed. The ENV variable QUIET\_MODIFY can be used to suppress the display of the current value.

# M (modify)

## **Parameters**

offset

 ${\tt MA}$  ,  ${\tt MDB}$  ,  ${\tt MQ}$  ,  ${\tt MS}$  only. The CM word offset that specifies the relative starting location of the area to be modified.

4-254 System Debug Command Specifications

logaddr

MC, MCG, MCP, MCLG, MCLP, MS, MCU only. A full logical code address (LCPTR) specifies three necessary items:

- The logical code file (PROG, GRP, SYS, and so on.).
- NM: the virtual space ID number (SID). CM: the logical segment number.
- NM: the virtual byte offset within the space. CM: the word offset within the code segment.

Logical code addresses can be specified in various levels of detail:

■ As a full logical code pointer (LCPTR):

MC procname+20 Procedure name lookups return

LCPTRs.

MC pw+4 Predefined ENV variables of type

LCPTR.

MC SYS(2.200) Explicit coercion to a LCPTR type.

■ As a long pointer (LPTR):

MC 23.2644 sid.offset or seg.offset

The logical file is determined based upon the command suffix. For example:

MC implies PROG MCG implies GRP MCS implies SYS, and so on

■ As a short pointer (SPTR):

MC 1024 offset only

For NM, the short pointer offset is converted to a long pointer using the function STOLOG, which looks up the SID of the loaded logical file. This is different from the standard short to long pointer conversion, STOL, which is based on the current space registers (SRs).

For CM, the current executing logical segment number and the current executing logical file are used to build a LCPTR.

# M (modify)

The search path used for procedure name lookups is based on the command suffix letter:

| MC   | Full search path:                                                                                      |
|------|----------------------------------------------------------------------------------------------------|
|      | $\mathrm{NM}\colon \mathtt{PROG}, \mathtt{GRP}, \mathtt{PUB}, \mathtt{USER}(\mathrm{s}), \mathtt{SYS}$ |
|      | CM: PROG, GRP, PUB, LGRP, LPUB, SYS                                                                    |
| MCG  | Search GRP, the group library.                                                                         |
| MCP  | Search PUB, the account library.                                                                       |
| MCLG | Search LGRP, the logon group library.                                                                  |
| MCLP | Search LPUB, the logon account library.                                                                |
| MCS  | Search SYS, the system library.                                                                        |
| MCU  | Search USER, the user library.                                                                         |

For a full description of logical code addresses, refer to the section "Logical Code Addresses" in Chapter 2.

# 4-256 System Debug Command Specifications

fname

MCU only. The file name of the NM user library. Since multiple NM libraries can be bound with the XL= option on a RUN command.

```
:run nmprog; xl=lib1,lib2.testgrp,lib3
```

it is necessary to specify the desired NM user library. For example:

```
MCU lib1 204c
MCU lib2.testgrp test20+1c0
```

If the file name is not fully qualified, the following defaults are used:

Default account: the account of the program file. Default group: the group of the program file.

cmabs addr

MCA, MCAX only. A full CM absolute code address specifies three necessary items:

- Either the CST or the CSTX.
- The absolute code segment number.
- The CM word offset within the code segment.

Absolute code addresses can be specified in two ways:

■ As a long pointer (LPTR):

MCA 23.2644 Implicit CST 23.2644 MCAX 5.3204 Implicit CSTX 5.3204

■ As a full absolute code pointer (ACPTR):

MCA CST(2.200) Explicit CST coercion
MCAX CSTX(2.200) Explicit CSTX coercion
MCAX logtoabs(prog(1.20)) Explicit absolute
conversion

The search path used for procedure name lookups is based on the command suffix letter:

MCA GRP, PUB, LGRP, LPUB, SYS

MCAX PROG

virtaddr MV only. The virtual address to be modified.

# M (modify)

Virtaddrcan be a short pointer, a long pointer, or a full logical

code pointer.

real addr MZ only. The real mode memory address to be modified.

# 4-258 System Debug Command Specifications

ldev.off

MSEC only. The logical device number (LDEV) and byte offset of the data on disk to be displayed. This address is entered in the form *ldev.byteoffset*.

count

MA, MC, MD, MDB, MS, MQ: The number of CM 16-bit words to be modified.

MC, MV, MZ: The number of NM 32-bit words to be modified.

If omitted, a single line of values is modified.

base

The desired representation mode for output values:

% or OCTALOctal representation# or DECIMALDecimal representation\$ or HEXADECIMALHexadecimal representationASCIIASCII representation

This parameter can be abbreviated to as little as a single character.

If omitted, the current output base is used.

newvalue(s)

The new values for the specified locations. Specified new values are automatically assigned to the locations until the new values are exhausted. If the new values are omitted, or if they run out, Debug prompts for the remaining new values. To retain the original value, simply press Return. The character dot "." can be entered to abort the modification loop. All locations modified before the dot is encountered are permanently changed.

# **Examples**

```
$nmdebug > mv sp-2c,,,4
$ Virt 21.40050780 = '....' $e7 := 4
```

Modify value at SP-2c, replacing it with \$4.

```
%cmdebug > \frac{\text{md } 1.64,6,h}{\text{= "v4" }} $7634 := \frac{111}{110} $ DST 1.35 = ".." $5 := (retain original value) $ DST 1.36 = ".." $fffa := $c0
```

## M (modify)

Modify 6 words starting at DST 1.64. Display values (and addresses) in hex.

DST 1.34 is assigned a new value of %111.

DST 1.35 retains its original value of %5.

DST 1.36 is assigned a new value of \$c0.

DST 1.37 is assigned a new value of 1234.

Dot "." terminates modifications.

The modifications for DST 1.34 through 1.37 have been successfully completed.

#### 4-260 System Debug Command Specifications

```
%cmdebug > mq-30,6
           = ".P" %27120 := "AB"
% Q-30
           = "UB"
% Q-27
                  %52502 := 'CD'
% Q-26
           = ".S"
                  %27123 := u16("EF")
% Q-25
           = "YS"
                  %54523
                          :=
% Q-24
           = " . . "
                  %177772 := [q-2]
% Q-23
           = ".."
                  %7
                           := !s + (1000-[db+22]/2)
```

Modify 6 words starting at Q-%30. The current values are displayed in ASCII and octal (current output base).

- Q-30 is assigned the (implicitly coerced) integer value of "AB".
- Q-27 is assigned the implicitly coerced) integer value of 'CD'.
- Q-26 is assigned the explicitly coerced unsigned 16-bit integer value of "EF".
- Q-25 is left unchanged.
- Q-24 is assigned the contents of Q-2.
- Q-23 is assigned the value of the S register + ( 1000 the contents of DB+22 divided by 2).

#### Limitations, Restrictions

When CM code has been translated, modification of the original object code has no effect. The NM translated code must be modified.

#### Caution

The output format of all System Debug commands is subject to change without notice. Programs that are developed to postprocess System Debug output should not depend on the exact format (spacing, alignment, number of lines, uppercase or lowercase, or spelling) of any System Debug command output.

Defines a macro.

#### **Syntax**

```
MAC[RO] name {body}
MAC[RO] name [ (parameters) ] {body}
MAC[RO] name [ (parameters) ] [options] {body}
```

Macros are a body of commands that are executed (invoked) by *name*. Macros can have optional parameters.

Macros can be executed as if they were commands.

Macros can also be invoked as functions within expressions to return a value.

Macro definitions can include three special options in order to specify a version number (MACVER), a help string (MACHELP), and a keyword string (MACKEY). See the MACLIST command.

Reference counts are maintained for macros. Each time a macro is invoked, the reference count for the macro is incremental. (Refer to the MACREF and MACLIST commands.)

Two special commands are provided to assist with the debugging and support of macros. See the MACECHO and MACTRACE commands.

The entire set of currently defined macros can be saved into a binary file for later restoration. (Refer to the STORE and RESTORE commands.)

#### 4-262 System Debug Command Specifications

FINAL TRIM SIZE: 7.5 in x 9.0 in

#### **Parameters**

name

The name of the macro that is being defined. Names must begin with an alphabetic character and are restricted to thirty-two (32) characters, that must be alphanumeric, or "\_", or "', or "\$". Longer names are truncated (with a warning). Names are case insensitive.

All macros are functions that can be used as operands within expression to return a single value of a specified type.

A default macro return value can optionally be specified directly following the macro name. The return\_type must be preceded by a colon. The default return\_value must be preceded by an equal sign, and can be entered as an expression. Below is a syntax of a macro call, followed by examples:

```
macro name [:return_type] [= return_value]
```

For example:

```
macro getnextptr:s16 = -1 {body}
macro tblname = "UNDEF" {body}
macro tblsize:u32 = max * entrylen {body}
macro fmtstring:str {body}
```

If the default macro  $return\_value$  is not specified, one is assigned automatically, based on the type of the macro. The following table lists the default  $return\_values$  that are based on the macro's  $return\_type$ :

| Macro Return Type        | Default Return Value |
|--------------------------|----------------------|
| BOOL                     | FALSE                |
| U16, S16, U32, S32, SPTR | 0                    |
| LPTR                     | 0.0                  |
| CPTR class               | 0.0 (based on type)  |
| STR                      | ' ' (null string)    |

By default, a macro is assigned the return value of 0 as a signed 32-bit number.

(parameters)

Macros can optionally have a maximum of five declared parameters. Parameter definitions are declared within parentheses, separated by blanks or commas.

```
( parm1def parm2def, parm3def, parm4def parm5def )
```

Parameter names have the same restrictions as macro names. Names must begin with an alphabetic character and are restricted to thirty-two (32) characters, that must be alphanumeric, or an underscore (\_), a single quotation ('or'), or a dollar sign (\$). Longer names are truncated (with a warning). Names are case insensitive.

#### 4-264 System Debug Command Specifications

Each parameter definition can include an optional parmtype declaration that must follow after a colon. In addition, a default initial value for the parameter can optionally be specified, preceded by an equal sign. The initial value can be an expression. Below is a syntax of a parameter description, followed by examples:

```
( parmname1 [:parmtype1] [=parm_default_value1], ...
( addr:sptr=c000104c, len=0, count=20 )
( p1:u32=$100, p2=40-!count p3:str="totals")
```

When a macro is invoked, a local variable is declared for each parameter, just as if the following command(s) had been entered:

```
LOC parmname1 :type1= default1
LOC parmname2 :type2= default2 ... etc.
```

Parameters are referenced within the macro body in the same manner that local variables are referenced. The parameter name can be preceded by an optional exclamation mark (!) to avoid ambiguity.

When execution of the macro body is completed, the local variables declared for the parameters are automatically deleted.

 $\{body\}$ 

The macro body is a single command, or a list of commands, entered between curly braces. Multiple commands must be separated by semicolons. The commands in this body are executed whenever the macro is invoked. For example:

```
\{CMD\}
\{CMD1; CMD2; CMD3; ... CMDn\}
```

Unterminated command lists, introduced by the left curly brace, can span multiple lines without the use of the continuation character (&) between lines. Additional command lines are automatically digested as part of the *cmdlist* until the closing right brace is detected.

```
\{CMD1; CMD2; CMD3; CMD3; \dots CMDn \}
```

The RETURN command is used within the macro body to return a specified value and to exit the macro immediately. If a RETURN command is not supplied within the macro body, the macro exits when all commands have been executed, and the default return value is used.

options

Special macro options can be specified following the parameter declarations that precede the macro body. Any number of these options can be specified in any order. Each option is specified as a keyword, followed by a (case sensitive) string value:

```
MACVER = version_string
MACKEY = keyword_string
```

#### 4-266 System Debug Command Specifications

 $\texttt{MACHELP} = help\_string$ 

The following are typical valid declarations for macro options:

MACVER = 'A.00.01'

MACKEY = "PROCESS PIN PARENT"

MACHELP = "Returns the pin number of the parent process"

By default, the null string  $('\ ')$  is assigned for unspecified options.

System Debug Command Specifications 4-267

FINAL TRIM SIZE: 7.5 in x 9.0 in

#### **Examples**

```
$nmdat > macro showtime {wl 'The current time is: ' time}
$nmdat > showtime
The current time is: 2:14 PM
```

This example demonstrates a simple macro that executes a single command. The new macro, named **showtime**, is defined and then executed as if it were a command. The macro body, in this case a simple write command, is executed, and the current time is displayed. This macro has no parameters.

```
$nmdat > macro starline (num:u16=#20) {
{$1} multi > while num > 0 do {
{$2} multi >
            ਯ '∗';
{$2} multi > loc num num -1 };
{$1} multi > wl }
$nmdat > starline (5)
****
$nmdat > starline (#60)|
*********************
$nmdat > starline
*******
$nmdat > starline (-3)
Parameter type incompatibility. (error #4235)
 expected the parameter "num:U16" for "starline"
 starline (-3)
Error during macro evaluation. (error #2115)
```

This example defines a macro named starline that prints a line of stars. The number of stars is based on the macro parameter num that is typed (unsigned 16-bit), and has a default value of decimal twenty.

The macro is entered interactively across several lines. The unterminated left curly brace causes the interpreter to enter *multi-line mode*. The prompt changes to indicate that the interpreter is waiting for additional input. The

#### 4-268 System Debug Command Specifications

nesting level, or depth of unterminated curly braces, is displayed as part of the prompt.

The macro starline is called with the parameter 5, and a line of five stars is printed. The macro is called again to print a line with sixty stars. In the third invocation no parameter value is specified, so the default value of twenty stars is used.

The fourth and final call displays the parameter type checking, which is performed for typed macro parameters. In this example a negative number of stars are requested, and the interpreter indicates that the parameter is invalid.

System Debug Command Specifications 4-269

FINAL TRIM SIZE: 7.5 in x 9.0 in

In this example a new macro named fancytime is defined. This new macro calls the two previously defined macros in order to produce a fancy display of the time.

Macros can include calls to other macros. The contents of macro bodies are not inspected when macros are defined. Therefore one macro can include a call to another macro before it is defined.

```
%nmdebug > \frac{\text{mac printsum (p1,p2=0) \{wl "the sum is " p1+p2\}}}{\text{printsum (1 2)}}
the sum is $3
%nmdebug > \frac{\text{printsum 3 4}}{\text{the sum is $7}}
the sum is $5
the sum is $5
```

Defines macro printsum that prints the sum of the two parameters p1 and p2. Note how the parameters are referenced as simple local variables within the macro body. When a macro is used as a command, parentheses around parameters are optional. Also note how the default value (0) is used for the omitted optional parameter p2.

```
%cmdebug > mac is (p1="DEBUG",p2:str="GNARLY") {wl p1 "is very" p2.}
%cmdebug > is ("MPE" 'mysterious')
MPE is very mysterious.
%cmdebug > is ("mpe")
mpe is very GNARLY.
%cmdebug > is
DEBUG is very GNARLY.
```

These examples demonstrate simple typed parameters with default values. The default values are used whenever optional parameters are omitted.

```
%nmdat > mac double (p1) { return p1*2 }
```

#### 4-270 System Debug Command Specifications

```
%nmdat > wl double(2)
$4
%nmdat > wl double(1+2)+1
$7
```

Defines macro double as a function with one parameter p1. The RETURN command is used to return the functional result of twice the input parameter. Note how the macro is used as a function, as an operand in an expression.

```
%nmdat > mac triple (p1:INT) { return p1*3 }
%nmdat > wl triple(2)
$6
%nmdat > wl triple (double (1+2))
$12
```

Macro function triple is similar to macro function double defined above. Note that macros (used as functions) can be nested within expressions.

```
$nmdebug > { macro factorial=1 (n)
{$1} multi > machelp = 'Returns the factorial for parameter "n"'
{$1} multi > mackey = 'FACTORIAL UTILITY ARITH TEST'
{$1} multi > macver = 'A.01.00'
{\$1} multi > {$if n \le 0}
{$2} multi >
              then return
\{\$2\} multi > else if n > 10
{$2} multi > {$2} multi >
                   then { wl "TOO BIG"; return}
                    else return n * factorial(n-1)
{$2} multi > }
{$1} multi > }
$nmdebug > wl factorial(0)
$nmdebug > wl factorial(1)
$nmdebug > wl factorial(2)
$nmdebug > wl factorial(3)
$nmdebug > wl factorial(123)
TOO BIG
$1
```

This example defines a macro function named factorial that has a default return value of 1. A help string, keyword string, and version string are included in the macro definition.

#### 4-272 System Debug Command Specifications

Note that the macro definition was preceded by a left curly brace in order to enter *multi-line mode*. This allowed the options to be specified on separate lines, before the left curly brace for the macro body.

This macro calls itself recursively, but protects against runaway recursion by testing the input parameter against an upper limit of ten.

#### **Discussion - Macro Parameters**

Assume that the following macro is defined.

This macro has two optional parameters: num that defaults to the value 123, and loud that defaults to TRUE.

The macro is written in a manner that allows it to be invoked as a function to return a value that is the double of the input parameter. The second parameter controls the display of an output line, and therefore this macro might also be used as a command to calculate a value and display the result. When invoked as a command, the returned value is simply ignored.

The following examples illustrate the rules governing the specification of macro parameters for macros invoked as functions and for macros invoked as commands.

#### **Macro Functions**

For macros invoked as a function, parameters *must* be specified within parentheses as a parameter list. The same convention applies to parameters passed to any of the System Debug standard functions. Optional parameters can be implicitly omitted if a comma is used as a parameter place holder. When all parameters are optional and are to be omitted, the parentheses around the empty parameter list can be omitted.

```
$nmdat > wl double(1,false)
$2

$nmdat > wl double(,false)
$246

$nmdat > wl double()
the double of $123 = $246
```

#### 4-274 System Debug Command Specifications

```
$246
```

```
$nmdat > wl double
the double of $123 = $246
$246
```

#### **Macro Commands**

For macros invoked as commands, parameter(s) can be specified without parentheses, in the same manner that System Debug commands are normally used.

Unlike normal System Debug commands, however, parentheses can be used to surround a parameter list for a macro command. If the first parameter to a macro command requires a parenthesized expression, an ambiguity arises. In this case, parentheses should be used around the entire parameter list.

Just as with macro functions, optional parameters can be implicitly omitted if a comma is used as a parameter place holder.

```
$nmdat > double 1
the double of $1 = $2

$nmdat > double (2)
the double of $2 = $4

$nmdat > double 3 true
the double of $3 = $6

$nmdat > double ( (1+2)*3 )
the double of $9 = $12

$nmdat > double
the double of $123 = $246

$nmdat > double 6, false
$nmdat > double 6, false
$nmdat > double 6, false
```

#### Limitations, Restrictions

Refer to ENV MACROS and ENV MACROS\_LIMIT. These environment variables determine the number of macros that can be created.

Current limit of 32 characters in a macro name or macro parameter name.

Current limit of five parameters per macro.

Macro parameters are passed by value. Parameter values are not changed.

The total length of an entire macro definition is limited by the maximum supported string length, that is currently 2048 characters. See the STRMAX function.

The System Debug interpreter maintains an internal command stack for general command execution, including the execution of macros. The command stack is large enough to support the useful nesting of macros, including simple recursive macros. Command stack overflow is possible, however, and when detected, results in an error message and the immediate termination of the current command line execution. Following command stack overflow, the stack is reset, the prompt is displayed, and normal command line interpretation resumes.

#### Caution

The output format of all System Debug commands is subject to change without notice. Programs that are developed to postprocess System Debug output should not depend on the exact format (spacing, alignment, number of lines, uppercase or lowercase, or spelling) of any System Debug command output.

#### 4-276 System Debug Command Specifications

FINAL TRIM SIZE: 7.5 in x 9.0 in

MACD[EL]

# MACD[EL]

Macro delete. Deletes the specified macro definition(s).

## **Syntax**

MACD[EL] pattern

#### **Parameters**

pattern

The name(s) of the macro(s) to be deleted.

This parameter can be specified with wildcards or with a full regular expression. Refer to appendix A for additional information about pattern matching and regular expressions.

The following wildcards are supported:

• Matches any character(s).

? Matches any alphabetic character.

# Matches any numeric character.

The following are valid name pattern specifications:

**Q** Matches everything; all names.

pib@ Matches all names that start with "pib". log2##4 Matches "log2004", "log2754", and so on.

The following regular expressions are equivalent to the patterns with wildcards that are listed above:

```
'.*'
'pib.*'
'log2[0-9][0-9]4'
```

#### MACD[EL]

## **Examples**

 $\mbox{\em \em \em \fi}$  cmdebug > macd test2

Delete the macro named test2.

%cmdebug > macd format@

Delete all macros that match the pattern "format@".

## **Limitations, Restrictions**

none

#### Caution

The output format of all System Debug commands is subject to change without notice. Programs that are developed to postprocess System Debug output should not depend on the exact format (spacing, alignment, number of lines, uppercase or lowercase, or spelling) of any System Debug command output.

#### 4-278 System Debug Command Specifications

FINAL TRIM SIZE: 7.5 in x 9.0 in

Controls the "echoing" of each macro command line prior to its execution.

# **Syntax**

MACECHO pattern [level]

#### **Parameters**

pattern

The name(s) of the macro(s) for which echoing is to be enabled/disabled.

This parameter can be specified with wildcards or with a full regular expression. Refer to appendix A for additional information about pattern matching and regular expressions.

The following wildcards are supported:

• Matches any character(s).

? Matches any alphabetic character.

# Matches any numeric character.

The following are valid name pattern specifications:

@ Matches everything; all names.

pib@ Matches all names that start with "pib". log2##4 Matches "log2004", "log2754", and so on.

The following regular expressions are equivalent to the patterns with wildcards that are listed above:

```
'.*'
'pib.*'
'log2[0-9][0-9]4'
```

level

Echoing can be enabled or disabled (default). The following values are valid:

- Disabled (default). Enabled. 0

4-280 System Debug Command Specifications

## **Examples**

```
$nmdat > macl @ all
macro driver
   machelp = 'This macro calls macros "triple", "min", and "inc" in order' +
             'to demonstrate the MACECHO, MACREF, and MACTRACE commands'
{ loc one 1;
  loc two 2;
  wl min ( triple(two) inc(one) )
macro inc
 ( num : ANY )
   machelp = 'returns the increment of "num"'
{ loc temp num;
  loc temp temp + 1;
  return temp
}
macro min
 ( parm1 : ANY
   parm2 : ANY )
   machelp = 'returns the min of "parm1" or "parm2"'
{ if parm1 < parm2
  then return parm1
  else return parm2
macro triple
 ( input : ANY )
   machelp = 'triples the parameter "input"'
{ return input *3
```

Assume that the macros listed above have been defined. A few of the macros use local variables inefficiently, for the purpose of demonstration.

```
nmdat > \underline{driver}
```

When a macro is called, the commands in the macro body are typically executed silently. They are not displayed as they are being executed. In this

example, macro driver executes silently, and only the expected macro output is displayed.

```
$nmdat > macecho driver 1
$nmdat > driver
driver > loc one 1
driver > loc two 2
driver > wl min ( triple(two) inc(one) )
$2
```

In this example, echoing is enabled for macro driver. Then, when the macro is executed, each command line in the macro body is displayed just prior to the execution of that line.

## 4-282 System Debug Command Specifications

```
$nmdat > macecho min 1
$nmdat > driver
driver > loc one 1
driver > loc two 2
driver > wl min ( triple(two) inc(one) )
    min > if parm1 < parm2 then return parm1 else return parm2
    min > return parm2
$2
```

In this example, echoing is enabled for macro min, in addition to macro driver which remains enabled from above. Command lines are displayed for both macros. Notice that the command lines for macro min are indented, since it is called by macro driver. At each nested level of macro invocation, an additional three blanks are added as indentation.

```
$nmdat > macecho @ 1
$nmdat > driver
driver > loc one 1
driver > loc two 2
driver > wl min ( triple(two) inc(one) )
    triple > return input *3
    inc > loc temp num
    inc > loc temp temp + 1
    inc > return temp
    min > if parm1 < parm2 then return parm1 else return parm2
min > return parm2
```

In this example, echoing is enabled for all ("@") currently defined macros. Each command line, for every macro, is displayed before the command line is executed.

```
nmdat > macecho @ snmdat > driver
$2
```

In this example, echoing is disabled for all macros. Since the *level* parameter is not specified, the default of disabled is assumed. Execution of the macro driver is silent once again.

In this example, echoing is enabled for macro min. The command lines for macro min are displayed, indented. The MACLIST command is used to display all macros that currently have ECHO enabled, and macro min is indicated.

## 4-284 System Debug Command Specifications

#### **MACECHO**

# **Limitations, Restrictions**

none

# Caution

The output format of all System Debug commands is subject to change without notice. Programs that are developed to postprocess System Debug output should not depend on the exact format (spacing, alignment, number of lines, uppercase or lowercase, or spelling) of any System Debug command output.

System Debug Command Specifications 4-285

FINAL TRIM SIZE: 7.5 in x 9.0 in

Macro list. Lists the specified macro definition(s).

# **Syntax**

MACL[IST] [pattern] [options]

Macros are always listed in alphabetical order.

#### **Parameters**

pattern

The name(s) of the macro(s) to be listed.

This parameter can be specified with wildcards or with a full regular expression. Refer to appendix A for additional information about pattern matching and regular expressions.

The following wildcards are supported:

Matches any character(s).

? Matches any alphabetic character.

Matches any numeric character.

The following are valid name pattern specifications:

Matches everything; all names.

pib@ Matches all names that start with "pib".

log2##4 Matches "log2004", "log2754", and so on.

The following regular expressions are equivalent to the patterns with wildcards that are listed above:

```
'pib.*'
'log2[0-9][0-9]4'
```

By default, all macros are listed.

### 4-286 System Debug Command Specifications

#### options**Display Options**

Special options can be specified to control the level of detail that is presented for each macro definition.

Any number of the following options can be specified in any order, separated by blanks:

NAME Display the macro name, type. (Default value) PARMS Display parameter names, types, default values.

NOPARMS Skip parameter display.

BODY Display the macro body as a string. Format the macro body command lines. FMTBODY

Skip body display. NOBODY

VER Display the MACVER string.

NOVER Skip version display.

Display the MACKEY string. KEY Skip keyword display. NOKEY HELP

Display the MACHELP string.

Skip help display. NOHELP

ALL | @ Display all fields. Same as:

NAME PARMS FMTBODY VER KEY HELP.

PAGE Page eject after each macro definition. Useful for

paged (list file) output.

NOPAGE No special page ejects. (Default)

If none of the options above are specified, NAME is displayed by default. If any options are specified, they are accumulated to describe which fields are printed.

#### Filter Options

The following options can be used to further restrict which macro definitions are printed, based on keyword and version matching:

Display only those macros that contain the KEY = keyword

specified keyword in their MACKEY keyword

string.

VER = versionDisplay only those macros that contain the

specified version in their MACVER version string.

System Debug Command Specifications 4-287

FINAL TRIM SIZE: 7.5 in x 9.0 in

The parameters keyword and version are entered as a single word, or a quoted text string. The interpreter will search for an exact occurrence of the pattern within the specified string. Keyword and version comparisons are case sensitive.

REF Display the macro reference counts.

ECHO Display only macros that have ECHO set.

TRACE Display only macros that have TRACE set.

These three special filter options are used to display macro reference counts, and to display those macros that have special macro debugging enabled. When any of these three options are specified, only the macro names are displayed (that is, implicit NOPARMS, NOBODY, NOHELP, NOKEY, NOVER). A special page of examples for these options is provided.

Refer to the MACECHO, MACTRACE, and MACREF commands.

4-288 System Debug Command Specifications

### **Examples**

```
$nmdat > macl
macro cmpin_db
                                 : PTR/LPTR = $0.0
macro cmport_context
                                  : PTR/LPTR = $0.0
macro cmport_dst
                                 : INT/U16 = $0
                                  : INT/U16 = $0
macro cmport_name
macro cmport_record
                                 : PTR/LPTR = $0.0
macro config_device_ldev
macro config_device_path
macro config_memory
macro console_ldev
macro convert_string
                                  : STR/STR =
macro delete_blanks
                                  : STR/STR =
macro event_ci_history
macro event_footprint
macro event_io_trace
macro event_process
macro event_process_errors
macro file_in_use
                               : PTR/LPTR = $0.0
macro first_entry
control-Y encountered
$nmdat >
```

The MACLIST command, when entered without parameters, lists all currently defined macros in alphabetically sorted order. By default, only the macro names, and default return value and type (if declared) are displayed.

Note that Control-Y can be used to interrupt any MACLIST command.

```
$nmdat > macl fs_disc_alloc parms
macro fs_disc_alloc : PTR/LPTR = $0.0

([pin_num : INT / U16 = $0] ,
  fnum : INT ,
  [detail : INT / U16 = $5] ,
  [error_parm : STR = 'pad'] )
```

Display the PARMS (parameters) for macro fs\_disc\_alloc\_parms

For the macro fs\_table, display all macro attributes, except for the macro body (NOBODY). The macro parameters, help string, keywords string, and version string are displayed.

```
$nmdat > macl @sem@
macro pm_semaphores : PTR/LPTR = $0.0
macro rm_build_semaphore_wait_list : STR/STR =
macro rm_sem_blocked_proc : STR/STR =
macro rm_sem_deadlock : STR/STR =
macro rm_sem_owner : INT/U16 = $0
macro rm_semaphore
macro rm_semaphore_info : UNKN/U16 = $0
macro xm_semp
```

List all macros that match the pattern "@sem@". By default, only the names of the macros are displayed. Note that default types and return values are displayed for those macros that have specified defaults.

```
$nmdat > macl '.*port_.*'
macro cmport_context : PTR/LPTR = $0.0
macro cmport_dst : INT/U16 = $0
macro cmport_name : INT/U16 = $0
macro cmport_record : PTR/LPTR = $0.0
macro global_port_name : STR/STR =
macro io_ioldm_port_fv
macro io_port_data : UNKN/U16 = $0
macro port_data : PTR/LPTR = $0.0
macro port_global : INT/U16 = $0
macro port_message : PTR/LPTR = $0.0
```

### 4-290 System Debug Command Specifications

macro port\_record : PTR/LPTR = \$0.0
macro ui\_job\_port\_msg : UNKN/U16 = \$0
macro ui\_jsmain\_port\_msg : UNKN/U16 = \$0

List all macros that match the regular expression pattern ".\*port\_.\*". By default, only the macro names (and default return values/types) are displayed.

\$nmdat > macl @timer@ help

```
macro format_timer_msg
    machelp = 'Formats the timer request list entrys message.'
 macro io_timer_list
    machelp = 'Formats the timer request list.'
 macro start_timer
    machelp = 'Sets variable cpustart to current value of HPCPUSECS CI' +
              'variable.'
 macro stop_timer
    machelp = 'Sets variable cputime to current value of HPCPUSECS CI' +
              'variable - variable cpustart.'
 macro timer
    machelp = 'Times events and then prints elapsed cpu time.'
      List all macros that match the pattern "@timer@", and display the MACHELP
      string for each macro.
         $nmdat > macl @ key=CHAIN
         macro io_data_chain
                                      : UNKN/U16 = \$0
         macro io_getnext_data_chain : PTR/LPTR = $0.0
      List all macros, but only if the pattern CHAIN can be located within the
      macro's keyword string, defined with the MACKEY option. By default, only the
      names of the macros are displayed.
$nmdat > macl @ key=CHAIN help
macro io_data_chain : UNKN/U16 = $0
   machelp = 'Print or returns the specified field form the data chain' +
             'record.'
macro io_getnext_data_chain : PTR/LPTR = $0.0
   machelp = 'Returns the address of the next data chain entry '+
             'associated with the specified I/O request'
```

### 4-292 System Debug Command Specifications

List all macros, but only if the keyword CHAIN can be located within the macro's keyword string, defined with the MACKEY option. Display the macro name and the MACHELP string for those macros.

System Debug Command Specifications 4-293

FINAL TRIM SIZE: 7.5 in x 9.0 in

```
$nmdat > macl @ key=GUFD key
      macro fs_addr
                             : PTR/LPTR = $0.0
         mackey = 'MXFS HP Q_FS_X_NM EL FS FILENAME FILE ADDRESS GUFD'
      macro fs_fname_nm
                             : STR/STR =
         mackey = 'MXFS HP Q_FS_X_NM EL FS FNAME GUFD'
      macro fs_fname_to_gufd : PTR/LPTR = $0.0
         mackey = 'MXFS HP Q_FS_X_NM EL FS GUFD GLOBAL UNIQUE FILE DESCRIPTOR'
      macro fs_gufd
                             : PTR/LPTR = $0.0
         mackey = 'MXFS HP Q_FS_X_NM EL FS GUFD PLFD'
      macro fs_table
                              : UNKN/U16 = $0
         mackey = 'MXFS HP Q_FS_X_NM EL FS PLFD GDPD GUFD LACB PACB MVT' +
                   'FMAVT AFT FLAB'
      macro fs_ufid_str
                          : STR/STR =
         mackey = 'MXFS HP Q_FS_X_NM EL FS GUFD UFID STR'
      macro fs_ufid_to_gufd : PTR/LPTR = $0.0
         mackey = 'MXFS HP Q_FS_X_NM EL FS UFID TO GUFD'
             List all macros, but only those that contain the keyword GUFD within the
             macro's keyword string, defined with the MACKEY option. List the names and
             the keyword string for those macros.
$nmdat > macl fs_fname_to_gufd all
macro fs_fname_to_gufd : PTR/LPTR = $0.0
 (filename: STR)
  machelp = 'Returns the address of the GUFD for the specified filename'
  mackey = 'MXFS HP Q_FS_X_NM EL FS GUFD GLOBAL UNIQUE FILE DESCRIPTOR FILE'
  macver = 'A.00.01'
{ loc save_error_action error_action;
                  = kso_pointer (kso_number ('kso_vs_od_gu_fd_header'));
 loc vsod_hdr
                    = symval (vsod_hdr, 'tbl_hdr.' + 'hdr_entry_size');
 loc entry_size
 loc vsod_rec_size = symlen ('!vs_som:vs_od_type');
  ignore quiet;
```

#### 4-294 System Debug Command Specifications

```
loc first_entry_ptr = first_entry (vsod_hdr);
  if error <> 0
  then return NMNIL;
  loc max_entry_ptr = first_entry_ptr + symval (vsod_hdr, 'tbl_hdr.' + 'hdr_rs^
rc_block.body_current_size') - vsod_rec_size;
  loc filename = strup(filename);
  loc vsod_ptr = first_entry_ptr;
  var error_action = 'pa';
  while vsod_ptr < max_entry_ptr do
    { loc gufd_ptr = vsod_ptr + vsod_rec_size;
      loc fname = fs_fname_nm (gufd_ptr);
      if fname = filename
      then { var error_action = save_error_action;
            return gufd_ptr
           };
      loc vsod_ptr = vsod_ptr + entry_size
    };
  var error_action = save_error_action;
  stderr (HP_FILENAME_NOT_FOUND, 'fs_fname_to_gufd', filename);
  return NMNIL
}
```

Display macro fs\_fname\_to\_gufd. Since the ALL option is specified, all macros attributes are displayed, including the name, parameters, help, version, and the full formatted body.

This is a typical macro from the DAT Macros package.

#### Examples of the ECHO, REF, and TRACE options

Display the REF (reference counts) for all macros that match the pattern "format@". Macro format\_job has been called one time, and macro format\_timer has been called three times.

\$nmdat > macl @ trace

```
macro get_disp_wait_event trace = 3
macro get_element trace = 1
macro get_entry_ptr trace = 3
macro get_sublist trace = 3
macro get_table_info trace = 3
macro kso_number trace = 1
macro kso_pointer trace = 2
```

List all macros for which the MACTRACE command has been used to enable tracing of the macro execution. The trace level number is displayed.

```
$nmdat > maclist @ echo
macro kso_number echo
macro kso_pointer echo
macro port_data echo
```

List all macros for which the MACECHO command has been used to enable the echoing of each macro command line during macro execution.

```
$nmdat > macl @ trace echo all
macro kso_number echo trace = 1
macro kso_pointer echo trace = 2
```

List all macros that have tracing and echoing enabled. Note that only the macro names, and the echo and trace information is displayed, even though the ALL option was requested.

The keywords ECHO, REF, and TRACE restrict the output display to macro names and the selected option(s). Parameters, keywords, help strings, versions, and macro bodies are not listed when any one of these three options are specified on the MACLIST command.

### 4-296 System Debug Command Specifications

#### Listing Macros to a File

The following example demonstrates how to produce a paged listing of all currently defined macros, formatted to a file, one macro per page. The example is explained command by command, based on the command numbers that appear within the prompt lines.

```
%10 (%53) cmdat > list macros
%11 (%53) cmdat > env term_loud false
%12 (%53) cmdat > maclist @ all page
%13 (%53) cmdat > list close
%14 (%53) cmdat > set def
```

- Command %10 opens an offline list file, named MACROS. All System Debug input and output is recorded into this file, including the code we intend to display.
- Command %11 sets the environment variable term\_loud to FALSE. This prevents subsequent System Debug output from being displayed on the terminal. We capture the output in the list file (macros), but we do not want to watch all of the output on the terminal.
- Command %12 contains the MACLIST command. All attributes of all currently defined macros are displayed. The PAGE option causes each macro to start on a new page. The list file contains CCTL (carriage control) information for the paging.
- Command %13 closes (and saves) the current list file (macros).
- Command %14 uses the SET DEFAULT command to effectively reset the environment variable term\_loud back to TRUE. System Debug output is once again displayed on the terminal.

### **Limitations, Restrictions**

Macros listed into a file are not currently formatted in a style that allows the macro to be redefined by reading the file back in as a USE file.

The macro pretty printer attempts to format the macro body in a reasonable manner. Occasionally, the formatting includes extra blank lines, usually as a result of unnecessary semicolons within the original macro body.

When macros are defined, all comments are removed, and the macro body is stored in compressed form. The MACLIST command does not display the original form of the macro body.

#### Caution

The output format of all System Debug commands is subject to change without notice. Programs that are developed to postprocess System Debug output should not depend on the exact format (spacing, alignment, number of lines, uppercase or lowercase, or spelling) of any System Debug command output.

4-298 System Debug Command Specifications

FINAL TRIM SIZE: 7.5 in x 9.0 in

# **MACREF**

Resets the reference count to zero for the specified macro(s).

### Syntax

MACREF pattern

Reference counts are maintained for macros. Each time a macro is invoked, the reference count for the macro is incremental.

Current reference counts can be displayed with the MACLIST command.

This MACREF command is used to reset macro reference counts.

#### **Parameters**

pattern

The name(s) of the macro(s) for which the reference counts are to be reset to zero.

This parameter can be specified with wildcards or with a full regular expression. Refer to appendix A for additional information about pattern matching and regular expressions.

The following wildcards are supported:

 $\mathbf{Q}$  Matches any character(s).

? Matches any alphabetic character.

# Matches any numeric character.

The following are valid name pattern specifications:

• Matches everything; all names.

pib@ Matches all names that start with "pib". log2##4 Matches "log2004", "log2754", and so on.

The following regular expressions are equivalent to the patterns with wildcards that are listed above:

'.\*'
'pib.\*'
'log2[0-9][0-9]4'

# 4-300 System Debug Command Specifications

# **Examples**

```
$nmdat > macl @ all
macro driver
   machelp = 'This macro calls macros "triple", "min", and "inc" in order' +
             'to demonstrate the MACECHO, MACREF, and MACTRACE commands'
{ loc one 1;
  loc two 2;
  wl min ( triple(two) inc(one) )
macro inc
 ( num : ANY )
   machelp = 'returns the increment of "num"'
{ loc temp num;
  loc temp temp + 1;
  return temp
}
macro min
 ( parm1 : ANY
   parm2 : ANY )
   machelp = 'returns the min of "parm1" or "parm2"'
{ if parm1 < parm2
  then return parm1
  else return parm2
macro triple
 ( input : ANY )
   machelp = 'triples the parameter "input"'
{ return input *3
```

Assume that the macros listed above have been defined. A few of the macros use local variables inefficiently, for the purpose of demonstration.

```
$nmdat > macl @ ref
macro driver ref = #0
macro inc ref = #0
macro min ref = #0
macro triple ref = #0
```

The MACLIST command is used to display the current reference counts for all macros. At this point, the reference counts for all macros are zero.

```
$nmdat > wl inc(4)
$5

$nmdat > wl min(inc(3) inc(0))
$1

$nmdat > macl @ ref
macro driver ref = #0
macro inc ref = #3
macro min ref = #1
macro triple ref = #0
```

A few macros are invoked, then the MACLIST command is used again to display the current reference counts. Macro inc has been called three times, and macro min has been called one time.

The MACREF command is used to reset the reference count for macro inc. The MACLIST command is used to verify that the count has been successfully reset.

```
$nmdat > driver
$2
$nmdat > macl @ ref
macro driver ref = #1
macro inc ref = #1
macro min ref = #2
macro triple ref = #1
```

Macro driver is invoked, then the reference counts are checked again.

```
ndat > macref @
macro driver ref = #0
macro inc ref = #0
```

### 4-302 System Debug Command Specifications

```
macro min    ref = #0
macro triple    ref = #0
```

The reference counts for all macros are reset to zero.

### Limitations, Restrictions

The macro reference count is incremental at macro entry, after parameter type checking, but before actual execution of the macro body. The actual macro execution may result in errors and be terminated. Reference counts, therefore, indicate the number of times the macro has been called (not the number of times that the macro has been successfully executed to completion).

#### Caution

The output format of all System Debug commands is subject to change without notice. Programs that are developed to postprocess System Debug output should not depend on the exact format (spacing, alignment, number of lines, uppercase or lowercase, or spelling) of any System Debug command output.

Controls the "tracing" of macro execution.

## **Syntax**

MACTRACE pattern [level]

It is possible to enable/disable the observation of entry/exit of macros, along with input parameter values and functional return values.

#### **Parameters**

pattern

The name(s) of the macro(s) that are to be traced.

This parameter can be specified with wildcards or with a full regular expression. Refer to appendix A for additional information about pattern matching and regular expressions.

The following wildcards are supported:

**Q** Matches any character(s).

? Matches any alphabetic character.

# Matches any numeric character.

The following are valid name pattern specifications:

• Matches everything; all names.

pib@ Matches all names that start with "pib". log2##4 Matches "log2004", "log2754", and so on.

The following regular expressions are equivalent to the patterns with wildcards that are listed above:

```
'.*'
'pib.*'
'log2[0-9][0-9]4'
```

### 4-304 System Debug Command Specifications

level

The level of macro "tracing" detail.

Four increasing levels are supported:

- 1 All tracing is disabled. (Default)
- 2 Macro entry is displayed.
- 3 Macro entry and exit are displayed.
- 4 Macro entry, input parameter values, macro exit, and functional return values are displayed.

# **Examples**

```
$nmdat > macl @ all
macro driver
   machelp = 'This macro calls macros "triple", "min", and "inc" in order' +
             'to demonstrate the MACECHO, MACREF, and MACTRACE commands'
{ loc one 1;
  loc two 2;
  wl min ( triple(two) inc(one) )
macro inc
 ( num : ANY )
   machelp = 'returns the increment of "num"'
{ loc temp num;
  loc temp temp + 1;
  return temp
}
macro min
 ( parm1 : ANY
   parm2 : ANY )
   machelp = 'returns the min of "parm1" or "parm2"'
{ if parm1 < parm2
  then return parm1
  else return parm2
macro triple
 ( input : ANY )
   machelp = 'triples the parameter "input"'
{ return input *3
```

}

Assume that the macros listed above have been defined. A few of the macros use local variables inefficiently, for the purpose of demonstration.

```
nmdat > driver
```

Macros normally execute silently, as they invoke commands, and often other macros. In this example, macro driver is invoked, and this macro calls several other macros. Since macro tracing is not enabled for any of these macros, execution proceeds silently.

```
$nmdat > mactrace inc 3
$nmdat > driver
--> enter macro: inc
--> parms macro: inc
( num : ANY = $1 )
<-- exit macro: inc : U16 = $2
$2</pre>
```

The MACTRACE command is used to enable macro tracing for macro inc at trace level 3. Now, every time macro inc is invoked, trace information is displayed. Since the trace level for this macro is set to level 3, entry into the macro is displayed, along with the parameter value(s) at entry, and exit from the macro is displayed, along with the function return value.

```
$nmdat > macl @ trace
macro inc trace = 3
```

The MACLIST command is used to display all macros that have tracing enabled (level >= 1). Macro inc is shown to have tracing enabled at level 3.

```
$nmdat > mactrace @ 3
$nmdat > driver
--> enter macro: driver
--> enter macro: min
--> enter macro: triple
--> parms macro: triple
( input : ANY = $2 )
<-- exit macro: triple : U16 = $6
--> enter macro: inc
```

### 4-306 System Debug Command Specifications

```
--> parms macro: inc
  ( num : ANY = $1 )
  <-- exit macro: inc : U16 = $2
  --> parms macro: min
  ( parm1 : ANY = $6 ,
    parm2 : ANY = $2 )
  <-- exit macro: min : U16 = $2
  $2
  <-- exit macro: driver
```

In this example, macro tracing is set to level 3 for all macros.

\$nmdat > mactrace @

Tracing is disabled for all macros.

# Limitations, Restrictions

none

#### Caution

The output format of all System Debug commands is subject to change without notice. Programs that are developed to postprocess System Debug output should not depend on the exact format (spacing, alignment, number of lines, uppercase or lowercase, or spelling) of any System Debug command output.

# MAP

Opens a file and maps it into a usable virtual address space.

# **Syntax**

MAP filename [option]

The MAP command allows a file to be accessed (displayed or modified) in virtual space by other System Debug commands. This command is useful for analyzing dump files generated by subsystems that are not part of the dump created by the DUMP utility.

#### **Parameters**

filename The file name of the file to map into usable address space.

option Read or read/write access can be explicitly requested, a

filecode can be specified, and a virtual offset set be specified. Multiple options can be specified for a single MAP command.

READACCESS Open the file for read access only

(default). Users with PM capability can still write to the file (file system

feature).

WRITEACCESS Open the file for read/write access.

Standard file system security checking is performed while opening the file.

FILECODE value Privileged files cannot be accessed

without providing the numeric file code associated with the file. This keyword/value pair allows privileged users to map in these privileged files.

### 4-308 System Debug Command Specifications

MAP

Remember that file codes are thought of as negative decimal numbers.

OFFSET value

Map the file, in starting at the specified virtual byte offset. The default offset is 0.

#### MAP

# **Examples**

\$nmdebug > map DTCDUMP
1 DTCDUMP.DUMPUSER.SUPPORT 1000.0 Bytes = 43dc

Open the file DTCDUMP and assign it to the virtual object in space \$1000. It is mapped to file index number 1. Use this number to UNMAP the file.

\$nmdebug > map DATA2 off c0004c00
2 DATA2.DUMPUSER.SUPPORT 1000.1c004c00. Bytes = 2340

Map the file DATA2 at a specified virtual offset of \$c0004c00.

Related commands: MAPLIST, UNMAP.

Related functions: MAPINDEX, MAPVA, MAPSIZE.

### Limitations, Restrictions

A maximum of ten files can be mapped in at any one time.

It is not currently possible to map a file if it is already open and loaded for execution. Refer to the HPFOPEN intrinsic description in the MPE XL Intrinsic Reference Manual (32650-90028) for additional details.

#### Caution

The output format of all System Debug commands is subject to change without notice. Programs that are developed to postprocess System Debug output should not depend on the exact format (spacing, alignment, number of lines, uppercase or lowercase, or spelling) of any System Debug command output.

### 4-310 System Debug Command Specifications

FINAL TRIM SIZE: 7.5 in x 9.0 in

MAPL[IST]

# MAPL[IST]

Lists the specified file(s) that have been opened with the MAP command.

# **Syntax**

MAPL[IST] [pattern]

### **Parameters**

pattern

The file name(s) of the mapped files to be listed.

If no file name is given, all currently mapped files are displayed.

This parameter can be specified with wildcards or with a full regular expression. Refer to appendix A for additional information about pattern matching and regular expressions.

The following wildcards are supported:

• Matches any character(s).

? Matches any alphabetic character.

# Matches any numeric character.

The following are valid name pattern specifications:

@ Matches everything; all names.

pib@ Matches all names that start with "pib". log2##4 Matches "log2004", "log2754", and so on.

The following regular expressions are equivalent to the patterns with wildcards that are listed above:

```
'.*'
'pib.*'
'log2[0-9][0-9]4'
```

### MAPL[IST]

# **Examples**

```
$nmdebug > maplist
1 DTCDUMP.DUMPUSER.SUPPORT 1000.0 Bytes = 43dc
2 DTCDUMP2.DUMPUSER.SUPPORT 1001.0 Bytes = c84
3 MYFILE.MYGROUP.MYACCT 1005.0 Bytes = 1004
$nmdebug > mapl myfile
3 MYFILE.MYGROUP.MYACCT 1005.0 Bytes = 1004
```

# Limitations, Restrictions

none

#### Caution

The output format of all System Debug commands is subject to change without notice. Programs that are developed to postprocess System Debug output should not depend on the exact format (spacing, alignment, number of lines, uppercase or lowercase, or spelling) of any System Debug command output.

### 4-312 System Debug Command Specifications

MODD

### MODD

#### DAT ONLY

Modification delete. Deletes a modification entry specified by index number.

## **Syntax**

$$\texttt{MODD} \, \begin{bmatrix} index \\ \texttt{@} \end{bmatrix}$$

The MODD command is used to delete a modification which has been applied to an opened dump.

#### **Parameters**

| index | The index number of the modification entry which is to be deleted.              |
|-------|---------------------------------------------------------------------------------|
| @     | @, the wildcard character, can be used to delete all currently defined entries. |

### **Examples**

```
$nmdat > modl
Current TEMPORARY dump modification(s):
1) VIRT $b.80b4f300
                                                                   "....")
                          $70ff4e74 "p.Nt"
                                               (orig: $8119e000
    REAL $a80300
                                                                   "....")
2) REAL $1d654
                          $fffffff "...."
                                                (orig: $0
                                                                   "....")
                                    п...п
                                                (orig: $20b0104
3) SEC
         $1.a552000
                          $20c0104
$nmdat > modd 1
$nmdat > modl
Current TEMPORARY dump modification(s):
                                                                   "....")
2) REAL $1d654
                          $fffffff "...."
                                                (orig: $0
                                                                   п...п
3) SEC
         $1.a552000
                          $20c0104
                                    п...п
                                                (orig: $20b0104
```

Deletes the temporary dump modification entry at index number 1.

### MODD

# Caution

The output format of all DAT/DEBUG commands is subject to change without notice. Programs which are developed to postprocess DAT/DEBUG output should not depend on the exact format (spacing, alignment, number of lines, upper or lower case, or spelling) of any DAT/DEBUG command output.

# 4-314 System Debug Command Specifications

MODL

# **MODL**

#### DAT ONLY

Modification list. Lists current dump modifications.

# Syntax

```
	exttt{MODL} \left[egin{array}{c} index \ 	exttt{@} \end{array}
ight]
```

The MODL command is used to list all current modifications which have been applied to an opened dump.

#### **Parameters**

index The index number of the modification entry to display.
The wildcard symbol "@" can be used to display all entries.
If no parameter is entered, the default is that all entries are displayed.

## **Examples**

In the following examples, three different types of dump modifications are applied and then all three modifications are listed.

```
nmdebug > bl
```

#### MODL

```
$nmdat > mz 1d654
 REAL \$000\overline{1d654} = "...." \$0 := -1
 Added TEMPORARY dump modification. Use MODL to list, MODD to delete.
                             $ffffffff "...." (orig: $0 "....")
 2) REAL $1d654
$nmdat > msec vtos(a.0)
SEC $1.a552000 = "...." $20b0104 := 20c0104
Added TEMPORARY dump modification. Use MODL to list, MODD to delete.
                            $20c0104 "...." (orig: $20b0104 "....")
3) SEC $1.a552000
$nmdat > modl
Current TEMPORARY dump modification(s):
1) VIRT $b.80b4f300
                            $70ff4e74 "p.Nt"
   REAL $a80300
                                               (orig: $8119e000 "....")
2) REAL $1d654
                            $fffffff "...."
                                               (orig: $0
                                                               "....")
3) SEC
         $1.a552000
                            $20c0104 "...."
                                               (orig: $20b0104 "....")
```

#### Caution

The output format of all DAT/DEBUG commands is subject to change without notice. Programs which are developed to postprocess DAT/DEBUG output should not depend on the exact format (spacing, alignment, number of lines, upper or lower case, or spelling) of any DAT/DEBUG command output.

### **Limitations, Restrictions**

none

### 4-316 System Debug Command Specifications

### **MPEXL**

#### PRIVILEGED MODE

Displays information about the files which were used to build the operating system SOM portion of the NL.PUB.SYS for MPE XL.

### Syntax

MPEXL [fileset] [optionstring] [outputfile]

During the build and integration process for MPE XL, valuable submittal build line version numbers, date and time, submittal number, source control version numbers, and user-defined keywords are maintained for every single file which is used to construct the MPE XL operating system SOM portion of NL.PUB.SYS. This information is compressed into a compact table and inserted into the library when it is linked.

The MPEXL command can be used to extract this stored information and display the data in a readable format. Since this command is supported in all debugger products, it is possible to inspect the current system (DEBUG), a dumped system (DAT), and a dead system (SAT).

By default, the information line for a specified file is displayed as follows:

DHEADNM.HPESTD A.35.26 19890126:1325 M03678 R4.2.1.4 'integration NewHasH'

The names and formats of each file are as follows:

File Group VUF Date MSN Rev User
FFFFFFFF.GGGGGGGG V.UU.FF YYYYMMDD:HHMM Mnnnnn R[n[.n[.n]]] 'user keywords'

All field lengths and formats are fixed, except for the source control Rev number and any User keywords which may be defined within the file. These two fields are of variable length.

By default, an information line for each file is displayed on the terminal. Special options are supported which allow the user to enable or disable the

display of individual fields within the line. Additional options can be used as filters. For example, you can request to see only those files which are integrated into a particular build line, which were submitted after a certain date, and which contain a specified user keyword.

Output can be directed to a file instead of to the terminal. You can use the output files as input data for other existing tools, such as awk, sort, grep, MPE SORT. Use the backslash delimiter (\) as a field separator, as shown in the following example:

TDEBUG \CMDEBUG \A.35.21\19890202:0925\M03724\R4.24\'DaT BuG SaT'\

#### **Parameters**

fileset

Specifies the set of files to be listed. The default, @.@, produces a listing of all files used to build the operating system SOM portion of NL.PUB.SYS. You can select the file(s) to be listed by using the fully or partially qualified form for fileset:

#### filename[.groupname]

You can use wildcards. Each of the wildcard characters counts toward the eight-character limit for the file and group names.

single numeric character.

? Use the wildcard symbol "?" to specify a

single alphanumeric character.

@ Use the wildcard symbol "@" to specify zero or

more alphanumeric characters. By itself, "@"

represents all the members of a set.

option string

You can specify a string of options. Two different types of options (field display and field filter) are supported, and you can specify either or both in a single option string. You can enter the option string as a string literal (surrounded by single or double quotes), or as a string variable or expression. The following is an example of an optionstring:

"+FGVMR m>1246 m<=4672 u='NewHash'"

### 4-318 System Debug Command Specifications

FINAL TRIM SIZE: 7.5 in x 9.0 in

Field Display Options: The display of each individual field can be selectively enabled or disabled. By default, all fields are displayed; however, on the terminal, some data may not show up on the screen. Terminal lines are automatically truncated to the current value of the environment variable ENV TERM\_WIDTH, which defaults to 79 characters.

Fields are specified by the first letter of the field name:

| $\mathbf{F}$ | File  | file name                             |
|--------------|-------|---------------------------------------|
| G            | Group | group name                            |
| V            | VUFG  | V.UU.FF of submittal build line       |
| D            | Date  | date when last submitted              |
| M            | MSN   | master submittal number               |
| R            | Rev   | revision number (source control)      |
| U            | User  | user-defined keywords within the file |

Two different forms of field display selection are supported, but only one form can be used at a time within the option string; they cannot be mixed. The two different forms are:

| _ | the minus sign, followed immediately by any      |
|---|--------------------------------------------------|
|   | number of field name letters, will disable the   |
|   | display of the specified fields. The letters are |
|   | conceptually subtracted from the default set     |
|   | which displays all fields.                       |
|   |                                                  |

+ the plus sign, followed immediately by any number of field name letters, will enable the display of the specified fields. The fields are conceptually added to the empty set of fields. Therefore, only the specified fields following the plus signs will be displayed.

For example, the two following option strings are valid and equivalent:

| $-\mathrm{DU}$ | disables Date and User.                                                 |
|----------------|-------------------------------------------------------------------------|
| + FGVMR        | enables File, ${\tt Group}, {\tt Ver}, {\tt Msn}, {\tt and} {\tt Rev}.$ |

### System Debug Command Specifications 4-319

FINAL TRIM SIZE : 7.5 in x 9.0 in

**Field Filter Options:** The *fileset* parameter supports filtering based on file name. The *field filter* options allow additional filtering, based on the values of individual fields.

The form of a filter option is:

### <Field-Letter><Relational-Operator><Value>

The field letter must be followed immediately by the relational operator, which must be followed immediately by the value. The field value must be entered in the supported format, which is the same as the way it is displayed.

The following table lists the field abbreviation letter, supported relational operators for that field, and the supported field value formats:

| Field                  | Relational Op. |   |   |   |    |    | Value (Supported Format) |
|------------------------|----------------|---|---|---|----|----|--------------------------|
| V                      | <=             | < | = | > | >= | <> | V.UU.FF                  |
| D                      | <=             | < | = | > | >= | <> | YYYYMMDD[:HHMM]          |
| M                      | <=             | < | = | > | >= | <> | [M]nnnn                  |
| R                      | <=             | < | = | > | >= | <> | [R][n[.n[.n[n]]]         |
| U[i]                   |                |   | = |   |    | <> | word                     |
| U[i]                   |                |   | = |   |    | <> | "string of chars"        |
| Where: i = Ignore Case |                |   |   |   |    |    |                          |

The following is an example of a valid *field filter* option:

"D>19880623"

Ranges of values can be defined by using two separate conditions for the same field. For example, the following example limits the MSN value to the range  $100 \le M \le 1999$ . The two separate conditions are ANDed together.

"m>=1000 M<=1999"

### 4-320 System Debug Command Specifications

Filtering based on user-defined keywords is slightly different. The equal sign "=" is used to match a user keyword value. The value can be an unquoted single word (terminated by the next blank or comma), or a quoted string of characters. In both cases, if the specified keyword pattern is found anywhere within the keyword string(s) defined with the file, then comparison succeeds.

By default, keyword matching is case sensitive, unless the Ui (ignore case) form is explicitly used.

When more than one user keyword filter option is specified, they are effectively ORed together.

The following is a valid option string which contains multiple user keywords.

"D<19890100 u=VSM ui=NewHash ui='new hash'"

This would match VSM, newhash, New Hashing, or NEW Hashed; it would not match vsm or NEW FMT.

output file

When the optional *outputfile* filename is specified, information lines are written into the file, and not to the terminal.

The output file will be built with fixed-length, ASCII records (NOCCTL). The file record length is automatically set to a length larger than the longest line. This guarantees that no data will be lost.

If the file already exists, an error message is printed. The file must be explicitly deleted by the user using PURGE.

The product SAT does not support this parameter since it is not possible to create files in SAT.

System Debug Command Specifications 4-321

FINAL TRIM SIZE: 7.5 in x 9.0 in

## **Examples**

```
$nmdebug > mpex 1
DPDA
        .ACTIVITY 0.00.00
                            19870817:1917
                                           M00000 R ''
        .ACTIVITY
EACTIV
                  0.00.00
                            19870817:1917
                                           M00000 R ''
OACTIV
        .ACTIVITY
                   1.34.12
                            19881014:1500
                                          M02933 R ''
PACTIV
                                          M00000 R ''
        .ACTIVITY
                  0.00.00
                            19870817:1917
DAFIFUNC.AFIDAM
                  A.41.00
                           19890317:1912
                                          MO4190 R ''
DDAMMSGS.AFIDAM
                  1.34.04 19880831:1308
                                          M02464 R ''
OAFIMGR .AFIDAM
                  A.41.00
                            19890317:1912
                                          MO4190 R ''
TDAMTABL.AFIDAM
                  A.41.00 19890317:1912 M04190 R ''
XABORTPF.AFIDAM
                                          M02464 R ''
                  1.34.04 19880831:1308
XAFIMGR .AFIDAM
                  1.34.04 19890317:1912
                                          M02855 R ''
XAFITERM. AFIDAM
                  1.34.04 19880831:1308
                                          M02464 R ''
XCONXFIG.AFIDAM
                  1.34.04 19880831:1308
                                           M02464 R ''
                  A.41.00 19890317:1912
                                          MO4190 R ''
XDAMDATE.AFIDAM
XDIAGLOG.AFIDAM
                  1.34.04 19880831:1308
                                          M02464 R ''
XDMAREQS.AFIDAM
                  A.41.00
                            19890317:1912
                                          MO4190 R ''
XEVENT
       .AFIDAM
                  1.34.04 19880831:1308
                                          M02464 R ''
XLKDIAGS.AFIDAM
                                          M02464 R ''
                  1.34.04 19880831:1308
XMSGRJCT.AFIDAM
                  1.34.04 19880831:1308
                                          M02464 R ''
DAHLDATA.AHOSTDM
                  0.00.00 19871016:2141
                                           M00000 R ''
                   A.02.00
                                           M01269 R ''
DALHERRS.AHOSTDM
                            19880126:1605
OAHOSTDM. AHOSTDM
                  A.02.00
                            19880126:1605
                                          M01269 R ''
TALHMSGS.AHOSTDM
                  0.00.00
                            19871016:2141
                                           M00000 R ''
TALHPORT. AHOSTDM
                  A.02.00
                            19800126:1605
                                           M01269 R ''
TALHPROC.AHOSTDM
                  0.00.00
                            19871016:2141
                                           M00000 R ''
TALHREQ .AHOSTDM
                  0.00.00
                            19871016:2141
                                          M00000 R ''
TINTRO
                  X.3B.02 19871211:2058
                                          M00773 R ''
        .AHOSTDM
XABEVENT. AHOSTDM
                  X.3B.02
                           19871211:2058
                                           M00773 R ''
XABORT
       . AHOSTDM
                  X.3B.02 19871211:2058
                                           M00773 R ''
XALHMAIN. AHOSTDM
                  0.00.00
                            19871016:2141
                                           M00000 R ''
XBADMSG .AHOSTDM
                  0.00.00
                            19871016:2141
                                           M00000 R ''
control-y encountered
```

#### 4-322 System Debug Command Specifications

By default, information is displayed for all files (@.@). Use CTRLY to interrupt the display to the terminal.

In the following example, information for all files (@.@) is written into the file "versions". This file includes the backslash delimiter between each field and is suitable as input for AWK:

## \$nmdebug > mpexl @.@,,versions

In the following example, information will be displayed for all files which begin with the letter T in the group AHOSTDM.

In the following example, information is displayed for all X-files in the group AFIDAM. The option string disables the display of the Version, Rev, and User keyword fields. The remaining enabled fields (File, Group, Date, and MSN) are displayed.

```
$nmdebug > mpexl x@.afidam '-vru'
XABORTPF.AFIDAM
                  19880831:1308
                                M02464
XAFIMGR .AFIDAM
                  19890317:1912
                                M02855
XAFITERM.AFIDAM
                 19880831:1308
                                M02464
XCONXFIG.AFIDAM
                 19880831:1308 M02464
XDAMDATE.AFIDAM
                  19890317:1912 MO4190
XDIAGLOG.AFIDAM
                 19880831:1308 M02464
XDMAREQS.AFIDAM
                 19890317:1912 MO4190
XEVENT
       .AFIDAM
                 19880831:1308 M02464
XLKDIAGS.AFIDAM
                  19880831:1308
                                M02464
XMSGRJCT.AFIDAM
                  19880831:1308 M02464
```

## 4-324 System Debug Command Specifications

Three examples follow. The first two examples display all of the files whose Master Submittal Number equals M4129 or M4295. The third example does not display anything, since MSN filters are ANDed, and no file can have both MSN 4129 and MSN 4295.

```
$nmdebug > mpexl ,'m=4129';
EFEQINFO.FSMPEII
                   A.41.00
                            19890323:1640 M04129 R ''
XFEQINFO.FSMPEII
                   A.41.00
                            19890323:1640 M04129 R ''
$nmdebug > mpexl @,'m=4295'
TCIOPORT.CIOCAM
                  A.41.02
                            19890331:1650 M04295 R ''
XRELEASE.CIOCAM
                  A.41.02
                            19890331:1650 MO4295 R ''
XTIMER .CIOCAM
                  A.41.02
                            19890331:1650 M04295 R ''
$nmdebug > mpexl @,'m=4129 m=4295'
```

The following example displays all files in the group NLIO whose master submittal numbers fall in the range 4320 to 4330, inclusive  $(4320 \le M \le 4330)$ :

```
$nmdebug > mepxl @.nlio 'm>=4320 m<=4330'
OUTIL .NLIO A.42.02 19890404:1833 MO4322 R ''
```

The following displays all X-files which were submitted on March 3. 1989.

```
$nmdebug > mpexl x@,'d=19890331'

XRELEASE.CIOCAM A.41.02 19890331:1650 M04295 R ''

XTIMER .CIOCAM A.41.02 19890331:1650 M04295 R ''
```

The following displays the filename, gorup name, build version and submittal date for all files which were submitted after April 1, 1989.

```
$nmdebug > mpexl ,"+fgvd d>=19890401"
AVER
        .ASMVER
                A.41.10
                          19890502:1906
HGRPTBL .ASMVER A.41.00
                          19890404:1922
HVER
        .ASMVER A.41.00
                          19890404:1922
HVERFILE.ASMVER A.41.00
                          19890404:2041
DBUILDID. MAIN
                 A.41.10
                         19890428:1238
HBUILDID. MAIN
                 A.41.10
                         19890428:1238
        .NLIO
OUTIL
                 A.41.02 19890404:1833
IODFAULT.SYSG
                 A.41.02 19890404:1812
```

The following displays all files in the group VSM which were accepted into submittal build line A.41.00.

## 4-326 System Debug Command Specifications

The following displays all files which meet all the following critera:

- they are in the group VSM
- they were accepted into submittal build line A.41.00
- their source control revision is not equal to 1.4.

```
$nmdebug > mpexl @.vsm 'v=A.41.00 r<>1.4'

XVUTIL .VSM A.41.00 19890317:1921 MO4187 R1.1.1.1 ''
```

The following displays the filename, date, and buld line version for all X-files which were acepted into build A.41.00 or later, submitted after March 1, 1989.

The following displays all files which were accepted into submittal build line A.42.01 after the date March 28, 1989.

```
$nmdebug > mpexl ,'v=a.41.02 d>19890328'
TCIOPORT.CIOCAM
                 A.41.02
                           19890331:1650 M04295 R ''
XRELEASE.CIOCAM
                 A.41.02
                           19890331:1650 M04295 R 'MP'
XTIMER .CIOCAM
                 A.41.02 19890331:1650 M04295 R 'MP'
OUTIL
        .NLIO
                 A.41.02
                           19890404:1833 MO4322 R ''
                 A.41.02 19890331:1742 MO4306 R5.3 'MP SaT'
OPMEACC .SAT
IODFAULT.SYSG
                 A.41.02 19890404:1812 M04314 R ''
                 A.41.02 19890331:1658 MO4289 R ''
       .SYSTEM
OSYS1
                  A.41.02
TSYS
        .SYSTEM
                           19890331:1658 MO4289 R ''
```

The following displays all files which were accepted into submittal build line A.42.01 after the date March 28, 1989. In addition, the files must contain either the user keyword "sat" (ignoring case) or the user keyword "MP" (case sensitive).

## 4-328 System Debug Command Specifications

The following displays all files in the group SAT whose source control revision number is greater than 5.1.

The following lists all C-files which were accepted after March 1, 1989, and which contain the user keyword "SaT" (case sensitive).

The following displays the file name, group name, revision number, and the user keyword(s) for the file AVER.ASMVER. Note that the closing single quote is not displayed. This indicates that some user keyword information has been truncated.

```
$nmdebug > mpexl aver.asmver '+fgru'
AVER .ASMVER R1.1 'BuildID_Built A.41.10 Date_Built TUE MAY 2 1989 7.06 PM
```

#### Caution

The output format of all DAT/DEBUG commands is subject to change without notice. Programs which are developed to postprocess DAT/DEBUG output should not depend on the exact format (spacing, alignment, number of lines, upper or lower case, or spelling) of any DAT/DEBUG command ouput.

#### **Limitations Restrictions**

Several (non-restrictive) limits are defined for the field filter options:

- The total number of all field filter options for the fields Date, VUG, MSN, and Rev must be eight or less. This limit allows a pair of filters (such as a range) to be defined for each field.
- Impossible non-overlapping ranges can be requested without warning or error. No lines will match if mutually exclusive conditions are defined for the same field. For example, the range "M<=100 M>=200" is impossible. You should use two separate command invocations if you want to display all lines that are less than 100 and all lines that are greater than 200.
- The total number of all USER field filter options is limited to eight.
- In field filter options, the DATE values are forced into the format YYYYMMDD[:HHMM], but the individual values are not checked for validity. For example, the filter "D>19890235" is accepted as input, even though the DD portion has an impossible day of the month, 35, and no matches will ever be found.
- In field filter options, the REV and USER values are limited to a maximum of 32 characters.
- The total length of the *optionstring* is limited to 256 characters.

4-330 System Debug Command Specifications

## **MPSW**

## Privileged Mode

Modifies the NM processor status word (PSW).

Exercise a bit of care with this command.

## **Syntax**

MPSW bit\_string

### **Parameters**

| T   |        |
|-----|--------|
| hit | string |
|     |        |

A string of characters that indicates which bits in the PSW are to be modified. The letters listed below represent individual fields: lower case implies turn the bit off, and uppercase implies turn the bit on. All unreferenced bits remain unchanged. All named bits with the exception of the "C/B" bits may be altered with this command. The IPSW has the following format:

| J   T H L N X B C V M  C/B    R Q P D I | 0 | 1 1 1 1 1 1 1<br>7 8 9 0 1 2 3 4 5 6 | 2<br>4 |           |
|-----------------------------------------|---|--------------------------------------|--------|-----------|
|                                         | J | T H L N X B C V M                    | C/B    | R Q P D I |

- J Joint instruction and data TLB misses/page faults pending
- T Taken branch trap enabled
- H Higher-privilege transfer trap enable
- L Lower-privilege transfer trap enable
- N Instruction whose address is at front of PC queue is nullified
- X Data memory break disable

## **MPSW**

| В            | Taken branch in previous cycle                        |
|--------------|-------------------------------------------------------|
| $\mathbf{C}$ | Code address translation enable                       |
| V            | Divide step correction                                |
| M            | High-priority machine check disable                   |
| C/B          | Carry/Borrow bits                                     |
| R            | Recovery counter enable                               |
| Q            | Interruption state collection enable                  |
| P            | Protection ID validation enable                       |
| D            | Data address translation enable                       |
| I            | External, power failure, & low-priority machine check |
|              | interruption enable                                   |

# 4-332 System Debug Command Specifications

System Debug displays this register in two formats:

```
IPSW=$6ff0b=jthlnxbCVmrQpDI
```

The first value is a full 32-bit integer representation of the register. The second format shows the value of the special named bits. An uppercase letter means that the bit is on while a lowercase letter indicates that the bit is off.

### **Examples**

```
%nmdebug > dr psw
PSW=0006ff0f=jthlnxbCVmrQPDI
%nmdebug > mpsw p
%nmdebug > dr psw
PSW=0006ff0b=jthlnxbCVmrQpDI
```

Turn OFF the protection ID validation enable bit in the IPSW.

```
$nmdat > mpsw CD
$nmdat >
```

Enable code and data translation. System Debug windows are affected by these two bits.

## Limitations, Restrictions

Nmdebug alters the "R" bit while single stepping and the "T" bit when the TRAP BRANCH command is used.

The system dispatcher enforces fixed settings for several key bits. For example, if the "I" bit is turned off with this command, the dispatcher sets it back on when this process is launched.

## Caution

The output format of all System Debug commands is subject to change without notice. Programs that are developed to postprocess System Debug output should not depend on the exact format (spacing, alignment, number of lines, uppercase or lowercase, or spelling) of any System Debug command output.

# MR

Modifies the contents of the specified CM or NM register.

# **Syntax**

```
MR cm_register [newvalue]
MR nm_register [newvalue]
```

By default, the current register value is displayed. The ENV variable QUIET\_MODIFY can be used to suppress the display of the current value.

## **Parameters**

| $cm\_register$ | The CM register whose contents are to be modified. be: |                                                                              |  |
|----------------|--------------------------------------------------------|------------------------------------------------------------------------------|--|
|                | DB                                                     | The stack base relative word offset of DB.                                   |  |
|                | DBDST                                                  | The DB data segment number.                                                  |  |
|                | CIR                                                    | The current instruction register.                                            |  |
|                | CMPC                                                   | The full logical CM program counter address.                                 |  |
|                |                                                        | Only the offset part can be modified.                                        |  |
|                |                                                        | <ul> <li>CIR will also be modified.</li> </ul>                               |  |
|                | Q                                                      | The Q register word offset, DB relative.                                     |  |
|                | S                                                      | The S register word offset, DB relative.                                     |  |
|                | SDST                                                   | The stack data segment number.                                               |  |
|                | STATUS                                                 | The CM status register.                                                      |  |
|                |                                                        | ■ The segment number portion cannot be modified.                             |  |
|                | X                                                      | The X (index) register.                                                      |  |
| Note           | 0                                                      | ers can <i>not</i> be modified when the user initially ebug in NM (nmdebug). |  |

## 4-334 System Debug Command Specifications

| $nm\_register$ | The NM register whose contents are to be modified.                                                                                                    |
|----------------|----------------------------------------------------------------------------------------------------|
| Note           | NM registers can <i>not</i> be modified when the user initially entered Debug in CM (cmdebug).                                                                            |
|                | Modifying PC modifies PCOF and PCSF. It sets PCOB to PCOF+4 and to PCSF. The original priv bits are retained. That is, when PC is modified, the priv bits are unaffected. |

To fully understand the use and conventions for the various registers, refer to the Precision Architecture and Instruction Reference Manual (09740-90014) and Procedure Calling Conventions Reference Manual (09740-90015). (These may be ordered as a set with Part Number 09740-64003.) The procedure calling conventions manual is of particular importance for understanding how the language compilers utilize the registers to pass parameters, return values, and hold temporary values. The following tables list the NM registers available within System Debug. Many registers have aliases through which they may be referenced. Alias names in italics are not available in System Debug.

Access rights abbreviations are listed below. PM indicates that privileged mode (PM) capability is required.

d Display access
 D PM display access
 m Modify access
 M PM modify access

The following registers are known as the General Registers.

## MR

| Name | Alias | Access                 | Description              |
|------|-------|------------------------|--------------------------|
| RO   | none  | d                      | A constant 0             |
| R1   | none  | dm                     | General register 1       |
| R2   | none  | dm                     | Used to hold RP at times |
| R3   | none  | dm                     | General register 3       |
| :    |       |                        |                          |
| R22  | none  | dm                     | General register 22      |
| R23  | ARG3  | $\mathrm{d}\mathrm{m}$ | Argument register 3      |
| R24  | ARG2  | $\mathrm{d}\mathrm{m}$ | Argument register 2      |
| R25  | ARG1  | $\mathrm{d}\mathrm{m}$ | Argument register 1      |
| R26  | ARGO  | $\mathrm{d}\mathrm{m}$ | Argument register 0      |
| R27  | DP    | dM                     | Global data pointer      |
| R28  | RET1  | dm                     | Return register 1        |
| R29  | RETO  | dm                     | Return register 0        |
|      | SL    | dm                     | Static link              |
| R30  | SP    | $\mathrm{d}\mathbf{M}$ | Current stack pointer    |
| R31  | MRP   | $\mathrm{d}\mathrm{m}$ | Millicode return pointer |

The following registers are pseudo registers. They are not defined in the Precision Architecture, but are terms used in the Procedure Calling Conventions document and by the language compilers. They are provided for convenience. They are computed based on stack unwind information. They may not be modified.

## Name Alias Access Description

| RP  | none c | d | Return pointer (not the same as R2) |
|-----|--------|---|-------------------------------------|
| PSP | none c | d | Previous stack pointer              |

## 4-336 System Debug Command Specifications

The following registers are known as the *Space Registers*. They are used for short pointer addressing:

| Name | Alias | Access                 | Description                               |
|------|-------|------------------------|-------------------------------------------|
| SRO  | none  | $\mathrm{d}\mathrm{m}$ | Space register 0                          |
| SR1  | SARG  | $_{ m dm}$             | Space register argument                   |
|      | SRET  | $_{ m dm}$             | Space return register                     |
| SR2  | none  | $_{ m dm}$             | Space register 2                          |
| SR3  | none  | $_{ m dm}$             | Space register 3                          |
| SR4  | none  | $\mathrm{d}\mathbf{M}$ | Process local code space(tracks PC space) |
| SR5  | none  | $d\mathbf{M}$          | Process local data space                  |
| SR6  | none  | $d\mathbf{M}$          | Operating system data space 1             |
| SR7  | none  | $d\mathbf{M}$          | Operating system data space 2             |

The following registers are known as the  $Control\ Registers$ . They contain system state information:

#### MR

| Name | Alias | Access                 | Description                         |
|------|-------|------------------------|-------------------------------------|
| CRO  | RCTR  | $\mathrm{d}\mathbf{M}$ | Recovery counter                    |
| CR8  | PID1  | $\mathrm{d}\mathbf{M}$ | Protection ID 1 (16 bits)           |
| CR9  | PID2  | $d\mathbf{M}$          | Protection ID 2 (16 bits)           |
| CR10 | CCR   | $\mathrm{d}\mathbf{M}$ | Coprocessor configuration (8 bits)  |
| CR11 | SAR   | $_{ m dm}$             | Shift amount register (5 bits)      |
| CR12 | PID3  | $\mathrm{d}\mathbf{M}$ | Protection ID 3 (16 bits)           |
| CR13 | PID4  | $d\mathbf{M}$          | Protection ID 4 (16 bits)           |
| CR14 | IVA   | $d\mathbf{M}$          | Interrupt vector address            |
| CR15 | EIEM  | $d\mathbf{M}$          | External interrupt enable mask      |
| CR16 | ITMR  | $d\mathbf{M}$          | Interval timer                      |
| CR17 | PCSF  | $d\mathbf{M}$          | PC space queue front                |
| none | PCSB  | $d\mathbf{M}$          | PC space queue back                 |
| CR18 | PCOF  | $d\mathbf{M}$          | PC offset queue front               |
| none | PCSB  | $d\mathbf{M}$          | PC offset queue Back                |
| none | PCQF  | $d\mathbf{M}$          | PC queue (PCOF.PCSF) front          |
| none | PCQB  | $\mathrm{d}\mathbf{M}$ | PC queue (PCOB.PCSB) back           |
| none | PC    | $d\mathbf{M}$          | PCQF with priv bits set to zero     |
| none | PRIV  | $d\mathbf{M}$          | Low two order bits (30,31) of PCOF. |
| CR19 | IIR   | $d\mathbf{M}$          | Interrupt instruction register      |
| CR20 | ISR   | $d\mathbf{M}$          | Interrupt space register            |
| CR21 | IOR   | $d\mathbf{M}$          | Interrupt offset register           |
| CR22 | IPSW  | $d\mathbf{M}$          | Interrupt processor status word     |
|      | PSW   | $d\mathbf{M}$          | Processor status word               |
| CR23 | EIRR  | $d\mathbf{M}$          | External interrupt request register |
| CR24 | TRO   | $d\mathbf{M}$          | Temporary register 0                |
| :    |       |                        |                                     |
| CR31 | TR7   | $\mathrm{d}\mathbf{M}$ | Temporary register 7                |
|      |       |                        |                                     |

## Note

the Precision Architecture and Instruction Reference Manual (09740-90014) refers to the PC (program counter) registers as the IA (instruction address) registers. This manual will use the PC mnemonic when referring to the IA registers.

The following registers are floating-point registers. If a machine has a floating-point coprocessor board, these values are from that board. If no floating-point hardware is present, the operating system emulates the function of the hardware, in which case these are the values from floating-point emulation.

## 4-338 System Debug Command Specifications

| Name     | Alias        | Access                 | Description                            |
|----------|--------------|------------------------|----------------------------------------|
| FP0      | none         | dm                     | FP register 0                          |
| FP1      | none         | $\mathrm{d}\mathrm{m}$ | FP register 1                          |
| FP2      | none         | dm                     | FP register 2                          |
| FP3      | none         | dm                     | FP register 3                          |
| FP4      | $FARG\theta$ | dm                     | FP argument register 0                 |
|          | FRET         | dm                     | FP return register                     |
| FP5      | FARG1        | dm                     | FP argument register 1                 |
| FP6      | FARG2        | dm                     | FP argument register 2                 |
| FP7      | FARG3        | dm                     | FP argument register 3                 |
| FP8      | none         | dm                     | FP register 8                          |
| •        |              |                        |                                        |
| FP15     | none         | dm                     | FP register 15                         |
| FPSTATUS | none         | dm                     | FP status reg (left half of FP0)       |
| FPE1     | none         | dm                     | FP exception reg 1 (right half of FP0) |
| FPE2     | none         | dm                     | FP exception reg 2 (left half of FP1)  |
| FPE3     | none         | dm                     | FP exception reg 3 (right half of FP1) |
| FPE4     | none         | $\mathrm{dm}$          | FP exception reg 4 (left half of FP2)  |
| FPE5     | none         | dm                     | FP exception reg 5 (right half of FP2) |
| FPE6     | none         | dm                     | FP exception reg 6 (left half of FP3)  |
| FPE7     | none         | dm                     | FP exception reg 7 (right half of FP3) |

newvalue

The new value for the register can optionally be supplied on the command line. If the new value was omitted, Debug displays the old value, and prompts for the new value. To retain the original value, just hit return.

When a register is modified, the actual machine registers are not changed until the process is resumed. That is, the new value is recorded and takes effect when Debug is exited using the CONTINUE or EXIT commands. Furthermore the value is applied only to the PIN being debugged. This is true of all but several special registers that are expected to remain constant during the life of MPE XL. The list of these registers follows:

MR

elem Alias for cr15 elrr Alias for cr23

When one of these registers is modified, the new value takes effect *immediately*. Since these registers are global across all processes, all other users are affected by the change.

## **Examples**

```
%cmdebug > mr cmpc

CMPC=PROG %\overline{0.01754} := prog(0.1762)
```

Modify the contents of the CM program counter. Only the offset portion of the CM logical address can be modified. It is not possible to change the logical segment number portion.

Note that this also modifies CIR, the current instruction register.

```
%cmdebug > \underline{\text{mr x 0}}
X=000123 := \overline{\text{0}}
```

Zero the X register.

```
nmdebug > mr pc pc + 4
pc=0021d7b4 := 0021d7b8
```

Advance the PC (this changes pcq front and pcq back).

```
nmdebug > mr ret0 [psp-20]
r28=00000001 := 00ef2340
```

Modify return register O(r28) to be the contents of the address specified by psp-20.

## Limitations, Restrictions

The PC register can not be modified unless the user has privileged mode.

When CM code has been translated, and is executing translated, modification of the CM registers may result in an undefined/undesirable state.

Refer to appendix C for a discussion of CM object code translation, node points, and breakpoints in translated CM code.

## 4-340 System Debug Command Specifications

MR

## Caution

The output format of all System Debug commands is subject to change without notice. Programs that are developed to postprocess System Debug output should not depend on the exact format (spacing, alignment, number of lines, uppercase or lowercase, or spelling) of any System Debug command output.

## **NM**

Enters native mode (nmdat / nmdebug). See the CM command.

# **Syntax**

NM

The command switches from CM (cmdat/cmdebug) to NM (nmdat/nmdebug). If the windows are on, the screen is cleared and the set of windows enabled for nmdebug are redrawn. The command also sets several environment variables. The variables affected and their new values are shown below:

```
ENV MODE "NM"
ENV INBASE NM_INBASE
ENV OUTBASE NM_OUTBASE
```

### **Parameters**

none

# **Examples**

```
%cmdebug > \underline{nm} $nmdebug >
```

Switch from cmdebug to nmdebug.

## Limitations, Restrictions

none

#### Caution

The output format of all System Debug commands is subject to change without notice. Programs that are developed to postprocess System Debug output should not depend on the

## 4-342 System Debug Command Specifications

NM

exact format (spacing, alignment, number of lines, uppercase or lowercase, or spelling) of any System Debug command output.

## **OPENDUMP**

## DAT only

Opens a dump file.

## **Syntax**

OPENDUMP file

This command opens the specified dump file previously restored to disk by the GETDUMP command. An implicit DUMPINFO STATE command is then performed to show the user the state of the dump. If another dump file is already open when this command is entered, it is closed automatically first.

#### **Parameters**

file

The name of the dump file to be opened. Dump file names are limited to a maximum of five characters.

## **Examples**

Opens the dump file EXAMP.

```
$nmdat > opendump EXAMP
Dump Title: SA 2559 on KC (8/29/88 9:40)
Last Pin: 34
$nmdat >
```

## 4-344 System Debug Command Specifications

## **OPENDUMP**

# **Limitations, Restrictions**

none

### Caution

The output format of all System Debug commands is subject to change without notice. Programs that are developed to postprocess System Debug output should not depend on the exact format (spacing, alignment, number of lines, uppercase or lowercase, or spelling) of any System Debug command output.

System Debug Command Specifications 4-345

FINAL TRIM SIZE: 7.5 in x 9.0 in

# **PAUSE**

Pauses (puts to sleep) a process for the specified number of seconds.

# **Syntax**

PAUSE n

#### **Parameters**

n

The number of seconds the process is to be suspended. Negative values are treated the same as positive ones.

## **Examples**

\$nmdebug > pause #10

Suspend the process for (decimal) 10 seconds.

## Limitations, Restrictions

none

## Caution

The output format of all System Debug commands is subject to change without notice. Programs that are developed to postprocess System Debug output should not depend on the exact format (spacing, alignment, number of lines, uppercase or lowercase, or spelling) of any System Debug command output.

## 4-346 System Debug Command Specifications

## PIN

## Privileged Mode

Switches the process-specific pointers and registers to allow the examination of process related information.

## **Syntax**

PIN [pin] [ANYSTATE]

#### **Parameters**

pin The process identification number (PIN). If omitted, the

current process that was active at dump time is used. If no process was active at dump time, a PIN of zero is used (A PIN

of 0 refers to the dispatcher).

ANYSTATE If the keyword ANYSTATE is specified, the current state of the

process for *pin* is not verified before the process switch occurs. If this keyword is absent, the current state of the process for

pin must be "alive" for the command to succeed.

## **Examples**

\$nmdat > pin 8

Switches the process pointers and the registers to PIN 8.

## Limitations, Restrictions

The current implementation of this command for Debug is to take the process state as last stored in its task control block (TCB). The NM symbol names for the process will not be known.

#### PIN

## Warning

In Debug, switching to another PIN does not cause that process to suspend execution. As a result, subsequent use of certain other Debug commands, such as  $\mathsf{TRACE}$ , may not work properly, and may even cause the system to crash. In order to prevent the possibility of a system failure, the PIN should first be suspended, as with the  $\boxed{\mathsf{Break}}$  key or the  $: \mathsf{BREAKJOB}$  command, before using the PIN command in debug.

## Caution

The output format of all System Debug commands is subject to change without notice. Programs that are developed to postprocess System Debug output should not depend on the exact format (spacing, alignment, number of lines, uppercase or lowercase, or spelling) of any System Debug command output.

## 4-348 System Debug Command Specifications

## **PROCLIST**

Lists the specified NM symbols in the specified NM executable library.

## **Syntax**

PROCLIST [pattern] [lstfile] [ $lookup\_id$ ] [detail] [outputfile]

The values printed by this command are the values found in the symbol table that is searched. This command does not perform any form of symbol location fixups. The addresses printed for most data symbols must be relocated relative to DP to be useful.

#### **Parameters**

pattern

The symbol names(s) that are to be listed. The pattern match is performed on the symbol name only. That is:

parent\_name.symbol\_name symbol\_name For nested procedures. For all other symbols.

For procedure symbols, only the procedure part is used (file name and module are excluded from the pattern match).

This parameter can be specified with wildcards or with a full regular expression. Refer to appendix A for additional information about pattern matching and regular expressions.

The following wildcards are supported:

• Matches any character(s).

? Matches any alphabetic character.

# Matches any numeric character.

The following are valid name pattern specifications:

• Matches everything; all names.

pib@ Matches all names that start with "pib".

System Debug Command Specifications 4-349

FINAL TRIM SIZE: 7.5 in x 9.0 in

log2##4 Matches "log2004", "log2754", and so on.

The following regular expressions are equivalent to the patterns with wildcards that are listed above:

```
'.*'
'pib.*'
log2[0-9][0-9]4'
```

By default, all symbols are listed.

## 4-350 System Debug Command Specifications

lstfile

The name of the executable library for which to list the symbols (program or library). If the parameter is not given, the program file being executed is assumed. The address printed is the entry point of the procedure (not the start of the procedure).

 $lookup\_id$ 

Specifies which symbols to list. If *lookup\_id* is not specified, PROCEDURES is assumed. Refer to the "Procedure Name Symbols" section in chapter 2 for additional details.

PRESORTED List System Object Module symbols Debug

sorted for use in windows and TR.

UNIVERSAL List exported procedures in the System

Object Module.

LOCAL List nonexported procedures in the System

Object Module.

NESTED List nested procedures in the System Object

Module.

PROCEDURES List local or exported procedures in the

System Object Module.

ALLPROC List local/exported/nested procedures in

the System Object Module.

EXPORTSTUB List export stubs in the System Object

Module.

DATAANY List exported and local data in the System

Object Module.

DATAUNIV List exported data in the System Object

Module.

DATALOCAL List local data in the System Object

Module.

LSTPROC List exported level 1 procedures in the LST.

LISTEXPORTSTUB List export stubs in the LST.

ANY List for any type of symbol in the System

Object Module.

detail

This parameter specifies the level of detail given when listing the symbols. The default value is 0 which lists the address and name of the symbol. Negative values are converted to positive ones. Any value larger than the maximum defined

detail level functions as if the actual maximum detail level has been entered.

O List symbol address and name.

Same as 0 but print symbol type, scope,

residency bits.

2 Same as 1 but print address of symbol record.

The abbreviations used for the output are summarized below. Refer to the Object Module Definition document for detailed descriptions and definitions of the terms.

## 4-352 System Debug Command Specifications

FINAL TRIM SIZE: 7.5 in x 9.0 in

The following keywords determine the symbol type:

ABS Absolute constant.

DATA Normal initialized data.

CODE Unspecified code.

PRIPROG Primary program entry point.

SECPROG Secondary program entry point.

ENTRY Any code entry point.

STORAGE Storage. The value of the symbol is not

known.

STUB Either an import or parameter relocation

stub.

MODULESource module name.SYMEXTSymbol extension record.ARGEXTArgument extension record.

MILLI Millicode subroutine.

DISOCT Disabled translated CM code.
MILXTRN External millicode subroutine.

The following terms determine the symbol scope:

UNSAT Unsatisfied, import request not satisfied.
EXTERN External, import request linked to symbol in

another module.

LOCAL Local, not exported for outside use.
UNIV Universal, exported for outside use.

The following values determine the parameter check level (CHECK):

O No checking.

1 Check symbol type descriptor only.

2 Level 1, plus check number of arguments

passed.

3 Level 2, plus check type of each argument.

The following values determine the execution level required to call this entry point (XLEAST):

0,1,2,3 The minimum execution level needed.

## System Debug Command Specifications 4-353

FINAL TRIM SIZE: 7.5 in x 9.0 in

The following letters indicate the value of various bits associated with each symbol. An uppercase letter indicates the bit is "on", while a lowercase letter means the bit is "off".

| Qlq | "Must qualify" bit.     |
|-----|-------------------------|
| F f | "Initially frozen" bit. |
| R r | "Memory resident" bit.  |
| C c | "Is common" bit.        |
| D d | "Duplicate common" bit. |

 $output\!file$ 

If this parameter is given, the symbols are sent to the indicated file rather than to the terminal screen.

## 4-354 System Debug Command Specifications

## **Examples**

```
$nmdebug > proclist
4d5.58db
             $START$
4d5.6b58
             $UNWIND_START
4d5.6bc8
             $UNWIND_END
4d5.6be0
             $RECOVER_START
4d5.6be0
             $RECOVER_END
4d5.58bf
             ?$START$
4d5.5b53
             processstudent.highscore
4d5.5c3f
             processstudent.lowscore
4d5.5d27
             processstudent
4d5.6073
             initstudentrecord
4d5.681f
             PROGRAM
4d5.681f
             _start
4d5.5937
             ?PROGRAM
4d5.5957
             ?_start
4d5.5000
             lr_na_unk
4d5.5004
             $find_alignment
4d5.5084
             $more_na
4d5.5028
             $bigger_but_still_small
4d5.5024
             $b_out
4d5.5018
             $b_loop
4d5.5048
             $wordloop
control-Y encountered
$nmdebug >
```

The above example lists all of the symbols for the current program file (GRADES.DEMO.TELESUP). The file contains many symbols, including millicode routines added to the program file by the Link Editor. The output was interrupted by striking the Control-Y key.

List all procedures that start with the string "processstudent".

\$nmdebug > procl ,,nested
4d5.5b53 processstudent.highscore
4d5.5c3f processstudent.lowscore

\$nmdebug > procl ,,nested,1

CODE LOCAL check: 0 xl: 3 qfrcd 4d5.5b53 processstudent.highscore CODE LOCAL check: 0 xl: 3 qfrcd 4d5.5c3f processstudent.lowscore

The above examples print only the nested procedures. A detail level value of 1 was specified in the second example.

## 4-356 System Debug Command Specifications

FINAL TRIM SIZE: 7.5 in x 9.0 in

**PROCLIST** 

L\$8

L\$2

```
$nmdebug > proclist '^a',xl.demo
4d8.15c8b average
```

Show all procedures in XL.DEMO that start with the letter "a". Notice the use of regular expressions (see appendix A) for the pattern matching string.

```
$nmdebug > procl ,,datauniv
4d5.40000008 $global$
4d5.4000008 $dp$
4d5.40000160 $PFA_C_START
4d5.40000160 $PFA_C_END
4d5.40000160 output
4d5.400003a8 input
$nmdebug > proclist ,,data,1
DATA
       UNIV
                check: 0 xl: 0 qfrcd 4d5.40000008 $global$
                check: 0 xl: 0 qfrcd 4d5.40000008 $dp$
DATA
       UNIV
DATA
                check: 0 xl: 0 qfrcd 4d5.40000160 $PFA_C_START
       UNIV
       UNIV
DATA
               check: O xl: O qfrcd 4d5.40000160 $PFA_C_END
DATA UNIV
                check: 1 xl: 0 qfrcd 4d5.40000160 output
DATA UNIV check: 1 xl: 0 qfrcd 4d5.400003a8 input
DATA LOCAL check: 0 xl: 3 qfrcd 4d5.5730
                                                 L$5
```

The PROCLIST command can also be used to list data symbols that are present in the System Object Module directory.

check: 0 xl: 3 qfrcd 4d5.5850

check: 0 xl: 0 qfrcd 4d5.40000008 M\$1

```
$nmdebug > proclist @FOPEN@,nl.pub.sys
a.3f8140    FOPEN
a.374428    HPFOPEN
a.2ea29b    P__FOPENERR
```

DATA

DATA

LOCAL

LOCAL

DATA LOCAL check: 0 xl: 3 qfrcd 4d5.5780

The final example requests a list of all procedures in the system NL that have the uppercase letters "FOPEN" in their name.

#### **PROCLIST**

# **Limitations, Restrictions**

Unless a file equation is used, the size of the output file defaults to 20000 records of 80 bytes each.

The LSTPROC and LSTEXPORTSTUB options are not implemented.

A PROCLIST for CM procedures and symbols is not implemented.

#### Caution

The output format of all System Debug commands is subject to change without notice. Programs that are developed to postprocess System Debug output should not depend on the exact format (spacing, alignment, number of lines, uppercase or lowercase, or spelling) of any System Debug command output.

4-358 System Debug Command Specifications

Logically maps a local file into virtual memory, utilizing symbol information in library/program files.

### **Syntax**

PSEUDOMAP local\_file space\_id [loaded\_fname] [offset]

The PSEUDOMAP command is used to fill in parts of virtual memory that are not accessible in a dump. When a file is mapped using PSEUDOMAP, the file appears to be loaded in virtual memory at the specified location. When portions of this virtual memory cannot be read from the dump, corresponding locations from the PSEUDOMAPped file are read instead.

The PSEUDOMAP command is also used to provide access to procedure name symbol information stored in local native mode program files or executable libraries. When one of these files is mapped into memory its symbols are preprocessed. The file is then inserted into the list of loaded files (see the LOADINFO command). If the specified space ID is not already part of the list of loaded files, it is added at the end of the list, but before the entry for NL.PUB.SYS. If the space ID is already present, the entry is inserted just before the entry with the same space ID.

Any attempt to convert an address in the specified space ID to a symbol name uses the symbol information in the PSEUDOMAPped file. The process of converting a symbol name to an address involves scanning the list of loaded files, checking each one in turn for the symbol name of interest. If the loaded file list contains more than one entry for a space ID (as created by this command), only the first one in the list is searched.

Related commands: MAPLIST, UNMAP

#### **Parameters**

local\_file The name of the local program/library file from which to

obtain symbol information.

space\_id Associate symbols from local\_file with this space. Any attempt

to convert a symbol address in this space to an address uses

the local file for symbol name lookups.

loaded\_fname Bind this file name to all symbols from space space\_id. All of

the commands and functions that deal with file names (for example, the NMPATH function and NM program window) use this file name any time a file name is to be associated with a

space ID.

offset Associate local\_file with this offset within the space.

# **Examples**

```
$nmdebug > wl FOPEN
SYS $a.3e1130
$nmdebug > map nl.build
1 NL.BUILD.CMDEBUG
                      4ef.0 Bytes = c5f600
$nmdebug > xl nl.build 4ef nl.pub.sys
Preprocessing NL.BUILD.CMDEBUG, please wait ... Done
$nmdebug > dc FOPEN 3
USER $4ef.4c5138
004c5138 FOPEN
                        6bc23fd9 STW
                                           2,-20(0,30)
004c513c FOPEN+$4
                        37de00d0 LD0
                                           104(30),30
004c5140 FOPEN+$8
                        4bdf3f09 LDW
                                           -124(0,30),31
```

We start by seeing that the FOPEN routine is found in the SYS library at \$a.3e1130. Next we use the map command to map a local copy of a new version of the NL into memory. (It gets mapped at space \$4ef.) We then use the PSEUDOMAP command to obtain access to the symbols in the new copy of NL. Finally, we use the DC command to display the first few words of the FOPEN procedure as found in the new NL (NL.BUILD.CMDEBUG).

#### 4-360 System Debug Command Specifications

Remember that the PSEUDOMAP command only provides access to symbol information. In order to display data in a file, the MAP command must be used.

```
($22) nmdat > dptree 22
22 (CI.PUB.SYS)
($22) nmdat > tr
    PC=a.000d87f8 enable_int+$20
* 0) SP=40224ac8 RP=a.001cfda8 notify_dispatcher.block_current_process+$268
  1) SP=40224ac8 RP=a.001d0dcc notify_dispatcher+$2b0
 2) SP=40224a10 RP=a.00291b94 wait_for_active_port+$e0
 3) SP=40224828 RP=a.00292324 receive_from_port+$22c
 4) SP=402247c0 RP=a.002c51ec extend_receive+$41c
 5) SP=402246d0 RP=a.002b5d30 rendezvousio.get_specific+$11c
 6) SP=402245b0 RP=a.002b5fb4 rendezvousio+$19c
 7) SP=40224510 RP=a.002b2398 attachio+$5e0
 8) SP=40224308 RP=a.002ad690 ?attachio+$8
       export stub: a.0061575c arg_regs+$28
 9) SP=40224050 RP=a.005984bc nm_switch_code+$9b4
  a) SP=40223f20 RP=a.0042a5bc SWT_RETURN
     (switch marker frame)
 b) SP=40223bc0 RP=a.00597274 switch_to_cm+$8c4
 c) SP=402239d0 RP=a.007499b8 tm_cms_type_mgr+$8bc
 d) SP=40223668 RP=a.0072ee44 FREAD+$3c8
  e) SP=40221780 RP=a.006ac858 readcmd+$1dc
 f) SP=40221560 RP=a.006abcc8 ?readcmd+$8
       export stub: 74.00006274
 10) SP=402211d8 RP=74.000068e0
 11) SP=40221178 RP=74.00007450
 12) SP=40221130 RP=74.00000000
     (end of NM stack)
```

The current PIN (\$22) is the program CI.PUB.SYS. In DAT, we do a stack trace, but we observe that the symbols for the program file are not part of the stack trace.

```
($22) nmdat > loadinfo
nm SYS NL.PUB.SYS SID = $a
cm SYS SL.PUB.SYS
```

```
($22) nmdat > xl ci.abuild00.official 74 ci.pub.sys
Preprocessing CI.ABUILDOO.OFFICIAL, please wait ... Done
($22) nmdat > loadinfo
nm USER CI.PUB.SYS
                                       SID = $74
nm SYS NL.PUB.SYS
                                       SID = \$a
cm SYS
        SL.PUB.SYS
($22) nmdat >
```

A quick check of our loaded files reveals that DAT does not know about the symbols for CI.PUB.SYS. We now use the PSEUDOMAP command to open a local copy of the program file from which symbol information can be gleaned. A final check of the loaded file information shows that CI.PUB.SYS has successfully been added to the list.

Note that the stack trace code works because the unwind descriptors for CI.PUB.SYS happen to be present in the dump. This is usually not the case (unless the file was loaded as a "dumpworthy" file).

```
($22) nmdat > tr
    PC=a.000d87f8 enable_int+$20
* 0) SP=40224ac8 RP=a.001cfda8 notify_dispatcher.block_current_process+$268
```

- - 1) SP=40224ac8 RP=a.001d0dcc notify\_dispatcher+\$2b0
  - 2) SP=40224a10 RP=a.00291b94 wait\_for\_active\_port+\$e0
  - 3) SP=40224828 RP=a.00292324 receive\_from\_port+\$22c
  - 4) SP=402247c0 RP=a.002c51ec extend\_receive+\$41c
  - 5) SP=402246d0 RP=a.002b5d30 rendezvousio.get\_specific+\$11c
  - 6) SP=402245b0 RP=a.002b5fb4 rendezvousio+\$19c
  - 7) SP=40224510 RP=a.002b2398 attachio+\$5e0
  - 8) SP=40224308 RP=a.002ad690 ?attachio+\$8
    - export stub: a.0061575c arg\_regs+\$28
  - 9) SP=40224050 RP=a.005984bc nm\_switch\_code+\$9b4
  - a) SP=40223f20 RP=a.0042a5bc SWT\_RETURN (switch marker frame)
  - b) SP=40223bc0 RP=a.00597274 switch\_to\_cm+\$8c4
  - c) SP=402239d0 RP=a.007499b8 tm\_cms\_type\_mgr+\$8bc
  - d) SP=40223668 RP=a.0072ee44 FREAD+\$3c8
  - e) SP=40221780 RP=a.006ac858 readcmd+\$1dc

#### 4-362 System Debug Command Specifications

```
f) SP=40221560 RP=a.006abcc8 ?readcmd+$8
        export stub: 74.00006274 ci_cmd_io+$34

10) SP=402211d8 RP=74.000068e0 main_ci+$a0

11) SP=40221178 RP=74.00007450 PROGRAM+$218

12) SP=40221130 RP=74.00000000

(end of NM stack)
```

We again do a stack trace; this time the symbols for the program file show up.

```
$nmdat > loadinfo
         NL.PUB.SYS
                                        SID = $a
nm SYS
cm SYS
         SL.PUB.SYS
$nmdat > xl nl.build a nl.pub.sys
Preprocessing NL.BUILD.CMDEBUG, please wait ... Done
$nmdat > loadinfo
nm SYS
         NL.PUB.SYS
                                        SID = \$a
nm SYS
         NL.PUB.SYS
                                        SID = \$a
cm SYS
         SL.PUB.SYS
$nmdat >
```

We start by looking at our list of loaded files in DAT. We then proceed to map in a local copy of an NL. Notice that there are now two entries for NL.PUB.SYS in the loaded file list both at space \$a. Attempts to look up symbols in space \$a use the first entry in the table (which corresponds to the file mapped with the PSEUDOMAP command). Likewise, attempts to perform a name to address lookup for a symbol searches only the first NL.PUB.SYS entry.

#### Limitations, Restrictions

Information required to perform stack traces (the unwind tables) are also part of program files and executable libraries. When a file is opened with this command, we should be utilizing the unwind tables found there. This functionality is not implemented.

#### Caution

The output format of all System Debug commands is subject to change without notice. Programs that are developed to postprocess System Debug output should not depend on the

exact format (spacing, alignment, number of lines, uppercase or lowercase, or spelling) of any System Debug command output.

4-364 System Debug Command Specifications

# **PURGEDUMP**

DAT only

Purges a dump file.

# **Syntax**

PURGEDUMP dumpfile

#### **Parameters**

dumpfile

The name of the dump file to be deleted.

# **Examples**

%cmdat > purgedump EXAMP

Purge dump file EXAMP.

#### Limitations, Restrictions

none

# Caution

The output format of all System Debug commands is subject to change without notice. Programs that are developed to postprocess System Debug output should not depend on the exact format (spacing, alignment, number of lines, uppercase or lowercase, or spelling) of any System Debug command output.

#### **REDO**

Reexecutes a command from the history command stack after optionally editing the command.

# **Syntax**

```
REDO [cmd_string ]
REDO [history_index]
```

System Debug uses the same REDO editing commands as the REDO command supported by the MPE XL Command Interpreter. Please refer to the MPE XL Commands Reference Manual (32650-90003) for specific details about editing commands.

#### **Parameters**

cmd\_string Redo the most recent command in the history stack that

commences with  $cmd\_string$ . For example, redo wh can be

used to match the most recent while statement.

history\_index The history stack index of the command that is to be redone.

A negative index can be used to specify a command relative to the current command. For example, -2 implies the command

used two commands ago.

REDO, entered alone, redoes the most recent command.

#### **Examples**

Redo the most recent command that started with "dq".

#### 4-366 System Debug Command Specifications

# **Limitations, Restrictions**

Upon initial entry into System Debug, the command stack is empty, since no prior command has been executed. If the REDO command is entered as the command, a blank command is provided for editing.

The MPE XL Command Interpreter allows an edit string to be specified on the REDO command line. This feature is not supported in System Debug.

#### Caution

The output format of all System Debug commands is subject to change without notice. Programs that are developed to postprocess System Debug output should not depend on the exact format (spacing, alignment, number of lines, uppercase or lowercase, or spelling) of any System Debug command output.

System Debug Command Specifications 4-367

# **REGLIST**

Lists the registers into a file in USE file format.

# **Syntax**

REGLIST [filename]

#### **Parameters**

filename

The name of the file into which the registers are listed.

# **Examples**

```
$nmdebug > reglist rsave
$nmdebug >
```

List the contents of the registers into the file rsave. You can use the USE command later to restore the state of the registers.

#### Limitations, Restrictions

REGLIST dumps only the NM register set.

#### Caution

The output format of all System Debug commands is subject to change without notice. Programs that are developed to postprocess System Debug output should not depend on the exact format (spacing, alignment, number of lines, uppercase or lowercase, or spelling) of any System Debug command output.

#### 4-368 System Debug Command Specifications

**RESTORE** 

#### **RESTORE**

Restores macros or variables from a file that was previously created by the STORE command.

### **Syntax**

RESTORE MACROS filename
RESTORE VARIABLES filename

The RESTORE command quickly restores saved macros or variables from a binary file that was created by the STORE command.

Based on the selector (MACROS or VARIABLES), all currently defined macros or variables are immediately discarded, and are *replaced entirely* by the contents of the STORE file.

The current limits (as set by ENV MACROS or ENV VARS and ENV VARS\_LOC) are automatically changed to the limits that were in effect at the time the STORE file was created.

After the RESTORE, macros or variables can be referenced, created, listed, or deleted in the normal manner.

#### **Parameters**

MACROS Specifies that macros are to be restored. This keyword can be

abbreviated and entered in uppercase or lowercase.

VARIABLES Specifies that variables are to be restored. This keyword can

be abbreviated and entered in uppercase or lowercase.

filename The name of the file (previously built by the STORE command)

from which the macros or variables are to be restored.

System Debug Command Specifications 4-369

#### **RESTORE**

# **Examples**

```
$nmdat > store var savevar
$nmdat > vard @
$nmdat > restore var savevar
```

Stores the currently defined variables into the file SAVEVAR. All variables are deleted, then the RESTORE command is used to restore them all again.

Related command: STORE.

Related ENV variables: MACROS, VARS, VARS\_LOC.

# **Limitations, Restrictions**

STORE/RESTORE are currently very version dependent.

If the internal versions of macros, variables, or storage management change, it may not be possible to RESTORE from a file that was stored with earlier versions of STORE. An error is generated.

#### Caution

The output format of all System Debug commands is subject to change without notice. Programs that are developed to postprocess System Debug output should not depend on the exact format (spacing, alignment, number of lines, uppercase or lowercase, or spelling) of any System Debug command output.

4-370 System Debug Command Specifications

RET[URN]

# **RET[URN]**

Exits from a macro, optionally returning a specified value.

### Syntax

```
RET [URN] [value]
```

The RETURN command can be used only within a macro.

When the RETURN command is encountered, a value is returned, and the macro execution is immediately terminated. Additional commands within the macro that follows an executed RETURN command are never executed.

#### **Parameters**

value

The value to be returned by the macro. If *value* is not specified, the default macro return value is returned.

#### **Examples**

```
\begin{array}{l} \text{nnmdebug > } & \text{macro test=\$123 (p1) \{if p1 < 10 then return p1 else ret} \\ \text{nnmdebug > } & \underline{\text{wl test(3)}} \\ \text{\$3} \\ \text{nnmdebug > } & \underline{\text{wl test(45)}} \\ \text{\$123} \end{array}
```

A macro named test is defined with a default return value of \$123.

When the macro is called with the parameter of 3, the parameter is less than \$10, so the parameter value is returned.

In the second call, because \$45 is larger than 10, the default macro return value \$123 is returned.

# RET[URN]

\$nmdebug > return 33

The RETURN command must be used within a macro body. (error #1449)

The RETURN command can be used only within a macro.

# Limitations, Restrictions

none

#### Caution

The output format of all System Debug commands is subject to change without notice. Programs that are developed to postprocess System Debug output should not depend on the exact format (spacing, alignment, number of lines, uppercase or lowercase, or spelling) of any System Debug command output.

# 4-372 System Debug Command Specifications

# **SET**

Sets new values for a select subset of all user configurable options.

# **Syntax**

The SET command allows a simplified method of setting a few of the many environment variables. See the ENV command for more information.

The SET command entered alone, without parameters, displays all current settings.

#### **Parameters**

O[CT] | % Set the current default input conversion base and the current D[EC] | # output display base to octal, decimal, or hexadecimal. H[EX] | \$

IN | OUT The input conversion base and the output display base can be individually set to different values. For example:

SET OCT IN SET \$ OUT

This sets octal for input, hex for output.

If IN and OUT are omitted, both input and output bases are set to the specified base.

# 4-374 System Debug Command Specifications

```
control the automatic repetition of the last typed command
               whenever a lone carriage control is entered. (This option is for
               compatibility with prior versions of Debug; see the new ENV
               AUTOREPEAT.)
                 SET CRON is the same as ENV AUTOREPEAT TRUE.
                 SET CROFF is the same as ENV AUTOREPEAT FALSE.
              MOREON (terminal paging on) and MOREOFF (terminal paging
MOREON
MOREOFF
               off) control the automatic paging of terminal output.
                 SET MOREON is the same as ENV TERM_PAGING TRUE.
                 SET MOREOFF is the same as ENV TERM_PAGING FALSE.
 DEF [AULT]
               Resets the following ENV variables to their default values
              indicated below:
                                     FALSE
               env autoignore
                                     "halfinv"
               env changes
                                     %
               env cm_inbase
                                     %
               env cm_outbase
               env cmdlinesubs
                                     TRUE
               env echo_cmds
                                     FALSE
               env echo_subs
                                     FALSE
                                     FALSE
               env echo_use
                                     "zero"
               env fill
              env filter
                                     FALSE
               env hexupshift
               env justify
                                     "right"
               env list_paging
                                    TRUE
               env list_pagelen
                                     #60
               env list_title
                                                      " version " "
                      '"Page: "list_pagenum:"d" "
                 date " " time'
               env list_width
                                     #80
                                     "LSTPROC"
               env lookup_id
                                     "uline"
               env markers
               env
                                     2
              multi_line_errs
```

CRON | CROFF CRON (carriage return on) and CROFF (carriage return off)

System Debug Command Specifications 4-375

| env | nm_inbase   | \$                     |
|-----|-------------|------------------------|
| env | nm_outbase  | \$                     |
| env | pstmt       | TRUE                   |
| env | term_loud   | TRUE                   |
| env | term_paging | $\operatorname{FALSE}$ |
| env | term_width  | #79                    |

# 4-376 System Debug Command Specifications

# **Examples**

\$nmdat > SET

Display all current settings.

 $\mbox{\ensuremath{\mbox{\sc M}}}$ cmdebug > set hex out

Set output display base to hexadecimal.

%cmdebug > set %

Set both input and output bases to octal.

\$nmdat > set def

Set default values.

# Limitations, Restrictions

none

#### Caution

The output format of all System Debug commands is subject to change without notice. Programs that are developed to postprocess System Debug output should not depend on the exact format (spacing, alignment, number of lines, uppercase or lowercase, or spelling) of any System Debug command output.

# SETxxx

The SETxxx commands are predefined aliases for other commands.

# **Syntax**

| SETALIAS | alias for | ALIAS |
|----------|-----------|-------|
| SETENV   | alias for | ENV   |
| SETERR   | alias for | ERR   |
| SETLOC   | alias for | LOC   |
| SETMAC   | alias for | MAC   |
| SETVAR   | alias for | VAR   |
|          |           |       |

#### Caution

The output format of all System Debug commands is subject to change without notice. Programs that are developed to postprocess System Debug output should not depend on the exact format (spacing, alignment, number of lines, uppercase or lowercase, or spelling) of any System Debug command output.

# 4-378 System Debug Command Specifications

SHOWxxx

# SHOW xxx

The SHOWxxx commands are predefined aliases for other commands.

# **Syntax**

# Caution

The output format of all System Debug commands is subject to change without notice. Programs that are developed to postprocess System Debug output should not depend on the exact format (spacing, alignment, number of lines, uppercase or lowercase, or spelling) of any System Debug command output.

# S, SS

Single steps.

# **Syntax**

```
S[S] = [num\_instrs] = [L[OUD] + Q[UIET]]
```

This command single steps the specified number of instructions. If the user attempts to single step into the system NL or SL (or any portion of code he/she does not have access to view), Debug stops single stepping and free-runs the process (for example, proceed as if the CONTINUE command had been issued). For native mode processes, Debug stops processing as soon as it returns from the inaccessible code. For compatibility mode processes, the process continues to run until it encounters a breakpoint.

# **Parameters**

num\_instrs The number of instructions to be executed. If omitted,

a single instruction is executed. Negative values are

converted to positive values.

L[OUD] | Q[UIET] If LOUD is specified, the address where the process

stopped is printed. If QUIET is specified, no message is

displayed. The default is LOUD.

#### **Examples**

%cmdebug >  $\frac{s}{}$  %cmdebug >

Single step to the next instruction.

%cmdebug > ss 5 1 Step to: PROG %0.172

#### 4-380 System Debug Command Specifications

```
%cmdebug >
```

Step 5 instructions "loudly", that is, print the ending address.

```
nmdebug > \underline{s \#20 \ 1}   
Step to: 115.00005f0c processstudent+$1e8  
$nmdebug >
```

Step 20 instructions, and print the address when stopped.

#### **Limitations, Restrictions**

The single step command cannot be used within a macro that is invoked as a function.

#### Caution

The output format of all System Debug commands is subject to change without notice. Programs that are developed to postprocess System Debug output should not depend on the exact format (spacing, alignment, number of lines, uppercase or lowercase, or spelling) of any System Debug command output.

#### STORE

Stores the currently defined macros or variables to a file.

# **Syntax**

STORE MACROS filename
STORE VARIABLES filename

The STORE command quickly saves macros or variables to a binary file. At a later point, the RESTORE command can be used to restore these saved macros or variables.

The current limits (as set by ENV MACROS or ENV VARS and ENV VARS\_LOC) are automatically saved in the STORE file, and is reestablished when this file is restored with the RESTORE command.

#### **Parameters**

MACROS Specifies that macros are to be stored. This keyword can be

abbreviated and entered in uppercase or lowercase.

VARIABLES Specifies that variables are to be stored. This keyword can be

abbreviated and entered in uppercase or lowercase.

filename The file name where the macros or variables are to be stored.

# **Examples**

\$nmdat > store mac savemac

\$nmdat > macd @

\$nmdat > restore mac savemac

Stores the currently defined macros into the file SAVEMAC. All macros are deleted, then the RESTORE command is used to restore them all again.

Related command: RESTORE

#### 4-382 System Debug Command Specifications

STORE

Related ENV variables: MACROS, VARS and VARS\_LOC

#### **STORE**

# **Limitations, Restrictions**

STORE and RESTORE are currently very version dependent.

If the internal versions of macros, variables, or storage management changes, it may not be possible to restore from a file that was stored with earlier versions of the STORE command. An error is generated.

#### Caution

The output format of all System Debug commands is subject to change without notice. Programs that are developed to postprocess System Debug output should not depend on the exact format (spacing, alignment, number of lines, uppercase or lowercase, or spelling) of any System Debug command output.

4-384 System Debug Command Specifications

**SYMCLOSE** 

# **SYMCLOSE**

Closes a symbolic data type file that was opened with the SYMOPEN command.

# **Syntax**

 ${\tt SYMCLOSE}\ symname$ 

#### **Parameters**

symname

The symbolic name of the symbolic data type file that was assigned at open time.

# **Examples**

\$ nmdat > symfiles

OS SYMOS.PUB.SYS

GRADTYP GRADTYPE.DEMO.TELESUP

\$nmdat > symclose SYMOS

\$nmdat >

Closes the file SYMOS.

#### **Limitations, Restrictions**

none

#### Caution

The output format of all System Debug commands is subject to change without notice. Programs that are developed to postprocess System Debug output should not depend on the exact format (spacing, alignment, number of lines, uppercase or lowercase, or spelling) of any System Debug command output.

# SYMF[ILES]

Lists all open symbolic data type files and their symbolic names.

# **Syntax**

SYMF[ILES]

#### **Parameters**

none

# **Examples**

\$ nmdat > symf

OS SYMOS.PUB.SYS

GRADTYP GRADTYPE.DEMO.TELESUP

List all the symbolic data type files currently opened by the program.

#### **Limitations, Restrictions**

none

#### Caution

The output format of all System Debug commands is subject to change without notice. Programs that are developed to postprocess System Debug output should not depend on the exact format (spacing, alignment, number of lines, uppercase or lowercase, or spelling) of any System Debug command output.

#### 4-386 System Debug Command Specifications

**SYMINFO** 

# **SYMINFO**

Lists information/dump data for an opened symbolic data type file.

# **Syntax**

SYMINFO [symname] [option] [offset] [length]

This command is generally only useful to System Debug developers and people debugging the contents of the symbolic data type files.

| Parameters |                                                                                                    |                                                                                                    |  |
|------------|----------------------------------------------------------------------------------------------------|----------------------------------------------------------------------------------------------------|--|
| symname    | The symbolic name under which the symbolic data type file is referenced. If the symbolic name is omitted, then the last file which was opened with SYMOPEN is selected. |                                                                                                    |  |
| option     | One of the following options can be specified. If none is specified, HEADER is assumed.                                                                                 |                                                                                                    |  |
|            | HEADER                                                                                                    | Display info about the System Object Module header within the symbolic data type file.                                                      |  |
|            | SOM                                                                                                    | Display data in the System Object Module portion of the symbolic data type file at the indicated offset and length.                         |  |
|            | LST                                                                                                    | Display data in the LST portion of the symbolic data type file at the indicated offset and length.                                          |  |
| offset     | offset within th                                                                                                    | l LST options, this parameter specifies the byte<br>e System Object Module or LST area of the file<br>dumping data. The default value is 0. |  |

System Debug Command Specifications 4-387

#### **SYMINFO**

length

For the SOM and LST options, this parameter specifies how many bytes to dump. The default value is 16. All length values are rounded to the next highest multiple of 16.

4-388 System Debug Command Specifications

**SYMINFO** 

#### **Examples**

#### \$nmdebug > syminfo

Som file name: SYMOS.PUB.SYS Symname: SYMOS

Som file length: 006735e0 Som offset: 00004000 Som length: 0066f5e0

 Sp dir loc:
 00007000
 Sp dir len:
 00000003

 Sub sp dir loc:
 00000138
 Sub sp dir len:
 00000019

 String loc:
 0000706c
 String len:
 00000298

DEBUG space:2

Header: 000150e0 00000010 Subsp\_index: 14 GNTT: 000150f0 00001280 Subsp\_index: 15 LNTT: 00016370 00101310 Subsp\_index: 16 SLT: 00117680 00014f38 Subsp\_index: 17 VT: 0012c5b8 00543028 Subsp\_index: 18

Debug header info: 0000004a 0000004a 00000000 00002a2f

Const Lookup table: 0064b45c 0001c9f0 Type Lookup table: 00667e4c 00007780

Show the header (default) information for the most recently accessed symbolic file.

#### Limitations, Restrictions

none

#### Caution

The output format of all System Debug commands is subject to change without notice. Programs that are developed to postprocess System Debug output should not depend on the exact format (spacing, alignment, number of lines, uppercase or lowercase, or spelling) of any System Debug command output.

# SYML[IST]

Lists information for the specified symbol name in an opened symbolic data type file.

# **Syntax**

SYML[IST] [pattern] [symname] [option]

#### **Parameters**

pattern

The symbol names that are to be listed.

This parameter can be specified with wildcards or with a full regular expression. Refer to appendix A for additional information about pattern matching and regular expressions.

The following wildcards are supported:

 $\mathbf{Q}$  Matches any character(s).

? Matches any alphabetic character.

# Matches any numeric character.

The following are valid name pattern specifications:

• Matches everything; all names.

pib@ Matches all names that start with "pib". log2##4 Matches "log2004", "log2754", and so on.

The following regular expressions are equivalent to the patterns with wildcards that are listed above:

```
'.*'
'pib.*'
'log2[0-9][0-9]4'
```

By default, all symbols are listed.

#### 4-390 System Debug Command Specifications

# SYML[IST]

symname The symbolic name under which the symbolic data type file

is referenced. If the parameter is not given, the symfile last

accessed is used.

option A keyword to further specify the operation:

CONST Display the constant names that match the

given pattern. If the constant is a simple type,

display its value.

TYPES Display the type names that match the given

pattern.

ALL Display both type and constant names

(default).

# **Examples**

#### \$nmdebug > SYMLIST @,GRADTYP

| CLASS         | TYPE  | ENUMERATED | TYPE |
|---------------|-------|------------|------|
| GRADERANGE    | TYPE  | SUBRANGE   |      |
| GRADESARRAY   | TYPE  | ARRAY      |      |
| NAMESTR       | TYPE  | STRING     |      |
| STUDENTRECORD | TYPE  | RECORD     |      |
| MAXGRADES     | CONST | INTEGER    | \$a  |
| MAXSTUDENTS   | CONST | INTEGER    | \$5  |
| MINGRADES     | CONST | INTEGER    | \$1  |
| MINSTUDENTS   | CONST | INTEGER    | \$1  |

Print out the all type and constant declarations for the symfile GRADTYP.

| <pre>\$nmdebug &gt; SYMLIST gr@</pre>   |       |          |     |
|-----------------------------------------|-------|----------|-----|
| GRADERANGE                              | TYPE  | SUBRANGE |     |
| GRADESARRAY                             | TYPE  | ARRAY    |     |
| <pre>\$nmdebug &gt; SYML 'GRADES'</pre> |       |          |     |
| GRADES ARRAY                            | TYPE  | ARRAY    |     |
| MAXGRADES                               | CONST | INTEGER  | \$a |
| MINGRADES                               | CONST | INTEGER  | \$1 |

#### SYML[IST]

Print out various subsets from the symfile 'GRADTYP'.

# Limitations, Restrictions

none

# Caution The output format of all System Debug commands is subject to change without notice. Programs that are developed to postprocess System Debug output should not depend on the exact format (spacing, alignment, number of lines, uppercase or lowercase, or spelling) of any System Debug command output.

4-392 System Debug Command Specifications

**SYMOPEN** 

# **SYMOPEN**

Opens a symbolic data type file and sets up pointers to the symbolic debug records.

## **Syntax**

SYMOPEN filename [symname]

The SYMOPEN command must be used to open a symbolic data type file before the symbolic formatting command and functions can be used.

#### **Parameters**

filename The file name of the symbolic data type file. The file must

contain symbolic debug records.

symname The symbolic name under which the symbolic data type file is

referenced in the formatter commands. If this parameter is omitted, the file name will be used as the symbolic name.

# **Examples**

```
$nmdat > symopen SYMOS.PUB.SYS OS
```

\$nmdat >

Open the symbolic file SYMOS.PUB.SYS and assign the symbolic name OS to it.

System Debug Command Specifications 4-393

#### **SYMOPEN**

# **Limitations, Restrictions**

Before a symbolic data type file is ready to be opened with SYMOPEN, ensure that the following steps have been followed:

- 1. The types must be compiled with the \$SYMDEBUG 'xdb'\$ option.
- 2. The program containing the types must have at least one statement.
- 3. The relocatable library generated by the compiler must be run through LINKEDIT.
- 4. The program file generated by LINKEDIT must be run through PXDB.
- 5. The modified program file generated by PXDB must be prepared with SYMPREP in DAT or Debug.
- 6. The program file (symbolic data type file) is now ready to be opened with SYMOPEN.

#### Caution

The output format of all System Debug commands is subject to change without notice. Programs that are developed to postprocess System Debug output should not depend on the exact format (spacing, alignment, number of lines, uppercase or lowercase, or spelling) of any System Debug command output.

4-394 System Debug Command Specifications

#### **SYMPREP**

Prepares a program file containing symbolic debug information to be used by the symbolic formatter/symbolic access facility. Files modified through the use of this command are referred to as symbolic data type files.

## **Syntax**

SYMPREP {filename}

#### **Parameters**

filename

The name of the program file name to be preprocessed.

(Required)

# Limitations, Restrictions

Before a program file is ready to be prepared with SYMPREP, be sure that the following steps have been followed:

- 1. The types must be compiled with the \$SYMDEBUG 'xdb'\$ option.
- 2. The program containing the types must have at least one statement.
- 3. The relocatable library generated by the compiler must be run through LINKEDIT.

The modified program file generated by PXDB is now ready to be SYMPREPed by DAT or Debug, after which it may be opened with SYMOPEN.

To use this command, you must be logged on to the same account where the symbolic file resides.

#### Caution

The output format of all System Debug commands is subject to change without notice. Programs that are developed to postprocess System Debug output should not depend on the

#### **SYMPREP**

exact format (spacing, alignment, number of lines, uppercase or lowercase, or spelling) of any System Debug command output.

# **Example**

The following example preprocesses the program file GRADTYP.DEMO.TELESUP.

```
$nmdat > symprep gradtyp.demo.telesup
Preprocessing GRADTYP.DEMO.TELESUP
Building constant symbol dictionary ...
Sorting ...
Build type symbol dictionary ...
Sorting ...
Constructing new SOM file ...
GRADTYP.DEMO.TELESUP preprocessed.
$nmdat >
```

#### 4-396 System Debug Command Specifications

T (translate)

# T (translate)

Privileged Mode: TCA, TCS

Translates the specified CM address to a virtual address.

# **Syntax**

| TA   | $o\!f\!f\!set$ | ABS - BankO           |
|------|----------------|-----------------------|
| TD   | dst.off        | Data segment          |
| TDB  | $o\!f\!f\!set$ | DB relative           |
| TS   | $o\!f\!f\!set$ | S relative            |
| TQ   | $o\!f\!f\!set$ | Q relative            |
| TC   | cmlogaddr      | Program file          |
| TCG  | cmlogaddr      | Group library         |
| TCP  | cmlogaddr      | Account library       |
| TCLG | cmlogaddr      | Logon group library   |
| TCLP | cmlogaddr      | Logon account library |
| TCS  | cmlogaddr      | System library        |
| TCA  | cmabs addr     | Absolute CST          |
|      | cmabs addr     |                       |
| TCAX | emaosaaar      | Absolute CSTX         |

# **Parameters**

| $o\!f\!f\!set$   | TA, TDB, TQ, TS only. The CM word offset that specifies the relative CM address to be translated.        |
|------------------|----------------------------------------------------------------------------------------------------|
| ${\it dseg.off}$ | TC, TD only. The data segment and word offset to be translated.                                          |
| cmlogaddr        | TC, TCG, TCP, TCLG, TCLP, TCS only. A full logical code address (LCPTR) specifies three necessary items: |
|                  | ■ The CM logical code file (PROG, GRP, SYS, and so on).                                                  |

# T (translate)

- The CM logical segment number.
- The CM word offset within the code segment.

Logical code addresses can be specified in various levels of detail:

■ As a full logical code pointer (LCPTR):

TC procname+20 Procedure name lookups return LCPTRs.

TC pw+4 Predefined ENV variables of type LCPTR.

TC SYS(2.200) Explicit coercion to a LCPTR type.

# 4-398 System Debug Command Specifications

■ As a long pointer (LPTR):

```
TC 23.2644 seg.offset
```

The logical file is determined based on the command suffix. For example:

```
TC implies PROG.
TCG implies GRP.
TCS implies SYS, and so on.
```

■ As a short pointer (SPTR):

```
TC 1024 offset only
```

The currently executing logical segment number and the currently executing logical file are used to build a LCPTR.

The search path used for procedure name lookups is based on the command suffix letter:

| TC   | Full search path:                       |
|------|-----------------------------------------|
|      | CM: PROG, GRP, PUB, LGRP, LPUB, SYS.    |
| TCG  | Search GRP, the group library.          |
| TCP  | Search PUB, the account library.        |
| TCLG | Search LGRP, the logon group library.   |
| TCLP | Search LPUB, the logon account library. |
| TCS  | Search SYS, the system library.         |
| TCU  | Search USER, the user library.          |

For a full description of logical code addresses, refer to the section "Logical Code Addresses", in chapter 2.

cmabs addr

TCA, TCAX only. A full CM absolute code address specifies three necessary items:

- Either the CST or the CSTX.
- The absolute code segment number.
- The CM word offset within the code segment.

Absolute code addresses can be specified in two ways:

■ As a long pointer (LPTR):

TCA 23.2644 Implicit CST 23.2644

System Debug Command Specifications 4-399

## T (translate)

TCAX 5.3204 Implicit CSTX 5.3204

■ As a full absolute code pointer (ACPTR):

TCA CST(2.200) Explicit CST coercion.

TCAX CSTX(2.200) Explicit CSTX

coercion.

TCAX logtoabs(prog(1.20)) Explicit absolute

conversion.

The search path used for procedure name lookups is based on the command suffix letter:

TCA GRP, PUB, LGRP, LPUB, SYS

TCAX PROG

# **Examples**

%cmdebug > td 1.100 % DST 1.100 VIRT \$b.40011630

Translate data segment 1.100 to a virtual address.

%cmdebug > ta 2000 % ABS+2000 VIRT \$a.80000800

Translate ABS+2000 to a virtual address.

\$nmdebug > tcs %22.%5007

SYS % 22.5007 = CST % 23.5007 = VIRT \$21.6ed0e

FOPEN+%13 (XLSEG11)

start: %4774 entry: %5000 proclen: %626 seglen: %31454

Translator Node Addresses:

CM prev: SYS %22.5006 NM prev: TRANS \$21.6afd5c CM next: SYS %22.5010 NM next: TRANS \$21.6afd74

Translate CM logical address SYS %22.5007.

%cmdebug > tc fgetkeyinfo+1146

SYS % 32.2031 = CST % 33.2031 = VIRT \$21.a4c32

FGETKEYINFO+%1146 (KSAMSEG1)

start: %663 entry: %702 proclen: %2145 seglen: %37204

Translator Node Addresses:

#### 4-400 System Debug Command Specifications

## T (translate)

CM prev: SYS %32.2030 NM prev: TRANS \$21.7da7a0 CM next: SYS %32.2034 NM next: TRANS \$21.7da7c4

Translate CM logical address fgetkeyinfo+1146.

Refer to appendix C for a discussion of CM object code translation, node points, and breakpoints in translated CM code.

#### **Limitations, Restrictions**

All information that is displayed in a TC (translate code) display can be obtained programmatically, except for the CM segment length.

There is no way to obtain the virtual address of ABS relative addresses programmatically.

#### Caution

The output format of all System Debug commands is subject to change without notice. Programs that are developed to postprocess System Debug output should not depend on the exact format (spacing, alignment, number of lines, uppercase or lowercase, or spelling) of any System Debug command output.

System Debug Command Specifications 4-401

# **TERM**

## Debug only

Controls the synchronization of several debug processes on a single terminal.

# **Syntax**

TERM LIST TERM NEXT

Terminal locking allows multiple processes to use a single terminal for debugging without confusion.

TERM LIST shows information about processes waiting for the terminal semaphore.

TERM NEXT grants the terminal to the process at the head of the waiting list.

Exiting, continuing, and stepping from the debugger perform an implicit TERM NEXT command.

## **Parameters**

TERM Lists information about processes waiting to enter the

TERM LIST debugger for the current session.

TERM NEXT If we own the terminal semaphore, release it and allow the next

process waiting for it to enter the debugger. Our process is

then queued at the end of the list for the semaphore.

Related environment variables: TERM\_LOCKING.

#### 4-402 System Debug Command Specifications

**TERM** 

# **Examples**

```
$(3b) nmdebug > = 2 + 2
$4

PIN 4c is waiting to enter Debug

$(3b) nmdebug > term list
Current term owner: 3b Next pin: 1a # Waiting pins: 2
```

A processes has just notified us that it is waiting to enter Debug. We then list information about the waiting PINS. We see that there are two PINs waiting and the first PIN in the queue is 1a.

#### **TERM**

```
$(3b) nmdebug > term next

PIN 3b is waiting to enter Debug

$(1a) nmdebug > term list
Current term owner: 1a Next pin: 4c # Waiting pins: 2
```

We gave away the semaphore and let the next PIN into Debug (PIN 1a). This placed us (PIN 3b) at the end of the queue. We next listed information about the waiting PINs and see that PIN 4c has moved to the front of the queue.

#### **Limitations, Restrictions**

Due to the implementation of semaphores, Debug cannot list all of the PINs in the queue, just the first one and a count.

#### Caution

The output format of all System Debug commands is subject to change without notice. Programs that are developed to postprocess System Debug output should not depend on the exact format (spacing, alignment, number of lines, uppercase or lowercase, or spelling) of any System Debug command output.

#### 4-404 System Debug Command Specifications

# TR[ACE]

Displays a stack trace.

# **Syntax**

TR[ACE] [level] [options]

The TR command produces a trace of the procedures active on the current PIN's stack. The command is mode sensitive. If the user is in cmdebug, a trace of the compatibility mode stack is produced, if in nmdebug, a trace of the native mode stack is printed. An interleaved stack trace of both CM and NM stacks is produced by using the DUAL option.

If the current stack is the NM interrupt control stack (ICS), when the base of the ICS is reached, System Debug automatically switches to the stack of the last running process and continues the stack trace. This feature in no way implies that the routines on the ICS were invoked on behalf of the last running process. If the dispatcher is currently running, there is no last running process, so the stack trace stops when the base of the ICS is found.

#### **Parameters**

| level | The desire | d maximum depth for | the stack trace. | If level is |
|-------|------------|---------------------|------------------|-------------|
|-------|------------|---------------------|------------------|-------------|

omitted, the entire depth of the stack is traced.

options Any combination of the following options may be specified:

DUAL Display both NM and CM stack markers,

interleaved across switch markers.

SINGLE Display a single stack marker at the specified

level.

UNWIND Display formatted stack unwind descriptor

information.

FULL Display a fully detailed stack trace.

System Debug Command Specifications 4-405

ISM Trace across interrupt markers.

#### **NM Examples**

#### \$nmdebug > tr

PC=115.00005b50 processstudent.highscore

- \* 0) SP=40221180 RP=115.00005f0c processstudent+\$1e8
  - 1) SP=40221180 RP=115.00006b1c PROGRAM+\$300
  - 2) SP=40221100 RP=115.00000000
     (end of NM stack)

Display an entire NM stack trace. The first line indicates the address the PC register points to. Each stack level is formatted, starting from the top of stack and working down the depth of the stack. Level numbers are indicated on the left; an asterisk marks the current level. (Refer to the LEV command.)

#### \$nmdebug > tr

PC=a.0074da24 FWRITE

- \* 0) SP=40221260 RP=a.00748150 ?FWRITE+\$8
  - export stub: f4.0012d044 P\_FLUSHLINE+\$54
  - 1) SP=40221260 RP=f4.00139560 P\_WRITELN+\$20
  - 2) SP=40221200 RP=f4.00139630 P\_WRITELN+\$9c
  - 3) SP=402211c8 RP=f4.0013950c ?P\_WRITELN+\$8 export stub: 115.00005e30 processstudent+\$10c
  - 4) SP=40221180 RP=115.00006b1c PROGRAM+\$300
  - 5) SP=40221100 RP=115.00000000 (end of NM stack)

The above example shows a stack trace that contains a call from the program file to a user library, and from the user library to the system NL. Transitions between libraries are performed through the use of export stubs. (Refer to the *Procedure Calling Conventions Reference Manual* (09740-90015) for a

description of export stubs.)

#### \$nmdebug > tr,unw

PC=115.00005b50 processstudent.highscore

\* 0) SP=40221180 RP=115.00005f0c processstudent+\$1e8

Can't Unwind: O Entry-FR: OO Call\_FR: OO Region: Normal

#### 4-406 System Debug Command Specifications

```
Frame-size: 6 (dbl words)
    Millicode: O Entry-GR: OO Call_GR: OO
                  Save-SRs: 00 Save-SP: 0
                                                Save-MRP: 0
Large-Frame-R3: 0
     Save-SRO: 0
                   Cleanup: O Save-RP: O Args-stored: 1
Interrupt-Mrkr: 0
 1) SP=40221180 RP=115.00006b1c PROGRAM+$300
 Can't Unwind: O Entry-FR: OO Call_FR: OO
                                                 Region: Normal
     Millicode: O Entry-GR: O3 Call_GR: O0
                                              Frame-size: 10 (dbl words)
Large-Frame-R3: O Save-SRs: OO Save-SP: 1
                                                Save-MRP: 0
     Save-SRO: 0
                   Cleanup: O Save-RP: 1 Args-stored: 1
Interrupt-Mrkr: 0
2) SP=40221100 RP=115.00000000
 Can't Unwind: O Entry-FR: OO Call_FR: OO
                                                 Region: Normal
    Millicode: O Entry-GR: OO Call_GR: OO
                                              Frame-size: c (dbl words)
Large-Frame-R3: O Save-SRs: OO Save-SP: 1
                                                Save-MRP: 0
     Save-SRO: 0
                   Cleanup: O Save-RP: 1 Args-stored: O
Interrupt-Mrkr: 0
   (end of NM stack)
```

Native mode stack trace relies on the presence of unwind descriptors as produced by the language compilers. Without these information blocks, a stack trace would not be possible. The UNWIND option is used to display the unwind descriptor associated with each procedure. (Refer to the *Procedure Calling Conventions Reference Manual* (09740-90015) for a description of unwind descriptors.)

#### \$nmdebug > tr,f

PC=a.0074da24 NL.PUB.SYS/FWRITE

\* 0) SP=40221260 RP=a.00748150 ?FWRITE+\$8 DP=c0200008 PSP=40221260 PCPRIV=0

export stub:

- f4.0012d044 XL.PUB.SYS/P\_FLUSHLINE+\$54
- 1) SP=40221260 RP=f4.00139560 P\_WRITELN+\$20 DP=40200648 PSP=40221200 PCPRIV=3
- 2) SP=40221200 RP=f4.00139630 P\_WRITELN+\$9c

DP=40200648 PSP=402211c8 PCPRIV=3

3) SP=402211c8 RP=f4.0013950c ?P\_WRITELN+\$8

DP=40200648 PSP=40221180 PCPRIV=3

export stub: 115.00005e30 GRADES.DEMO.TELESUP/processstudent+\$10c

4) SP=40221180 RP=115.00006b1c PROGRAM+\$300

DP=40200008 PSP=40221100 PCPRIV=3

5) SP=40221100 RP=115.00000000

DP=40200008 PS

P=402210a0 PCPRIV=3

(end of NM stack)

A FULL stack trace displays the value of DP, PSP and the privilege level (0-3 for each level in the stack).

#### \$nmdebug > tr 2,single

2) SP=40221200 RP=f4.00139630 P\_WRITELN+\$9c

Display only stack level 2.

#### \$nmdebug > tr

PC=a.006777fc trap\_handler

- \* 0) SP=40221338 RP=a.002a1fec conditional+\$ac
  - 1) SP=40221338 RP=a.000a5040 hpe\_interrupt\_marker\_stub
- --- Interrupt Marker

#### \$nmdebug > tr,ism

PC=a.006777fc trap\_handler

- \* 0) SP=40221338 RP=a.002a1fec conditional+\$ac
  - 1) SP=40221338 RP=a.000a5040 hpe\_interrupt\_marker\_stub
- --- Interrupt Marker
- 2) SP=402211e8 RP=25d.00015134 small\_divisor+\$8
- --- End Interrupt Marker Frame ---

PC=25d.00015134 small\_divisor+\$8

- 0) SP=402211e8 RP=25d.00015d38 average+\$b0
- 1) SP=402211e8 RP=25d.00015c74 ?average+\$8

export stub: 25c.00005d98 processstudent+\$74

- 2) SP=40221180 RP=25c.00006b1c PROGRAM+\$300
- 3) SP=40221100 RP=25c.00000000

#### 4-408 System Debug Command Specifications

```
(end of NM stack)
$nmdebug >
```

In the above example, the first stack trace encounters an interrupt marker and stops tracing. The second stack trace uses the ISM option to continue tracing past the interrupt marker. The interrupt that caused the interrupt marker to be generated was caused by a divide by zero in the small\_divisor routine.

# **CM Examples**

| %с | mde | bug > | tr |        |                    |              |          |
|----|-----|-------|----|--------|--------------------|--------------|----------|
|    |     | PROG  | %  | 0.1421 | PROCESSSTUDENT+14  | (mITroc CCG) | SEG'     |
| *  | 0)  | PROG  | %  | 0.2004 | PROCESSSTUDENT+377 | (mITroc CCG) | SEG'     |
|    | 1)  | PROG  | %  | 0.253  | 0B'+253            | (mITroc CCG) | SEG'     |
|    | 2)  | SYS   | %  | 25.0   | ?TERMINATE         | (MItroc CCG) | CMSWITCH |

Display a CM stack trace. The first line indicates the address CMPC points to. Each stack marker is formatted, starting from the top of stack and working down the depth of the stack. Level numbers are indicated on the left; an asterisk marks the current level. (Refer to the LEV command.)

| <b>%</b> c: | mdel | bug > | tr  | ,f     |                    |                   |
|-------------|------|-------|-----|--------|--------------------|-------------------|
|             |      | PROG  | %   | 0.1421 | PROCESSSTUDENT+14  | (CSTX 1) SEG'     |
|             |      | X=227 | 750 | P=1421 | Status=(mITroc CCG | 301) DeltaQ=13670 |
| *           | 0)   | PROG  | %   | 0.2004 | PROCESSSTUDENT+377 | (CSTX 1) SEG'     |
|             |      | X=6   |     | P=2004 | Status=(mITroc CCG | 301) DeltaQ=14    |
|             | 1)   | PROG  | %   | 0.253  | 0B'+253            | (CSTX 1) SEG'     |
|             |      | X=36  |     | P=253  | Status=(mITroc CCG | 301) DeltaQ=10    |
|             | 2)   | SYS   | %   | 25.0   | ?TERMINATE         | (CST 26) CMSWITCH |
|             |      | X=0   |     | P=O    | Status=(MItroc CCG | 026) DeltaQ=4     |

The above examples specifies the FULL option to display the value of the X, P, and status registers, and the DELTA-Q value.

## **Translated Code Examples**

The above example shows Debug stopping at a breakpoint. The breakpoint was set in SL.PUB.SYS at the entry point to the P'WRITESTR routine. Since the system SL is translated, Debug set two breakpoints (one in the CM emulated code and one in the translated NM code). The NM translated code breakpoint is encountered, and so Debug stops.

A stack trace reveals that the process is indeed stopped at the entry point to P'WRITESTR, but no other recognizable markers appear. This is because translated code does not actually switch to CM mode, so no switch markers exist to enable the DUAL option to function. However, the CM stack is maintained as if the code were being run by the emulator. Switching to cmdebug and performing a stack trace reveals this.

```
$nmdebug > cm
%cmdebug > tr
     SYS % 36.15626 ?P'WRITESTR
                                              (mITroc CCG) PASCAL'LIBRARY2
  O) PROG %
              0.1737
                       PROCESSSTUDENT+%332
                                              (mITroc CCG)
                                                           SEG'
  1) PROG %
              0.253
                       OB'+%253
                                              (mITroc CCG) SEG'
  2) SYS %
             25.0
                       ?TERMINATE
                                              (MItroc CCG) CMSWITCH
```

The above trace shows all of the CM procedures that are active on the stack. Remember, the CM stack is maintained even if the code is running translated.

#### 4-410 System Debug Command Specifications

#### **Dual Mode Examples**

```
$nmdat > tr,d
       PC=a.000a4838 enable_int+$20
NM* 0) SP=40201ce0 RP=a.0013cdf0 notify_dispatcher.block_current_process+$294
NM 1) SP=40201ce0 RP=a.0013deec notify_dispatcher+$34c
NM 2) SP=40201c88 RP=a.001dc964 wait_for_active_port+$ec
NM 3) SP=40201c10 RP=a.001dd680 receive_from_port+$450
NM 4) SP=40201bc0 RP=a.00228514 extend_receive+$4d8
NM 5) SP=40201b28 RP=a.00218bdc rendezvousio.get_specific+$194
   6) SP=40201a78 RP=a.00218ec8 rendezvousio+$13c
  7) SP=40201a08 RP=a.0020f274 attachio.perform_io+$f8
NM
NM 8) SP=402018c8 RP=a.00210414 attachio.terminal_functions+$fac
NM 9) SP=40201838 RP=a.00214d40 attachio+$2e4
NM a) SP=402017e0 RP=a.0020e3bc ?attachio+$8
         export stub: a.003e30e4 arg_regs+$28
NM b) SP=402015c8 RP=a.0044db34 nm_switch_code+$f30
NM c) SP=40201498 RP=a.000a09b0 cm_swtnm_call+$8
       (switch marker frame)
   CM
           SYS % 27.253
                             SWITCH'TO'NM'+%4
                                                     (Mitroc CCG)
                                                                  SUSER1
   CM * 0) SYS % 27.253
                             SWITCH'TO'NM'+%4
                                                     (Mitroc CCG)
                                                                  SUSER1
         1) SYS % 25.7765
   CM
                             ATTACHIO+%325
                                                     (Mitroc CCG)
                                                                  CMSWITCH
   CM
        2) SYS % 22.17700 DEALLOCATE+%30
                                                     (Mitroc CCG) XLSEG11
        3) SYS %
                                                     (MitroC CCG) FSSEG3
   CM
                   3.5540
                             F'CLOSE'+%4321
   CM
        4) switch marker
                                                    (Mitroc CCG)
NM d) SP=40201208 RP=a.000a07bc ?CM_SWITCH+$30
         export stub: a.0044c3e4 switch_to_cm+$c30
NM e) SP=40201018 RP=a.006f3c84 fclose_nm+$74c
NM f) SP=40200db0 RP=a.006e62a8 FCL0SE+$368
NM 10) SP=40200aa8 RP=a.0036a0b0 fs_proc_term+$a4
NM 11) SP=40200a00 RP=a.00197550 terminate_process+$318
NM 12) SP=40200948 RP=a.00326fb0 TERMINATE+$28
NM 13) SP=40200668 RP=a.00326a2c ?TERMINATE+$8
         export stub: a.003e30e4 arg_regs+$28
NM 14) SP=40200638 RP=a.0044db34 nm_switch_code+$f30
NM 15) SP=40200508 RP=a.000a09b0 cm_swtnm_call+$8
       (switch marker frame)
   CM
        5) SYS % 27.253
                             SWITCH'TO'NM'+%4
                                                    (MITroc CCG) SUSER1
```

System Debug Command Specifications 4-411

```
CM
         6) SYS % 25.5
                              TERMINATE+%5
                                                     (MITroc CCG)
                                                                   CMSWITCH
   CM
         7) PROG %
                     0.244
                                                     (mITroc CCE)
        10) SYS % 25.0
   CM
                                                     (MItroc CCG) CMSWITCH
                              ?TERMINATE
NM 16) SP=40200278 RP=a.0030d868 outer_block+$144
NM 17) SP=40200088 RP=a.00000000
     (end of NM stack)
```

\$nmdat >

The above example shows an interleaved NM and CM stack trace.

#### Limitations, Restrictions

The DUAL option is ignored if the current mode is not the same as the original entry mode. (Refer to the ENV ENTRY\_MODE command.)

When CM code has been translated, it is not possible to obtain dual mode stack traces. The NM and CM stacks may be traced individually, however.

People debugging the operating system need to be aware of the following limitation. If an interrupt handler is running that has interrupted code running in CM mode, dual stack trace is incorrect. In addition, not all of the CM stack may be shown.

Native mode stack trace depends on the presence and accuracy of unwind descriptors in the program file and libraries to trace stacks. If these descriptors are not present, corrupted, or not correctly sorted, System Debug may produce incorrect stack traces.

DAT is only able to trace the part of the NM stack that corresponds to code in NL.PUB.SYS. If by chance the unwind descriptors of the code that called the NL routines are resident, the stacked procedure calls are displayed all the way to the base of the stack. The names of the procedures in other libraries and program files are not known to DAT.

#### Caution

The output format of all System Debug commands is subject to change without notice. Programs that are developed to postprocess System Debug output should not depend on the exact format (spacing, alignment, number of lines, uppercase or lowercase, or spelling) of any System Debug command output.

#### 4-412 System Debug Command Specifications

#### Debug only

Arms/disarms/lists various traps that are monitored by Debug.

# **Syntax**

TRAP [LIST]

TRAP [trap-name] [option]

#### **Parameters**

trap-name

Traps can be classified into several classes. The trap names for each class are presented together. In general, this parameter specifies which trap to arm, disarm, or list. Only enough characters to make the name recognizable are required.

#### Hardware Traps

These are traps that are documented in the Precision Architecture Control Document (ACD). They are trapped directly by the hardware.

BRANCH

The BRANCH trap is the taken branch trap. Any time a branch instruction is executed the debugger stops.

#### MPE XL X-Traps

These traps correspond to the MPE XL user intrinsics of similar name. (Refer to the MPE XL Intrinsics Reference Manual (32650-90028) for descriptions of the each of these traps.) By arming these traps, the debugger obtains control of the process before the system trap mechanism. You may have the system ignore the trap (pretend it never happened) or process it as if the debugger had not been notified.

To have the trap ignored use the C[ontinue] IGNORE command.

Typing C[ontinue] or C[ontinue] NOIGNORE causes the trap subsystem to process the trap as if Debug has not been notified.

XARITHMETIC The trap mask indicating the cause of the trap

is displayed.

XCODE The code trap number is displayed.

XLIBRARY Not implemented. XSYSTEM Not implemented.

Refer to the MPE XL Intrinsics Reference Manual (32650-90028) for a description of the format of the various trap masks and codes displayed by Debug when one of the above traps is encountered.

# 4-414 System Debug Command Specifications

# Trace Traps

The currently defined trace events are based on compiler generated breakpoints. These breakpoints are inserted into the code by the compilers only if the symbolic debug compiler option is used. If the debugger arms any of these events, it stops at the indicated event.

| BEGIN_PROCEDURE | Stop at the entry to procedure.  |
|-----------------|----------------------------------|
| END_PROCEDURE   | Stop at the exit from procedure. |
| LABELS          | Stop at all labels.              |
| STATEMENTS      | Stop at each source statement    |
|                 | (requires compiler support).     |
| EXIT_PROGRAM    | Stop at the program exit point.  |
| ENTER_PROGRAM   | Stop at the program entry point. |
| TRACE ALL       | All of the trace events          |

TRACE\_ALL All of the trace events.

optionThree options are supported. If none is given, LIST is assumed.

> LIST List the current setting of the

trap(s).

ARM Arm the indicated trap(s). DISARM Disarm the indicated trap(s).

# **Examples**

| <pre>\$nmdebug &gt; trap</pre> | list     |
|--------------------------------|----------|
| XLIBRARY                       | DISABLED |
| XARITHMETIC                    | DISABLED |
| XSYSTEM                        | DISABLED |
| XCODE                          | DISABLED |
| BRANCH                         | DISABLED |
| <pre>BEGIN_PROCEDURE</pre>     | DISABLED |
| END_PROCEDURE                  | DISABLED |
| LABELS                         | DISABLED |
| STATEMENTS                     | DISABLED |
| ENTER_PROGRAM                  | DISABLED |
| EXIT_PROGRAM                   | DISABLED |

List the status of all the defined traps (initial status is disabled).

\$nmdebug > trap branch arm

Arm the branch taken trap and the arithmetic traps.

4-416 System Debug Command Specifications

```
XSYSTEM
                    DISABLED
  XCODE
                    DISABLED
  BRANCH
                    DISABLED
  BEGIN_PROCEDURE DISABLED
  END_PROCEDURE ARMED
                    DISABLED
  LABELS
  STATEMENTS
                    DISABLED
  ENTER_PROGRAM
                    DISABLED
  EXIT_PROGRAM
                    DISABLED
Show the status of the traps.
   $nmdebug > c
  Branch Taken at: 6a8.00005d84 processstudent+$60
   to: 6a8.000056b8 lr_wa_10
   $nmdebug > c
  Branch Taken at: 6a8.00005708 lr_wa_1+$8
   to: 6a8.00005d88 processstudent+$64
   $nmdebug > c
  Branch Taken at: 6a8.00005d94 processstudent+$70
   to: 6a8.00005990 ?_start+$3c
  $nmdebug > c
  Branch Taken at: 6a8.000059ac ?_start+$58
   to: a.fff7b004
  $nmdebug > c
  Branch Taken at: a.fff7b024
   to: 730.00015c6c ?average
```

DISABLED

DISABLED

\$nmdebug > trap

XARITHMETIC

XLIBRARY

The above example shows the use of the branch taken trap. Every time any form of branch instruction is executed, Debug stops just before the branch occurs.

```
$nmdebug > trap xari arm
$nmdebug > trap xari list
XLIBRARY
                ARMED
$nmdebug > c
XARI Trap at: 730.00015d38 average+$b0
trap mask = 00000002
$nmdebug > wl pc,#13
GRP $730.15d38
$nmdebug > dc pc-20,#13
GRP $730.15d18
00015d18 average+$90
                      b6b60802 ADDIO
                                         1,21,22
00015d1c average+$94 6bd63f81
                                         22,-64(0,30)
                                STW
00015d20 average+$98 e81f1f77
                                         average+$58
                                B,N
00015d24 average+$9c 20000009
                               ** Stmt 9
00015d28 average+$a0 4bc13ee9
                               LDW
                                         -140(0,30),1
00015d2c average+$a4 b4390fff
                                         -1,1,25
                               ADDIO
                                                       /* Trap occurred in
00015d30 average+$a8 ebff0595 BL
                                         divoI,31
                                                       /* <-- this routine.
00015d34 average+$ac 4bda3f89
                               LDW
                                         -60(0,30),26
                                         -148(0,30),31 /* <-- PC is here
00015d38 average+$b0 4bdf3ed9
                               LDW
                                         29,0(0,31)
00015d3c average+$b4 6bfd0000
                               STW
00015d40 average+$b8 e840c000 BV
                                         0(2)
00015d44 average+$bc 37de3f31 LD0
                                         -104(30),30
$nmdebug > dr r29
R29=$0
$nmdebug > mr r29 4
R29=$0 := $4
$nmdebug > c ignore
```

The above example starts by arming the XARI trap. The process is allowed to run. During execution, an arithmetic trap was detected. Debug stops to allow the user to inspect the state of the process. After viewing the code, it can be seen that the trap occurred in the divol millicode routine. By analyzing the trap mask it is determined that the trap was caused by attempting to divide by

#### 4-418 System Debug Command Specifications

zero. The millicode divide routine returns the result of its operation in general register 29.

After looking at the source code, the bug in the program was discovered. It was determined that at this point in process execution, the result of the divide should have been "4". The millicode return register is updated with the correct value. The continue command with the IGNORE option is issued to resume the process as if the trap never happened. (If the IGNORE option had been specified, the process would have been terminated by the trap subsystem.)

# **Limitations, Restrictions**

The XLIBRARY and XSYSTEM trace traps are not implemented.

#### Caution

The output format of all System Debug commands is subject to change without notice. Programs that are developed to postprocess System Debug output should not depend on the exact format (spacing, alignment, number of lines, uppercase or lowercase, or spelling) of any System Debug command output.

4-420 System Debug Command Specifications

# UF

## Debug only

Unfreezes a code segment, data segment, or virtual address (range) in memory.

# **Syntax**

| UFC   | $logaddr  	ext{ [bytelength]}$          | Program file          |
|-------|-----------------------------------------|-----------------------|
| UFCG  | $logaddr  	extbf{[}bytelength	extbf{]}$ | Group library         |
| UFCP  | logaddr [bytelength]                    | Account library       |
| UFCLG | logaddr                                 | Logon group library   |
| UFCLP | logaddr                                 | Logon account library |
| UFCS  | logaddr  [by telength]                  | System library        |
| UFCU  | fname logaddr [bytelength]              | User library          |
| UFCA  | cmabs addr                              | Absolute CST          |
| UFCAX | cmabs addr                              | Absolute CSTX         |
| UFDA  | dst.off                                 | CM data segment       |
| UFVA  | virtaddr [bytelength]                   | Virtual address       |

These unfreeze commands actually decrement a system freeze count. The segment or pages may remain frozen if their freeze count is still positive.

#### **Parameters**

logaddr

A full logical code address (LCPTR) specifies three necessary items:

- The logical code file (PROG, GRP, SYS, and so on).
- NM: the virtual space ID number (SID). CM: the logical segment number.

■ NM: the virtual byte offset within the space. CM: the word offset within the code segment.

Logical code addresses can be specified in various levels of detail:

■ As a full logical code pointer (LCPTR):

UFC procname+20 Procedure name lookups return

LCPTRs.

UFC pw+4 Predefined ENV variables of type

LCPTR.

UFC SYS(2.200) Explicit coercion to a LCPTR type.

# 4-422 System Debug Command Specifications

■ As a long pointer (LPTR):

UFC 23.2644 sid.offset or seg.offset

The logical file is determined based on the command suffix. For example:

UFCG implies GRP.
UFCS implies SYS, and so on.

■ As a short pointer (SPTR):

UFC 1024 offset only

For NM, the short pointer offset is converted to a long pointer using the function STOLOG, which looks up the SID of the loaded logical file. This is different from the standard short to long pointer conversion, STOL, which is based on the current space registers (SRs).

For CM, the current executing logical segment number and the current executing logical file are used to build a LCPTR.

The search path used for procedure name lookups is based on the command suffix letter:

| UFC   | Full search path:                                                                                                   |
|-------|----------------------------------------------------------------------------------------------------|
|       | $\mathrm{NM}\colon\mathtt{PROG}$ , $\mathtt{GRP}$ , $\mathtt{PUB}$ , $\mathtt{USER}(\mathtt{s})$ , $\mathtt{SYS}$ . |
|       | CM: PROG, GRP, PUB, LGRP, LPUB, SYS.                                                                                |
| UFCG  | Search GRP, the group library.                                                                                      |
| UFCP  | Search PUB, the account library.                                                                                    |
| UFCLG | Search LGRP, the logon group library.                                                                               |
| UFCLP | Search LPUB, the logon account library.                                                                             |
| UFCS  | Search SYS, the system library.                                                                                     |
| UFCU  | Search USER, the user library.                                                                                      |

For a full description of logical code addresses, refer to the section "Logical Code Addresses" in chapter 2.

The file name of the NM USER library. Multiple NM libraries can be bound with the XL= option on a RUN command, for example:

System Debug Command Specifications 4-423

fname

# :run nmprog; xl=lib1,lib2.testgrp,lib3

In this case, it is necessary to specify the desired NM USER library, for example:

UFCU lib1 204c UFCU lib2.testgrp test20+1c0

If the file name is not fully qualified, the following defaults are used:

Default account: the account of the program file. Default group: the group of the program file.

# 4-424 System Debug Command Specifications

cmabs addr

A full CM absolute code address specifies three necessary items:

- Either the CST or the CSTX.
- The absolute code segment number.
- The CM word offset within the code segment.

Absolute code addresses can be specified in two ways:

■ As a long pointer (LPTR):

UC 2644 Implicit CST 23.2644 UCAX 5.3204 Implicit CSTX 5.3204

■ As a full absolute code pointer (ACPTR):

UCA CST(2.200) Explicit CST coercion.

UCAX CSTX(2.200) Explicit CSTX

coercion.

UCAX logtoabs(prog(1.20)) Explicit absolute

conversion.

The search path used for procedure name lookups is based on the command suffix letter:

UCA GRP, PUB, LGRP, LPUB, SYS

UCAX PROG

dst.off

A data segment address (specified as *dst.offset*) of the data segment to be unfrozen in memory (see the FDA command).

virtaddr

The starting virtual address of the page(s) that are to be unfrozen in memory. (Refer to the FVA command.) Virtaddr can be a short pointer, a long pointer, or a full logical code pointer.

by telength

This parameter is valid only for nmdebug. It is the desired number of bytes to be unfrozen. Based on the starting virtual address and the specified bytelength, the appropriate number of virtual pages are unfrozen. If omitted, four bytes is used as a default. The implementation of this command dictates that the smallest unit that is actually frozen is one page of virtual memory. That is, if you say one byte, the whole page on which that byte resides is made resident.

#### UF

# **Examples**

%cmdebug > ufc sys(12.0)

Unfreeze CM logical code segment SYS %12.

\$nmdebug > ufva 22.104, 1000

Unfreeze 1000 bytes starting at virtual address 22.104.

# 4-426 System Debug Command Specifications

# **Limitations, Restrictions**

none

# Caution

The output format of all System Debug commands is subject to change without notice. Programs that are developed to postprocess System Debug output should not depend on the exact format (spacing, alignment, number of lines, uppercase or lowercase, or spelling) of any System Debug command output.

# **UNMAP**

Closes (unmaps) a file that was opened by the MAP command.

# **Syntax**

UNMAP index

#### **Parameters**

index

The mapped file index number (displayed with the MAP and MAPLIST commands).

## **Examples**

```
$nmdebug > mapl
1 DTCDUMP.DUMPUSER.SUPPORT 1000.0 Bytes = 43dc
2 DTCDUMP2.DUMPUSER.SUPPORT 1001.0 Bytes = c84
3 MYFILE.MYGROUP.MYACCT 1005.0 Bytes = 1004

$nmdebug > unmap 2
$nmdebug > unmap mapindex("dtcdump.dumpuser.support")

$nmdebug > mapl
1 DTCDUMP.DUMPUSER.SUPPORT 1000.0 Bytes = 43dc
3 MYFILE.MYGROUP.MYACCT 1005.0 Bytes = 1004
```

Close the file  $\mathtt{DTCDUMP2.DUMPUSER.SUPPORT}$ . Also, close the file  $\mathtt{DTCDUMP.DUMPUSER.SUPPORT}$  (by calling the  $\mathtt{MAPINDEX}$  function that returns the file index number 1).

#### 4-428 System Debug Command Specifications

UNMAP

## **Limitations, Restrictions**

none

## Caution

The output format of all System Debug commands is subject to change without notice. Programs that are developed to postprocess System Debug output should not depend on the exact format (spacing, alignment, number of lines, uppercase or lowercase, or spelling) of any System Debug command output.

System Debug Command Specifications 4-429

FINAL TRIM SIZE: 7.5 in x 9.0 in

## **UPD**

Updates the windows.

## **Syntax**

UPD

#### **Parameters**

none

## **Examples**

%cmdebug > UPD

## Limitations, Restrictions

none

#### Caution

The output format of all System Debug commands is subject to change without notice. Programs that are developed to postprocess System Debug output should not depend on the exact format (spacing, alignment, number of lines, uppercase or lowercase, or spelling) of any System Debug command output.

#### 4-430 System Debug Command Specifications

USE

#### **USE**

System Debug commands can be executed from a file with the USE command.

#### Syntax

```
USE
USE [filename] [count]
USENEXT count
USE [CLOSE] [ALL | @]
```

USE, entered alone, displays the current open command file(s) and the current line position within the file (current-record/total records).

USE filename opens the specified file, executes all commands from that file, and then closes the file. An optional count parameter is used to read a particular number of lines from the file before returning to interactive user input. If count is less than the total number of lines in the file, the file remains open and pending.

USENEXT count reads the next *count* lines from the most recently opened file, and once again returns to interactive input.

Up to five command files can be opened at one time; command files are maintained in a stack, and each has its own remaining *count*.

USE CLOSE closes (saves) the most recently (still opened) command file. Since files are automatically closed when completed, this is necessary only for partially executed command files.

USE CLOSE ALL or CLOSE @ closes (saves) all (still opened) command files.

Command lines executed from USE files are not displayed, unless the user has explicitly set the environment variable ECHO\_USE. (Refer to the ENV ECHO\_USE command.)

#### USE

#### **Parameters**

filename The file name of the command file that is to be opened and

executed. Command files must be ASCII files. If omitted,

the status of all open command files is displayed.

count The number of lines to be executed from the command file.

If omitted, all lines in the file are executed, and the file is

closed.

opened command file.

USE CLOSE Closes the most recently (still opened) command file. The

keyword CLOSE can be entered in uppercase or lowercase.

USE CLOSE ALL Closes all (still opened) command files. The keywords CLOSE

USE CLOSE @ and ALL can be entered in uppercase or lowercase.

## **Examples**

#### %cmdebug > use macros

Opens the file macros, executes all commands from the file, and then closes the file (as is).

```
%cmdebug > use macros 10
```

Opens the file macros and executes the first 10 lines from the file, then returns to normal interactive input.

```
%cmdebug > usenext 5
```

Use the next five lines from the current USE file.

```
%cmdebug > use
USE file "macros" OPEN: 15/76
```

Displays the current status of open command files. The file macros is opened and positioned at line 15 out of 76 lines.

```
%cmdebug > use close
```

Closes the current open USE file. Note that other nested USE files may still be left open.

#### 4-432 System Debug Command Specifications

## **Limitations, Restrictions**

Command files should be typical unnumbered editor files, ASCII, with a fixed record size less than 256 bytes. Line numbers are not stripped.

There is currently a limit of five nested USE files.

Command lines that are executed from USE files are placed into the command history stack. Long USE files often displace all of the current commands in the stack out of accessible range.

#### Caution

The output format of all System Debug commands is subject to change without notice. Programs that are developed to postprocess System Debug output should not depend on the exact format (spacing, alignment, number of lines, uppercase or lowercase, or spelling) of any System Debug command output.

Defines a user-defined variable.

## **Syntax**

```
VAR \quad var\_name \quad [:var\_type] \quad [=] \quad var\_value
```

The entire set of currently defined variables can be saved into a binary file for later restoration. (Refer to the STORE and RESTORE commands.)

#### **Parameters**

| $var\_name$    | The name          | of the  | variable | that is    | being     | defined.    | Names must       |
|----------------|-------------------|---------|----------|------------|-----------|-------------|------------------|
| 0 001 10001100 | I II C II COIII C | 01 0110 |          | 011000 110 | ~ ~ ~ ~ ~ | a cirir ca. | I COLLEGE ILLEGE |

begin with an alphabetic character and are restricted to thirty-two (32) characters, (characters must be alphanumeric, "\_", "", or "\$"). Longer names are truncated with a warning.

Names are case insensitive.

var\_type The type of the variable. The following types are supported:

| String                                |
|---------------------------------------|
| Unsigned 16-bit                       |
| Unsigned 16-bit                       |
| Signed 16-bit                         |
| Unsigned 32-bit                       |
| Signed 32-bit                         |
| Signed 64-bit                         |
| Short pointer                         |
| Long pointer                          |
| Program logical address               |
| Group library logical address         |
| Account library logical address       |
| Logon group library logical address   |
| Logon account library logical address |
|                                       |

#### 4-434 System Debug Command Specifications

| SYS   | System library logical address     |
|-------|------------------------------------|
| USER  | User library logical address       |
| TRANS | Translated CM code virtual address |
| TARRE | T5 / 1 1 11                        |

EADDR Extended address
SADDR Secondary address

If the type specification is omitted, the type is assigned automatically, based on  $var\_value$ .

The optional  $var\_type$  allows the user to explicitly specify the desired internal representation for  $var\_value$  (that is, signed or unsigned, 16 bit or 32 bit) for this particular assignment only. It does not establish a fixed type for the lifetime of this variable. A new value of a different type can be assigned to the same variable (name) by a subsequent VAR command.

 $var\_value$ 

The new value for the variable, which can be an expression. An optional equal sign "=" can be inserted before the variable value.

### **Examples**

```
%cmdebug > var save 302.120
```

Define variable save to be the address 302.120. By default, this variable is of type LPTR (long pointer) based on the value 302.120.

```
$nmdebug > var count=1c
```

Define variable count to be the value 1c.

```
$nmdebug > var s1:str="this is a string"
```

Define variable s1 to be of type STR (string) and assign the value "this is a string".

Display all currently defined user variables.

#### Limitations, Restrictions

Refer to ENV VARS, ENV VARS\_LOC, and ENV VARS\_LIMIT. These environment variables determine the maximum number of variables that can be defined.

#### Caution

The output format of all System Debug commands is subject to change without notice. Programs that are developed to postprocess System Debug output should not depend on the

#### 4-436 System Debug Command Specifications

exact format (spacing, alignment, number of lines, uppercase or lowercase, or spelling) of any System Debug command output.

# VARD[EL]

Variable delete. Deletes the specified user-defined variable(s).

## **Syntax**

VARD[EL] pattern

## **Parameters**

pattern

The name of the variable(s) to be deleted.

This parameter can be specified with wildcards or with a full regular expression. Refer to appendix A for additional information about pattern matching and regular expressions.

The following wildcards are supported:

• Matches any character(s).

? Matches any alphabetic character.

# Matches any numeric character.

The following are valid name pattern specifications:

• Matches everything; all names.

pib@ Matches all names that start with "pib". log2##4 Matches "log2004", "log2754", and so on.

The following regular expressions are equivalent to the patterns with wildcards that are listed above:

```
'.*'
'pib.*'
'log2[0-9][0-9]4'
```

#### 4-438 System Debug Command Specifications

FINAL TRIM SIZE: 7.5 in x 9.0 in

VARD[EL]

## **Examples**

%cmdebug > vardel count

Delete the variable count.

## **Limitations, Restrictions**

none

#### Caution

The output format of all System Debug commands is subject to change without notice. Programs that are developed to postprocess System Debug output should not depend on the exact format (spacing, alignment, number of lines, uppercase or lowercase, or spelling) of any System Debug command output.

System Debug Command Specifications 4-439

FINAL TRIM SIZE: 7.5 in x 9.0 in

# VARL[IST]

Variable list. Lists the value(s) for the specified user-defined variable(s).

## **Syntax**

VARL[IST] [pattern]

Variables are always listed in alphabetical order.

#### **Parameters**

pattern

The name of the variable(s) to be listed.

This parameter can be specified with wildcards or with a full regular expression. Refer to appendix A for additional information about pattern matching and regular expressions.

The following wildcards are supported:

 $\mathbf{Q}$  Matches any character(s).

? Matches any alphabetic character.

# Matches any numeric character.

The following are valid name pattern specifications:

• Matches everything; all names.

with wildcards that are listed above:

pib@ Matches all names that start with "pib". log2##4 Matches "log2004", "log2754", and so on.

The following regular expressions are equivalent to the patterns

'.\*'
'pib.\*'
'log2[0-9][0-9]4'

By default, all user-defined variables are listed.

#### 4-440 System Debug Command Specifications

VARL[IST]

## **Examples**

```
%cmdebug > varlist
var count : u32 = $1c
var save : 1ptr = %302.120
var s1 : str = this is a string
```

Display all currently defined user variables.

```
%nmdebug > varl sl@
var save : 1ptr = %302.120
var s1 : str = this is a string
```

Display all variables that begin with the letter "s".

#### **Limitations, Restrictions**

Variables are not currently listed in sorted alphabetical order.

#### Caution

The output format of all System Debug commands is subject to change without notice. Programs that are developed to postprocess System Debug output should not depend on the exact format (spacing, alignment, number of lines, uppercase or lowercase, or spelling) of any System Debug command output.

Writes a list of values, with optional formatting, to output.

## **Syntax**

W valuelist
WL valuelist
WP valuelist

 $\verb"WCOL" column"$ 

WPAGE

W (Write), WL (Writeln), and WP (Prompt) write a list of values, with optional formatting, to output.

WP (Prompt) appends the new formatted values to the output buffer, flushes the buffer to output, and maintains the cursor on the same line.

W (Write) appends the new formatted values to the output buffer and advances the current buffer position.

WL (Writeln) appends the new formatted values to the output buffer, then flushes the buffer to output with a new line. The output buffer is reset.

WCOL advances the current output buffer position to the specified column position, blank-filling as necessary if the new position effectively expands the buffer.

WPAGE forces all buffered output to be flushed, and a page eject is emitted. The output buffer is reset.

#### 4-442 System Debug Command Specifications

#### **Parameters**

valuelist

An arbitrary list of values to be written. Values can be separated by blanks or with commas:

```
value1, value2 value3 ...
```

An optional format specification can be appended to each value in the list in order to select specific output base, left or right justification, blank or zero fill, and field width for that value.

```
value1[:fmtspec1] value2[:fmtspec2] ...
```

A format specification is a string list of selected format directives, with individual directives separated by commas or blanks:

"directive1,directive2 directive3 ..."

System Debug Command Specifications 4-443

FINAL TRIM SIZE : 7.5 in x 9.0 in

The following table lists the supported format directives; they can be entered in uppercase or lowercase:

- + Current output base (\$, #, or % prefix displayed).
- Current output base (no prefix).
- +< Current input base (\$, #, or % prefix displayed).
- -< Current input base (no prefix).
- \$ Hex output base (\$ prefix displayed).
- # Decimal output base (# prefix displayed).
- % Octal output base (% prefix displayed).
- H Hex output base (no prefix).
- D Decimal output base (no prefix).
- Octal output base (no prefix).
- A ASCII base (use "." for nonprintable chars).
- N ASCII base (loads actual nonprintable chars).
- L Left-justified.
- R Right-justified.
- B Blank-filled.
- Z Zero-filled.
- Minimum field width, based on value.
- F Fixed field width, based on the type of value.
- Wn User specified field width n.
- Cn Position the output starting at column n.
- T Typed (display the type of the value).
- U Untyped (do not display the type of the value).
- QS Quote single (surround w/ single quotes).
- QD Quote double (surround w/ double quotes).
- Quote original (surround w/ original quote character).
- QN Quote none (no quotes).

#### 4-444 System Debug Command Specifications

FINAL TRIM SIZE: 7.5 in x 9.0 in

The M directive (minimum field width) selects the minimum possible field width necessary to format all significant digits (or characters in the case of string inputs).

The F directive (fixed field width) selects a fixed field width based on type of the value and the selected output base. Fixed field widths are listed in the following table:

|             | hex(\$,H)                           | dec(#, <b>D</b> ) | oct(%,0) | ascii(A,N) |
|-------------|-------------------------------------|-------------------|----------|------------|
| S16,U16     | 4                                   | 6                 | 6        | 2          |
| \$32,U32    | 8                                   | 10                | 11       | 4          |
| S64         | 16                                  | 20                | 22       | 8          |
| SPTR        | 8                                   | 10                | 11       | 4          |
| LPTR Class  | 8.8                                 | 10.10             | 11.11    | 8          |
| EADDR Class | 8.16                                | 10.20             | 11.22    | 12         |
| STR         | field width = length of the string. |                   |          |            |

The Wn directive (variable field width) allows the user to specify the desired field width. The W directive can be specified with an arbitrary expression. If the specified width is less than the minimum necessary width to display the value, the user width is ignored, and the minimum width used instead. All significant digits are always printed. For example:

number:"w6", or number:"w2\*3"

The number of positions specified (either by Wn or F) does not include the characters required for the radix indicator (if specified) or sign (if negative). Also, the sign and radix indicator are always positioned just preceding the first (leftmost) character.

Zero versus blank fill applies to leading spaces (for right justification) only. Trailing spaces are always blank filled.

In specifications with quotes, the quotes do not count in the number of positions specified. The string is built such that it appears inside the quotes as it would without the quotes.

The T directive (typed) displays the type of the value, preceding the value. The U directive (untyped) suppresses the display of the type. Types are displayed in uppercase, with

#### 4-446 System Debug Command Specifications

a single trailing blank. The width of the type display string varies, based on the type, and it is independent of any specified width (M, F, or Wn) for the value display.

For values of type LPTR (long pointer, sid.offset, or seg.offset) and EADDR (extended address, sid.offset or ldev.offset), two separate format directives can be specified. Each is separated by a dot, ".", to indicate individual formatting choices for the "sid" portion and the "offset" portion. This is true for all code pointers (ACPTR - absolute code pointers: CST, CSTX; LCPTR - logical code pointers: PROG, GRP, PUB, LGRP, LPUB, SYS, USER, TRANS). For example:

The following default values are used for omitted format directives. Note that the default format directives depend on the type of value to be formatted:

| value ty            | pe    | default format |       |
|---------------------|-------|----------------|-------|
|                     |       |                |       |
|                     |       |                |       |
| STR, BOO            | L     | - R B M U      |       |
| U16,S16,U32,S32,S64 |       | + R B M U      |       |
| SPTR                |       | + R Z F U      |       |
| LPTR                |       | + R.L B.Z M    | I.F U |
| ACPTR               | LCPTR | + R.L B.Z M    | I.F T |
| CST                 | PROG  | + R.L B.Z M    | I.F T |
| CSTX                | GRP   | + R.L B.Z M    | I.F T |
|                     | PUB   | + R.L B.Z M    | I.F T |
|                     | LGRP  | + R.L B.Z M    | I.F T |
|                     | LPUB  | + R.L B.Z M    | I.F T |
|                     | SYS   | + R.L B.Z M    | I.F T |
|                     | USER  | + R.L B.Z M    | I.F T |
|                     | TRANS | + R.L B.Z M    | I.F T |
| EADDR               |       | + R.L B.Z M    | I.F U |
| SADDR               |       | + R.L B.Z M    | I.F T |

System Debug Command Specifications 4-447

Note that absolute code pointers, logical code pointers and extended addresses display their types (T) by default. All other types default to untyped (U).

The Cn (column n) directive moves the current output buffer position to the specified column position prior to the next write into the output buffer. Column numbers start at column 1. For example:

number:"c6"

#### Note

The Cn directive is ignored by the ASC function but is honored by the W, WL and WP commands.

#### 4-448 System Debug Command Specifications

## **Examples**

\$test

```
$nmdat > var cost 100
   $nmdat > w "the price is "
   $nmdat > w cost
   $nmdat > wl " for the goodies."
   the price is $100 for the goodies
   $nmdat > wl "the price is ", cost, " for the goodies."
   the price is $100 for the goodies
Two different methods of writing mixed text and formatted numbers.
   $nmdat > var number:u32=123
   $nmdat > wl number
   $123
   $nmdat > wl number:"-"
   123
   $nmdat > wl number:"#"
   #291
   $nmdat > wl number:"d"
   $nmdat > wl number:"f,r"
        $123
   $nmdat > wl number:"r,w6,- z"
   nmdat > \overline{wl} number: "r, w6, -z t"
   U32 000123
Several examples of formatting an unsigned 32-bit value.
   $nmdat > var test='test'
   $nmdat > wl test
   test
   $nmdat > wl test:"t"
   STR test
   $nmdat > wl test:"+"
```

```
$nmdat > wl test:"w2"
test

$nmdat > wl test:"w8,r"
test

$nmdat > wl test:"w8, r qd"
" test"
```

Several examples of formatting a string.

4-450 System Debug Command Specifications

```
$nmdat > var long 2f.42c8
$nmdat > wl long
$2f.42c8
$nmdat > wl long:"t"
LPTR $2f.42c8
$nmdat > wl long:"-.+"
2f.$42c8
$nmdat > wl long:"#.$,m.m"
#47.$42c8
$nmdat > wl long:"r.r f.m z"
      $2f.42c8
$nmdat > wl long:"r.r,w6.6,z.z"
$00002f.0042c8
$nmdat > wl long:"r.r w6.6, z.z, qd"
"$00002f.0042c8"
$nmdat > wl long:"r.r w6.6, b.b, $.$"
    $2f. $42c8
$nmdat > wl long:"r.l w6.6, b.b, $.$"
       . $42c8
$2f
```

Several examples of formatting a long pointer.

These examples demonstrate how the output buffer can be positioned to a specific column number. In the first sequence, the WCOL command is used to specify a new column position. Note that the prompt forces the buffer to be output, and consequently may appear in an unexpected position immediately after a WCOL command.

In the second sequence, the Cn column directive is used to specify a column position for each formatted value. The third example demonstrates how portions of the output buffer may be overwritten by new formatted values.

## Limitations, Restrictions

none

#### Caution

The output format of all System Debug commands is subject to change without notice. Programs that are developed to postprocess System Debug output should not depend on the exact format (spacing, alignment, number of lines, uppercase or lowercase, or spelling) of any System Debug command output.

## 4-452 System Debug Command Specifications

FINAL TRIM SIZE: 7.5 in x 9.0 in

## **WHELP**

Displays online help messages for the window commands.

## **Syntax**

WHELP

#### **Parameters**

None

#### Limitations, Restrictions

An overview of the window commands is generated with this command. You may type HELP windowcommand for specific details on any window command.

## Caution

The output format of all System Debug commands is subject to change without notice. Programs that are developed to postprocess System Debug output should not depend on the exact format (spacing, alignment, number of lines, uppercase or lowercase, or spelling) of any System Debug command output.

## **WHILE**

While condition evaluates to TRUE, executes all commands in cmdlist.

## **Syntax**

WHILE condition DO cmdlist

#### **Parameters**

condition A logical expression to be evaluated.

cmdlist A command list (or a single command) executed while

condition evaluates to TRUE.

## **Examples**

```
$nmdebug > var n 7
$nmdebug > while n > 0 do {wl n; var n n-1}
7
6
5
4
3
2
1
```

A simple while loop example.

```
$nmdebug > while [pc] >> $10 <> $2000 do ss
```

Single step until the next Pascal/XL statement number.

#### 4-454 System Debug Command Specifications

**WHILE** 

## **Limitations, Restrictions**

none

## Caution

The output format of all System Debug commands is subject to change without notice. Programs that are developed to postprocess System Debug output should not depend on the exact format (spacing, alignment, number of lines, uppercase or lowercase, or spelling) of any System Debug command output.

# XL

The XL command is a predefined alias for the PSEUDOMAP command.

# Syntax

XL alias for PSEUDOMAP

## 4-456 System Debug Command Specifications

## **XLD**

Closes files opened with the PSEUDOMAP command.

#### Syntax

XLD localfile

The XLD command removes the specified file previously mapped with the PSEUDOMAP command. The file name given is that of the local disk file, not the loaded file name that was associated with it. File names must be fully qualified.

Related commands: PSEUDOMAP, MAPLIST

#### **Parameters**

localfile The fully qualified name of the file to be unmapped.

#### **Examples**

\$nmdat> xld store.abuild00.official

Remove store.abuild00.official from the list of files

#### Limitations, Restrictions

None.

#### Caution

The output format of all System Debug commands is subject to change without notice. Programs that are developed to postprocess System Debug output should not depend on the exact format (spacing, alignment, number of lines, uppercase or lowercase, or spelling) of any System Debug command output.

System Debug Command Specifications 4-457

FINAL TRIM SIZE: 7.5 in x 9.0 in

# **XLL**

The XLL command is a predefined alias for the MAPLIST command.

# Syntax

XLL alias for MAPLIST

## 4-458 System Debug Command Specifications

# Symbolic Formatting Symbolic Access

Most of the time spent in the debugging of programs and the analysis of system dumps is in the interpretation of data found in memory images. The symbolic formatter provides a powerful and efficient way of referencing this data symbolically and displaying it using its declared type(s). Regardless of the source language, all data are formatted using a Pascal-style syntax.

Most examples used in this section are based upon the following types:

```
CONST
             MINGRADES
                         = 1:
                                   MAXGRADES
                                                = 10:
             MINSTUDENTS = 1;
                                   MAXSTUDENTS = 5;
TYPE
   GradeRange
                 = MINGRADES .. MAXGRADES;
   GradesArray
                 = ARRAY [ GradeRange ] OF integer;
   Class
                 = ( SENIOR, JUNIOR, SOPHOMORE, FRESHMAN );
   NameStr
                 = string[8];
   StudentRecord = RECORD
                      Name
                                : NameStr;
                      Ιd
                                : integer;
                                : Class;
                      Year
                      NumGrades : GradeRange;
                      Grades
                               : GradesArray;
                   END;
TYPE Subjects
                 = (ENGLISH, MATH, HISTORY, HEALTH, PHYSED, SCIENCE);
      SubjectSet = SET of subjects;
TYPE MStype = (MARRIED, DIVORCED, SINGLE, WIDOWED);
```

Symbolic Formatting 5-1
Symbolic Access

5-2 Symbolic Formatting Symbolic Access

The following examples assume the System Debug variable *addr1* contains the virtual address of a data structure corresponding to the type StudentArray.

A hexadecimal display of that area of memory would be produced by the following:

```
$nmdebug > dv addr1,10
$ VIRT 7b8.40200010 $ 00000004 42696c6c 00000000 00000000
$ VIRT 7b8.40200020 $ 00000001 00040000 0000002d 00000041
$ VIRT 7b8.40200030 $ 0000004e 00000042 00000000 00000000
$ VIRT 7b8.40200040 $ 00000000 00000000 00000000
$nmdebug > dv addr1,6,a
$ VIRT 7b8.40200010 A .... Bill ....
```

This leaves to the user the task of matching the displayed data to the declared types. When more complicated data structures are involved, it is easy to see that the process of matching the raw data to the corresponding high-level declarations could become exceedingly cumbersome.

The symbolic formatting facility allows users to display data in terms of the declared structures. In the case of the record **StudentRecord** in the above example, the symbolic formatter produces the following output:

\$nmdebug > fv addr1 "StudentRecord"

```
RECORD
  NAME
           : 'Bill'
  ΙD
           : 1
  YEAR
           : SENIOR
  NUMGRADES: 4
  GRADES
           :
     [ 1 ]: 2d
     Г27:41
     [ 3 ]: 4e
     [ 5 ]: 0
     [6]:0
     [7]:0
     [8]:0
```

Symbolic Formatting 5-3
Symbolic Access

[ 9 ]: 0 [ a ]: 0 END

5-4 Symbolic Formatting Symbolic Access

Just as you can display data symbolically, you can also use symbolic addressing to locate and restrict the data to be displayed. The symbolic access facility allows users to extract simple values from a data structure by name for use in expressions and macros. For example, to test if year (year in school) is SENIOR, one could write:

This is obviously more lucid than the corresponding bit-extraction sequence:

```
nmdebug > VAR year = BITX( [addr1+$14], 0, #8 )

mdebug > VAR year = 0 ) THEN WL "He is a SENIOR!!"
```

In summary, the symbolic formatting and access facility allows the user to display and reference data in a more natural way, namely through the use of the symbolic data type names declared at the source level. Furthermore, it frees authors of macros and simple formatted displays from worrying about the allocation of data within a data structure and from tracking changes to these structures as they evolve.

The remaining subsections describe the symbolic formatting and access facility in more detail.

# **Creating and Accessing Symbol Definitions**

Before data structures can be accessed symbolically, their definitions must be made known to System Debug. This subsection describes how the symbolic definitions are generated and how they are subsequently made known to System Debug. The final result is a program file containing symbolic type information. Such files are referred to as symbolic data type files or simply symbolic files.

Symbolic Formatting 5-5 Symbolic Access

## **Generate Symbolic Type Information**

The generation of symbolic data type definitions begins at compile time through the use of the \$SYMDEBUG 'xdb'\$ option in the Pascal compiler. This option causes symbolic debug records to be emitted into the relocatable object modules contained in the relocatable library produced by the compiler. These symbolic debug records fall into two basic categories: those that define the code being generated and those that define the data type shapes and sizes. System Debug at present uses only the data type definitions.

System Debug does not require that the complete program be compiled with the SYMDEBUGS option; instead, only the types and constants need be compiled. However, even though only types and constants are compiled, the outer block MUST have at least one statement (for example, x := 1) in order to generate any debug information, and the types and constants must be declared at the level of the outer block. Also, note that symbolic information is currently not emitted when code optimization is performed. The following example shows a compilation of just a program's types for the purpose of obtaining, in object file form, the symbolic information required to use the symbolic formatter.

5-6 Symbolic Formatting Symbolic Access

FINAL TRIM SIZE: 7.5 in x 9.0 in

## **Convert The Relocatable Library into a Program File**

The relocatable object module(s) generated by the compiler must now be converted into an executable object module (a program file). This step is performed by using the LINKEDIT program.

```
:LINKEDIT.PUB.SYS

HPLinkEditor/XL (HP32650-xx.yy.zz) (c) Hewlett-Packard Co 1986

LinkEd> link from=ygradtyp.demo.telesup;to=gradtyp.demo.telesup
LinkEd> exit
.
```

Symbolic Formatting 5-7
Symbolic Access

### **Preprocess the Program File with PXDB**

The program file produced by LINKEDIT must be run through a utility called PXDB. This program preprocesses the symbolic debug information for more efficient access during symbolic debugging.

```
:PXDB.PUB.SYS gradtyp.demo.telesup
Copying gradetyp.demo.telesup ... Done
Procedures: 1
Files: 1
```

## **Prepare the Program File with SYMPREP**

System Debug needs to perform additional preprocessing of the object module file after PXDB. Quick data type lookup tables are built and symbols are sorted for fast access. The results of this phase are saved in the program file so it need only be performed once.

5-8 Symbolic Formatting Symbolic Access

Once this step is completed, the file is in a form usable by System Debug. Such a file is called a symbolic data type file. This final task is performed from within DAT or DEBUG by using the SYMPREP command:

```
:DAT
```

```
DAT XL A.00.00 Copyright Hewlett-Packard Co. 1987. All rights reserved.
```

```
$1 ($0) $nmdebug > SYMPREP gradtyp
Preprocessing GRADTYP.DEMO.TELESUP
Copying file ...
Building Constant lookup table ...
Sorting ...
Building Type lookup table ...
Sorting ...
Building lookup table header ...
Fixing up SOM directory structure ...
GRADTYP.DEMO.TELESUP preprocessed

$2 ($0) $nmdebug >
```

### Open the Symbolic Data Type File with SYMOPEN

The System Debug SYMOPEN command is used to access the symbols in a preprocessed program file (symbolic data type file). The user may optionally assign each symbolic file a symbolic name when it is opened. If no symbolic name is specified, the file name (minus the .GROUP.ACCOUNT) is used as the symbolic name. In the following example, the file gradtyp is opened and assigned the default symbolic name gradtyp.

```
$nmdat > SYMOPEN GRADTYPE
$nmdat > SYMFILES
GRADTYP GRADTYP.DEMO.TELESUP
$nmdat >
```

In summary the following steps must be performed before a symbolic data type file is ready for use by System Debug:

Symbolic Formatting 5-9
Symbolic Access

- 1. Construct a small program which contains all type declarations to be made available to System Debug. The program must have at least one executable statement, and the type declarations must all appear at the level of the outer block.
- 2. Compile data types with the \$SYMDEBUG 'xdb'\$ option.
- 3. Run the relocatable library generated by the compiler through the Link Editor.
- 4. Run the program file generated by the Link Editor through PXDB.
- 5. Prepare the modified program file generated by PXDB with System Debug SYMPREP command.
- 6. Open the program file with System Debug SYMOPEN command.

5-10 Symbolic Formatting Symbolic Access

# The Path Specification

Path specifications are used to qualify data structure references to some desired level of granularity.

## **Syntax**

```
[ symname : ] typename [ selector... ][, variantinfo ]
```

#### **Parameters**

symname A symbolic name assigned to a symbolic data type file in the

 ${\tt SYMOPEN}\ command.\ This\ parameter\ specifies\ the\ file\ in\ which\ typename\ is\ to\ be\ found.\ If\ omitted,\ the\ last\ symbolic\ file$ 

referenced is used.

typename The name of the data structure to be formatted.

selector ... The selectors used to dereference particular components of the

data structure identified by typename. Multiple selectors are

permitted.

The following selectors, based on Pascal syntax, are recognized:

[index] Array selector specifies a component of an

array.

. field Record selector specifies a field within a

record.

^ Pointer selector specifies pointer

dereferencing.

variantinfo A list of variant tag values to be used when formatting tagless variants, or to override the stored tag field if alternate variants

are to be displayed. Multiple tag values are specified as a

simple list:

vartagvalue [ , . . . ]

Symbolic Formatting 5-11 Symbolic Access

## The Path Specification

For each variant after the typename [selector] specification, a vartagvalue can be given to specify the desired variant. Multiple tag values may be given, separated by commas, to specify tags for nested variants. The order of the tags should match the order of the variants in the type declaration. If tag value(s) are omitted and the tag is not stored as part of the data structure, data are formatted according to the first declared variant.

The variant descriptor can also be used to override stored tag values for variant records. Normally, the symbolic formatter uses stored tags to select the variants to be formatted. However, if the stored tags are corrupt or the user wishes to have the data interpreted according to different variants, vartagvalues may be used to specify the desired variants.

#### Variable Substitution

System Debug variables may be used within a path specification. Since the path specification is itself composed of a string, any variable substitution must be performed with string variables. In order for a System Debug variable to be recognized in a path specification, it must be preceded by an exclamation mark. For example:

```
$nmdebug > VAR field "ID"
$nmdebug > FT "StudentRecord.!field"
INTEGER
```

The other area where System Debug variables may be used is in array subscripts. In fact, array subscripts may consist of any valid System Debug expression. Exclamation marks are *not* required to dereference variables in this case.

```
$nmdebug > VAR type "StudentRecord"
$nmdebug > VAR field "Grades"
$nmdebug > VAR index 5
$nmdebug > FV data "!type.!field[index - 1]"
```

# 5-12 Symbolic Formatting Symbolic Access

42

\$nmdebug >

### **Case Sensitivity**

System Debug normally upshifts all characters in a path specification before searching for names in a symbol file. This is desirable for languages such as Pascal, which emit upshifted symbols. But for languages such as C, which emit symbols with lower-case characters, this automatic upshifting must be disabled. The environmental variable SYMPATH\_UPSHIFT controls whether or not pathspec upshifting occurs. If your symbol file contains lower-case symbols, set this environmental variable to FALSE as follows:

#### \$nmdebug > ENV SYMPATH\_UPSHIFT FALSE

The next two sections contain a variety of examples illustrating the use of path specifications.

Symbolic Formatting 5-13
Symbolic Access

# Using the Symbolic Formatter

This section gives several examples of how to use the symbolic formatting facility.

## **Formatting Types**

Refer to the beginning of this chapter to review the type declarations used in this section.

After the source types are converted into a symbolic data type file, the file is SYMOPENed and given a symbolic name of grades.

```
$nmdebug > SYMOPEN gradtyp.demo grades
```

The symbolic formatter is now able to display type information and format actual data using this symbolic data type file:

### \$nmdebug > FT "grades:StudentRecord"

```
RECORD

NAME : NAMESTR ;

ID : INTEGER ;

YEAR : CLASS ;

NUMGRADES: GRADERANGE ;

GRADES : GRADESARRAY ;

END
```

Display the structure of StudentRecord. The *symname* part of the path specification is optional. If none is given, the last accessed symbolic file is assumed.

#### \$nmdebug > FT "studentrecord" MAP

```
RECORD

NAME : NAMESTR ; ( 0.0 @ 10.0 )

ID : INTEGER ; ( 10.0 @ 4.0 )

YEAR : CLASS ; ( 14.0 @ 1.0 )

NUMGRADES: GRADERANGE ; ( 15.0 @ 1.0 )

GRADES : GRADESARRAY ; ( 18.0 @ 28.0 )

END ;
```

# 5-14 Symbolic Formatting Symbolic Access

RECORD Size: 40 bytes

Symbolic Formatting 5-15 Symbolic Access The MAP option of the FT command causes a location map to be printed for components of complex data structures such as records or arrays. The format of the location map is similar to the one generated by the \$MAPINFO ON\$ option of the Pascal compiler.

```
$nmdebug > FT "studentrecord.grades"

ARRAY [ GRADERANGE ] OF INTEGER

$nmdebug > FT "graderange"

1 .. 10

$nmdebug > FT "maxgrades"

INTEGER

$nmdebug > FT "class"

( SENIOR, JUNIOR, SOPHOMORE, FRESHMAN )
```

Display various types. Notice that path specification is not limited to a simple type or constant name, but rather it may consist of any composite path specification.

The examples in the following pages include variant records and pointers. The following set of type declarations is used:

```
$nmdebug > ft "PersonPtr"

^ PERSON

$nmdebug > ft "PersonPtr^"

RECORD
   NEXT: PERSONPTR;
   NAME: STRING[ 10 ];
   SEX : ( MALE, FEMALE );
   CASE MS: MSTYPE OF
        MARRIED : ( NUMKIDS: INTEGER );
```

# 5-16 Symbolic Formatting Symbolic Access

```
DIVORCED: ( HOWLONG: INTEGER );
SINGLE : ( LOOKING: BOOLEAN );
WIDOWED : ( );
END

$nmdebug > ft "PersonPtr^.Sex"

( MALE, FEMALE )
```

Notice that you can refer to a type with a pointer dereference. That is, "Show me the type that this pointer points to."

Symbolic Formatting 5-17 Symbolic Access

## **Formatting Data**

The FV command allows you to format data at any virtual address using a given data structure:

format at\_any\_virtual\_address as\_if\_it\_were\_a\_specific\_type

Before proceeding to some examples, we must deal with the question, "How do I find the virtual address of the data structure I want to format?" Most language compilers use the following conventions (as detailed in the *Procedure Calling Conventions Manual* (09740-90015):

- Global data is stored relative to DP (data pointer). DP is an alias for R27.
- Procedure local variables are stored relative to SP (stack pointer). SP in an alias for R30.
- Procedure parameters are stored in the argument registers (ARG0-ARG3) and in the stack relative to PSP (previous stack pointer). PSP is not contained in a register but is a pseudo-register that is computed by System Debug.

A variable map is required to find the location of a variable at any given time. These maps are generated as part of the program listing by the language compilers. Each compiler has a unique compiler option, which must be specified in order for the variable map to be included in the listing. For Pascal, the option is \$TABLES ON\$. For additional details on generating and interpreting this information, refer to the appropriate language reference manual. Each language also has a programmers manual which provides detailed language-specific examples illustrating how to use Debug to debug a program.

#### Caution

If code optimization is done by the compiler, the location of the variables at any given time is indeterminable. Refer to the appropriate language manual for other issues concerning optimized code.

In the following examples, we assume that the System Debug variable addr1 contains the address of a data structure corresponding to the type StudentArray. In addition, located at dp+8 is a data structure defined by the person record. For example,

# 5-18 Symbolic Formatting Symbolic Access

FINAL TRIM SIZE: 7.5 in x 9.0 in

```
$nmdebug > fv addr1 "StudentRecord"
RECORD
  NAME
            : 'Bill'
  ID
            : 1
  YEAR
            : SENIOR
  NUMGRADES: 4
  GRADES
      [ 1 ]: 2d
      [2]:41
      「3 ]: 4e
      [4]:42
      [ 5 ]: 0
      [6]:0
      [7]:0
      [8]:0
     [9]:0
     [a]: 0
END
$nmdebug > fv dp+8 "person"
RECORD
  NEXT: 40200024
  NAME: 'Mrs. Smith'
  SEX : FEMALE
  MS
       : MARRIED
     NUMKIDS : 3
END
```

The above examples show complete formatted record structures. Note that for variants with stored tags, the variants formatted are determined by the actual tag values.

When only a small portion of a large data structure needs to be examined, a path specification may be used to specify an item of interest, either simple or composite:

\$nmdebug > fv addr1 "StudentRecord.Name"

Symbolic Formatting 5-19
Symbolic Access

```
'Bill'

$nmdebug > fv addr1 "StudentRecord.Year"

SENIOR

$nmdebug > fv dp+8 "Person.sex"

FEMALE
```

The above examples show how any field within a record may be formatted. Note that the address supplied is always the address for the beginning of the record, not the address of the field of interest.

As with field selection, array elements can also be selected. The command

$$ndebug > fv addr1 "StudentRecord.Grades[3]"$$

4e

displays only the third element of the field grades within the record StudentRecord.

# 5-20 Symbolic Formatting Symbolic Access

As we saw in the person example above, if a data structure contains a pointer, its value (that is, the address of the pointed-to structure) is displayed. If the target of the pointer is desired, the caret (^) is used to indicate dereferencing. Consider the following examples:

```
$nmdebug > fv dp+8 "person.next"
40200024

$nmdebug > fv dp+8 "person.next^"
RECORD
    NEXT : 40200300
    NAME : 'Mr. Jones'
    SEX : MALE
    MS : SINGLE
    LOOKING : TRUE
END

$nmdebug > fv dp+8 "person.next^.next^.next^.next^.name"
'Mrs. Robinson'
```

If you try to dereference a field which contains a nil or invalid pointer, an error message is generated and the formatter stops formatting.

For variant records in which the tag fields are not stored, the variants to be used when formatting them may be specified by including tag field values. If no field is supplied, the first variant of the structure is assumed. The following examples are based on these types:

Symbolic Formatting 5-21 Symbolic Access

Consider the following examples assuming that the System Debug variable addr contains the address of some data corresponding to a CoerceRec data structure:

5-22 Symbolic Formatting Symbolic Access

We assume the first variant for the CoerceRec and print out the data as an integer value. We now ask for an explicit variant:

We may explicitly ask for the data to be formatted in any of the possible variants. In the above example we asked for variant 1 (as characters). Notice that since this is a packed array of char (PAC), the formatter prints the data as a character string. To have PACs printed as arrays, specify the NOPAC option:

Also note that packed array of Boolean (PAB) are printed as a string of bits. To have such structures printed as arrays, you can specify the NOPAB options.

Symbolic Formatting 5-23
Symbolic Access

# **Using Symbolic Access**

Symbolic access references data through the use of symbolic names declared at the source code level, rather than through addresses and offsets to specific memory locations. This facility allows users to access stored information in a more natural way, leaving the drudgery of translating symbolic names to storage locations up to System Debug.

The chart below summarizes the symbolic functions currently available. These functions allow programmatic access to the information provided by the FT and FV commands.

Each function takes a path specification as one of its parameters. The form of this parameter is the same as that used by the FT and FV commands presented on the previous pages.

Each of these functions are presented in detail (including examples) in chapter 8.

5-24 Symbolic Formatting Symbolic Access

SYMVAL ( virtad dress, pathspec ) returns the value of the data structure specified by path spec. SYMLEN ( pathspec, [units] ) returns the length of a data structure in bits or bytes. SYMADDR ( pathspec, [units]) returns the bit or byte offset of an element specified by pathspec, relative to the start of the path. SYMINSET ( virtad dress, pathspec, returns a boolean value of TRUE if the set member element is in the set specified by address element) and pathspec. SYMTYPE (path spec)Returns the type of a component described by path spec. SYMCONST ( pathspec ) returns the value of the constant specified by path spec. Parameters: virtaddressthe address of the actual data. (Required) pathspeca path specification. (Required) unitsspecifies whether the return value for SYMLEN and SYMADDR is in bits or bytes. (Optional) a set element. (Required) element

> Symbolic Formatting 5-25 Symbolic Access

# **System Debug Windows**

System Debug offers a powerful and efficient set of screen-oriented "windows," which allow dynamic visual monitoring of the program environment.

The System Debug windows are initially disabled, but can be easily toggled on (WON) and off (WOFF). Users can continue to use all normal interactive commands while the windows are displayed.

The following windows are provided by System Debug:

- The register window (R) displays the current CM register values
- The general register window (GR) displays the current NM general register values.
- The *special register window* (SR) displays the current values of a collection of special NM registers (including the space registers).
- The program window (P) tracks the program counter in the current mode (NM or CM). Current executing instructions are displayed and breakpoints are flagged. For convenience, the program window for one mode can also be accessed from the other mode with the fully qualified name (CMP or NMP).
- The frame window (Q) highlights the most recent CM stack marker. By default, this window displays addresses as unsigned DB-relative values. The user may choose to have addresses displayed relative to DB, Q, S, DL, or the DST base. Addresses may be displayed as signed or unsigned values. For details on these options, see the QM command. This window may also be aimed at any valid DST to which the user has access.
- The stack window (S) tracks the current CM top of stack. By default, this window displays addresses as unsigned DB relative values. The user may choose to have addresses displayed relative to DB, Q, S, DL the DST base. Addresses may be displayed as signed or unsigned values. For details on

these options, see the SM command. This window may also be aimed at any valid DST to which the user has access.

- A group window (G) is a special window within which the user can custom-define individual user windows (UW). These user windows (subwindows) can be "aimed" at parameters, variables, data blocks, and so on. Up to three group windows can be defined.
- $\blacksquare$  A virtual window (V) displays data at a native mode virtual address. Up to eight virtual windows are available.
- The memory window (Z) displays data at a native mode real address.
- The *ldev window* (*L*) displays the contents of secondary storage at the specified disk address expressed as a logical device (LDEV) and byte offset.
- $\blacksquare$  A text window (TX) displays information in a text file. Up to three text windows are available.
- The *command window* provides space for the user to type interactive commands.

Each mode (CM and NM) may have a different set of windows enabled. When one switches from mode to mode, the windows change to reflect the current mode. Note that there is only *one* set of windows; the user may easily specify which windows are enabled in a given mode. This means that virtual window #1 in CM is the same window as virtual window #1 in NM.

Each mode may have any combination of windows displayed together at one time. The only restriction is the number of lines available on the screen. There are 24 lines available for windows. The last two lines are reserved for the command window (where commands are entered and output is displayed). This leaves a maximum of 22 lines for additional windows. Any lines not used by other windows are automatically assigned to the command window. If an attempt is made to expand an existing window, add a new window, or enable an existing window for which there are insufficient free lines on the screen, System Debug will display an error message.

### 6-2 System Debug Windows

# A Typical Screen Display of CM Windows

The following is a typical System Debug screen display with activated CM windows:

```
R % Regs
           DB=001000
                       DBDST=000160
                                      X=000132 STATUS=(mITroc CCG 301)
                                                                           PIN=061
                                                         CMPC=PROG 000000.001667
                                          S=000710
SDST=000160
             DL=177650
                            Q=000704
 CIR=170005 MAPFLAG=1
                            MAPDST=000000
                               (E) SEG'
cmP %
         PROG 0.1667
                                                      CSTX 1
                                                                         Level
001662:
           T|2|
                 PROCESSSTUDENT+%255
                                                         EXIT
                                            031403
                                                    З.
001663:
                 PROCESSSTUDENT+%256
                                                         ADDM
                                                               S-\%77,I,X
                                            077777
001664:
                 PROCESSSTUDENT+%257
                                                         LRA
                                                               S-%77,I,X
                                            177777
001665:
            [1]
                 ?PROCESSSTUDENT
                                            000700
                                                         DZRO, NOP
001666:
                 PROCESSSTUDENT+%261
                                            151605
                                                         LDD
                                                               Q-5
               > PROCESSSTUDENT+%262
                                                               P+5
001667:
                                            170005
                                                         LRA
001670:
                  PROCESSSTUDENT+%263
                                            000733
                                                         DZRO, INCA
Q % (DB mode)
                                     QDST=000160
                                                                         Level
000670:
         000000
                   000000
                            000000
                                      140026
                                               000004
                                                         000000
                                                                  000004
                                                                            000000
000700:
         000002
                   000132
                            000253
                                      060301 Q>000010
                                                         000000
                                                                  000000
                                                                            000000
000710:
         000002<S
S % (DB mode)
                                     SDST=000160
                                                                         Level
                                                                                 0
         000002
                                      060301 Q>000010
                                                                  000000
                                                                            000000
000700:
                   000132
                            000253
                                                         000000
000710:
         000002<S
G
    Group:1
                   %
U1
    count
                                % 000004
                                                            000000
                                                                         000000
                 DB+5
                                               000000
                                     п..п
                                                 "Bi"
                                                              "11"
                                                                           п. п
   students
U2
                 DB+2
U3 *currnum
                 Q-5
                                % 000002
                                                            000253
                                                                         060301
                                               000132
Commands
Break at: CM
                 [1] PROG %
                              0.1665
                                        ?PROCESSSTUDENT
%7 (%61) cmdebug > s 2
%8 (%61) cmdebug >
```

# A Typical Screen Display of NM Windows

The following is a typical System Debug screen display with activated NM windows:

```
ipsw=0004000f=jthlnxbCvmrQPDI priv=3 pc=000000f9.00005d24 pin=00000029
 00000000 00000002 00006b1f 81fe0000 r4 c0615c60 00000001 c0000000 00000000
 00000000 00000000 00000000 00000000 r12 00000000 00000000 00000000 00000000
6 00000000 00000000 00000000 40207df4 r20 00000004 00000001 00000001 402080f8
4 00000029 00000005 00000002 40200008 r28 00000002 00000080 40205940 00000005
P$ PROG
        f9.5d18 GRADES.DEMO.TELESUP/processstudent.lowsco*+$dc Level
005d18:
                                  4bdc3fa1
                                           LDW
                                                   -48(0,30),28
              lowscore+$dc
        T|2|
                                  e840c000 BV
                                                   0(2)
005d1c:
             lowscore+$e0
                                  37de3fa1 LD0
005d20:
              lowscore+$e4
                                                   -48(30),30
005d24:
         [1] > processstudent
                                  6bc23fd9 STW
                                                   2,-20(0,30)
005d28:
              processstudent+$4
                                  6fc30100 STWM
                                                   3,128(0,30)
005d2c:
              processstudent+$8
                                  6bc43f09 STW
                                                   4,-124(0,30)
              processstudent+$c
005d30:
                                  6bc53f11
                                           STW
                                                   5,-120(0,30)
$ STUDENTS
            SID=109
                       HOME=109.40200010
                                                   Values in $
200010:00000004 42696c6c 00000000 00000000 00000001 00040000 0000002d 00000041
SID=109
                       HOME=109.40200010
$ Virtual
                                                   Values in A
        "...." "Bill" "...." "...." "...." "....." "....A"
200010:
            SID=109
                       HOME=109.40200154
                                                   Values in $
mmands
 ($29) nmdebug > vw dp+14c; vl 2;c
eak at: NM
            [1] PROG f9.00005d24 processstudent
 ($29) nmdebug >
```

#### 6-4 System Debug Windows

## **Window Operations**

System Debug provides window commands which allow the user to customize individual windows:

- The size (number of lines) of each window can be set individually by the user. This allows the user to give up a few screen lines from one window in order to increase the size of another window. When the size of a particular window is set to 0 lines, then that window is effectively removed from the screen. The command window is the only window that cannot be entirely removed. Banner lines (the first line of the window) are included in the window line count. For example, a virtual window with a length of three lines contains one banner line and two lines of data. (Refer to the wL command.)
- Windows can be individually enabled and disabled (wE and wD) or they be removed (killed). (Refer to the wK command.)
- Windows can be scrolled forwards and backwards to display data in the proximity of the current location. (Refer to the wF and wB commands.)
- Most windows can be jumped to a specified address other than the default current address (which is based on program execution.) (Refer to the PJ, QJ, SJ, TJ, VJ, and UJ commands.)
- Windows can be returned to the "home" position. This is defined as the location displayed in the window when it was created. Some windows (virtual, real, ldev) allow the user to redefine the "home" location of the window. (Refer to the wH command.)
- Window values can be displayed in several output bases. Individual windows can be displayed in any selected radix, such as octal, decimal, hex, or ASCII. (Refer to the wR command.)
- The Q and S windows display addresses in one of several different modes (either DB, DL, Q, S, or DST). The mode determines how the addresses shown in the left column of the window will be displayed. The default is to display them relative to the current value of the DB register. Addresses may be displayed as signed or unsigned values. (Refer to wM command.) In addition, these windows may also be aimed at arbitrary data segments.

- Virtual and user windows can be named or renamed. (Refer to the VN and UN commands.)
- Virtual, text, and user windows can be used as "current" windows.

  Performing an operation on a window makes it current. In addition, one may specify explicitly which window to make current. (Refer to the VC and UC commands.)
- Text and virtual windows can have summary information about their shape and location printed with the "info" (wI) command.
- Text windows may be scrolled horizontally to view text in files wider than 80 columns. (Refer to the TXS command.)

6-6 System Debug Windows

# Window Updates

System Debug automatically updates all displayed window values after the completion of every interactive user command list. In addition, when the user single steps (SS) the program, or continues (C) program execution until the next breakpoint is encountered, System Debug automatically updates the windows.

System Debug knows the current value of each cell in each window on the screen, and is therefore able to efficiently update only those cells that have changed since the last update. Consequently, window updates are very quick and are not distracting to the user. When major changes appear during window updates, these usually reflect a major change in the program environment, such as a procedure call.

Values that have been modified between updates are automatically flagged by System Debug by highlighting them in inverse video. This allows simple visual recognition of cells that are changing. The top of stack area displayed in the frame and stack windows is typically very dynamic.

The user can configure the terminal enhancement used to display these changing values (refer to the ENV CHANGES command.) In addition, the user can configure the terminal enhancement used to display the current stack marker (refer to the ENV MARKER command.)

# Window Real/Virtual Modes

System Debug automatically tracks the translation bits in the processor status word (IPSW). There are two IPSW bits of interest, the C and D bits. These bits indicate if the machine performs "code" and "data" translation, respectively. If the C bit is off, the machine interprets all code addresses as REAL addresses rather than virtual addresses. Likewise, if the D bit is off, any data address is interpreted as a REAL address rather than a virtual address.

The windows honor this convention by examining the current settings of the bits in the processor status word. This means that any virtual window displays data based on the IPSW D bit. Likewise, the NM program window is affected by the C bit.

The NM program window is flagged as REAL when code translation is turned off (for example, the C bit equals 0). Likewise, virtual windows and user windows aimed at virtual address space are flagged as REAL when data translation is turned off (for example, the D bit equals 0).

# **R - The CM Register Window**

The CM register window displays the current values of the compatibility mode registers.

```
R % Regs DB=001000 DBDST=000160 X=000132 STATUS=(mITroc CCG% 301) PIN=061 DST=000160 DL=177650 Q=000704 S=000710 CMPC=PROG 000000.001667 CIR=170005 MAPFLAG=1 MAPDST=000000
```

#### window banner line

- R % Regs Abbreviation for the window, the current output display radix, and the name for the window.
- DB, DBDST The current DB word offset (CM stack base relative) and DBDST data segment number. If DBDST is different from SDST (the stack data segment number), then DB and DBDST are displayed in half-inverse, indicating "split-stack mode."
- X The current index register.
- STATUS The current status register. (Refer to the conventions pages for a description of the format of this value.)
- PIN The process identification number (PIN) for the current process.

### window body line(s)

- SDST The CM stack data segment number.
- DL The DB relative value of DL.

### 6-8 System Debug Windows

- Q The current Q value (stack frame), expressed in CM words, relative to DB.
- S The current S value (TOS), expressed in CM words, relative to DB.
- CMPC The current CM program location, expressed as a logical code address. This includes the library (PROG, GRP, PUB, LGRP, LPUB, SYS), logical segment number, and program counter in CM words, relative to the base of the current code segment.
- CIR The current instruction register.
- MAPFLAG If 0, the current CM segment is logically mapped. If 1, the current CM segment is physically mapped. This is used for CM CST expansion.
- MAPDST The mapping DST number for CM CST expansion.

## Gr - The NM General Registers Window

The NM register window displays the current values of the Native Mode General Registers.

#### window banner line

■ GR\$ - Abbreviation for the window and the current output display. This window is always displayed in hexadecimal.

- ipsw The current processor status word contents. The numeric value as well as the decoded bits are displayed. (Refer to the conventions pages for a description of the format for this value).
- priv The current privilege level. This is based on the two low-order bits of the PCOF register.
- pc The current program counter. This is a combination of the PCSF and PCOF registers. The offset part is always displayed word aligned.
- pin The process identification number (PIN) for the current process.

### window body line(s)

■ r0 - r31 - The current values of the general registers.

### 6-10 System Debug Windows

# Sr - The NM Special Registers Window

The special register window displays the current values of special NM registers.

SR\$ isr=0000000a ior=00000000 iir=0000400e eiem=ffffffff rctr=00000000 sar=02 sr0=0000000a 0000000a 000000f8 00000000 sr4=00000101 000000f8 0000000b 0000000a pcq=00000101.00005d27 00000101.00005d2b tr0=005e5200 00615200 eirr=00000000 pid1=0077(W) 007c(W) 007d(W) 0000(W) iva=00090000 itmr=5d801c34 ccr=80

#### window banner line

- SR\$ Abbreviation for the window and the current output display. This window is always displayed in hexadecimal.
- isr The interruption space register.
- ior The interruption offset register.
- lacktriangle iir The interruption instruction register.
- eiem The external interrupt enable mask.
- rctr The recovery counter.
- sar The shift amount register. (This is a 5 bit register.)

#### window body line(s)

- sr0 sr7 The space registers.
- pcq The program counter queue.
- tr0 -tr1 Temporary registers 0 and 1.
- eirr The external interrupt request register.
- pid1 pid 4 The protection ID registers. These are 16-bit registers. (Refer to the conventions pages for a description of the format for this value.
- iva The interrupt vector address.
- itmr The interval timer.

| ■ ccr - | The coprocessor | configuration | register. | (This is an 8- | bit register.) |
|---------|-----------------|---------------|-----------|----------------|----------------|
|         |                 |               |           |                |                |

6-12 System Debug Windows

# P (cmP) - The CM Program Window

The CM program window tracks the CM program counter (CMPC), displaying the instructions that are being executed.

| cmP %   | PROG O. | 1667     | (E) SEG'    |       |   | CS | TX 1  |                    | Level O |
|---------|---------|----------|-------------|-------|---|----|-------|--------------------|---------|
| 001662: | T 2     | PROCESSS | TUDENT+%255 | 03140 | 3 | 3. | EXIT  | 3                  |         |
| 001663: |         | PROCESSS | TUDENT+%256 | 07777 | 7 |    | ADDM  | S- <b>%</b> 77,I,X |         |
| 001664: |         | PROCESSS | TUDENT+%257 | 17777 | 7 |    | LRA   | S- <b>%</b> 77,I,X |         |
| 001665: | [1]     | ?PROCESS | STUDENT     | 00070 | 0 |    | DZRO, | NOP                |         |
| 001666: |         | PROCESSS | TUDENT+%261 | 15160 | 5 |    | LDD   | Q-5                |         |
| 001667: | >       | PROCESSS | TUDENT+%262 | 17000 | 5 |    | LRA   | P+5                |         |
| 001670: |         | PROCESSS | TUDENT+%263 | 00073 | 3 |    | DZRO, | INCA               |         |

#### window banner line

- cmP % Abbreviation for the window and the current output display radix for the window.
- PROG 0.1667 The logical code address for the CM program counter. If the window does not contain the CM program counter, then the value is the logical code address of the first line in the window. In our example, the CM program counter is currently at a program file, logical segment number 0, at an offset of 1667 words. Other possible logical segment types are GRP, PUB, LPUB, LGRP, SYS.
- (E) The segment is (E) emulated or (T) translated.
- SEG' The segment name for the current segment being displayed.
- CSTX 1 The CSTX (or CST) absolute segment number.
- Level 0 The current stack level. (Refer to the LEV command.)

#### window body line(s)

• offset: - The CM word offset (segment relative) for the instruction line which is being displayed.

- breakpoints Breakpoints are displayed between the offset and instruction. Refer to the conventions pages for a description of all possible breakpoint notations.
  - [1] process local breakpoint, index number 1
  - T|2| process local temporary breakpoint, count not exhausted yet,index number 2.
- > Flags the current program counter location.
- procedure-name+offset The symbolic procedure name and the CM word offset within the procedure.
- instruction (numeric, ASCII) The instruction value is displayed formatted in the current output base for the window, and then displayed as two ASCII characters (for literals).
- instruction (disassembly) The disassembled instruction value.

### 6-14 System Debug Windows

# P (nmP) - The NM Program Window

The NM program window tracks the NM program counter (PC), displaying the instructions that are being executed. The banner line gives information for the first address displayed in the program window.

| 00005d18: |      | lowscore+\$dc      | 4bdc3fa1 | LDW  | -48(0,30),28 |
|-----------|------|--------------------|----------|------|--------------|
| 00005d1c: | T 2  | lowscore+\$e0      | e840c000 | BV   | 0(2)         |
| 00005d20: |      | lowscore+\$e4      | 37de3fa1 | LDO  | -48(30),30   |
| 00005d24: | [1]> | processstudent     | 6bc23fd9 | STW  | 2,-20(0,30)  |
| 00005d28: |      | processstudent+\$4 | 6fc30100 | STWM | 3,128(0,30)  |
| 00005d2c: |      | processstudent+\$8 | 6bc43f09 | STW  | 4,-124(0,30) |
| 00005d30: |      | processstudent+\$c | 6bc53f11 | STW  | 5,-120(0,30) |

#### window banner line

- nmP \$ Abbreviation for the window and the current output display radix for the window.
- PROG f9.5d18 The logical code address for the first line in the window. The program window is aimed at the PROGram file, space: \$f9, offset: \$5d18.
- GRADES.DEMO.TELESUP/ The name of the file which contains the displayed code.
- processstudent The name of the level 1 procedure that appears in the *first* line of the window.
- .lowsco\* The nested procedure that appears in the *first* line of the window. An asterisk is used to flag the fact that the full name of the nested procedure does not fit in the display. (See the DC command and the NMPATH and NMPROC functions for instructions on displaying full procedure names).
- Level 0,0 The current stack level, interrupt level (refer to the LEV command).

### window body line(s)

- offset: The virtual byte offset of the instruction line which is being displayed.
- breakpoints Breakpoints are displayed between the offset and the instruction. Refer to the Conventions pages for a description of all possible breakpoint notations.
  - [1] process local breakpoint, index number 1
  - T|2| process local temporary breakpoint, count not exhausted yet, index number 2.
- > Flags the current program counter location.
- procedurename+offset The symbolic procedure name and the byte offset within the procedure.
- instruction (numeric) The instruction value is displayed formatted in the current output base for the window.
- instruction (disassembly) The disassembled instruction value.

6-16 System Debug Windows

# **Program Windows for Object Code Translation**

A CM code segment (XLSEG11) has been translated by the Object Code Translator (OCT). The CM program window (top) is aimed at the original CM object code. The NM program window (middle) is aimed at the corresponding section of translated code. Fields within the windows that are unique to translated code are described below. Refer to appendix C for a discussion of CM object code translation, node points, and breakpoints in translated CM code.

| cmP % S                    | SYS 22  | .5206       | (T) XLSEG11  |                 |     | CST 23   |                | Level      | 0   |
|----------------------------|---------|-------------|--------------|-----------------|-----|----------|----------------|------------|-----|
| 005206:N                   | @[1]    | ?FOPEN      |              | 170404          |     | . LRA    | P-4            |            |     |
| 005207:                    |         | FOPEN+%5    |              | 030400          | 1.  | . SCAL   | 0              |            |     |
| 005210:N                   | [2]     | FOPEN+%6    |              | 000600          |     | . ZERO,  | NOP            |            |     |
| 005211:                    | [3]     | FOPEN+%7    |              | 051451          | S)  | STOR     | Q <b>+%</b> 51 |            |     |
| 005212:N                   |         | FOPEN+%10   |              | 140060          | . ( | ) BR     | P <b>+%</b> 60 |            |     |
| 005213:                    |         | FOPEN+%11   |              | 140003          |     | . BR     | P+3            |            |     |
| 005214:N                   | [1]     | ?FSOPEN     |              | 170412          |     | . LRA    | P- <b>%</b> 12 |            |     |
| nmP\$ TRANS                | 3 24.6b | 7bb8 (trans | lated CM Seg | SYS <b>%</b> 22 | XLS | SEG11)   |                | Level      | 0,0 |
| 006b7bb8:N                 | [1] @   | ?FOPEN      |              | 340c1504        | I   | _DO      | 2690(0),       | 12         |     |
| 006b7bbc:                  |         |             |              | 34191510        | Ι   | LD0      | 2696(0),       | 25         |     |
| 006b7bc0:                  |         |             |              | 0c991264        | : 5 | STHS,MA  | 25,2(0,4       | <u>.</u> ) |     |
| 006b7bc4:                  |         |             |              | d19adff0        | Ε   | EXTRS,>= | 12,31,16       | ,26        |     |
| 006b7bc8:                  |         |             |              | e680e792        | Ε   | BLE,N    | 968(7,20       | ))         |     |
| 006b7bcc:                  |         |             |              | e566204e        | Ε   | BLE,N    | 53284(4,       | 11)        |     |
| 006b7bd0:N                 | [2]     | FOPEN+%6    |              | 0800024c        | (   | DR       | 0,0,12         |            |     |
| 006b7bd4:N                 |         |             |              | 646c00a4        | : 5 | STH      | 12,82(0,       | 3)         |     |
| 006b7bd8:N                 | Ī       | FOPEN+%10   |              | e8000232        | E   | 3,N      | \$006b7cf      | :8         |     |
| Commands                   |         |             |              |                 |     |          |                |            |     |
| <b>%</b> 31 ( <b>%</b> 44) | cmdebi  | ıø >        |              |                 |     |          |                |            |     |

#### window banner line

■ (T) - The CM segment is currently running in translated mode.

System Debug Windows 6-17

■ TRANS 24.6b7bb8 - The NM program window is aimed at translated code. The original CM segment is identified as SYS %22 XLSEG11.

#### window body line(s)

- Node points are denoted by N.
- breakpoints Breakpoints are displayed between the offset and the procedure name. Refer to the conventions pages for a description of all possible breakpoint notations.
  - @[1] global breakpoint, index number 1
  - [2] process local breakpoint, index number 2
- procedurename+offset The NM program window shows where each node point is in the original CM object code. The "?" indicates an *entry point* for CM procedure names. Refer to chapter 2, section "Procedure Name Symbols" for details on the conventions used for procedure names.

# Q - The CM Stack Frame Window

The frame window tracks Q, the most recent CM stack frame.

| Q % (DE | 3 mode)  |        |             | QDST=00 | 0160     |        | L      | evel O |
|---------|----------|--------|-------------|---------|----------|--------|--------|--------|
| 00670:  | 000000   | 000000 | 000000      | 140026  | 000004   | 000000 | 000004 | 000000 |
| 00700:  | 000002   | 000132 | 000253      | 060301  | Q>000010 | 000000 | 000000 | 000000 |
| 00710:  | 000002<5 |        | <del></del> |         |          |        |        |        |

#### window banner line

- Q % Abbreviation for the window and the current output display radix.
- (DB mode) The address mode for the window. This can be DB, DL, Q, S, or DST. The address shown at the left side of the window is relative to the indicated base. (Refer to the QM command.)

#### 6-18 System Debug Windows

- QDST QDST is the data segment for the Q window. In most cases, this is the same as the stack DST. This window may be aimed away from the stack, in which case this value indicates the DST being viewed.
- Level 0 The current stack level. (Refer to the LEV command).

#### window body line(s)

- offset: The starting CM word offset for the line of displayed values. The values may be unsigned (default) or signed (relative to the address mode base). See the QM command for details.
- values The actual data values are displayed in the current output base of the window.
- Q> Indicates the location of Q. The stack marker (at Q-3, Q-2, Q-1, Q) is typically underlined. (Refer to the ENV MARKER command.)
- <S Indicates the location of the current top of stack. The TOS value is typically underlined. (Refer to the ENV MARKER command.) If the TOS value has changed, the enhancement for the changed value will overwrite the enhancement for the TOS indicator (as in our example).
  </p>

# S - The CM Stack Window

The stack window tracks S, the current top of the CM stack (TOS).

|         | 3 mode) |        |        | SDST=00 | 0160     |        | L      | evel 0 |
|---------|---------|--------|--------|---------|----------|--------|--------|--------|
| 000700: | 000002  | 000132 | 000253 | 060301  | Q>000010 | 000000 | 000000 | 000000 |
| 000710+ | 000002  | 3      |        |         |          |        |        |        |

#### window banner line

■ S % - Abbreviation for the window and the current output display radix.

System Debug Windows 6-19

- (DB mode) The address mode for the window. This can be DB, DL, Q, S, or DST. The address shown at the left side of the window is relative to the indicated base. (Refer to the SM command.)
- SDST SDST is the data segment for the S window. In most cases, this is the same as the stack dst. This window may be aimed away from the stack, in which case this value indicates the dst being viewed.
- Level 0 The current stack level. (Refer to the LEV command.)

#### window body line(s)

- offset: The starting CM word offset for the line of displayed values. The values may be unsigned (default) or signed (relative to the address mode base). See the SM command for details.
- values The actual data values are displayed in the current output base of the window.
- <S Indicates the location of the current top of stack. The TOS value is typically underlined. (Refer to the ENV MARKER command.) If the TOS value has changed, the enhancement for the changed value will overwrite the enhancement for the TOS indicator (as in our example).
- $\blacksquare$  Q> Indicates the location of Q. The stack marker (at Q-3, Q-2, Q-1, Q) is typically underlined. (Refer to the ENV MARKER command.)

# G - The Group (of User) Window

The group window is a special window which contains multiple individual user-defined windows.

| G | Group:1  | %    |   |        |        |        |        |
|---|----------|------|---|--------|--------|--------|--------|
| 1 | count    | DB+5 | % | 000004 | 000000 | 000000 | 000000 |
| 2 | students | DB+2 | A | п., п  | "Bi"   | "11"   | п.п    |
| 3 | *currnum | Q-5  | % | 000002 | 000132 | 000253 | 060301 |

### 6-20 System Debug Windows

#### window banner line

- G Abbreviation for the group window.
- Group:1 Displays the number of the group window that is currently being displayed. Three separate group windows, numbered from 1 to 3, are available. (Refer to the WGRP command).
- % The current radix used to display addresses. The radix in that the addresses are displayed may be altered. (Refer to the GR command.)

#### window body line(s)

■ User-defined window lines appear under the group banner line. Refer to the U (User) window discussion for details about user window lines.

System Debug Windows 6-21

# **The Command Window**

The command window reserves space for the user to enter System Debug commands interactively and for displaying the resulting command output.

#### Commands

```
reak at: NM [1] PROG f9.00005d24 process
student d (\$29) nmdebug >
```

#### window banner line

 $\blacksquare$  Commands - The name of the commands window.

#### window body line(s)

■ \$d (\$29) nmdebug > - The System Debug prompt appears in the command window.

6-22 System Debug Windows

### U - The User Windows

User-defined windows are custom named pointers.

| G  | Group:1  | %    |   |        |        |        |        |
|----|----------|------|---|--------|--------|--------|--------|
| U1 | count    | DB+5 | % | 000004 | 000000 | 000000 | 000000 |
| U2 | students | DB+2 | А | п., п  | "Bi"   | "11"   | n n    |
| UЗ | *currnum | Q-5  | % | 000002 | 000132 | 000253 | 060301 |

#### window banner line

■ Refer to the G (Group) window discussion for a description of the banner line.

#### window body line(s)

- U# The abbreviation for user window, followed by the number of the window. For example, U2 is read "user window number 2."
- \* An asterisk is placed next to the "current" (most recently used) user window. Several window commands are defined to operate on the current window, unless an optional window number is supplied.
- name The name of the user window; the name is supplied when the window is created.
- address The address where the user window is located. The address is always displayed based on the current output base of the group window that is displayed in the GW banner. The output base for the group window may be altered (Refer to the GR command.)
- %, A The output display base for the data values in the user windows. The output base for each user window can be individually selected. (Refer to the UR command.)
- values The actual data values are displayed in the current output base for this window.

System Debug Windows 6-23

# V - The Virtual Windows

The virtual window displays blocks of Precision Architecture virtual memory.

```
$ STUDENTS
           SID=109
                      HOME=109.40200010
                                                Values in $
200010:00000004 42696c6c 00000000 00000000 00000001 00040000 0000002d 00000041
$ Virtual
           SID=109
                     HOME=109.40200010
                                                Values in A
                    \begin{smallmatrix} \Pi & \ldots & \Pi & & \Pi & \ldots & \Pi & & \Pi & \ldots & \Pi \end{smallmatrix}
                                               "...-" "...A"
200010:
       "..." "Bill"
$ NUM
           SID=109
                     HOME=109.40200154
                                                Values in $
```

#### window banner line

- V0, V1, V2 \$ Abbreviation for the virtual window, the virtual window number, and the current output display radix for offsets. At present, up to eight virtual windows may be defined. The current virtual window is indicated by flagging the window abbreviation in half-bright inverse video. In this display, V2 is the current virtual window.
- STUDENTS, Virtual, NUM The name which was supplied when the window was created (or with the VN command). If no name is supplied, the name "Virtual" is used.
- SID The virtual space ID at which the window is aimed.
- HOME The home address which was originally specified in the VW command when the window was defined. Note that a new home address can be specified with the VH command.
- Values in \$, A The output display radix for data values. Note that virtual window number 1 has values in ASCII.

#### window body line(s)

■ offset - The starting virtual offset for the line of displayed values.

### 6-24 System Debug Windows

| _ | ualuos  | The actual | data va | luos aro | displayed  | Unprintable | ASCII data i | g.   |
|---|---------|------------|---------|----------|------------|-------------|--------------|------|
| • | shown a |            | data va | rues are | dispiayed. | Опринтавле  | A5CII data 1 | S    |
|   |         |            |         |          |            |             |              |      |
|   |         |            |         |          |            |             |              |      |
|   |         |            |         |          |            |             |              |      |
|   |         |            |         |          |            |             |              |      |
|   |         |            |         |          |            |             |              |      |
|   |         |            |         |          |            |             |              |      |
|   |         |            |         |          |            |             |              |      |
|   |         |            |         |          |            |             |              |      |
|   |         |            |         |          |            |             |              |      |
|   |         |            |         |          |            |             |              |      |
|   |         |            |         |          |            |             |              |      |
|   |         |            |         |          |            |             |              |      |
|   |         |            |         |          |            |             |              |      |
|   |         |            |         |          |            | System Deb  | ug Windows   | 6-25 |
|   |         |            |         |          |            |             |              |      |

# **Z** - The Memory Window

The memory window displays a block of Precision Architecture real memory.

| <pre>\$ Memory</pre> |          |          |          |          | Va:      | lues in \$ |          |
|----------------------|----------|----------|----------|----------|----------|------------|----------|
| 000000:0004ffff      |          |          |          |          |          |            |          |
| 000020:20612068      | 6579204e | 656c6c69 | 0002003c | cd02000c | 012f000c | fffd0063   | 28660000 |
| 000040:0005ffff      | 534c2e50 | 55422e53 | 5953fffa | 00070003 | 00010016 | c1028014   | 05eb001b |

#### window banner line

- Z \$ Memory Abbreviation for the window, the current output display radix for real address, and the name for the window.
- Values in \$ The output display base for data values.

#### window body line(s)

- offset The real address for the line of displayed values.
- values The actual data values are displayed.

### 6-26 System Debug Windows

FINAL TRIM SIZE: 7.5 in x 9.0 in

### L - The LDEV Window

The LDEV window displays the contents of secondary storage (data on disk).

#### window banner line

- LDEV \$ Name of the LDEV window and the current output display radix.
- DISP The full address of the current position of the LDEV window. (Byte offsets in the window itself contain only the low-order 32 bits.)
- HOME The home address which was originally specified in the LW command when the window was defined. A new home address can be selected with the LH command. This address is expressed as a logical device (LDEV) and byte offset (that is, *ldev.offset*) relative to the start of the disk.
- Values in \$ The output display radix for data values.

#### window body line(s)

- offset The starting disc offset (in bytes) for the line of displayed values.
- values The actual data values from secondary storage are displayed.

System Debug Windows 6-27

### **TX- The Text Windows**

The text window displays the contents of ASCII text files.

FNAME=TGRADES.DEMO.TELESUP

```
Globally used TYPES
PΕ
 GradeRange
                = MINGRADES .. MAXGRADES;
 GradesArray
               = ARRAY [ GradeRange ] OF integer;
                = ( SENIOR, JUNIOR, SOPHOMORE, FRESHMAN );
 Class
X1$ COL=1
                   LINE=1
                                    FNAME=UPOEM.DEMO.TELESUP
 "Roses are red,"
 "Violets are blue,"
 "Some poems rhyme,"
 "And this one does, too!"
ommands
```

#### window banner line

- TX0, TX1 Abbreviation for the window, and the text window number. Currently, up to three text windows may be defined. The current text window is indicated by flagging the window abbreviation in half-bright inverse video. In this example, TX1 is the current text window.
- COL The column number at which the window is aimed. Text windows may be "shifted" to view data that would otherwise be off the end of the screen.

#### 6-28 System Debug Windows

- LINE The line number (file record number) at which the window is aimed.
- FNAME The name of the file at which the text window is aimed.

#### window body line(s)

- text The ASCII contents of the text file(s).
- "." Dots signify lines past the end-of-file count.
- "x" X's signify an error while reading the data for that line. This could be a protection violation or some other cause (not shown above).

System Debug Windows 6-29

# **System Debug Window Commands**

System Debug window commands are most easily understood when they are grouped into two types of commands. The commands in this chapter are ordered as follows:

■ General Window Operations:

```
RED Redraw the entire screen display.

WDEF Restore default window sizes.

WGRP Switch to the specified group of user windows.

WOFF Turn the windows off.

WON Turn the windows on.
```

#### ■ Window Operations:

```
В
            Backwards - scroll window backwards.
  С
            Current - mark window as current window.
  D
            Disable - disable (turn off) a window.
  Ε
            Enable - enable (turn on) a window.
  F
            Forwards - scroll window forwards.
  Н
            Home - return window to home position.
            Info - give info about defined windows.
  Ι
            Jump - aim window to new address.
  J
            Kill - remove, deallocate a window.
  K
            Lines - change window size in lines.
  L
  М
            Mode - set mode (DB, DL, Q, S, DST) for Q or S.
            Name - name or rename a user or virtual window.
  N
  R
            Radix - change window display radix/base.
  S
            Shift - shift window left or right.
            User Window - allocate user window at specified address.
\mathtt{UW}m
  W
            Where - aim window to location.
```

■ Window Abbreviations:

```
CMP
         CM program window (from NM).
G
         Group window.
         NM general registers window.
GR
L
         Ldev window.
NMP
         NM program window (from CM).
Ρ
         Program window (current mode).
Q
         CM frame window, Q relative.
R
         CM registers window.
S
         CM stack window, S relative.
SR
         NM special registers window.
         Text file window.
ΤX
         User-defined window.
U
V
         Virtual address window.
Ζ
         Real memory window.
```

Put window abbreviations and window operations together to form the desired command. For example:

| PB | Program Backward - scroll program window backward.                         |
|----|----------------------------------------------------------------------------|
| PF | Program Forward - scroll program window forward.                           |
| PL | Program Lines - change the program window size.                            |
| VH | Virtual Home - return virtual window to the home position.                 |
| VN | Virtual Name - assign a name to a virtual window.                          |
| VW | Virtual Where - define a virtual window.                                   |
| ZR | $\mathrm{Z}(\mathrm{R})$ eal Radix - change the radix for the real window. |

#### ■ Defining User Windows:

Append the desired addressing mode to the UWm command:

| UWA   | User window, ABS relative                               |
|-------|---------------------------------------------------------|
| UWCA  | User window, CST relative                               |
| UWCAX | User window, CSTX relative                              |
| UWD   | User window, DST relative                               |
| UWDB  | User window, DB relative                                |
| UWQ   | User window, Q relative                                 |
| UWS   | User window, S relative                                 |
| VWV   | User window, Precision Architecture virtual address     |
| UWZ   | User window, Precision Architecture real memory address |

The Debug window commands are described in detail in the remainder of this chapter. The commands are listed in alphabetical order. Note that all individual window operation commands are constructed by preceding the window operation with the abbreviation for the desired window. To signify this, all window operation commands are listed as wX, where w represents the window abbreviation and X represents the command or operation. For example, the window forward command is wF. The syntax diagram for wF lists all the window types for which the command is applicable. If a window abbreviation is omitted, then the command does not apply to that window.

# **RED**

Redraws the entire screen display of windows.

# **Syntax**

RED

### **Parameters**

none

# **Examples**

%cmdebug > red

Redraws the screen.

# **Limitations, Restrictions**

none

# **WDEF**

Window defaults. Resets the default window sizes.

# **Syntax**

WDEF

#### **Parameters**

none

## **Examples**

%cmdebug > wdef

# **Limitations, Restrictions**

Virtual and real window sizes default to 0 lines, so that they are effectively killed (VK, ZK) by this command.

# **WGRP**

Changes to the specified group of user-defined windows.

## **Syntax**

WGRP  $[group\_number]$ 

#### **Parameters**

group\_number The number of the group which is to be displayed in the group window. If no value is entered, group 1 is assumed.

### **Examples**

%cmdebug > wgrp 2

Switch the group window to display group number 2.

## Limitations, Restrictions

Current limit: 3 groups of 10 user-defined windows, each numbered from 1 to 10.

# **WOFF**

Windows OFF. Turns off the windows.

# **Syntax**

WOFF

### **Parameters**

none

# **Examples**

%cmdebug > woff

# **Limitations, Restrictions**

none

|    | _          |          |
|----|------------|----------|
|    | <i>,</i> , | <b>N</b> |
| ~~ |            | •        |
|    |            |          |

Windows ON. Turns on the windows. If windows are already on, redraws them.

# **Syntax**

WON

#### **Parameters**

none

# **Examples**

%cmdebug > won

# Limitations, Restrictions

none

## $w\mathbf{B}$

Window back. Scrolls the specified window backwards.

# **Syntax**

| PB   | [amount] |                 | Program, current mode |
|------|----------|-----------------|-----------------------|
| CMPB | [amount] |                 | CM program            |
| NMPB | [amount] |                 | NM program            |
| QB   | [amount] |                 | CM frame, Q relative  |
| SB   | [amount] |                 | CM stack, S relative  |
| GB   | [amount] |                 | Group window          |
| UB   | [amount] | $[win\_number]$ | User window           |
| VB   | [amount] | $[win\_number]$ | Virtual window        |
| ZB   | [amount] |                 | Real memory window    |
| LB   | [amount] |                 | LDEV window           |
| TXB  | [amount] | $[win\_number]$ | Text window           |

#### **Parameters**

amount

The number of words or lines to scroll backwards. If omitted, the window is scrolled back the default amount based on the following table:

 $w\mathbf{B}$ 

| $\mathbf{Cmd}$ | Units          | Default                              |
|----------------|----------------|--------------------------------------|
| PB             | (CM/NM) words* | Previous full screen of instructions |
| CMPB           | CM words       | Previous full screen of instructions |
| NMPB           | NM words       | Previous full screen of instructions |
| QB             | CM words       | Previous full line of data           |
| SB             | CM words       | Previous full line of data           |
| GB             | User windows   | To start of the previous user window |
| UB             | (CM/NM) words* | 1 line                               |
| VB             | CM words       | Previous full screen of data         |
| ZB             | CM words       | Previous full screen of data         |
| LB             | CM words       | Previous full screen of data         |
| TXB            | Lines          | Previous full screen of text         |

<sup>\*</sup> Based on mode of the window.

 $win\_number$ 

The window number for a specific user window (U), virtual window (V), or text window (TX). If win\_number is omitted, then the current window is used. The current user window is marked by an asterisk, and the current virtual window and text window are marked in inverse video.

### **Examples**

%cmdebug > PB 6

Scroll the program window (PW) back 6 words.

%cmdebug > VB 5 2

Scroll virtual window number 2 back by 5 words.

%cmdebug > GB 2

Scroll the group window (GW) of user windows, back by two user windows.

### **Limitations, Restrictions**

none

#### 7-10 System Debug Window Commands

## $w\mathbf{C}$

Window current. Marks the specified window as the current window. Many user window (U), text window (TX), and virtual window (V) commands operate on the current window.

### **Syntax**

| UC  | [win_number]    |
|-----|-----------------|
| VC  | $[win\_number]$ |
| TXC | $[win\_number]$ |

#### **Parameters**

 $win\_number$ 

The window number for a specific user window (U), text window (TX), or virtual window (V). If win\_number is omitted, then the current window remains flagged as the current window. The current user window is marked by an asterisk, and the current virtual and text windows are marked in inverse video.

### **Examples**

```
%cmdebug > VC 2
```

Mark virtual window number 2 as the current virtual window.

```
%cmdebug > UC 3
```

Mark user window number 3 as the current user window.

### Limitations, Restrictions

none

## $w\mathsf{D}$

Window disable.

# **Syntax**

| RD   |                 | CM registers          |
|------|-----------------|-----------------------|
| GRD  |                 | NM general registers  |
| SRD  |                 | NM special registers  |
| PD   |                 | Program, current mode |
| CMPD |                 | CM program            |
| NMPD |                 | NM program            |
| QD   |                 | CM frame, Q relative  |
| SD   |                 | CM stack, S relative  |
| GD   |                 | Group window          |
| UD   | $[win\_number]$ | User window           |
| VD   | $[win\_number]$ | Virtual window        |
| ZD   |                 | Real memory window    |
| LD   |                 | LDEV window           |
| TXD  | $[win\_number]$ | Text window           |

This command causes the window to be removed from the screen temporarily until the window is enabled again (see the wE command). Current window attributes (such as size, address, contents, and so on) are retained between disable/enable calls.

### 7-12 System Debug Window Commands

#### **Parameters**

 $win\_number$ 

The window number for a specific user window (U), text window (TX), or virtual window (V). If  $win_number$  is omitted, then the current window is used. The current user window is marked by an asterisk, and the current virtual and text windows are marked in inverse video.

### **Examples**

%cmdebug > PD

Disable the (current mode) program window.

%cmdebug > UD 3

Disable user window number 3.

### **Limitations, Restrictions**

none

# $w\mathsf{E}$

Window enable.

# **Syntax**

| RE   |                 | CM registers          |
|------|-----------------|-----------------------|
| GRE  |                 | NM general registers  |
| SRE  |                 | NM special registers  |
| PE   |                 | Program, current mode |
| CMPE |                 | CM program            |
| NMPE |                 | NM program            |
| QE   |                 | CM Frame, Q relative  |
| SE   |                 | CM Stack, S relative  |
| GE   |                 | Group window          |
| UE   | $[win\_number]$ | User window           |
| VE   | $[win\_number]$ | Virtual window        |
| ZE   |                 | Real memory window    |
| LE   |                 | LDEV window           |
| TXE  | $[win\_number]$ | Text window           |

This command enables a window that was previously disabled with the  $w\mathtt{D}$  command. The original attributes of the window are retained between disable/enable calls.

# 7-14 System Debug Window Commands

#### **Parameters**

 $win\_number$ 

The window number for a specific user window (U), text window (TX), or virtual window (V). If  $win\_number$  is omitted, then the current window is used. The current user window is marked by an asterisk, and the current virtual and text windows are marked in inverse video.

### **Examples**

%cmdebug > NMPE

Enable the NM program window. Both the CM and NM program window can appear together.

%cmdebug > VE 3

Enable virtual window number 3.

## **Limitations, Restrictions**

none

# $w\mathbf{F}$

Window forward. Scrolls the specified window forward.

# **Syntax**

| CMPF                  | [amount] [amount] [amount] |                                 | Program current mode<br>CM program<br>NM program                   |
|-----------------------|----------------------------|---------------------------------|--------------------------------------------------------------------|
| QF<br>SF              | [amount]<br>[amount]       |                                 | CM frame, Q relative<br>CM stack, S relative                       |
| GF<br>UF              | [amount] [amount]          | $[win\_number]$                 | Group window<br>User window                                        |
| VF<br>ZF<br>LF<br>TXF | [amount] [amount]          | $[win\_number]$ $[win\_number]$ | Virtual window<br>Real memory window<br>LDEV window<br>Text window |

#### **Parameters**

amount

The number of words or lines to scroll forward. If  $win\_number$  is omitted, then the window is scrolled forward the default amount based on the following table:

### 7-16 System Debug Window Commands

| $\mathbf{Cmd}$ | Units          | Default                          |
|----------------|----------------|----------------------------------|
| PF             | (CM/NM) words* | Next full screen of instructions |
| CMPF           | CM words       | Next full screen of instructions |
| NMPF           | NM words       | Next full screen of instructions |
| QF             | CM words       | Next full line of data           |
| SF             | CM words       | Next full line of data           |
| GF             | User windows   | To start of the next user window |
| UF             | (CM/NM) words* | 1 line                           |
| VF             | CM words       | Next full screen of data         |
| ZF             | CM words       | Next full screen of data         |
| LF             | CM words       | Next full screen of data         |
| TXF            | CM words       | Next full screen of text         |

<sup>\*</sup> Based on mode of the window.

 $win\_number$ 

The window number for a specific user window (U), virtual window (V), or text window (TX). If win\_number is omitted, then the current window is used. The current user window is marked by an asterisk, and the current virtual and text windows are marked in inverse video.

#### **Examples**

%cmdebug > PF 6

Scroll the (current mode) program window forward six words.

%cmdebug > VB 5 2

Scroll virtual window number 2 forward by five words.

%cmdebug > GF 2

Scroll the group window (of user windows) forward by two user windows.

### Limitations, Restrictions

none

## $w\mathsf{H}$

Window home. Returns a window to its original location.

## **Syntax**

| RH                         | CM manistans mindan          |
|----------------------------|------------------------------|
|                            | CM registers window          |
| GRH                        | NM general registers window  |
| SRH                        | NM special registers window  |
| РН                         | Program window, current mode |
| СМРН                       | CM program window            |
| NMPH                       | NM program window            |
| QН                         | CM frame window - Q relative |
| SH                         | CM stack window - S relative |
| GH                         | Group window                 |
| UH [win_number]            | User window                  |
| VH [virtaddr] [win_number] | Virtual window               |
| ZH $[realaddr]$            | Real memory window           |
| LH [ldev.off]              | LDEV window                  |
| TXH [win_number]           | Text window                  |

This command returns the specified window to its original (home) location. (This is the location specified when the window was created.) This command is useful when a window has been scrolled (F,B) or jumped (J) away from its home location. The virtual (V), real (Z), and LDEV (L) windows may have their home location respecified with this command by supplying a new home location.

### 7-18 System Debug Window Commands

 $w\mathbf{H}$ 

#### **Parameters**

win\_number The window number for a specific user window (U), text

window (TX), or virtual window (V). If win\_number is omitted, then the current window is used. The current user window is marked by an asterisk, and the current virtual and

text windows are marked in inverse video.

virtaddr If this parameter is provided, the home address for the virtual

window (V) is set to the indicated address. Virtaddr can be a short pointer, a long pointer, or a full logical code pointer.

realaddr If this parameter is provided, the home address for the real

window (Z) is set to the indicated real address.

ldev.off The disk LDEV and byte offset to which the home address is

set.

 $w\mathbf{H}$ 

### **Examples**

%cmdebug > PH

Home the program window.

\$nmdebug > VH PSP-40 4

Change the home address for virtual window 4 to be the value of PSP-40. Jump the window to the new home address.

%cmdebug > UH 3

Home user window 3.

# **Limitations, Restrictions**

none

### 7-20 System Debug Window Commands

#### w

Window information. Prints information about the indicated windows. This command is defined for the virtual (V) and text (TX) windows.

### **Syntax**

| VI  | $[win\_number]$ |
|-----|-----------------|
| TXI | $[win\_number]$ |

#### **Parameters**

 $win\_number$ 

The window number for a specific text window (TX) or virtual window (V). If  $win_number$  is omitted, then information for all of the text or virtual windows is displayed.

The abbreviations used in the output are defined as follows:

| COI. | Column | number | (1 | unless | window | was |
|------|--------|--------|----|--------|--------|-----|

"shifted").

LINE Line (record number) where window is aimed.

REC Record size of the file (in bytes).

EOF End of file record number.

FLIMIT File limit (maximum number of records in the

file).

The following flags may also appear:

CCTL File has carriage control.

VAR File has variable length records (REC is

undefined).

BIN File is binary file.

w

### **Examples**

\$nmdebug > vi 2

Display information about virtual window number 2.

\$nmdebug > txi

TXO: TDEBUG.CMDEBUG.OFFICIAL COL=1 LINE=34c REC=50 E0F=534d FLIMIT=534d

TX1: LIST.DEBUG.WORK COL=a1 LINE=1
REC=85 CCTL EOF=1000 FLIMIT=1000

Display information about all of the text windows.

## **Limitations, Restrictions**

The format of output may be changed without notice.

### 7-22 System Debug Window Commands

 $w\mathsf{J}$ 

Window jump. Jumps window to the specified address.

# Syntax

| PJ                | [logaddr]                    | Program file          |
|-------------------|------------------------------|-----------------------|
| PJG               | [logaddr]                    | Group library         |
| PJP               | [logaddr]                    | Account library       |
| PJLG              | [logaddr]                    | Logon group library   |
| PJLP              | [logaddr]                    | Logon account library |
| PJS               | [logaddr]                    | System library        |
| PJU               | $[fname\ logaddr]$           | User library          |
| PJV               | [virtaddr]                   | Any virtual address   |
| PJA               | [absaddr]                    | Absolute CST          |
| PJAX              | [absaddr]                    | Absolute CSTX         |
| CMPJ              | [logaddr]                    | Program file          |
| CMPJG             | [logaddr]                    | Group library         |
| CMPJP             | [logaddr]                    | Account library       |
| CMPJLG            | [logaddr]                    | Logon group library   |
| $\mathtt{CMPJLP}$ | [logaddr]                    | Logon account library |
| CMPJS             | [logaddr]                    | System library        |
| CMPJA             | [absaddr]                    | Absolute CST          |
| CMPJAX            | [absaddr]                    | Absolute CSTX         |
| NMPJ              | [logaddr]                    | Program file          |
| NMPJG             | [logaddr]                    | Group library         |
| NMPJP             | [logaddr]                    | Account library       |
| NMPJLG            | [logaddr]                    | Logon group library   |
| NMPJLP            | [logaddr]                    | Logon account library |
| NMPJS             | [logaddr]                    | System library        |
| NMPJU             | $[fname\ logaddr]$           | User library          |
| QЈ                | [dst.off]                    | CM Frame, Q relative  |
| SJ                | [dst.off]                    | CM Stack, S relative  |
| ۷J                | $[virtaddr]$ $[win\_number]$ | Virtual window        |
| ZJ                | [real addr]                  | Real memory window    |
| LJ                | [Ldev.off]                   | LDEV window           |
| TXJ               | $[record\_number]$           | Text window           |

7-24 System Debug Window Commands

 $w {\sf J}$ 

#### **Parameters**

logaddr

PJ, PJG, PJP, PJLG, PJLP, PJS, PJU, and PJV control the current program window, which is based on the current mode (CM or NM).

CMPJ, CMPJG, CMPJP, CMPJLG, CMPJLP, and CMPJS control the CM program window.

NMPJ, NMPJG, NMPJP, NMPJS, NMPJS, and NMPJU control the NM program window.

A full logical code address (LCPTR) specifies three necessary items:

- 1. The logical code file (PROG, GRP, SYS, and so on).
- 2. NM: the virtual space ID number (SID). CM: the logical segment number.
- 3. NM: the virtual byte offset within the space. CM: the word offset within the code segment.

Logical code addresses can be specified in various levels of detail:

■ As a full logical code pointer (LCPTR)

PJ procname+20 Procedure name lookups return LCPTRs.
PJ pw+4 Predefined ENV variables of type LCPTR.
PJ SYS(2.200) Explicit coercion to a LCPTR type.

■ As a long pointer (LPTR)

PJ 23.2644 sid.offset or seg.offset

The logical file is determined based on the command suffix:

PJ implies PROG PJG implies GRP PJS implies SYS, and so on.

■ As a short pointer (SPTR)

PJ 1024 offset only

For NM, the short pointer offset is converted to a long pointer using the function STOLOG, which looks up the SID of the loaded logical file. This is different from the standard short to long pointer conversion, STOL, which is based on the current space registers (SRs).

For CM, the current executing logical segment number and the current executing logical file are used to build an LCPTR.

The search path used for procedure name lookups is based on the command suffix letter:

| PJ   | Full search path: NM: PROG, GRP, PUB, USER(s), SYS |
|------|----------------------------------------------------|
|      |                                                    |
|      | CM: PROG, GRP, PUB, LGRP, LPUB, SYS                |
| PJG  | Search GRP, the group library.                     |
| PJP  | Search PUB, the account library.                   |
| PJLG | Search LGRP, the logon group library.              |
| PJLP | Search LPUB, the logon account library.            |
| PJS  | Search SYS, the system library.                    |
| PJU  | Search USER, the user library.                     |

For a full description of logical code addresses, refer to the section "Logical Code Addresses" in chapter 2.

fname

PJU, CMPJU, and NMPJU only. The file name of the NM USER library. Multiple NM libraries can be bound with the XL= option on a RUN command. For example:

```
:RUN NMPROG; XL=LIB1,LIB2.TESTGRP,LIB3
```

In this case it is necessary to specify the desired NM USER library. For example:

```
PJU lib1 204c
PJU lib2.testgrp test20+1c0
```

If the file name is not fully qualified, then the following defaults are used:

Default account: the account of the program file. Default group: the group of the program file.

#### 7-26 System Debug Window Commands

virtaddr

The virtual window (V) can be aimed at any Precision Architecture space and offset address. Virtaddr can be a short pointer, a long pointer, or a full logical code pointer.

absaddr

PJA, PJAX, CMPJA, CMPJAX control the CM program window. A full CM absolute code address specifies three necessary items:

Either the CST or the CSTX

The absolute code segment number

The CM word offset within the code segment

Absolute code addresses can be specified in two ways:

■ As a long pointer (LPTR)

PJA 23.2644 Implicit CST 23.2644 PJAX 5.3204 Implicit CSTX 5.3204

■ As a full absolute code pointer (ACPTR)

PJA CST(2.200) Explicit CST coercion
PJAX CSTX(2.200) Explicit CSTX coercion
PJAX logtoabs(prog(1.20)) Explicit absolute
conversion

The search path used for procedure name lookups is based on the command suffix letter:

PJA GRP, PUB, LGRP, LPUB, SYS

PJAX PROG

 $\mathit{dst.off}$  The stack frame (Q) and top of stack (S) windows can be

aimed at any data segment and offset.

 $ldev. o\!f\!f \hspace{1.5cm} \hbox{The LDEV window can be aimed at a disk } \textit{ldev.byte-offset}.$ 

win\_number You may specify which virtual window is the jump window, if

there is more than one window.

realaddr The real memory window (Z) can be aimed at any real address.

If no address is given, the address used is the address to which

the window previously was pointed (if any).

record\_number The text file record number.

#### **Examples**

Jump to the program file at offset 200. A logical address is expected as the value for this command. Remember that when only an offset is specified as a logical address in the PJ command, the space (SID) for the program is assumed. A STOLOG conversion (with the "prog" selector) will be done to accomplish this.

Jump to the program file at the offset indicated by register R2. As in the above example, when only an offset is given for a logical address, the space (SID) for the program file is assumed.

Jump to the offset indicated by register R2. The space is determined by using the appropriate space register. A STOL conversion is performed to accomplish this.

Jump to the system library (NL.PUB.SYS) at the offset indicated by register R2.

Jump to the group library at logical segment 2 at an offset of 200.

Jump the CM program window to the entry point for the fopen procedure. Note that since we are in native mode, the CMADDR function must be used to look up the address of CM procedures.

Jump the NM program window to the nearest translated code node point associated with the CM procedure fopen. Refer to appendix C for a discussion of CM object code translation, node points, and breakpoints in translated CM code.

Jump the stack window to data segment 12 at an offset of 200.

#### 7-28 System Debug Window Commands

The end result is to place the current virtual window at 100 (its "home" location).

# **Limitations, Restrictions**

none

## w**K**

Window kill.

# **Syntax**

| RK              |                 | CM registers           |
|-----------------|-----------------|------------------------|
| GRK             |                 | NM general registers   |
| SRK             |                 | NM special registers   |
| PK              |                 | Program, current mode  |
| $\mathtt{CMPK}$ |                 | CM program             |
| NMPK            |                 | NM program             |
| QK              |                 | CM frame, $Q$ relative |
| SK              |                 | CM stack, S relative   |
| GK              |                 | Group window           |
| UK              | $[win\_number]$ | User window            |
| VK              | $[win\_number]$ | Virtual window         |
| ZK              |                 | Real memory window     |
| LK              |                 | LDEV window            |
| TXK             | $[win\_number]$ | Text window            |

This command removes a window from the screen. It does this by setting the length of a window to zero lines, which effectively makes it disappear. The command permanently deallocates text, user, and virtual windows. (Attempts to set the lines to a value greater than zero for these window results in an error since the window no longer exists.) If the window is a text window, this command closes the file.

## 7-30 System Debug Window Commands

## **Parameters**

 $win\_number$ 

The window number for a specific user window (U), text window (TX), or virtual window (V). If win\_number is omitted, then the current window is used. The current user window is marked by an asterisk, and the current virtual and text windows are marked in inverse video.

 $w\mathbf{K}$ 

## **Examples**

%cmdebug > PK

Kill the (current mode) program window.

%cmdebug > PL 6

Bring back the program window. Remember, killing a window sets its length to zero.

%cmdebug > VK 3

Deallocate virtual window number 3. This window cannot be brought back by changing the window length as in the above example. Once a virtual window is killed, it is gone until a new VW command is used to create a new one.

## **Limitations, Restrictions**

none

#### 7-32 System Debug Window Commands

## $w\mathsf{L}$

Window lines. Sets the number of lines in a window.

# **Syntax**

| RL<br>GRL<br>SRL                  | [numlines] [numlines] [numlines]                       |                                                 | CM registers<br>NM general registers<br>NM special registers                          |
|-----------------------------------|--------------------------------------------------------|-------------------------------------------------|---------------------------------------------------------------------------------------|
| NMPL<br>QL                        | [numlines] [numlines] [numlines] [numlines] [numlines] |                                                 | Program, current mode CM program NM program CM frame, Q relative CM stack, S relative |
| GL<br>UL<br>VL<br>ZL<br>LL<br>TXL | [numlines] [numlines] [numlines]                       | $[win\_number]$ $[win\_number]$ $[win\_number]$ | Group window User window Virtual window Real memory window LDEV window Text window    |

#### **Parameters**

numlines Set the window size to this number of lines. If no value is given, the default is the initial size for the specified window.

win\_number The window number for a specific user window (U), text

window (TX), or virtual window (V). If  $win_number$  is omitted, then the current window is used. The current user window is marked by an asterisk, and the current virtual and

text windows are marked in inverse video.

 $w \mathsf{L}$ 

## **Examples**

%cmdebug > pl 7

Set the (current mode) program window to 7 lines.

Turn off the group window and set the current virtual window to 5 lines.

# **Limitations, Restrictions**

none

## 7-34 System Debug Window Commands

#### $w\mathsf{M}$

Window mode. Changes the mode for the Q or S window.

## **Syntax**

|--|

#### **Parameters**

address mode

This parameter specifies the mode in which addresses are to be displayed. If no value is specified, DB is the default. The following values are allowed:

| DB  | Display address as DB-relative values (initial |
|-----|------------------------------------------------|
|     | mode).                                         |
| DL  | Display address as DL-relative values.         |
| DST | Display address as DST-base-relative values.   |
| Q   | Display address as Q-relative values.          |
| S   | Display address as S-relative values.          |

If the window is jumped to a data segment other than the stack data segment (SDST), only DST mode is allowed.

Addresses entered with the QJ and SJ commands are interpreted based on the mode of the respective window.

signed

This parameter indicates if addresses are to be displayed as signed or unsigned values. If no value is specified, UNSIGNED is the default.

The following values are allowed:

UNSIGNED Display address as unsigned values (initial

setting).

SIGNED Display address as signed values (+/- present

in address).

 $w\,\mathsf{M}$ 

## **Examples**

```
$nmdebug > qm dst
```

Set the  ${\tt Q}$  window to display addresses as DST-relative (stack-base relative) values.

Set the S window to have addresses displayed as signed values.

# **Limitations, Restrictions**

none

7-36 System Debug Window Commands

#### wN

Renames a virtual window or a user-defined window.

## **Syntax**

| UN | [name] [win_number]      | User window    |
|----|--------------------------|----------------|
| VN | $[name]$ $[win\_number]$ | Virtual window |

#### **Parameters**

name The name for this user window. Names are restricted to eight

alphanumeric characters.

If the name is omitted, the following default names are used:

Window Default Name
USER (U) <user>

VIRTUAL (V) Virtual

win\_number The window number for a specific user window (U) or virtual

window (V). If  $win_number$  is omitted, then the current window is used. The current user window is marked by an asterisk, and the current virtual window is marked in inverse

video.

## **Examples**

%cmdebug > un datablk

Rename the current user window to "datablk."

%cmdebug > vn parms 4

Rename virtual window number four to "parms."

## Limitations, Restrictions

none

## w**R**

Sets the radix (output base) for the specified window.

## **Syntax**

| RR                 | base                        | CM registers                                        |
|--------------------|-----------------------------|-----------------------------------------------------|
| PR<br>CMPR<br>NMPR |                             | Program, current mode<br>CM program<br>NM program   |
| QR<br>SR           | base<br>base                | CM frame, Q relative<br>CM stack, S relative        |
| GR<br>UR           | base base [win_number]      | Group window<br>User window                         |
| VR<br>ZR<br>LR     | base [win_number] base base | Virtual window<br>Real memory window<br>Ldev window |

#### **Parameters**

 $win\_number$ 

base The desired representation mode for output values:

% or OCTAL Octal representation
# or DECIMAL Decimal representation
\$ or HEXADECIMAL Hexadecimal representation
ASCII ASCII representation

This parameter can be abbreviated to as little as a single character.

Character

The window number for a specific user window (U) or virtual window (V). If win\_number is omitted, then the current

window is used. The current user window is marked by an

#### 7-38 System Debug Window Commands

 $w\mathbf{R}$ 

asterisk, and the current virtual window is marked in inverse video.

 $w\mathbf{R}$ 

## **Examples**

%cmdebug > qr a

Display the values in the stack frame window in ASCII.

%cmdebug > ur d 3

Display user window number 3 in decimal.

# **Limitations, Restrictions**

The R, GR, SR, and CMP windows cannot be set to an ASCII base.

The radix for the NMP, SR, and GR windows cannot be altered from its initial hexadecimal value.

## 7-40 System Debug Window Commands

## wS

Window shift. Shifts a window to the left or right. This command is defined for text windows (TX).

## **Syntax**

TXS [ amount ] [ $win\_number$ ]

#### **Parameters**

amount This is the number of columns to shift the window. A positive

value shifts the window right (view data past the right end of the screen). A negative value shifts the window left (view data past the left end of the screen). If no value is given, the

window is shifted to column 1.

win\_number The window number for a specific text window (TX). If

win\_number is omitted, then the current window is used.

#### **Examples**

\$nmdebug > TXS #20

Shift the window 20 columns to the right.

\$nmdebug > TXS -9999

Shift the window to the left. Any column number less than 1 is automatically converted to column 1.

#### **Limitations, Restrictions**

none

## UWm

Allocates a named user window at the specified address. The command name specifies which type of window to define. User windows are displayed within the group window.

## **Syntax**

| UWA           | offset                  | [name]          |                                                                 |
|---------------|-------------------------|-----------------|-----------------------------------------------------------------|
| UWDB          | offset                  | [name]          |                                                                 |
| UWS           | offset                  | [name]          |                                                                 |
| UWQ           | offset                  | [name]          |                                                                 |
| UWD           | dst.off                 | [name]          | Data segment and offset                                         |
| UWCA<br>UWCAX | cmabs addr $cmabs addr$ | [name]          | Code (CST) segment and offset<br>Code (CSTX) segment and offset |
| UWV           | virtaddr                | [name] $[name]$ | Virtual address                                                 |
| UWZ           | realaddr                |                 | Real address                                                    |

#### **Parameters**

offset UWA, UWDB, UWQ, UWS only. The CM word offset which specifies

the relative starting location.

dst.off UWD only. The data segment and offset where to aim the

window.

cmabsaddr UWCA, UWCAX only. A full CM absolute code address. This code

address specifies three necessary items:

Either the CST or the CSTX

The absolute code segment number

The CM word offset within the code segment

Absolute code addresses can be specified in two ways:

## 7-42 System Debug Window Commands

 $\mathbf{UW}\,m$ 

■ As a long pointer (LPTR):

UWCA 23.2644 Implicit CST 23.2644 UWCAX 5.3204 Implicit CSTX 5.3204

■ As a full absolute code pointer (ACPTR):

UWCAX CST(2.200) Explicit CST coercion
UWCAX CSTX(2.200) Explicit CSTX coercion
UWCAX logtoabs(prog(1.20)) Explicit absolute
conversion

#### $\mathbf{UW}m$

The search path used for procedure name lookups is based on the command suffix letter:

UWCA GRP, PUB, LGRP, LPUB, SYS

UWCAX PROG

virtaddr UWV only. A Precision Architecture virtual address. Virtaddr

can be a short pointer, a long pointer, or a full logical code

pointer.

realaddr UWZ only. A Precision Architecture real memory address.

name The name for this user window. Names are restricted to eight

alphanumeric characters. If name is omitted, the window is

named "user".

## **Examples**

%cmdebug > UWQ-30 parms

Create a user window at Q-30 and name it "parms".

%cmdebug > UWDB+112, globvar

Create a user window at DB+112 and name it "globvar".

\$nmdebug > UWV SP-30, count

Create a user window at SP-30 (stack pointer - 30) and name it "count".

#### **Limitations, Restrictions**

Current limit: 10 user-defined windows per group.

#### 7-44 System Debug Window Commands

## w**W**

Defines (enables) new windows.

### **Syntax**

| VW virtaddr  <br>ZW realaddr<br>LW Ldev.off<br>TXW filename | Real M | Secondary Storage) window   |
|-------------------------------------------------------------|--------|-----------------------------|
| $\mathtt{UW} m$                                             | User   | window (see UW $m$ command) |

The VW and TXW commands allocate the next available virtual (V) or text (TX) window. The window is aimed at the specified address (V) or file (TX). Finally, the window is marked as the "current window."

The LW and ZW commands aim/enable the real memory window (ZW) and the LDEV window (LW) respectively. There is only one of each of these windows.

By default these windows are created with an initial length of three lines (one banner line and two data lines). The size of the windows may be changed once they are created (Refer to the wL command.)

#### **Parameters**

| virtaddr  | The virtual window can be aimed at any Precision Architecture space and offset address. $Virtaddr$ can be a short pointer, a long pointer, or a full logical code pointer. |
|-----------|----------------------------------------------------------------------------------------------------|
| name      | This is the name with which to label the virtual window being defined. If no name is specified, "Virtual" is used as a default.                                            |
| real addr | The real memory window can be aimed at any real address.                                                                                                    |
| Ldev.off  | The LDEV window can be aimed at any valid disk LDEV number at a specified byte offset.                                                                                     |

 $w \, \mathbf{W}$ 

filename

The file name to which the text window is aimed.

7-46 System Debug Window Commands

## **Examples**

%cmdebug > VW a.c0000000 SYSGLOB

Allocate a new virtual window and aim it at a.c0000000. Label the window with the name SYSGLOB.

%cmdebug > ZW 1800

Aim the real memory window to physical address 1800.

\$nmdebug > TXW TGRADES.DEMO.TELESUP

Create and aim a text window at the file TGRADES.DEMO.TELESUP.

## Limitations, Restrictions

A total of seven virtual windows and three text windows are available. There is only one LDEV and one real window.

# **System Debug Standard Functions**

This chapter presents the full formal declaration for each of the standard functions which are defined in System Debug.

All functions are callable from both DAT and Debug. All functions can be called from both Native Mode (NM) and Compatibility Mode (CM). Some functions, however, deal specifically with NM or CM attributes. Input parameters are always interpreted based on the current mode, so care must be exercised when specifying procedure names and numeric literals.

Functions are logically divided into groups and can be listed with the FUNCL[IST] command, filtered by the group name.

The following table lists all functions, sorted by group name. For each function, the name, type, and a brief description is presented.

**COERCION Functions** 

System Debug Standard Functions 8-1

| Name  | $\mathbf{T}$ | ype   | Description                                          |
|-------|--------------|-------|------------------------------------------------------|
| ASCC  | :            | STR   | Coerces an expression to ASCII                       |
| BOOL  | :            | BOOL  | Coerces an expression to Boolean                     |
| CST   | :            | CST   | Coerces an expression to CST ACPTR                   |
| CSTX  | :            | CSTX  | Coerces an expression to CSTX ACPTR                  |
| EADDR | :            | EADDR | Coerces an expression to extended address.           |
| GRP   | :            | GRP   | Coerces an expression to GRP LCPTR                   |
| LGRP  | :            | LGRP  | Coerces an expression to LGRP LCPTR                  |
| LPTR  | :            | LPTR  | Coerces an expression to long pointer.               |
| LPUB  | :            | LPUB  | Coerces an expression to LPUB LCPTR                  |
| PUB   | :            | PUB   | Coerces an expression to PUB LCPTR                   |
| S16   | :            | S16   | Coerces an expression to signed 16-bit INT           |
| S32   | :            | S32   | Coerces an expression to signed 32-bit INT           |
| S64   | :            | S64   | Coerces an expression to signed 64-bit INT           |
| SADDR | :            | SADDR | Coerces an expression to secondary address.          |
| SPTR  | :            | SPTR  | Coerces an expression to short pointer               |
| SYS   | :            | SYS   | Coerces an expression to SYS LCPTR                   |
| TRANS | :            | TRANS | Coerces an expression to TRANS LCPTR                 |
| USER  | :            | USER  | Coerces an expression to USER LCPTR                  |
| U16   | :            | U16   | Coerces an expression to unsigned 16-bit INT         |
| U32   | :            | U32   | Coerces an expression to unsigned 32-bit ${\tt INT}$ |

# 8-2 System Debug Standard Functions

## **UTILITY Functions**

| Name     | $\mathbf{Type}$ | Description                                  |
|----------|-----------------|----------------------------------------------|
| ASC      | : STR           | Converts an expression to an ASCII string    |
| BIN      | : INT           | Converts an ASCII string to binary value     |
| BITD     | : ANY           | Bit deposit                                  |
| BITX     | : ANY           | Bit extract                                  |
| BOUND    | : STR           | Tests for current definition of an operand   |
| CISETVAR | : BOOL          | Sets a new value for a CI variable           |
| CIVAR    | : ANY           | Returns the current value of a CI variable   |
| ERRMSG   | : STR           | Returns an error message string              |
| MACBODY  | : STR           | Returns the macro body of a specified macro  |
| TYPEOF   | : STR           | Returns the type of an expression            |
| MAPINDEX | : U16           | Returns the index number of a mapped file    |
| MAPSIZE  | : U32           | Returns the size of a mapped file            |
| MAPVA    | : LPTR          | Returns the virtual address of a mapped file |

# ADDRESS Functions

| Name       | $\mathbf{Type}$ | Description                                     |
|------------|-----------------|-------------------------------------------------|
| ABSTOLOG   | : LCPTR         | CM absolute address to logical code address     |
| BTOW       | : U16           | Converts a CM byte offset to a word offset      |
| CMNODE     | : LCPTR         | CM address of closest CM node point             |
| CMTONMNODE | : TRANS         | NM address of closest CM node point             |
| CMVA       | : LPTR          | Converts CM code address to a virtual address   |
| DSTVA      | : LPTR          | Converts CM dst.off to virtual address          |
| HASH       | : S32           | Hashes a virtual address                        |
| LOGTOABS   | : ACPTR         | CM logical code address to absolute address     |
| LTOLOG     | : LCPTR         | Long pointer to logical code address            |
| LTOS       | : SPTR          | Long pointer to short pointer                   |
| NMNODE     | : TRANS         | Address of closest NM node point                |
|            | NM              |                                                 |
| NMTOCMNODE | : LCPTR         | CM address of closest NM node point             |
| OFF        | : U32           | Extracts offset part of a virtual address       |
| PHYSTOLOG  | : LCPTR         | CM physical segment/map bit to logical          |
| RTOV       | : LPTR          | real to virtual                                 |
| SID        | : U32           | Extracts the SID (space) part of a long pointer |
| STOL       | : LPTR          | Short pointer to long pointer                   |
| STOLOG     | : LCPTR         | Short pointer to logical code address           |
| VTOR       | : U32           | Virtual to real                                 |
| VTOS       | : SADDR         | Virtual to secondary store address              |
|            |                 |                                                 |

# 8-4 System Debug Standard Functions

## **PROCESS Functions**

| Name         | Туре   | Description                                 |
|--------------|--------|---------------------------------------------|
| CMG          | : SPTR | Short pointer address of CMGLOBALS record   |
| CMSTACKBASE  | : LPTR | Virtual address of the CM stack base        |
| CMSTACKDST   | : U16  | Data segment number of the CM stack         |
| CMSTACKLIMIT | : LPTR | Virtual address of the CM stack limit       |
| NMSTACKBASE  | : LPTR | Virtual address of the NM stack base        |
| NMSTACKLIMIT | : LPTR | Virtual address of the NM stack limit       |
| PCB          | : SPTR | Address of process control block            |
| PCBX         | : SPTR | Address of process control block extension  |
| PIB          | : SPTR | Address of process information block        |
| PIBX         | : SPTR | Address process information block extension |
| PSTATE       | : STR  | Returns the process state for specified PIN |
| TCB          | : U32  | Real address of the task control block      |
| VAINFO       | : ANY  | Returns virtual object information          |

# PROCEDURE Functions

| $\mathbf{Name}$ | $\mathbf{Type}$ | Description                                    |
|-----------------|-----------------|------------------------------------------------|
| CMADDR          | : LCPTR         | Logical address of a CM procedure name         |
| CMBPADDR        | : LCPTR         | Logical address of a CM breakpoint index       |
| CMBPINDEX       | : S16           | Index number of a CM breakpoint address        |
| CMBPINSTR       | : S16CM         | 1                                              |
| CMENTRY         | : LCPTR         | Logical entry address of a CM procedure        |
| CMPROC          | : STR           | Returns the name of a CM procedure             |
| CMPROCLEN       | : U16           | Returns the length of CM procedure             |
| CMSEG           | : STR           | Returns the CM segment name at logical address |
| CMSTART         | : LCPTR         | Logical start address of CM procedure          |
| NMADDR          | : LCPTR         | Logical address of NM procedure name           |
| NMBPADDR        | : LCPTR         | Logical address of NM breakpoint index         |
| NMBPINDEX       | : S16           | Index number of a NM breakpoint address        |
| NMBPINSTR       | : S32NM         | Instruction at a NM breakpoint address         |
| NMCALL          | : S32NM         | Dynamically invokes the specified NM routine   |
| NMENTRY         | : LCPTR         | Logical entry address of NM procedure          |
| NMFILE          | : STR           | Name of file containing NM logical address     |
| NMMOD           | : STR           | Name of NM module at NM logical address        |
| NMPATH          | : STR           | Returns the full code path of a NM procedure   |
| NMPROC          | : STR           | Name of NM procedure at NM logical address     |

# System Debug Standard Functions 8-5

## **STRING Functions**

| ing |
|-----|
|     |
|     |
|     |
|     |
|     |
| i   |

#### **SYMBOLIC** Functions

| $\mathbf{Name}$ | $\mathbf{Type}$ | Description                                                           |
|-----------------|-----------------|-----------------------------------------------------------------------|
| SYMADDR         | : U32           | Returns the offset within a type to the specified symbolic field      |
| SYMCONST        | : ANY           | Returns the value of a declared constant                              |
| SYMINSET        | : BOOL          | Tests for set inclusion                                               |
| SYMLEN          | : U32           | Returns the length of the field based on a symbolic path              |
| SYMTYPE         | : STR           | Returns the symbolic type based on a symbolic path                    |
| SYMVAL          | : ANY           | Returns the value found at a virtual address based on a symbolic path |

The formal declaration of functions are presented with the following format:

```
function\_name : function\_return\_type ( function\_parameters )
```

The function parameters are presented as follows:

```
parm\_name \ : \ parm\_type \ \ [=default\_parm\_value]
```

# 8-6 System Debug Standard Functions

FINAL TRIM SIZE: 7.5 in x 9.0 in

func abstolog

# func abstolog

Converts an CM absolute code address (ACPTR) to a CM logical code (LCPTR) address.

### **Syntax**

```
abstolog (cmabsaddr)
```

#### **Formal Declaration**

```
abstolog:lcptr (cmabsaddr:acptr)
```

#### **Parameters**

cmabs addr

The CM absolute code address which is to be converted to a

CM logical code address.

Cmabsaddr must be a full CM absolute code address (ACPTR).

For Example:

CST(2.102) CST segment 2 offset 102 CSTX(1.330) CSTX segment 1 offset 330 LOGTOABS(cmpc) Explicit absolute conversion

## **Examples**

```
%cmdebug > wl cmpc
PROG %0.1273
%cmdebug > wl logtoabs(cmpc)
CSTX %1.1273
%cmdebug > wl abstolog(cstx(1.1273))
PROG %0.1273
```

#### System Debug Standard Functions 8-7

#### func abstolog

Absolute CM address CSTX 1.1273 is converted into logical address PROG %0.1273.

```
%cmdebug > \underline{\text{wl abstolog}(\text{cst}(43.304))}
SYS %32.304
```

Absolute CM address CST 43.304 is converted into logical address SYS %32.304.

```
%cmdebug > \underline{\text{wl abstolog}(\text{cst}(103.4274))} GRP %4.4274
```

Absolute CM address CST 103.4274 is converted into group library logical address GRP 4.4274.

# Limitations, Restrictions

none

#### 8-8 System Debug Standard Functions

FINAL TRIM SIZE: 7.5 in x 9.0 in

func asc

#### func asc

Evaluates an expression and converts the result to an ASCII string.

### Syntax

```
asc (value [formatspec])
```

#### **Formal Declaration**

```
asc:str (value:any [formatspec:str = ''])
```

#### **Parameters**

value

The expression to be formatted.

formatspec

An optional format specification string can be specified in order to select specific output base, left or right justification, blank or zero fill, and field width.

A format specification string is a list of selected format directives, optionally separated by blanks or commas in order to avoid ambiguity.

"directive1 directive2, directive3 directive4 ..."

The following table lists the supported format directives which can be entered in upper- or lower-case:

- + Current output base (\$, #, or % prefix displayed)
- Current output base (no prefix)
- +< Current input base (\$, #, or % prefix displayed)
- -< Current input base (no prefix)
- \$ Hex output base (\$ prefix displayed)
- # Decimal output base (# prefix displayed)
- % Octal output base (% prefix displayed)

System Debug Standard Functions 8-9

#### func asc

Η Hex output base (no prefix) Decimal output base (no prefix) D Octal output base (no prefix) 0 ASCII base (use "." for non-printable chars) Α ASCII base (loads actual non-printable chars) N L Left justified Right justified R В Blank filled Ζ Zero filled М Minimum field width, based on value Fixed field width, based on the type of value F Wn User specified field width nΤ Typed (display the type of the value) Untyped (do not display the type of the value) U QS Quote single (surround w/ single quotes) Quote double (surround w/ double quotes) QD Quote original (surround w/ original quote character) QO Quote none (no quotes) ON

The M directive (minimum field width) selects the minimum possible field width necessary to format all significant digits (or characters in the case of string inputs).

The F directive (fixed field width) selects a fixed field width based on the type of the value and the selected output base. Fixed field widths are listed in the following table:

#### 8-10 System Debug Standard Functions

| Types       | hex(\$,H)                          | $dec(\#, \mathbf{D})$ | oct(%,O) | ascii(A,N) |
|-------------|------------------------------------|-----------------------|----------|------------|
| S16,U16     | 4                                  | 6                     | 6        | 2          |
| S32,U32     | 8                                  | 10                    | 11       | 4          |
| S64         | 16                                 | 20                    | 22       | 8          |
| SPTR        | 8                                  | 10                    | 11       | 4          |
| LPTR Class  | 8.8                                | 10.10                 | 11.11    | 8          |
| EADDR Class | 8.16                               | 10.20                 | 11.22    | 12         |
| STR         | field width = length of the string |                       |          |            |

The Wn directive (variable field width) allows the user to specify the desired field width. The W directive can be specified with an arbitrary expression. If the specified width is less than the minimum necessary width to display the value, then the user width is ignored, and the minimum width is used instead. All significant digits are always printed. For example:

number:"w6"
number:"w2\*3"

The number of positions specified (either by Wn or F) does not include the characters required for the radix indicator (if specified) or sign (if negative). Also, the sign and radix indicator is always positioned just preceding the first (leftmost) character.

Zero versus blank fill applies to leading spaces (for right justification) only. Trailing spaces are always blank filled.

In specifications with quotes, the quotes do not count in the number of positions specified. The string is built such that it appears inside the quotes as it would without the quotes.

The T directive (typed) displays the type of the value, preceding the value. The U directive (untyped) suppresses the display of the type. Types are displayed in uppercase, with a single trailing blank. The width of the type display string varies, based on the type, and it is independent of any specified width (M, F, or Wn) for the value display.

#### func asc

For values of type LPTR (long pointer, sid.offset, or seg.offset) and EADDR (extended address, sid.offset or ldev.offset), two separate format directives can be specified. Each is separated by a dot, ".", to indicate individual formatting choices for the "sid" portion and the "offset" portion. This is true for all code pointers (ACPTR - Absolute Code pointers: CST, CSTX; LCPTR - Logical Code Pointers: PROG, GRP, PUB, LGRP, LPUB, SYS, USER, TRANS). For example:

The following default values are used for omitted format directives. Note that the default format directives depend on the type of value to be formatted:

| value ty            | pe    | default format  |
|---------------------|-------|-----------------|
|                     |       |                 |
|                     |       |                 |
| STR, BOOL           |       | - R B M U       |
| U16,S16,U32,S32,S64 |       | + R B M U       |
| SPTR                |       | + R Z F U       |
| LPTR                |       | + R.L B.Z M.F U |
| ACPTR               | LCPTR | + R.L B.Z M.F T |
| CST                 | PROG  | + R.L B.Z M.F T |
| CSTX                | GRP   | + R.L B.Z M.F T |
|                     | PUB   | + R.L B.Z M.F T |
|                     | LGRP  | + R.L B.Z M.F T |
|                     | LPUB  | + R.L B.Z M.F T |
|                     | SYS   | + R.L B.Z M.F T |
|                     | USER  | + R.L B.Z M.F T |
|                     | TRANS | + R.L B.Z M.F T |
| EADDR               |       | + R.L B.Z M.F U |
| SADDR               |       | + R.L B.Z M.F T |

Note that absolute code pointers, logical code pointers and extended addresses display their types (T) by default. All other types default to (U) untyped.

The  $\mathtt{Cn}$  (column n) directive moves the current output buffer position to the specified column position prior to the next

## 8-12 System Debug Standard Functions

func asc

write into the output buffer. Column numbers start at column 1. For example:

number:"c6"

Note: The  $\tt Cn$  directive is ignored by the ASC function but is honored by the  $\tt W$ ,  $\tt WL$  and  $\tt WP$  commands.

#### func asc

## **Examples**

```
$nmdat > var number u32(123)
$nmdat > wl asc(number)
$123
$nmdat > wl asc(number,"-")
123
$nmdat > wl asc(number,"t")
U32 $123
$nmdat > wl asc(number "#")
#291
$nmdat > wl asc(number, 'd')
291
$nmdat > wl asc(number, 'd')
291
$nmdat > wl asc(number, 'd')
3123
$nmdat > wl asc(number, 'r, w6, -, z")
000123
```

Several examples of formatting an unsigned 32-bit value.

```
$nmdat > var s1="test"
ndat > \overline{wl asc(s1)}
test
$nmdat > wl asc(s1, "QS")
'test'
$nmdat > wl asc(s1 "Q0")
"test"
$nmdat > wl asc(s1 "t")
STR test
$nmdat > wl asc(s1 "w2")
test
nmdat > wl asc(s1, "w2*4,r")
    test
$nmdat > var curwidth 8
$nmdat > wl asc(s1 'wcurwidth, r QD')
" test"
```

Several examples of formatting a string.

## 8-14 System Debug Standard Functions

```
$nmdat > var long 2f.42c8
$nmdat > wl asc(long)
$2f.000042c8
$nmdat > wl asc(long, "t")
LPTR $2f.000042c8
$nmdat > wl asc(long, "-.+")
2f.$000042c8
$nmdat > wl asc(long, "#.$ m.m")
#47.$42c8
$nmdat > wl asc(long, "r.r, f.m z")
0000002f.42c8
$nmdat > wl asc(long, "r.r w6.6 z.z")
00002f.0042c8
$nmdat > wl asc(long, 'r.r w6.2*3 z.z qd')
"00002f.0042c8"
$nmdat > wl asc(long, 'r.r,w(2*3).(4+2),b.b,$.$')
    $2f. $42c8
$nmdat > var width 6.6
$nmdat > wl asc(long, 'r.l Wwidth, b.b, $.$')
    . $42c8
```

Several examples of formatting a long pointer.

## **Limitations, Restrictions**

none

#### func ascc

Coerces an expression into a string value.

# **Syntax**

ascc (value)

#### **Formal Declaration**

ascc:str (value:any)

## **Parameters**

value

An expression to be coerced. Its type can be anything except BOOL.

This function takes the internal bit pattern for *value* and treats it as a sequence of ASCII characters. The function value returned is a string made up of these characters, the length of which is determined by the natural size of value according to the following table:

## **Lengths of Coerced Strings**

| Parameter Type  | String Length           |  |
|-----------------|-------------------------|--|
| U16, S16        | 2                       |  |
| U32, S32, SPTR  | 4                       |  |
| S64, LONG class | 8                       |  |
| EADDR, SADDR    | 12                      |  |
| STR             | Parameter string length |  |

## 8-16 System Debug Standard Functions

func ascc

# **Examples**

```
$nmdebug > = ascc(%100+%1)
'A'
$nmdebug > wl strlen (ascc(%100+%1))
$2
```

The expression %100+%1 is evaluated and coerced into a string value. Since the parameter type is effectively U16, the string contains two characters, a NULL (0) followed by a capital "A".

```
\begin{array}{lll} & \text{nndebug >} & \text{var bell strdel(ascc(7),1,1)} \\ & \text{nndebug >} & \hline & \text{wl bell} \\ & \text{\ensuremath{$\bullet$}} & \text{\ensuremath{$\bullet$}} & \text{\ensuremath{
```

This example builds a single-character string and assigns the result to the variable named bell. The STRDEL function is used to delete the leading NULL character, which is returned in the two-character string returned by the function ASCC.

## Limitations, Restrictions

none

# func bin

Converts a string expression to return a binary value.

# **Syntax**

bin (strexp)

#### **Formal Declaration**

```
bin:any (strexp:str)
```

#### **Parameters**

strexp

A string expression to be converted from ASCII into binary.

## **Examples**

```
%cmdebug > \underline{\text{wl bin}("1+2")} %3
```

The contents of the string "1+2" are evaluated as an expression, and the result (3) is converted into a binary value.

## Limitations, Restrictions

If the string parameter *strexp* contains an expression that, when evaluated, results in a string, the resulting string is returned. It is *not* converted into a binary value. For example:

```
$nmdat > wl bin ('"A"+"B"')
AB
$nmdat > wl typeof(bin('"A"+"B"'))
STR
```

## 8-18 System Debug Standard Functions

func bitd

## func bitd

Bit deposit. Deposits a value into a specified range of bits.

# **Syntax**

bitd (value position length target)

#### **Formal Declaration**

bitd:any (value:any position:s16 length:u16 target:any)

#### **Parameters**

value The value to deposit into the target. Its type is restricted to

the INT and PTR classes.

position This parameter specifies the starting bit position (positive

value) or the ending bit position (negative value) of the deposit. Regardless of the size of the target, bit positions are always numbered from left to right. The leftmost bit of the

target is bit 0.

length The number of bits to deposit. This value may not exceed 64.

target The expression in which to deposit the specified bit pattern.

Its type is restricted to the INT and PTR classes.

This function is sensitive to the type of the *target* parameter. As examples, if a S32 or U32 value is passed, the format of the word (start/end positions) is as follows:

#### func bitd

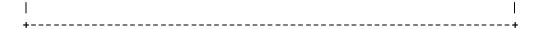

If a S16 or U16 value is passed, the format of the word (start/end positions) is as follows:

## **Examples**

For our example, we use a 32-bit word containing the bit pattern for the hex value 4015381f:

Deposit the value 0 into the last two bits of XX.

```
$nmdebug > \frac{\text{wl bitd(3,-#1,2,xx)}}{\text{$c015381f}}
```

Deposit the value 3 (11) into XX, ENDING at bit position 1.

```
nmdebug > wl bitd(2d,-#9,6,xx)
$4b55381f
```

Deposit the value 2d (101101) into XX, ending at bit position 9 with a length of 6 (start position would be 4).

## 8-20 System Debug Standard Functions

func bitd

# **Limitations, Restrictions**

The value to be deposited is truncated as necessary on the left to fit within the field width of length.

If an extended address *target* is passed, the deposit location must fall entirely within the 64-bit offset part. Since EADDR types have a total of 96 bits, the valid bit positions are 32 through 95.

# func bitx

Bit extract. Extracts a range of bits from an expression.

## **Syntax**

bitx (source position length)

#### Formal Declaration

bitx:any (source:any position:s16 length:u16)

#### **Parameters**

source The value from which to extract a range of bits. Its type is

restricted to the INT and PTR classes.

position This parameter specifies the starting bit position (positive

value), or the ending bit position (negative value) of the extraction. Regardless of the size of the source value, bit positions are always numbered from left to right. The leftmost

bit of the source is bit 0.

length The number of bits to extract. This value may not exceed 64.

This function is sensitive to the type of the *source* parameter. If a S32 or U32 value is passed, the format of the word (start/end positions) is as follows:

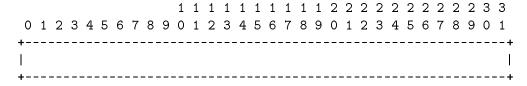

If a S16 or U16 value is passed, the format of the word (start/end positions) is as follows:

## 8-22 System Debug Standard Functions

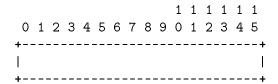

## **Examples**

This is a 32-bit word containing the bit pattern for the hex value 4015381c:

Extract five bits starting at position 10 (this yields the bit pattern 01010).

```
nmdebug > wl bitx(xx,-#14,5)
```

Extract five bits ending at position 14 (this yields the bit pattern 01010). This is the same field of bits as in the previous example.

## **Limitations, Restrictions**

If an extended address *source* is passed, the extraction location must fall entirely within the 64-bit offset part. Since EADDR types have a total of 96 bits, the valid bit positions are 32 through 95.

# func bool

Coerces an expression into a Boolean value.

# **Syntax**

bool (value)

#### **Formal Declaration**

```
bool:bool (value:any)
```

## **Parameters**

value

An expression to be coerced. Its type can be anything except STR. The coercion will evaluate to FALSE if the value of the expression is 0; otherwise, the value of the coercion will be TRUE.

## **Examples**

```
$nmdebug > wl bool(0)
FALSE

$nmdebug > wl bool(1)
TRUE

$nmdebug > wl bool(123)
TRUE

$nmdebug > wl bool(a.c00023c4)
TRUE

$nmdebug > wl bool(0.0)
```

## 8-24 System Debug Standard Functions

func bool

FALSE

# **Limitations, Restrictions**

none

## func bound

Checks for an existing definition of an operand and returns its definition type.

## **Syntax**

bound (operand)

The BOUND function uses the name in *operand* to check for an existing definition for that name. The type of the definition is returned in a string. The following table lists all possible types:

NUMBER A valid numeric expression (in current input base)

ENV A predefined environment variable

VAR A user defined variable
FUNC A predefined function
MACRO A user defined macro

PROCEDURE A valid procedure name (in current mode)

ALIAS An alias definition
COMMAND A command name

WINDOW\_COMMAND A window command name
UNDEFINED No definition is currently bound

The table is searched in order from top to bottom. The first type which matches is returned. Additional matches may be possible but are not tested.

#### **Formal Declaration**

bound:str (operand:str)

## 8-26 System Debug Standard Functions

## func bound

# **Parameters**

operand A string expression naming the operand for which the

definition type is returned.

#### func bound

## **Examples**

```
$nmdebug > if bound('list') <> 'VAR' then var list slowbuildlist('ALL')
```

BOUND is often used to determine if a particular variable has been defined. In this example, which might typically be found in a macro, BOUND is used to test for the prior definition of the variable named "list". If the variable has not yet been defined, then it is created and assigned the return value from the macro named slowbuildlist.

```
$nmdebug > wl bound('123')
NUMBER
$nmdebug > wl bound('add')
NUMBER
```

123 and ADD are both numbers (in the current input base).

```
$nmdebug > wl bound('s')
ENV
```

S is an environment variable (the CM S register). Note that S is also a command name (Single Step), but only the first match is returned.

```
$nmdebug > wl bound('BOUND')
FUNC
```

BOUND is a function (in fact, the one this page is describing).

```
$nmdebug > wl bound('slowbuildlist')
MACRO
```

SLOWBUILDLIST is a user defined macro.

```
$nmdebug > wl bound('12w')
UNDEFINED
```

12w is undefined. No existing definition for 12w could be located.

## Limitations, Restrictions

none

## 8-28 System Debug Standard Functions

func btow

## func btow

Byte to word. Converts a CM DB-relative byte address to a CM DB-relative word address.

## **Syntax**

btow (byteaddress [splitstack])

#### **Formal Declaration**

btow: I16 (byteaddress: I16 [splitstack:bool=FALSE])

#### **Parameters**

byteaddress The CM DB-relative byte address which is to be converted into

a CM DB-relative word address.

splitstack If splitstack is FALSE, then byteaddress is assumed to be within

the current process's CM stack. The byte address is logically shifted right by one bit. If the result is greater than the current S location, then %100000 is added. This effectively turns on the sign bit. By default, splitstack is FALSE.

If *splitstack* is TRUE, then *byteaddress* is assumed to be a data segment (DST) relative offset. The byte address is logically shifted right by one bit. No special test for the current location

of S is performed.

#### **Examples**

%cmdebug > dr

DBDST=%204 DB=%1000 X=%0 STATUS=%100030=(Mitroc CCG 030) PIN=%40

SDST=%204 DL=%177650 Q=%726 S=%41767 CMPC=SYS %27.253

CIR=%041601 MAPFLAG=%1 MAPDST=%0

## func btow

%cmdebug > wl btow (100002)
%40001

%cmdebug > wl btow (177776)
%177777

These examples assume the current CM registers which are displayed above. Note the large stack usage above DB.

8-30 System Debug Standard Functions

func btow

These examples assume the current CM registers displayed above. Note the huge DL area.

# **Limitations, Restrictions**

none

## func cisetvar

Sets a new value for the specified CI (MPE XL Command Interpreter) variable.

# **Syntax**

```
cisetvar (civarname newvalue)
```

This function is implemented by calling the HPCIPUTVAR intrinsic. String variables are stored as strings. They are not interpreted numerically.

#### **Formal Declaration**

```
cisetvar:bool (civarname:str newvalue:any)
```

#### **Parameters**

civarname The name of the CI variable to be assigned a new value.

newvalue The new value to be assigned to the specified CI variable.

## **Examples**

```
$nmdebug > wl cisetvar ("testvar", #123);
TRUE
```

Assign the value decimal 123 to the CI variable named testvar. The result, TRUE, implies that the assignment was successful.

```
$nmdebug > wl civar ("testvar"):"d"
123
$nmdebug > :showvar testvar
TESTVAR = 123
```

Confirm that the value was set by retrieving the value using the CIVAR function and by executing a CI command to display the variable's value.

## 8-32 System Debug Standard Functions

func cisetvar

# **Limitations, Restrictions**

none

## func civar

Returns the current value of a CI (MPE XL Command Interpreter) variable.

# **Syntax**

```
civar (civarname [stropt])
```

This function is implemented by calling the HPCIGETVAR intrinsic.

## **Formal Declaration**

```
civar:any (civarname:str [stropt:str="NOEV"])
```

#### **Parameters**

civarname The name of the CI variable.

stropt A string that determines whether the CI should attempt to

evaluate the named variable.

EVALUATE Evaluate the CI variable

NOEVALUATE Do not evaluate the CI variable (Default)

This string parameter can be abbreviated.

# **Examples**

```
$nmdebug > wl civar ("hpgroup");
DEMO

$nmdebug > wl civar ("hpaccount");
TELESUP
```

Display the current value of the CI variables named HPGROUP and HPACCOUNT.

## 8-34 System Debug Standard Functions

func civar

\$nmdebug > wl civar( "hpusercapf" )
SM,AM,AL,GL,DI,OP,CU,UV,LG,PS,NA,NM,CS,ND,SF,BA,IA,PM,MR,DS,PH
Display the current value of the CI variable HPUSERCAPF.

## func civar

```
$nmdat > :showvar one
ONE = !TWO
$nmdat > :showvar two
TWO = 2

$nmdat > wl civar("one")
!TWO
$nmdat > wl civar("one" "EVAL")
```

Two CI variables have already been defined. Variable one references variable two which is assigned the value of 2.

The first use of the function CIVAR defaults to NOEVALUATE, and as a result the value of one is returned as !TWO.

In the second use of the function CIVAR, the *stropt* is explicitly specified as EVALUATE, and so the MPE XL CI evaluates the value of one, which indirectly references the variable two, and the final result of 2 is returned.

## Limitations, Restrictions

none

## 8-36 System Debug Standard Functions

func cmaddr

## func cmaddr

Converts a CM procedure name (or primary/secondary entry point) to a CM logical code address.

## **Syntax**

cmaddr (procname [lib])

The CMADDR function is especially useful for locating CM procedures when the current mode is NM, since procedure name lookups are based on the current mode. CMADDR explicitly requests a CM procedure name lookup.

Compatibility Mode code may be emulated, or translated into NM. This function always returns addresses based on emulated CM object code.

Another function (CMTONMNODE) can be used to locate the nearest corresponding NM node point address if the CM object code has been translated into NM.

Refer to Appendix C for discussion of CM Object Code Translation, node points, and breakpoints in translated CM mode.

## **Formal Declaration**

```
cmaddr:lcptr (procname:str [lib:str=','])
```

#### **Parameters**

procname

The CM procedure name to be located and converted to a CM logical code address. Primary and secondary entry points can be located by preceding the procedure name with a question mark.

#### func cmaddr

lib

An optional string which indicates where the search for the named procedure should begin. By default, the program and then all currently loaded libraries will be searched.

PROG Search the program file
GRP Search the group library
PUB Search the account library
LGRP Search the logon group library
LPUB Search the logon account library
SYS Search the system library

8-38 System Debug Standard Functions

func cmaddr

# **Examples**

```
\begin{array}{c} \texttt{nmdebug >} \\ \texttt{PUB $\$2.124} \end{array} \\ \hline \end{array} \\ \underline{ \texttt{wl cmaddr( "my'lib'proc" "pub")} } \\ \\ \end{array}
```

Look up the start address of my'lib'proc in the CM group library.

\$nmdebug > 
$$\underline{\text{wl cmaddr( "?fopen" ):"\%.o"}}$$
 SYS %22.5000

Look up the entry point address of fopen and display the address in octal.

# **Limitations, Restrictions**

none

# func cmbpaddr

Returns the address corresponding to the indicated CM breakpoint index.

# **Syntax**

```
\verb|cmbpaddr| (bpindex [pin])|
```

This function accepts an index for an existing CM breakpoint and returns the address where the breakpoint is located. The default action is to look for breakpoints set by the current PIN. Breakpoint addresses for other pins (including the global PIN) may be retrieved by utilizing the optional pin parameter.

#### **Formal Declaration**

```
cmbpaddr:lcptr (bpindex:u16 [pin:s16=0])
```

#### **Parameters**

bpindex The breakpoint index to look for.

pin Look for breakpoints set by this PIN. Default is the caller's

PIN (a pin of 0 implies this). To specify system (global)

breakpoints, use a -1 (or 32762) as the PIN.

# **Examples**

```
%cmdebug > bl
CM [1] PROG % 2.3401 TEST'SCREEN+%26
CM [2] PROG % 0.347 TEST'FILES+%0
CM @[1] SYS % 161.5274 FOPEN+%0
```

First, list the existing breakpoints.

## 8-40 System Debug Standard Functions

func cmbpaddr

```
%cmdebug > wl cmbpaddr(1)
PROG %2.3401

%cmdebug > wl cmbpaddr(1, -1)
SYS %161.5274
```

Now use the function to return the address associated with process local breakpoint number one and then with system breakpoint number one.

# **Limitations, Restrictions**

none

# func cmbpindex

Returns the CM breakpoint index associated with the indicated CM code address.

## **Syntax**

```
cmbpindex (cmaddr [pin])
```

This function accepts the address (either logical or absolute) of an existing CM breakpoint and returns the logical index number associated with that breakpoint. The default action is to look for breakpoints set by the current PIN. Breakpoint indices for other PINs (including the global PIN) may be retrieved by utilizing the optional *pin* parameter.

#### **Formal Declaration**

```
cmbpindex:u16 (cmaddr:cptr [pin:s16=0])
```

#### **Parameters**

cmaddr Look for this address in the CM breakpoint table. Both logical

and absolute code addresses are supported.

pin Look for breakpoints set by this PIN. Default is the caller's

PIN (a pin of 0 implies this). To specify system (global)

breakpoints, use a -1 (or 32762) as the PIN.

# **Examples**

```
%cmdebug > <u>bl</u>
CM [1] PROG % 2.3401 TEST'SCREEN+%26
CM [2] PROG % 0.347 TEST'FILES+%0
CM @[1] SYS % 161.5274 FOPEN+%0
```

## 8-42 System Debug Standard Functions

func cmbpindex

First, list the existing breakpoints.

%cmdebug > wl cmbpindex(TEST'FILES)
%2

Go find the CM breakpoint index associated with the address TEST'FILES.

System Debug Standard Functions 8-43

FINAL TRIM SIZE: 7.5 in x 9.0 in

#### func cmbpindex

%cmdebug >  $\frac{\text{wl cmbpindex(FOPEN)}}{\text{No breakpoint exists in the breakpoint tables with that address.}}$  (error #1080)

```
Error evaluating a predefined function. (error #4240)
function is"cmbpindex"
  wl cmbpindex(FOPEN)
```

Now, go find the breakpoint index for the breakpoint at FOPEN. In this example we get an error. This is because we did not specify a PIN and thus searched only for process local breakpoints. We do not have a process local breakpoint at FOPEN.

```
%cmdebug > wl cmbpindex(FOPEN, -1) %1
```

Go find the breakpoint index for the breakpoint at FOPEN. This time we specify a -1 to tell the function to search the list of system breakpoints.

## Limitations, Restrictions

none

## 8-44 System Debug Standard Functions

func cmbpinstr

# func cmbpinstr

Returns the original CM instruction at a specified CM code address where a CM breakpoint has been set.

# **Syntax**

cmbpinstr (cmaddr [pin])

This function accepts the address (either logical or absolute) of an existing CM breakpoint and returns the instruction associated with that breakpoint. The default action is to look for breakpoints set by the current PIN. Breakpoint indices for other PINs (including the global pin) may be retrieved by utilizing the optional pin parameter.

#### **Formal Declaration**

cmbpinstr:s16 (cmaddr:cptr [pin:s16=0])

#### **Parameters**

cmaddr Look for this address in the CM breakpoint table. Both logical

and absolute code addresses are supported.

pin Look for breakpoints set by this PIN. Default is the caller's

PIN (a pin of 0 implies this). To specify system (global)

breakpoints, use a -1 (or 32762) as the PIN.

## **Examples**

%cmdebug > dc FOPEN,1 %005274: FOPEN+%0

004300 .. STAX, NOP

Display code at the address of FOPEN so we can see what the current instruction at that address is.

## func cmbpinstr

```
%cmdebug > <u>b FOPEN</u> added: CM [1] SYS % 161.5274 FOPEN+%0
```

%cmdebug > dc FOPEN,1 %005274: FOPEN+%0 003600 <. BRKP

Now set a breakpoint at FOPEN and display the code there. The old instruction has been replaced with a breakpoint instruction.

Use the function to look up the actual instruction. The instruction that is stored in the system breakpoint table is returned by the function.

# **Limitations, Restrictions**

none

## 8-46 System Debug Standard Functions

# func cmentry

Returns the CM (primary) entry point address of the CM procedure containing the specified CM logical code address.

## **Syntax**

cmentry (cmlogaddr)

Entry point addresses correspond to the ENTRY column in the PMAP generated by the Segmenter. See the CM program example below.

#### **Formal Declaration**

```
cmentry:lcptr (cmlogaddr:lcptr)
```

#### **Parameters**

cmlogaddr

A CM logical code address. The entry point of the surrounding level one CM procedure is returned as a CM logical code address.

Cmlogaddr must be a full CM logical code address (LCPTR). For example:

CMPC Current CM program counter

CMPW+4 Top of CM program window + 4

PROG(2.102) Program file logical seg 2 offset 102

fopen+102 CM procedure fopen + %102

(assumes CM mode)

cmaddr('fopen')+%102 CM procedure fopen + %102 (NM

or CM mode)

# **Examples**

Assume that the following single segment CM program has been compiled, linked with the PMAP and FPMAP options, and is now being executed:

```
PROGRAM test (input,output);
PROCEDURE one;
begin {one}
  writeln('ONE');
end; {one}
PROCEDURE two;
   PROCEDURE three;
   begin {three}
      writeln('THREE');
   end; {three}
begin {two}
  writeln('TWO');
 three;
end; {two}
begin {main body} { Outer block is named "ob'" by the compiler }
  one;
  two;
end. {main body}
PROGRAM FILE PTEST.DEMO.TELESUP
SEG'
  NAME
                  STT CODE ENTRY SEG
  OB,
                   1 0 13
  TERMINATE'
                   5
                                    ?
                    6
                                    ?
  P'RESET
                    7
                                    ?
  P'REWRITE
  P'CLOSEIO
                   10
                                    ?
```

## 8-48 System Debug Standard Functions

| P'INITHEAP'  | 3000 11   |      |         | ?   |        |             |           |
|--------------|-----------|------|---------|-----|--------|-------------|-----------|
| TWO          | 2         | 71   | 123     |     |        |             |           |
| P'WRITELN    | 12        |      |         | ?   |        |             |           |
| P'WRITESTR   | 13        |      |         | ?   |        |             |           |
| ONE          | 3         | 142  | 155     |     |        |             |           |
| SEGMENT LEN  | GTH       | 210  |         |     |        |             |           |
|              |           |      |         |     |        |             |           |
| PRIMARY DB   | 2         | INIT | IAL STA | ACK | 10240  | CAPABILITY  | 600       |
| SECONDARY DB | 430       | INIT | IAL DL  |     | 0      | TOTAL CODE  | 210       |
| TOTAL DB     | 432       | MAXI | MUM DAT | ГΑ  | ?      | TOTAL RECOR | DS 11     |
| ELAPSED TIME | 00:00:01. | 365  |         |     | PR.0.0 | ESSOR TIME  | 00:00.740 |

END OF PREPARE

```
%cmdebug > wl ob'
PROG %0.0
%cmdebug > wl cmstart(ob')
PROG %0.0
```

Two methods of displaying the start address of the procedure ob'.

```
%cmdebug > wl ?ob'
PROG %0.13
%cmdebug > wl cmentry(ob')
PROG %0.13
```

Two methods of displaying the entry address of the procedure ob'.

```
%cmdebug > wl cmstart(one)
PROG %0.142

%cmdebug > wl cmentry(one)
PROG %0.155

%cmdebug > wl cmstart(two)
PROG %0.71

%cmdebug > wl cmentry(two)
PROG %0.123
```

## Limitations, Restrictions

The names and addresses of nested CM procedures, such as procedure three, are *not* available within the CM FPMAP records. Addresses that fall within nested procedures (three) are returned as offsets relative to the parent procedure (two).

## 8-50 System Debug Standard Functions

# func cmg

Returns the virtual address (SPTR) of a process's CMGLOBALS record.

# **Syntax**

cmg (pin)

## **Formal Declaration**

```
cmg:sptr (pin:u16)
```

## **Parameters**

pin

The process identification number (PIN) for which the address of the CMGLOBALS record is to be returned.

# **Examples**

```
$nmdebug > wl cmg($8)
$c4680000
```

# Limitations, Restrictions

If the PIN does not exist, the function result is undefined and an error status is set.

#### func cmnode

Returns the address of the closest CM node point corresponding to the specified CM logical code address.

# **Syntax**

cmnode (cmlogaddr [node])

Refer to appendix C for a discussion of CM Object Code Translation (OCT), node points, and breakpoints in translated CM code.

#### **Formal Declaration**

```
cmnode:lcptr (cmlogaddr:lcptr [node:str="PREV"])
```

#### **Parameters**

cmlogaddr The CM logical code address within a translated code segment

for which the closest CM node point is desired.

Cmlogaddr must be a full CM logical code address (LCPTR). For

example:

CMPC Current CM program counter

CMPW+4 Top of CM program window + 4

PROG(2.102) Program file logical seg 2 offset 102

fopen+102 CM procedure fopen + %102

(assumes CM mode)

cmaddr('fopen')+%102 CM procedure fopen + %102 (NM

or CM mode)

node The desired node point, either PREV (closest previous node) or

NEXT (closest next node). If unspecified, then PREV is assumed.

## 8-52 System Debug Standard Functions

func cmnode

# **Examples**

```
%cmdebug > \frac{\text{wl cmnode(sys(2.226))}}{\text{SYS \%2.224}}
```

Print the CM address of the closest CM previous (by default) node point.

```
%cnmdebug > wl cmnode(sys(2.226), "next") SYS %2.232
```

Print the CM address of the closest CM next node point.

# **Limitations, Restrictions**

none

# func emproc

Returns the CM procedure name and offset corresponding to a CM logical code address.

# **Syntax**

cmproc (cmlogaddr)

The string returned by CMPROC can be either of the two following formats:

 $? entrypoint\_name$ 

or

 $procedure\_name + base offset$ 

Detailed descriptions of each of the above return strings follow:

entrypoint\_name The name of the CM entry point (primary/secondary).

procedure\_name The name of the CM procedure.

The output radix used to represent offset, which

depends on the current output base.

% Octal

\$ Hexadecimal

# Decimal

offset If the offset is nonzero, then it is returned, appended to

the procedure name. The offset is formatted based on the current fill, justification, and output base values.

## 8-54 System Debug Standard Functions

func emproc

#### **Formal Declaration**

```
cmproc:str (cmlogaddr:lcptr)
```

#### **Parameters**

cmlogaddr The CM logical code address for which the CM symbolic

procedure name/offset is to be returned.

Cmlogaddr must be a full CM logical code address (LCPTR). For

example:

CMPC Current CM program counter

CMPW+4 Top of CM program window + 4

PROG(2.102) Program file logical seg 2 offset 102

fopen+102 CM procedure fopen + %102

(assumes CM mode)

cmaddr('fopen')+%102 CM procedure fopen + %102 (NM

or CM mode)

## **Examples**

Assume that the following single-segment CM program has been compiled, linked with the PMAP and FPMAP options, and is now being executed:

```
PROGRAM test (input,output);

PROCEDURE one;
begin {one}
  writeln('ONE');
end; {one}

PROCEDURE two;

  PROCEDURE three;
  begin {three}
    writeln('THREE');
```

```
func emproc
      end; {three}
  begin {two}
   writeln('TWO');
   three;
  end; {two}
  begin {main body}
                       { Outer block is named "ob'" by the compiler }
   one;
   two;
  end. {main body}
PROGRAM FILE PTEST.DEMO.TELESUP
SEG'
  NAME
                  STT CODE ENTRY SEG
   OB'
                    1
                               13
   TERMINATE'
                   5
  P'RESET
                    6
                   7
  P'REWRITE
  P'CLOSEIO
                  10
  P'INITHEAP'3000 11
                   2 71
                              123
  TWO
                                    ?
  P'WRITELN
                   12
  P'WRITESTR
                   13
                                    ?
   ONE
                    3
                       142
                              155
   SEGMENT LENGTH
                        210
PRIMARY DB
                   2
                        INITIAL STACK 10240
                                                CAPABILITY
                                                                  600
SECONDARY DB
                 430
                        INITIAL DL
                                           0
                                                TOTAL CODE
                                                                  210
                        MAXIMUM DATA
                                                TOTAL RECORDS
TOTAL DB
                 432
                                                                  11
ELAPSED TIME
              00:00:01.365
                                           PROCESSOR TIME
                                                           00:00.740
END OF PREPARE
       %cmdebug > wl cmproc(prog(0.142))
       ONE+%O
```

## 8-56 System Debug Standard Functions

func emproc

```
%cmdebug > wl cmproc(prog(0.155))
?ONE
%cmdebug > wl cmproc(prog(0.147))
ONE+%5
%cmdebug > wl cmproc(prog(0.66))
OB'+%66
%cmdebug > wl cmproc(prog(0.101))
TWO+%10
%cmdebug > wl cmproc(sys(22.5000))
?FOPEN
%cmdebug > wl cmproc(sys(22.5035))
FOPEN+%41
%cmdebug > wl cmproc(sys(22.5036))
?MUSTOPEN
%cmdebug > wl cmproc(sys(22.5037))
FOPEN+%43
```

The primary entry point ?FOPEN, and the secondary entry point ?MUSTOPEN are located, along with two other offsets within system SL procedure FOPEN.

## Limitations, Restrictions

The names and addresses of nested CM procedures, such as procedure three, are not available within the CM FPMAP records. Addresses which fall within nested procedures (three) are returned as offsets relative to the parent procedure (two).

Returns the length of the CM procedure which contains the specified CM logical code address.

# **Syntax**

cmproclen (cmlogaddr)

The procedure length (from procedure start to procedure end) is returned in CM (16-bit) words.

#### **Formal Declaration**

cmproclen:u16 (cmlogaddr:lcptr)

#### **Parameters**

cmloq addr

The CM logical code address of a procedure whose length is desired.

Cmlogaddr must be a full CM logical code address (LCPTR). For

example:

CMPC Current CM program counter

CMPW+4 Top of CM program window + 4

PROG(2.102) Program file logical seg 2 offset 102

fopen+102 CM procedure fopen + %102

(assumes CM mode)

cmaddr('fopen')+%102 CM procedure fopen + %102 (NM

or CM mode)

## 8-58 System Debug Standard Functions

# **Examples**

```
%cmdebug > \underline{\text{wl cmproclen(cmpc)}} %843
```

Print the length of the current  $\mathrm{CM}$  procedure located at the  $\mathrm{CM}$  program counter  $\mathtt{CMPC}.$ 

```
%cmdebug > \frac{\text{wl cmproclen(fopen)}}{\text{1642}}
```

Print the length of the CM procedure fopen.

Assume that the following single segment CM program has been compiled, linked with the PMAP and FPMAP options, and is now being executed:

```
PROGRAM test (input,output);
 PROCEDURE one;
 begin {one}
   writeln('ONE');
 end; {one}
 PROCEDURE two;
     PROCEDURE three;
     begin {three}
       writeln('THREE');
     end; {three}
 begin {two}
   writeln('TWO');
   three:
 end; {two}
 begin {main body} { Outer block is named "ob'" by the compiler }
   one;
   two;
 end. {main body}
PROGRAM FILE PTEST.DEMO.TELESUP
SEG'
                STT CODE ENTRY SEG
  NAME
  OB'
                  1 0 13
  TERMINATE'
                 5
                                  ?
                  6
                                  ?
  P'RESET
  P'REWRITE
                  7
                                  ?
                 10
  P'CLOSEIO
```

## 8-60 System Debug Standard Functions

| P'INITHEAP'300  | 0 11     |       |         | ?   |       |             |           |
|-----------------|----------|-------|---------|-----|-------|-------------|-----------|
| TWO             | 2        | 71    | 123     |     |       |             |           |
| P'WRITELN       | 12       |       |         | ?   |       |             |           |
| P'WRITESTR      | 13       |       |         | ?   |       |             |           |
| ONE             | 3        | 142   | 155     |     |       |             |           |
| SEGMENT LENGTH  | I        | 210   |         |     |       |             |           |
|                 |          |       |         |     |       |             |           |
| PRIMARY DB      | 2        | INIT  | IAL ST  | ACK | 10240 | CAPABILITY  | 600       |
| SECONDARY DB    | 430      | INIT  | IAL DL  |     | 0     | TOTAL CODE  | 210       |
| TOTAL DB        | 432      | MAXII | MUM DAT | ГΑ  | ?     | TOTAL RECOR | DS 11     |
| ELAPSED TIME OC | 0:00:01. | 365   |         |     | PROG  | CESSOR TIME | 00:00.740 |

END OF PREPARE

```
%cmdebug > wl cmstart(ob')
PROG %0.0
%cmdebug > wl cmstart(two)
PROG %0.71
%cmdebug > wl cmstart(one)
PROG %0.142
%cmdebug > wl cmproclen(ob')
%71
%cmdebug > wl cmstart(two) - cmstart(ob')
%71
%cmdebug > wl cmproclen(two)
%51
%cmdebug > wl cmproclen(two)
%51
%cmdebug > wl cmstart(one)-cmstart(two)
%51
%cmdebug > wl cmproclen(one)
%30
```

## **Limitations, Restrictions**

The names and addresses of nested CM procedures, such as procedure three, are not available within the CM FPMAP records. Addresses that fall within nested procedures (three) are returned as offsets relative to the parent procedure (two).

## 8-62 System Debug Standard Functions

func cmseg

# func cmseg

Returns the CM segment name for the specified CM logical code address.

# **Syntax**

 ${\tt cmseg}$  ( cmlogaddr)

## **Formal Declaration**

cmseg:str (cmlogaddr:lcptr)

#### **Parameters**

cmlogaddr

The CM logical code address for which the segment name is desired.

Cmlogaddr must be a full CM logical code address (LCPTR). For example:

CMPC Current CM program counter

CMPW+4 Top of CM program window + 4

PROG(2.102) Program file logical seg 2 offset 102

fopen+102 CM procedure fopen + %102

(assumes CM mode)

cmaddr('fopen')+%102 CM procedure fopen + %102 (NM

or CM mode)

Note that the offset portion of the LCPTR address is required, but ignored.

# func cmseg

# **Examples**

```
$cmdebug > wl cmseg(prog(0.0))
SEG'

$cmdebug > wl cmseg(fopen)
XLSEG11
```

# **Limitations, Restrictions**

none

8-64 System Debug Standard Functions

## func cmstackbase

Returns the starting virtual address of a process's compatibility mode stack.

# **Syntax**

cmstackbase (pin)

#### **Formal Declaration**

```
cmstackbase:lptr (pin:u16)
```

#### **Parameters**

pin

The process identification number (PIN) for which the starting virtual address of the CM stack is to be returned.

# **Examples**

```
nmdebug > wl cmstackbase(%10)
$2c4.40011cb0
```

Display the virtual address of the CM stack base for PIN %10.

```
nmdat > wl "CM stack size = ", cmstacklimit(pin) - cmstackbase(pin) + 1 
 CM stack size = $4350
```

Calculate and display the CM stack length (in bytes) for the current PIN.

# Limitations, Restrictions

If the PIN does not exist, the function result is undefined and an error status is set.

## func cmstackdst

Returns the DST number for a process's compatibility mode stack.

# **Syntax**

 ${\tt cmstackdst}$  ( pin)

#### **Formal Declaration**

```
cmstackdst:u16 (pin:u16)
```

#### **Parameters**

pin

The process identification number (PIN) for which the DST number of the CM stack is to be returned.

# **Examples**

```
nmdebug > wl cmstackdst(8)
$4f
```

# **Limitations, Restrictions**

If the PIN does not exist, the function result is undefined and an error status is set.

## 8-66 System Debug Standard Functions

func cmstacklimit

## func cmstacklimit

Returns the virtual address for the limit of a process's compatibility mode stack.

# **Syntax**

```
{\tt cmstacklimit} ( pin)
```

The virtual address of the last usable byte in the CM stack is returned.

## **Formal Declaration**

```
cmstacklimit:lptr (pin:u16)
```

#### **Parameters**

pin

The process identification number (PIN) for which the virtual address of the CM stack limit is to be returned.

## **Examples**

```
$nmdebug > wl cmstacklimit(%10)
$2c4.40015fff
```

Display the virtual address of the CM stack limit for pin %10.

```
nmdat > wl "CM stack size = ", cmstacklimit(pin) - cmstackbase(PIN) +1 cm stack size = $4350
```

Calculate and display the CM stack length (in bytes) for the current PIN.

## func cmstacklimit

# **Limitations, Restrictions**

If the PIN does not exist, the function result is undefined and an error status is set.

8-68 System Debug Standard Functions

FINAL TRIM SIZE: 7.5 in x 9.0 in

#### func cmstart

Returns the starting point of the procedure containing the indicated CM logical code address.

# **Syntax**

cmstart (cmlogaddr)

Start addresses correspond to the CODE column in the PMAP generated by the Segmenter. Refer to the CM program example below.

#### **Formal Declaration**

cmstart:lcptr (cmlogaddr:lcptr)

#### **Parameters**

cmlogaddr

A CM logical code pointer address for which the starting address of the containing level one procedure is to be returned.

Cmlogaddr must be a full CM logical code address (LCPTR). For example:

CMPC Current CM program counter

CMPW+4 Top of CM program window + 4

PROG(2.102) Program file logical seg 2 offset 102

fopen+102 CM procedure fopen + %102

(assumes CM mode)

cmaddr('fopen')+%102 CM procedure fopen + %102 (NM

or CM mode)

# **Examples**

Assume that the following single segment CM program has been compiled, linked with the PMAP and FPMAP options, and is now being executed:

```
PROGRAM test (input, output);
 PROCEDURE one;
 begin {one}
   writeln('ONE');
  end; {one}
 PROCEDURE two;
     PROCEDURE three;
     begin {three}
       writeln('THREE');
     end; {three}
 begin {two}
   writeln('TWO');
   three;
 end; {two}
 begin {main body} { Outer block is named "ob'" by the compiler }
   one;
   two;
  end. {main body}
PROGRAM FILE PTEST.DEMO.TELESUP
SEG'
  NAME
                  STT CODE ENTRY SEG
  OB,
                   1 0 13
  TERMINATE'
                  5
                                    ?
                   6
                                    ?
  P'RESET
                   7
                                    ?
  P'REWRITE
  P'CLOSEIO
                   10
                                    ?
```

## 8-70 System Debug Standard Functions

| P'INITHEAP'  | 3000 11   |      |         | ?   |        |             |           |
|--------------|-----------|------|---------|-----|--------|-------------|-----------|
| TWO          | 2         | 71   | 123     |     |        |             |           |
| P'WRITELN    | 12        |      |         | ?   |        |             |           |
| P'WRITESTR   | 13        |      |         | ?   |        |             |           |
| ONE          | 3         | 142  | 155     |     |        |             |           |
| SEGMENT LEN  | GTH       | 210  |         |     |        |             |           |
|              |           |      |         |     |        |             |           |
| PRIMARY DB   | 2         | INIT | IAL STA | ACK | 10240  | CAPABILITY  | 600       |
| SECONDARY DB | 430       | INIT | IAL DL  |     | 0      | TOTAL CODE  | 210       |
| TOTAL DB     | 432       | MAXI | MUM DAT | ГΑ  | ?      | TOTAL RECOR | DS 11     |
| ELAPSED TIME | 00:00:01. | 365  |         |     | PR.0.0 | ESSOR TIME  | 00:00.740 |

END OF PREPARE

```
%cmdebug > wl ob'
PROG %0.0
%cmdebug > wl cmstart(ob')
PROG %0.0
```

Two methods of displaying the start address of the procedure ob'.

```
%cmdebug > wl ?ob'
PROG %0.13
%cmdebug > wl cmentry(ob')
PROG %0.13
```

Two methods of displaying the entry address of the procedure ob'.

```
%cmdebug > wl cmstart(one)
PROG %0.142

%cmdebug > wl cmentry(one)
PROG %0.155

%cmdebug > wl cmentry(one+10)
PROG %0.155

%cmdebug > wl cmstart(two)
PROG %0.71

%cmdebug > wl cmstart(two+5)
PROG %0.71

%cmdebug > wl cmentry(two)
PROG %0.123
```

#### Limitations, Restrictions

The names and addresses of nested CM procedures, such as procedure three, are not available within the CM FPMAP records. Addresses that fall within nested procedures (three) are returned as offsets relative to the parent procedure (two).

## 8-72 System Debug Standard Functions

func cmtonmnode

#### func cmtonmnode

Returns the address of the closest NM node point corresponding to the specified CM logical code address.

## **Syntax**

cmtonmnode (cmlogaddr [node])

Refer to Appendix C for a discussion of CM Object Code Translation (OCT) node points, and breakpoints in translated CM code.

#### **Formal Declaration**

cmtonmnode:trans (cmlogaddr:lcptr [node:str=PREV])

#### **Parameters**

cmlogaddr The CM logical code address of translated code for which the

closest NM node point is desired.

Cmlogaddr must be a full CM logical code address (LCPTR). For

example:

CMPC Current CM program counter

CMPW+4 Top of CM program window + 4

PROG(2.102) Program file logical seg 2 offset 102

fopen+102 CM procedure fopen + %102

(assumes CM mode)

cmaddr('fopen')+%102 CM procedure fopen + %102 (NM

or CM mode)

node The desired node point, either PREV (closest previous node) or

NEXT (closest next node). If unspecified, then PREV is assumed.

#### func cmtonmnode

# **Examples**

```
nmdebug > wl cmtonmnode(sys(2.\%226))
TRANS $21.24024
```

Print the NM address of the closest CM previous (by default) node point.

```
nmdebug > wl cmtonmnode(sys(2.\%226), "next") TRANS $21.2404c
```

Print the NM address of the closest CM next node point.

# **Limitations, Restrictions**

none

8-74 System Debug Standard Functions

func cmva

#### func cmva

Returns the virtual address of a specified CM code address.

## Syntax

cmva (cmaddr [pin])

Compatibility mode code may be emulated or translated into NM. This function always returns addresses based on emulated CM object code.

Another function (CMTONMNODE) can be used to locate the nearest corresponding NM node point address if the CM object code has been translated into NM.

Refer to appendix C for a discussion of CM object code translation, node points, and breakpoints in translated CM code. See the T(ranslate) commands in Chapter 4 for additional information.

#### **Formal Declaration**

```
cmva:lptr (cmaddr:cptr [pin:u16 = 0])
```

#### **Parameters**

cmaddr A CM code address to be converted to a virtual address. Both

logical and absolute code addresses are supported.

pin The process identification number (PIN) to which the code

segment belongs. If pin is not specified, it defaults to 0, which

is defined to be the current PIN.

#### func cmva

# **Examples**

```
$nmdebug > wl cmva(cmpc)
$26.0000124c
```

Convert the current CM logical address pointer, for the current PIN, to a NM virtual address and display the result.

```
nmdebug > w1 cmva(SYS(%23.%250,$24))
$3f.00000250
```

Convert CM logical address SYS %23.%250, for the process associated with PIN \$24, to a NM virtual address and display the result.

```
nmdebug > wl cmva(CST(3.0))
$21.000034c4
```

Convert absolute CM address CST 3.0, for the current PIN, to a NM virtual address and display the result.

# **Limitations, Restrictions**

none

## 8-76 System Debug Standard Functions

func cst

## func cst

Coerces an expression into a CST absolute code pointer (ACPTR).

# **Syntax**

cst (value)

CM program segments are loaded into the CSTX. CM library segments are loaded into the CST.

During the evaluation of the parameter to the CST function, the following CM search path is used for procedure name lookups:

GRP, PUB, LGRP, LPUB, SYS

## **Formal Declaration**

cst:cst (value:any)

## **Parameters**

value

An expression to be coerced. All types are valid.

## func cst

# **Derivation of the CST Bit Pattern**

| Parameter Type                                      | A ction                                                                                                    |
|-----------------------------------------------------|----------------------------------------------------------------------------------------------------|
| BOOL                                                | 0.1 if TRUE, 0.0 if FALSE.                                                                                                    |
| U16<br>S16                                          | Set the high-order 32 bits (SID or segment part) to zero.<br>Right justify the original 16-bit value in the low-order 32 bits (offset part) with zero fill.                    |
| U32<br>S32<br>SPTR                                  | Set the high-order 32 bits (SID or segment part) to zero. Transfer the original bit pattern into the low-order 32 bits (offset part) unchanged.                                |
| LPTR SYS PROG USER GRP TRANS PUB CST LGRP CSTX LPUB | Transfer both parts of the address unchanged.                                                                                                    |
| STR                                                 | Transfer the ASCII bit pattern for the last eight characters in the string. Strings shorter than eight characters are treated as if they were extended on the left with nulls. |

# 8-78 System Debug Standard Functions

func cst

# **Examples**

```
%cmdebug > wl cst(12.304)
CST %12.304
```

Coerce the simple long pointer into a CST absolute code pointer.

```
%cmdebug > wl sort
PROG %4.3302
%cmdebug > wl grp (sort)
GRP %2.1364
%cmdebug > wl cst (sort)
CST %73.1364
```

Print the address of the procedure named sort. The first lookup uses the standard procedure name lookup search path and finds the procedure sort in the program file. The second lookup restricts the search path to the group library, and another sort procedure is located. The third lookup restricts the search path to all of the currently loaded libraries, and the second procedure is located again (within the group library).

```
%cmdebug > wl cst(sys(24.630))
CST %24.630
```

The coercion simply changes the associated absolute file. Note that no complicated conversion or range checking is performed.

#### **Limitations, Restrictions**

none

## func cstx

Coerces an expression into a CSTX absolute code pointer (ACPTR).

# **Syntax**

cstx (value)

CM program segments are loaded into the CSTX. CM library segments are loaded into the CST.

During the evaluation of the parameter to the CSTX function, the CM search path is limited to the program file (PROG).

## **Formal Declaration**

 $\mathtt{cstx} : \mathtt{cstx} \ (\mathit{value} \colon \mathtt{any})$ 

## **Parameters**

value

An expression to be coerced. All types are valid.

# 8-80 System Debug Standard Functions

# func cstx

# **Derivation of the CSTX Bit Pattern**

| Parameter Type                                      | Action                                                                                                    |
|-----------------------------------------------------|----------------------------------------------------------------------------------------------------|
| BOOL                                                | 0.1 if TRUE, 0.0 if FALSE.                                                                                                    |
| U16<br>S16                                          | Set the high-order 32 bits (SID or segment part) to zero. Right justify the original 16-bit value in the low-order 32 bits (offset part) with zero fill.                       |
| U32<br>S32<br>SPTR                                  | Set the high-order 32 bits (SID or segment part) to zero.<br>Transfer the original bit pattern into the low-order 32 bits (offset part) unchanged.                             |
| LPTR SYS PROG USER GRP TRANS PUB CST LGRP CSTX LPUB | Transfer both parts of the address unchanged.                                                                                                    |
| EADDR<br>SADDR                                      | Transfer both parts of the address, truncating the 32 high-order bits of the offset.                                                                                           |
| STR                                                 | Transfer the ASCII bit pattern for the last eight characters in the string. Strings shorter than eight characters are treated as if they were extended on the left with nulls. |

#### func cstx

# **Examples**

```
%cmdebug > \underline{\text{wl cstx}(12.304)}
CSTX %12.304
```

Coerce the simple long pointer into a CSTX absolute code pointer.

```
%cmdebug > \underline{\text{wl cstx(sort)}} CSTX %4.3302
```

Print the address of the procedure named sort. Note that the search path used for procedure name lookups is restricted to the program file (PROG).

```
%cmdebug > wl cstx(sys(24.630))
CSTX %24.630
```

The coercion simply changes the associated absolute file. Note that no complicated conversion or range checking is performed.

# **Limitations, Restrictions**

none

## 8-82 System Debug Standard Functions

func dstva

### func dstva

Converts a CM data segment address to a virtual address.

### **Syntax**

dsvta (dstoff)

### **Formal Declaration**

```
dstva:lptr (dstoff:lptr)
```

#### **Parameters**

dstoff

The CM data segment address which is to be converted to a virtual address. This is specified as dst.offset.

### **Examples**

```
nmdebug > = dstva(\%20.0)
$38.0000000
```

Convert the data segment address %20.0 to a virtual address and display the result.

### Limitations, Restrictions

none

### func eaddr

Coerces an expression into an extended address.

# **Syntax**

eaddr (value)

### **Formal Declaration**

eaddr:eaddr (value:any)

### **Parameters**

value An expression to be coerced. All types are valid.

### 8-84 System Debug Standard Functions

func eaddr

### **Derivation of the EADDR Bit Pattern**

| Parameter Type     | Action                                                                                                    |
|--------------------|----------------------------------------------------------------------------------------------------|
| BOOL               | 0.1 if TRUE, 0.0 if FALSE.                                                                                                    |
| U16<br>U32<br>SPTR | Set the SID part to zero. Right justify the original value in the low-order 64 bits of the offset part with zero fill.                                                           |
| S16<br>S32<br>S64  | Set the SID part to zero. Right justify the original value in the low-order 64 bits of the offset part with sign extension.                                                      |
| LONG Class         | Transfer the SID part unchanged. Right justify the original offset part in the low-order 64 bits of the offset part with zero fill.                                              |
| EADDR<br>SADDR     | Transfer both parts of the address unchanged.                                                                                                    |
| STR                | Transfer the ASCII bit pattern for the last twelve characters in the string. Strings shorter than twelve characters are treated as if they were extended on the left with nulls. |

# **Examples**

```
$nmdat > wl eaddr( 1 )
$0.1

$nmdat > wl eaddr( ffff )
$0.ffff

$nmdat > wl eaddr( 1234abcd )
$0.1234abcd

$nmdat > wl eaddr( -1 )
$0.fffffffffffff

$nmdat > wl eaddr( 1234.5678 )
$1234.5678
```

### func eaddr

```
$nmdat > wl eaddr( true )
$0.1

$nmdat > wl eaddr( prog(1.2) )
$1.2
```

# **Limitations, Restrictions**

none

8-86 System Debug Standard Functions

func errmsg

## func errmsg

Returns an error message string, based on error number and an optional subsystem number.

### **Syntax**

```
errmsg (errnum [subsys])
```

#### **Formal Declaration**

```
errmsg:str (errnum:s16 [subsys:u16=$a9])
```

#### **Parameters**

errnum The error number, typically negative for errors, positive for

warnings.

subsys The subsystem number. By default, the Debug subsystem

number (\$a9) is used.

### **Examples**

```
nmdebug > wl errmsg (-#1055)
Expected a string for a pattern name (error #1105)
```

Display the System Debug error message string for error number 1105.

```
$nmdebug > wl errmsg (-#52, #10)
NONEXISTENT PERMANENT FILE (FSERR #52)
```

Display the error message string for error number -#52, for subsys #10.

```
nmdat > wl errmsg(-#37,#36)
External error - subsys: #36 info: #37
```

### func errmsg

If the error message is not found in the system message catalog, this form of message is returned.

# Limitations, Restrictions

none

8-88 System Debug Standard Functions

func grp

# func grp

Coerces an expression into a GRP logical code pointer (LCPTR).

# **Syntax**

grp (value)

During the evaluation of the parameter to this function, the search path used for procedure name lookups is limited to the group library file (GRP).

### **Formal Declaration**

grp:grp (value:any)

### **Parameters**

value

An expression to be coerced. All types are valid.

#### func grp

### **Derivation of the GRP Bit Pattern**

| Parameter Type     | Action                                                                                                    |
|--------------------|----------------------------------------------------------------------------------------------------|
| BOOL               | 0.1 if TRUE, 0.0 if FALSE.                                                                                                    |
| U16<br>U32<br>SPTR | Set the SID part to zero. Right justify the original value in the low-order 32 bits of the offset part with zero fill.                                                         |
| S16<br>S32<br>S64  | Set the SID part to zero. Right justify the original value in the low-order 32 bits of the offset part with sign extension.                                                    |
| LONG Class         | Transfer both parts of the address unchanged.                                                                                                    |
| EADDR<br>SADDR     | Transfer the SID part unchanged. Transfer the low-order 32 bits of the offset part.                                                                                            |
| STR                | Transfer the ASCII bit pattern for the last eight characters in the string. Strings shorter than eight characters are treated as if they were extended on the left with nulls. |

### **Examples**

```
%cmdebug > \underline{\text{wl grp(12.304)}} GRP %12.304
```

Coerce the simple long pointer into a GRP logical code pointer.

```
%cmdebug > \frac{\text{wl grp(sort)}}{\text{GRP } \%2.1364}
```

Print the address of the procedure named sort. Note that the search path used for procedure name lookups is restricted to the group library (GRP).

%cmdebug > 
$$\underline{\text{wl grp(sys(24.630))}}$$
 GRP %24.630

The coercion simply changes the associated logical file. Note that no complicated conversion or range checking is performed.

### 8-90 System Debug Standard Functions

FINAL TRIM SIZE: 7.5 in x 9.0 in

```
$nmdat > wl grp( ffff )
GRP $0.ffff

$nmdat > wl grp( 1234abcd )
GRP $0.1234abcd

$nmdat > wl grp( -1 )
GRP $0.ffffffff

$nmdat > wl grp( 1234.5678 )
GRP $1234.5678

$nmdat > wl grp( true )
GRP $0.1

$nmdat > wl grp( "ABCDEFG" )
GRP $414243.44454647
```

# **Limitations, Restrictions**

none

### func hash

Hashes a virtual address into a hash table (real) offset.

### **Syntax**

hash (virtaddr)

The hash value can be added to the Hash table base real address (TR1) to determine the real offset to the first PDIR entry.

### **Formal Declaration**

```
hash:s32 (virtaddr:ptr)
```

### **Parameters**

virtaddr

The virtual address that is to be hashed.

Virtaddr can be a short pointer, a long pointer, or a full logical code pointer.

### **Examples**

### 8-92 System Debug Standard Functions

func hash

### REAL \$0061dd00 \$ 80000000 0000000a 000d8000 82800000

Hash the virtual address for PC (\$a.d87f8) to get real address \$103c4. Add the hash value (\$103c4) to the base of the Hash table (TR1) to get the offset of the first PDIR entry (\$1b00). Add this offset to the base of the PDIR table (TR0), and display the four-word PDIR entry.

# **Limitations, Restrictions**

none

# func Igrp

Coerces an expression into a LGRP logical code pointer (LCPTR).

# **Syntax**

lgrp (value)

During the evaluation of the parameter to this function, the search path used for procedure name lookups is limited to the logon group library file (LGRP).

### **Formal Declaration**

lgrp:lgrp (value:any)

#### **Parameters**

value

An expression to be coerced. All types are valid.

### 8-94 System Debug Standard Functions

### **Derivation of the LGRP Bit Pattern**

| Parameter Type     | Action                                                                                                    |
|--------------------|----------------------------------------------------------------------------------------------------|
| BOOL               | 0.1 if TRUE, 0.0 if FALSE.                                                                                                    |
| U16<br>U32<br>SPTR | Set the SID part to zero. Right justify the original value in the low-order 32 bits of the offset part with zero fill.                                                         |
| S16<br>S32<br>S64  | Set the SID part to zero. Right justify the original value in the low-order 32 bits of the offset part with sign extension.                                                    |
| LONG Class         | Transfer both parts of the address unchanged.                                                                                                    |
| EADDR<br>SADDR     | Transfer the SID part unchanged. Transfer the low-order 32 bits of the offset part.                                                                                            |
| STR                | Transfer the ASCII bit pattern for the last eight characters in the string. Strings shorter than eight characters are treated as if they were extended on the left with nulls. |

### **Examples**

Coerce the simple long pointer into a LGRP logical code pointer.

%cmdebug > 
$$\underline{\text{wl lgrp(sort)}}$$
 LGRP %0.6412

Print the address of the procedure named sort. Note that the search path used for procedure name lookups is restricted to the logon group library (LGRP).

```
%cmdebug > wl lgrp(sys(24.630))
LGRP %24.630
```

The coercion simply changes the associated logical file. The pointer's bit pattern remains unchanged.

### func lgrp

```
LGRP $0.1

$nmdat > wl lgrp( ffff )
LGRP $0.ffff

$nmdat > wl lgrp( 1234abcd )
LGRP $0.1234abcd

$nmdat > wl lgrp( -1 )
LGRP $0.ffffffff

$nmdat > wl lgrp( 1234.5678 )
LGRP $1234.5678

$nmdat > wl lgrp( true )
LGRP $0.1

$nmdat > wl lgrp( "ABCDEFG" )
LGRP $414243.44454647

$nmdat > wl lgrp( prog(1.2) )
LGRP $1.2
```

# Limitations, Restrictions

none

### 8-96 System Debug Standard Functions

func logtoabs

# func logtoabs

Logical to absolute. Converts a CM logical code address (LCPTR) into a CM absolute code address (ACPTR).

### **Syntax**

logtoabs (cmlogaddr)

### **Formal Declaration**

logtoabs:acptr (cmlogaddr:lcptr)

#### **Parameters**

cmlogaddr The CM logical code address to be converted into an absolute

code pointer.

Cmlogaddr must be a full CM logical code address (LCPTR). For

example:

CMPC Current CM program counter

CMPW+4 Top of CM program window + 4

PROG(2.102) Program file logical seg 2 offset 102

fopen+102 CM procedure fopen + %102

(assumes CM mode)

cmaddr('fopen')+%102 CM procedure fopen + %102 (NM

or CM mode)

### func logtoabs

### **Examples**

```
%cmdebug > wl logtoabs(prog(0.1273))
CSTX %1.1273
```

Logical CM address PROG 0.1273 is converted into absolute address CSTX 1.1273.

```
%cmdebug > wl logtoabs(sys(32.304))
CST %43.304
```

Logical CM address SYS 32.304 is converted into absolute address CST 43.304.

```
%cmdebug > wl logtoabs(grp(4.4274))
CST %103.4274
```

Logical group library address GRP 4.4274 is converted into absolute address CST 103.4274.

# **Limitations, Restrictions**

none

8-98 System Debug Standard Functions

func lptr

# func lptr

Coerces an expression into a long pointer.

# **Syntax**

lptr (value)

### **Formal Declaration**

lptr:lptr (value:any)

### **Parameters**

value

An expression to be coerced. All types are valid.

### func lptr

### **Derivation of the LPTR Bit Pattern**

| Parameter Type     | Action                                                                                                    |
|--------------------|----------------------------------------------------------------------------------------------------|
| BOOL               | 0.1 if TRUE, 0.0 if FALSE.                                                                                                    |
| U16<br>U32<br>SPTR | Set the SID part to zero. Right justify the original value in the low-order 32 bits of the offset part with zero fill.                                                         |
| S16<br>S32<br>S64  | Set the SID part to zero. Right justify the original value in the low-order 32 bits of the offset part with sign extension.                                                    |
| LONG Class         | Transfer both parts of the address unchanged.                                                                                                    |
| EADDR<br>SADDR     | Transfer the SID part unchanged. Transfer the low-order 32 bits of the offset part.                                                                                            |
| STR                | Transfer the ASCII bit pattern for the last eight characters in the string. Strings shorter than eight characters are treated as if they were extended on the left with nulls. |

# **Examples**

```
$nmdat > wl lptr( 1 )
$0.1

$nmdat > wl lptr( fffff )
$0.fffff

$nmdat > wl lptr( 1234abcd )
$0.1234abcd

$nmdat > wl lptr( -1 )
$0.ffffffff

$nmdat > wl lptr( 1234.5678 )
$1234.5678

$nmdat > wl lptr( true )
```

### 8-100 System Debug Standard Functions

func lptr

```
$0.1
$nmdat > wl lptr( "ABCDEFG" )
$414243.44454647

$nmdat > wl lptr( prog(1.2) )
$1.2
```

# **Limitations, Restrictions**

none

# func lpub

Coerces an expression into a LPUB logical code pointer (LCPTR).

# **Syntax**

lpub (value)

During the evaluation of the parameter to this function, the search path used for procedure name lookups is restricted to the logon account library file (LPUB).

### **Formal Declaration**

lpub:lpub (value:any)

#### **Parameters**

value

An expression to be coerced. All types are valid.

### 8-102 System Debug Standard Functions

### **Derivation of the LPUB Bit Pattern**

| Parameter Type     | Action                                                                                                    |
|--------------------|----------------------------------------------------------------------------------------------------|
| BOOL               | 0.1 if TRUE, 0.0 if FALSE.                                                                                                    |
| U16<br>U32<br>SPTR | Set the SID part to zero. Right justify the original value in the low-order 32 bits of the offset part with zero fill.                                                         |
| S16<br>S32<br>S64  | Set the SID part to zero. Right justify the original value in the low-order 32 bits of the offset part with sign extension.                                                    |
| LONG Class         | Transfer both parts of the address unchanged.                                                                                                    |
| EADDR<br>SADDR     | Transfer the SID part unchanged. Transfer the low-order 32 bits of the offset part.                                                                                            |
| STR                | Transfer the ASCII bit pattern for the last eight characters in the string. Strings shorter than eight characters are treated as if they were extended on the left with nulls. |

### **Examples**

```
%cmdebug > wl lpub(12.304)
LPUB %12.304
```

Coerce the simple long pointer 12.304 into a LPUB logical code pointer.

```
%cmdebug > \underline{\text{wl lpub(sort)}}
LPUB %2.6632
```

Print the address of the procedure named sort. Note that the search path used for procedure name lookups is restricted to the logon account library (LPUB).

```
%cmdebug > \underline{\text{wl lpub(sys(24.630))}} LPUB %24.630
```

The coercion simply changes the associated logical file. The pointer's bit pattern remains unchanged.

### func lpub

```
LPUB $0.1

$nmdat > wl lpub( ffff )
LPUB $0.ffff

$nmdat > wl lpub( 1234abcd )
LPUB $0.1234abcd

$nmdat > wl lpub( -1 )
LPUB $0.ffffffff

$nmdat > wl lpub( 1234.5678 )
LPUB $1234.5678

$nmdat > wl lpub( true )
LPUB $0.1

$nmdat > wl lpub( "ABCDEFG" )
LPUB $414243.44454647

$nmdat > wl lpub( prog(1.2) )
LPUB $1.2
```

# Limitations, Restrictions

none

### 8-104 System Debug Standard Functions

func Itolog

# func Itolog

Long to logical. Converts a long pointer into a NM logical code pointer (LCPTR).

### **Syntax**

ltolog (longptr)

The SID of the long pointer (input parameter) is compared with the SID of each of the loaded NM executable libraries for a match. If a SID match is found, then the appropriate logical code pointer is returned.

If the SID does not match any of the loaded NM files, then the long pointer is tested to see if it points to a NM section of translated CM code produced by the Object Code Translator (OCT). If the long pointer is found to be translated code, then a special TRANS logical code pointer is returned.

Refer to appendix C for a discussion of CM object code translation, node points, and breakpoints in translated CM code.

If both of the previous tests fail, then a special unknown type (UNKN) is returned.

### **Formal Declaration**

ltolog:lcptr (longptr:lptr)

#### **Parameters**

longptr

The long pointer to be converted into a NM logical code pointer.

#### func Itolog

### **Examples**

```
nmdebug > w1 ltolog (a.2034c) SYS a.2034
```

The SID \$a matches the SID for the system library (SYS) NL.PUB.SYS. The long pointer is converted into the logical code pointer SYS a.2034.

```
nmdebug > w1 ltolog (3c.3208)
PROG $3c.3208
```

The SID \$3c matches the SID of the program file.

```
$nmdebug > wl ltolog (20.10264)
TRANS $20.10264
```

The SID \$20 does not match any of the loaded NM files. A final test is applied, in case the virtual address is in translated CM code. In this example, the address does point to a NM section of translated CM object code (translated by the Object Code Translator).

```
nmdebug > wl ltolog (123.45678)
UNKN $123.45678
```

The SID \$123 does not match any of the loaded NM files and does not point to translated code. The special unknown logical code pointer is returned.

### **Limitations, Restrictions**

none

8-106 System Debug Standard Functions

func Itos

### func Itos

Long to short. Converts a virtual address to a short pointer.

### **Syntax**

ltos (virtaddr)

The LTOS function converts a virtual address to a short pointer.

If the parameter *virtaddr* is already a short pointer, it is simply returned.

If the parameter virtaddr is a long pointer, or a full logical code address, a special additional test is performed to ensure that the offset portion can be returned as the short pointer value. The SID (space) portion must match the current value of the associated space register. This ensures that the returned short pointer value can be successfully converted back into the long pointer argument.

#### **Formal Declaration**

ltos:sptr (virtaddr:ptr)

#### **Parameters**

virtaddr The virtual address to be converted to a short pointer.

Virtaddr can be a short pointer, a long pointer, or a full logical

code pointer.

#### func Itos

### **Examples**

```
$nmdebug > wl pc
PROG $3c.12004

$nmdebug > wl ltos(pc)
$12004

$nmdebug > var save 42.40151025
$nmdebug > wl ltos(save)
$40151025

$nmdat > dr sr4
SR4=$a

$nmdat > wl ltos(22.200)
SID in LPTR for LTOS conversion does not match corresponding space reg.
Error evaluating a predefined function. (error #4240)
    function is"ltos"
```

In this example SR4 contains \$a. The function LTOS detects that the SID portion of the long pointer (\$22) does not match the value of the associated space register (SR4=\$a), and the conversion fails.

### **Limitations, Restrictions**

none

8-108 System Debug Standard Functions

# func macbody

Returns a string that is the macro body for the specified macro name.

### **Syntax**

```
macbody (macroname)
```

### **Formal Declaration**

```
macbody:str (macroname:str)
```

### **Parameters**

macroname The name of the macro whose body is to be returned.

### **Examples**

```
nmdebug > wl macbody("showtime") wl time
```

Display the macro body for the macro command named showtime.

```
nmdebug > wl macbody("min")
if p1 <= p2 then return p1 else return p2
```

Display the macro body for the macro function named min.

# Limitations, Restrictions

none

# func mapindex

Returns the map index number of the specified file name which has been previously mapped into virtual space with the MAP command.

### **Syntax**

```
mapindex (filename)
```

#### **Formal Declaration**

```
pindex:u16 (filename:str)
```

#### **Parameters**

filename

The name of the previously mapped file whose index number is to be returned.

### **Examples**

```
$nmdebug > maplist
1 DTCDUMP.DUMPUSER.SUPPORT 1000.0 Bytes = 43dc
2 DTCDUMP2.DUMPUSER.SUPPORT 1001.0 Bytes = c84
3 MYFILE.MYGROUP.MYACCT 1005.0 Bytes = 1004
$nmdebug > wl mapindex("DTCDUMP")
$1
```

### **Limitations, Restrictions**

none

### 8-110 System Debug Standard Functions

# func mapsize

Returns the size in bytes of the specified mapped file.

### **Syntax**

```
mapsize (filename)
```

#### **Formal Declaration**

```
mapsize:u32 (filename:str)
```

#### **Parameters**

filename

The name of the previously mapped file whose size is to be returned.

### **Examples**

```
$nmdebug > maplist
1 DTCDUMP.DUMPUSER.SUPPORT 1000.0 Bytes = 43dc
2 DTCDUMP2.DUMPUSER.SUPPORT 1001.0 Bytes = c84
3 MYFILE.MYGROUP.MYACCT 1005.0 Bytes = 1004
$nmdebug > = mapsize("DTCDUMP2.DUMPUSER")
c84
```

### Limitations, Restrictions

none

# func mapva

Returns the virtual address of the specified mapped file.

### **Syntax**

mapva (filename)

#### **Formal Declaration**

```
mapva:lptr (filename:str)
```

### **Parameters**

filename

The name of the mapped file whose virtual address is to be returned.

### **Examples**

```
$nmdebug > maplist
1 DTCDUMP.DUMPUSER.SUPPORT 1000.0 Bytes = 43dc
2 DTCDUMP2.DUMPUSER.SUPPORT 1001.0 Bytes = c84
3 MYFILE.MYGROUP.MYACCT 1005.0 Bytes = 1004
$nmdebug > = mapva("DTCDUMP")
1000.0
```

### **Limitations, Restrictions**

none

### 8-112 System Debug Standard Functions

func nmaddr

### func nmaddr

Returns the virtual address of the specified NM procedure/data path.

### **Syntax**

nmaddr (path [lookupid])

The values returned by this function are the values as found in the symbol table that is searched. This function does not perform any form of symbol location fixups. The address returned for most data symbols must be relocated relative to DP to be useful.

#### **Formal Declaration**

```
nmaddr:long (path:str [lookupid:str="PROCEDURE"])
```

#### **Parameters**

path

The path specification for the NM procedure or data specified in the form:

file\_name/module\_name: procedure/dataname

or, for nested procedures:

file\_name/module\_name: parent\_procedure.procedure

lookupid

A keyword indicating where to look for the code path specification given above. Refer to the "Procedure Name Symbols" section in chapter 2 for additional details. Valid keywords and their meanings are as follows:

Keyword Meaning

UNIVERSAL Search exported procedures in the SOM

symbols.

#### func nmaddr

Search nonexported procedures in the SOM LOCAL

symbols.

NESTED Search nested procedures in the SOM

symbols.

**PROCEDURES** Search local or exported procedures in the

SOM symbols.

Search local/exported/nested procedures in ALLPROC

the SOM symbols.

Search export stubs in the SOM symbols. **EXPORTSTUB** DATAANY

Search exported and local data SOM

symbols.

DATAUNIV Search exported data SOM symbols. Search local data SOM symbols. DATALOCAL

LSTPROC Search exported level 1 procedures in the

LST.

LSTEXPORTSTUB Search export stubs in the LST.

Search for any type of symbol in the SOM ANY

symbols.

### 8-114 System Debug Standard Functions

FINAL TRIM SIZE: 7.5 in x 9.0 in

If a keyword is not given, the default PROCEDURES is used. In all cases, if the path contains a procedure name that appears as a nested procedure (for example: name.name), the function assumes the caller meant to use the NESTED keyword.

The keyword may be abbreviated. The table of keywords (above) is searched from top to bottom. Thus DATA is resolved as DATAANY.

#### Note

Searching the SOM symbols is noticeably slower than searching the LST symbols.

### **Examples**

```
$nmdebug > wl processstudent
PROG $4d5.5d24

$nmdebug > wl nmaddr("processstudent")
PROG $4d5.5d24
```

Write the address for the processstudent procedure. The expression evaluator can locate the procedure since it is an exported universal procedure. The procedure may also be located by using the NMADDR function. The default lookupid PROCEDURES is used.

```
$nmdebug > wl processstudent.highscore
Expected a number, variable, function, or procedure (error #3720)
undefined operand is: "processstudent"
wl processstudent.highscore
```

The above example attempts to locate the nested procedure highscore. The expression evaluator fails. This is due to the fact that a dot "." is used to separate parts of a long pointer by the expression evaluator. The correct method of locating a nested procedure is demonstrated in the following example.

```
nmdebug > wl nmaddr("processstudent.highscore") PROG $4d5.5b50
```

| 8-116 | System Debug Standard Functions |
|-------|---------------------------------|

The  $\mathtt{NMADDR}$  function parses the dot in the nested procedure name and finds it's

func nmaddr

location.

FINAL TRIM SIZE: 7.5 in x 9.0 in

```
$nmdebug > wl nmaddr("highscore")
Couldn't translate path to an address. (error #1612)
Error evaluating a predefined function. (error #4240)
  function is"nmaddr"
  wl nmaddr("highscore")

$nmdebug > wl nmaddr("highscore" "nested")
PROG $4d5.5b50
```

In the above example an error occurs because the default *lookupid* of PROCEDURES is used. Since highscore is a nested procedure, NMADDR fails to locate it. When the NESTED *lookupid* parameter is specified, the search succeeds.

```
nmdebug > wl nmaddr("input" "data")
PROG $4d5.400003a8
```

The NMADDR function is also able to look up data symbols. The above example locates the address for the symbol input. The value returned is the value found in the SOM symbol table. This function does not perform data symbol location fixups. Only those data symbols placed into the SOM symbol table by the language compilers are locatable. Most language compilers do not place the program's variables into this data structure.

```
$nmdebug > wl average
GRP $4d8.15c88

$nmdebug > wl nmaddr("average")
GRP $4d8.15c88
```

The above example locates the address for the average procedure. Note that this procedure resides in the group library.

```
$nmdebug > wl nmaddr('p heap:P NEW HEAP')
USER $10d.12f3dc
```

The above example prints out the address of one of the Pascal library routines. Notice the module qualifier.

#### func nmaddr

```
$nmdebug > wl FOPEN
SYS $a.3f8140

$nmdebug > wl nmaddr("FOPEN")
SYS $a.3f8140

$nmdebug > wl nmaddr("nl.pub.sys/FOPEN")
SYS $a.3f8140

$nmdebug > wl nmaddr("FOPEN" "LST")
SYS $a.3f8140

$nmdebug > wl nmaddr("FOPEN" "LST")
SYS $a.3f80e4

$nmdebug > wl ?FOPEN
SYS $a.3f80e4
```

The last set of examples show various methods of locating the entry point and export stub for the FOPEN intrinsic. Notice that the question mark is not used in the NMADDR function when referring to stubs.

### Limitations, Restrictions

Only addresses corresponding to the process's loaded file set (program file and libraries) succeed.

System Debug displays stubs by preceding the symbol name with a question mark. For example, the export stub for FOPEN would appear as ?FOPEN. This form is not honored by this function (see the last example above).

The addresses for data symbols are not relocated.

### 8-118 System Debug Standard Functions

# func nmbpaddr

Returns the address corresponding to the indicated NM breakpoint index.

### Syntax

```
% pindex [pin]
```

This function accepts an index for an existing NM breakpoint and returns the address where the breakpoint is located. The default action is to look for breakpoints set by the current PIN. Breakpoint addresses for other PINs (including the global PIN) may be retrieved by using the optional *pin* parameter.

#### **Formal Declaration**

```
nmbpaddr:lptr (bpindex:u32 [pin:s16=0])
```

#### **Parameters**

bpindex The index of the breakpoint whose address is to be returned.

pin Look for breakpoints set by this PIN. Default is the caller's PIN (a pin of 0 implies this). To specify system (global) breakpoints, use a -1 (or 32762) as the PIN.

### **Examples**

```
$nmdebug > bl
NM    [1] PROG $ c3.56d80 test_screen+$ab3
NM    [2] PROG $ c3.4cf18 test_file^
NM    @[1] SYS $ a.004b9130 FOPEN
```

First, list the existing breakpoints.

### func nmbpaddr

```
$nmdebug > wl_nmbpaddr(1)
PROG $c3.56d80

$nmdebug > \frac{1}{2} nmbpaddr(1, -1)
SYS $a.4b9130
```

Now use the function to return the address associated with process local breakpoint number one and then with system breakpoint number one.

# Limitations, Restrictions

none

8-120 System Debug Standard Functions

func nmbpindex

# func nmbpindex

Returns the NM breakpoint index for the NM breakpoint that has been set at the specified NM code address.

## **Syntax**

nmbpindex (virtaddr [pin])

This function accepts the address of an existing NM breakpoint and returns the logical index number associated with that breakpoint. The default action is to look for breakpoints set by the current PIN. Breakpoint indices for other PINs (including the global PIN) may be retrieved by using the optional *pin* parameter.

#### **Formal Declaration**

```
nmbpindex:u32 (virtaddr:ptr [pin:s16=0])
```

#### **Parameters**

virtaddr The address of an NM breakpoint whose index is to be

returned.

Virtaddr can be a short or long pointer.

pin Look for breakpoints set by this PIN. Default is the caller's

PIN (a pin of 0 implies this). To specify system (global)

breakpoints, use a -1 (or 32762) as the PIN.

## func nmbpindex

## **Examples**

```
$nmdebug > b1
NM     [1] PROG $ c3.56d80     test_screen+$ab3
NM     [2] PROG $ c3.4cf18     test_files
NM     @[1] SYS $ a.004b9130 FOPEN
```

First, list the existing breakpoints.

```
$nmdebug > wl nmbpindex(test_files)
$2
```

Find the NM breakpoint index associated with the address test\_files.

## 8-122 System Debug Standard Functions

func nmbpindex

```
 \begin{array}{l} \text{nnmdebug > } \underline{\text{wl nmbpindex(FOPEN)}} \\ \text{No breakpoint exists in the breakpoint tables with that address.} \\ \text{(error #1080)} \\ \text{Error evaluating a predefined function.} \\ \text{(error #4240)} \\ \text{function is"nmbpindex"} \\ \text{wl nmbpindex(FOPEN)} \\ \end{array}
```

Now, go find the breakpoint index for the breakpoint at FOPEN . In this example we get an error. This is because we did not specify pin and thus searched only for process local breakpoints. We do not have a process local breakpoint at FOPEN .

```
$nmdebug > wl nmbpindex(FOPEN, -1)
$1
```

Find the breakpoint index for the breakpoint at FOPEN. This time we specify a -1 to tell the function to search the list of system breakpoints.

### **Limitations, Restrictions**

none

# func nmbpinstr

Returns the original NM instruction at a specified NM code address where a NM breakpoint has been set.

## **Syntax**

nmbpinstr (virtaddr [pin])

This function accepts the address of an existing NM breakpoint and returns the instruction associated with that breakpoint. The default action is to look for breakpoints set by the current PIN. Breakpoint indices for other PINs (including the global PIN) may be retrieved by using the optional pin parameter.

#### Formal Declaration

nmbpinstr:s32 (virtaddr:ptr [pin:s16=0])

#### **Parameters**

virtaddr The address of an NM breakpoint at which the stored

instruction is to be returned.

Virtaddr can be a short pointer, a long pointer, or a full logical

code pointer.

pin Look for breakpoints set by this PIN. Default is the caller's

PIN (a pin of 0 implies this). To specify system (global)

breakpoints, use a -1 (or 32762) as the PIN.

### 8-124 System Debug Standard Functions

FINAL TRIM SIZE: 7.5 in x 9.0 in

func nmbpinstr

## **Examples**

```
$nmdebug > dc FOPEN,1
SYS $a.4b9130
004b9130 FOPEN 6bc23fd9 STW 2,-20(0,30)
```

Display code at the address of FOPEN so we can see what the current instruction is at that address.

Now set a breakpoint at FOPEN and display the code there. The old instruction has been replaced with a breakpoint instruction.

System Debug Standard Functions 8-125

FINAL TRIM SIZE: 7.5 in x 9.0 in

## func nmbpinstr

```
$nmdebug > wl nmbpinstr(FOPEN)
$6bc23fd09
```

Use the function to look up the actual instruction. The instruction that is stored in the system breakpoint table is returned by the function.

# **Limitations, Restrictions**

none

8-126 System Debug Standard Functions

#### func nmcall

Dynamically calls a procedure/function, passing up to four parameters.

### Syntax

nmcall (path) [parm1] [parm2] [parm3] [parm4]

This function is used to perform a dynamic procedure call. It is implemented by calling the HPGETPROCPLABEL intrinsic to ensure the desired routine is loaded, and then uses the FCALL routine in the Pascal/XL compiler to invoke the routine. The called code is invoked at the same privilege level as the routine that invoked Debug (for example, the privilege level contained in the PRIV environment variable). DAT invokes the routine from privilege level 2. This function is not available from SAT. Four parameters are always passed to the indicated routine. These values are placed in the argument registers (arg0..arg3). It is up to the called code to correctly define its parameter list and interpret the parameters appropriately.

If you are not familiar with the procedure calling conventions as used by the language compilers, please refer to the *Procedure Calling Conventions Reference Manual* (09740-64003).

The value returned by the called routine (if any) in the function return register (R28), is used as the result of the NMCALL function. Because this register contains only a 32-bit value, code that returns data larger than 32 bits should not be invoked. If the called routine does not return a value, whatever value that happens to be in R28 is used as the value of this function (for example, the function is undefined).

#### func nmcall

#### **Formal Declaration**

nmcall:s32 (path:str [parm1:sptr=0][parm2:sptr=0] [parm3:sptr=0] [parm4:sptr=0]

#### **Parameters**

path

The code path specification for the NM procedure/function to be called. The format of this parameter is:

file\_name/procname

The file\_name part specifies the library to be searched for procname. The file\_name part is optional. If it is not provided, the current list of loaded files for the process (see the LOADINFO command) will be searched. Refer to the HPGETPROCPLABEL intrinsic for additional details, assumptions, and restrictions involving searching libraries.

#### Note

Unlike the other forms of procedure PATH specifications (for example, the NMADDR function), module names and nested procedures are not supported by this function.

parm1, 2, 3, 4

These parameters are used to pass values to the routine being called. They are passed in arg0 (r26), arg1 (r25), arg2 (r24), and arg3 (r23). Each may contain any value up to 32 bits in length. The called code must know how to interpret these values. If the called routine has fewer parameters, the zeros passed in the remaining argument registers are harmless. If the called routine has additional parameters, their values are undefined. Be sure you understand the procedure calling conventions and the parameter type alignment restrictions imposed by the various language compilers before trying to pass complicated parameters.

### 8-128 System Debug Standard Functions

func nmcall

## **Examples**

```
$nmdat > wl nmcall("nl.pub.sys/CLOCK")
$d1f3709

$ nmdat > wl nmcall("CLOCK")
$d1f3b00
```

Call the CLOCK intrinsic which is in the system library. Since that library is part of every process's loaded file list, the library name is optional.

### Limitations, Restrictions

This function is not supported in SAT.

Debug only is affected by the following restrictions. Currently, you must have privileged mode (PM) to call this function. Furthermore, only code that has been running at privilege level 0, 1, or 2 (see the PRIV environment variable) is able to use this function. This is due to security problems that would occur due to the internal implementation of the function.

### Caution

Because the called code runs on the stack above the debugger, it is possible for the called code to write into the stack space where the debugger currently exists. It is conceivable that a process abort or even system abort could result when returning from the called code due to modification of the debugger's portion of the stack.

# func nmentry

Returns the entry point of the NM procedure containing the indicated address.

# **Syntax**

nmentry (virtaddr)

#### **Formal Declaration**

```
nmentry:lptr (virtaddr:ptr)
```

#### **Parameters**

virtaddr

The virtual address for which the entry point of the surrounding (level one) NM procedure is to be returned.

Virtaddr can be a short pointer, a long pointer, or a full logical code pointer.

## **Examples**

```
$nmdebug > wl average
GRP $4d8.15c88

$nmdebug > wl nmentry( average+20 )
GRP $4d8.15c88
```

Print the address for the procedure average. Given any offset within the procedure, the NMENTRY function returns the address of the procedure's entry point.

```
$nmdebug > wl nmaddr("processstudent.highscore")
PROG $4d5.5b50

$nmdebug > wl nmentry ( nmaddr( "highscore" "nested") + 40 )
```

### 8-130 System Debug Standard Functions

func nmentry

PROG \$4d5.5b50

Print the address for the nested procedure highscore. Given any offset within the nested procedure, the NMENTRY function will return the address of the nested procedure's entry point.

# **Limitations, Restrictions**

none

System Debug Standard Functions 8-131

FINAL TRIM SIZE: 7.5 in x 9.0 in

## func nmfile

Returns the file name corresponding to the indicated NM (code) address.

# **Syntax**

```
nmfile (virtaddr [length])
```

#### **Formal Declaration**

```
nmfile:str (virtaddr:ptr [length:u16=$20])
```

### **Parameters**

virtaddr The virtual address (of NM code) for which the file name is to

be returned.

Virtaddr can be a short pointer, a long pointer, or a full logical

code pointer.

length The maximum length of the file name string to be returned.

If the name does not fully fit into the space specified, it is truncated and followed by an asterisk (\*) to indicate the

truncation.

### **Examples**

| \$nm | debug > | loadinfo            |           |
|------|---------|---------------------|-----------|
| nm   | PROG    | GRADES.DEMO.TELESUP | SID=\$4d5 |
|      | parm=0  | info=""             |           |
| nm   | GRP     | XL.DEMO.TELESUP     | SID=\$4d8 |
| nm   | USER    | XL.PUB.SYS          | SID=\$10d |
| nm   | SYS     | NL.PUB.SYS          | SID=\$a   |
| cm   | SYS     | SL.PUB.SYS          |           |

Show the files loaded by the current process.

### 8-132 System Debug Standard Functions

func nmfile

```
$nmdebug > wl nmfile( average )
XL.DEMO.TELESUP

$nmdebug > wl nmfile ( FOPEN )
NL.PUB.SYS

$nmdebug > wl nmfile ( P_NEW_HEAP )
XL.PUB.SYS

$nmdebug > wl nmfile( processstudent )
GRADES.DEMO.TELESUP

$nmdebug > wl nmfile( processstudent 7 )
GRADES*
```

The above examples show how the NMFILE function, given various addresses (all specified as symbolic procedure names), returns the name of the loaded file that contains each address.

## Limitations, Restrictions

Only addresses corresponding to the process's loaded file set (program file and libraries) succeed.

#### func nmmod

Returns the NM module name corresponding to the indicated address.

# **Syntax**

```
nmmod (virtaddr [length])
```

#### Formal Declaration

```
nmmod:str (virtaddr:ptr [length:u16=$20])
```

#### **Parameters**

virtaddr The virtual address for which the symbolic module name is to

be returned.

Virtaddr can be a short pointer, a long pointer, or a full logical

code pointer.

length The maximum length of the module name string to be

returned. If the name does not fully fit into the space specified, it will be truncated and followed by an asterisk (\*) to indicate

the truncation.

If the indicated address is not contained in a named module, an empty string is returned.

#### **Examples**

```
$nmdebug > wl nmpath( P_NEW_HEAP )
XL.PUB.SYS/p_heap:P_NEW_HEAP
$nmdebug > wl nmmod ( P_NEW_HEAP )
p_heap
```

### 8-134 System Debug Standard Functions

FINAL TRIM SIZE: 7.5 in x 9.0 in

### func nmmod

This example shows a Pascal library routine called  $P_NEW_HEAP$  which is contained in the module named  $p_heap$ .

# **Limitations, Restrictions**

none

### func nmnode

Returns the NM logical code address (TRANS) of the closest NM node point corresponding to the specified NM address.

### **Syntax**

```
nmnode (virtaddr [node])
```

Refer to appendix C for a discussion of CM object code translation, node points, and breakpoints in translated CM code.

#### **Formal Declaration**

```
nmnode:trans (virtaddr:ptr [node:str="PREV"])
```

#### **Parameters**

virtaddr The NM address of translated code for which the closest NM

node point is to be returned.

virtaddr can be a short pointer, a long pointer, or a full logical

code pointer.

node The desired node point, either PREV (closest previous node) or

NEXT (closest next node). The default is PREV.

#### **Examples**

```
nmdebug > wl nmnode(21.24030)
TRANS $21.24024
```

Print the NM address of the closest previous (by default) NM node point.

```
nmdebug > wl nmnode(21.24030,"next") TRANS $21.2404c
```

### 8-136 System Debug Standard Functions

| func nmnode |
|-------------|
|-------------|

Print the NM address of the next NM node point.

# Limitations, Restrictions

none

# func nmpath

Returns the full NM code path name corresponding to the indicated address.

# **Syntax**

nmpath (virtaddr [length])

The string returned by NMPATH is one of the following two formats:

```
file_name/module_name:parent_procname.procname
or
file_name/module_name:procname
```

Detailed descriptions of each of the above return strings follow:

 $file\_name$  The name of the file containing the procedure.

module\_name The name of the module containing the procedure.

parent\_procname The name of the level one procedure containing the

nested procedure at the specified address.

procname The name of the procedure.

#### Formal Declaration

```
nmpath:str (virtaddr:ptr [length:u16=$50])
```

#### **Parameters**

virtaddr The address for which the symbolic procedure path name is to

be returned.

Virtaddr can be a short pointer, a long pointer, or a full logical

code pointer.

### 8-138 System Debug Standard Functions

FINAL TRIM SIZE: 7.5 in x 9.0 in

## func nmpath

length

The maximum length of the path name string to be returned. If the path name does not fully fit into the space specified, it is truncated and terminated with an asterisk (\*) to indicate the truncation.

#### func nmpath

### **Examples**

```
$nmdebug > wl nmpath( processstudent )
GRADES.DEMO.TELESUP/processstudent

$nmdebug > wl nmpath( processstudent+30 )
GRADES.DEMO.TELESUP/processstudent+$30

$nmdebug > wl nmpath( processstudent+30, #30 )
GRADES.DEMO.TELESUP/processst
```

The above examples show how NMPATH is used to print out the full path for the procedure processstudent. Notice in the last example that a maximum length of 30 characters is specified, so the full path is truncated and terminated with an asterisk.

```
$nmdebug > wl nmpath ( average )
XL.DEMO.TELESUP/average
$nmdebug > wl nmpath( P_NEW_HEAP )
XL.PUB.SYS/p_heap:P_NEW_HEAP

$nmdebug > wl nmpath( FOPEN )
NL.PUB.SYS/FOPEN

$nmdebug > wl nmpath (nmaddr( "highscore" "nested") + 40 ) )
GRADES.DEMO.TELESUP/processstudent.highscore+$40

$nmdebug > wl nmpath ( nmentry ( nmaddr( "highscore" "nested") + 40 ) )
GRADES.DEMO.TELESUP/processstudent.highscore
```

The above examples show how NMPATH is used to print out path names for routines in various libraries and how it may combined with other functions.

### Limitations, Restrictions

none

### 8-140 System Debug Standard Functions

func nmproc

# func nmproc

Returns the NM procedure name and offset corresponding to the specified virtual address.

## **Syntax**

nmproc (virtaddr [length])

The string returned by NMPROC is one of the following two formats:

parent\_procname.procedure\_name+base offset
or
procedure\_name+base offset

Detailed descriptions of each of the above return strings follow:

parent\_procname The name of the level one procedure containing the

nested procedure at the specified address.

procedure\_name The name of the procedure. If the name is longer than

length characters, it is truncated with an asterisk (\*).

The output base used to represent offset.

\$ Hexadecimal

% Octal

# Decimal

offset If the offset is nonzero, then it is returned, appended to

the procedure name. The offset is formatted based on the current fill, justification, and output base values.

### func nmproc

### **Formal Declaration**

```
nmproc:str (virtaddr:ptr [length:u16=$40])
```

#### **Parameters**

virtaddr The address for which the symbolic procedure name/offset is to

be returned.

Virtaddr can be a short pointer, a long pointer, or a full logical

code pointer.

length The maximum length of the procedure name and offset string

to be returned. If the name does not fully fit into the space specified, the procedure name is truncated and is followed by

an asterisk (\*) to indicate the truncation.

### **Examples**

```
$nmdebug > wl FOPEN
SYS $a.3f8140

$nmdebug > wl nmproc( a.3f8140 )
OPEN

$nmdebug > wl FOPEN+40
SYS $a.3f8180

$nmdebug > wl nmproc( a.3f8180 )
FOPEN+$40

$nmdebug > wl nmproc( pc )
PROGRAM+4c
```

## Limitations, Restrictions

none

### 8-142 System Debug Standard Functions

### func nmstackbase

Returns the virtual address of the start of the process's NM stack.

## **Syntax**

```
nmstackbase (pin)
```

#### **Formal Declaration**

```
nmstackbase:lptr (pin:u16)
```

#### **Parameters**

pin

The process identification number (PIN) for which the starting virtual address of the NM stack is to be returned.

# **Examples**

```
nmdebug > wl nmstackbase(8)
$5e4.4020ea00
```

Display the virtual address of the NM stack base for PIN 8.

```
$nmdat > wl "NM stack size = ", nmstacklimit(pin) - nmstackbase(pin)
NM stack size = $60000
```

Calculate and display the NM stack length (in bytes) for the current PIN.

### Limitations, Restrictions

If the PIN does not exist, the function result is undefined and an error status is set.

### func nmstacklimit

Returns the virtual address of the limit of a process's NM stack.

# **Syntax**

nmstacklimit (pin)

#### **Formal Declaration**

```
nmstacklimit:lptr (pin:u16)
```

#### **Parameters**

pin

The process identification number (PIN) for which the virtual address of the NM stack limit is to be returned.

# **Examples**

```
nmdebug > wl nmstacklimit (8)
$5e4.4026ea00
```

Display the virtual address of the NM stack limit for PIN 8.

```
$nmdat > wl "NM stack size = ", nmstacklimit(pin) - nmstackbase(pin)
NM stack size = $60000
```

Calculate and display the NM stack length (in bytes) for the current PIN.

### **Limitations, Restrictions**

If the PIN does not exist, the function result is undefined and an error status is set.

### 8-144 System Debug Standard Functions

#### func nmtocmnode

Returns the CM logical code address of the closest CM node point corresponding to the specified NM address.

### **Syntax**

```
nmtocmnode (virtaddr [node])
```

Refer to appendix C for a discussion of CM object code translation, node points, and breakpoints in translated CM code.

#### **Formal Declaration**

```
nmtocmnode:lcptr (virtaddr:lptr [node:str="PREV"])
```

#### **Parameters**

virtaddr The virtual address of NM translated code for which the

closest CM node point is to be returned.

Virtaddr can be a short pointer, a long pointer, or a full logical

code pointer.

node The desired node point, either PREV (closest previous node) or

NEXT (closest next node). If unspecified, then PREV is assumed.

#### **Examples**

```
$nmdebug > wl nmtocmnode(21.24030):"%"
SYS %12.224
```

Print the CM address of the closest NM previous (by default) node point.

```
$nmdebug > wl nmtocmnode(21.24030, "next"):"%"
SYS %12.232
```

### func nmtocmnode

Print the CM address of the closest NM next node point.

# **Limitations, Restrictions**

none

8-146 System Debug Standard Functions

func off

## func off

Returns the offset portion of a virtual or extended address.

# **Syntax**

off (virtaddr)

#### **Formal Declaration**

```
off:u32 (virtaddr:ptr)
```

#### **Parameters**

virtaddr

The virtual address whose offset portion is to be returned.

Virtaddr can be a short pointer, a long pointer, or an extended address.

# **Examples**

```
$nmdebug > wl pc
PROG $2e.213403

$nmdebug > wl off(pc)
$213403

$nmdebug > wl off(a.1234)
$1234
```

# **Limitations, Restrictions**

none

# func pcb

Returns the virtual address (SPTR) of a process's process control block (PCB).

# **Syntax**

pcb (pin)

## **Formal Declaration**

```
pcb:sptr (pin:u16)
```

### **Parameters**

pin

The process identification number (PIN) for which the address of the PCB is to be returned. Note that this is a CM data structure.

# **Examples**

```
$nmdebug > wl pcb(8)
$80001750
```

## **Limitations, Restrictions**

If the PIN does not exist, the function result is undefined and an error status is set.

### 8-148 System Debug Standard Functions

# func pcbx

Returns the virtual address (SPTR) of a process's process control block extension (PCBX).

# **Syntax**

pcbx (pin)

### **Formal Declaration**

```
pcbx:sptr (pin:u16)
```

#### **Parameters**

pin

The process identification number (PIN) for which the address of the PCBX is to be returned. Note that this is a CM data structure.

# **Examples**

```
ndebug > wl pcbx(8)
$40010db0
```

# **Limitations, Restrictions**

If the PIN does not exist, the function result is undefined and an error status is set.

# func phystolog

Converts a CM physical segment number and mapping bit to a CM logical code address.

### **Syntax**

```
phystolog (physsegnum [mappingbit])
```

This function is typically used to manually examine CM stack markers, and CM external plabels.

The offset part of the returned CM logical code address is always set to zero.

#### **Formal Declaration**

```
phystolog:lcptr (physsegnum:u16 [mappingbit:bool=FALSE])
```

#### **Parameters**

physsegnum The CM physical segment number to be converted to a CM

logical address.

mappingbit A Boolean that implies that the segment is physically mapped

(TRUE = 1) or logically mapped (FALSE = 0). By default,

mappingbit is FALSE.

### **Examples**

```
%cmdebug > wl phystolog( 303 )
PROG %2.0
```

Physical segment number %303 is converted into logical code segment PROG 2.

```
%cmdebug > wl phystolog( 122 )
GRP %2.0
```

### 8-150 System Debug Standard Functions

| func | phvs | tolog |
|------|------|-------|
|      |      |       |

Physical segment number %122 is converted into logical code segment GRP %2.

# **Limitations, Restrictions**

none

System Debug Standard Functions 8-151

FINAL TRIM SIZE: 7.5 in x 9.0 in

# func pib

Returns the virtual address (SPTR) of a process's process information block (PIB).

## **Syntax**

pib (pin)

## **Formal Declaration**

```
pib:sptr (pin:u16)
```

#### **Parameters**

pin

The process identification number (PIN) for which the address of the PIB is to be returned.

# **Examples**

```
$nmdebug > wl pib(8)
$c3583a20
```

# **Limitations, Restrictions**

If the PIN does not exist, the function result is undefined and an error status is set.

## 8-152 System Debug Standard Functions

# func pibx

Returns the virtual address (SPTR) of a process's process information block extension (PIBX).

# **Syntax**

pibx (pin)

### **Formal Declaration**

```
pibx:sptr (pin:u16)
```

### **Parameters**

pin

The process identification number (PIN) for which the address of the PIBX is to be returned.

# **Examples**

```
\frac{\text{nmdebug}}{\text{c4680000}}
```

# **Limitations, Restrictions**

If the PIN does not exist, the function result is undefined and an error status is set.

# func prog

Coerce an expression into a PROG logical code pointer (LCPTR).

# **Syntax**

prog (value)

During the evaluation of the parameter to this function, the search path used for procedure name lookups is restricted to the program file (PROG).

### **Formal Declaration**

prog:prog (value:any)

#### **Parameters**

value

An expression to be coerced. All types are valid.

## 8-154 System Debug Standard Functions

## **Derivation of PROG LGRP Bit Pattern**

| Parameter Type     | Action                                                                                                    |
|--------------------|----------------------------------------------------------------------------------------------------|
| BOOL               | 0.1 if TRUE, 0.0 if FALSE.                                                                                                    |
| U16<br>U32<br>SPTR | Set the SID part to zero. Right justify the original value in the low-order 32 bits of the offset part with zero fill.                                                         |
| S16<br>S32<br>S64  | Set the SID part to zero. Right justify the original value in the low-order 32 bits of the offset part with sign extension.                                                    |
| LONG Class         | Transfer both parts of the address unchanged.                                                                                                    |
| EADDR<br>SADDR     | Transfer the SID part unchanged. Transfer the low-order 32 bits of the offset part.                                                                                            |
| STR                | Transfer the ASCII bit pattern for the last eight characters in the string. Strings shorter than eight characters are treated as if they were extended on the left with nulls. |

## **Examples**

```
%cmdebug > wl prog(12.304)
PROG %12.304
```

Coerce the simple long pointer into a PROG logical code pointer.

```
%cmdebug > \underline{\text{wl prog(sort)}}
PROG %2.346
```

Print the address of the procedure named sort. Note that the search path used for procedure name lookups is restricted to the program file (PROG).

```
%cmdebug > \underline{\text{wl prog(pub(24.630))}}
PROG %24.630
```

The coercion simply changes the associated logical file. The pointer's bit pattern remains unchanged.

## func prog

```
$nmdat > wl prog( ffff )
PROG $0.ffff

$nmdat > wl prog( 1234abcd )
PROG $0.1234abcd

$nmdat > wl prog( -1 )
PROG $0.ffffffff

$nmdat > wl prog( 1234.5678 )
PROG $1234.5678

$nmdat > wl prog( true )
PROG $0.1

$nmdat > wl prog( "ABCDEFG" )
PROG $414243.44454647

$nmdat > wl prog( grp(1.2) )
PROG $1.2
```

## **Limitations, Restrictions**

none

## 8-156 System Debug Standard Functions

func pstate

# func pstate

Returns the process state for the specified PIN as a string.

## **Syntax**

```
pstate (pin)
```

The following table lists all possible returned process state strings:

UNBORN
INITIATE
ALIVE
DYING
DEAD
UNKNOWN

Note that the process state string is always returned in capital letters.

## **Formal Declaration**

```
pstate:str (pin:u16)
```

### **Parameters**

pin

The process identification number (PIN) of the process whose process state is to be returned.

## **Examples**

```
$nmdebug > wl pstate(8)
INITIATE

$nmdebug > wl pstate(f)
DYING
```

## func pstate

ndebug > if pstate(16) = "ALIVE" then formatprocess(16)

# Limitations, Restrictions

none

8-158 System Debug Standard Functions

func pub

# func pub

Coerces an expression into a PUB logical code pointer (LCPTR).

# **Syntax**

pub (value)

During the evaluation of the parameter to this function, the search path used for procedure name lookups is limited to the account library file (PUB).

## **Formal Declaration**

pub:pub (value:any)

## **Parameters**

value

An expression to be coerced. All types are valid.

## func pub

## **Derivation of the PUB Bit Pattern**

| Parameter Type     | Action                                                                                                    |
|--------------------|----------------------------------------------------------------------------------------------------|
| BOOL               | 0.1 if TRUE, 0.0 if FALSE.                                                                                                    |
| U16<br>U32<br>SPTR | Set the SID part to zero. Right justify the original value in the low-order 32 bits of the offset part with zero fill.                                                         |
| S16<br>S32<br>S64  | Set the SID part to zero. Right justify the original value in the low-order 32 bits of the offset part with sign extension.                                                    |
| LONG Class         | Transfer both parts of the address unchanged.                                                                                                    |
| EADDR<br>SADDR     | Transfer the SID part unchanged. Transfer the low-order 32 bits of the offset part.                                                                                            |
| STR                | Transfer the ASCII bit pattern for the last eight characters in the string. Strings shorter than eight characters are treated as if they were extended on the left with nulls. |

## **Examples**

```
%cmdebug > wl pub(12.304)
PUB %12.304
```

Coerce the simple long pointer into a PUB logical code pointer.

```
%cmdebug > wl pub(sort)
PUB %3.2632
```

Print the address of the procedure named sort. Note that the search path used for procedure name lookups is restricted to the account library (PUB).

```
%cmdebug > wl pub(sys(24.630))
PUB %24.630
```

The coercion simply changes the associated logical file. The pointer's bit pattern remains unchanged.

## 8-160 System Debug Standard Functions

```
$nmdat > wl pub( ffff )
PUB $0.ffff

$nmdat > wl pub( 1234abcd )
PUB $0.1234abcd

$nmdat > wl pub( -1 )
PUB $0.ffffffff

$nmdat > wl pub( 1234.5678 )
PUB $1234.5678

$nmdat > wl pub( true )
PUB $0.1

$nmdat > wl pub( "ABCDEFG" )
PUB $414243.44454647

$nmdat > wl pub( prog(1.2) )
PUB $1.2
```

## **Limitations, Restrictions**

none

## func rtov

Real to virtual. Converts a real address to a virtual address.

## **Syntax**

rtov (realaddr)

## **Formal Declaration**

```
rtov:lptr (realaddr:u32)
```

#### **Parameters**

real addr

The real address to be converted to a virtual address.

## **Examples**

```
ndebug > wl pc
PROG $741.5934
```

Display the current logical code address (LCPTR) of the NM program counter.

```
$nmdebug > wl vtor(pc)
$1827934
```

Translate the logical code address (LCPTR) into the corresponding real address.

```
nmdebug > wl rtov(1827934)
$741.5934
```

Convert the real address back into a virtual address (LPTR).

## Limitations, Restrictions

none

## 8-162 System Debug Standard Functions

Coerces an expression into a signed 16-bit value.

# **Syntax**

s16 (*value*)

## **Formal Declaration**

s16:s16 (*value*:any)

## **Parameters**

value

An expression to be coerced. All types are valid.

## **Derivation of the \$16 Bit Pattern**

| Parameter Type            | Action                                                                                                    |
|---------------------------|----------------------------------------------------------------------------------------------------|
| BOOL                      | 1 if TRUE, 0 if FALSE.                                                                                                    |
| U16<br>S16                | Transfer the original bit pattern unchanged.                                                                                                    |
| U32<br>S32<br>S64<br>SPTR | Transfer the low-order 16 bits.                                                                                                    |
| LONG Class EADDR SADDR    | Transfer the low-order 16 bits of the offset part.                                                                                                    |
| STR                       | Transfer the ASCII bit pattern for the last two characters in the string. Strings shorter than two characters are treated as if they were extended on the left with nulls. |

## **Examples**

```
$nmdat > wl s16( 1 )
$1
$nmdat > wl s16( ffff )
$ffff
$nmdat > wl s16( ffff ):"#"
#-1
$nmdat > wl s16( 1234abcd )
$abcd
$nmdat > wl s16( -1 )
$ffff
$nmdat > wl s16( 1234.5678 )
$5678
$nmdat > wl s16( true )
$nmdat > wl s16( "ABCDEFG" )
$4647
$nmdat > wl s16( prog(1.2) )
```

## **Limitations, Restrictions**

none

## 8-164 System Debug Standard Functions

Coerces an expression into a signed 32-bit value.

# **Syntax**

s32 (*value*)

## **Formal Declaration**

s32:s32 (*value*:any)

## **Parameters**

value

An expression to be coerced. All types are valid.

## **Derivation of the \$32 Bit Pattern**

| Parameter Type         | A ction                                                                                                    |
|------------------------|----------------------------------------------------------------------------------------------------|
| BOOL                   | 1 if TRUE, 0 if FALSE.                                                                                                    |
| U16                    | Right justify the original 16-bit value in 32 bits with zero fill.                                                                                                    |
| S16                    | Right justify the original 16-bit value in 32 bits with sign extension.                                                                                                    |
| U32<br>S32<br>SPTR     | Transfer the original bit pattern unchanged.                                                                                                    |
| S64                    | Transfer the low-order 32 bits.                                                                                                    |
| LONG Class EADDR SADDR | Transfer the low-order 32 bits of the offset part.                                                                                                    |
| STR                    | Transfer the ASCII bit pattern for the last four characters in the string. Strings shorter than four characters are treated as if they were extended on the left with nulls. |

# **Examples**

```
$nmdat > wl s32( 1 )
$1

$nmdat > wl s32( fffff )
$ffff

$nmdat > wl s32( fffff ):"#"
#65535

$nmdat > wl s32( 1234abcd )
$1234abcd

$nmdat > wl s32( -1 )
$ffffffff
```

## 8-166 System Debug Standard Functions

```
$nmdat > wl s32( fffffffff ):"#"
$#-1

$nmdat > wl s32( 1234.5678 )
$5678

$nmdat > wl s32( true )
$1

$nmdat > wl s32( true )
$1

$nmdat > wl s32( "ABCDEFG" )
$44454647

$nmdat > wl s32( prog(1.2) )
$2
```

# **Limitations, Restrictions**

none

Coerces an expression into a signed 64-bit value.

# **Syntax**

s64 (value)

## **Formal Declaration**

s64:s64 (*value*:any)

## **Parameters**

value

An arbitrary expression to be coerced.

## 8-168 System Debug Standard Functions

## **Derivation of the S64 Bit Pattern**

| Parameter Type     | Action                                                                                                    |
|--------------------|----------------------------------------------------------------------------------------------------|
| BOOL               | 1 if TRUE, 0 if FALSE.                                                                                                    |
| U16<br>U32<br>SPTR | Right justify the original value in 64 bits with zero fill.                                                                                                    |
| S16<br>S32<br>S64  | Right justify the original value in 64 bits with sign extension.                                                                                                    |
| LONG Class         | Transfer the concatenation of the SID and offset parts.                                                                                                    |
| EADDR<br>SADDR     | Transfer the offset part unchanged.                                                                                                    |
| STR                | Transfer the ASCII bit pattern for the last eight characters in the string. Strings shorter than eight characters are treated as if they were extended on the left with nulls. |

# **Examples**

nmdebug > w1 s64(1.2):"ZF"\$000000010000002

The long pointer value (1.2) is coerced into a signed 64-bit value and displayed zero-filled ("Z") in a fixed field width ("F") format.

# **Limitations, Restrictions**

none

## func saddr

Coerces an expression into a secondary address.

# **Syntax**

saddr (value)

## **Formal Declaration**

saddr:saddr (value:any)

## **Parameters**

value An expression to be coerced. All types are valid.

8-170 System Debug Standard Functions

#### func saddr

## **Derivation of the EADDR Bit Pattern**

| Parameter Type     | Action                                                                                                    |
|--------------------|----------------------------------------------------------------------------------------------------|
| BOOL               | 0.1 if TRUE, 0.0 if FALSE.                                                                                                    |
| U16<br>U32<br>SPTR | Set the SID (LDEV) part to zero. Right justify the original value in the low-order 64 bits of the offset part with zero fill.                                                    |
| S16<br>S32<br>S64  | Set the SID (LDEV) part to zero. Right justify the original value in the low-order 64 bits of the offset part with sign extension.                                               |
| LONG Class         | Transfer the SID part unchanged. Right justify the original offset part in the low-order 64 bits of the offset part with zero fill.                                              |
| EADDR<br>SADDR     | Transfer both parts of the address unchanged.                                                                                                    |
| STR                | Transfer the ASCII bit pattern for the last twelve characters in the string. Strings shorter than twelve characters are treated as if they were extended on the left with nulls. |

# **Examples**

## func saddr

```
$nmdat > wl saddr( true )
SADDR $0.1

$nmdat > wl saddr( prog(1.2) )
SADDR $1.2
```

# **Limitations, Restrictions**

none

8-172 System Debug Standard Functions

func sid

## func sid

Returns the space ID (SID) portion of a virtual or extended address.

## **Syntax**

sid (virtaddr)

The SID function returns the space ID portion of a virtual address.

If the parameter virtaddr is a short pointer (SPTR) it is internally converted to a long pointer by the STOL function, and the resulting SID portion is returned.

If the parameter virtaddr is a long pointer or an extended address, the SID portion is simply extracted and returned.

## **Formal Declaration**

```
sid:u32 (virtaddr:ptr)
```

## **Parameters**

virtaddr

The virtual address from which the space ID (SID) portion is

returned.

Virtaddr can be a short pointer, a long pointer, or an extended address.

## **Examples**

```
$nmdebug > \underline{\text{wl pc}}
PROG $2e.213403

$nmdebug > \underline{\text{wl sid(pc)}}
$2e
```

## func sid

\$nmdebug > 
$$\frac{\text{wl sid}(213403)}{22}$$
  
\$2e  
\$nmdebug >  $\frac{\text{wl sid}(a.1234)}{232}$ 

# **Limitations, Restrictions**

none

8-174 System Debug Standard Functions

func sptr

# func sptr

Coerces an expression into a short pointer.

# **Syntax**

sptr (value)

## **Formal Declaration**

sptr:sptr (value:any)

## **Parameters**

value

An expression to be coerced. All types are valid.

## func sptr

## **Derivation of the SPTR Bit Pattern**

| Parameter Type     | A ction                                                                                                    |
|--------------------|----------------------------------------------------------------------------------------------------|
| BOOL               | 1 if TRUE, 0 if FALSE.                                                                                                    |
| U16<br>S16         | Right justify the original 16-bit value in 32 bits with zero fill.                                                                                                    |
| U32<br>S32<br>SPTR | Transfer the original bit pattern unchanged.                                                                                                    |
| LONG Class         | Transfer the low-order 32 bits of the address (offset part) unchanged. The segment number or SID part of the address is discarded.                                           |
| EADDR<br>SADDR     | Transfer the low-order 32 bits of the address (offset part). All other parts of the address are discarded.                                                                   |
| STR                | Transfer the ASCII bit pattern for the last four characters in the string. Strings shorter than four characters are treated as if they were extended on the left with nulls. |

# **Examples**

```
$nmdat > wl sptr( 1 )
$1

$nmdat > wl sptr( ffff )
$ffff

$nmdat > wl sptr( 1234abcd )
$1234abcd

$nmdat > wl sptr( -1 )
$ffffffff

$nmdat > wl sptr( 1234.5678 )
$5678
```

## 8-176 System Debug Standard Functions

func sptr

```
$nmdat > wl sptr( true )
$1

$nmdat > wl sptr( "ABCDEFG" )
$44454647

$nmdat > wl sptr( prog(1.2) )
$2
```

# **Limitations, Restrictions**

none

## func stol

Short to long. Converts a virtual address to a long pointer.

## **Syntax**

```
stol (virtaddr)
```

If the parameter *virtaddr* is a short pointer (SPTR), then it is converted based on the space registers for the current PIN.

If the parameter virtaddr is a already a long pointer (LPTR) or a code pointer (ACPTR or LCPTR), then the long pointer (portion) is simply returned.

#### **Formal Declaration**

```
stol:lptr (virtaddr:ptr)
```

## **Parameters**

virtaddr

The virtual address to be converted to a long pointer.

Virtaddr can be either a short or long pointer.

## **Examples**

```
$nmdebug > dr sr4; dr sr5
sr4=$41
sr5=$53

$nmdebug > wl sp
$40163088

$nmdebug > wl stol(sp)
$53.40163088
```

## 8-178 System Debug Standard Functions

func stol

# **Limitations, Restrictions**

none

# func stolog

Short to logical. Converts a NM short pointer (SPTR) to a NM logical code address (LCPTR).

## Syntax

```
stolog (shortptr [logsel] [userfname])
```

Based on a logical file selector, *logsel*, the SID of a loaded NM executable library is used to build a logical code pointer.

This conversion is very different from the STOL conversion, which uses the current space registers SR4 - SR7 to determine the SID.

## **Formal Declaration**

```
stolog:lcptr (shortptr:sptr [logsel:str="PROG"] [userfname:str])
```

#### **Parameters**

shortptr The short pointer to be converted into a logical code pointer.

logsel A string which selects a particular logical file. The SID portion of the resulting logical pointer are based on the SID of the

specified logical file selector. Valid selector strings are:

'PROG' Program file
'GRP' Group library
'PUB' Account library
'SYS' System library
'USER' User library

By default, the selector 'PROG' will be used.

## 8-180 System Debug Standard Functions

FINAL TRIM SIZE: 7.5 in x 9.0 in

## func stolog

user fname

The file name of a user library file. Since multiple NM user libraries can be in use simultaneously, the userfname parameter is required when the logical file selector logsel is 'USER'.

If *userfname* is not fully qualified, the program file's group and account are used to fully qualify the file name.

#### func stolog

## **Examples**

```
$nmdebug > wl stolog(104c)
PROG $42.104c
```

By default, the logical selector 'PROG' is used to convert short pointer 104c to the logical code pointer PROG 42.104c.

```
nmdebug > wl stolog(20b34, 'sys') SYS a.20b34
```

The logical selector 'SYS' is used to look up the SID for NL.PUB.SYS, and the resulting logical code pointer is SYS a.20b34.

```
nmdebug > wl stolog(1c68, 'user')
Missing required user library filename for USER logical selector.
```

When the logical selector 'USER' is specified, the parameter *userfname* is required to specify which user library file, since several may be loaded simultaneously.

```
$nmdebug > wl stolog(1c68, 'user', 'LIB3')
USER $3c.1c68
```

The SID for user library is determined to be \$3c. The short pointer is converted into logical code pointer USER 3c.1c68.

#### Limitations, Restrictions

none

## 8-182 System Debug Standard Functions

func str

## func str

Returns a substring of a source string.

## **Syntax**

str (source position length)

#### **Formal Declaration**

str:str (source:str position:u16 length:u16)

#### **Parameters**

source The string from which to extract the substring.

position The index of the first character to extract. String indices are

1-based. (That is, indices are 1, 2, 3, ... rather than 0, 1,

 $2, \ldots$ 

length The number of characters to extract. If this value is larger

than the actual number of characters in the string, the string is returned from the starting position to the end without an error

indication.

## **Examples**

```
nmdebug > = str("I am sincere.", 6, 3)
"sin"
```

Starting at position 6, extract the next three characters.

\$nmdebug > = str("Hello mom! I don't know how long this is", 7, 1000)
"mom! I don't know how long this is"

Extract the remainder of the string starting at position 7.

# func str Limitations, Restrictions

none

8-184 System Debug Standard Functions

# func strapp

String append. Returns the result of concatenating two strings.

## **Syntax**

```
strapp (source tail)
```

## **Formal Declaration**

```
strapp:str (source:str tail:str)
```

#### **Parameters**

source The string to which tail is appended.

tail The string to append to the tail of source.

## **Examples**

Append the string contained in the variable stuff to the string "Ice".

```
$nmdebug > = strapp("Hello, ", strapp("How", " Are You?") )
"Hello, How Are You?"
```

Print the result of concatenating the string literals.

## **Limitations, Restrictions**

If the resultant string is larger than the maximum supported string length (see the STRMAX function), it is truncated.

## func strdel

String delete. Returns a string with a substring deleted from the source string.

## **Syntax**

```
strdel (source position length)
```

#### Formal Declaration

```
strdel:str (source:str position:u16 length:u16)
```

#### **Parameters**

source The string from which to delete the substring.

position The index of the starting character to delete. String indices

are 1-based. (That is, indices are 1, 2, 3, ... rather than 0, 1,

 $2,\ldots$ 

length The number of characters to delete. If this value is larger than

the actual number of characters in the string, the string is deleted from the starting position to the end without an error

indication.

## **Examples**

```
$nmdebug > = strdel("This is NOT fun", 9, 4)
"This is fun"
```

Starting at position 9, delete the next four characters.

```
nmdebug > wl strdel("Fishy, fishy, in the brook.", 13, 1000)
Fishy, fishy
```

Delete characters from position 13 to the end of the string.

## 8-186 System Debug Standard Functions

func strdel

# **Limitations, Restrictions**

none

## func strdown

String downshift. Returns a string that is the result of downshifting all alphabetic characters in the source string.

## **Syntax**

```
strdown (source)
```

## **Formal Declaration**

```
strdown:str (source:str)
```

#### **Parameters**

source

The string for which to downshift all alphabetic characters.

## **Examples**

```
$nmdebug > var list '"CHRIS" "WICKY" "PAT" "HOFMANN" "HELMUT"'
$nmdebug > foreach j list wl strdown (j)
chris
wicky
pat
hofmann
helmut
```

Downshift and print each name in the string variable list.

```
$nmdebug > if strdown(strinput("continue? ")) = "n" then abort
```

Prompt the user to continue and, if the response is N or n, then abort.

## 8-188 System Debug Standard Functions

func strdown

# **Limitations, Restrictions**

none

#### func strextract

String extract. Returns a string (extracted) from the specified virtual address.

## **Syntax**

```
strextract (virtaddr [length])
```

## **Formal Declaration**

```
strextract:str (virtaddr:ptr [length:u16=$4])
```

#### **Parameters**

virtaddr The virtual address of the start of the string.

Virtaddr can be a short pointer, a long pointer, or a full logical

code pointer.

length The number of characters to retrieve starting at virtaddr. If

this parameter is not specified, the string returned will be four characters long. If the value given in *length* is greater than the maximum string size, the string returned is truncated to the

maximum size.

## **Examples**

Register R28 is used as the virtual address at which a nine-character string is extracted.

\$nmdebug > var tblname strextract(b0002c40)

## 8-190 System Debug Standard Functions

FINAL TRIM SIZE: 7.5 in x 9.0 in

#### func strextract

The variable tblname is assigned a four-character string which is extracted from the virtual address defined by the short pointer (b0002c40).

# **Limitations, Restrictions**

If length is greater than the maximum supported string length (see the STRMAX function), only up to STRMAX characters are returned.

System Debug Standard Functions 8-191

# func strinput

Prompts on the input device for user input and returns the user input line as a string.

# **Syntax**

```
strinput (prompt)
```

#### **Formal Declaration**

```
strinput:str (prompt:str)
```

#### **Parameters**

prompt

The prompt string to be displayed.

#### **Examples**

```
$nmdebug > wl strinput("input a number>")
input a number > 1234
1234
```

Prompt the user for a number and write it back.

```
$nmdebug > var n bin(strinput("input a number>"))
input a number > 1+3
```

Prompt the user for a number, convert the input string to a number, and assign it to the variable named n.

## Limitations, Restrictions

If STRINPUT is issued in a job (for example, through the HPDEBUG intrinsic command string), an error is displayed, and Debug returns to the caller.

## 8-192 System Debug Standard Functions

func strins

## func strins

String insert. Returns a string after inserting another string into the source string.

# **Syntax**

```
strins (insert source position)
```

### **Formal Declaration**

```
strins:str (insert:str source:str position:u16)
```

#### **Parameters**

insert The string to be inserted into source.

source The source string into which insert is to be inserted.

position The position where insert is to be inserted in source. String

indices are

1-based. (That is, indices are  $1, 2, 3, \ldots$  rather than  $0, 1, 2, \ldots$ ) If position is greater than the string length of source,

insert is appended to source.

## **Examples**

Insert the string variable NAME into a literal string at position 10.

```
nmdebug > wl strins("NOW!", "Go Home", 100):"qo" "Go Home nowthin Nowthin Nowthin
```

## func strins

Insert "NOW!" into the source at position 100. Since the source is only seven characters long, "NOW!" is appended at the end of the source string.

# **Limitations, Restrictions**

If the resultant string is larger than the maximum supported string length (see the STRMAX function), it is truncated.

8-194 System Debug Standard Functions

# func strlen

String length. Returns the current size of a string.

# **Syntax**

```
strlen (source)
```

### **Formal Declaration**

```
strlen:u32 (source:str)
```

#### **Parameters**

source

Any string literal or variable.

# **Examples**

```
$nmdebug > wl strlen("")
$0
```

Print the length (number of characters) in the empty string.

```
$nmdebug > var company "Hewlett-Packard Co."
$nmdebug > = strlen(company),d
#19
```

# **Limitations, Restrictions**

none

# func strltrim

String left trim. Deletes leading blanks from the source string.

# **Syntax**

strltrim (source)

#### **Formal Declaration**

```
strltrim:str (source:str)
```

#### **Parameters**

source

The string from which all leading blanks are to be deleted.

# **Examples**

```
$nmdebug > wl strltrim(" A string with extra blanks. "):"qo"
"A string with extra blanks. "

%cmdebug > = strltrim(strrtrim(" ABCD "))
"ABCD"
```

Delete both leading and trailing blanks.

# **Limitations, Restrictions**

none

## 8-196 System Debug Standard Functions

func strmax

## func strmax

String maximum. Returns the (constant) maximum size of a string.

# **Syntax**

```
strmax (source)
```

# **Formal Declaration**

```
strmax:u32 (source:str)
```

## **Parameters**

source

Any string literal or variable. The result of this function is a constant. All strings have the same maximum length.

# **Examples**

```
$nmdebug > wl strmax("date"):"#"
#2048

$cmdat > = strmax(""),d
#2048
```

# Limitations, Restrictions

The maximum number of characters in a string currently is 2048.

# func strpos

String position. Returns the index of the first occurrence of one string in another.

## **Syntax**

```
strpos (source searchstring [position])
```

If searchstring is not found in source then zero (0) is returned.

#### **Formal Declaration**

```
strpos:u32 (source:str searchstring:str [position:u32=1])
```

#### **Parameters**

source The string in which searchstring is to be found.

searchstring The string to be found in source. It may be either a single-

or double-quoted string literal, or a back-quoted regular

expression.

position The character position in source where the search is to begin.

If this parameter is not specified, the search starts at the first character. If this value is greater than the size of the source

string, a zero result is returned.

## **Examples**

## 8-198 System Debug Standard Functions

\$4

Look for the string "where" in the source string and print the position where it was found.

## func strpos

```
$nmdebug > first = first + strlen(searchstring)
$nmdebug > var second = strpos(source, searchstring, first)
$nmdebug > var second
$d
```

Look for the next occurrence of "where" in the source string and print the position where it was found.

```
$nmdebug > second = second + strlen(searchstring)
$nmdebug > var third = strpos(source, searchstring, second)
$nmdebug > var third
#0
```

Look for another occurrence of "where" in the source string. Since the search string is not found, the value of zero (0) is returned.

# **Limitations, Restrictions**

none

8-200 System Debug Standard Functions

# func strrpt

String repeat. Returns a string composed of repeated occurrences of a source string.

# **Syntax**

```
strrpt (source count)
```

### **Formal Declaration**

```
strrpt:str (source:str count:u32)
```

## **Parameters**

source The source string to repeat.

count The number of times to repeat source.

## **Examples**

Print out the string of digits "0 .. 9" repeated seven times.

# Limitations, Restrictions

If the resultant string is larger than the maximum supported string length (see the STRMAX function), it is truncated at the maximum length.

## func strrtrim

String right trim. Deletes trailing blanks from the source string.

# **Syntax**

strrtrim (source)

#### **Formal Declaration**

```
strrtrim:str (source:str)
```

#### **Parameters**

source

The string from which all trailing blanks are to be deleted.

# **Examples**

```
$nmdebug > wl strrtrim(" A string with extra blanks. "):"qo"
" A string with extra blanks."

%cmdebug > = strltrim(strrtrim(" ABCD "))
"ABCD"
```

Delete both leading and trailing blanks.

# **Limitations, Restrictions**

none

## 8-202 System Debug Standard Functions

# func strup

String upshift. Returns a string which is the result of upshifting all alphabetic characters in the source string.

# **Syntax**

```
strup (source)
```

# **Formal Declaration**

```
strup:str (source:str)
```

#### **Parameters**

source

The string whose alphabetic characters are to be upshifted.

## **Examples**

```
$nmdebug > var cows "brindle and bessie. jenny and boss."
$nmdebug > wl strup(cows)
BRINDLE AND BESSIE. JENNY AND BOSS.
```

Upshift the string variable and display the results.

```
$nmdebug > if strup(strinput("continue? ")) = "N" then abort
```

Prompt the user to continue and if the response is N or n then abort.

## **Limitations, Restrictions**

none

Returns a string which is the result of formatting one or more expressions in a manner equivalent to that of the W (WRITE) command.

## **Syntax**

strwrite (valuelist)

#### **Formal Declaration**

```
strwrite:str (valuelist:str)
```

#### **Parameters**

value list

A list of expressions, in the form of a single string, to be formatted. The expressions can be separated by blanks or commas:

```
value1, value2 value3 ...
```

An optional format specification can be appended to each expression, introduced with a required colon, in order to select one of the following: a specific output base, left or right justification, blank or zero fill, and a field width for the value.

```
value1[:fmtspec1] value2[:fmtspec2] ...
```

A format specification string is a list of selected format directives, with each directive separated by blanks, commas or nothing at all:

```
"directive1 directive2, directive3directive4 ..."
```

The following table lists the supported format directives that can be entered in upper- or lower-case:

+ Current output base (\$, #, or % prefix displayed)

## 8-204 System Debug Standard Functions

Current output base (no prefix) Current input base (\$, #, or % prefix displayed) +< Current input base (no prefix) -< Hex output base (\$ prefix displayed) Decimal output base (# prefix displayed) # % Octal output base (% prefix displayed) Hex output base (no prefix) Н D Decimal output base (no prefix) Octal output base (no prefix) 0 ASCII base (use "." for non-printable chars) Α ASCII base (loads actual non-printable chars) N

| L                    | Left justified                                                                                                    |
|----------------------|----------------------------------------------------------------------------------------------------|
| R                    | Right justified                                                                                                    |
| B                    | Blank filled                                                                                                    |
| Z                    | Zero filled                                                                                                    |
| M<br>F<br>Wn         | Minimum field width, based on value Fixed field width, based on the type of value User specified field width $n$                                               |
| T                    | Typed (display the type of the value)                                                                                                    |
| U                    | Untyped (do not display the type of the value)                                                                                                    |
| QS<br>QD<br>QO<br>QN | Quote single (surround w/ single quotes) Quote double (surround w/ double quotes) Quote original (surround w/ original quote character) Quote none (no quotes) |

The M directive (minimum field width) selects the minimum possible field width necessary to format all significant digits (or characters in the case of string inputs).

The F directive (fixed field width) selects a fixed field width based on type of the value and the selected output base. Fixed field widths are listed in the following table:

| Types       | hex(\$,H)                          | dec(#, <b>D</b> ) | oct(%,O) | ascii(A,N) |  |  |
|-------------|------------------------------------|-------------------|----------|------------|--|--|
| S16,U16     | 4                                  | 6                 | 6        | 2          |  |  |
| S32,U32     | 8                                  | 10                | 11       | 4          |  |  |
| S64         | 16                                 | 20                | 22       | 8          |  |  |
| SPTR        | 8                                  | 10                | 11       | 4          |  |  |
| LPTR Class  | 8.8                                | 10.10             | 11.11    | 8          |  |  |
| EADDR Class | 8.16                               | 10.20             | 11.22    | 12         |  |  |
| STR         | field width = length of the string |                   |          |            |  |  |

The Wn directive (variable field width) allows the user to specify the desired field width. The W directive can be specified

# 8-206 System Debug Standard Functions

with an arbitrary expression. If the specified width is less than the minimum necessary width to display the value, then the user width is ignored, and the minimum width used instead. All significant digits are always printed. For example:

number:"w6"

number:"w2\*3"

System Debug Standard Functions 8-207

The number of positions specified (either by Wn or F) does not include the characters required for the radix indicator (if specified) or sign (if negative). Also, the sign and radix indicator will always be positioned just preceding the first (leftmost) character.

Zero versus blank fill applies to leading spaces (for right justification) Trailing spaces are always blank filled.

In specifications with quotes, the quotes do not count in the number of positions specified. The string is built such that it appears inside the quotes as it would without the quotes.

The T directive (typed) displays the type of the value, preceding the value.

The U directive (untyped) suppresses the display of the type. Types are displayed in upper case, with a single trailing blank. The width of the type display string varies, based on the type, and it is independent of any specified width (M, F, or Wn) for the value display.

For values of type LPTR (long pointer, sid.offset, or seg.offset) and EADDR (extended address, sid.offset or ldev.offset), two separate format directives can be specified. Each is separated by a dot, ".", to indicate individual formatting choices for the "sid" portion and the "offset" portion. This is true for all code pointers (ACPTR - absolute code pointers: CST, CSTX; LCPTR - Logical Code Pointers: PROG, GRP, PUB, LGRP, LPUB, SYS, User, TRANS). For example:

The following default values are used for omitted format directives. Note that the default format directives depend on the type of value to be formatted:

| value type          |   | efa | au. | format |   |
|---------------------|---|-----|-----|--------|---|
|                     |   |     |     |        |   |
| STR, BOOL           | - | R   | В   | М      | U |
| U16,S16,U32,S32,S64 | + | R   | В   | М      | U |
| SPTR                | + | R   | Z   | F      | U |

## 8-208 System Debug Standard Functions

| LPTR  |       | + | R.L | B.Z | M.F | U |
|-------|-------|---|-----|-----|-----|---|
| ACPTR | LCPTR | + | R.L | B.Z | M.F | T |
| CST   | PROG  | + | R.L | B.Z | M.F | T |
| CSTX  | GRP   | + | R.L | B.Z | M.F | T |
|       | PUB   | + | R.L | B.Z | M.F | T |
|       | LGRP  | + | R.L | B.Z | M.F | T |
|       | LPUB  | + | R.L | B.Z | M.F | T |
|       | SYS   | + | R.L | B.Z | M.F | T |
|       | USER  | + | R.L | B.Z | M.F | T |
|       | TRANS | + | R.L | B.Z | M.F | T |
| EADDR |       | + | R.L | B.Z | M.F | U |
| SADDR |       | + | R.L | B.Z | M.F | T |

Note that absolute code pointers, logical code pointers and secondary addresses display their types (T) by default. All other types default to (U) untyped.

The Cn (Column n) directive moves the current output buffer position to the specified column position prior to the next write into the output buffer. Column numbers start at column 1. For example:

```
number: "c6"
```

#### Note

The Cn directive is ignored by the ASC function but is honored by the W, WL and WP commands.

# **Examples**

```
nmdat > var save = strwrite('1 2 3 "-->" 4:"z w4 r z" 5')

nmdat > w1 save

1$2$3-->0004$5
```

The string variable save is used to store the function return value. STRWRITE is equivalent to the W(WRITE) command, but the formatted output is returned in a string.

Note the single quotes which surround the value list. These turn the value list into a string. Double quotes are then used to form individual string values and format specifications.

STRWRITE is similar to the ASC function. The major difference is that ASC accepts a single expression with an optional format specification:

while STRWRITE accepts a list of expressions, each with optional formatting:

# Limitations, Restrictions

none

8-210 System Debug Standard Functions

# func symaddr

Returns the bit- or byte-relative offset of a component specified through the path specification, relative to the outer structure.

# **Syntax**

```
	extsf{symaddr} 	ext{ (} path spec 	ext{ [} units 	ext{]} 	ext{)}
```

### **Formal Declaration**

```
symaddr:u32 (pathspec:str [units:u16=8])
```

#### **Parameters**

pathspec A path specification, as described in chapter 5, "Symbolic

Formatting/Symbolic Access."

units Specifies the units (that is, bit width) in which the result is

given. 1 means bits, 8 means bytes, 32 means words. The

default is bytes.

Symbolic offsets are rounded down to the nearest whole unit.

# **Examples**

```
$nmdebug > symopen gradtyp.demo
```

Opens the symbolic data type file gradtyp.demo. It is assumed that the Debug variable addr contains the address of a StudentRecord data structure in virtual memory. The following code fragment is from this file:

```
CONST MINGRADES = 1; MAXGRADES = 10;
MINSTUDENTS = 1; MAXSTUDENTS = 5;
```

TYPE

### func symaddr

```
GradeRange = MINGRADES .. MAXGRADES;
  GradesArray = ARRAY [ GradeRange ] OF integer;
  Class
                = ( SENIOR, JUNIOR, SOPHOMORE, FRESHMAN );
  NameStr
                = string[8];
  StudentRecord = RECORD
                             : NameStr;
                    Ιd
                             : Integer;
                    Year : Class;
                    NumGrades : GradeRange;
                    Grades : GradesArray;
                  END;
$nmdebug > wl SYMADDR("StudentRecord.Name")
$0
```

Print the byte offset of the name field for StudentRecord. Since it is the first item in the record, its offset is zero.

```
$nmdebug > wl SYMADDR("StudentRecord.NumGrades" 1)
$a8
```

Print the bit offset of the NumGrades field for StudentRecord.

```
$nmdebug > wl SYMADDR("StudentRecord.Grades[4]" #32)
$9
```

Print the word offset of the fourth element of the grades field for StudentRecord.

## **Limitations, Restrictions**

none

## 8-212 System Debug Standard Functions

# func symconst

Returns the value of a declared constant.

# **Syntax**

```
\verb|symconst| (path spec)|
```

## **Formal Declaration**

```
symconst:any (pathspec:str)
```

#### **Parameters**

pathspec A path specification, as described in chapter 5, "Symbolic

Formatting/ Symbolic Access."

## **Examples**

```
$nmdebug > symopen gradtyp.demo
```

Opens the symbolic data type file gradtyp.demo. It is assumed that the Debug variable addr contains the address of a StudentRecord data structure in virtual memory. The following code fragment is from this file:

```
CONST MINGRADES = 1; MAXGRADES = 10;
MINSTUDENTS = 1; MAXSTUDENTS = 5;

TYPE

GradeRange = MINGRADES .. MAXGRADES;
GradesArray = ARRAY [ GradeRange ] OF integer;

Class = ( SENIOR, JUNIOR, SOPHOMORE, FRESHMAN );
NameStr = string[8];

StudentRecord = RECORD
```

# func symconst

Name : NameStr;
Id : Integer;
Year : Class;

NumGrades : GradeRange;
Grades : GradesArray;

END;

8-214 System Debug Standard Functions

func symconst

```
$nmdebug > wl "Max Number of students = " SYMCONST("MAXSTUDENTS")
Max Number of students = $5
```

Returns the value of the constant MaxStudents.

# **Limitations, Restrictions**

none

System Debug Standard Functions 8-215

# func syminset

Returns a Boolean value of TRUE if the set member specified by the member parameter is in the set specified by the virtual address and the path specification.

# **Syntax**

```
syminset (virtaddr pathspec member)
```

### **Formal Declaration**

```
syminset:bool (virtaddr:ptr pathspec:str member:str)
```

#### **Parameters**

virtaddr The virtual address of the start of the set.

Virtaddr can be a short pointer, a long pointer, or a full logical

code pointer.

pathspec The path specification as described in chapter 5, "Symbolic

Formatting/Symbolic Access."

member The string value of the member to test for.

## **Examples**

The following examples assume the following types exist. We also assume that a variable of type SubjectSet is located at the virtual address SP-34.

```
VAR myset : SubjectSet;

BEGIN
    myset := [ HISTORY, HEALTH, PHYSED ];
END;
```

## 8-216 System Debug Standard Functions

func syminset

```
$nmdat > wl syminset(sp-34, 'subjectset', 'math')
FALSE

$nmdat > wl syminset(sp-34, 'subjectset', 'physed')
TRUE
```

In the example above, the symbolic file name is not specified. The last symbolic file accessed is, therefore, used by default.

# **Limitations, Restrictions**

none

# func symlen

Returns the length of a data structure in bits or bytes.

# **Syntax**

```
symlen (pathspec [units])
```

#### Formal Declaration

```
symlen:u32 (pathspec:str [units:u32=$8])
```

#### **Parameters**

pathspec A path specification, as described in chapter 5, "Symbolic

Formatting/Symbolic Access."

units Specifies the units (that is, bit width) in which the result is

given. 1 means bits, 8 means bytes, 32 means words. The

default is bytes.

The symbolic length is rounded up to the nearest whole unit.

### **Examples**

```
$nmdebug > symopen gradtyp.demo
```

Opens the symbolic data type file gradtyp.demo. It is assumed that the Debug variable addr contains the address of a StudentRecord data structure in virtual memory. The following code fragment is from this file:

```
CONST MINGRADES = 1; MAXGRADES = 10;
MINSTUDENTS = 1; MAXSTUDENTS = 5;

TYPE
GradeRange = MINGRADES .. MAXGRADES;
```

## 8-218 System Debug Standard Functions

# func symlen

## func symlen

```
nmdebug > wl SYMLEN("StudentRecord")
```

Returns the size of a complete StudentRecord in bytes.

```
$nmdebug > wl SYMLEN("StudentRecord" 1)
$200
```

Returns the size of a complete StudentRecord in bits.

```
$nmdebug > wl SYMLEN("StudentRecord.Grades" #32)
$a
```

Returns the size of grades field in a StudentRecord in words.

# **Limitations, Restrictions**

none

8-220 System Debug Standard Functions

# func symtype

Returns the type of a component described by the path specification.

# **Syntax**

```
symtype (pathspec)
```

### **Formal Declaration**

```
symtype:int (pathspec:str)
```

#### **Parameters**

pathspec

The path specification as described in chapter 5, "Symbolic Formatting/Symbolic Access." The last element of the path must correspond to a user-defined type with a name. Elements of type integer, array, or subrange result in an error. Any value returned by this function may be used successfully in the FT command.

#### **Examples**

```
$nmdebug > symopen gradtyp.demo
```

Opens the symbolic data type file gradtyp.demo. It is assumed that the Debug variable addr contains the address of a StudentRecord data structure in virtual memory. The following code fragment is from this file:

```
CONST MINGRADES = 1; MAXGRADES = 10;
MINSTUDENTS = 1; MAXSTUDENTS = 5;

TYPE
GradeRange = MINGRADES .. MAXGRADES;
GradesArray = ARRAY [ GradeRange ] OF integer;
```

# func symtype

# 8-222 System Debug Standard Functions

func symtype

Print out the type name of the NumGrades field of a StudentRecord.

# **Limitations, Restrictions**

None.

System Debug Standard Functions 8-223

# func symval

Returns the value of a simple data type specified by a virtual address and a path.

# **Syntax**

```
{	t symval} ( virtaddr pathspec )
```

### **Formal Declaration**

```
symval:any (virtaddr:ptr pathspec:str)
```

#### **Parameters**

virtaddr The virtual address of the data structure.

Virtaddr can be a short pointer, a long pointer, or a full logical

code pointer.

pathspec A path specification, as described in chapter 5, "Symbolic

Formatting/Symbolic Access."

## **Examples**

```
$nmdebug > symopen gradtyp.demo
```

Opens the symbolic data type file gradtyp.demo. It is assumed that the Debug variable addr contains the address of a StudentRecord data structure in virtual memory. The following code fragment is from this file:

```
CONST MINGRADES = 1; MAXGRADES = 10;
MINSTUDENTS = 1; MAXSTUDENTS = 5;

TYPE
GradeRange = MINGRADES .. MAXGRADES;
```

## 8-224 System Debug Standard Functions

# func symval

## func symval

```
$nmdebug > wl symval(addr "StudentRecord.Name")
Bill

$nmdebug > wl symval(addr, "StudentRecord.Year")
SENIOR

$nmdebug > IF symval(addr "StudentRecord.Year") = "SENIOR" THEN wl "GRAD!"
GRAD!
```

Refer to the section "Using the Symbolic Formatter" in chapter 5 for more examples including pointers, arrays, and variant/invariant record structures.

# Limitations, Restrictions

The path specification used by the SYMVAL function must evaluate to a simple type or a string. In particular, SYMVAL does not return an array, a record, or a set data structure.

8-226 System Debug Standard Functions

# func sys

Coerces an expression into a SYS logical code pointer (LCPTR).

# **Syntax**

sys (value)

During the evaluation of the parameter to this function, the search path used for procedure name lookups is limited to the system library file (SYS).

### **Formal Declaration**

sys:sys (value:any)

### **Parameters**

value

An expression to be coerced. All types are valid.

### func sys

## **Derivation of the SYS Bit Pattern**

| Parameter Type     | Action                                                                                                    |
|--------------------|----------------------------------------------------------------------------------------------------|
| BOOL               | 0.1 if TRUE, 0.0 if FALSE.                                                                                                    |
| U16<br>U32<br>SPTR | Set the SID part to zero. Right justify the original value in the low-order 32 bits of the offset part with zero fill.                                                         |
| S16<br>S32<br>S64  | Set the SID part to zero. Right justify the original value in the low-order 32 bits of the offset part with sign extension.                                                    |
| LONG Class         | Transfer both parts of the address unchanged.                                                                                                    |
| EADDR<br>SADDR     | Transfer the SID part unchanged. Transfer the low-order 32 bits of the offset part.                                                                                            |
| STR                | Transfer the ASCII bit pattern for the last eight characters in the string. Strings shorter than eight characters are treated as if they were extended on the left with nulls. |

## **Examples**

```
%cmdebug > wl sys(12.304)
SYS %12.304
```

Coerce the simple long pointer into a SYS logical code pointer.

```
%cmdebug > wl sys(pub(24.630))
SYS %24.630
```

The coercion simply changes the associated logical file. Note that no complicated conversion or range checking is performed.

```
$nmdat > wl sys( 1 )
SYS $0.1

$nmdat > wl sys( ffff )
SYS $0.ffff

$nmdat > wl sys( 1234abcd )
```

## 8-228 System Debug Standard Functions

func sys

```
$YS $0.1234abcd

$nmdat > wl sys( -1 )
$YS $0.ffffffff

$nmdat > wl sys( 1234.5678 )
$YS $1234.5678

$nmdat > wl sys( true )
$YS $0.1

$nmdat > wl sys( "ABCDEFG" )
$YS $414243.44454647

$nmdat > wl sys( prog(1.2) )
$YS $1.2
```

# **Limitations, Restrictions**

none

### func tcb

Returns the real address of a process' TCB (task control block).

## **Syntax**

tcb (pin)

#### **Formal Declaration**

```
tcb:u32 (pin:u16)
```

#### **Parameters**

pin

The process identification number (PIN) for which the real address of the TCB is to be returned.

### **Examples**

```
ndebug > wl tcb(8)
$8b5480
```

Display the real address of the task control block for process 8.

Display real memory for four words at the real address of the task control block.

The real address can also be used as virtual address by using the space ID (SID) of zero (0), and the real address as the virtual offset.

### 8-230 System Debug Standard Functions

func tcb

# **Limitations, Restrictions**

none

# func trans

Coerces an expression into a TRANS logical code pointer (LCPTR).

# **Syntax**

trans (value)

## **Formal Declaration**

trans:trans (value:any)

## **Parameters**

value An expression to be coerced. All types are acceptable.

8-232 System Debug Standard Functions

#### func trans

### **Derivation of the TRANS Bit Pattern**

| Parameter Type     | Action                                                                                                    |  |
|--------------------|----------------------------------------------------------------------------------------------------|--|
| BOOL               | 0.1 if TRUE, 0.0 if FALSE.                                                                                                    |  |
| U16<br>U32<br>SPTR | Set the SID part to zero. Right justify the original value in the low-order 32 bits of the offset part with zero fill.                                                         |  |
| S16<br>S32<br>S64  | Set the SID part to zero. Right justify the original value in the low-order 32 bits of the offset part with sign extension.                                                    |  |
| LONG Class         | Transfer both parts of the address unchanged.                                                                                                    |  |
| EADDR<br>SADDR     | Transfer the SID part unchanged. Transfer the low-order 32 bits of the offset part.                                                                                            |  |
| STR                | Transfer the ASCII bit pattern for the last eight characters in the string. Strings shorter than eight characters are treated as if they were extended on the left with nulls. |  |

# **Examples**

%cmdebug > wl trans(12.304)
TRANS %12.304

Coerce the simple long pointer into a TRANS logical code pointer.

%cmdebug > wl trans(sys(24.630))
TRANS %24.630

The coercion simply changes the type. Note that no complicated conversion or range checking is performed.

# **Limitations, Restrictions**

none

# func typeof

Returns the type of an evaluated expression as a string.

# **Syntax**

```
typeof (expr)
```

#### **Formal Declaration**

```
typeof:str (expr:any)
```

#### **Parameters**

expr

Any expression for which the resultant type is desired.

## **Examples**

```
$nmdebug > wl typeof(1+2+3)
U16

$nmdebug > wl typeof(#65535)
U16

$nmdebug > wl typeof(#65535+1)
U32

$nmdebug > wl typeof(-1)
S16

$nmdebug > wl typeof($1ffff)
S32

$nmdebug > wl typeof(true)
```

## 8-234 System Debug Standard Functions

# func typeof

BOOL

SYS

\$nmdebug > wl typeof("Nellie of Meadow Farm")
STR

\$nmdebug > wl typeof(typeof(123))
STR

\$nmdebug > wl typeof(pc)

# func typeof

```
$nmdebug > wl typeof(cmpc)
GRP

$nmdebug > wl typeof(cmtonmnode(cmpc))
TRANS

$nmdebug > wl typeof(a.c00024c8)
LPTR

$nmdebug > wl typeof(pib(pin))
SPTR
```

# Limitations, Restrictions

none

8-236 System Debug Standard Functions

Coerces an expression into an unsigned 16-bit value.

# **Syntax**

u16 (*value*)

## **Formal Declaration**

u16:u16 (value:any)

### **Parameters**

value

An expression to be coerced. All types are valid.

### **Derivation of the U16 Bit Pattern**

| Parameter Type            | Action                                                                                                    |
|---------------------------|----------------------------------------------------------------------------------------------------|
| BOOL                      | 1 if TRUE, 0 if FALSE.                                                                                                    |
| U16<br>S16                | Transfer the original bit pattern unchanged.                                                                                                    |
| U32<br>S32<br>S64<br>SPTR | Transfer the low-order 16 bits.                                                                                                    |
| LONG Class EADDR SADDR    | Transfer the low-order 16 bits of the offset part.                                                                                                    |
| STR                       | Transfer the ASCII bit pattern for the last two characters in the string. Strings shorter than two characters are treated as if they were extended on the left with nulls. |

## **Examples**

```
$nmdat > wl u16( 1 )
$1
$nmdat > wl u16( ffff )
$ffff
nmdat > wl u16(ffff):"#"
$65535
nmdat > wl u16(1234abcd)
$abcd
$nmdat > wl u16( -1 )
$ffff
$nmdat > wl u16( ffffffff ):"#"
#65535
$nmdat > wl u16( 1234.5678 )
$5678
$nmdat > wl u16( true )
$nmdat > wl u16( "ABCDEFG" )
$4647
$nmdat > wl u16( prog(1.2) )
$2
```

## **Limitations, Restrictions**

none

### 8-238 System Debug Standard Functions

Coerces an expression into an unsigned 32-bit value.

# **Syntax**

u32 (*value*)

## **Formal Declaration**

u32:u32 (*value*:any)

### **Parameters**

value

An expression to be coerced. All types are valid.

## **Derivation of the U32 Bit Pattern**

| Parameter Type         | Action                                                                                                    |
|------------------------|----------------------------------------------------------------------------------------------------|
| BOOL                   | 1 if TRUE, 0 if FALSE.                                                                                                    |
| U16<br>S16             | Right justify the original 16-bit value in 32 bits with zero fill.                                                                                                    |
| U32<br>S32<br>SPTR     | Transfer the original bit pattern unchanged.                                                                                                    |
| S64                    | Transfer the low-order 32 bits.                                                                                                    |
| LONG Class EADDR SADDR | Transfer the low-order 32 bits of the offset part.                                                                                                    |
| STR                    | Transfer the ASCII bit pattern for the last four characters in the string. Strings shorter than four characters are treated as if they were extended on the left with nulls. |

# **Examples**

```
$nmdat > wl u32( 1 )
$1

$nmdat > wl u32( fffff )
$ffff

$nmdat > wl u32( fffff ):"#"
#65535

$nmdat > wl u32( 1234abcd )
$1234abcd

$nmdat > wl u32( -1 )
$ffff

$nmdat > wl u32( ffffffff ):"#"
```

## 8-240 System Debug Standard Functions

## #4294967295

```
$nmdat > w1 u32( 1234.5678 )
$5678

$nmdat > w1 u32( true )
$1

$nmdat > w1 u32( "ABCDEFG" )
$44454647

$nmdat > w1 u32( prog(1.2) )
$2
```

# **Limitations, Restrictions**

none

#### func user

Coerces an expression into a USER library logical code pointer (LCPTR).

## **Syntax**

user ([library] value)

#### **Formal Declaration**

user:user ([library:str=''] value:any)

#### **Parameters**

library

If this value is provided, System Debug restricts procedure name searches to the indicated executable library. This restriction remains in effect until the function's parameters have been completely evaluated. The program file's group and account are used to fully qualify the library file name if needed. The library must have been loaded by the process. If this parameter is omitted, procedure name searches begin at the first user library as specified in the LIBLIST= option of the RUN command (if any). Strings longer than valid file names are truncated to the maximum file name string length.

value

An expression to be coerced. All types are valid.

### 8-242 System Debug Standard Functions

### **Derivation of the USER Bit Pattern**

| Parameter Type     | Action                                                                                                    |
|--------------------|----------------------------------------------------------------------------------------------------|
| BOOL               | 0.1 if TRUE, 0.0 if FALSE.                                                                                                    |
| U16<br>U32<br>SPTR | Set the SID part to zero. Right justify the original value in the low-order 32 bits of the offset part with zero fill.                                                         |
| S16<br>S32<br>S64  | Set the SID part to zero. Right justify the original value in the low-order 32 bits of the offset part with sign extension.                                                    |
| LONG Class         | Transfer both parts of the address unchanged.                                                                                                    |
| EADDR<br>SADDR     | Transfer the SID part unchanged. Transfer the low-order 32 bits of the offset part.                                                                                            |
| STR                | Transfer the ASCII bit pattern for the last eight characters in the string. Strings shorter than eight characters are treated as if they were extended on the left with nulls. |

## **Examples**

```
nmdebug > wl user(,1c.304c)
USER $1c.304c
```

Coerce the simple long pointer into a USER logical code pointer.

```
$nmdebug > wl user(,sys(24.630))
USER $24.630
```

The coercion simply changes the associated logical file. Note that no complicated conversion or range checking is performed.

```
nmdebug > wl user("mylib.test" myproc ) USER $3f.4c04
```

We asked for the address of the procedure myproc. By providing a library name, we restricted the search for the procedure to the executable library named mylib.test.

### func user

**Limitations, Restrictions** 

none

8-244 System Debug Standard Functions

func vainfo

# func vainfo

Returns selected information for the specified virtual address.

# **Syntax**

vainfo (virtaddr selector)

### **Formal Declaration**

vainfo:any (virtaddr:ptr selector:str)

#### **Parameters**

virtaddr

The virtual address of the object for which the information is

desired.

Virtaddr can be a short pointer, a long pointer, or a full logical

code pointer.

selector

Selects the process information which is to be returned:

| Selector               | DEBUG | DAT | SAT |
|------------------------|-------|-----|-----|
|                        |       |     |     |
| ACCESS_RIGHTS          | Yes   | No  | No  |
| ACCESS_RIGHTS_FMT      | Yes   | No  | No  |
| BASE_VA                | Yes   | Yes | Yes |
| BYTES_TO_END           | Yes   | Yes | Yes |
| CURRENT_SEC_SPACE      | Yes   | Yes | Yes |
| CURRENT_SIZE           | Yes   | Yes | Yes |
| DFLT_ACCESS_RIGHTS     | Yes   | No  | No  |
| DFLT_ACCESS_RIGHTS_FMT | Yes   | No  | No  |
| DIS_EXP_ID             | Yes   | No  | No  |
| ENDING_VBA             | No    | Yes | Yes |
| HELP                   | Yes   | Yes | Yes |

System Debug Standard Functions 8-245

FINAL TRIM SIZE: 7.5 in x 9.0 in

#### func vainfo

| MAX_SEC_SPACE       | Yes | Yes | Yes |
|---------------------|-----|-----|-----|
| MAX_SIZE            | Yes | Yes | Yes |
| OBJECT_CLASS        | Yes | Yes | Yes |
| OPTIONS             | Yes | Yes | Yes |
| PAGES_IN_MEM        | Yes | No  | No  |
| PDIR_HASH           | No  | Yes | Yes |
| PID                 | Yes | Yes | Yes |
| VS_OD_PTR           | No  | Yes | Yes |
| VPN_CACHE_ENTRY_PTR | No  | Yes | Yes |
| VS_BTREE_HASH       | No  | Yes | Yes |
| VS_VPN_CACHE_HASH   | No  | Yes | Yes |

## **Examples**

```
$nmdat > var pibva pib(1)
$nmdat > wl vainfo (pibva, "vs_od_ptr")
$a.c1002ec0
$nmdat > dv c1002ec0,58/4
$ VIRT a.c1002ec0 $ 00000001 08010000 7ffd7ffd 7ffd0000
$ VIRT a.c1002ed0 $ 00000000 0000000a c3580000 c35f4806
$ VIRT a.c1002ee0 $ 00074807 50000000 032a0000 00000056
$ VIRT a.c1002ef0 $ 00000000 00000000 000000000
$ VIRT a.c1002f00 $ 00000000 00000000 000000000
$ VIRT a.c1002f10 $ 00000000 ffff0000
```

Define a variable pibva to be the address of the PIB (process information block) for PIN 1. Get the address of its vs\_od\_ptr, then display its vs\_od\_ptr in hex.

```
$nmdat > wl vainfo(pibva base_va'')
$a.c3580000
$nmdat > wl vainfo(pibva "ending_vba")
$c35f4806
$nmdat > wl vainfo(pibva "current_size")
$74807
$nmdat > wl vainfo(pibva "object_class")
$56
$nmdat > wl vainfo(pibva "vs_btree_hash")
$0
```

### 8-246 System Debug Standard Functions

func vainfo

```
$nmdat > wl vainfo(pibva "vs_vpn_cache_hash")
$0
$nmdat > wl vainfo(pibva "pdir_hash")
$0
```

Shows more of the object information for the PIB for PIN 1.

# **Limitations, Restrictions**

none

### func vtor

Virtual to real. Converts a virtual address to a real address.

## **Syntax**

vtor (virtaddr)

In Debug, if the virtual address is not resident, it is brought into memory. In DAT, if the virtual address is not resident, an error is generated.

### **Formal Declaration**

```
vtor:u32 (virtaddr:ptr)
```

#### **Parameters**

virtaddr

The virtual address to be converted to a real address.

Virtaddr can be either a short or long pointer.

## **Examples**

```
ndebug > wl pc
PROG $741.5934
```

Display the current logical code address (LCPTR) of the NM program counter.

```
$nmdebug > wl vtor(pc)
$1827934
```

Translate the logical code address (LCPTR) into the corresponding real address.

```
$nmdebug > wl rtov(1827934)
$741.5934
```

### 8-248 System Debug Standard Functions

| func | vtor |
|------|------|
|------|------|

Converts the real address back into a virtual address (LPTR).

# **Limitations, Restrictions**

none

### func vtos

Virtual to secondary. Converts a virtual address to a secondary storage address.

## **Syntax**

vtos (virtaddr)

The function VTOS returns a secondary storage address as an SADDR, whose SID part is the secondary storage LDEV number and whose offset part is the disk byte address.

#### **Formal Declaration**

```
vtos:saddr (virtaddr:ptr)
```

#### **Parameters**

virtaddr

The virtual address to be converted to a secondary storage address.

Virtaddr can be either a short or long pointer.

## **Examples**

```
nmdebug > wl vtos(b.40040200)
SADDR $14.e0200
```

Convert the virtual address b.40040200 to a secondary storage address and display the result. The secondary storage address is LDEV \$14 at byte offset \$e0200.

### 8-250 System Debug Standard Functions

func vtos

# **Limitations, Restrictions**

none

# **Dump Analysis Tool (DAT)**

The Dump Analysis Tool (DAT) is a program you can use interactively to analyze MPE XL system events such as process hangs, operating system failures, or hardware failures. DAT is used primarily by Hewlett-Packard support and lab personnel.

## **How DAT Works**

As input the DAT program accepts a snapshot dump generated by the DUMP utility. For output, DAT reads the dump tape into one or more disk files, called the dump file set.

GETDUMP is the DAT command that reads the DUMP utility tape into the dump file set so that the information can be analyzed interactively.

DAT commands allow the user to display data in the main memory dump as well as secondary store data provided by DUMP. The OPENDUMP command opens a dump for analysis; PURGEDUMP deletes a dump.

Physical, secondary, and virtual addressing modes are supported. Physical and secondary addressing can be performed regardless of the accuracy of the dump contents. However, virtual addressing requires that certain data structures involved in the address translation process not be corrupt. Most System Debug symbolic formatting commands and functions may be used to symbolically format data within a dump.

Dump Analysis Tool (DAT) 9-1

# **Operating DAT**

Follow these steps to use DAT:

- 1. Take a snapshot dump of the system that failed, using the DUMP utility. Refer to System Startup, Configuration, and Shutdown Reference Manual (32650-90042) for information about making a DUMP tape.
- 2. Invoke the DAT utility; the command interpreter prompt (usually a colon) is replaced by the DAT program prompt:

```
: DAT

$nmdat>

OR:

: RUN DAT.DAT.TELESUP

$nmdat>
```

3. Create the dump. A request will appear on the system console to mount the dump tape. The following example creates the dump EXAMP.

```
$nmdat>GETDUMP examp
```

Please mount dump volume #1.

4. Mount the dump tape when prompted by the message on the system console. Press (RETURN). As the dump is being loaded, DAT will display a series of messages about the dump indicating GETDUMP progress:

```
Tape created by SOFTDUMP 99999X A.00.00 MPE-XL B.05.09 dumped on SAT, OCT 20, 1990, 1:44 AM
```

```
PIMOO 4.0 Kbytes
MEMDUMP 32.0 Mbytes
VMOO1 59.5 Mbytes
```

Dump Tape Contents

9-2 Dump Analysis Tool (DAT)

This dump will require approximately  $32.1~\mathrm{Mbytes}$  (#131387 sectors) of disc space.

Please stand by for disc space allocation.

```
O 100%

Loading tape file PIMOO : +...+...+

Loading tape file MEMDUMP : +...+...+

Loading tape file VMOO1 : +...+...+
```

Please stand by while dump pages are posted to disk.

Dump disc file space reduced by 59% due to LZ data compression.  $\$ 

5. Open the dump. The following example opens the dump EXAMP.

```
$nmdat>OPENDUMP examp
```

```
Dump Title: System failure during performance testing. Last PIN : 7 On ICS stack -- Dispatcher running
```

\$nmdat>

- 6. Analyze the dump, using the commands and DAT macros described later in this chapter. If the dump file set was opened successfully, you can display the machine registers, any data locations (using physical, secondary and virtual addressing modes), and the basic tables used in the virtual address translation process.
- 7. When finished with a dump file set, you can exit the utility or open another file set. All dump file sets remain in the system until you explicitly purge them with the PURGEDUMP command.

```
\begin{array}{lll} \text{nmdat>} & \underline{\text{PURGEDUMP}} & \underline{\text{examp}} \\ \text{nmdat>} & \underline{\underline{\text{EXIT}}} \\ & & & & & & \\ \end{array}
```

Dump Analysis Tool (DAT) 9-3

#### Note

When you use the EXIT command in DAT, the DAT program terminates immediately.

## Using the info= String

DAT automatically executes any commands specified within the info= string on a RUN DAT command. These commands are executed *before* any commands found in the optional DATINIT file(s).

```
run dat; info='{cmd1, cmd2, cmd3}'
```

#### **Automatic DATINIT Files**

DAT supports the automatic execution of commands with special initialization files named DATINIT, if any exist. These files must be standard USE files (see the USE command).

DAT first tests for an initialization file (DATINIT) in the same group and account as the DAT program file that is being executed. Secondly, DAT looks for an initialization file in the logon group and account (if different from the program file's group and account).

Based on the existence of these special files, it is possible to execute initialization command files from the program's group and account, from the user's group and account, or from both.

The following initialization sequence is possible for DAT:

- 1. run dat; info="{cmdlist}" INFO string command list
- 2. DATINIT.ProgGrp.ProgAcnt program file group/account
- 3. DATINIT.UserGrp.UserAcnt user's group/account

To prevent use of the DATINIT files, use the following RUN command with infostring:

```
run dat; info="use close; use close"
```

### 9-4 Dump Analysis Tool (DAT)

Since the info= string has precedence over the DATINIT files, the use close commands are the first commands that DAT executes. In this case, any open DATINIT files are closed before any commands are read from them.

## **Operating Restrictions**

The following limitations exist in DAT:

- The only symbols that are accessible in CM are the SL.PUB.SYS symbols. This is because SL.PUB.SYS is the only CM library/program file that is dumped by the DUMP utility.
- Typically, only NL.PUB.SYS symbols are accessible in NM. This is because NL.PUB.SYS is treated as a special file by the DUMP utility. The complete NL is dumped along with a pre-built symbol table which enables DAT to quickly map back and forth between addresses and symbol names. Additional executable libraries may also be accessible, if they have been marked to be dumped.
- NM stack traces will only trace procedures in NL.PUB.SYS. An exception to this is when the unwind descriptors for the code which called NL.PUB.SYS are memory-resident.
- For the standard functions nmaddr and nmfile, only addresses contained in the system library are valid.
- You cannot use the following DEBUG commands in DAT:

| ■ B (set a breakpoint) | ■ DATAB      | ■ M (modify)   |
|------------------------|--------------|----------------|
| ■ BD                   | ■ DATABD     | ■ S,SS         |
| ■ BL                   | ■ DATABL     | ■ TRAP         |
| ■ C (continue)         | ■ F (freeze) | ■ U (unfreeze) |

The following is a summary of DAT commands.

CLOSEDUMP closes a dump file set

DEBUG gives access to restricted debugging mode

Dump Analysis Tool (DAT) 9-5

DPIB displays data from PIB for a block

DPTREE prints the process tree

DUMPINFO displays dump file set information

GETDUMP reads in dump tape, creates dump file set

INITxx initializes DAT registers from specified location

OPENDUMP opens a dump file set

PURGEDUMP deletes a dump file set

### The DAT Macros

The commands provided by DAT presuppose a solid background in MPE XL internals. To help reduce the need for every dump analysis engineer to possess detailed knowledge of MPE XL, a group of dump analysis macros have been developed to assist field and lab support personnel in the task of dump analysis.

This group of macros (MPEXL OS DAT MACROS, HP30357 A) is referred to as "The DAT Macros." An external specification document and quick reference guide is available from HP support organizations. The DAT program, supported macros, (MOS), and symbolic data type files (SYMOS, VAMOS) are distributed in the TELESUP account.

#### How to Get Started with the DAT Macros

Using the DAT macro package is the simplest way to analyze a dump. Additional documentation is required to make use of the macros. Contact your Response Center for further information.

To use this package, log on to the TELESUP account in the USER group. The TELESUP account is where the DAT program, the macro files, and the symbolic data type files are located. The first step is to start the DAT program and invoke the DAT Macros startup macro. Entering "macstart" loads Macros and symbols.

### 9-6 Dump Analysis Tool (DAT)

FINAL TRIM SIZE: 7.5 in x 9.0 in

## **Examples**

Some examples of DAT macros follow. Please note that these macros are dynamic. They *will* change and be improved. The output from these examples may differ from what future macros produce.

```
:DAT
DAT XL A 00.00
                 Copyright Hewlett-Packard Co. 1987. All rights reserved.
$e ($0) nmdat > macstart
Welcome to the DAT Macro facility.
Enter the dump file set name to process: d7850.dumps
Dump Title: System abort 1019 subsys 101 System Halt 7, $03FB
Last PIN : 77
MPE XL HP31900a.21.19
                        USER VERSION: X.13.20
(UNWIND
          - Unwinding Out Of Lockup Loop)
(UWLOCKUP - HALT $7,$3fb = #7,#1019)
OS Symbol file SYMOS.OSA2O.TELESUP is now open.
Next line maps VAMOS.OSA20.TELESUP
1 VAMOS OSA2O.TELESUP
                         10000.0 \text{ Bytes} = 1bd0
WARNING! OS Build ID Timestamps in System Globals and SYMOS do NOT match.
   OS Build ID Timestamp in System Globals
                                             = 1989050816
   OS Build ID Timestamp in SYMOS File
                                             = 1989040717
OS Macros restored from file MOS.OSA20.TELESUP.
OS DAT MACROS HP30357 A.00.27
                                Copyright Hewlett-Packard Co. 1987
```

At this point, the dump has been opened and all of the DAT macros have been loaded.

Dump Analysis Tool (DAT) 9-7

This example displays the basic state of the machine at the time it was dumped.

```
1e ($77) nmdat > machine_state
      - Unwinding Out Of Lockup Loop)
WLOCKUP - HALT $7,$3fb = #7,#1019)
3000 Series 930 With Processor Revision 0.
STEM ABORT #1019 FROM SUBSYSTEM #101 (Memory Manager)
e MEMORY MANAGER was unable to access the I/O notification port.
E/XL VERSION: A21.19
                               CPU: PROCESS_RUNNING
STEM CONSOLE AT LDEV #20
RRENT REGISTERS:
=00000000 c0000000 002d5838 c0000000 R4 =00000002 4027637c 00000001 40276310
=40276370 20000000 ffffffff 00000001 R12=00000001 00000b3a ffffffd88 00000000
6=0000000a ffffffff 00000000 809766bc R20=00000001 00000e00 ffffffff 00000000
4=00000000 00000000 03fb0065 c0202008 R28=00000001 40276370 40276600 002d5838
SW=0004ff0b=jthlnxbCvmrQpDI PRIV=0
                                     SAR=0002 PCQF=a.196eb8 a.196ebc
T=0000000a 000002e4 0000000a 00000000 SR4=0000000a 000002e4 0000000b 0000000a
D=00814200 00844200 00000000 40276600 TR4=c0000000 00002058 0000002e 00000000
D1=0280=0140(W) PID2=07de=03ef(W)
                                     PID3=0000=0000(W) PID4=0000=0000(W)
TR=00000000 ISR=0000000a IOR=00000000 IIR=00020005 IVA=00169800 ITMR=c931977a
EM=fffffff EIRR=80000000 CCR=0080
        - Unwinding Out Of Lockup Loop)
NWIND
WLOCKUP - HALT $7,$3fb=#7,#1019)
```

### 9-8 Dump Analysis Tool (DAT)

The following example shows the dispatcher's state and queues:

```
nmdat > process_dispatcher
$11f ($77)
                       Processes on the Dispatch Queue
               ==== DISPATCHER INFORMATION FOR A PROCESS =====
S
У
р
r
0
        State
c PIN #
                    Wait Event
                                  Pri
                                        Class Blocked Reason
         ----
                     -----
                                               _____
  $77
         EXECUTING
                    Not Waiting
                                  $1aff DS
                                               NOT_BLOCKED
  $2d
         READY
                    Not Waiting
                                  $1aff DS
                                               MEM_MGR_PREFETCH
  $6f
         READY
                    Not Waiting
                                  $1aff DS
                                               MEM_MGR_PREFETCH
  $72
         READY
                    Not Waiting
                                  $1aff DS
                                               MEM_MGR_PREFETCH
         READY
                    Not Waiting
                                  $1aff DS
                                               MEM_MGR_PREFETCH
  $40
         READY
                                  $1aff DS
                                               NM_CODE_PAGE_FAULT
  $39
                    Not Waiting
  $47
         READY
                    Not Waiting
                                  $1aff DS
                                               USER_TO_DEBUG_MSG
         READY
                                               NOT_BLOCKED
  $8B
                    Not Waiting
                                  $1aff DS
AS BASEPRI= $70ff LIMPRI= $4e7f
BS BASEPRI= $4dff LIMPRI= $34ff
CS BASEPRI= $33ff LIMPRI= $1bff
                                  MINQUANTUM= $186a00 MAXQUANTUM= $f42400
   BASEPRI= $1aff
                   LIMPRI= $8ff
ES BASEPRI= $7ff
                   LIMPRI= $17f
Processor State : PROCESS_RUNNING
Disp Disable PIN : $7ffd
                            Disp Disable Count: $0
Active PIN
                : $77
                            Active Pri
                                          : $1aff
                            Pending Pri
Pending PIN
               : $7ffd
                                              : $0
Total of #8 processes
                                                    Dump Analysis Tool (DAT)
```

The following example shows all the configured devices on the system. This macro was terminated with a Control Y before it reached normal completion.

| \$121 (\$77) nmdat > config_device_ldev |                                     |          |            |          |            |
|-----------------------------------------|-------------------------------------|----------|------------|----------|------------|
| LDEV#                                   | TYPE                                | LDM Port | LDM PDA    | DM Port  | DM PDA     |
| 1                                       | IO-DISC                             | ffffffca | b.80429b00 | ffffffcb | b.80140240 |
| 2                                       | IO-DISC                             | ffffffa2 | b.8042b180 | ffffffa3 | b.801409c0 |
| 3                                       | IO-DISC                             | ffffffa0 | b.8042c800 | ffffffa1 | b.80141140 |
| 4                                       | IO-DISC                             | ffffff9e | b.8042de80 | ffffff9f | b.801418c0 |
| 5                                       | IO_TERMINAL                         | fffffec6 | b.80446e80 | 0        | 0.0        |
| 6                                       | IO_PRINTER                          | ffffff88 | b.8043a900 | ffffff89 | 0.0        |
| 7                                       | IO_TAPE                             | ffffff91 | b.80436580 | ffffff92 | b.80fe8780 |
| 8                                       | IO_TAPE                             | ffffff93 | b.80434f00 | ffffff94 | b.80fe8140 |
| 9                                       | IO_TERMINAL                         | fffffec5 | b.80447dc0 | 0        | 0.0        |
| 1 0                                     | IO_TAPE                             | ffffff8f | b.80437c00 | ffffff90 | b.80fe8dc0 |
| 11                                      | IO_TERMINAL                         | fffffec4 | b.80448d00 | 0        | 0.0        |
| 12                                      | IO_TERMINAL                         | fffffec3 | b.80449c40 | 0        | 0.0        |
| 1\$                                     | IO_TERMINAL                         | fffffec2 | b.8044ab80 | 0        | 0.0        |
| 1 <b>4</b>                              | IO_DISC                             | ffffff9c | b.8042f500 | ffffff9d | b.80142040 |
| 15                                      | IO_DISC                             | ffffff9a | b.80430b80 | ffffff9b | b.801427c0 |
| 16                                      | IO_DISC                             | ffffff98 | b.80432200 | ffffff99 | b.80142f40 |
| 17                                      | IO_DISC                             | ffffff96 | b.80433880 | ffffff97 | b.801436c0 |
| 18                                      | IO_TERMINAL                         | fffffec1 | b.8044bac0 | 0        | 0.0        |
| 19                                      | <pre>IO_SERIAL_PRINTER</pre>        | ffffff8d | b.80439280 | ffffff8e | a.c0c38140 |
| 2 <b>þ</b>                              | IO_TERMINAL                         | ffffffcd | b.80428480 | ffffffce | b.80080240 |
| 21                                      | IO_TERMINAL                         | fffffec0 | b.8044ca00 | 0        | 0.0        |
| 22                                      | IO_TERMINAL                         | fffffebf | b.8044d940 | 0        | 0.0        |
| 23                                      | IO_TERMINAL                         | fffffebe | b.8044e880 | 0        | 0.0        |
| 2∯                                      | IO_TERMINAL                         | fffffebd | b.8044f7c0 | 0        | 0.0        |
| 100                                     | IO_TERMINAL                         | ffffff50 | b.8043bf80 | ffffff51 | a.cc810240 |
| 1 <b>þ</b> 1                            | IO_TERMINAL                         | ffffff4b | b.8043c5c0 | ffffff4c | a.cc810cc0 |
| 102                                     | IO_TERMINAL                         | ffffff46 | b.8043cc00 | ffffff47 | a.cc811740 |
| 103                                     | IO_TERMINAL                         | ffffff41 | b.8043d240 | ffffff42 | a.cc8121c0 |
| 104                                     | IO_TERMINAL                         | ffffff3c | b.8043d880 | ffffff3d | a.cc812c40 |
| 1 <b>0</b> 5                            | IO_TERMINAL                         | ffffff37 | b.8043dec0 | ffffff38 | a.cc8136c0 |
| 108                                     | IO_TERMINAL                         | ffffff32 | b.8043e500 | ffffff33 | a.cc814140 |
|                                         | 0 I0 <b>D_ora</b> ppMAAMAaİysis Too |          | b.8043eb40 | ffffff2e | a.cc814bc0 |
| 110                                     | IO_TERMINAL                         | ffffff28 | b.8043f180 | ffffff29 | a.cc815640 |
| Contro                                  | 1-Y encountered                     |          |            |          |            |

The following example shows all of the jobs and sessions on the system.

| JOBNUM        | STATE   | IPRI  | JIN | JLIST      | INTR | ODUCED | JOB    | NAME        | 0.2          | SMAIN<br>PIN |      |
|---------------|---------|-------|-----|------------|------|--------|--------|-------------|--------------|--------------|------|
| <b>#</b> S20  | EXEC    | 8     | 108 | 108        | 135  | 15:47  | DAVE,  | , MANAGER.S | SYS,PUB      |              | \$23 |
| #s17          | EXEC    | 8     | 20  | 20         | 135  |        | -      | , MANAAGER. | -            |              | \$20 |
| <b>#</b> J7   | EXEC    | 8     | 10S | 12         | 135  | 13:43  | PEGAS  | SUS,SMGR.T  | EST, PEGASUS | 3            | \$21 |
| <b>#</b> J147 | EXEC    | 8     | 10S | 12         | 135  | 16:19  | TPXRI  | [16J,MGR.F  | VSTEST,TP    |              | \$4c |
| <b>#</b> J10  | EXEC    | 8     | 10S | 12         | 135  | 13:43  | PEGAS  | SUS,SMGR.T  | EST, PEGASUS | 3            | \$35 |
| <b>#</b> J34  | EXEC    | 8     | 10S | 12         | 135  | 13:48  | PEGAS  | SUS,SMGR.T  | EST, PEGASUS | 3            | \$42 |
| #J22          | EXEC    | 8     | 10S | 12         | 135  | 13:46  | PEGAS  | SUS,SMGR.T  | EST, PEGASUS | 3            | \$27 |
| <b>#</b> J52  | EXEC    | 8     | 10S | 12         | 135  | 13:52  | PEGAS  | SUS,SMGR.T  | EST, PEGASUS | 3            | \$67 |
| <b>#</b> J28  | EXEC    | 8     | 10S | 12         | 135  | 13:47  | PEGAS  | SUS,SMGR.T  | EST, PEGASUS | 3            | \$48 |
| <b>#</b> J31  | EXEC    | 8     | 10S | 12         | 135  | 13:47  | PEGAS  | SUS,SMGR.T  | EST, PEGASUS | 3            | \$4e |
| <b>#</b> J37  | EXEC    | 8     | 10S | 12         | 135  | 13:49  | PEGAS  | SUS,SMGR.T  | EST, PEGASUS | 3            | \$34 |
| <b>#</b> J40  | EXEC    | 8     | 10S | 12         | 135  | 13:49  | PEGAS  | SUS,SMGR.T  | EST, PEGASUS | 5            | \$53 |
| <b>#</b> J43  | EXEC    | 8     | 10S | 12         | 135  | 13:50  | PEGAS  | SUS,SMGR.T  | EST, PEGASUS | 3            | \$4d |
| #J154         | EXEC    | 8     | 10S | 12         | 135  | 16:19  | PHCRF  | P13J,MGR.F  | VSTEST,PH    |              | \$61 |
| <b>#</b> J155 | EXEC    | 8     | 10S | 12         | 135  | 16:20  | CICAI  | 20J,MGR.F   | VSTEST,CI    |              | \$8c |
| <b>#</b> J61  | EXEC    | 8     | 10S | 12         | 135  | 13:54  | PEGAS  | SUS,SMGR.T  | EST, PEGASUS | 3            | \$65 |
| <b>#</b> J55  | EXEC    | 8     | 10S | 12         | 135  | 13:53  | PEGAS  | SUS,SMGR.T  | EST, PEGASUS | 3            | \$6c |
| <b>#</b> 58   | EXEC    | 8     | 10S | 12         | 135  | 13:54  | PEGAS  | SUS,SMGR.T  | EST, PEGASUS | 5            | \$5c |
| #J157         | EXEC    | 8     | 10S | 12         | 135  | 16:20  | ACALO  | G12J,MGR.F  | VSTEST,AC    |              | \$44 |
| #S8           | EXEC    | 8     | 122 | 122        | 35   | 13:55  | MGR. F | FVSTEST,PU  | JВ           |              | \$6d |
| 20 JOBS       |         |       |     |            |      |        |        |             |              |              |      |
|               | NITIALI | ZING· | ОТ  | NTRODUC    | ED.  |        |        |             |              |              |      |
|               | AIT     | aina, | 0 1 | 14 1100000 | עניי |        |        |             |              |              |      |
|               |         | INCL  | 3 5 | ESSIONS    | 1    |        |        |             |              |              |      |
|               | CHEDULE |       |     | USPENDE    |      |        |        |             |              |              |      |
|               | ERMINAT | •     |     | RROR ST    |      |        |        |             |              |              |      |

Dump Analysis Tool (DAT) 9-11

The above examples give a hint of the power and convenience of using the DAT macros package for dump analysis. There are many more macros; they format an operating system table, print process information, display resource allocation, help find deadlocks, and so on.

9-12 Dump Analysis Tool (DAT)

# Standalone Analysis Tool (SAT)

The Standalone Analysis Tool (SAT) aids support and lab personnel in analyzing MPE XL system events such as process hangs, operating system failures, and hardware failures.

### **How SAT Works**

SAT is implemented as a standalone image. You can boot it from ISL. This means you can analyze system failures as soon as they occur without taking a dump.

Being a bootable utility, SAT runs in the area of memory saved by MMSAVE during the boot from the primary boot path. SAT directly accesses main memory, the memory save area on LDEV 1 and virtual storage on the system disks. Like DAT, SAT requires that the data structures involved in virtual address translation be intact in order to support virtual addressing.

SAT lets you analyze a failure quickly without going through the dump process. Then, if you do decide to make a dump tape, exit to ISL and invoke the DUMP utility. The main memory contents and the data on disk are not altered by SAT.

Standalone Analysis Tool (SAT) 10-1

# **Operating SAT**

Follow these steps to use SAT:

- 1. First, be sure the system has failed.
- 2. Use the TC command to restart the failed or hung system through the access port. This preserves memory.

Do not use the RS command—it erases memory!

#### Note

If SAT is not present on disk and must be booted from tape, ISL must first be booted from disk so that the MMSAVE utility has a chance to save main memory to disk. If this step is skipped, SAT is loaded into memory, overlaying the state of the machine.

10-2 Standalone Analysis Tool (SAT)

The following example shows what a user might see entering TC to transfer control, then CO to return to console mode.

```
CM>TC
Transfer Control
CM>CO
Return to Console mode
Processor Dependent Code (PDC) Revision 3
Console Path = 8.1.0.0.0.0.0
Primary boot Path = 8.0.0.0.0.0.0
Alternate boot path = 8.2.3.0.0.0.0
Autoboot from primary path enabled.
To override, press any key within 10 seconds.
10 seconds expired -- proceeding with autoboot.
Booting from primary boot path = 8.0.0.0.0.0.0
Console IO Dependent Code (IODC) revision
        IO Dependent Code (IODC) revision
Boot
Soft Booted.
MMSAVE Version 9.60
DUMPAREA found, save main memory to disk
ISL loaded
ISL Revision 2634 August, 1986
```

### Standalone Analysis Tool (SAT) 10-3

3. Invoke SAT from the ISL interface. The following output is a sample SAT session:

ISL> SAT MPE/XL launch facility Initialize\_genesis - Version : <<870204.1552>> TUE, MAY 16, 1989, 3:35:13 PM (y/n)? y [TMUX\_DAM] 19 7 8 2 Initialize memory manager completed. SAT/XL A.00.13 Copyright Hewlett-Packard Co. 1987. All rights reserved. Locating LIF file: DUMPAREA LIF file: DUMPAREA Ldev: 1 Sector: 477744 Length: 65536 Configuring disk drives Configuring Path 8.0.1 as Ldev 2 Configuring complete Initialize system related information Hardware Model: Series 930 Last CPU PIM: PC = a.ad8acGeneral Registers R 0/00000000 fd3c336b 00160d20 c7400380 c7400380 c7400380 00007ffd 40000000 R 8/00000002 c7400380 c7400380 c7400380 c7400380 00000001 80000000 00000007 R16/0000000 0000000e 00000003 00678000 8118a000 00000014 c6809880 00000000 R24/0000000 0000000 0004007b c0200008 fba8b500 0000000e 8118a6e0 00d84200 Space Registers Control Registers C16/fd3c3e64 0000000a 000ad8a8 b7e07000 0000000a 00000000 0004ff0a 00000000

C24/005e4200 00634200 c0000000 001efb98 ffffffff 000888d0 fc8a711d 00007ffd

Monarch CPU: 0

FINAL TRIM SIZE: 7.5 in x 9.0 in

MP array at: 720000

Hash table: 634200.40000 Pdir table: 5e4200.50000 RGLOB: 678000 ICS: 8a9000 TCB\_BASE: 8d1000 TCB: 8d6900

Original CUP: 0

Current CPU: 0

Main memory: 27fffff

4. Analyze the failure. Most of the System Debug commands are available to you; restrictions are listed below. If you want to make a dump tape, return control to ISL with the EXIT command, then invoke the DUMP utility.

# **Operating Restrictions**

The following limitations exist in SAT:

- The symbolic access functions are not available.
- The only symbols that are accessible in CM are the SL.PUB.SYS symbols.
- No operation that involves the file system, such as use files, list, or log files is allowed, since the file system is not available in a standalone environment.
- Some commands and functions are different in SAT:
  - $\Box$  The EXIT and C[ONTINUE] commands return control to ISL. The EXIT command has two additional parameters,  $ISL\_Command$  and ABORT. An example follows in "SAT Commands" in this chapter.
  - □ The FPMAP command is automatic and is executed at boot time. When the most recent process is executing in REAL mode, it may be necessary to switch to another PIN and issue the FPMAP comand explicitly. Since only SL.PUB.SYS CM symbols are accessible, no parameters are need with FPMAP.
  - □ For standard functions nmaddr and nmfile, only addresses contained in the system library will succeed.
  - □ For standard function strmax, SAT strings are limited to 1024 characters.
- The following System Debug commands cannot be used in SAT:

: Call the MPE XL command interpreter.

ABORT Abort the process.

B All forms of the Break command.

BD Breakpoint Delete.

BL Breakpoint List.

Standalone Analysis Tool (SAT) 10-5

CLOSEDUMP Close a dump file.

C[ONTINUE] Continue.

DATAB Data Breakpoint.

DATABL Data Breakpoint Delete.

DATABL Data Breakpoint List.

DEBUG Enter the debugger.

DUMPINFO Display dump file information.

F All forms of the Freeze command.

FINDPROC Dynamically load NL library procedure.

FT Format type.
FV Format virtual.

GETDUMP Read in a dump tape to create a dump file.

KILL Kill a process.
LIST Create list files.

LOADINFO Display currently loaded program/libraries.

LOADPROC Dynamically load CM library procedure.

LOG Create log files.

M Most forms of the Modify command.

(MSEC, MV, MZ, are supported).

MAP Map a file into virtual memory.

MAPL List mapped files.

MODD Delete temporary dump modification(s) in DAT.

MODL List temporary dump modification(s) in DAT.

NMCALL Dynamically invoke the specified routine.

OPENDUMP Open a dump file.

PAUSE Sleep for a bit.

PSEUDOMAP Maps in a local copy of a code file to a virtual address.

PURGEDUMP Purge a dump file.

REGLIST List registers to a file.

RESTORE Restore macros/variables from a binary file.

S[S] Single Step.

STORE Store macros/variables to a binary file.

### 10-6 Standalone Analysis Tool (SAT)

SYMOPEN Symbolic type files cannot be accessed in SAT

TERM Terminal Semaphore control.

TRAP Arm/Disarm/List Traps.

TX0 All text window commands.

UF All forms of the UnFreeze command.

 $\begin{array}{ll} \mbox{Unmap a mapped file.} \\ \mbox{USE} & \mbox{Read command from a file.} \end{array}$ 

XLD Remove an alternate file of procedure names.

### **SAT Functions and Commands**

Some functions are different in SAT. Three MODIFY commands are enabled for SAT, and the FPMAP and EXIT commands are changed. SAT is a standalone environment, so the file system is not available. This means that no operation which involves the file system, such as USE files, List or Log files is allowed.

For standard functions nmaddr and nmfile, only addresses contained in the system library succeed. For standard function strmax, strings are limited to 1024 characters.

There are no additional commands for SAT, but three DEBUG MODIFY commands have been enabled for it so that repairs may be made to the machine state, system tables or other data structures. These commands are summarized below. For more information, see the M (MODIFY) command description in Chapter 4.

MV modifies a virtual address

MZ modifies a real address

MSEC modifies addresses in secondary (disk drive) storage

Note Take care when using these commands; modifications can be permanent, such as disk changes.

Standalone Analysis Tool (SAT) 10-7

The FPMAP command is automatic and is executed at boot time. When the most recent process is executing in REAL mode, it may be necessary to switch to another PIN and issue the FPMAP command explicitly. Only SL.PUB.SYS CM symbols are accessible, so FPMAP alone (no parameters) is sufficient.

The exit and c[ontinue] commands return control to ISL. However, the exit command has two additional parameters, as shown in the following syntax example:

EXIT  $[ISL\_Command]$  [,ABORT]

#### Parameters:

ISL\_Command Allows you to directly pass a command to ISL. For example, enter the following to tell ISL to load the START PME:

exit start.

ABORT

This option tells ISL to abort the AUTOBOOT sequence if it is enabled.

### 10-8 Standalone Analysis Tool (SAT)

FINAL TRIM SIZE: 7.5 in x 9.0 in

# **Patterns and Regular Expressions**

Several System Debug commands apply the concept of pattern matching. Commands such as CMDLIST, ENVLIST, FUNCLIST, MACLIST, PROCLIST, SYMLIST, and VARLIST support pattern matching in order to select which commands, functions, macro names, procedure names, symbol names, or variables are to be displayed.

In a similar manner, the FILTER environment variable is used to selectively filter all System Debug output, displaying only those lines that match the pattern or regular expression.

Regular expressions are used to find or match some specified text within a large amount of surrounding text. A typical example is to find all lines in a file that contain the word "computer."

A regular expression can be a single character, like the letter "c" or a more elaborate construct built up from simple things like the string "computer".

# Literal Expressions (Match Exactly These Characters)

Any literal character, such as "c", is a regular expression and matches that same character in the text being scanned. Regular expressions may be concatenated: a regular expression followed by another regular expression forms a new regular expression that matches anything matched by the first followed immediately by anything matched by the second. A sequence of literal characters is an example of concatenated expressions. For example, "c0000000" or "computer" is a pattern that matches any occurrence of that sequence of characters in the line it is being compared against.

A regular expression is said to match part of a text line if the text line contains an occurrence of the regular expression. For example, the pattern "aa" matches

Patterns and Regular Expressions A-1

the line "aabc" once at position 1, and the line "aabcaabc" in two places, and the line "aaaaaa" in five (overlapping) places. Matching is done on a line-by-line basis; no regular expression can match across a line boundary.

### **Metacharacters**

In order to express more general patterns than just literals, some specific characters have been defined. For example, the character "." as a regular expression matches any single character. The regular expression "a.b" matches "a+b", "aZb", and similar strings.

The "." and other reserved characters are called metacharacters. The special meaning of any metacharacter can be turned off by preceding it with the escape character "\". Thus, "\." matches the literal period character and "\\" matches the literal backslash.

Two positional metacharacters exist. "^" matches the beginning of a line: "^HP" is a regular expression that matches "HP" only if it occurs as the first two characters of the line. Similarly, "\$" matches the end of a line: "HP\$" matches "HP" only if it is the last thing on a line. Of course, these can work together: "^HP\$" matches a line that contains only "HP".

# Character Classes (Match Any One of the Following Characters)

The metacharacter "[" signals that the characters following, up to the next "]", form a character class, that is, a regular expression that matches any single character from the bracketed list. The character class "[aA]" matches "a" or "A". A dash "-" is used to signify a range of characters in the ASCII collating sequence. For example, "[a-zA-Z]" matches any alphabetic character, while "[0-9]" matches any numeric character. If the first character in a character class is an "^", then any character not in the class constitutes a match; for example, [^a] matches any character except an "a".

#### A-2 Patterns and Regular Expressions

# Expression Closure (Match Zero or More of the Previous Expressions)

Any regular expression that matches a single character (that is, everything but "^" and "\$") can be followed by the character "\*" to make a regular expression that matches zero or more successive occurrences of the single character pattern. The resulting expression is called a *closure*. For example, "x\*" matches zero or more x's; "xx\*" matches one or more "x's"; "[a-z]\*" matches any string of zero or more lowercase letters. If there is a choice of the number of characters to be matched, the longest possible string is used even when a match with the null string is equally valid. "[a-zA-Z]\*" matches an entire word (which may be a null string); "[a-zA-Z][a-zA-Z]\*" matches at least an entire word (one or more letters but not a null string); and ".\*" matches a whole line (which may be a null string). Any ambiguity in deciding which part of a line matches an expression is resolved by choosing the match beginning with the leftmost character, then choosing the longest possible match at the point. So "[a-zA-Z][a-zA-Z0-9\_]\*" matches the leftmost Pascal identifier on a line, "(.\*)" matches anything between parentheses (not necessarily balanced), and "..\*" matches an entire line of one or more characters but not a null string.

Patterns and Regular Expressions A-3

# **Technical Summary**

The following list summarizes the expressions discussed above:

- c Literal character
- . Any character except newline
- ^ Beginning of line
- \$ End of line (null string before newline)
- [xyz] Character class (any one of these characters)
- [^xyz] Negated character class (all but these characters)
- \* Closure (zero or more instances of previous pattern)

Any special meaning of metacharacters in a regular expression is lost when 1) escaped, 2) inside [...], or 3) for the following characters:

- ^ When not at the beginning of an expression
- \$ When not at end of an expression
- \* When beginning an expression

A character class consists of zero or more of the following elements, surrounded by [ and ]:

- c Literal characters, including [
- a-b Range of characters (digits, lowercase or uppercase)
- Negated character class if at beginning
- \c Escaped character (for example, \^ \- \\ \])

Special meaning of characters in a character class is lost when 1) escaped or 2) for the following characters:

- ^ When not at beginning of a character class
- When at beginning or end of a character class

An escape sequence consists of the character \ followed by a single character:

\t tab \\ \ \c c

System Debug expects regular expressions to be enclosed in back quotes "'".

System Debug commands support MPE XL style wildcard patterns. These are converted into regular expressions for evaluation.

### A-4 Patterns and Regular Expressions

- Matches any character (same as '.\*')
  Matches any alphabetic character (same as '[a-zA-Z]')
  Matches a numeric character (same as '[0-9]')

Patterns and Regular Expressions A-5

B

# **Expression Diagrams**

The following diagrams depict valid expressions for DAT/Debug: ---+--> simpexpr | +<-- simpexpr relop expression :=simpexpr :=term :=--+--> factor --+--> +<----- AND -----+ logical AND factor :=----+ left shift bits ----+ right shift bits

Expression Diagrams B-1

## **B-2** Expression Diagrams

```
value :=
                            numeric-literal
                                                            224
                                                            "AB", 'ab', 'ab'
                             string-literal
                   +-->
                   1
                   +-->
                               variable
                                               -->+
                                                            sdst
                           [ indirect_addr ]
                                               -->+
                                                             contents of
                                               -->+
                   +-->
                             (simpexpr)
                                                            (25/3 + 1)
                            {\tt NOT}\ expression
                                                            NOT (n < 6 )
                                               -->+
                          {\tt BNOT}\ expression
                                                           BNOT $FFOF
                                               -->+
numeric-literal :=
                      123 | %123 | #123 | $123 default, oct, dec, hex
string	ext{-}literal :=
                         "ABCD" | 'ABCD' | 'abcd'
relop :=
                         < <= = > >= <>
indirect-addr :=
                         CST
                                 seg. off set
                         CSTX
                                  seg. off set
                         DST
                                 seg. off set
                         ABS
                                  [offset]
                         DΒ
                                  [offset]
                         S
                                  [\mathit{offset}]
                         Q
                                  [offset]
                         Ρ
                                  [offset]
                         REAL
                                  offset
                         [VIRT] offset
                         [VIRT] sid.offset
                         [VIRT] nmlogaddr
                                 cmlogaddr
                         CMLOG
```

Expression Diagrams B-3

 ${\tt SEC} \qquad \textit{ldev.offset}$ 

**B-4** Expression Diagrams

# **Emulated/Translated CM Code**

Compatibility mode code segments are executed in *emulation mode*, unless they have been translated by the Object Code Translator (OCT).

Emulation of an instruction can be described in the following way:

- 1. Fetch the instruction at the current program counter (CMPC).
- 2. Emulate that instruction with NM precision architecture instructions.
- 3. Update the program counter to point at the next instruction.

Note that multiple NM Precision Architecture instructions must be executed during the emulation of every single CM instruction. Besides the obvious cost of fetching and emulating the instruction, there is usually additional, less obvious overhead, such as indirection and indexing, and updating STATUS register bits (that is, condition code, carry).

CM Object Code

CM Instructions

+-----+
| PROC+%0 |
| PROC+%1 |
| PROC+%2 |
| PROC+%3 |
PROC+%3 |
P > | PROC+%4 | ----> Fetch PUSH S-2,X
| PROC+%5 |
| PROC+%6 |
| PROC+%7 |
| PROC+%10 |
| PROC+%11 |

```
| PROC+%12 |
| PROC+%13 |
| PROC+%14 |
| PROC+%15 |
| PROC+%16 |
```

# C-2 Emulated/Translated CM Code

# **Debugging Emulated CM Code**

Debugging emulated CM code is relatively straightforward. Since each CM instruction is fetched and emulated, it is necessary to know only where you wish to set a breakpoint.

For emulated CM code you can break at any instruction:

```
$ cmdebug > B PROC+%6
$ cmdebug > B PROC+%10
$ cmdebug > B PROC+%15
```

The debugger places a special BRKP instruction at the specified addresses. When an emulated breakpoint is encountered, the emulator traps it into Debug before the original instruction is emulated. The environment variable entry\_mode is set to "cm", and the user enters CMDebug.

```
CM Object Code
       CM Instructions
        +----+
        | PROC+%O
        | PROC+%1
        | PROC+%2
        I PROC+%3
P >
       | PROC+%4
       | PROC+%5
    [1] | PROC+%6
                          <- Breakpoints are set in the object code
        | PROC+%7
                             at the specified addresses
    [2] | PROC+%10
       | PROC+%11
        | PROC+%12
        | PROC+%13
        | PROC+%14
    [3] | PROC+%15
       | PROC+%16
        +----+
```

# **Object Code Translation**

The Object Code Translator (OCT) can be used to analyze CM object code and to translate the CM object code instructions into NM precision architecture instructions. Please refer to MPE V to MPE XL: Getting Started (30367-90002).

Translated object code executes significantly faster than the original CM code can be emulated.

The object code translator looks at small object code instruction sequences and translates these individual "sections" of code into a corresponding NM section of code.

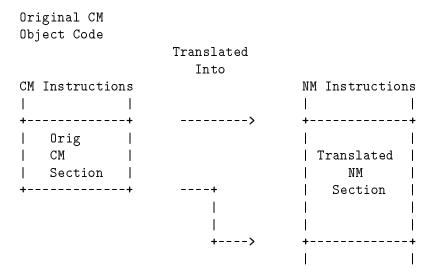

Each CM object code instruction may expand to several NM instructions during translation, but the total translated section requires fewer NM instructions than would be used to emulate the original object code.

The CM emulator updates CM registers (such as STATUS) during the emulation of every single instruction. The OCT may recognize that the STATUS register is not accessed by a sequence of object code, and so ignore updating the STATUS register until later, when it is actually referenced. Performance is improved because unnecessary emulator cycles are saved.

#### C-4 Emulated/Translated CM Code

It is important to understand, however, that during the execution of the resulting NM section of code, the actual MITROC bit values in the CM STATUS register may be undefined or incorrect in the middle of the section.

Only at the beginning of each section is the CM state known to be correct. These "safe" boundaries, between sections, are called *node points*.

# **Node Points in Translated Code**

The following diagram shows adjacent sections of CM object code that have been translated into new sections of NM code. The first instruction of each section is marked as a node point. Each CM node point has a corresponding NM node point.

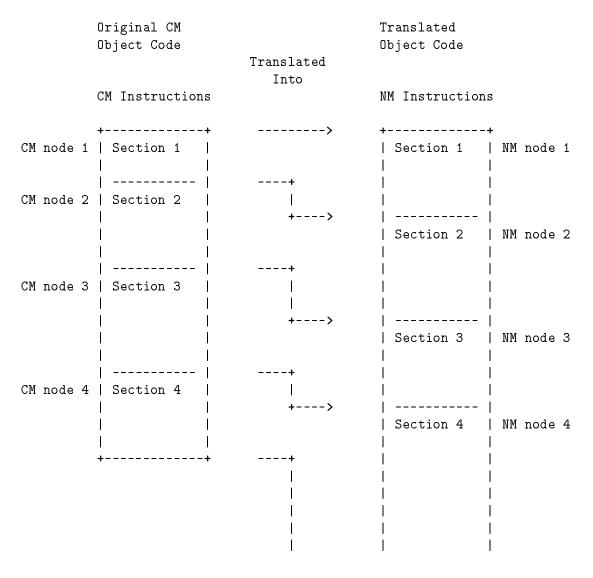

C-6 Emulated/Translated CM Code

+----

# **Executing a Translated Section**

The following diagram indicates that the NM program counter (pc >) is located at the start (node point) of a NM translated section of code.

When all of the instructions in this section are executed, (that is, when pc advances to the next node point at PROC+%6), then the state of the machine is exactly the same as if the four original CM object code instructions had been executed (PROC+%2 through PROC+%6).

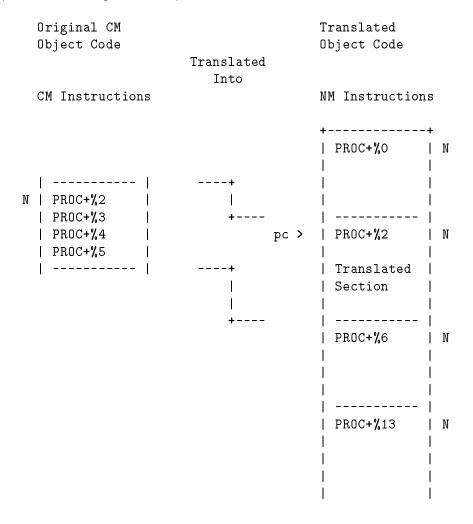

### C-8 Emulated/Translated CM Code

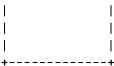

Note that if, for example, only half of the NM translated section has been executed, it is not equivalent to emulating the first half of the original CM object code instructions.

### Note

There may not be any correspondence between the relative position and sizes of emulated versus translated code sections.

# The Node Functions

Four special functions (CMNODE, CMTONMNODE, NMNODE, NMTOCMNODE) are provided to locate the nearest "previous" and "next" nodes for translated code.

The following diagram shows CM object code loaded at %12.0 with its corresponding NM translated code loaded at \$1c.34b0. Node points are flagged with an "N".

|                | Original CM<br>Object Code |             | Translated<br>Object Code |  |  |
|----------------|----------------------------|-------------|---------------------------|--|--|
|                | ubject code                |             | ubject code               |  |  |
|                | CM Instructions            |             | NM Instructions           |  |  |
| Seg.Off        |                            | Sid.Off     |                           |  |  |
| _              | ++                         |             | ++                        |  |  |
| <b>%</b> 12.0  | N   PROC+%O                | \$1c.34b0 N | PROC+%0                   |  |  |
| <b>%</b> 12.1  | PROC <b>+%</b> 1           | \$1c.34b4   |                           |  |  |
| <b>%</b> 12.2  | N   PROC+%2  +             | \$1c.34b8   |                           |  |  |
| <b>%</b> 12.3  | PROC <b>+%</b> 3           | \$1c.34bc   |                           |  |  |
| <b>%</b> 12.4  | PROC+%4   +>               | \$1c.34c0 N | PROC+ <b>%</b> 2          |  |  |
| <b>%</b> 12.5  | PROC <b>+%</b> 5           | \$1c.34c4   |                           |  |  |
| <b>%</b> 12.7  | N   PROC+%6   <+           | \$1c.34c8   |                           |  |  |
| <b>%</b> 12.10 | PROC <b>+%</b> 7           | \$1c.34cc   |                           |  |  |
| <b>%</b> 12.11 | PROC+%10                   | \$1c.34d0   |                           |  |  |
| <b>%</b> 12.12 | PROC+%11   +               | \$1c.34d4 N | PROC <b>+%</b> 6          |  |  |
| <b>%</b> 12.13 | PROC <b>+%</b> 12          | \$1c.34d8   |                           |  |  |
| <b>%</b> 12.14 | N   PROC+%13               | \$1c.34dc   |                           |  |  |
| <b>%</b> 12.15 | PROC <b>+%</b> 14          | \$1c.34e0   |                           |  |  |
| <b>%</b> 12.16 | PROC <b>+%</b> 15          | \$1c.34e4 N | PROC <b>+%</b> 13         |  |  |
| <b>%</b> 12.17 | PROC <b>+%</b> 16          | \$1c.34e8   |                           |  |  |
|                | ++                         | \$1c.34ec   |                           |  |  |
|                |                            | \$1c.34f0   |                           |  |  |
|                |                            | \$1c.34f4   |                           |  |  |
|                |                            | \$1c.34f8   |                           |  |  |
|                |                            | \$1c.34fc   |                           |  |  |
|                |                            | \$1c.3500   | ++                        |  |  |

## C-10 Emulated/Translated CM Code

```
CMNODE(%12.4) = %12.2 NMNODE($1c.34dc) = $1c.34d4

CMNODE(%12.4,"prev") = %12.2 NMNODE($1c.34dc,"prev") = $1c.34d4

CMNODE(%12.4,"next") = %12.7 NMNODE($1c.34dc,"next") = $1c.34e4

CMTONMNODE(%12.4) = $1c.34c0 NMTOCMNODE($1c.34dc) = %12.7

CMTONMNODE(%12.4,"prev") = $1c.34c0 NMTOCMNODE($1c.34dc,"prev") = %12.7

CMTONMNODE(%12.4,"next") = $1c.34d4 NMTOCMNODE($1c.34dc,"next") = %12.14
```

# **CM** Breakpoints in Translated Code

The following discussion assumes that the current Debug mode is CM (prompt is: %cmdebug > ).

When a CM breakpoint is set at a CM address of a segment that has been translated, Debug actually sets two breakpoints simultaneously:

- 1. A CM breakpoint at the specified CM address in the emulated object code, in case the code runs emulated.
- 2. An NM breakpoint at CMTONMNODE (CM address), that is, at the closest corresponding previous node in the NM translated code.

For example, with the following command, the two breakpoints marked as [1] are set simultaneously:

### %cmdebug > B 12.4

|                    | Original CM<br>Object Code | Translated<br>Object Code |                 |
|--------------------|----------------------------|---------------------------|-----------------|
|                    | CM Instructions            |                           | NM Instructions |
| Seg.Off            |                            | Sid.Off                   |                 |
|                    | ++                         |                           | ++              |
| <b>%</b> 12.0      | N   PROC+%O                | \$1c.34b0 N               | PROC+%O         |
| <b>%</b> 12.1      | PROC+%1                    | \$1c.34b4                 |                 |
| <b>%</b> 12.2      | N   PROC+%2                | \$1c.34b8                 |                 |
| <b>%</b> 12.3      | PROC+%3                    | \$1c.34bc                 |                 |
| <b>%</b> 12.4 [1]  | PROC+%4                    | \$1c.34c0 [1] N           | PROC+%2         |
| <b>%</b> 12.5      | PROC+%5                    | \$1c.34c4                 |                 |
| <b>%</b> 12.7      | N   PROC+%6                | \$1c.34c8                 |                 |
| <b>%</b> 12.10     | PROC+%7                    | \$1c.34cc                 |                 |
| <b>%</b> 12.11 [2] | PROC+%10                   | \$1c.34d0                 |                 |
| <b>%</b> 12.12     | PROC+%11                   | \$1c.34d4 [2] N           | PROC+%6         |
| <b>%</b> 12.13 [3] | PROC+%12                   | \$1c.34d8                 |                 |
| <b>%</b> 12.14     | N   PROC+%13               | \$1c.34dc                 |                 |
| <b>%</b> 12.15     | PROC+%14                   | \$1c.34e0                 |                 |
| <b>%</b> 12.16     | PROC <b>+%</b> 15          | \$1c.34e4 N               | PROC+%13        |
|                    | ++                         |                           | ++              |

## C-12 Emulated/Translated CM Code

Note that multiple CM address breakpoints may map to the same NM previous node breakpoint. For example:

%cmdebug > B PROC+10

brkpt # 2 maps to NM \$1c.34d4

%cmdebug > BPROC+12

brkpt # 3 maps to NM 1c.34d4 also

Only one NM breakpoint is needed at \$1c.34d4.

# **NM** Breakpoints in Translated Code

The following discussion assumes that the current Debug mode is NM (prompt is: \$nmdebug > ).

NM breakpoints can be set at every instruction within translated code even if the instruction is not at a node point.

This allows careful inspection of the actual sections of NM translated code.

| Note | Portions of the CM state may be undefined or incorrect when a |
|------|---------------------------------------------------------------|
|      | NM breakpoint is encountered between node points.             |

Translated

For example, the following commands set two breakpoints. The first is at a node point, and the second is not at a node point:

```
\frac{nmdebug}{mdebug} > \frac{B}{B} \frac{1c.34d4}{1c.34ec}
```

| Object Code      |   |     |         |
|------------------|---|-----|---------|
| NM Instructions  |   |     |         |
|                  |   |     | Sid.Off |
| +                |   |     |         |
| PROC+%O          | N |     | 1c.34b0 |
|                  |   |     | 1c.34b4 |
|                  |   |     | 1c.34b8 |
|                  |   |     | 1c.34bc |
| PROC <b>+%</b> 2 | N |     | 1c.34c0 |
|                  |   |     | 1c.34c4 |
|                  |   |     | 1c.34c8 |
|                  |   |     | 1c.34cc |
|                  |   |     | 1c.34d0 |
| PROC <b>+%</b> 6 | N | [1] | 1c.34d4 |
|                  |   |     | 1c.34d8 |
|                  |   |     | 1c.34dc |
|                  |   |     | 1c.34e0 |

C-14 Emulated/Translated CM Code

FINAL TRIM SIZE: 7.5 in x 9.0 in

| 1c.34e4 |     | N |   | PROC <b>+%</b> 13 |   |
|---------|-----|---|---|-------------------|---|
| 1c.34e8 |     |   |   |                   |   |
| 1c.34ec | [2] |   |   |                   |   |
| 1c.34f0 |     |   |   |                   |   |
|         |     |   | + |                   | + |

The single step command (S) can be used to step through individual NM Instructions within translated code.

# **Examples: CM Breakpoints in Translated Code**

The following examples show CM breakpoints being set in a segment that has been translated, and is executing translated:

```
%cmdebug > bs ?LSEARCH
added: CM
             [1] SYS
                        12.20251 LSEARCH+%0
       NM
             [1] TRAN 21.00530994 XLSEG3:LSEARCH+%0
%cmdebug > bs ?LSEARCH+3
added: CM
             [2] SYS
                        12.20254 LSEARCH+%2
       NM
             [2] TRAN 21.0053099c XLSEG3:LSEARCH+%1
%cmdebug > bs 12.20256
added: CM
             [3] SYS
                        12.20256 LSEARCH+%5
       NM
             [3] TRAN 21.005309ac XLSEG3:LSEARCH+%4
%cmdebug > bs 12.20260
added: CM
             [4] SYS
                        12.20260 LSEARCH+%7
       NM
             [3] TRAN 21.005309ac XLSEG3:LSEARCH+%4
%cmdebug > bl
CM
      [1] SYS
                 12.20251 LSEARCH+%0
                                                XLSEG3
                                                             (CST 13)
      Corresponding NM bp = 1
                 12.20254 LSEARCH+%2
CM
      [2] SYS
                                                XLSEG3
                                                             (CST 13)
      Corresponding NM bp = 2
CM
      [3] SYS
                 12.20256 LSEARCH+%5
                                                XLSEG3
                                                             (CST 13)
      Corresponding NM bp = 3
CM
      [4] SYS
                 12.20260 LSEARCH+%7
                                                             (CST 13)
                                                XLSEG3
       Corresponding NM bp = 3
```

Examples showing breakpoints in translated code.

### C-16 Emulated/Translated CM Code

## **Examples: Program Windows for Translated Code**

The following window commands allow inspection of the breakpoints that were just set on the previous page:

```
%cmdebug > rd;qd;sd
                                       /* clear some room for NM
%cmdebug > nmpe
                                       /* enable the NM program window
                                        /* jump CM to ?LSEARCH
%cmdebug > cmpj ?LSEARCH
%cmdebug > nmpj
                cmtonmnode(?LSEARCH)
                                       /* jump NM to nearest node
              12.20251
cmP % SYS
                       (T) XLSEG3
                                                 CST 13
                                                                        Level 0
020251:N
           \lceil 1 \rceil
                 LSEARCH+%O
                                            035001
                                                        ADDS
                                                    : .
020252:N
                 LSEARCH+%1
                                            041604
                                                   C.
                                                        LOAD
                                                               Q-4
                                                              7
020253:
           [2]
                 LSEARCH+%2
                                            022007
                                                    $.
                                                        CMPI
020254:
                 LSEARCH+%3
                                            141535
                                                    .] BNE
                                                              P+%35
020255:N
                 LSEARCH+%4
                                            000600
                                                        ZERO, NOP
                                                        LOAD P+%20
020256:
           [3]
                 LSEARCH+%5
                                            040020
                                                    @.
020257:
                 LSEARCH+%6
                                                        STAX, NOP
                                            004300
020260:
           [4]
                 LSEARCH+%7
                                            020320
                                                        PLDA
                                                        PCAL EXCHANGEDB
020261:
                 LSEARCH+%10
                                            031063
                                                    23
nmP $ TRANS 21.530994 (Translated CM Seg SYS %12 XLSEG3)
                                                                      Level 0,0
00530994:N
              Γ1 7
                  LSEARCH+%O
                                           b4840004
                                                     ADDI
                                                               2,4,4
00530998:
                                           64800000
                                                     STH
                                                              0,0(0,4)
0053099c:N
              [2]
                 LSEARCH+%1
                                           446c3ff1 LDH
                                                               -8(0,3),12
005309a0:
                                           3407000e LD0
                                                              7(0),7
005309a4:
                                           d1861ff0 EXTRS
                                                               12,31,16,6
005309a8:
                                           88e621fa COMBF,=,N6,7,$00530aac
              [3] LSEARCH+%4
                                           0800024c
                                                    OR
                                                              0,0,12
005309ac:N
005309b0:
                                           340d052c LD0
                                                               662(0),13
                                                               13,31,16,9
005309b4:
                                           d1a91ff0 EXTRS
```

#### Emulated/Translated CM Code C-17

D

# **Reserved Variables/Functions**

Table D-1 lists the reserved names for the predefined environment variables (env) and functions (func).

Reserved Variables/Functions D-1

Table D-1. Predefined Environment Variables and Functions

| Name              | Туре            | Description                                  |
|-------------------|-----------------|----------------------------------------------|
| abstolog          | func : lcptr    | CM absolute address to logical address       |
| arg0arg3          | env : u32       | argument registers                           |
| asc               | func : str      | converts an expression to an ASCII string    |
| ascc              | func : str      | coerces an expression to an ASCII string     |
| autoignore        | env : bool      | ignores errors on every command              |
| autorepeat        | env : bool      | repeat last command with carriage return     |
| bin               | func : u32      | converts an ASCII string to a number         |
| bitd              | func : u32      | bit deposit                                  |
| bitx              | func : u32      | bit extract                                  |
| bool              | func : bool     | coerces an expression to BOOL type           |
| bound             | func : str      | tests for current definition of an operand   |
| btow              | func : s16      | converts a CM byte offset to a word offset   |
| ccode             | env : str       | condition code                               |
| ccr               | env : u32       | coprocessor configuration register           |
| changes           | env : str       | video enhancements for changed window values |
| deckpstate        | env : bool      | controls process state verification          |
| cir               | env : u16       | current instruction register                 |
| cisetvar          | func : bool     | sets a new value for a CI variable           |
| civar             | func : any      | returns current value of a CI variable       |
| cmaddr            | func : lcptr    | logical address of a specified CM procedure  |
| cmbpaddr          | func : lcptr    | logical address of a CM breakpoint index     |
| cmbpindex         | func : u16      | index number of CM breakpoint at address     |
| cmbpinstr         | func : s16      | CM instruction at CM breakpoint address      |
| cmdlinesubs       | env : bool      | enables/disables command line substitutions  |
| D-2 Reserved Vari | ables/Functions | current command number                       |
| cmentry           | func : lptr     | entry address of CM procedure                |
| cmg               | func : sptr     | short pointer address of CMGLOBALS record    |

Table D-1.

Predefined Environment Variables and Functions (continued)

| Name          | Туре         | Description                                  |
|---------------|--------------|----------------------------------------------|
| cmnode        | func : lptr  | closest CM node point                        |
| cmpc          | env : lcptr  | full CM program counter logical address      |
| cmpw          | env : lcptr  | current CM program window logical address    |
| cmproc        | func : str   | returns the name of CM procedure             |
| cmproclen     | func : u16   | returns the length of CM procedure           |
| cmseg         | func : str   | returns the name of CM segment               |
| cmstackbase   | func : lptr  | virtual address of the CM stack base         |
| cmstackdst    | func : u16   | data segment number of the CM stack          |
| cmstacklimit  | func : lptr  | virtual address of the CM stack limit        |
| cmstart       | func : lptr  | start address of CM procedure                |
| cmtonmnode    | func : trans | closest NM node to a CM logical address      |
| cmva          | func : lptr  | converts CM code address to virtual address  |
| cm_inbase     | env : str    | current CM input base                        |
| cm_outbase    | env : str    | current CM output base                       |
| column        | env : u16    | current output column position               |
| console_debug | env : u16    | use system console for I/O                   |
| cpu           | env : u16    | cpu number of the current processor          |
| cr0, cr8cr31  | env : u32    | control registers                            |
| cst           | func : cst   | coerces an expression to CST type            |
| cstbase       | env : lptr   | virtual address of the CM Code Segment Table |
| ccstx         | func : cstx  | coerces an expression to CSTX type           |
| cst_expansion | env : bool   | CM CST Expansion is supported on MPE XL      |
| date          | env : str    | current date                                 |
| db            | env : u16    | CM DB regieserved Variables/Functions D-3    |
| dbdst         | env : u16    | CM DB data segment number                    |
| disp          | env : bool   | dispatcher is running                        |
| dl            | env : u16    | CM DL register                               |

Table D-1.

Predefined Environment Variables and Functions (continued)

| Name                       | Туре                        | Description                                    |
|----------------------------|-----------------------------|------------------------------------------------|
| dp                         | env : sptr                  | data pointer (alias for R27)                   |
| dstbase                    | env : lptr                  | virtual address of the CM Data Segment Table   |
| dstva                      | func : lptr                 | converts CM dst.off to virtual address         |
| dimpalloc_lz               | env : u16                   | sets disk preallocation for LZ compression     |
| dimpalloc_rle              | env : u16                   | sets disk preallocation for RLE compression    |
| damp_comp_algo             | env : str                   | returns compression algo for current dump      |
| eaddr                      | func : eaddr                | coerces an expression to EADDR type            |
| echo_cmds                  | env : bool                  | echo commands before execution                 |
| echo_subs                  | env : bool                  | echo command line substitutions                |
| echo_use                   | env : bool                  | echo use file commands before execution        |
| eiem                       | env : u32                   | external interrupt enable mask                 |
| eirr                       | env : u32                   | external interrupt request register            |
| entry_mode                 | env : str                   | mode at entry ("cm" or "nm")                   |
| errmsg                     | func : str                  | error message string for error number/subsys   |
| error                      | env : s32                   | most recent error number                       |
| exec_mode                  | env : str                   | process execution mode from TCB ("cm" or "nm") |
| escapecode                 | env : u32                   | last escapecode value                          |
| false                      | env : bool                  | the constant FALSE                             |
| fill                       | env : str                   | fill character for data display                |
| filter                     | env : str                   | filter pattern for output                      |
| fp0fp15                    | env : lptr                  | floating point registers                       |
| fpe1fpe7                   | env : s32                   | floating point exception registers             |
| fpstatus D-4 Reserved Vari | env: u32<br>ables/Functions | floating point status register                 |
| getdump_comp_algo          | env : str                   | sets compression algo for next GETDUMP         |
| grp                        | func : grp                  | coerces an expression to a GRP LCPTR type      |

Table D-1.

Predefined Environment Variables and Functions (continued)

| Name         | Туре                         | Description                                   |
|--------------|------------------------------|-----------------------------------------------|
| hash         | addr : ptr                   | hash a virtual address                        |
| hexupshift   | env : bool                   | upshifts all HEX output to upper case         |
| icsnest      | env : u16                    | number of nested pending ICS interrupts       |
| icsva        | env : lptr                   | interrupt control stack virtual address       |
| iir          | env : u32                    | interrupt instruction register                |
| inbase       | env : str                    | current input base                            |
| ior          | env : u32                    | interrupt offset register                     |
| ipsw         | env : u32                    | interrupt processor status word               |
| isr          | env : u32                    | interrupt space register                      |
| itmr         | env : u32                    | interval timer                                |
| iva          | env : u32                    | interrupt vector address                      |
| job_debug    | env : u16                    | enables/disables job debugging                |
| justify      | env : str                    | controls justification for data display       |
| lastpin      | env : u16                    | pin number of process at entry                |
| lgrp         | func : lgrp                  | coerces an expression to a LGRP type          |
| list_input   | env : u16                    | echo user input to list file                  |
| list_pagelen | env : u16                    | page length (in lines) of list file           |
| list_pagenum | env : u16                    | current page number of list file              |
| list_paging  | env : bool                   | enables/disables paging of list file          |
| list_title   | env : str                    | title for each page of list file              |
| list_width   | env : u16                    | width (in characters) of list file            |
| logtoabs     | func : acptr                 | CM logical address to absolute address        |
| lookup_id    | env : str                    | NM procedure name lookup mechanism            |
| lptr         | func : lptr                  | coerces an Reserved Valiables/Functions D-5   |
| lpub         | func : lpub                  | coerces an expression to LPUB type            |
| ltolog       | func : lcptr                 | converts long pointer to logical code pointer |
| ltos         | func : sptr                  | converts long pointer to short pointer        |
| lw F1        | env : saddr<br>NAL TRIM SIZI | current LW address in form ldev.offset        |

Table D-1.

Predefined Environment Variables and Functions (continued)

| Name              | Туре          | Description                                                                |
|-------------------|---------------|----------------------------------------------------------------------------|
| macbody           | func : str    | returns macro body string                                                  |
| macros            | env : u16     | the number of macros that can be defined                                   |
| macros_limit      | env : u16     | absolute maximum limit for "macros" (above)                                |
| macro_depth       | env : u16     | current nested call level for macros                                       |
| mapdst            | env : s16     | current CST Expansion mapping dst number                                   |
| mapflag           | env : s16     | CM segment is logically or physically mapped                               |
| mapindex          | func : u32    | index number of a MAPPED file                                              |
| mapsize           | func : u32    | size in bytes of a MAPPED file                                             |
| mapva             | func : lptr   | virtual address of a MAPPED file                                           |
| markers           | env : str     | video enhancement for windowed stack markers                               |
| mode              | env : str     | current mode ("cm" or "nm")                                                |
| monarchcpu        | env : u16     | cpu number of the monarch processor                                        |
| mpexl_table_va    | env : lptr    | address of the table for the MPEXL command                                 |
| multi_line_errs   | env : u16     | controls quantity of lines to display forerrors in a multiple line command |
| nmaddr            | func : ptr    | address of a NM procedure or global data                                   |
| nmbpaddr          | func : lptr   | address of a NM breakpoint index                                           |
| nmbpindex         | func : u32    | index number of NM breakpoint at address                                   |
| nmbpinstr         | func : s32    | NM instruction at NM breakpoint address                                    |
| nmcall            | func : s32    | dynamically invokes the specified routine                                  |
| nmentry           | func : lptr   | entry address of NM procedure                                              |
| nmfile            | func : str    | name of file containing mapped vaddr                                       |
| nmmod             | func : str    | name of NM module                                                          |
| nmnode            | func : trans  | closest NM node                                                            |
| D-6 Reserved Vari | func : str    | code path for a virtual address                                            |
| nmproc            | func : str    | name of NM procedure                                                       |
| nmpw              | env : lcptr   | current NM program window logical address                                  |
| nmstackbase       | func : lptr   | virtual address of the NM stack base                                       |
| nmstacklimit      | func : 1pthNA | LviFfaldMaSkKEss of5the av MOstrack limit                                  |

Table D-1.

Predefined Environment Variables and Functions (continued)

| Name           | Туре         | Description                                                                        |
|----------------|--------------|------------------------------------------------------------------------------------|
| nmtocmnode     | func : lptr  | closest CM node to NM translated code                                              |
| nm_inbase      | env : str    | NM input base                                                                      |
| nm_outbase     | env : str    | NM output base                                                                     |
| nonlocalvars   | env : bool   | enables/disables access to variables which are<br>not local during macro execution |
| off            | func : u32   | extract OFFset part of a long pointer                                              |
| outbase        | env : str    | current output base                                                                |
| рс             | env : lptr   | NM program counter (sid.off)                                                       |
| pcb            | func : sptr  | process control block                                                              |
| pcbx           | func : sptr  | process control block extension                                                    |
| pcob           | env : sptr   | program counter offset back (off)                                                  |
| pcof           | env : sptr   | program counter offset front (off)                                                 |
| pcqb           | env : lptr   | program counter queue back (sid.off)                                               |
| pcqf           | env : lptr   | program counter queue front (sid.off)                                              |
| pcsb           | env : u32    | program counter space back (sid)                                                   |
| pcsf           | env : u32    | program counter space front (sid)                                                  |
| phystolog      | func : lcptr | CM physical seg/map bit to logical code ptr                                        |
| pib            | func : sptr  | process info block                                                                 |
| pibx           | func : sptr  | process info block ext.                                                            |
| pid1pid4       | env : u32    | protection ID registers                                                            |
| pin            | env : u16    | current PIN number                                                                 |
| priv           | env : u16    | current privilege level (based on PC)                                              |
| priv_user      | env : u16    | user has PM (privileged mode) capability                                           |
| prog           | func : prog  | coerces an expression to PROG type                                                 |
| progname       | env : str    | Reserved Variables/Functions D-7 either "dat" or "debug"                           |
| prompt         | env : str    | current user prompt                                                                |
| pseudovirtread | misc: bool   | last access came from pseudomapped file                                            |
| psp            | env : u32    | previous stack pointer                                                             |

Table D-1.

Predefined Environment Variables and Functions (continued)

| Name                   | Туре                          | Description                                                               |
|------------------------|-------------------------------|---------------------------------------------------------------------------|
| pstate                 | func : str                    | process state                                                             |
| pstmt                  | env : u16                     | enables/disables the display of statement<br>numbers in NM program window |
| psw                    | env : u32                     | an alias for "ipsw"                                                       |
| pub                    | func : pub                    | coerces an expression to PUB type                                         |
| рw                     | env : lptr                    | current program window logical address                                    |
| pwo                    | env : sptr                    | current program window (offset part)                                      |
| pws                    | env : u32                     | current program window (SID/seg part)                                     |
| q                      | env : u16                     | CM Q register                                                             |
| quiet_modify           | env : bool                    | skip display of current values for modifies                               |
| r0 r31                 | env : u32                     | general registers r0, r1, r2, r31                                         |
| rctr                   | env : u32                     | recovery counter                                                          |
| ret0 ret1              | env : u32                     | return registers 0 and 1                                                  |
| rp                     | env : sptr                    | return pointer                                                            |
| rtov                   | func : lptr                   | real to virtual                                                           |
| s                      | env : u16                     | CM S register                                                             |
| s16                    | func : s16                    | coerces an expression to S16 type                                         |
| s32                    | func : s32                    | coerces an expression to S32 type                                         |
| s64                    | func : s64                    | coerces an expression to S64 type                                         |
| saddr                  | func : saddr                  | coerces an expression to SADDR type                                       |
| sar                    | env : u32                     | shift amount register                                                     |
| sdst                   | env : u16                     | CM stack data segment number                                              |
| sid                    | func : u32                    | extracts SID part of a long pointer                                       |
| sl D. G. Doogwood Vori | env : sptr                    | static link register                                                      |
| D-8 Reserved Vari      | ables/Functions<br>env : sptr | stack pointer register                                                    |
| sptr                   | func : sptr                   | coerces an expression to SPTR type                                        |
| sr0 sr7                | env : u32                     | space registers sr0, sr1, sr2, sr7                                        |
| status                 | env : u16                     | CM STATUS register                                                        |

Table D-1.

Predefined Environment Variables and Functions (continued)

| Name            | Туре         | Description                                                                |
|-----------------|--------------|----------------------------------------------------------------------------|
| stol            | func : lptr  | converts a short pointer to long pointer                                   |
| stolog          | func : lcptr | converts short pointer to logical code pointer                             |
| str             | func : str   | extracts a sub-string from a string                                        |
| strapp          | func : str   | string append                                                              |
| strdel          | func : str   | string delete                                                              |
| strdown         | func : str   | downshifts a string                                                        |
| strextract      | func : str   | returns a string from memory                                               |
| strinput        | func : str   | prompts for a string input                                                 |
| strins          | func : str   | string insert                                                              |
| strlen          | func : u32   | returns the current length of a string                                     |
| strltrim        | func : str   | removes leading blanks from a string                                       |
| strmax          | func : u32   | maximum length of a string (constant)                                      |
| strpos          | func : u32   | position of a substring within a string                                    |
| strrpt          | func : str   | string repeat                                                              |
| strrtrim        | func : str   | removes trailing blanks from a string                                      |
| strup           | func : str   | upshifts a string                                                          |
| strwrite        | func : str   | string write (ala Pascal strwrite)                                         |
| symaddr         | func : u32   | returns the offset to a symbol in a structure                              |
| symconst        | func : any   | returns the value of a symbolic constant                                   |
| syminset        | func : bool  | test for membership of a symbol in a set                                   |
| symlen          | func : u32   | returns the length of a symbolic data structure                            |
| sympath_upshift | env : bool   | controls upshifting of path specs                                          |
| symtype         | func : str   | returns the symbolic type of a specified path                              |
| symval          | func : any   | returns the Reserved Variables/Functions of od-9 a specified symbolic path |
| sys             | func : sys   | coerces an expression to a SYS LCPTR type                                  |
| tcb             | func : u32   | task control block                                                         |
| term_keeplock   | env : bool   | retain the terminal locking semaphore                                      |

Table D-1.

Predefined Environment Variables and Functions (continued)

| Name                | Туре             | Description                                                     |
|---------------------|------------------|-----------------------------------------------------------------|
| term_ldev           | env : u16        | the ldev used for I/O                                           |
| term_locking        | env : bool       | enables_disables terminal process queueing                      |
| term_loud           | env : bool       | enables/disables output echoing to screen                       |
| term_paging         | env : bool       | enables/disables =terminal screen paging                        |
| term_width          | env : u16        | width (in characters) of terminal output                        |
| time                | env : str        | current time of day                                             |
| tr0 tr7             | env : u32        | temp registers tr0, tr1, tr2,tr7                                |
| trace_func          | env : u16        | trace function entry, exit and parameters                       |
| trans               | func : trans     | coerces an expression to a TRANS LCPTR type                     |
| true                | env : bool       | the constant TRUE                                               |
| typeof              | func : str       | returns type of an expression                                   |
| u16                 | func : u16       | coerces an expression to U16 type                               |
| u32                 | func : u32       | coerces an expression to U32 type                               |
| unwind              | env : u16        | automatic unwinding enabled                                     |
| user                | func : user      | coerces an expression to a USER LCPTR type                      |
| vainfo              | func : any       | information about a virtual object                              |
| vars                | env : u16        | number of variables that can be defined                         |
| vars_limit          | env : u16        | absolute sum limit of "vars" and "vars_loc"                     |
| vars_loc            | env : u16        | number of local variables that can be defined                   |
| vars_table          | env : u16        | current sum of "vars" and "vars_loc"                            |
| version             | env : str        | version ID for DAT/DEBUG                                        |
| vtor                | func : u32       | virtual to real                                                 |
| vtos                | func : lptr      | virtual to secondary storage address                            |
| vw D-10 Reserved Va | rables/≢paction  | gurrent virtual window address (lptr)                           |
| vwo                 | env : sptr       | current virtual window address (offset part)                    |
| vws                 | env : u32        | current virtual window space                                    |
| win_length          | env : u32        | number of lines on display terminal                             |
| win_width           | env: u32         | number of columns on display terminal                           |
| х                   | FINA<br>env: u16 | L TRIM SIZE : 7.5 in x 9.0 in<br>CM X register (Index Register) |

c v current real memory window address

## **Command Summary**

```
Standard Commands
Window Commands
```

CMG

```
access to the command interpreter
                     calculator, expression evaluation
  ABORT
                     terminate dat/debug session
  ALIAS
                     define a user alias
  ALIASD[EL]
                     delete a command alias
                     restore the pre-defined aliases
  ALIASINIT
                     list current command alias
  ALIASL[IST]
  В
                     set breakpoint
  BA
                     set breakpoint at an absolute CST address
  BAX
                     set breakpoint at an absolute CSTX address
  BD
                     delete breakpoint(s)
  BG
                     set breakpoint in group library
  BL
                     list breakpoint(s)
  BLG
                     set breakpoint in logon group library
  BLP
                     set breakpoint in logon account library
  ΒP
                     set breakpoint in account library
  BS
                     set breakpoint in system library
  BU
                     set breakpoint in any NM (user) library
  BV
                     set breakpoint at a virtual (code) address
                     continue program execution
  C[ONTINUE]
  CLOSEDUMP
                     close a dump file set
                     enter Compatibility Mode (cmdat/cmdebug)
  CM
  CMDL[IST]
                     list commands
           display cmglobals for a process
           scroll the CM program window backwards
CMPB
CMPD
           disable the CM program window
```

Command Summary E-1

```
CMPE
              enable the CM program window
   CMPF
              scroll the CM program window forwards
   CMPH
              home the CM program window
   CMPJ
              jump the CM program window
   CMPJA
              jump the CM program window to a CST segement
   CMPJAX
              jump the CM program window to a CSTX segement
   CMPJG
              jump the CM program window to the group library
   CMPJLG
              jump the CM program window to the logon group library
   CMPJLP
              jump the CM program window to the logon account library
   CMPJP
              jump the CM program window to the account library
   CMPJS
              jump the CM program window to the system library
   CMPK
              kill the CM program window
   CMPL
              change the size of the CM program window
   CMPR
              change the radix of the CM program window
                   display absolute memory relative
DATAB
                   set a data breakpoint
DATABD
                   delete a data breakpoint
DATABL
                   list data breakpoints
DC
                   display code
                   display code in a CST segement
```

DCA DCAX display code in a CSTX segement display code in the group library DCG

DCLG display code in the logon group library DCLP display code in the logon account library

DCP display code in the account library display code in the system library DCS DCU display code in any (user) NM library

DD display data segment DDB display CM DB-relative DELETEALIAS predefined alias for ALIASD DELETEB predefined alias for BD predefined alias for ERRD DELETEERR predefined alias for MACD DELETEMAC DELETEVAR predefined alias for VARD

DEMO select terminal ldevs for DAT/DEBUG demonstrations

DIS disassemble code

DO redo a command from history

#### E-2 Command Summary

DA

```
DPIB
                     display a process's information block
  DPTREE
                     display the process tree
  DQ
                     display CM Q-relative
                     display registers
  DR
  DS
                     display CM S-relative
  DSEC
                     display secondary storage relative
                     display information about the open dump
  DUMPINFO
  DΨ
                     display virtual memory
                     display real memory
  DZ
  E[XIT]
                     exit (predefined alias for C[ONTINUE])
ENV
                   set an environmental variable value
ENVL[IST]
                   display environmental variable values
                   push an error string onto the error stack
ERR
ERRD [EL]
                   reset the error stack
ERRL[IST]
                   list the contents of the error stack
FC
                   freeze code
FCA
                   freeze code in a CST segement
FCAX
                   freeze code in a CSTX segement
FCG
                   freeze code in the group library
                   freeze code in the logon group library
FCLG
FCLP
                   freeze code in the logon account library
FCP
                   freeze code in the account library
FCS
                   freeze code in the system library
FCU
                   freeze code in any (user) NM library
FDA
                   freeze a data segment into memory
FINDPROC
                   dynamically load a procedure from a NM library
FOREACH
                   execute a command(list) FOREACH value in a valuelist
FPMAP
                   Re-initializes CM symbolic procedure names
FΤ
                   format a type declaration
FUNCL[IST]
                   list all the DEBUG/DAT functions
F۷
                   format virtual as a type
                   freeze virtual address (range) in memory
FVA
                   scroll group window back
        GB
        GD
                   disable the group window
        GF.
                   enable the group window
```

#### Command Summary E-3

read a dump tape into disc files

**GETDUMP** 

```
GF
                            scroll group window forward
                GΗ
                            home the group window
                GK
                            kill the group window
                GL
                            change the size of the group window
                GR
                            change the radix for the group window
                GRD
                            disable the NM general registers window
                            enable the NM general registers window
                GRE
                GRK
                            kill the NM general registers window
                GRL
                            change the size of the NM general registers window
        H[ELP]
                            print help
        HIST[ORY]
                            print history of command stack
                            IF <condition> THEN {cmdlist} ELSE {cmdlist}
        IF
                            ignore error test after the following command
        IGNORE
                            initialize CM registers from any address
        INITCM
        INITNM
                            initialize NM registers from any address
        KILL
                            kill the indicated PIN
                LB
                            scroll the Ldev window back
                LD
                            disable the Ldev window
                LΕ
                            enable the Ldev window
  LEV
                     set environment to stack level
                     scroll the Ldev window forward
          LF
          LH
                     home the Ldev window
  LIST
                     controls the recording of input and output to a listfile
                     predefined alias for HIST[ORY]
  LISTREDO
          I.J
                     jump the Ldev window
          LK
                     kill the Ldev window
          LL
                     change the size of the window program
  LOADINFO
                     give info on loaded NM and CM program/libraries
  LOADPROC
                     dynamically load a procedure from a CM library
                     declare a local variable
  LOCL [IST]
                     list the local variables
                     controls the recording of input to a logfile
  LOG
                     change the radix of the Ldev window
          LR
          LW
                     allocate a new virtual window
                   modify absolute
MA
MAC[RO]
                   define a macro
```

#### E-4 Command Summary

```
delete macro definition(s)
MACD[EL]
MACECHO
                   enable echoing of each line of macro(s)
                   list the macro definition(s)
MACL[IST]
MACREF
                   reset macro reference counts
MACTRACE
                   enable tracing for macro(s)
MAP
                   open and map a file into virtual space
MAPL[IST]
                   list files opened by the MAP command
MC
                   modify code
MCA
                   modify code in a CST segement
MCAX
                   modify code in a CSTX segement
MCG
                   modify code in the group library
MCLG
                   modify code in the logon group library
MCLP
                   modify code in the logon account library
MCP
                   modify code in the account library
MCS
                   modify code in the system library
MCU
                   modify code in any (user) NM library
MD
                   modify CM data segment
MDB
                   modify CM DB-relative
MODD
                   delete temporary dump modification(s) in DAT
MODL
                   list temporary dump modification(s) in DAT
MPEXL
                   display version info about MPEXL files in the OS SOM in NL
                   modify the PSW
MPSW
ΜQ
                   modify CM Q-relative
MR
                   modify registers
MS
                   modify CM S-relative
MSEC
                   modify secondary store
ΜV
                   modify virtual memory
MZ
                   modify real memory
       MM
                           enter Native Mode (nmdat/nmdebug)
               NMPB
                           scroll the NM program window backwards
               NMPD
                          disable the NM program window
                           enable the NM program window
               NMPE
                          scroll the NM program window forwards
               NMPF
               NMPH
                          home the NM program window
```

#### Command Summary E-5

jump the NM program window

jump the NM program window to the group library

jump the NM program window to the account library

NMPJ

NMPJG

NMPJP

```
kill the NM program window
                 NMPL
                            change the size of the CM program window
                            change the radix of the CM program window
                 NMPR
OPENDUMP
                   open dump disc files for analysis
PAUSE
                   pause (sleep) for <n> seconds
        PΒ
                   scroll the program window backwards
        PD
                   disable the program window
        PΕ
                   enable the program window
                   scroll the program window forwards
        PF
        PΗ
                   home the program window
                   switch context to a specified process
PIN
        PЈ
                   jump the current program window
        P.TA
                   jump the current program window to a CST segement
        PJAX
                   jump the current program window to a CSTX segement
        PJG
                   jump the current program window to the group library
        PJLG
                   jump the current program window to the logon group library
                   jump the current program window to the logon account library
        PJLP
        PJP
                   jump the current program window to the account library
                   jump the current program window to the system library
        PJS
                   jump the current program window to any (user) NM library
        PJU
        ΡJV
                   jump the current program window to a virtual address
        PΚ
                   kill the program window
        PL
                   change the size of the program window
                   change the radix of the program window
        PR
PROCLIST
                   list NM procedures/dat symbols in a NM executable file
PSEUDOMAP
                   fill in virtual memory holes from mapped file
PURGEDUMP
                   delete all disc files in a dump set
        QВ
                   scroll CM frame window back
        QD
                   disable the CM frame window
        QΕ
                   enable the CM frame window
        0F
                   scroll CM frame window forward
        QН
                   home the CM frame window
        QЈ
                   jump the CM frame window
        QΚ
                   kill the CM frame window
        QL
                   change the size of the CM frame window
```

jump the NM program window to the system library

jump the NM program window to any (user) NM library

#### E-6 Command Summary

NMPJS

NMPJU

NMPK

```
QR
                  change the radix of the CM frame window
       RD
                  disable the CM register window
       RE
                  enable the CM register window
       RED
                  redraw the screen
          REDO
                             redo a command after (optionally) editing it
                             writes NM register values to a file in USE format
          REGLIST
          RESTORE
                             restore macros or variables from a file
          RET [URN]
                             return an optional value from a macro
                  RH
                             home the CM register window
                  RK
                             kill the CM register window
                  RL
                             change the size of the CM register window
                  RR
                             change the radix of the CM register window
S[S]
                   single step, same as SS
        SB
                   scroll CM stack window back
        SD
                   disable the CM stack window
        SE
                   enable the CM stack window
SET
                   set user configurable options
SETALIAS
                   predefined alias for ALIAS
SETENV
                   predefined alias for ENV
SETERR
                   predefined alias for ERR
SETLOC
                   predefined alias for LOC
SETMAC
                   predefined alias for MAC
SETVAR
                   predefined alias for VAR
        SF
                   scroll stack window forward
        SH
                   home the stack window
SHOWALIAS
                   predefined alias for ALIASL
SHOWB
                   predefined alias for BL
SHOWCMD
                   predefined alias for CMDL
SHOWDATAB
                   predefined alias for DATABL
SHOWENV
                   predefined alias for ENVL
                   predefined alias for ERRL
SHOWERR
                   predefined alias for FUNCL
SHOWFUNC
SHOWLOC
                   predefined alias for LOCL
SHOWMAC
                   predefined alias for MACL
SHOWSET
                   predefined alias for SET (no parms)
SHOWSYM
                   predefined alias for SYML
```

#### Command Summary E-7

SHOWVAR predefined alias for VARL SJ jump the CM stack window to a new location kill the CM stack window SK SI. change the size of the CM stack window STORE store macros or variables to a file SR change the radix of the CM stack window SRE enable the NM special registers window SRD disable the NM special registers window home the NM special registers window SRH SRK kill the NM special registers window change the size of the NM special registers window SRL close a symbolic data file SYMCLOSE SYMF[ILES] list the currently opened symbolic files display info about opened symbolic files SYMINFO display symbolic file information SYML[IST] open a symbolic file with data types in debug records SYMOPEN SYMPREP preprocesses a symbolic data file with SYMDEBUG information TΑ translate CM ABS-relative address to virtual TC translate CM program file code address to virtual TCA translate CM CST code address to virtual translate CM CSTX code address to virtual TCAX translate CM group library code address to virtual TCG translate CM logon group library code address to virtual TCLG TCLP translate CM logon account library code address to virtual TCP translate CM account library code address to virtual translate CM system library code address to virtual TCS TD translate CM data segment to virtual TDB translate CM DB-relative address to virtual TERM control terminal semephore ownership ΤQ translate CM Q-relative address to virtual TR[ACE] stack trace TRAP arm/disarm/list various catchable traps translate CM S-relative address to virtual TS TXB scroll text window backward TXC mark the text window as current

#### E-8 Command Summary

disable the text window

TXD

```
TXE
                   enable the text window
        TXF
                   scroll text window forward
                   home the text window
        TXH
        TXT
                   information about the text window
        TXJ
                   jump the text window
        TXK
                   kill the text window
        TXL
                   change the size of the text window
        TXS
                   shift text window to left or right
        TXW
                   allocate a new text window
        UB
                   scroll user window backward
        UC
                   mark the user window as current
UFC
                   un-freeze code in the program file
UFCA
                   un-freeze code in a CST segement
UFCAX
                   un-freeze code in a CSTX segement
UFCG
                   un-freeze code in the group library
UFCLG
                   un-freeze code in the logon group library
UFCLP
                   un-freeze code in the logon account library
UFCP
                   un-freeze code in the account library
UFCS
                   un-freeze code in the system library
UFCU
                   un-freeze code in any (user) NM library
UFDA
                   un-freeze a data segment in memory
UFVA
                   unfreeze a virtual address (range)
        UD
                   disable a user window
        UE
                   enable a user window
        UF
                   scroll user window forward
        IJΗ
                   home the user window
                   kill a user window
        UK
        UL
                   change the size of a user window
                   rename a user window
        UN
UNMAP
                   close file opened by MAP command
UNWIND
                   restore processor to known state
UPD
                   update windows
        UR
                   change the radix of a user window
USE
                   execute commands from a file
USENEXT
                   execute a specified number of lines from a command file
        UWA
                   define a user window absolute relative
        UWCA
                   define a user window CST segment relative
        UWCAX
                   define a user window CSTX segment relative
```

#### Command Summary E-9

```
UWD
           define a user window data segment relative
UWDB
           define a user window CM DB-relative
           define a user window LDEV relative
UWL
UWS
           define a user window CM S-relative
UWQ
           define a user window CM Q-relative
UWV
           define a user window Precision Architecture virtual address
UWZ
           define a user window Precision Architecture real address
      VAR
                          define/list a user variable
      VARD [EL]
                          delete a user variable
      VARL[IST]
                          list user variables
              VВ
                          scroll virtual window backward
              VC
                          mark virtual window as current
              VD
                          disable the virtual window
                          enable the virtual window
              ۷E
              ۷F
                          scroll virtual window forward
              ۷H
                          home the virtual window
                          jump the virtual window to a new location
              ٧J
                          information about indicated or all windows
              VI
              VK
                          kill the virtual window
              VL
                          change the size of the virtual window
              VN
                          rename the virtual window
              VR.
                          change the radix of the virtual window
              VW
                          allocate a new virtual window
                          write formatted value list
      WCOL
                          set output position to column
              WDEF
                          set default window sizes
                          select a group of windows
              WGRP
      WHELP
                          window help
                          WHILE <condition> D0
      WHILE
      WL
                          write line formatted value list
              WOFF
                          turn windows off
              WON
                          turn windows on
      WP
                          write prompt
      WPAGE
                          write page eject
             open a program/library file to access symbol information.
             close a file previously opened via the XL command
             list files opened via the XL command
```

#### E-10 Command Summary

ХL

XLD

XLL

| ZB | scroll real memory window backward         |
|----|--------------------------------------------|
| ZD | disable real memory window                 |
| ZE | enable real memory window                  |
| ZF | scroll real memory window forward          |
| ZH | home the real memory window                |
| ZJ | jump the real memory window                |
| ZK | kill the real memory window                |
| ZL | change the size of the real memory window  |
| ZR | change the radix of the real memory window |
| ZW | aim the real memory window                 |

Command Summary E-11

| Special characters                                           | Addresses converting logical to absolute, 8-97 |
|--------------------------------------------------------------|------------------------------------------------|
|                                                              | converting virtual to real, 8-248              |
| in variable names, 2-32                                      | displaying contents, 4-68                      |
| use, 2-37, 2-38                                              | real to virtual conversion, 8-162              |
| •                                                            | virtual to short pointer, 8-107                |
| use, 2-38                                                    | addressing modes available, 9-1                |
| { }                                                          | address of MPEXL table, 4-157                  |
| use, $2-3$                                                   | Address Operators, 2-15                        |
| Α                                                            | Address Translation Tables, 4-119              |
|                                                              | ALIAS Command, 4-10                            |
| Abbreviated Stack Trace, 3-6                                 | ALIASD[EL] Command, 4-14                       |
| Abbreviations for Radix, 2-2                                 | Aliases, 2-42                                  |
| ABORT Command, 4-9                                           | $\operatorname{CR0}, 4-165$                    |
| Abort Current Process, 4-9<br>Absolute Code Pointers, 2-6    | CR12, 4-161                                    |
| Absolute Code Folinters, 2-0 Absolute Code Segment Numbers   | CR13, 4-161                                    |
| relation to logical, 2-7                                     | CR14, 4-151                                    |
| Absolute CST Segments, 2-7                                   | CR15, 4-142                                    |
| Absolute CSTX Segments, 2-7 Absolute CSTX Segments, 2-7      | CR16, 4-151                                    |
| Absolute OSTA Segments, 2-7 Absolute Memory Addressing, 2-26 | CR17, 4-161                                    |
| abstolog Function, 8-7                                       | CR18, 4-161                                    |
| Access to DEBUG XL, 4-94                                     | CR19, 4-147                                    |
| ACPTR, 8-80                                                  | CR20, 4-151                                    |
| coerce to, 8-77                                              | CR21, 4-148                                    |
| Address                                                      | CR22, 4-149, 4-164                             |
| conversion, 8-29                                             | CR23, 4-142                                    |
| entry, 2-35                                                  | CR24, 4-172                                    |
| of closest NM node point for an NM                           | CR31, 4-172                                    |
| address, 8-136                                               | CR8, 4-161                                     |
| starting, 2-35                                               | CR9, 4-161                                     |
| virtual. See virtual address                                 | defining, 4-10                                 |
| Address Conversion Function, 8-7                             | deleting, 4-14                                 |

| IPSW, 4-164                             | Automatic DBUGINIT Files, 2-47   |
|-----------------------------------------|----------------------------------|
| list current, 4-19                      | Automatic Repetition             |
| maximum number of, 4-18                 | commands, 4-132                  |
| predefined, full listing of, 4-16       | AUTOREPEAT Environment Variable, |
| predefined, restoring, 4-16             | 4-132                            |
| PSW, 4-164                              |                                  |
| R28, 4-165                              | В                                |
| R29, 4-165, 4-167                       | Backslash Character, 2-39        |
| R30, 4-167                              | BAND Operator, 2-21              |
| RCTR, 4-165                             | Bank 0 Addresses, 2-26           |
| recursive, 4-12                         | Base                             |
| RET0, $4-165$                           | output display, CM, 4-135        |
| RET1, $4-165$                           | Base Prefix Character, 2-12      |
| SR11, 4-166                             | B, BD, BL commands in DAT, 9-5   |
| ALIASINIT Command, 4-16                 | B (Break) Command, 4-22          |
| ALIASL[IST] Command, 4-19               | BD Command, 4-43                 |
| Analyzing the dump, 9-3                 | Beginning the DAT program, 9-2   |
| AND Operator, 2-20                      | Binary Conversion                |
| ARGn Environment Variable, 4-132        | of string, 8-18                  |
| Argument Registers                      | bin Function, 8-18               |
| Native Mode, 4-132                      | Bit Deposit Function, 8-19       |
| Arithmetic Operands, 2-18               | bitd Function, 8-19              |
| INT class, 2-18                         | Bit Extract Function, 8-22       |
| pointers, 2-18                          | Bit Operators, 2-15, 2-21        |
| Arithmetic Operators, 2-15, 2-16        | bitx Function, 8-22              |
| operands, $2\text{-}18$                 | BL Command, 4-50                 |
| Arming Calls to Debug, 3-6, 3-13, 3-21, | BNOT Operator, 2-21              |
| 3-26                                    | BOOL Defined, 2-5                |
| Array Subscripts, 5-12                  | Boolean Comparisons, 2-22        |
| ascc Function, 8-16                     | Boolean Data Type, 2-5           |
| asc Function, 8-9                       | Boolean Operators, 2-15, 2-19    |
| ASCII                                   | $\mathrm{AND}$ , 2-20            |
| conversion to, 8-9                      | examples, $2-20$                 |
| ASCII Text File Display, 6-28           | NOT, 2-20                        |
| Assembly Instructions                   | OR, 2-20                         |
| disassembly of, 4-99                    | Boolean Value Coercion, 8-24     |
| Assign Environment Variable, 4-124      | bool Function, 8-24              |
| AUTOIGNORE Environment Variable,        | BOR Operator, 2-21               |
| $2-44, \ 4-132$                         | bound Function, 8-26             |
| Automatic Command Execution             | Breakpoints                      |
| at initialization, 2-47                 | address at CM breakpoint, 8-40   |
|                                         |                                  |

| address of NM, 8-119                | cisetvar Function, 8-32                  |
|-------------------------------------|------------------------------------------|
| cases where ignored, 4-42           | civar Function, 8-34                     |
| CM breakpoint index, 8-42           | CLOSEDUMP Command, 4-54                  |
| CM, examples, C-16                  | Closing a Dump File, 4-54                |
| CM instruction at breakpoint, 8-45  | CM. See Compatibility Mode               |
| CM in translated code, C-12         | cmaddr Function, 8-37                    |
| data, deleting, 4-88                | cmbpaddr Function, 8-40                  |
| data, list, 4-91                    | cmbpindex Function, 8-42                 |
| data, on process stacks, 4-87       | cmbpinstr Function, 8-45                 |
| data, setting, 4-84                 | CM Breakpoints                           |
| data, warning, 4-87                 | address at breakpoint, 8-40              |
| deleting, 4-43                      | index of CM address, 8-42                |
| global, 4-22                        | instruction at breakpoint, 8-45          |
| ignored, cases where, 4-87          | CM Command, 4-55                         |
| listing, 4-50                       | CMDLINESUBS Environment Variable,        |
| NM breakpoint index, 8-121          | 4-134                                    |
| NM instruction at breakpoint, 8-124 | CMDL[IST] Command, 4-57                  |
| NM in translated code, C-14         | CMDNUM Environment Variable, 4-134       |
| process-local, 4-22                 | cmentry Function, 8-47                   |
| setting, 4-22                       | CMG Command, 4-64                        |
| btow Function, 8-29                 | cmg Function, 8-51                       |
|                                     | CMGLOBALS Record                         |
| Building the dump, 9-2              |                                          |
| Byte to Word Conversion             | virtual address of, 8-51                 |
| address, 8-29                       | CMGLOBALS Record Display, 4-64           |
| c                                   | CM_INBASE Environment Variable,<br>4-134 |
| Cache Statistics, 4-119             | CM library files, 9-5                    |
| = (Calculator) Command, 4-5         | cmlogaddr, 2-26                          |
| Calculator Command, 4-5             | CMLOG Description, 2-26                  |
| CCODE Environment Variable, 4-132   | cmnode Function, 8-52, C-10              |
| CCR Environment Variable, 4-133     | CM_OUTBASE Environment Variable,         |
| C Data Types, 5-1                   | 4-135                                    |
| CHANGES Environment Variable, 4-133 | CMPB Window Back Command, 7-9            |
| :Changing Window Groups, 7-6        | CMPC (CM Program Counter), 6-13          |
| CHECKPSTATE Environment Variable,   | CMPC Environment Variable, 4-134         |
| 4-134                               | CMPD Window Disable Command,             |
| Child Processes, 3-6                | 7-12                                     |
| CI. See Command Interpreter         | CMPE Window Enable Command, 7-14         |
| : (CI) Command (access to command   | CMPF Window Forward Command,             |
| interpreter, 4-3                    | 7-16                                     |
| CIR Environment Variable, 4-134     | CMPH Window Home Command, 7-18           |
| 222 21.11011110110 (3114010) 1 101  |                                          |

| CMPJA Window Jump Command, 7-23  | to secondary address, $8-170$       |
|----------------------------------|-------------------------------------|
| CMPJAX Window Jump Command,      | to Signed 16-Bit, 8-163             |
| 7-23                             | to Signed 32-Bit, 8-165             |
| CMPJG Window Jump Command, 7-23  | to Signed 64-Bit, 8-168             |
| CMPJLG Window Jump Command,      | to string, 8-16                     |
| 7-23                             | Coerce Expressions                  |
| CMPJLP Window Jump Command,      | to short pointer, 8-175             |
| 7-23                             | to SYS pointer, 8-227               |
| CMPJP Window Jump Command, 7-23  | to TRANS pointer, 8-232             |
| CMPJS Window Jump Command, 7-23  | to unsigned 16-Bit, 8-237           |
| CMPJ Window Jump Command, 7-23   | to unsigned 32-Bit, 8-239           |
| CMPK Window Kill Command, 7-30   | Coerce to CST, 8-77                 |
| CMPL Window Lines Command, 7-33  | Coerce to CSTX Code Pointer, 8-80   |
| cmproc Function, 8-54            | COLUMN Environment Variable, 4-136  |
| cmproclen Function, 8-58         | Command Files, 2-1                  |
| CMPR Window Set Radix Command,   | Command History, 2-45               |
| 7-38                             | Command Interpreter, 2-2, 3-2, 8-32 |
| CMPW Environment Variable, 4-134 | $access\ to,\ 4-3$                  |
| CM Register Window, 6-8          | entering Debug, 3-10                |
| cmseg Function, 8-63             | invoking Debug, 3-2, 3-4            |
| cmstackbase Function, 8-65       | $PIN,\ 2-2$                         |
| cmstackdst Function, 8-66        | returning variable value, 8-34      |
| cmstacklimit Function, 8-67      | setting variable value, 8-32        |
| cmstart Function, 8-69           | Command Line                        |
| CM symbols in DAT, 9-5           | overview, 2-2                       |
| cmtonmnode Function, 8-73, C-10  | preprocessing, 2-38                 |
| cmva Function, 8-75              | scanning, 2-38, 2-42                |
| Code Address                     | substitution examples, 2-41         |
| virtual address of, 8-75         | substitutions, 2-38, 4-134, 4-142   |
| Code Path Name                   | substitution termination, 2-39      |
| for address, $8-138$             | Command List, 2-3                   |
| Code Segment                     | continuation of, 2-4                |
| unfreeze, 4-421                  | Command Lookup Precedence, 2-42     |
| Coerce Expression                | Command Name Format, 2-3            |
| to extended address, 8-84        | Command Names                       |
| to GRP pointer, 8-89             | aliases, $2-42$                     |
| to LGRP pointer, 8-94            | Commands                            |
| to Long pointer, 8-99            | ABORT, 4-9                          |
| to LPUB pointer, 8-102           | ALIAS, 4-10                         |
| to PROG pointer, 8-154           | ALIASD[EL], 4-14                    |
| to PUB pointer, 8-159            | ALIASINIT, 4-16                     |

ALIASL[IST], 4-19 FOREACH, 4-204 automatic repetition of, 4-132 FPMAP, 4-207 B (Break), 4-22 FUNC[LIST], 4-208 BD, 4-43 GETDUMP, 4-212 BL, 4-50 HELP, 4-216 Break, see B, 4-22 HIST, 2-45 HISTORY, 4-220 Calculator, 4-5 = (calculator), 4-5 IF, 4-222 : (CI), 4-3 IGNORE, 2-43, 4-224 CLOSEDUMP, 4-54 INITxx, 4-227 CM, 4-55 KILL, 4-230 CMDL[IST], 4-57  $LEV,\ 4\text{--}232$ CMG, 4-64 LIST, 4-237 command list, 2-3 listing valid, 4-57 continuation character (&), 2-3 list of DAT-only commands, 4-2 C[ONTINUE], 4-66 list of Debug-only commands, 4-1 DATAB, 4-84 LISTREDO, 2-45, 4-240 DATABD, 4-88 LOADINFO, 2-8, 4-202, 4-241 DATABL, 4-91 LOADPROC, 4-244 D (Display), 4-68 LOC, 2-31, 4-246 :DEBUG, 3-4 LOCLIST, 4-249 DEBUG, 4-94 LOG, 4-251 defining an alias for, 4-10 long commands (continuation), 2-3 DELETE xxx, 4-95 MAC, 2-34 DEMO, 4-96 MACDEL, 4-277 DIS, 4-99 MACECHO, 4-279 DO, 2-45, 4-105 MACLIST, 4-286 DPTREE, 4-109 MACREF, 4-299 DR, 4-111 MACRO, 4-262 DUMPINFO, 4-119 MACTRACE, 4-304 echoing of, 4-141, 4-142 MAP, 4-308 ENV, 4-124 MAPLIST, 4-311 ENVL[IST], 4-177 M (Modify), 4-253 ERR, 2-44, 4-181 MODD, 4-313 ERRD[EL], 2-43, 4-182 MPSW, 4-331 ERRLIST, 2-43 MR, 4-334 ERRL[IST], 4-183 multiple commands on same line, 2-3 EXIT, 4-185 NM, 4-342 F (Format), 4-186 OPENDUMP, 4-344 FINDPROC, 4-202 overview, 3-1

PAUSE, 4-346

Index-5

Fmm (Freeze), 4-196

PIN, 4-347 SYMPREP, 4-395, 5-8 PROCLIST, 4-349 TA, 4-397 PSEUDOMAP, 4-359 TC, 4-397 PURGEDUMP, 4-365 TCA, 4-397 REDO, 2-45, 4-366 TCAX, 4-397 TCG, 4-397 re-executing, 4-366 TCLG, 4-397 re-executing commands, 4-105 REGLIST, 4-368 TCLP, 4-397 :RESETDUMP, 3-12 TCP, 4-397 TCS, 4-397 RESTORE, 4-369 TD, 4-397 RETURN, 4-371 :RUN, 2-36TDB, 4-397 SET, 4-373 TERM, 4-402 SETALIAS, 4-378 TQ, 4-397 :SETDUMP, 3-7, 3-13 TRACE, 4-405 SETENV, 4-378 TRAP, 4-413 SETERR, 4-378 TS, 4-397 SETLOC, 4-378 T (Translate), 4-397 SETMAC, 4-378 UF, 4-421 SETVAR, 4-378 UFC, 4-421 SHOWALIAS, 4-379 UFCA, 4-421 SHOWB, 4-379 UFCAX, 4-421 SHOWCMD, 4-379 UFCG, 4-421 SHOWDATAB, 4-379 UFCLG, 4-421 SHOWENV, 4-379 UFCLP, 4-421 UFCP, 4-421 SHOWERR, 4-379 UFCS, 4-421 SHOWFUNC, 4-379 SHOWLOC, 4-379 UFCU, 4-421 SHOWMAC, 4-379 UFDA, 4-421 UFVA, 4-421 SHOWMAP, 4-379 SHOWSET, 4-379 UNMAP, 4-428 SHOWSYM, 4-379 UPD, 4-430 SHOWVAR, 4-379 USE, 4-431 S or SS, 4-380 using symbolic, 9-1 STORE, 4-382 VAR, 2-31, 4-434 summary of, E-1 VARD, 2-31 SYMCLOSE, 4-385 VARDEL, 4-438 VARLIST, 4-440 SYMFILES, 4-386 SYMINFO, 4-387 WHELP, 4-453 SYMLIST, 4-390 WHILE, 4-454 SYMOPEN, 4-393, 5-9

| window, 7-1. See also window           | physical segment number, 8-150       |
|----------------------------------------|--------------------------------------|
| ${ m commands}$                        | pointers, 2-6                        |
| W (Write), 4-442                       | procedure entry point address, 8-47  |
| XL, 4-456                              | procedure, length of, 8-58           |
| XLD, 4-457                             | procedure name conversion, 8-37      |
| $\mathrm{XLL},\ 4\text{-}458$          | procedure name, for an address, 8-54 |
| commands, DAT, 9-5                     | procedure starting point, 8-69       |
| commands not used in DAT, 9-5          | program counter, 6-13                |
| Command Stack                          | program window, 4-134                |
| re-executing commands, 4-105           | registers, displaying, 4-111         |
| Commands to invoke DAT, 9-2            | register window, 6-8                 |
| Command Window, 6-22                   | search order, 2-35                   |
| Comments                               | segment name, 8-63                   |
| on command lines, 2-3                  | segments, 2-7                        |
| Comparing Operands, 2-22               | stack, DST number, 8-66              |
| Compatibility Mode                     | STACKDUMP' intrinsic, 3-33           |
| address conversion, 8-7                | stack frame window, 6-18             |
| bank 0 addresses, 2-26                 | stack limit, 8-67                    |
| breakpoints in translated code, C-12   | stack starting address, 8-65         |
| code address, virtual address of, 8-75 | status register, 4-167               |
| converting addresses, 8-97             | to enter, $4-55$                     |
| CST Expansion, 4-157                   | top of stack window, 6-19            |
| current instruction register, 4-134    | translated code, executing, C-8      |
| data segment address conversion,       | windows, 6-3                         |
| 8-83                                   | Component Offset, 8-211              |
| DB register, 4-139                     | Component Type, 8-221                |
| debugging a CM program, 1-3            | Concatenation Function, 8-185        |
| $ m emulated/translated \ code, \ C-1$ | Concatenation Operator, 2-29         |
| entry point address, 8-47              | Condition Code, 4-132                |
| full stack trace to file, 3-33         | CONSOLE_DEBUG Environment            |
| input conversion base, 4-134           | Variable, 2-46, 4-136                |
| logical code address, 4-134            | CONSOLE_IO Environment Variable,     |
| mapping bit, 8-150                     | 2-46, $4-136$ , $4-151$              |
| mapping CM segments, 4-157             | Constant                             |
| mapping DST number, 4-157              | value of, 8-213                      |
| nearest NM node point, 8-73            | Continuation Character (&), 2-3      |
| node point address, $8-52$             | Continuation Prompt, 2-3             |
| node point nearest to NM address,      | C[ONTINUE] Command, 4-66             |
| 8-145                                  | Continue command in DAT, 9-5         |
| node points in translation, C-6        | continue command in SAT, 10-7        |
| OCT, C-4                               | CONTINUE command in SAT, 10-5        |

| Continue Execution, 4-66              | dump file set, $9-1$                 |
|---------------------------------------|--------------------------------------|
| Control Registers, 4-114, 4-337       | initialization sequence, 9-4         |
| NM, 4-136                             | initializing, 4-227                  |
| Control-Y, 2-44                       | limitations, 9-5                     |
| Control-Y Handler, 4-3                | MODE variable, 4-142                 |
| Conversion Base                       | operation, 9-2                       |
| Native Mode, 4-159                    | $\operatorname{output},\ 2\text{-}1$ |
| Conversions                           | ${\rm prompt},22$                    |
| logical to absolute, 8-97             | restrictions, 9-5                    |
| Converting Real to Virtual Addresses, | running, 9-4                         |
| 8-162                                 | steps to use, 9-2                    |
| Converting String to Binary, 8-18     | user interfaces, 2-1                 |
| Coprocessor Configuration Register    | valid expressions, B-1               |
| NM, 4-133                             | version ID of, 4-174                 |
| CPU Environment Variable, 4-136       | DATAB Command, 4-84                  |
| Create a dump file, 4-212             | DATAB, DATABD, DATABL in DAT,        |
| Creating dump file set, 9-2           | 9-5                                  |
| Critical Processes, 4-9               | DATABD Command, 4-88                 |
| CRn Environment Variable, 4-136       | DATABL Command, 4-91                 |
| CSTBASE Environment Variable, 4-138   | Data Breakpoints                     |
| CST Defined, 2-6                      | deleting, 4-88                       |
| cst Function, 8-77                    | ignored, cases where, 4-87           |
| CST Table                             | list by index number, 4-91           |
| virtual address of, 4-138             | on process stacks, 4-87              |
| CSTX Absolute Code Pointer, 8-80      | setting, 4-84                        |
| CSTX Defined, 2-6                     | warning, 4-87                        |
| cstx Function, 8-80                   | Data Pointer Register, 4-140         |
| Curly Braces, 2-3                     | Data Segment                         |
| Current Date String, 4-138            | unfreeze, 4-421                      |
| Current Instruction Register          | Data Segment Address                 |
| CM, 4-134                             | convert to virtual address, 8-83     |
| Custom Named Pointers, 6-23           | Data Structure Length, 8-218         |
| Custom Stackdump, 3-2                 | Data Types, 2-4                      |
|                                       | boolean, 2-5                         |
| D                                     | integer, 2-4                         |
| DA Display Command, 4-68              | literals, 2-12                       |
| DAT                                   | numeric literals, 2-12               |
| command line overview, 2-2            | pointers, 2-5                        |
| commands for DAT only, 4-2            | string, 2-5                          |
| command summary, E-1                  | type classes, 2-9                    |
| developers of, 4-94                   | DAT commands, 9-5                    |
|                                       |                                      |

| DAT (Dump Analysis Tool), 1-2, 9-1  | direct calls from command interpreter, |
|-------------------------------------|----------------------------------------|
| DATE Environment Variable, 4-138    | 3-4                                    |
| DAT, finishing, 9-3                 | disarming a call, 3-6                  |
| DAT, getting started, 9-2           | disarming calls, 3-12, 3-19, 3-24      |
| DATINIT Files, 9-4                  | entry to, $3-15$ , $3-16$              |
| DAT Macros, 9-6                     | execution from a file, 4-431           |
| DAT Program                         | exit, 4-185                            |
| where stored, 9-6                   | flag enabling debugging of jobs, 4-151 |
| DAT restrictions, 9-5               | Help messages, 4-216                   |
| DBDST Environment Variable, 4-139   | how to debug a CM program, 1-3         |
| DB DST Number, 4-139                | how to debug a NM program, 1-4         |
| DB Environment Variable, 4-139      | interactive command entry, 6-22        |
| DB Register                         | invocation of, 3-2                     |
| DM, 4-139                           | mode of, 4-157                         |
| DBUGINIT Initialization Files, 2-47 | output, 2-1                            |
| DCA Display Command, 4-68           | overview of commands/intrinsics, 3-1   |
| DCAX Display Command, 4-68          | process abort calls, 3-6               |
| DC Display Command, 4-68            | ${ m prompt},2	ext{-}2$                |
| DCG Display Command, 4-68           | synchronizing multiple processes,      |
| DCLG Display Command, 4-68          | 4-402                                  |
| DCLP Display Command, 4-68          | valid expressions, B-1                 |
| DCP Display Command, 4-68           | version ID of, 4-174                   |
| DCS Display Command, 4-68           | windows, 6-1                           |
| DCU Display Command, 4-68           | DEBUG_AT_LDEV Environment              |
| DDB Display Command, 4-68           | Variable, 2-46                         |
| DD Display Command, 4-68            | :DEBUG CI Command, 3-4                 |
| D (Display) Command, 4-68           | DEBUG Command, 4-94                    |
| :DEBUG                              | Debug commands in DAT, 9-1             |
| entry from CI, 3-10                 | DEBUG commands in DAT, 9-5             |
| Debug                               | Debug commands in SAT, 10-5            |
| access to, 4-94                     | Debug Input/Output, 2-46               |
| arming a call to, 3-6               | DEBUG Intrinsic, 3-15                  |
| arming calls, 3-13, 3-21, 3-26      | Decimal Literals, 2-12                 |
| bootstrap process, 2-46             | Declared Constant                      |
| command line overview, 2-2          | value of, $8-213$                      |
| commands and intrinsics, 3-9        | Defining                               |
| commands for Debug only, 4-1        | a macro, 4-262                         |
| command specifications, 4-1         | an alias, 4-10                         |
| command summary, E-1                | local variables, 4-246                 |
| demonstrations of, 4-96             | Defining User Windows, 7-2             |
|                                     | Definition of Operand, 8-26            |

| Delete Data Breakpoint, 4-88             | DR Command, 4-111                   |
|------------------------------------------|-------------------------------------|
| delete modification, 4-313               | DS Display Command, 4-68            |
| Delete User Defined Variables, 4-438     | DSEC Display Command, 4-68          |
| DELETExxx Command, 4-95                  | DSTBASE Environment Variable, 4-140 |
| Deleting an Alias, 4-14                  | DST Number, 8-66                    |
| Deleting Breakpoints, 4-43               | DST Number of CM Stack, 4-166       |
| deleting dump file set, 9-3              | DST Table                           |
| Deleting Items, 4-95                     | virtual address of, 4-140           |
| DEMO Command, 4-96                       | dstva Function, 8-83                |
| Demonstration Command, 4-96              | Dual Stack Trace, 3-7               |
| Demonstrations of Debug, 4-96            | Dump                                |
| differences in DAT, 9-5                  | analyzing, 9-3                      |
| Direct Calls, 3-4                        | corrupted, 4-227                    |
| Disarming a Debug Call, 3-6, 3-12, 3-19, | snapshot, $9-2$                     |
| 3-24                                     | DUMPALLOC_LZ Environment            |
| Disassemble Assembly Instructions,       | Variable, 4-140                     |
| 4-99                                     | DUMPALLOC_RLE Environment           |
| Disassembled Code                        | Variable, 4-140                     |
| listing to a file, 4-82                  | Dump Analysis Tool. See DAT         |
| Disassembler                             | Dump Analysis Tool, see DAT, 9-1    |
| NM, 4-164                                | DUMP_COMP_ALGO Environment          |
| Disc Data Display, 6-27                  | Variable, 4-140                     |
| DIS Command, 4-99                        | Dump File                           |
| Dispatcher, 4-151                        | closing, 4-54                       |
| status of, 4-140                         | creating, 4-212                     |
| DISP Environment Variable, 4-140         | directory, 4-119                    |
| Display Address Contents, 4-68           | display information, 4-119          |
| Display CMGLOBALS Record, 4-64           | opening, 4-344                      |
| Display Dump File Information, 4-119     | purging, 4-365                      |
| Display Environment Variables, 4-177     | Dump file set, 9-1                  |
| display locations, 9-1                   | building, 9-2                       |
| Display Register Contents, 4-111         | creating, 9-2                       |
| Display Stack Trace, 4-405               | in DAT, 9-1                         |
| DL Environment Variable, 4-140           | opening, 9-3                        |
| DL Register (CM), 4-140                  | opening additional, 9-3             |
| DO Command, 2-45, 4-105                  | purging, 9-3                        |
| Dotted Pair, 2-5, 2-13                   | DUMPINFO Command, 4-119             |
| Double Quotes, 2-14                      | Dump tape, 9-1                      |
| DP Environment Variable, 4-140           | making, 9-2                         |
| DPTREE Command, 4-109                    | DUMP Utility, 9-1                   |
| DQ Display Command, 4-68                 | DV Display Command, 4-68            |

| DYING_DEBUG Environment Variable,  | CCODE, 4-132                 |
|------------------------------------|------------------------------|
| 4-140                              | CCR, 4-133                   |
| Dynamic Loads, 4-244               | CHANGES, $4-133$             |
| Dynamic Procedure Calling, 8-127   | CHECKPSTATE, 4-134           |
| DZ Display Command, 4-68           | CIR, 4-134                   |
| _                                  | CMDLINESUBS, 4-134           |
| E                                  | CMDNUM, 4-134                |
| EADDR (Extended Address), 2-9      | $CM_{INBASE}$ , 4-134        |
| eaddr Function, 8-84               | $CM\_OUTBASE$ , 4-135        |
| ECHO_CMDS Environment Variable,    | CMPC, 4-134                  |
| 4-141                              | CMPW, 4-134                  |
| Echoing of                         | COLUMN, 4-136                |
| commands, 4-141                    | CONSOLE_DEBUG, 4-136         |
| USE file commands, 4-142           | CONSOLE_IO, 4-136, 4-151     |
| Echoing of Macros, 4-279           | CPU, 4-136                   |
| ECHO_SUBS Environment Variable,    | CRn, 4-136                   |
| 4-142                              | CSTBASE, $4-138$             |
| ECHO_USE Environment Variable,     | DATE, $4-138$                |
| 4-142                              | DB, 4-139                    |
| EIEM Environment Variable, 4-142   | DBDST, 4-139                 |
| EIRR Environment Variable, 4-142   | DISP, 4-140                  |
| Emulated Code, C-1                 | displaying, 4-177            |
| debugging, C-3                     | $\mathrm{DL},\ 4\text{-}140$ |
| Emulation Mode, C-1                | DP, 4-140                    |
| ending DAT, 9-3                    | DSTBASE, $4-140$             |
| Entering Compatibility Mode, 4-55  | DUMPALLOC_LZ, 4-140          |
| Entering Debug, 3-15, 3-16         | DUMPALLOC_RLE, 4-140         |
| Entering Debug from CI, 3-10       | DUMP_COMP_ALGO, 4-140        |
| Entering the DAT program, 9-2      | $DYING_DEBUG, 4-140$         |
| Entry Address, 2-35                | ECHO_CMDS, 4-141             |
| Entry Mode, 4-142                  | $ECHO\_SUBS, 4-142$          |
| ENTRY_MODE Environment Variable,   | $ECHO_USE, 4-142$            |
| 4-142                              | $\mathrm{EIEM},4142$         |
| Entry Point                        | EIRR, 4-142                  |
| NM procedure, 8-130                | ENTRY_MODE, 4-142            |
| Entry Point Address, 8-47          | $\mathrm{ERROR}$ , 4-142     |
| ENV Command, 4-124                 | ESCAPECODE, 4-143            |
| Environment Variables, 2-32, 4-124 | $EXEC_MODE$ , 4-143          |
| ARGn, 4-132                        | FALSE, 4-143                 |
| AUTOIGNORE, 4-132                  | FILL, 4-144                  |
| AUTOREPEAT, 4-132                  | FILTER, 4-144                |
|                                    |                              |

| ED 1110                  | D COD 1101              |
|--------------------------|-------------------------|
| FPn, 4-146               | PCOB, 4-161             |
| FPSTATUS, 4-146          | PCOF, 4-161             |
| GETDUMP_COMP_ALGO, 4-146 | PCQB, 4-161             |
| HEXUPSHIFT, 4-146        | PCQF, 4-161             |
| ICSNEST, 4-147           | PCSB, 4-161             |
| ICSVA, 4-147             | PCSF, 4-161             |
| IIR, 4-147               | PIDn, 4-161             |
| INBASE, 4-148            | PIN, 4-163              |
| IOR, 4-148               | PRIV, 4-163             |
| IPSW, 4-149              | PRIV_USER, 4-163        |
| ISR, 4-151               | PROGNAME, 4-163         |
| ITMR, 4-151              | PROMPT, 4-163           |
| IVA, 4-151               | PSEUDOVIRTREAD, 4-163   |
| $JOB\_DEBUG$ , $4-151$   | PSP, 4-163              |
| JUSTIFY, 4-151           | PSTMT, 4-164            |
| LAST_PIN, 4-151          | PSW, 4-164              |
| LIST_INPUT, 4-151        | PW, 4-164               |
| list of, 4-125           | PWO, 4-164              |
| LIST_PAGELEN, 4-153      | PWS, $4-165$            |
| LIST_PAGENUM, 4-153      | Q, 4-165                |
| LIST_PAGING, 4-153       | QUIET, 4-165            |
| $LIST\_TITLE$ , $4-153$  | R0, 4-165               |
| LIST_WIDTH, 4-153        | RCTR, 4-165             |
| LOOKUP_ID, 4-155         | RET0, 4-165             |
| LW, 4-156                | RET1, 4-165             |
| MACRO_DEPTH, 4-157       | Rn, 4-165               |
| MACRO_LIMIT, 4-157       | RP, 4-165               |
| MACROS, 4-156            | S, 4-166                |
| MAPDST, 4-157            | SAR, 4-166              |
| MAPFLAG, 4-157           | SDST, 4-166             |
| MARKERS, 4-157           | SL, 4-167               |
| MODE, 4-157              | SP, 4-167               |
| MONARCHCPU, 4-157        | SRn, 4-167              |
| MPEXL_TABLE_VA , 4-157   | STATUS, 4-167           |
| MULTI_LINE_ERRS, 4-158   | SYMPATH_UPSHIFT, 4-169  |
| NM_INBASE, 4-159         | SYSVERSION, 4-169       |
| NM_OUTBASE, 4-159        | TERM_KEEPLOCK, 4-169    |
| NMPW, 4-158              | TERM_LDEV, 4-151, 4-169 |
| NONLOCALVARS, 4-159      | TERM_LOCKING, 4-171     |
| OUTBASE, 4-160           | TERM_LOUD, 4-171        |
| PC, 4-161                | TERM_PAGING, 4-171      |
| 10,1101                  | 122001_11101110, 1111   |

| ${ m TERM\_WIDTH},~4	ext{-}172$   | Escape Character, 2-39                |
|-----------------------------------|---------------------------------------|
| TIME, 4-172                       | ESCAPECODE Environment Variable,      |
| TRACE_FUNC, 4-173                 | 4-143                                 |
| TRn, 4-172                        | Evaluated Expression                  |
| $\overline{\text{TRUE}}$ , 4-173  | type of, $8-2\overline{34}$           |
| VARS, 4-173                       | Exclamation Point, 2-32, 2-37, 2-38   |
| VARS_LIMIT, 4-173                 | EXEC_MODE Environment Variable,       |
| VARS_LOC, 4-173                   | 4-143                                 |
| VARS_TABLE, 4-174                 | executable libraries, 9-5             |
| VERSION, 4-174                    | Executable Library                    |
| VPEn, 4-146                       | list symbols, 4-349                   |
| VW, 4-175                         | Executing Debug From File, 4-431      |
| VWO, 4-175                        | Execution                             |
| VWS, 4-175                        | continuing, 4-66                      |
| WIN_LENGTH, 4-175                 | Execution Mode, 4-143                 |
| WIN_WIDTH, 4-175                  | Exit a Macro, 4-371                   |
| X, 4-175                          | EXIT command, 9-5                     |
| ZW, 4-175                         | EXIT Command, 4-185                   |
| ENVL[IST] Command, 4-177          | EXIT command in SAT, 10-5, 10-7       |
| ERR Command, 2-44, 4-181          | exit DAT, 9-3                         |
| ERRD[EL] Command, 2-43, 4-182     | Export Stubs, 4-32                    |
| ERRL[IST] Command, 4-183          | Expression Diagrams, B-1              |
| ERRLIST Command, 2-43             | Expression Evaluator                  |
| errmsg Function, 8-87             | $LOOKUP_{ID}, 4-155$                  |
| Error Bailout, 4-224              | Expression Matching, A-1              |
| Error Command Stack, 4-181        | Expressions, 2-30                     |
| ERROR Environment Variable, 2-43, | coerce to absolute code pointer, 8-77 |
| 4-142                             | coerce to Boolean, 8-24               |
| Error Handling, 2-43              | coerce to CSTX code pointer, 8-80     |
| Error Messages                    | coerce to extended address, 8-84      |
| IGNORE, 4-132                     | coerce to GRP pointer, 8-89           |
| Error Message String, 8-87        | coerce to LGRP logical pointer, 8-94  |
| Error Number                      | coerce to long pointer, 8-99          |
| most recent, 4-142                | coerce to LPUB pointer, 8-102         |
| obtaining error message for, 8-87 | coerce to PROG pointer, 8-154         |
| Error Output                      | coerce to PUB pointer, 8-159          |
| restricting quantity of, 4-158    | coerce to secondary address, 8-170    |
| Error Stack, 2-43                 | coerce to short pointer, 8-175        |
| delete errors on, 4-182           | coerce to signed 16-bit, 8-163        |
| list errors on, 4-183             | coerce to signed 32-bit, 8-165        |
| resetting, 2-43                   | coerce to signed 64-bit, 8-168        |

| coerce to string, 8-16                | FILTER Environment Variable, 4-144      |
|---------------------------------------|-----------------------------------------|
| coerce to SYS pointer, 8-227          | Filtering Process, 4-144                |
| coerce to TRANS pointer, 8-232        | FINDPROC Command, 4-202                 |
| coerce to unsigned 16-bit, 8-237      | finishing DAT, 9-3                      |
| coerce to unsigned 32-bit, 8-239      | Flag Enabling Debugging of Jobs, 4-151  |
| coerce to USER library pointer, 8-242 | Floating Point Exception Registers,     |
| conversion to ASCII, 8-9              | 4-146                                   |
| evaluated, type of, 8-234             | Floating Point Registers, 4-115, 4-146, |
| examples, 2-30                        | 4-338                                   |
| extract bits from, 8-22               | Floating Point Status Register, 4-146   |
| Extended Address                      | Fmm (Freeze) Command, 4-196             |
| coerce expression to, 8-84            | FOREACH Command, 4-204                  |
| External Interrupt Enable Mask, 4-142 | ? for entry address, 2-35               |
| External Interrupt Request Register,  | Format Data Structure, 4-186            |
| 4-142                                 | Formatting Data, 5-18                   |
| Extract Bits, 8-22                    | Formatting Types, 5-14                  |
|                                       | Form Justification, 4-151               |
| F                                     | FPEn Environment Variable, 4-146        |
| Failures                              | FPMAP Command, 4-207                    |
| analysing with DAT, 9-1               | FPMAP command in SAT, 10-7              |
| analysing with SAT, 10-1              | FPn Environment Variable, 4-146         |
| FALSE Environment Variable, 4-143     | FPSTATUS Environment Variable,          |
| FCA Freeze Command, 4-196             | 4-146                                   |
| FCAX Freeze Command, 4-196            | Freeze command in DAT, 9-5              |
| FC Freeze Command, 4-196              | Freeze Memory, 4-196                    |
| FCG Freeze Command, 4-196             | Full Search Path, 2-36                  |
| FCLG Freeze Command, 4-196            | Full Stack Trace                        |
| FCLP Freeze Command, 4-196            | producing, 3-29                         |
| FCP Freeze Command, 4-196             | writing to a file, 3-33                 |
| FCS Freeze Command, 4-196             | FUNCL[IST] Command, 4-208               |
| FCU Freeze Command, 4-196             | Function Calls                          |
| FDA Freeze Command, 4-196             | tracing, 4-173                          |
| File Name                             | Functions, 8-1                          |
| corresponding to NM (code) address,   | abstolog, 8-7                           |
| 8-132                                 | address, 8-3                            |
| Files                                 | asc, 8-9                                |
| mapped, size in bytes, 8-111          | ascc, 8-16                              |
| mapping in virtual space, 4-308       | bin, 8-18                               |
| unmap (close), 4-428                  | bitd, 8-19                              |
| file system calls in SAT, 10-7        | bitx, 8-22                              |
| FILL Environment Variable, 4-144      | bool, 8-24                              |

bound, 8-26 nmaddr, 8-113 btow, 8-29 nmbpaddr, 8-119 cisetvar, 8-32 nmbpindex, 8-121 civar. 8-34 nmbpinstr, 8-124 cmaddr, 8-37 nmcall, 8-127 cmbpaddr, 8-40 nmentry, 8-130 cmbpindex, 8-42 nmfile, 8-132 cmbpinstr, 8-45 nmmod, 8-134 cmentry, 8-47 nmnode, 8-136, C-10 nmpath, 8-138 cmg, 8-51cmnode, 8-52, C-10 nmproc, 8-141 cmproc, 8-54 nmstackbase, 8-143 cmproclen, 8-58 nmstacklimit, 8-144 cmseg, 8-63 nmtocmnode, 8-145, C-10 cmstackbase, 8-65 off, 8-147 cmstackdst, 8-66 pcb, 8-148 cmstacklimit, 8-67 pcbx, 8-149 cmstart, 8-69 phystolog, 8-150 cmtonmnode, 8-73, C-10 pib, 8-152 cmva, 8-75  $pibx,\ 8\text{-}153$ coercion, 8-1 procedure, 8-5 cst, 8-77 process, 8-4 cstx, 8-80 prog, 8-154 displaying, 4-208 pstate, 8-157 dstva, 8-83 pub, 8-159 eaddr, 8-84 reserved, D-1 errmsg, 8-87 rtov, 8-162 for nodes, C-10 s16, 8-163 grp, 8-89 s32, 8-165hash, 8-92 s64, 8-168 lgrp, 8-94 saddr, 8-170 listing, 4-208 sid, 8-173logtoabs, 8-97 sptr, 8-175 lptr, 8-99 stol, 8-178 lpub, 8-102 stolog, 8-180 ltolog, 8-105 str, 8-183 ltos, 8-107 strapp, 8-185 macbody, 8-109 strdel, 8-186 mapindex, 8-110 strdown, 8-188 mapsize, 8-111 strextract, 8-190 mapva, 8-112 string, 8-5

| strinput, 8-192                 | GETDUMP_COMP_ALGO                             |
|---------------------------------|-----------------------------------------------|
| strins, 8-193                   | Environment Variable, 4-146                   |
| strlen, 8-195                   | GE Window Enable Command, 7-14                |
| strltrim, 8-196                 | GF Window Forward Command, 7-16               |
| strmax, 8-197                   | GH Window Home Command, 7-18                  |
| strpos, 8-198                   | GK Window Kill Command, 7-30                  |
| strrpt, 8-201                   | Global Breakpoints, 4-22                      |
| strrtrim, 8-202                 | Global Values                                 |
| strup, 8-203                    | changing, 2-32                                |
| strwrite, 8-204                 | Global Variables, 2-31                        |
| symaddr, 8-211                  | GL Window Lines Command, 7-33                 |
| symbolic, 8-6                   | GRD Window Disable Command, 7-12              |
| symconst, 8-213                 | GRE Window Enable Command, 7-14               |
| syminset, 8-216                 | GRH Window Home Command, 7-18                 |
| symlen, 8-218                   | GRK Window Kill Command, 7-30                 |
| symtype, 8-221                  | GRL Window Lines Command, 7-33                |
| symval, 8-224                   | Group (of User) Window, 6-20                  |
| sys, 8-227                      | GRP Defined, 2-6                              |
| table of, 8-1                   | grp Function, 8-89                            |
| tcb, 8-230                      | GR Window Set Radix Command, 7-38             |
| ${ m trans},8\text{-}232$       | G Window, 6-20                                |
| typeof, $8-234$                 |                                               |
| u 16, 8-237                     | Н                                             |
| u32, 8-239                      | Hardware Failures                             |
| user, $8-242$                   | analysis of, 9-1, 10-1                        |
| utility, 8-2                    | Hardware Traps, 4-413                         |
| vainfo, 8-245                   | hash Function, 8-92                           |
| vtor, 8-248                     | Hashing Virtual Addresses, 8-92               |
| functions in SAT, 10-7          | $\operatorname{Help}$                         |
| FVA Freeze Command, 4-196       | window commands, 4-453                        |
| Fx (Format) Command, 4-186      | HELP Command, 4-216                           |
| G                               | Help Function, see CMDL[IST]<br>command, 4-57 |
| Gateway Page, 4-42              | Help Messages, 4-216                          |
| GB Window Back Command, 7-9     | Hexadecimal Constants                         |
| GD Window Disable Command, 7-12 | ambiguous cases, 2-32                         |
| General Registers, 4-113, 4-335 | Hexadecimal Literals, 2-12                    |
| NM, 4-165                       | Hexadecimal Output Display, 4-146             |
| window, 6-9                     | HEXUPSHIFT Environment Variable,              |
| GETDUMP Command, 4-212          | 4-146                                         |
| •                               | HIST Command, 2-45                            |

| HISTORY Command, 4-220              | Instruction Address Register, 4-115,   |
|-------------------------------------|----------------------------------------|
| History Command Stack, 2-45, 4-220, | 4-338                                  |
| 4-240, 4-366                        | Integer Arithmetic, 2-18               |
| History Stack Index, 4-105          | Integer Comparisons, 2-22              |
| How to Debug a CM Program, 1-3      | Integer Types, 2-4                     |
| How to Debug a NM Program, 1-4      | Internal Cache Statistics, 4-119       |
| How to use DAT, 9-2                 | Interrupt Instruction Register, 4-147  |
| How to use SAT, 10-2                | Interrupt Offset Register, 4-148       |
| HPCICOMMAND Intrinsic, 4-3          | Interrupt Processor Status Word, 4-149 |
| HPDEBUG Intrinsic, 3-16             | Interrupt Space Register, 4-151        |
| HPGETPROCPLABEL Intrinsic, 4-202    | Interrupt Vector Address, 4-151        |
| HPRESETDUMP Intrinsic, 3-19         | Interval Timer Register, 4-151         |
| HPSETDUMP Intrinsic, 3-21           | Intrinsics                             |
| HPSTACKDUMP Intrinsic, 3-2          | $\mathrm{DEBUG},\ 315$                 |
|                                     | HPCICOMMAND, 4-3                       |
|                                     | HPDEBUG, 3-16                          |
| IA Register, 4-115, 4-338           | HPGETPROCPLABEL, 4-202                 |
| ICS Base Virtual Address, 4-147     | HPRESETDUMP, 3-19                      |
| ICS Nest Count, 4-147               | HPSETDUMP, 3-21                        |
| ICSNEST Environment Variable, 4-147 | HPSTACKDUMP, 3-2                       |
| ICSVA Environment Variable, 4-147   | LOADPROC, 2-6                          |
| IF Command, 4-222                   | overview, 3-1                          |
| IGNORE Command, 2-43, 4-224         | RESETDUMP, 3-24                        |
| QUIET option, 2-43                  | SETDUMP, 3-7, 3-26                     |
| IGNORE LOUD, 4-132                  | STACKDUMP, 3-29                        |
| IIR Environment Variable, 4-147     | STACKDUMP', 3-33                       |
| INBASE Environment Variable, 4-148  | XARITRAP, 3-9                          |
| Index Register (CM), 4-175          | XCODETRAP, 3-9                         |
| Inheriting Setdump Attribute, 3-6   | Invocation of Debug, 3-2               |
| Initialization Files, 2-47          | Invoking DAT, 9-2                      |
| Initialization Sequence             | IOR Environment Variable, 4-148        |
| DAT, 9-4                            | IPSW Environment Variable, 4-149       |
| Initialize Registers, 4-227         | ISL, 10-1                              |
| INITxx Command, 4-227               | ISR Environment Variable, 4-151        |
| Input Conversion Base               | ITMR Environment Variable, 4-151       |
| CM, 4-134                           | IVA Environment Variable, 4-151        |
| Native Mode, 4-159                  |                                        |
| Input Conversion Radix, 4-148       | J                                      |
| Input/Output, 2-46                  | JOB_DEBUG Environment Variable,        |
| Input Prompts, 8-192                | 2-46, 4-151                            |
| Inserting String, 8-193             | Job Debugging, 2-46                    |

| Justification                          | List Data Breakpoints, 4-91        |
|----------------------------------------|------------------------------------|
| windows and display, 4-151             | Listed Output, 2-1                 |
| JUSTIFY Environment Variable, 4-151    | List File                          |
|                                        | current page number, 4-153         |
| K                                      | default title, 4-153               |
| KILL Command, 4-230                    | input, 4-151                       |
|                                        | page length, $4-153$               |
| L                                      | paging, 4-153                      |
| LAST_PIN Environment Variable, 4-151   | recording, 4-237                   |
| LB Window Back Command, 7-9            | title, 4-153                       |
| LCPTR Type Class, 2-35                 | width of, 4-153                    |
| LDEV                                   | List files in SAT, 10-7            |
| for I/O, 4-169                         | Listing Breakpoints, 4-50          |
| ldev.offset, 2-26                      | Listing Disassembled Code, 4-82    |
| LDEV Window, 6-27                      | LIST_INPUT Environment Variable,   |
| address where aimed, 4-156             | 4-151                              |
| LDIL Instruction Interpretation, 4-164 | List Local Variables, 4-249        |
| LD Window Disable Command, 7-12        | List NM Symbols, 4-349             |
| Leading Zeros, 4-144                   | LIST_PAGELEN Environment Variable, |
| leaving DAT, 9-3                       | 4-153                              |
| Left Shift Operator, 2-22              | LIST_PAGENUM Environment Variable  |
| Length of Data Structure, 8-218        | 4-153                              |
| Length of Output Line, 4-172           | LIST_PAGING Environment Variable,  |
| LEV Command, 4-232                     | 4-153                              |
| LE Window Enable Command, 7-14         | LISTREDO Command, 2-45, 4-240      |
| LF Window Forward Command, 7-16        | List Registers Into File, 4-368    |
| LGRP Defined, 2-6                      | LIST_TITLE Environment Variable,   |
| lgrp Function, 8-94                    | 4-153                              |
| LH Window Home Command, 7-18           | List Valid Commands, 4-57          |
| LIBLIST= Parameter, 2-36               | LIST_WIDTH Environment Variable,   |
| LIB= Parameter, 2-36                   | 4-153                              |
| libraries, 9-5                         | Literal Data Types, 2-12           |
| Libraries                              | Literals                           |
| currently loaded, 4-241                | pointers, 2-13                     |
| limitations                            | regular expressions, 2-14          |
| DAT, 9-5                               | sign of, 2-12                      |
| SAT, $10-5$                            | string, 2-14                       |
| LINKEDIT Program, 5-7                  | LJ Window Jump Command, 7-23       |
| LIST Command, 4-237                    | LK Window Kill Command, 7-30       |
| List Current Aliases, 4-19             | LL Window Lines Command, 7-33      |
| List Current Programs, 4-241           | Loader Symbol Table, 2-36          |

| LOADINFO Command, 2-8, 4-202,        | coerce expression to, 8-99          |
|--------------------------------------|-------------------------------------|
| 4-241                                | LOOKUP_ID, 2-36                     |
| Loading dump tapes, 9-2              | LOOKUP_ID Environment Variable,     |
| Loading Libraries, 2-6               | 4-155                               |
| Loading Procedures (NM), 4-202       | Lowercase Function, 8-188           |
| LOADPROC Command, 4-244              | Lowercase Hexadecimal Output, 4-146 |
| LOADPROC Intrinsic, 2-6              | $\operatorname{LPTR}$               |
| Local Variables, 2-31                | in compatibility mode, 2-6          |
| list, 4-249                          | lptr Function, 8-99                 |
| macros, 4-246                        | LPTR (Long Pointer), 2-5            |
| referencing from macros, 4-159       | LPUB Defined, 2-6                   |
| Locating NM Breakpoints, 8-119       | lpub Function, 8-102                |
| LOC Command, 2-31, 4-246             | LR Window Set Radix Command, 7-38   |
| LOCLIST Command, 4-249               | LST (Loader Symbol Table), 2-36     |
| LOG Command, 4-251                   | ltolog Function, 8-105              |
| Logfile Control, 4-251               | ltos Function, 8-107                |
| Log files in SAT, 10-7               | LW Environment Variable, 4-156      |
| Logical AND, 2-20                    | LW Window Command, 7-45             |
| Logical Code Address for CM, 4-134   |                                     |
| Logical Code Pointers                | M                                   |
| differences between CM and NM, 2-8   | macbody Function, 8-109             |
| Logical Code Pointer Types, 2-6      | MAC Command, 2-34                   |
| Logical Code Segment Numbers         | MACDEL Command, 4-277               |
| relation to absolute, 2-7            | MACECHO Command, 4-279              |
| Logical Code Segments, 2-6           | Machine Characteristics, 4-119      |
| Logical Device Number                | MACLIST Command, 4-286              |
| for I/O, 4-169                       | MACREF Command, 4-299               |
| Logical Group Library Segments, 2-7  | Macro Bodies, 2-31                  |
| Logical NOT, 2-20                    | referencing local variables, 4-159  |
| Logical OR, 2-20                     | Macro Body                          |
| Logical Program Segments, 2-7        | for macro name, 8-109               |
| Logical System Library Segments, 2-7 | MACRO Command, 4-262                |
| Logical to Absolute Conversion, 8-97 | MACRO_DEPTH Environment Variable,   |
| Logon Group Libraries                | 4-157                               |
| loading, 2-6                         | MACRO_LIMIT Environment Variable,   |
| logtoabs Function, 8-97              | 4-157                               |
| Long Commands (Continuation), 2-3    | Macro Name                          |
| Long Pointer                         | macro body for, 8-109               |
| convert virtual address to, 8-178    | Macro Parameters, 2-34              |
| Long Pointer Comparisons, 2-22       | Macros, 2-34                        |
| Long Pointers                        | aliases, 2-42                       |

| $as\ commands,\ 4-275$              | Mapping DST Number               |
|-------------------------------------|----------------------------------|
| as functions, 4-274                 | CM CST Expansion, 4-157          |
| current nested call level, 4-157    | Mapping Files, 4-308             |
| DAT, 9-6                            | mapsize Function, 8-111          |
| define local variable, 4-246        | mapva Function, 8-112            |
| defining, 4-262                     | MARKERS Environment Variable,    |
| defining an alias for, 4-10         | 4-157                            |
| deleting, 4-277                     | Maximum number of aliases, 4-18  |
| echoing of, 4-279                   | MCA Modify Command, 4-253        |
| examples, 4-268                     | MCAX Modify Command, 4-253       |
| exit from, 4-371                    | MCG Modify Command, 4-253        |
| limitations, 4-276                  | MCLG Modify Command, 4-253       |
| listing, 4-286                      | MCLP Modify Command, 4-253       |
| listing to a file, 4-297            | MC Modify Command, 4-253         |
| list local variables, 4-249         | MCP Modify Command, 4-253        |
| macro body for name, 8-109          | MCS Modify Command, 4-253        |
| parameters, 4-274                   | MCU Modify Command, 4-253        |
| referencing variables, 2-32, 4-159  | MDB Modify Command, 4-253        |
| reset reference count, 4-299        | MD Modify Command, 4-253         |
| restoring from a file, 4-369, 4-382 | Memory Size, 4-119               |
| tracing execution of, 4-304         | Memory Window, 6-26              |
| MACROS Environment Variable, 4-156  | Metacharacters, A-1              |
| Macro Table                         | Minus Sign, 2-12                 |
| absolute size of, 4-157             | M (Modify) Command, 4-253        |
| controlling size of, 4-156          | MMSAVE, 10-1                     |
| MACTRACE Command, 4-304             | MODD command, 4-313              |
| main memory, 9-1                    | MODE Environment Variable, 4-157 |
| Making a dump tape, 9-2             | modification delete, 4-313       |
| MA Modify Command, 4-253            | Modify command in DAT, 9-5       |
| MAP Command, 4-308                  | Modify command in SAT, 10-7      |
| MAPDST Environment Variable, 4-157  | Modify Data, 4-253               |
| MAPFLAG Environment Variable,       | Modify Register Contents, 4-334  |
| 4-157                               | Modify Status Word (NM), 4-331   |
| mapindex Function, 8-110            | MOD Operator, 2-16               |
| Map index number, 8-110             | Module Name                      |
| MAPLIST Command, 4-311              | corresponding to address, 8-134  |
| Mapped Files                        | MONARCHCPU Environment Variable  |
| size in bytes, 8-111                | 4-157                            |
| virtual address of, 8-112           | Monarch processor number, 4-157  |
| Mapping Bit, 8-150                  | Mount dump tape, 9-2             |
| Mapping CM Segments, 4-157          | MPEXL table                      |

| finding address of, 4-157              | interval timer register, 4-151          |
|----------------------------------------|-----------------------------------------|
| MPEXL_TABLE_VA Environment             | module name for address, 8-134          |
| Variable, 4-157                        | node point, address of closest, 8-136   |
| MPE XL X-Traps, 4-413                  | output conversion base, 4-159           |
| MPSW Command, 4-331                    | pointers, 2-8                           |
| MQ Modify Command, 4-253               | procedure/data path address, 8-113      |
| MR Command, 4-334                      | procedure entry point, 8-130            |
| MSEC Modify Command, 4-253             | procedure name for virtual address,     |
| MS Modify Command, 4-253               | 8-141                                   |
| MULTI_LINE_ERRS Environment            | procedures names, looking up, 4-155     |
| Variable, 4-158                        | process's stack limit address, 8-144    |
| Multiple Commands on Same Line, 2-3    | process's stack starting address, 8-143 |
| Multiple Debug Processes, 4-402        | program counter offset, 4-161           |
| multi Prompt, 2-4                      | program counter window, 6-15            |
| MV Modify Command, 4-253               | program window, where aimed, 4-158      |
| MZ Modify Command, 4-253               | protection ID registers, 4-161          |
|                                        | registers, displaying, 4-111            |
| N                                      | return pointer, 4-165                   |
| Names of Variables, 2-31               | search order, $235$                     |
| Native Mode                            | short pointer to LCPTR, 8-180           |
| argument registers, 4-132              | special registers, 6-11                 |
| breakpoints in translated code, C-14   | to enter, $4\text{-}342$                |
| code path for an address, 8-138        | windows, $6-4$                          |
| control registers, 4-136               | Nearest NM Node Point, 8-73             |
| coprocessor configuration register,    | Nested Call Level                       |
| 4-133                                  | macros, 4-157                           |
| debugging a NM program, 1-4            | Nested IF Commands, 4-222               |
| disassembler, 4-164                    | NL.PUB.SYS, 9-5                         |
| file name for (code) address, 8-132    | NM. See Native Mode                     |
| floating point exception registers,    | nmaddr addresses, 9-5                   |
| 4-146                                  | nmaddr Function, 8-113                  |
| floating point registers, 4-146        | nmaddr in SAT, 10-7                     |
| floating point status register, 4-146  | nmbpaddr Function, 8-119                |
| general registers, 4-165               | nmbpindex Function, 8-121               |
| general registers, window, 6-9         | nmbpinstr Function, 8-124               |
| input conversion base, 4-159           | NM Breakpoint index, 8-121              |
| interrupt instruction register, 4-147  | NM Breakpoints                          |
| interrupt offset register, 4-148       | address of, 8-119                       |
| interrupt processor status word, 4-149 | NM instruction at breakpoint, 8-124     |
| interrupt space register, 4-151        | nmcall Function, 8-127                  |
| interrupt vector address, 4-151        | NM Command, 4-342                       |

nmentry Function, 8-130 nmfile addresses, 9-5 nmfile Function, 8-132 nmfile in SAT, 10-7 NM\_INBASE Environment Variable, 4-159 NM library files, 9-5 nmmod Function, 8-134 nmnode Function, 8-136, C-10 NM\_OUTBASE Environment Variable, 4 - 159nmpath Function, 8-138 NMPB Window Back Command, 7-9 NMPD Window Disable Command, 7 - 12NMPE Window Enable Command, 7-14 NMPF Window Forward Command, 7 - 16NMPH Window Home Command, 7-18 NMPJG Window Jump Command, 7-23 NMPJLG Window Jump Command, 7 - 23NMPJLP Window Jump Command, 7 - 23NMPJP Window Jump Command, 7-23 NMPJS Window Jump Command, 7-23 NMPJU Window Jump Command, 7-23 NMPJ Window Jump Command, 7-23 NMPK Window Kill Command, 7-30 NMPL Window Lines Command, 7-33 nmproc Function, 8-141 NMPR Window Set Radix Command, 7 - 38NMPW Environment Variable, 4-158 nmstackbase Function, 8-143 nmstacklimit Function, 8-144 NM stack traces, 9-5 NM symbols in DAT, 9-5 NMTOCMNODE Conversion Function, nmtocmnode Function, 8-145, C-10

NM TRANS Address Conversion, 2-9 Node Functions, C-10 Node Points closest NM, corresponding to NM address, 8-136 CM, nearest to NM address, 8-145 in Translated Code, C-6 nearest, 8-73 NONLOCALVARS Environment Variable, 2-31, 4-159 NOT Operator, 2-20 Numeric Literals, 2-12 examples, 2-12 sign of, 2-12

Object Code Translation, 6-17, C-4 Object Code Translator. See OCT OCT, C-4 Octal Literals, 2-12 OCT (Object Code Translator), 6-17 off Function, 8-147 Offset bit or byte-relative, 8-211 Offset Portion of Virtual Address, 8-147 Online Help Messages, 4-216 OPENDUMP Command, 4-344 Opening a Dump File, 4-344 Opening the dump, 9-3 Operand definition check, 8-26 Operand Lookup Precedence, 2-38 Operand Modifiers, 2-38 Operand Token Interpretation, 2-38 Operating DAT, 9-2 operating restrictions, 9-5 Operating SAT, 10-2 Operating System Failures analysis of, 9-1, 10-1 Operating System Version, 4-169 << Operator, 2-22

| >> Operator, 2-22                   | PCOF Environment Variable, 4-161 |
|-------------------------------------|----------------------------------|
| Operator Precedence, 2-30           | PCQB Environment Variable, 4-161 |
| Operators, 2-15                     | PCQF Environment Variable, 4-161 |
| boolean, 2-19                       | PC Register, 4-115, 4-338        |
| concatenation, 2-29                 | PCSB Environment Variable, 4-161 |
| relational, 2-22                    | PCSF Environment Variable, 4-161 |
| table of, 2-15                      | PDIRidx                          |
| OR Operator, 2-20                   | determining first entry, 8-92    |
| OUTBASE Environment Variable, 4-160 | PD Window Disable Command, 7-12  |
| Output                              | PE Window Enable Command, 7-14   |
| paging, 4-171                       | PF Window Forward Command, 7-16  |
| terminal, suppressing, 4-171        | PH Window Home Command, 7-18     |
| Output Conversion Base              | physical memory addressing, 9-1  |
| Native Mode, 4-159                  | Physical Segment Number, 8-150   |
| Output Display, 2-1                 | phystolog Function, 8-150        |
| Output Display Base, 4-135          | PIB                              |
| Output Filtering, 4-144             | virtual address, 8-152           |
| Output Line                         | pib Function, 8-152              |
| length of, 4-172                    | PIBX                             |
| _                                   | virtual address, 8-153           |
| P                                   | pibx Function, 8-153             |
| Page Length                         | PIDn Environment Variable, 4-161 |
| list file, 4-153                    | PIN                              |
| Page Number of List File, 4-153     | display last active, 4-119       |
| Paging for List File, 4-153         | identifying current, 4-163       |
| Paging Output, 4-171                | last running at dump, 4-151      |
| Pascal Data Types, 5-1              | process state of, 8-157          |
| Path Specification, 5-11            | PIN Command, 4-347               |
| case sensitivity, 5-13              | PIN Environment Variable, 4-163  |
| Pattern Matching, A-1               | Pipeline Queue                   |
| PAUSE Command, 4-346                | first in, 4-161                  |
| PB Window Back Command, 7-9         | next in, 4-161                   |
| pcb Function, 8-148                 | PJA Window Jump Command, 7-23    |
| PCB (Process Control Block), 8-148  | PJAX Window Jump Command, 7-23   |
| PCBX, 8-149                         | PJG Window Jump Command, 7-23    |
| pcbx Function, 8-149                | PJLG Window Jump Command, 7-23   |
| PC Environment Variable, 4-161      | PJLP Window Jump Command, 7-23   |
| PCOB Environment Variable, 4-161    | PJP Window Jump Command, 7-23    |
| PCOF                                | PJS Window Jump Command, 7-23    |
| low two bits of, 4-163              | PJU Window Jump Command, 7-23    |
| priv level, 4-163                   | PJV Window Jump Command, 7-23    |

| PJ Window Jump Command, 7-23            | Priv Level, 4-163                       |
|-----------------------------------------|-----------------------------------------|
| PK Window Kill Command, 7-30            | PRIV_USER Environment Variable,         |
| PL Window Lines Command, 7-33           | 4-163                                   |
| Pointer                                 | Procedure Loading, 4-202                |
| coerce expression to USER library,      | Procedure Name                          |
| 8-242                                   | and offset, for address, 8-141          |
| Pointer Arithmetic, 2-18                | convert to address, 8-37                |
| Pointer Comparisons, 2-22               | for an address, 8-54                    |
| Pointer Data Types, 2-5                 | Procedure Names                         |
| logical code, 2-6                       | looking up, 4-155                       |
| Pointer Literals, 2-13                  | symbol information, 4-359, 4-457        |
| examples, 2-14                          | Procedure Name Symbols, 2-35            |
| Pointers                                | Procedures                              |
| absolute code, 2-6                      | dynamic loads, 4-244                    |
| coerce expression to long, 8-99         | Procedure Starting Point, 8-69          |
| coerce expression to LPUB, 8-102        | Process                                 |
| coerce expression to PROG pointer,      | address of stack limit, 8-144           |
| 8-154                                   | kill, 4-230                             |
| coerce expression to PUB pointer,       | PCB virtual address, 8-148              |
| 8-159                                   | PCBX virtual address, 8-149             |
| coerce expression to SYS, 8-227         | stack starting address (NM), 8-143      |
| coerce expression to TRANS, 8-232       | Process Abort Calls, 3-6                |
| compatibility mode, 2-6                 | Process Control Block Extension         |
| convert virtual address to short, 8-107 | virtual address, 8-149                  |
| custom named, 6-23                      | Processes                               |
| long to NM logical address, 8-105       | critical, 4-9                           |
| native mode, 2-8                        | dying, 4-140                            |
| short, conversion to LCPTR, 8-180       | pausing, 4-346                          |
| Precedence                              | Process Execution Mode, 4-143           |
| operand lookup, 2-38                    | Process Hangs                           |
| Precedence of Operators, 2-30           | analysis of, 9-1, 10-1                  |
| Predefined Aliases                      | Process Identification Number, 2-2. See |
| full listing of, 4-16                   | also PIN                                |
| restoring, 4-16                         | process state, 8-157                    |
| Predefined Environment Variables,       | Process Information Block               |
| 4-124, D-1                              | virtual address, 8-152                  |
| Predefined Functions, 2-33, D-1         | Process Information Block Extension     |
| listing, 4-208                          | virtual address, 8-153                  |
| Print Process Tree, 4-109               | Process-Local Breakpoints, 4-22         |
| PRIV Environment Variable, 4-163        | Processor CPU number, 4-136             |
| Privileged Mode Indicator, 4-163        | Processor Status Register, 4-164        |

| Processor Status Word                  | Prompt, 2-2                        |
|----------------------------------------|------------------------------------|
| modify, 4-331                          | changing, 2-3                      |
| Process Related Information, 4-347     | continuation prompt, 2-3           |
| Process Stacks                         | current user, 4-163                |
| breakpoints on, 4-87                   | multiline command list, 2-4        |
| Process State                          | PROMPT Environment Variable, 4-163 |
| for PIN, 8-157                         | Prompting for User Input, 8-192    |
| Process Termination                    | Protection ID Registers            |
| Abort, 4-9                             | NM, format, 4-161                  |
| Process Tree                           | PR Window Set Radix Command, 7-38  |
| printing, 4-109                        | PSEUDOMAP Command, 4-359           |
| PROCLIST Command, 4-349                | Pseudo Registers                   |
| PROG Defined, 2-6                      | PSP, 4-113, 4-336                  |
| prog Function, 8-154                   | RP, 4-113, 4-336                   |
| PROGNAME Environment Variable,         | PSEUDOVIRTREAD Environment         |
| 4-163                                  | Variable, 4-163                    |
| Program Counter                        | PSP Environment Variable, 4-163    |
| CM, 6-13                               | PSP Pseudo Register, 4-113, 4-336  |
| NM, 6-15                               | pstate Function, 8-157             |
| Program Counter Offset                 | PSTMT Environment Variable, 4-164  |
| NM, 4-161                              | PSW Alias, 4-149                   |
| Program Counter Register, 4-115, 4-338 | PSW Environment Variable, 4-164    |
| as logical code address, 4-161         | PSW (Processor Status Word), 4-331 |
| Program Counter SID                    | PUB Defined, 2-6                   |
| NM, 4-161                              | pub Function, 8-159                |
| Program Counter sid.offset             | Public Libraries                   |
| NM, 4-161                              | loading, 2-6                       |
| Program Execution                      | PURGEDUMP Command, 4-365           |
| continuing, 4-66                       | Purge Dump File, 4-365             |
| Program File                           | purging dump file sets, 9-3        |
| from relocatable library, 5-7          | PW Environment Variable, 4-164     |
| Programs                               | PWO Environment Variable, 4-164    |
| currently loaded, 4-241                | PWS Environment Variable, 4-165    |
| Program Window, 6-13, 6-15             | PXDB Preprocessor, 5-8             |
| CM, 4-134                              | _                                  |
| OCT, 6-17                              | Q                                  |
| Program Window Address, 4-164          | QB Window Back Command, 7-9        |
| Program Window Examples, C-17          | QD Window Disable Command, 7-12    |
| Program Window Offset, 4-164           | Q Environment Variable, 4-165      |
| Program Window SEG, 4-165              | QE Window Enable Command, 7-14     |
| Program Window SID, 4-165              | QF Window Forward Command, 7-16    |

| QH Window Home Command, 7-18          | displaying contents of, 4-111          |
|---------------------------------------|----------------------------------------|
| QJ Window Jump Command, 7-23          | DL (CM), 4-140                         |
| QK Window Kill Command, 7-30          | DP (NM), 4-140                         |
| QL Window Lines Command, 7-33         | floating point, 4-115, 4-338           |
| QM Window Address Mode Command,       | general, 4-113, 4-335                  |
| 7-35                                  | general, NM, 4-165                     |
| Q Register (CM), 4-165                | IA (instruction address), 4-115, 4-338 |
| QR Window Set Radix Command, 7-38     | index (CM), 4-175                      |
| Question Mark, 2-37, 2-38             | initialize, 4-227                      |
| for entry address, 2-35               | interval timer, 4-151                  |
| QUIET Environment Variable, 4-165     | list into a file, 4-368                |
| Quote Marks, 2-14                     | modify contents of, 4-334              |
| within quoted strings, 2-14           | PC (program counter), 4-115, 4-338     |
| Q Window, 6-18                        | processor status, 4-164                |
|                                       | pseudo, 4-113, 4-336                   |
| R                                     | Q (CM), 4-165                          |
| R0 Environment Variable, 4-165        | recovery counter $(NM)$ , 4-165        |
| Radix                                 | return register 1 (NM), 4-165          |
| abbreviations, 2-2                    | return register zero (NM), 4-165       |
| input conversion, 4-148               | shift amount register (NM), 4-166      |
| RCTR Environment Variable, 4-165      | space, 4-114, 4-337                    |
| RD Window Disable Command, 7-12       | space registers (NM), 4-167            |
| Real Address                          | S (Stack) for CM, 4-166                |
| converting to virtual, 8-162          | stack pointer (NM), 4-167              |
| converting virtual to, 8-248          | static link (NM), 4-167                |
| Real Memory Display Window, 6-26      | status (CM), 4-167                     |
| Real to Virtual Conversion, 8-162     | temp (NM), 4-172                       |
| Recovery Counter Register (NM), 4-165 | X (index, CM), 4-175                   |
| Recursive Aliases, 4-12               | Zero (NM), 4-165                       |
| REDO Command, 2-45, 4-366             | REGLIST Command, 4-368                 |
| Redraw Window Display, 7-4            | Regular Expressions, 2-14              |
| Redraw Windows, 7-8                   | Relational Operators, 2-15, 2-22       |
| RED Window Redraw Command, 7-4        | Relocatable Library                    |
| Re-executing Commands, 4-105, 4-366   | conversion, 5-7                        |
| Register Dump, 3-7                    | Renaming Windows, 7-37                 |
| Registers                             | Repetition of Commands, 4-132          |
| Compatibility Mode, window, 6-8       | Reserved Functions, D-1                |
| control, 4-114, 4-337                 | Reserved Variables, D-1                |
| control, NM, 4-136                    | Reset Default Window Sizes, 7-5        |
| coprocessor configuration, 4-133      | :RESETDUMP CI Command, 3-12            |
| current instruction register, 4-134   | RESETDUMP Intrinsic, 3-24              |

| Reset Reference Count, 4-299          | s64 Function, 8-168                 |
|---------------------------------------|-------------------------------------|
| Resetting the Error Stack, 2-43       | SADDR, 2-9                          |
| RESTORE Command, 2-46, 4-369          | saddr Function, 8-170               |
| Restore Predefined Aliases, 4-16      | SAR Environment Variable, 4-166     |
| Restoring saved macros and variables, | SAT, 10-1                           |
| 4-369                                 | DEBUG commands enabled for, A-1     |
| Restricting Search Path, 2-36         | getting started, 10-4               |
| restrictions                          | invoking, 10-2                      |
| DAT, 9-5                              | limitations, 10-5                   |
| SAT, 10-5                             | operation, 10-2                     |
| Resume User Program, 4-185            | restrictions, 10-5                  |
| RET0 Environment Variable, 4-165      | sample session, 10-4                |
| RET1 Environment Variable, 4-165      | steps to use, 10-2                  |
| RETURN Command, 4-371                 | SAT and file function calls, 10-7   |
| Return Pointer (NM), 4-165            | SAT commands, 10-7                  |
| Return Register 1 (NM), 4-165         | SAT, debug commands in, 10-5        |
| Return Register Zero (NM), 4-165      | SAT functions, 10-7                 |
| RE Window Enable Command, 7-14        | SAT (Standalone Analysis Tool), 1-3 |
| RH Window Home Command, 7-18          | SB Window Back Command, 7-9         |
| Right-Justified Data, 4-144           | S Command, 4-380                    |
| RK Window Kill Command, 7-30          | SDST Environment Variable, 4-166    |
| RL Window Lines Command, 7-33         | SD Window Disable Command, 7-12     |
| Rn Environment Variable, 4-165        | Search Order                        |
| RP Environment Variable, 4-165        | Compatibility Mode, 2-35            |
| RP Pseudo Register, 4-113, 4-336      | Native Mode, 2-35                   |
| RR Window Set Radix Command, 7-38     | Search Path, 2-36                   |
| rtov Function, 8-162                  | restricting, 2-36                   |
| :RUN CI Command, 2-36                 | SEC Description, 2-26               |
| Run DAT.DAT.TELESUP, 9-2              | Secondary Address                   |
| Running Counter, 4-134                | coerce expression to, 8-170         |
| Running DAT, 9-4                      | secondary memory addressing, 9-1    |
| R Window, 6-8                         | Secondary Storage Window, 6-27      |
|                                       | secondary store data, 9-1           |
| S                                     | ${f Segmenter}$                     |
| S16 Defined, 2-4                      | ADDSL command, 2-6                  |
| s16 Function, 8-163                   | PREP command, 2-6                   |
| S32 Defined, 2-4                      | segment.offset, $2-6$               |
| s32 Function, 8-165                   | Segments in Compatibility Mode, 2-7 |
| S64                                   | Semaphore                           |
| Defined, 2-4                          | for terminal locking, 4-171         |
| restrictions of implementation, 2-4   | Semicolons, 2-3                     |

to separate commands, 4-3 assignment to loaded NM program, S Environment Variable, 4-166 2-8Set a Breakpoint, 4-22 defined, 2-8 SETALIAS Command, 4-378 sid Function, 8-173 SET Command, 4-373 sid.offset, 2-8 Setdump Attribute Signed 64-Bit Integer inheriting, 3-6 restrictions of implementation, 2-4 :SETDUMP CI Command, 3-7 Sign of Literals, 2-12 :SETDUMP Command, 3-13 Simple Data Type SETDUMP Intrinsic, 3-7, 3-26 value of, 8-224 SETENV Command, 4-378 Single Quotes, 2-14 SETERR Command, 4-378 Single Step Command, 4-380 SETLOC Command, 4-378 Single Stepping, 4-136 SETMAC Command, 4-378 SIR (System Internal Resource), 4-9 SJ Window Jump Command, 7-23 Set Membership, 8-216 Set Values SK Window Kill Command, 7-30 user options, 4-373 SL Environment Variable, 4-167 SETVAR Command, 4-378 SL.PUB.SYS, 9-5 SE Window Enable Command, 7-14 SL Window Lines Command, 7-33 SF Window Forward Command, 7-16 Snapshot dump, 9-1, 9-2 Shift Amount Register (NM), 4-166 SOM (System Object Module) Symbol Shift Operand, 2-22 Table, 2-36 Short Pointer. See SPTR Space IDs, see SID, 2-8 coerce expression to, 8-175 Space Registers, 4-114, 4-337 comparisons to other pointers, 2-22 Space Registers (NM), 4-167 conversion to LCPTR, 8-180 Special Registers, 6-11 SHOWALIAS Command, 4-379 Special Registers Window, 6-11 SP Environment Variable, 4-167 SHOWB Command, 4-379 SHOWCMD Command, 4-379 SPTR, 2-5, 2-13 sptr Function, 8-175 SHOWDATAB Command, 4-379 SHOWENV Command, 4-379 SRD Window Disable Command, 7-12 SRE Window Enable Command, 7-14 SHOWERR Command, 4-379 SHOWFUNC Command, 4-379 SRH Window Home Command, 7-18 SHOWLOC Command, 4-379 SRK Window Kill Command, 7-30 SHOWMAC Command, 4-379 SRL Window Lines Command, 7-33 SHOWMAP Command, 4-379 SRn Environment Variable, 4-167 SHOWSET Command, 4-379 SR Window Set Radix Command, 7-38 SHOWSYM Command, 4-379 SS Command, 4-380 SHOWVAR Command, 4-379 S, SS commands in DAT, 9-5 SH Window Home Command, 7-18 S (Stack) Register (CM), 4-166 SID, 8-173 Stackdump, 3-2

| CTACKDUMDa fla avatama annon                | stroutnest Eurotian 9 100                              |
|---------------------------------------------|--------------------------------------------------------|
| STACKDUMPs file system error                | strextract Function, 8-190                             |
| Intrinsic, 3-29<br>Stack Frame Window, 6-18 | str Function, 8-183<br>String                          |
| Stack Limit                                 | 9                                                      |
| CM, 8-67                                    | converting to lowercase, 8-188 convert to binary, 8-18 |
| Stack Marker Level, 4-232                   | delete leading blanks, 8-196                           |
| Stack Pointer Register (NM), 4-167          | delete trailing blanks, 8-190                          |
| Stack Starting Address (NM), 8-143          | extracting from address, 8-190                         |
| = * * * *                                   | formatting like WRITE, 8-204                           |
| Stack Starting Virtual Address<br>CM, 8-65  | inserting into, 8-193                                  |
| Stack Trace                                 | 9                                                      |
|                                             | length of, 8-195                                       |
| abbreviated, 3-6                            | maximum size of, 8-197                                 |
| display, 4-405                              | position of occurrence, 8-198                          |
| full dual, 3-7                              | repeat string, 8-201                                   |
| producing a full, 3-29                      | uppercase shift, 8-203                                 |
| writing to a file, 3-33                     | String Append, 8-185                                   |
| stack traces in NM, 9-5                     | String Comparisons, 2-23                               |
| Stack Unwind Information                    | String Data Types, 2-5                                 |
| for return pointer, 4-165                   | String Delete Function, 8-186                          |
| Stack Window, 6-19                          | String Downshift Function, 8-188                       |
| Standalone Analysis Tool, 10-1. See         | String Extract Function, 8-190                         |
| also SAT                                    | String Insert Function, 8-193                          |
| Standard Functions, 8-1                     | String Left Trim, 8-196                                |
| Standard Prompt, 2-2                        | String Length Function, 8-195                          |
| Starting Address, 2-35                      | String Literals, 2-14                                  |
| Starting DAT, 9-2                           | regular expressions, 2-14                              |
| Static Link Register (NM), 4-167            | String Operands                                        |
| STATUS Environment Variable, 4-167          | concatenation of, 2-29                                 |
| Status Register (CM), 4-167                 | String Operators, 2-15                                 |
| Status Word (NM)                            | String Position Function, 8-198                        |
| modify, 4-331                               | String Repeat Function, 8-201                          |
| Steps to use DAT, 9-2                       | String Right Trim, 8-202                               |
| Steps to use SAT, 10-2                      | String Upshift Function, 8-203                         |
| stol Function, 8-178                        | String Write Function, 8-204                           |
| stolog Function, 8-180                      | strinput Function, 8-192                               |
| STORE Command, 4-382                        | strins Function, 8-193                                 |
| Storing macros and variables, 4-382         | strlen Function, 8-195                                 |
| strapp Function, 8-185                      | strltrim Function, 8-196                               |
| STR Defined, 2-5                            | strmax Function, 8-197                                 |
| strdel Function, 8-186                      | strmax in SAT, 10-7                                    |
| strdown Function, 8-188                     | strpos Function, 8-198                                 |

| strrpt Function, 8-201                   | SYMCLOSE Command, 4-385              |
|------------------------------------------|--------------------------------------|
| strrtrim Function, 8-202                 | symconst Function, 8-213             |
| strup Function, 8-203                    | \$SYMDEBUG Option, 5-6               |
| strwrite Function, 8-204                 | SYMFILES Command, 4-386              |
| Substitutions                            | SYMINFO Command, 4-387               |
| command line, 2-38, 4-134, 4-142         | syminset Function, 8-216             |
| Substring Delete, 8-186                  | symlen Function, 8-218               |
| Substring of Source String, 8-183        | SYMLIST Command, 4-390               |
| Suppressing Terminal Output, 4-171       | SYMOPEN Command, 4-393, 5-9          |
| S Window, 6-19                           | SYMPATH_UPSHIFT Environment          |
| Switch Pointers/Registers, 4-347         | Variable, 4-169                      |
| symaddr Function, 8-211                  | SYMPREP Command, 4-395, 5-8          |
| symbol access in DAT, 9-5                | symtype Function, 8-221              |
| Symbol Definitions                       | symval Function, 8-224               |
| accessing, 5-5                           | Synchronizing Debug Processes, 4-402 |
| creating, 5-5                            | SYS Defined, 2-6                     |
| Symbolic Access, 5-1, 5-24               | sys Function, 8-227                  |
| examples, 5-1                            | sysglob, 4-151                       |
| Symbolic Access Facility, 4-395          | operating system version, 4-169      |
| Symbolic Data Type File                  | System Console, 2-46, 4-136          |
| close, 4-385                             | System Debug                         |
| debugging, 4-387                         | introduction, 1-1                    |
| dump data, 4-387                         | output, 2-1                          |
| opening, 4-393                           | user interfaces, 2-1                 |
| symbol name, 4-390                       | System Debug commands in SAT, 10-5   |
| Symbolic Data Type Files, 4-395, 5-5     | System Debugging, 4-136              |
| listing, 4-386                           | System Failures                      |
| Symbolic debug commands, 9-1             | analysing with DAT, 9-1              |
| Symbolic Debug Information, 4-395        | analysing with SAT, 10-1             |
| Symbolic Debug Records                   | System Object Module Symbol Table,   |
| pointers to, 4-393                       | 2-36                                 |
| Symbolic Debug/XL, 1-1                   | System Process Debugging, 2-46       |
| Symbolic Files, 5-5                      | SYSVERSION Environment Variable,     |
| Symbolic Formatter, 4-395<br>using, 5-14 | 4-169                                |
| Symbolic Formatting, 5-1                 | T                                    |
| examples, 5-1                            | TA Command, 4-397                    |
| Symbolic Names, 5-24                     | Tape                                 |
| Symbolic Procedure Names, 2-35           | making a dump tape, 9-2              |
| Symbolic Type Information, 5-6           | Task Control Block                   |
| Symbol information, 4-359, 4-457         | real address of, 8-230               |
| , , ,                                    | ,                                    |

| TCA Command, 4-397                | Time of Day, 4-172                 |
|-----------------------------------|------------------------------------|
| TCAX Command, 4-397               | Title of List File, 4-153          |
| TCB, 4-143                        | TOOLSET/XL, 1-1                    |
| tcb Function, 8-230               | TQ Command, 4-397                  |
| TCB (Task Control Block), 4-347   | TRACE Command, 4-405               |
| real address of, 8-230            | TRACE_FUNC Environment Variable,   |
| TC Command, 4-397                 | 4-173                              |
| TCG Command, 4-397                | Tracing Functions, 4-173           |
| TCLG Command, 4-397               | Tracing Macro Execution, 4-304     |
| TCLP Command, 4-397               | TRANS Defined, 2-8                 |
| TCP Command, 4-397                | trans Function, 8-232              |
| TCS Command, 4-397                | Translate CM Address, 4-397        |
| TDB Command, 4-397                | Translated Code                    |
| TD Command, 4-397                 | breakpoints in, C-12               |
| TELESUP Account, 9-6              | CM breakpoint examples, C-16       |
| Temporary Registers (NM), 4-172   | executing, C-8                     |
| TERM Command, 4-402               | NM breakpoints in, C-14            |
| Terminal Display Features, 4-133  | node functions, C-10               |
| Terminal Locking                  | node points in, C-6                |
| via semaphore, 4-171              | program window examples, C-17      |
| Terminal Output, 2-46             | TRAP BRANCH ARM Command,           |
| paging, 4-171                     | 4-149                              |
| suppressing, 4-171                | TRAP Command, 4-413                |
| Terminals                         | TRAP command in DAT, 9-5           |
| for demonstrations, 4-96          | Traps                              |
| Terminate Current Process, 4-9    | arming, disarming, 4-413           |
| TERM_KEEPLOCK Environment         | hardware, 4-413                    |
| Variable, 4-169                   | listing, 4-413                     |
| TERM_LDEV Environment Variable,   | MPE XL X-Traps, 4-413              |
| 2-46, 4-151, 4-169                | TRn Environment Variable, 4-172    |
| TERM_LOCKING Environment          | TRUE Environment Variable, 4-173   |
| Variable, 4-171                   | TS Command, 4-397                  |
| TERM_LOUD Environment Variable,   | T (Translate) Command, 4-397       |
| 4-171                             | Turning off Windows, 7-7           |
| TERM_PAGING Environment Variable, | Turning on Windows, 7-8            |
| 4-171                             | Twos Complement Binary Arithmetic, |
| TERM_WIDTH Environment Variable,  | 2-4                                |
| 4-172                             | TXB Window Back Command, 7-9       |
| Text Windows, 6-28                | TXC Window Current Command, 7-11   |
| Tilde Character, 2-39             | TXD Window Disable Command, 7-12   |
| TIME Environment Variable, 4-172  | TXE Window Enable Command, 7-14    |

| TXF Window Forward Command, 7-16    | Unary Operator, 2-12                |
|-------------------------------------|-------------------------------------|
| TXH Window Home Command, 7-18       | Unfreeze                            |
| TXI Window Information Command,     | code segment, 4-421                 |
| 7-21                                | data segment, $4-421$               |
| TXJ Window Jump Command, 7-23       | virtual address range, 4-421        |
| TXK Window Kill Command, 7-30       | Unfreeze command in DAT, 9-5        |
| TXL Window Lines Command, 7-33      | Unmap a File, 4-428                 |
| TXS Window Shift Command, 7-41      | UNMAP Command, 4-428                |
| TX Window, 6-28                     | UN Window Rename Command, 7-37      |
| TXW Window Command, 7-45            | Update Windows, 4-430               |
| Type Classes for Data Types, 2-9    | UPD Command, 4-430                  |
| Type of Component, 8-221            | Uppercase Hexadecimal Output, 4-146 |
| Type of Evaluated Expression, 8-234 | Uppercase String Function, 8-203    |
| typeof Function, 8-234              | UR Window Set Radix Command, 7-38   |
| Type of Variables, 2-31             | ? Use, 2-37                         |
|                                     | USE Command, 4-431                  |
| U                                   | Use Files, 2-1, 2-45                |
| U16 Defined, 2-4                    | USE Files                           |
| u16 Function, 8-237                 | echoing of, 4-142                   |
| U32 Defined, 2-4                    | USE files in SAT, 10-7              |
| u32 Function, 8-239                 | User Configurable Options           |
| UB Window Back Command, 7-9         | set values, 4-373                   |
| UC Window Current Command, 7-11     | USER Defined, 2-8                   |
| UD Window Disable Command, 7-12     | User Defined Variables, 4-434       |
| UE Window Enable Command, 7-14      | delete, 4-438                       |
| UFCA Command, 4-421                 | listing, 4-440                      |
| UFCAX Command, 4-421                | User-Defined Windows, 6-20, 6-23    |
| UFC Command, 4-421                  | change group, 7-6                   |
| UFCG Command, 4-421                 | user Function, 8-242                |
| UFCLG Command, 4-421                | User Input Lines                    |
| UFCLP Command, 4-421                | listfile, 4-151                     |
| UF Command, 4-421                   | User Interface, 2-1                 |
| UFCP Command, 4-421                 | USER Library Pointer, 8-242         |
| UFCS Command, 4-421                 | User Prompt, 4-163                  |
| UFCU Command, 4-421                 | User Window                         |
| UFDA Command, 4-421                 | ${ m allocate},7\text{-}42$         |
| UFVA Command, 4-421                 | User Windows, 6-23                  |
| UF Window Forward Command, 7-16     | defining, 7-2                       |
| UH Window Home Command, 7-18        | Using DAT, steps, 9-2               |
| UK Window Kill Command, 7-30        | Using SAT, steps, 10-2              |
| UL Window Lines Command, 7-33       | Utilities                           |

| DUMP, 9-1                         | VARS_LIMIT Environment Variable,    |
|-----------------------------------|-------------------------------------|
| UWA Window Allocate Command, 7-42 | 4-173                               |
| UWCA Window Allocate Command,     | VARS_LOC Environment Variable,      |
| 7-42                              | 4-173                               |
| UWCAX Window Allocate Command,    | VARS_TABLE Environment Variable,    |
| 7-42                              | 4-174                               |
| UWDB Window Allocate Command,     | VB Window Back Command, 7-9         |
| 7-42                              | VC Window Current Command, 7-11     |
| UWD Window Allocate Command,      | VD Window Disable Command, 7-12     |
| 7-42                              | VERSION Environment Variable, 4-174 |
| U Window, 6-23                    | Version ID of DAT or Debug, 4-174   |
| UWm Window Allocate Command,      | Version of Operating System, 4-169  |
| 7-42                              | VE Window Enable Command, 7-14      |
| UWQ Window Allocate Command,      | VF Window Forward Command, 7-16     |
| 7-42                              | VH Window Home Command, 7-18        |
| UWS Window Allocate Command, 7-42 | Video Enhancements, 4-133           |
| UWV Window Allocate Command,      | for stack markers, 4-157            |
| 7-42                              | Virtual Address                     |
| UWZ Window Allocate Command, 7-42 | converting real to, 8-162           |
|                                   | converting to real, 8-248           |
| V                                 | convert to long pointer, 8-178      |
| vainfo Function, 8-245            | convert to short pointer, 8-107     |
| VAR Command, 2-31, 4-434          | corresponding procedure name, 8-141 |
| VARD Command, 2-31                | for ICS base, 4-147                 |
| VARDEL Command, 4-438             | hashing into a hash table, 8-92     |
| Variable Delete, 4-438            | information for, 8-245              |
| Variable List, 4-440              | NM procedure/data path, 8-113       |
| Variables, 2-31                   | offset portion of, 8-147            |
| global, 2-31                      | of mapped file, 8-112               |
| local, 2-31                       | of PIB, 8-152                       |
| names, 2-31                       | of process's PCB, 8-148             |
| reserved, D-1                     | PCBX of process, 8-149              |
| scope, $2-31$                     | PIBX, 8-153                         |
| $\operatorname{type},\ 231$       | SID of, 8-173                       |
| Variable Substitution, 5-12       | translate CM to, 4-397              |
| Variable Table                    | Virtual Address Range               |
| maximum size of, 4-173            | unfreeze, 4-421                     |
| tracking size of, 4-174           | virtual memory addressing, 9-1      |
| VARLIST Command, 4-440            | Virtual Memory Window, 6-24         |
| VARS Environment Variable, 4-173  | Virtual Space                       |
|                                   | file map index number, 8-110        |

| Virtual to Real Conversion, 8-248 | CMPB, 7-9                 |
|-----------------------------------|---------------------------|
| Virtual Window Address, 4-175     | CMPD, $7-12$              |
| offset portion, 4-175             | CMPE, $7-14$              |
| sid portion, 4-175                | CMPF, 7-16                |
| VI Window Information Command,    | CMPH, 7-18                |
| 7 - 21                            | CMPJ, 7-23                |
| VJ Window Jump Command, 7-23      | CMPJA, 7-23               |
| VK Window Kill Command, 7-30      | CMPJAX, 7-23              |
| VL Window Lines Command, 7-33     | CMPJG, 7-23               |
| VN Window Rename Command, 7-37    | CMPJLG, 7-23              |
| VR Window Set Radix Command, 7-38 | CMPJLP, $7-23$            |
| vtor Function, 8-248              | CMPJP, $7-23$             |
| VW Environment Variable, 4-175    | CMPJS, 7-23               |
| V Window, 6-24                    | CMPK, 7-30                |
| VWO Environment Variable, 4-175   | $\mathrm{CMPL},733$       |
| VWS Environment Variable, 4-175   | CMPR, 7-38                |
| VW Window Define New Command,     | GB, 7-9                   |
| 7-45                              | GD, 7-12                  |
|                                   | GE, 7-14                  |
| W                                 | GF, 7-16                  |
| wB Window Back Command, 7-9       | GH, 7-18                  |
| WCOL, 4-442                       | GK, 7-30                  |
| wC Window Current Command, 7-11   | $\mathrm{GL},733$         |
| WDEF Window Default Size Command, | GR, 7-38                  |
| 7-5                               | GRD, 7-12                 |
| wD Window Disable Command, 7-12   | GRE, 7-14                 |
| wE Window Enable Command, 7-14    | GRH, 7-18                 |
| wF Window Forward Command, 7-16   | GRK, 7-30                 |
| WGRP Window Change Group          | GRL, 7-33                 |
| Command, 7-6                      | LB, 7-9                   |
| WHELP Command, 4-453              | LD, 7-12                  |
| WHILE Command, 4-454              | LE, 7-14                  |
| While Loop, 4-454                 | LF, 7-16                  |
| wH Window Home Command, 7-18      | LH, 7-18                  |
| Width of List File, 4-153         | $\mathrm{LJ},\ 723$       |
| Window                            | LK, 7-30                  |
| defaults, 7-5                     | $\mathrm{LL},~7	ext{-}33$ |
| reset default sizes, 7-5          | LR, 7-38                  |
| Window Abbreviations, 7-1         | LW, 7-45                  |
| Window Back Command, 7-9          | NMPB, 7-9                 |
| Window Commands, 7-1              | NMPD, 7-12                |

| NAME = 44                     | OD = 00                   |
|-------------------------------|---------------------------|
| NMPE, 7-14                    | QR, 7-38                  |
| NMPF, 7-16                    | RD, 7-12                  |
| NMPH, 7-18                    | RE, 7-14                  |
| NMPJ, 7-23                    | RED, 7-4                  |
| NMPJG, 7-23                   | RH, 7-18                  |
| NMPJLG, 7-23                  | RK, 7-30                  |
| $\mathrm{NMPJLP},7\text{-}23$ | $\mathrm{RL},733$         |
| $\mathrm{NMPJP},7\text{-}23$  | RR, 7-38                  |
| NMPJS, 7-23                   | SB, 7-9                   |
| $\mathrm{NMPJU},7\text{-}23$  | SD, 7-12                  |
| NMPK, 7-30                    | $\mathrm{SE},7\text{-}14$ |
| NMPL, 7-33                    | SF, 7-16                  |
| NMPR, 7-38                    | SH, 7-18                  |
| on-line help, 4-453           | SJ, 7-23                  |
| PB, 7-9                       | SK, 7-30                  |
| PD, 7-12                      | $\mathrm{SL},~733$        |
| PE, 7-14                      | SR, 7-38                  |
| PF, 7-16                      | SRD, 7-12                 |
| PH, 7-18                      | SRE, 7-14                 |
| PJ, 7-23                      | SRH, 7-18                 |
| PJA, 7-23                     | SRK, 7-30                 |
| PJAX, 7-23                    | SRL, 7-33                 |
| PJG, 7-23                     | TXB, 7-9                  |
| $\mathrm{PJLG},723$           | TXC, 7-11                 |
| PJLP, 7-23                    | TXD, 7-12                 |
| PJP, 7-23                     | TXE, 7-14                 |
| PJS, 7-23                     | TXF, 7-16                 |
| PJU, 7-23                     | TXH, 7-18                 |
| PJV, 7-23                     | TXI, 7-21                 |
| PK, 7-30                      | TXJ, 7-23                 |
| PL, 7-33                      | TXK, 7-30                 |
| PR, 7-38                      | TXL, 7-33                 |
| QB, 7-9                       | TXS, 7-41                 |
| QD, 7-12                      | TXW, 7-45                 |
| QE, 7-14                      | UB, 7-9                   |
| QF, 7-16                      | UC, 7-11                  |
| QH, 7-18                      | UD, 7-12                  |
| $\mathrm{QJ},7\text{-}23$     | UE, 7-14                  |
| QK, 7-30                      | UF, 7-16                  |
| $\mathrm{QL},7\text{-}33$     | UH, 7-18                  |
| QM, 7-35                      | UK, 7-30                  |
|                               | *                         |

| $\mathrm{UL},7	ext{-}33$              | WOFF, 7-7                                                     |
|---------------------------------------|---------------------------------------------------------------|
| UN, 7-37                              | WON, 7-8                                                      |
| UR, 7-38                              | wR, 7-38                                                      |
| UWA, 7-42                             | $w\mathrm{W},7\text{-}45$                                     |
| UWCA, 7-42                            | ZB, 7-9                                                       |
| UWCAX, 7-42                           | ZD, 7-12                                                      |
| UWD, 7-42                             | ZE, 7-14                                                      |
| UWDB, 7-42                            | ZF, 7-16                                                      |
| $\overline{\mathrm{UW}}m,7\text{-}42$ | ZH, 7-18                                                      |
| UWQ, 7-42                             | ZJ, 7-23                                                      |
| UWS, 7-42                             | ZK, 7-30                                                      |
| UWV, 7-42                             | $\mathrm{ZL}, 7-33$                                           |
| UWZ, 7-42                             | ZR, 7-38                                                      |
| VB, 7-9                               | ZW, 7-45                                                      |
| VC, 7-11                              | Window Current Command, 7-11                                  |
| VD, 7-12                              | Window Define New Command, 7-45                               |
| VE, 7-14                              | Window Dealine New Command, 7-19 Window Disable Command, 7-12 |
| VE, 7-14<br>VF, 7-16                  | Window Enable Command, 7-14                                   |
| VH, 7-18                              | Window Home Command, 7-14 Window Home Command, 7-18           |
| VII, 7-16<br>VI, 7-21                 | Window Information Command, 7-21                              |
| VI, 7-21<br>VJ, 7-23                  | Window Jump Command, 7-21 Window Jump Command, 7-23           |
| VK, 7-30                              | Window Kill Command, 7-23 Window Kill Command, 7-30           |
| VL, 7-33                              | Window Lines Command, 7-33                                    |
| VI., 7-33<br>VN, 7-37                 | Window Modes, 6-7                                             |
| VR, 7-37<br>VR, 7-38                  | *                                                             |
|                                       | Window Operations, 6-5, 7-1                                   |
| VW, 7-45                              | Window Radix Command, 7-38                                    |
| wB, 7-9                               | Windows, 6-1                                                  |
| wC, 7-11                              | address mode change, 7-35                                     |
| wD, 7-12                              | allocate user-defined, 7-42                                   |
| WDEF, 7-5                             | command, 6-1, 6-22                                            |
| wE, 7-14                              | current window, 7-11                                          |
| wF, 7-16                              | defining new, 7-45                                            |
| WGRP, 7-6                             | defining user, 7-2                                            |
| wH, 7-18                              | disable, 7-12                                                 |
| wI, 7-21                              | enable, 7-14                                                  |
| wJ, 7-23                              | enabling new, 7-45                                            |
| wK, 7-30                              | example, CM, 6-3                                              |
| wL, 7-33                              | example, NM, 6-4                                              |
| wM, 7-35                              | form justification, 4-151                                     |
| WM, 7-35                              | frame $(Q)$ , 6-1                                             |
| $w\mathrm{N},7	ext{-}37$              | general register, 6-9                                         |
|                                       |                                                               |

| general register (GR), 6-1       | user-defined, 6-20, 6-23, 7-6         |
|----------------------------------|---------------------------------------|
| group, 6-20                      | video enhancements, 4-133             |
| group (G), 6-1                   | virtual, 6-7, 6-24                    |
| home, return to, 7-18            | virtual (V), 6-1                      |
| information, 7-21                | Window Shift Command, 7-41            |
| jump to address, 7-23            | Windows Off Command, 7-7              |
| kill window, 7-30                | Windows On Command, 7-8               |
| ldev, 6-27                       | Window Updates, 6-7                   |
| LDEV, address where aimed, 4-156 | and Control-Y, 2-44                   |
| ldev (L), 6-1                    | WIN_LENGTH Environment Variable,      |
| lines, setting, 7-33             | 4-175                                 |
| memory, 6-26                     | WIN_WIDTH Environment Variable,       |
| memory $(Z)$ , 6-1               | 4-175                                 |
| NM program, address where aimed, | wI Window Information Command,        |
| 4-158                            | 7-21                                  |
| program, 6-13                    | wJ Window Jump Command, 7-23          |
| Program, 6-15                    | wK Window Kill Command, 7-30          |
| program (OCT), 6-17              | $\mathrm{WL},4\text{-}442$            |
| program (P), 6-1                 | wL Window Lines Command, 7-33         |
| radix set, 7-38                  | wM Window Address Mode Command,       |
| real, 6-7                        | 7-35                                  |
| redraw, 7-8                      | WM Window Address Mode Command,       |
| register, 6-8                    | 7-35                                  |
| register (R), 6-1                | $w{ m N}$ Window Rename Command, 7-37 |
| rename, 7-37                     | WOFF Window Command, 7-7              |
| scroll back, 7-9                 | WON Window On Command, 7-8            |
| scroll forward, 7-16             | ${ m WP},\ 4\text{-}442$              |
| shift left/right, 7-41           | WPAGE, 4-442                          |
| special registers, 6-11          | Write List of Values, 4-442           |
| special register (SR), 6-1       | wR Window Set Radix Command, 7-38     |
| stack, 6-19                      | W (Write) Command, 4-442              |
| stack frame, 6-18                | wW Window Define New Command,         |
| stack markers, video enhancement | 7-45                                  |
| for, 4-157                       |                                       |
| stack (S), 6-1                   | X                                     |
| text, 6-28                       | XARITRAP Intrinsic, 3-9               |
| text (TX), 6-1                   | XCODETRAP Intrinsic, 3-9              |
| turning off, 7-7                 | X Environment Variable, 4-175         |
| turn on, 7-8                     | X (Index) Register (CM), 4-175        |
| updating, 4-430                  | XL Command, 4-456                     |
| user, 6-23                       | XLD Command, 4-457                    |

XLIBRARY Trace Trap, 4-420 XLL Command, 4-458 XSYSTEM Trace Trap, 4-420

## Z

ZB Window Back Command, 7-9 ZD Window Disable Command, 7-12 Zero Register (NM), 4-165 ZE Window Enable Command, 7-14 ZF Window Forward Command, 7-16 ZH Window Home Command, 7-18
ZJ Window Jump Command, 7-23
ZK Window Kill Command, 7-30
ZL Window Lines Command, 7-33
ZR Window Set Radix Command, 7-38
ZW Environment Variable, 4-175
Z Window, 6-26
Z Window Address, 4-175
ZW Window Command, 7-45